9.0

*Mantendo e Migrando IBM MQ*

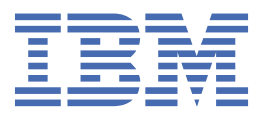

#### **Nota**

Antes de usar estas informações e o produto suportado por elas, leia as informações em ["Avisos" na](#page-258-0) [página 259](#page-258-0).

Esta edição se aplica à versão 9 liberação 0 do IBM® MQ e a todas as liberações e modificações subsequentes até que seja indicado de outra forma em novas edições.

Ao enviar informações para a IBM, você concede à IBM um direito não exclusivo de usar ou distribuir as informações da maneira que julgar apropriada, sem incorrer em qualquer obrigação para com você

**© Copyright International Business Machines Corporation 2007, 2023.**

# Índice

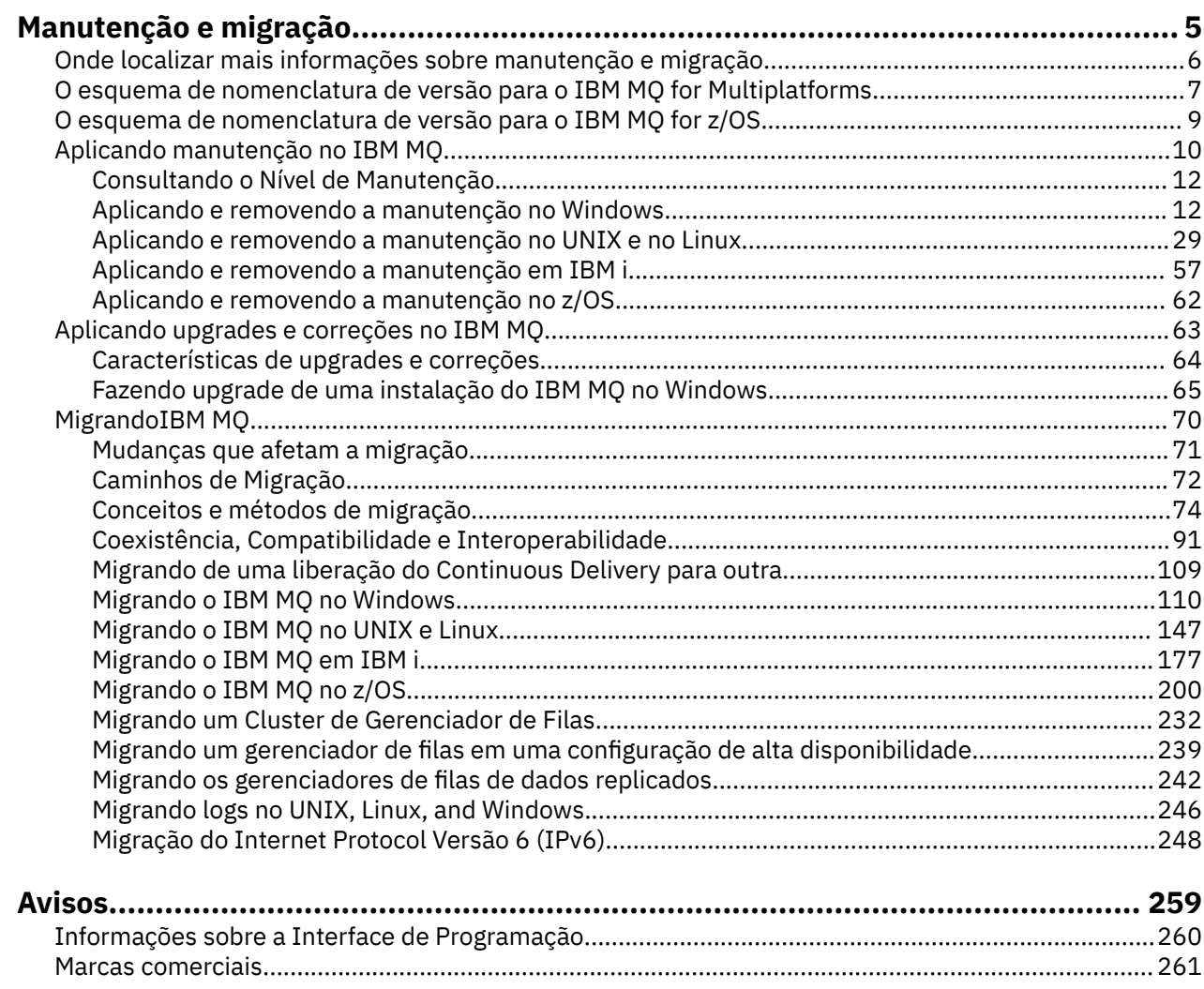

## <span id="page-4-0"></span>**Mantendo e migrando o IBM MQ**

Manutenção, upgrade e migração possuem três significados distintos para o IBM MQ. As definições são descritas aqui. As seções a seguir descrevem os vários conceitos associados à migração, seguidos pelas várias tarefas necessárias; essas tarefas são específicas da plataforma, quando necessário.

#### **Sobre esta tarefa**

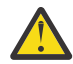

**Atenção:** As informações nesta seção se aplicam a ambas as liberações, do Continuous Delivery (CD) e do Long Term Support (LTS).

Qualquer informação que se aplica especificamente para um LTS ou liberação CD é marcado com o ícone apropriado.

O IBM MQ usa os termos *manutenção*, *upgrade* e *migração* como a seguir:

#### **Manutenção é a aplicação de um fix pack, atualização de segurança cumulativa (CSU), correção temporária ou Program Temporary Fix (PTF).**

A manutenção tem uma característica principal. As correções, sejam elas aplicadas usando uma ferramenta de instalação de manutenção ou instaladas usando uma atualização de fábrica sobre uma instalação, estão no mesmo nível de comando que o código existente. Não é necessário fazer nenhuma migração após a aplicação da manutenção. A instalação pode ser restaurada para seu nível anterior, e quaisquer aplicativos ou gerenciadores de filas mudados continuarão trabalhando no nível de código restaurado. No entanto, é necessário testar os aplicativos com o novo nível de código do IBM MQ.

Para obter mais informações, veja ["Aplicando manutenção no IBM MQ" na página 10](#page-9-0).

#### **Upgrade é o processo de tomar uma instalação do IBM MQ existente e fazer upgrade para um novo nível de código.**

A menos que você esteja fazendo upgrade do nível de correção do IBM MQ, mas não do nível de comando, um upgrade deve ser seguido por uma migração. Upgrades podem ser restaurados, contanto que não tenha ocorrido nenhuma migração. O processo de remoção de um upgrade varia por plataforma e de acordo com o modo como o upgrade foi aplicado. Upgrades que alteram o nível de comando do IBM MQ requerem migração do gerenciador de filas antes de os aplicativos poderem se reconectar.

Para obter mais informações, veja ["Aplicando upgrades e correções no IBM MQ" na página 63.](#page-62-0)

#### **A migração é o processo de atualizar os dados do gerenciador de filas para corresponder a um nível mais novo de código.**

A migração ocorre na primeira vez em que um gerenciador de filas é iniciado com o nível de código mais recente e sempre após um upgrade que altera o nível de comando do gerenciador de filas, mudanças essas que podem ser automáticas e manuais. A migração é a transformação dos dados de um gerenciador de filas, de aplicativos e do ambiente no qual o gerenciador de filas é executado. Depois de ter ocorrido uma migração, o gerenciador de filas não pode mais ser iniciado por um nível de código anterior. Na maioria das plataformas, a migração do gerenciador de filas não é reversível:

• **A Multi - A** migração não pode ser revertida no IBM MQ for <u>Multiplatforms</u>. Essa restrição se aplicará caso sua empresa use o modelo de liberação Long Term Support (LTS) ou de liberação Continuous Delivery (CD).

• 7/05 No IBM MQ for z/OS 9.0, será possível migrar gerenciadores de filas para trás somente se você estiver usando a liberação do LTS . Para obter mais informações, consulte Tipos de liberação do IBM MQ.

Para obter mais informações, veja ["MigrandoIBM MQ" na página 70](#page-69-0).

#### **Informações relacionadas**

Arquivos PDF de diretório do Programa do IBM MQ for z/OS

## <span id="page-5-0"></span>**Onde localizar mais informações sobre manutenção e migração**

Saiba onde procurar por mais informações, por exemplo, caso esteja iniciando com a migração e manutenção do IBM MQ.

### **Introdução à manutenção e à migração do IBM MQ**

Se você não estiver familiarizado com migração do IBM MQ, comece lendo as informações a seguir:

- A seção ["Conceitos e métodos de migração" na página 74:](#page-73-0) use esses tópicos para descobrir mais sobre os conceitos que devem ser entendidos antes de planejar tarefas de migração, incluindo a diferença entre manutenção, migração e upgrade e quais caminhos de migração são suportados.
- Os "IBM WebSphere MQ / IBM MQ Migration Guides" na página 6: use esses guias para localizar mais informações sobre como planejar o processo de migração para sua liberação e plataforma.

#### **Novos recursos e mudanças nesta liberação**

Para obter informações sobre novos recursos e mudanças nesta liberação, veja os tópicos a seguir:

- V 9.0.0 O que há de novo e o que mudou no IBM MQ 9.0
- O que há de novo e o que mudou no IBM MQ 9.0.x Continuous Delivery
- **LTS** O que há de novo e o que mudou no IBM MQ 9.0.0.x Long Term Support

#### **Novos recursos e mudanças em liberações anteriores**

Alguns novos recursos e mudanças de liberações anteriores podem ter um impacto no planejamento de sua migração porque eles afetam o comportamento de aplicativos existentes ou a automação de tarefas de gerenciamento. Para obter informações sobre onde localizar detalhes dessas mudanças na documentação do produto para liberações anteriores, veja O que era novo e o que foi mudado em liberações anteriores.

**Importante:** Se você estiver migrando seu sistema de uma versão anterior ao IBM WebSphere MQ 7.0, deverá migrar seu sistema para IBM WebSphere MQ 7.0.1ou IBM WebSphere MQ 7.1 antes de migrar para a versão mais recente. Consulte a versão apropriada da documentação do produto para obter informações sobre como realizar a tarefa. Para links para versões anteriores da documentação do produto não disponíveis no IBM Documentation, veja a [Página da web da Biblioteca de Documentação do IBM MQ.](https://www.ibm.com/software/integration/wmq/library/index.html)

#### **Requisitos e pré-requisitos do sistema**

No IBM MQ 8.0, é possível usar a ferramenta Relatórios de Compatibilidade do Produto de Software (SPCR) para localizar informações sobre os sistemas operacionais suportados, requisitos do sistema, pré-requisitos e software suportado opcional. Para obter mais informações sobre a ferramenta SPCR e links para relatórios de cada plataforma suportada, consulte a página da web [Requisitos do Sistema para](https://www.ibm.com/support/docview.wss?uid=swg27047751) [IBM MQ 9.0](https://www.ibm.com/support/docview.wss?uid=swg27047751).

Para links para informações de requisitos do sistema para todas as liberações do IBM WebSphere MQ ou IBM MQ, veja [Requisitos do sistema para IBM MQ](https://www.ibm.com/support/pages/system-requirements-ibm-mq).

Para obter informações sobre limitações e problemas conhecidos do IBM MQ 9.0 e sua manutenção, consulte o arquivo leia-me do produto, que está disponível na página da web [IBM MQ, WebSphere MQe](https://www.ibm.com/support/docview.wss?rs=171&uid=swg27006097) [MQSeries leituras do produto](https://www.ibm.com/support/docview.wss?rs=171&uid=swg27006097) .

#### **IBM WebSphere MQ / IBM MQ Migration Guides**

O *Guia de migração do IBM WebSphere MQ/IBM MQ* fornece informações para ajudar você a planejar o processo de migração de uma versão mais antiga para uma nova versão do IBM MQ for Multiplatforms.

- <span id="page-6-0"></span>• <sup>dw</sup> Para obter uma introdução ao guia e seu conteúdo, consulte a página Suporte [IBM WebSphere MQ /](https://www.ibm.com/support/pages/websphere-ibm-mq-migration-guide) [IBM MQ Guia de Migração](https://www.ibm.com/support/pages/websphere-ibm-mq-migration-guide).
- $\frac{1}{25}$  Para visualizar o guia em seu navegador da web, clique no link a seguir: IBM WebSphere MQ / IBM MQ Guia de migração-versão HTML.
- $\overline{\mathbb{Z}}$  Para fazer download do guia como um arquivo PDF, clique no link a seguir: [IBM WebSphere MQ / IBM](https://www.ibm.com/support/pages/sites/default/files/inline-files/$FILE/WMQ_Migration.pdf) [MQ Guia de Migração-arquivo PDF.](https://www.ibm.com/support/pages/sites/default/files/inline-files/$FILE/WMQ_Migration.pdf)

 $\approx$  z/OS O *IBM WebSphere MQ/ IBM MQ for z/OS Migration Guide* fornece informações para ajudar você a planejar o processo de migração de uma versão mais antiga para uma nova versão do produto no z/OS.

- Para obter uma introdução ao guia e ao conteúdo, consulte a página de Suporte [Guia de migração do](https://www.ibm.com/support/pages/websphere-ibm-mq-zos-migration-guide) [IBM WebSphere MQ/IBM MQ for z/OS](https://www.ibm.com/support/pages/websphere-ibm-mq-zos-migration-guide).
- $\ddot{\gg}$  Para visualizar o guia em seu navegador da web, clique no link a seguir: IBM WebSphere MQ / IBM MQ for z/OS Guia de migração-versão HTML.
- Para fazer download do guia como um arquivo PDF, clique no link a seguir: [IBM WebSphere MQ / IBM](https://www.ibm.com/support/pages/sites/default/files/inline-files/$FILE/WMQ_zOS_Migration_Mar2017.pdf) [MQ for z/OS Guia de Migração-arquivo PDF.](https://www.ibm.com/support/pages/sites/default/files/inline-files/$FILE/WMQ_zOS_Migration_Mar2017.pdf)

#### **Conceitos relacionados**

IBM MQ no aplicativo IBM Documentation Offline Arquivos PDF do IBM MQ 9.0 para documentação do produto e diretórios do programa

## **O esquema de nomenclatura de versão para o IBM MQ for Multiplatforms**

A partir do IBM MQ 9.0, as liberações têm uma versão de três dígitos, liberação e código de modificação (VRM) ou uma versão de quatro dígitos, liberação, modificação e código de nível de correção (VRMF).

No IBM MQ 9.0, a versão completa do IBM MQ é descrita por um número de três ou de quatro dígitos.

Para o modelo de liberação Long Term Support (LTS), o número consiste em um código VRMF de quatro dígitos.

CD. Para o modelo de liberação do Continuous Delivery (CD), o número consiste em um código VRM de três dígitos no z/OS e um código VRMF de quatro dígitos em Multiplataformas, no qual o dígito final é sempre um zero.

O acrônimo VRMF significa:

*Version*.*Release*.*Modification*.*Fix*

Os dois tipos de liberação são distinguidos pelo número da modificação no identificador de liberação version.release.modification (v.r.m).

As liberações do Long Term Support têm um número de modificação zero, por exemplo, 9.0.0.

CD. As liberações do Continuous Delivery têm um número de modificação que é diferente de zero, por exemplo, 9.0.1, 9.0.2 e assim por diante.

As partes Version e Release do código são significativas; elas identificam a vida útil de uma liberação. Para executar um gerenciador de filas em um nível de VR diferente, você deve migrar o gerenciador de filas, seus aplicativos e o ambiente no qual ele é executado. Dependendo do caminho de migração, a migração pode exigir mais ou menos esforços.

7.5, 7.1.0.6e 8.0.0.4 são exemplos de códigos de versão do IBM MQ para versões anteriores

É possível localizar o nível de versão integral de uma instalação do IBM MQ , digitando o comando **dspmqver**ou **DSPMQMVER** em IBM i Ele retorna o VRM de três dígitos completo ou o código VRMF de quatro dígitos.

Versões e liberações do IBM MQ são conhecidas pelos dois primeiros dígitos do código VRMF. Os dois dígitos às vezes são prefixados por um V, como 9.0. Uma versão do IBM MQ sempre tem um nível de liberação, mesmo que seja a primeira liberação em uma versão.

A primeira liberação é normalmente rotulada como V *x*.0, por exemplo, IBM MQ 8.0 Ocasionalmente, a primeira liberação de uma versão em uma plataforma específica não é rotulada como V *x*.0. Ela é numerada para corresponder ao nível de comando que foi implementado na plataforma.

O terceiro dígito no VRMF identifica o nível de modificação de uma liberação. Uma mudança no terceiro dígito não altera a liberação. Por exemplo, depois de fazer upgrade do IBM MQ para o nível de modificação 8.0.1, a liberação do IBM MQ permanece 8.0. No entanto, o nível de comando muda para 801.

#### **Notes:**

- 1. Multi Não é possível retroceder uma migração. Para poder restaurar um nível anterior de versão ou liberação de um gerenciador de filas, você deve fazer seu backup antes do upgrade. Se fizer a restauração, você restaura o gerenciador de filas, e seus dados, para o estado em que ele estava quando você fez seu backup.
- 2. A MUS DE A migração para versão anterior será possível somente se você estiver usando o modelo LTSR.

O quarto dígito no código VRMF representa o nível do fix pack. Por exemplo, o primeiro fix pack da liberação IBM MQ 9.0.0 LTS é numerado como 9.0.0.1. Os níveis de correção não afetam o nível de comando do gerenciador de filas. Nenhuma migração é necessária e os níveis de correção não afetam a data de suspensão de serviço de uma liberação.

A partir do 1Q 2023, há dois tipos de manutenção:

#### **Fix packs**

Fix packs contêm sintetizações de todos os defeitos corrigidos desde a entrega do fix pack anterior (ou GA). Fix packs são produzidos exclusivamente para liberações do Long Term Support (LTS) durante seu ciclo de vida de suporte normal.

#### **Atualizações de segurança cumulativas (CSUs)**

As CSUs são atualizações menores e contêm correções de segurança liberadas desde a manutenção anterior (GA). As CSUs são produzidas para liberações do LTS (incluindo liberações no suporte estendido) e para a liberação mais recente do IBM MQ Continuous Delivery (CD), conforme necessário para entregar correções de segurança relevantes.

Portanto, para liberações de manutenção em ou após 1Q 2023, o quarto dígito no VRMF representa um número de fix pack de um número CSU. Ambos os tipos de manutenção são mutuamente acumulativos (ou seja, contêm tudo incluído em CSUs e fix packs mais antigos) e ambos são instalados usando os mesmos mecanismos para aplicar manutenção. Ambos os tipos de manutenção atualizam o dígito F do VRMF para um número maior do que qualquer manutenção anterior: fix packs usam valores "F" divisíveis por 5, CSUs usam valores "F" não divisíveis por 5.

Para liberações de manutenção antes do 1Q 2023, o quarto dígito no VRMF sempre representa o nível do fix pack.. Por exemplo, o primeiro fix pack da liberação IBM MQ 9.0.0 LTS é numerado como 9.0.0.1.

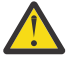

**Atenção:** No IBM MQ 9.0, o nome é mudado, por exemplo, para 9.0.0-IBM-MQ-Windows-FP0001.

### **Aplicando Atualizações**

Os pacotes de atualizações e fix packs para uma determinada versão/liberação são acumulativos, a partir da liberação inicial. É possível aplicar qualquer atualização ou fix pack, com numeração superior da mesma versão/liberação para fazer o upgrade diretamente para esse nível de versão. Você não precisa

<span id="page-8-0"></span>aplicar as correções intervenientes. Pacotes de atualização e fix packs são obtidos como serviço por meio do [Fix Central.](https://www.ibm.com/support/fixcentral/)

O nível de modificação mais recente também é usado para atualizar a versão do IBM MQ disponível por meio do Electronic Software Download usando o Passport Advantageou em mídia física.

Ao pedir o IBM MQ, você recebe a versão mais recente do LTS ou do produto CD, dependendo de qual modelo de suporte sua empresa estiver usando.

O resultado de instalar uma atualização de manufatura é quase o mesmo que o de aplicar o pacote de atualizações a um nível de correção anterior do IBM MQ. Não há nenhuma diferença importante. Os pacotes de atualizações são aplicados com o uso de um procedimento de manutenção e as atualizações de fábrica são instaladas com o uso de um procedimento de instalação. É possível "desaplicar" um pacote de atualizações para retornar para o nível de correção anterior que você tinha instalado. É possível somente desinstalar uma atualização de fábrica, que remove o IBM MQ do sistema.

Além das correções empacotadas como pacotes de atualizações e fix packs, também é possível obter correções temporárias para o IBM MQ. Você obtém estes de [Fix Central.](https://www.ibm.com/support/fixcentral/) As correções temporárias também são conhecidas como correções de teste ou emergenciais. O esquema de nomenclatura para pacotes de atualizações e fix packs se estende às correções temporárias. As correções temporárias são conhecidas por seu nome fixo ou pela lista de APARs que elas corrigem.

Quando você aplica novos fix packs ou pacotes de atualizações, todas as correções temporárias são removidas. A documentação que acompanha o fix pack ou pacote de atualizações diz se os APARS associados às correções temporárias que você aplicou foram corrigidos. Se não foram, verifique se há novas correções temporárias, no novo nível, para os APARs de seu interesse. Se não houver, consulte o serviço. Talvez seja solicitado que você reaplique a correção temporária ou seja fornecida uma nova correção temporária.

#### **Conceitos relacionados**

"O esquema de nomenclatura de versão para o IBM MQ for z/OS" na página 9

No IBM MQ for z/OS, as liberações possuem um código de Version, Release, and Modification (VRM) de três dígitos. Para executar um gerenciador de filas em um nível de VRM diferente, você deve migrar o gerenciador de filas, seus aplicativos e o ambiente no qual ele é executado. Dependendo do caminho de migração, a migração pode exigir mais ou menos esforços.

#### **Tarefas relacionadas**

#### ["Mantendo e migrando o IBM MQ" na página 5](#page-4-0)

Manutenção, upgrade e migração possuem três significados distintos para o IBM MQ. As definições são descritas aqui. As seções a seguir descrevem os vários conceitos associados à migração, seguidos pelas várias tarefas necessárias; essas tarefas são específicas da plataforma, quando necessário.

## **O esquema de nomenclatura de versão para o IBM MQ for z/OS**

No IBM MQ for z/OS, as liberações possuem um código de Version, Release, and Modification (VRM) de três dígitos. Para executar um gerenciador de filas em um nível de VRM diferente, você deve migrar o gerenciador de filas, seus aplicativos e o ambiente no qual ele é executado. Dependendo do caminho de migração, a migração pode exigir mais ou menos esforços.

O nível de liberação do IBM MQ for z/OS é descrito por um código VRM de três dígitos. Isso se aplica à liberação Long Term Support (LTS) e ao modelo de liberação Continuous Delivery (CD).

Os dois tipos de liberação são distinguidos pelo número da modificação no identificador de liberação version.release.modification (v.r.m).

As liberações do Long Term Support têm um número de modificação zero, por exemplo, 9.0.0.

CD. As liberações do Continuous Delivery têm um número de modificação que é diferente de zero, por exemplo, 9.0.1, 9.0.2 e assim por diante.

7.0.1, 7.1.0, 8.0.0 e 9.0.0 são exemplos de códigos de nível de liberação do IBM MQ for z/OS.

<span id="page-9-0"></span>No z/OS, uma liberação do IBM MQ sempre terá um código VRM de três dígitos, mesmo que seja a primeira liberação em uma versão, como 8.0.0. O IBM MQ for z/OS segue uma convenção de alterar o VRM quando o produto é instalado pelo SMP/E com um novo FMID.

É possível modificar bibliotecas existentes, sem alterar o FMID, aplicando PTFs. Não é possível atualizar bibliotecas existentes para um FMID ou nível de liberação aplicando PTFs.

O nível da liberação de um gerenciador de filas do z/OS é gravado no console do operador na mensagem CSQY000I.

O nível de comando de um gerenciador de filas é um código do VRM de três dígitos É possível verificar o nível de comando do gerenciador de filas no painel de propriedades do gerenciador de filas no IBM MQ Explorer. Um programa IBM MQ pode chamar MQINQ, passando o seletor MQIA\_COMMAND\_LEVEL , para obter o nível de comando do gerenciador de filas ao qual ele está conectado.

O código VRM ou nível de liberação, é significativo em dois aspectos. A mudança do nível de liberação em que um gerenciador de filas é executado requer a migração do gerenciador de filas. Isso também requer atenção para o nível de PTF de outros gerenciadores de filas que estão no mesmo grupo de compartilhamento. Isso também é significativo porque cada nível de liberação tem suas próprias datas de vida útil e suspensão de serviço.

A vida útil depende do VRM. Cada nível de liberação tem sua própria data de suspensão de serviço. Então, por exemplo, 8.0.0, no z/OS, tem uma data de encerramento de serviço diferente de 8.0.1. Veja os [Resultados da procura de ciclo de vida do software para o "IBM MQ".](https://www.ibm.com/support/lifecycle/#/search?q=IBM%20MQ) Role pelos resultados da procura para localizar a sua versão do IBM MQ e siga o link para localizar a vida útil e as datas de término de serviço.

**Nota:** O z/OS de migração para versão anterior será possível apenas se você estiver usando o modelo do Long Term Support.

#### **Conceitos relacionados**

["Upgrade e migração do IBM MQ no z/OS" na página 211](#page-210-0)

É possível instalar novas liberações do IBM MQ para fazer upgrade do IBM MQ para uma nova liberação ou nível de versão. Diversas instalações no mesmo ou em níveis diferentes podem coexistir na mesma instância do z/OS. A execução de um gerenciador de filas em um nível superior requer migração.

["O esquema de nomenclatura de versão para o IBM MQ for Multiplatforms" na página 7](#page-6-0) A partir do IBM MQ 9.0, as liberações têm uma versão de três dígitos, liberação e código de modificação (VRM) ou uma versão de quatro dígitos, liberação, modificação e código de nível de correção (VRMF).

## **Aplicando manutenção no IBM MQ**

Manutenção é a aplicação de uma correção reversível. Quaisquer mudanças nos dados do gerenciador de filas são compatíveis com o nível de código anterior.

### **Sobre esta tarefa**

#### **LTS Liberações do Long Term Support**

**Nultiplata** No Multiplataformas, se a sua empresa estiver usando o modelo de liberação Long Term Support (LTS), a manutenção será o processo de aplicação de fix packs, atualizações de segurança acumulativas (CSUs),ou correções temporárias.

**Z/OS** No z/OS, por meio do IBM MQ 9.0, se sua empresa estiver usando o modelo de liberação do Long Term Support (LTS), você usará o Program Temporary Fixes (PTFs) para aplicar manutenção ao código instalado.

#### **CD Liberações do Continuous Delivery**

Em todas as plataformas suportadas, se a sua empresa estiver usando o modelo de liberação Continuous Delivery (CD), será possível selecionar quais atualizações ela requer, uma vez que cada liberação CD substitui a anterior por essa versão do IBM MQ.

Para obter mais informações sobre as liberações do Long Term Support e do Continuous Delivery, consulte Tipos de liberação do IBM MQ.

Uma característica importante da aplicação de manutenção é que ela deve ser reversível. A reversibilidade envolve duas coisas:

- 1. O nível de código anterior é totalmente restaurado.
- 2. Mudanças que são feitas em objetos do IBM MQ são compatíveis. Mudanças são coisas como criação ou exclusão de mensagens persistentes, mudanças em gerenciadores de filas, canais, tópicos e filas. Objetos novos e modificados continuam trabalhando corretamente com o nível de código restaurado.

A reversibilidade de um pacote de manutenção limita a extensão das mudanças funcionais que estão incluídas nele. Nenhuma mudança irreversível é incluída em um pacote de manutenção. Mas, a reversibilidade tem limites. Um pacote de manutenção pode incluir novas interfaces de programação e administrativa. Se você construir aplicativos novos ou modificados para usar as novas interfaces, esses aplicativos não funcionarão se o pacote de manutenção for removido.

Gerenciadores de filas de várias instâncias são um bom exemplo. Se você remover o fix pack do IBM WebSphere MQ 7.0.1 que atualizou o IBM WebSphere MQ 7.0, o gerenciador de filas de várias instâncias funções não funcionará mais. Porém, os gerenciadores de filas continuam funcionando corretamente como gerenciadores de filas de única instância na IBM WebSphere MQ 7.0.

Em uma escala menor, um fix pack ou uma correção temporária pode introduzir um novo parâmetro de configuração para resolver o problema. Se você remover o fix pack ou a correção temporária, embora a nova interface introduzida pela mudança não esteja mais disponível, o IBM MQ funcionará com quaisquer objetos que foram mudados pelo parâmetro de configuração. Por exemplo, uma nova propriedade de sistema Java pode introduzir um parâmetro para configurar uma página de códigos para uma conversão de dados de gerenciador de filas. A correção não altera nenhuma informação de estado do gerenciador de filas persistente existente. Ela pode ser removida e o gerenciador de filas continua trabalhando como antes, mas sem a capacidade introduzida na correção.

Em plataformas diferentes, você emprega diferentes mecanismos para instalar e manter liberações de software. A instalação de uma liberação em um novo nível de manutenção e a aplicação de atualizações de nível de manutenção para atualizar uma liberação anterior para o mesmo nível de manutenção, têm resultados diferentes.

Ao atualizar o nível de manutenção ou de correção do IBM MQ aplicando uma atualização de nível de manutenção regular, é possível reverter a atualização, removendo a correção. Ao atualizar o nível de manutenção ou de correção do IBM MQ aplicando uma atualização de nível de manutenção que contém uma nova função, é possível reverter essa atualização e todas as atualizações anteriormente reversíveis até que um gerenciador de filas associado à instalação ative a nova função.

Os níveis de manutenção e os níveis de correção são ambos fornecidos por meio do site de serviço, o Fix Central. Para obter informações sobre onde localizar links diretos para fix packs específicos e outros recursos do IBM MQ no Fix Central, consulte Downloads do IBM MQ.

#### **Procedimento**

#### ≽ Multi •

Para obter informações sobre como aplicar e remover fix packs no Multiplataformas, siga o link apropriado em Aplicando manutenção ao IBM MQ para a plataforma que a sua empresa usa.

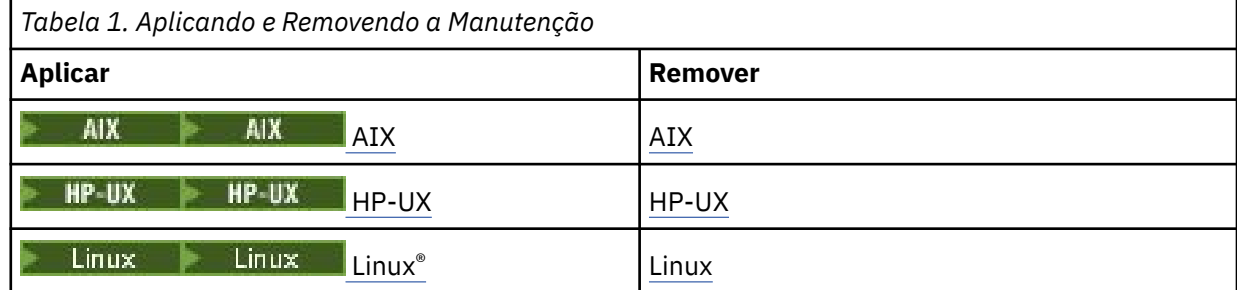

<span id="page-11-0"></span>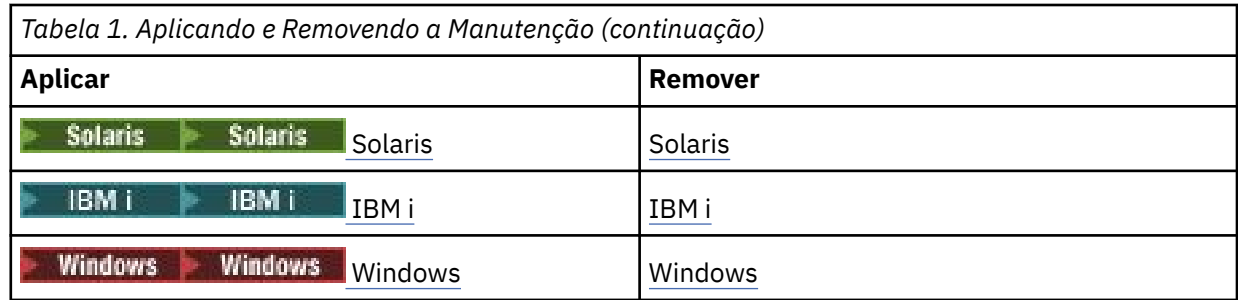

#### $z/0S$ •

Para o z/OS, veja ["Aplicando e removendo a manutenção no z/OS" na página 62.](#page-61-0)

#### **Conceitos relacionados**

["O esquema de nomenclatura de versão para o IBM MQ for Multiplatforms" na página 7](#page-6-0) A partir do IBM MQ 9.0, as liberações têm uma versão de três dígitos, liberação e código de modificação (VRM) ou uma versão de quatro dígitos, liberação, modificação e código de nível de correção (VRMF).

["Coexistência do gerenciador de filas de várias instalações no UNIX, Linux, and Windows" na página 96](#page-95-0) É possível instalar diversas cópias do IBM MQ para UNIX, Linux, and Windows no mesmo servidor. Essas cópias do IBM MQ podem estar no mesmo nível de versão ou em níveis diferentes. Isso é chamado de multi-instalação. A instalação múltipla é particularmente útil quando você faz upgrade de uma versão do IBM MQ para uma versão mais recente, porque ela permite executar a versão anterior juntamente com a versão mais recente.

#### ["Coexistência do Gerenciador de Filas" na página 93](#page-92-0)

Gerenciadores de filas, com nomes diferentes, podem coexistir em qualquer servidor, contanto que usem a mesma instalação do IBM MQ. No z/OS, UNIX, Linux e Windows, diferentes gerenciadores de filas podem coexistir no mesmo servidor e ser associados a diferentes instalações.

#### **Informações relacionadas**

Fazendo Backup e Restaurando um Gerenciador de Filas

### **Consultando o Nível de Manutenção**

Consulte o nível de manutenção do IBM MQ executando o comando **dspmqver**

#### **Sobre esta tarefa**

Antes do IBM MQ 9.0, após uma atualização na instalação inicial, a versão indica o nível de manutenção para o qual o produto foi atualizado. Por exemplo, antes da aplicação de qualquer manutenção, a versão é 8.0.0.2. Conforme a manutenção é aplicada, o último dígito é atualizado, por exemplo, para 8.0.0.3.

No IBM MQ 9.0, há dois tipos de liberação, uma liberação do Long Term Support (LTS) e uma liberação do Continuous Delivery (CD). Para obter mais informações, consulte Tipos de liberação do IBM MQ.

#### **Procedimento**

Para visualizar a versão, use o comando dspmqver. Em um prompt de comandos, insira o comando a seguir:

dspmqver.

As mensagens resultantes incluem o número da versão IBM MQ, que mostra o nível de manutenção.

#### **Informações relacionadas**

dspmqver

### **Aplicando e removendo a manutenção no Windows**

As tarefas de manutenção associadas ao IBM MQ no Windows são agrupadas nesta seção.

### <span id="page-12-0"></span>**Procedimento**

- Para aplicar atualizações do servidor no nível de manutenção, veja "Aplicando atualizações do servidor de nível de manutenção no Windows" na página 13.
- Para aplicar atualizações do cliente no nível de manutenção, veja ["Aplicando atualizações de cliente](#page-24-0) [de nível de manutenção no Windows" na página 25.](#page-24-0)
- Para remover atualizações e reverter para o nível de manutenção anterior usando o instalador do Windows, veja ["Removendo atualizações do servidor de nível de manutenção no Windows" na página](#page-20-0) [21](#page-20-0).
- Para obter informações sobre como usar várias instalações do IBM MQ no mesmo servidor para controlar a liberação de correções de manutenção, veja ["Atualizações de nível de manutenção de](#page-25-0) [preparação no Windows" na página 26.](#page-25-0)
- Para obter informações sobre como usar gerenciadores de filas de várias instâncias para reduzir a interrupção causada pela aplicação de atualizações de manutenção, veja ["Aplicando atualizações de](#page-18-0) [nível de manutenção para gerenciadores de filas de várias instâncias no Windows" na página 19.](#page-18-0)

#### **Tarefas relacionadas**

["Consultando o Nível de Manutenção" na página 12](#page-11-0) Consulte o nível de manutenção do IBM MQ executando o comando **dspmqver**

### **Aplicando e removendo atualizações do servidor de nível de manutenção no Windows**

No Windows, é possível aplicar as atualizações de servidor de nível de manutenção para o IBM MQ de forma interativa ou silenciosa. Também é possível remover atualizações de um servidor e reverter para o nível de manutenção anterior do IBM MQ. É possível usar gerenciadores de filas de várias instâncias para reduzir a indisponibilidade causada pela aplicação de atualizações de manutenção.

### *Aplicando atualizações do servidor de nível de manutenção no Windows*

É possível aplicar atualizações do servidor de nível de manutenção no IBM MQ for Windows interativa ou silenciosamente.

### **Antes de começar**

- 1. Se estiver em execução em um servidor com diversas instalações do IBM MQ, você deverá identificar a instalação. Certifique-se de que os comandos inseridos sejam executados com relação à instalação correta. Consulte setmqenv.
- 2. Faça o download do pacote de manutenção a partir do Web site do [IBM MQ Suporte](https://www.ibm.com/support/home/product/P439881V74305Y86/IBM_MQ).
- 3. Se o Controle de conta do usuário (UAC) estiver ativado, o usuário que faz a instalação deve ter autoridade Administrativa. Você deve elevar qualquer comando ou prompt de comandos selecionando **Executar como Administrador**. Se você não fizer isso, o erro AMQ4353 será gravado no log de instalação.

#### **Procedimento**

- 1. Efetue logon como Administrador.
- 2. Pare todos os aplicativos usando a instalação do IBM MQ.

Se você usar o componente Managed File Transfer (MFT), assegure-se de que quaisquer agentes MFT tenham concluído todas as transferências de arquivos nas quais estavam encaixados. Não deve haver transferências incompletas associadas aos agentes e suas filas SYSTEM.FTE.STATE não devem conter mensagens.

3. Termine todas as atividades dos gerenciadores de filas associados à instalação do IBM MQ.

a) Execute o comando **dspmq** para listar o estado de todos os gerenciadores de fila no sistema.

<span id="page-13-0"></span>Execute um dos seguintes comandos a partir da instalação que está sendo atualizada:

```
dspmq -o installation -o status
dspmq -a
```
**dspmq -o installation -o status** exibe o nome da instalação e o status dos gerenciadores de fila associados a todas as instalações do IBM MQ

**dspmq -a** exibe o status de gerenciadores de fila ativos associados à instalação a partir da qual o comando é executado.

b) Use o comando do MQSC **DISPLAY LSSTATUS** para listar os status dos listeners associados a um gerenciador de filas, conforme mostrado no exemplo a seguir:

```
echo DISPLAY LSSTATUS(*) STATUS | runmqsc QmgrName
```
c) Execute o comando **endmqm** para parar cada gerenciador de filas em execução associado a essa instalação.

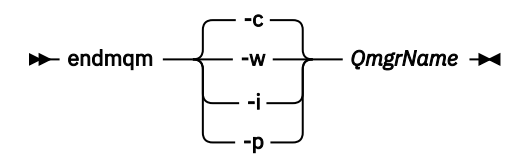

O comando **endmqm** informa a um aplicativo que o gerenciador de filas ao qual ele está conectado está parando; veja Parando um gerenciador de filas.

Para que a manutenção continue, os aplicativos devem responder a um comando **endmqm** desconectando-se do gerenciador de filas e liberando quaisquer bibliotecas do IBM MQ carregadas. Se não, você deverá encontrar outra maneira de forçar os aplicativos a liberar recursos do IBM MQ, como parando os aplicativos.

Você também deve parar os aplicativos que estão usando bibliotecas clientes que fazem parte da instalação. Aplicativos clientes podem ser conectados a um gerenciador de filas diferente, executando uma instalação diferente do IBM MQ. O aplicativo não é informado sobre os gerenciadores de fila na atual instalação sendo encerrada.

Quaisquer aplicativos que continuarem tendo bibliotecas compartilhadas do IBM MQ da carregadas da instalação impedirão que você aplique manutenção no IBM MQ. Um aplicativo pode se desconectar de um gerenciador de filas ou ser forçado a desconectar, mas ele mantém uma biblioteca compartilhada do IBM MQ carregada.

**Nota:** O ["Aplicando atualizações de nível de manutenção para gerenciadores de filas de várias](#page-18-0) [instâncias no Windows" na página 19](#page-18-0) descreve como aplicar a manutenção a um gerenciador de filas de várias instâncias. Um gerenciador de filas de várias instâncias pode continuar executando em um servidor enquanto a manutenção é aplicada em outro servidor.

d) Pare todos os listeners associados aos gerenciadores de filas utilizando o comando:

endmqlsr -m *QMgrName*

4. Pare o serviço do IBM MQ para a instalação.

a) Clique com o botão direito no ícone **IBM MQ** na barra de tarefas > clique em **Parar o IBM MQ**.

- 5. Carregue e aplique os arquivos de manutenção para instalações de servidor:
	- Interativamente:
		- a. Abra a pasta na qual o pacote de manutenção foi extraído.
		- b. Clique com o botão direito do mouse no programa de manutenção e selecione **Executar como Administrador** para iniciar o processo de carregamento.
- <span id="page-14-0"></span>c. Escolha seu idioma de instalação e clique em **OK**.
- d. Continue seguindo as instruções na tela.

Se você optar por carregar os arquivos sem aplicá-los a uma instalação, será possível aplicá-los posteriormente, conforme descrito na etapa ["6" na página 16](#page-15-0)

- Silenciosamente:
	- a. Abra a pasta na qual o pacote de manutenção foi extraído.
	- b. Modifique o arquivo de resposta, silent\_install.resp. Para obter detalhes sobre as propriedades que é possível especificar no arquivo de resposta, veja Tabela 2 na página 15.

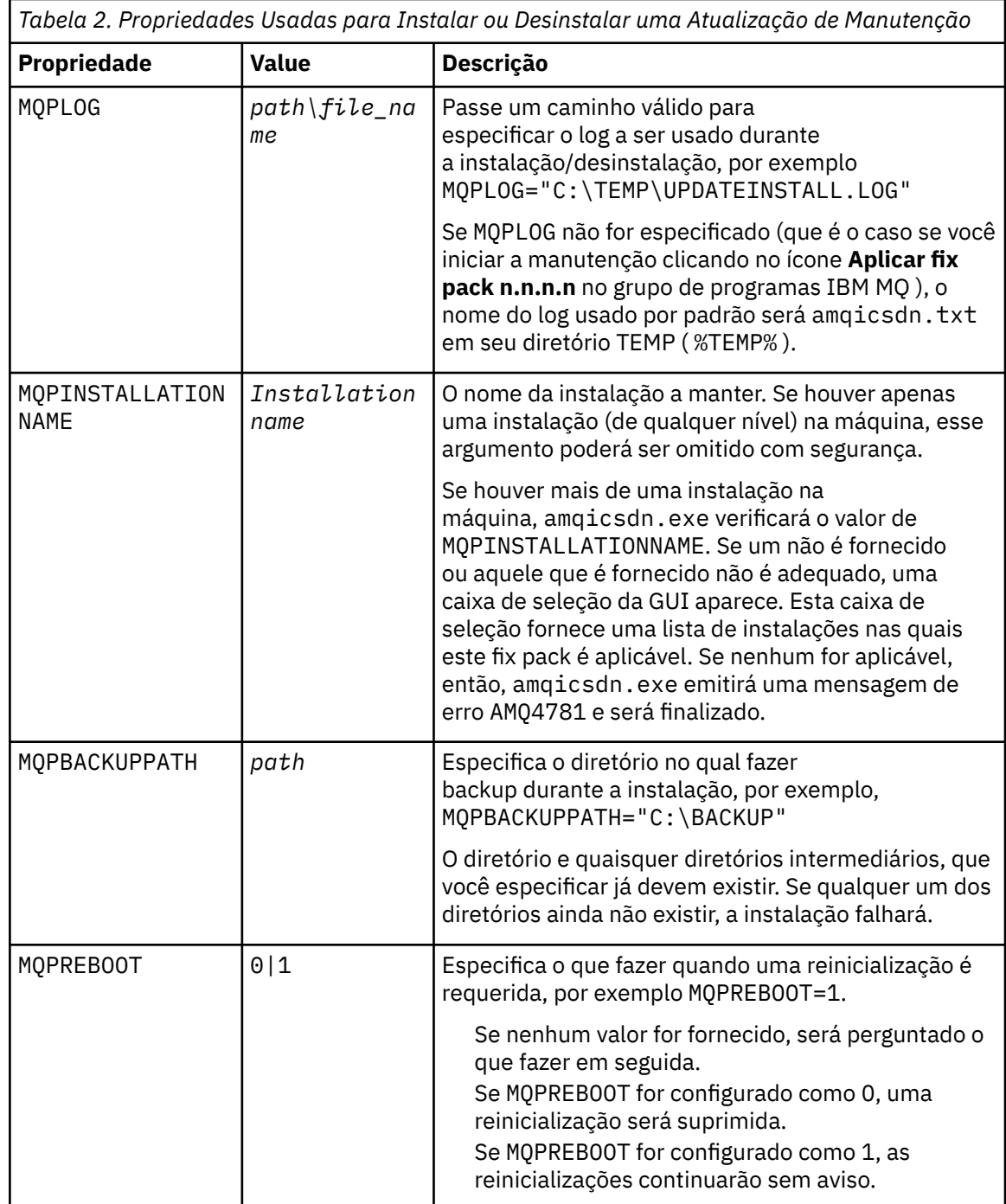

<span id="page-15-0"></span>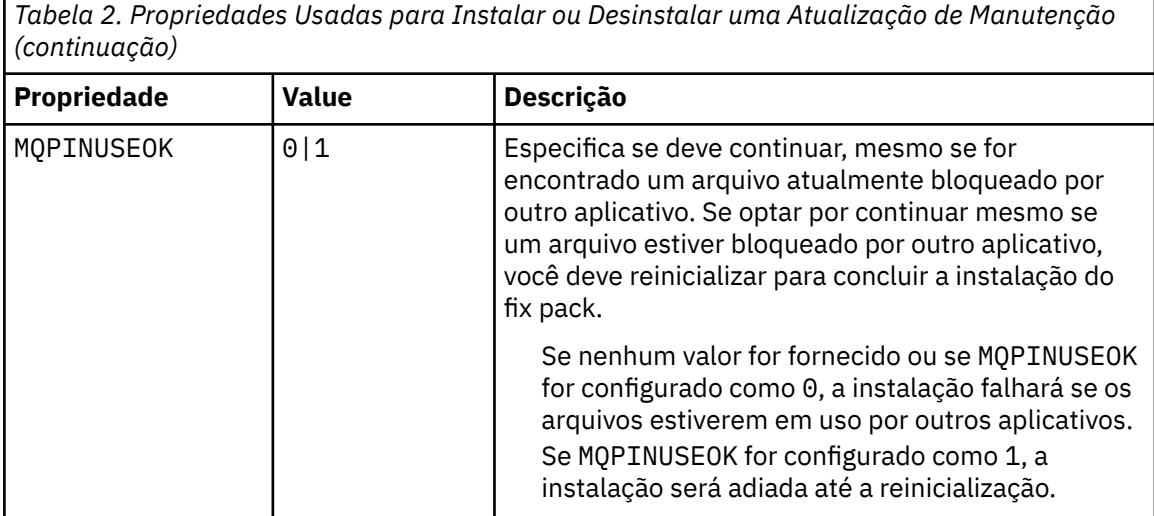

- c. Abra um prompt de comandos elevado no diretório no qual o programa de manutenção foi extraído.
- d. Inicie o carregamento silencioso inserindo o comando a seguir:

```
executableName -f responseFile
```
em que:

- *executableName* é o nome do pacote de manutenção. Por exemplo, para IBM MQ 9.0.0 Fix Pack 1: 9.0.0-IBM-MQ-Windows-FP0001.exe.
- *responseFile* é o caminho e nome completos do arquivo de resposta.
- 6. Opcional: Aplique a manutenção em outras instalações de servidor no sistema:
	- Interativamente:
		- a. No menu Iniciar Windows, selecione **Iniciar > Programas > IBM MQ > Aplicar fix pack** *V.R.M.L*

em que

*V* é o número da versão *R* é o número da liberação *M* é o número da modificação *L* é o nível de modificação

- b. Continue seguindo as instruções na tela.
- Silenciosamente:
	- a. Abra um prompt de comandos elevado e navegue até o diretório no qual o programa de manutenção foi carregado. Por padrão, o caminho é C:\Program Files (x86)\IBM\source\WebSphere MQ *V.R.M.L*

em que

*V* é o número da versão *R* é o número da liberação *M* é o número da modificação *L* é o nível de modificação

b. Insira o seguinte comando:

```
amqicsdn MQPINSTALLATIONNAME= 
name MQPSILENT=1
```
em que *name* é o nome da instalação na qual deseja aplicar manutenção.

É possível incluir outras propriedades no comando, conforme listado na [Tabela 2 na página 15.](#page-14-0)

7. Opcional: Desinstale os arquivos de fix pack de sua máquina.

Após instalar os arquivos de fix pack e aplicar a manutenção em todas as instalações do servidor que você deseja atualizar, será possível desinstalar os arquivos de fix pack de sua máquina ou deixá-los instalados para uso futuro.

**Nota:** Desinstalar esses arquivos NÃO os remove das instalações nas quais você já aplicou a manutenção. Se isso é o que você pretende, como alternativa, será necessário seguir as instruções em ["Removendo atualizações do servidor de nível de manutenção no Windows" na página 21](#page-20-0).

Se você inclui qualquer recurso instalável em um horário posterior, deve-se reaplicar a manutenção para atualizar o(s) recurso(s) incluído(s).

- Interativamente:
	- Para desinstalar os arquivos do fix pack, no **Painel de Controle... No painel Programas e Recursos**, selecione os arquivos **IBM MQ (fix pack 9.1.0.x)**.
	- Clique em **Desinstalar**.
- Silenciosamente:

Para remover silenciosamente os arquivos de fix pack, insira o seguinte comando a partir de um prompt de comandos de administrador:

*fixpack\_files\_installdir*\\_IBM MQ (fix pack *V.R.M.F* files)\_installation\Change IBM MQ (fix pack *V.R.M.F* files) Installation.exe" -i silent

em que

- *fixpack\_files\_installdir* é o local onde você optou por instalar os arquivos. Para IBM MQ 9.0.0 Fix Pack 11, por exemplo, isso pode ser: C:\Program Files\IBM\source\MQ 9.0.0.11.
- *V.R.M.F* é o número do fix pack. Para IBM MQ 9.0.0 Fix Pack 11, por exemplo, é 9.0.0.11.

**Nota:** Os arquivos de fix pack contém um JRE, então, se você escolheu não instalar um JRE em sua instalação do IBM MQ por motivos de política local, talvez queira desinstalar os arquivos de fix pack assim que tiver concluído a aplicação de atualização em sua(s) instalação(ões).

#### **Como proceder a seguir**

Em uma instalação do servidor, você deve reiniciar o aplicativo da barra de tarefas do IBM MQ manualmente depois da conclusão do aplicativo de manutenção.

O serviço do IBM MQ é reiniciado automaticamente no servidor, mas o aplicativo da barra de tarefas não é reiniciado para nenhuma sessão com login efetuado. Inicie o aplicativo da barra de tarefas de uma de três maneiras:

- 1. Inicie o aplicativo da barra de tarefas manualmente a partir do menu Iniciar.
- 2. Efetue logoff e logon novamente.
- 3. Run the command:

*MQ\_INSTALLATION\_PATH*\bin\amqmtbrn.exe -Startup

#### **Informações relacionadas**

dspmq (exibir gerenciadores de filas) DISPLAY LSSTATUS Parando um Gerenciador de Filas endmqm (terminar gerenciador de filas) endmqlsr (termina o listener) Aplicando atualizações de nível de manutenção para gerenciadores de filas de várias instâncias no Windows

## <span id="page-17-0"></span>*Instalação de tempos de execução do Microsoft Visual Studio 2013 C/C++ em*

#### *um fix pack do servidor*

Na IBM MQ 9.0.0 Fix Pack 6, alguns elementos do IBM MQ requerem os tempos de execução do Microsoft Visual Studio 2013 C/C++ (VS2013). Se os tempos de execução VS2013 não estiverem presentes na máquina, eles serão instalados quando você instalar um cliente ou servidor novo. Faça upgrade de uma liberação anterior para esses níveis ou aplique um fix pack. Na maioria dos casos, a instalação dos tempos de execução não requer nenhuma intervenção manual. No entanto, se a instalação falhar quando você estiver aplicando um fix pack do servidor, a variável de ambiente **IBM\_MQ\_SKIP\_VS2013** poderá ser configurada para que seja possível instalar os tempos de execução manualmente.

### **Variável de ambiente IBM\_MQ\_SKIP\_VS2013**

A variável de ambiente **IBM\_MQ\_SKIP\_VS2013** é fornecida no caso de haver um problema com a instalação de tempo de execução fornecida pelo aplicador de correção, amqicsdn.exe.

É possível, opcionalmente, configurar **IBM\_MQ\_SKIP\_VS2013** antes de aplicar o fix pack do servidor IBM MQ para influenciar a instalação dos tempos de execução VS2103. Configurar **IBM\_MQ\_SKIP\_VS2013** para qualquer valor faz com que amqicsdn.exe ignore a instalação dos tempos de execução VS2103.

**Nota:** O IBM MQ não funcionará adequadamente sem os tempos de execução VS2103. Se você configurar **IBM\_MQ\_SKIP\_VS2013**, será sua responsabilidade instalar esses tempos de execução manualmente.

Caso tenha um problema com a instalação dos tempos de execução com amqicsdn.exe, deve-se concluir as etapas a seguir:

1. Instale os tempos de execução você mesmo.

Os instaladores de tempo de execução redistribuíveis do Microsoft podem ser transferidos por download a partir do website Microsoft ou podem ser localizados nos arquivos de fix pack carregados no seguinte local (padrão): C:\Program Files\IBM\source\MQ 9.0.0.6\prereqs\VS2013.

2. Configure **IBM\_MQ\_SKIP\_VS2013** (para qualquer valor).

3. Execute amqicsdn.exe novamente.

#### **Mensagens relacionadas**

Há três mensagens do IBM MQ relacionadas à instalação dos tempos de execução VS2103 que podem ser emitidas pelo fix pack do servidor:

#### **AMQ4754**

Instalar tempos de execução do Microsoft Visual Studio 2013 C/C++? ...

Essa mensagem é emitida quando o aplicador de correção, amqicsdn.exe, verifica sua máquina e determina que ela realmente precisa instalar os tempos de execução de 32 bits, os tempos de execução de 64 bits ou ambos. Como os tempos de execução são necessários, responder NO a esse prompt sai da instalação. (Se não quiser que isso aconteça, por exemplo, porque você mesmo deseja instalar os tempos de execução, configure **IBM\_MQ\_SKIP\_VS2013** conforme já descrito antes de executar amqicsdn.exe novamente.)

#### **AMQ4755**

Falha ao instalar os tempos de execução do Microsoft Visual Studio 2013 C/C+ +...

O aplicador de correção amqicsdn.exe determinou que os tempos de execução de 32 bits e/ou 64 bits não estavam presentes nessa máquina e tentou instalá-los. No entanto, algo deu errado durante a instalação e o processo terminou. Caso isso aconteça, você tem duas opções:

- Consulte os logs produzidos pelo amqicsdn.exe e os instaladores redistribuíveis do Microsoft , que podem ser localizados em seu diretório %TEMP% e diagnostique por que isso ocorreu.
- Instale os tempos de execução você mesmo e, em seguida, configure **IBM\_MQ\_SKIP\_VS2013** para qualquer valor e execute amqicsdn.exe novamente.

#### <span id="page-18-0"></span>**AMQ4741**

A atualização do MQ %s foi interrompida...

Essa mensagem é emitida depois que você responde NO para a mensagem [AMQ4754.](#page-17-0) Isso lembra que os tempos de execução devem ser instalados.

#### *Aplicando atualizações de nível de manutenção para gerenciadores de filas de várias instâncias no Windows*

Em plataformas Windows, é possível usar gerenciadores de filas de várias instâncias para reduzir a interrupção causada pela aplicação de atualizações de manutenção.

#### **Antes de começar**

Antes de iniciar esta tarefa, leia os pré-requisitos descritos em *Antes de iniciar* em ["Aplicando](#page-12-0) [atualizações do servidor de nível de manutenção no Windows" na página 13](#page-12-0)

Antes de iniciar essa tarefa, veja se a manutenção é aplicada à instalação do IBM MQ em um servidor e não a gerenciadores de filas individuais. Antes de aplicar a manutenção, é necessário parar todos os gerenciadores de filas e qualquer serviço do IBM MQ, em um servidor.

Se você deseja que um gerenciador de filas continue em execução enquanto a manutenção é aplicada, é necessário configurá-lo como um gerenciador de filas de várias instâncias e ter uma instância em espera em execução em outro servidor. Se o gerenciador de filas que você deseja manter em execução for um gerenciador de filas de instância única existente, será necessário convertê-lo em um gerenciador de filas de várias instâncias. Para obter pré-requisitos e orientação de como criar um gerenciador de filas de várias instâncias, veja Gerenciadores de filas de várias instâncias.

É possível criar um gerenciador de filas de várias instâncias do IBM WebSphere MQ 7.0.1 em diante. Se você estiver executando gerenciadores de filas de várias instâncias, será possível aplicar uma atualização de manutenção a um gerenciador de filas em execução alternando a instância ativa para um servidor diferente.

Geralmente, as instalações ativas e em espera são mantidas no mesmo nível de manutenção. Consulte as instruções de manutenção de cada atualização. Consulte as instruções para ver se é possível executar as instâncias ativas e em espera em níveis de manutenção diferentes. Verifique se é possível o failover do nível de manutenção mais alto para o mais baixo ou apenas do mais baixo para o mais alto.

As instruções para aplicar uma atualização de manutenção podem requerer que um gerenciador de filas de várias instâncias seja totalmente parado.

Se você tiver um servidor principal para executar instâncias ativas do gerenciador de filas, e um servidor secundário que executa instâncias em espera, terá uma opção de atualizar primeiro o servidor principal ou o secundário. Se você atualizar primeiro o servidor secundário, você deve alternar novamente para o servidor principal depois que os dois servidores tiverem sido atualizados.

Se você tiver instâncias ativas e em espera em vários servidores, deve planejar em qual ordem os servidores serão atualizados para minimizar a interrupção causada pelo término das instâncias ativas em cada servidor atualizado.

#### **Sobre esta tarefa**

Siga estas etapas para aplicar a manutenção em um gerenciador de filas de várias instâncias no Windows.

#### **Procedimento**

- 1. Efetue logon como Administrador.
- 2. Pare todos os aplicativos usando a instalação do IBM MQ.

Se você usar o componente Managed File Transfer (MFT), assegure-se de que quaisquer agentes MFT tenham concluído todas as transferências de arquivos nas quais estavam encaixados. Não deve haver transferências incompletas associadas aos agentes e suas filas SYSTEM.FTE.STATE não devem conter mensagens.

- 3. Descubra o estado atual dos gerenciadores de filas e seus listeners relacionados associados à instalação do IBM MQ.
	- a) A partir da instalação que você está atualizando, use o comando **dspmq** para listar o estado dos gerenciadores de filas:
		- Para exibir o nome de instalação e o status dos gerenciadores de filas associados a todas as instalações do IBM MQ, execute o comando a seguir:

dspmq -o installation -o status

• Para exibir o status de gerenciadores de filas ativos associados à instalação por meio da qual você está executando o comando, execute o comando a seguir:

dspmq -a

b) Use o comando do MQSC **DISPLAY LSSTATUS** para listar os status dos listeners associados a um gerenciador de filas, conforme mostrado no exemplo a seguir:

```
echo "DISPLAY LSSTATUS(*) STATUS" | runmqsc QmgrName
```
- 4. Use o comando **endmqm** para parar cada gerenciador de filas em execução associado a esta instalação.
	- Se o gerenciador de filas estiver em execução como espera, execute o comando **endmqm** para terminar a espera, conforme mostrado no exemplo a seguir:

endmqm -x *QMgrName*

• Se o gerenciador de filas estiver em execução como a instância ativa, execute o comando **endmqm** para terminar a instância ativa e transferir o controle para a instância em espera, conforme mostrado no exemplo a seguir:

**endmqm** *-shutdown\_option* -s *QMgrName*

em que *-shutdown\_option* é um parâmetro opcional que especifica o tipo de encerramento. Para obter mais informações sobre parâmetros opcionais para o comando **endmqm**, veja endmqm.

Se não houver nenhuma instância em espera em execução e o comando falhar, inicie uma instância em espera em um servidor diferente.

• Se um gerenciador de filas estiver em execução como um gerenciador de filas de instância única, pare o gerenciador de filas. No caso de um gerenciador de filas único, não há alternativa, a não ser parar o gerenciador de filas antes de aplicar a atualização de manutenção. Para obter mais informações sobre como parar um gerenciador de filas, veja Parando um gerenciador de filas.

Pare quaisquer listeners associados aos gerenciadores de filas usando o comando **endmqlsr**, conforme mostrado no exemplo a seguir:

endmqlsr -m *QMgrName*

Após concluir esta etapa, nenhuma das instâncias do gerenciador de filas ficará em execução no servidor que você pretende atualizar.

5. Aplique a manutenção ao servidor IBM MQ.

Siga as instruções em ["Aplicando atualizações do servidor de nível de manutenção no Windows" na](#page-12-0) [página 13](#page-12-0), a partir de [Etapa 4.](#page-13-0)

6. Quando tiver concluído a atualização de manutenção, use o caminho **strmqm** para reiniciar todos os gerenciadores de filas no servidor IBM MQ, permitindo instâncias em espera, conforme mostrado no exemplo a seguir:

strmqm -x *QmgrName*

- <span id="page-20-0"></span>7. Repita o procedimento no servidor em espera para atualizar seu nível de manutenção.
- 8. Se for necessário, alterne as instâncias ativas de volta para os servidores principais:
	- a) Pare as instâncias usando o comando **endmqm**, conforme mostrado no exemplo a seguir:

endmqm *-shutdown\_option* -s *QMgrName*

b) Reinicie as instâncias usando o comando **strmqm**, conforme mostrado no exemplo a seguir:

strmqm -x *QmgrName*

#### **Informações relacionadas**

dspmq (exibir gerenciadores de filas) DISPLAY LSSTATUS Parando um Gerenciador de Filas endmqm (terminar gerenciador de filas) endmqlsr (termina o listener) strmqm (iniciar gerenciador de filas)

#### *Removendo atualizações do servidor de nível de manutenção no Windows*

Você pode remover atualizações e reverter para o nível de manutenção prévio do IBM MQ usando o instalador do Windows .

#### **Antes de começar**

**Importante:** Essa tarefa descreve como remover atualizações no nível de manutenção de um servidor IBM MQ. Para obter informações sobre como remover atualizações no nível de manutenção de um cliente IBM MQ, consulte ["Revertendo um cliente para um nível de manutenção anterior no Windows" na página](#page-24-0) [25](#page-24-0).

- 1. Se estiver em execução em um servidor com diversas instalações do IBM MQ, você deverá identificar a instalação. Certifique-se de que os comandos inseridos sejam executados com relação à instalação correta. Consulte setmqenv.
- 2. Se o Controle de conta do usuário (UAC) estiver ativado, o usuário que faz a instalação deve ter autoridade Administrativa. Você deve elevar qualquer comando ou prompt de comandos selecionando **Executar como Administrador**. Se você não fizer isso, o erro AMQ4353 será gravado no log de instalação.

#### **Sobre esta tarefa**

Se você aplicou a manutenção no IBM MQ, poderá restaurar o IBM MQ para um nível anterior de manutenção.

**Importante:** Se você instalou o servidor em um nível de manutenção específico, uma *Atualização de Fabricação*, não será possível restaurar o IBM MQ para um nível de manutenção anterior.

#### **Procedimento**

- 1. Efetue logon como Administrador.
- 2. Pare todos os aplicativos usando a instalação do IBM MQ.

Se você usar o componente Managed File Transfer (MFT), assegure-se de que quaisquer agentes MFT tenham concluído todas as transferências de arquivos nas quais estavam encaixados. Não deve haver transferências incompletas associadas aos agentes e suas filas SYSTEM.FTE.STATE não devem conter mensagens.

3. Termine todas as atividades dos gerenciadores de filas associados à instalação do IBM MQ.

a) Execute o comando **dspmq** para listar o estado de todos os gerenciadores de fila no sistema.

Execute um dos seguintes comandos a partir da instalação que está sendo atualizada:

```
dspmq -o installation -o status
dspmq -a
```
**dspmq -o installation -o status** exibe o nome da instalação e o status dos gerenciadores de fila associados a todas as instalações do IBM MQ

**dspmq -a** exibe o status de gerenciadores de fila ativos associados à instalação a partir da qual o comando é executado.

b) Use o comando do MQSC **DISPLAY LSSTATUS** para listar os status dos listeners associados a um gerenciador de filas, conforme mostrado no exemplo a seguir:

```
echo DISPLAY LSSTATUS(*) STATUS | runmqsc QmgrName
```
c) Execute o comando **endmqm** para parar cada gerenciador de filas em execução associado a essa instalação.

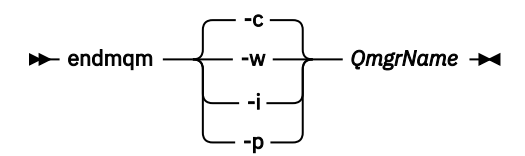

O comando **endmqm** informa a um aplicativo que o gerenciador de filas ao qual ele está conectado está parando; veja Parando um gerenciador de filas.

Para que a manutenção continue, os aplicativos devem responder a um comando **endmqm** desconectando-se do gerenciador de filas e liberando quaisquer bibliotecas do IBM MQ carregadas. Se não, você deverá encontrar outra maneira de forçar os aplicativos a liberar recursos do IBM MQ, como parando os aplicativos.

Você também deve parar os aplicativos que estão usando bibliotecas clientes que fazem parte da instalação. Aplicativos clientes podem ser conectados a um gerenciador de filas diferente, executando uma instalação diferente do IBM MQ. O aplicativo não é informado sobre os gerenciadores de fila na atual instalação sendo encerrada.

Quaisquer aplicativos que continuarem tendo bibliotecas compartilhadas do IBM MQ da carregadas da instalação impedirão que você aplique manutenção no IBM MQ. Um aplicativo pode se desconectar de um gerenciador de filas ou ser forçado a desconectar, mas ele mantém uma biblioteca compartilhada do IBM MQ carregada.

**Nota:** O ["Aplicando atualizações de nível de manutenção para gerenciadores de filas de várias](#page-54-0) [instâncias no UNIX e Linux" na página 55](#page-54-0) descreve como aplicar a manutenção a um gerenciador de filas de várias instâncias. Um gerenciador de filas de várias instâncias pode continuar executando em um servidor enquanto a manutenção é aplicada em outro servidor.

d) Pare todos os listeners associados aos gerenciadores de filas utilizando o comando:

endmqlsr -m *QMgrName*

4. Pare o serviço do IBM MQ para a instalação.

a) Clique com o botão direito no ícone **IBM MQ** na barra de tarefas > clique em **Parar o IBM MQ**.

- 5. Remova a manutenção interativamente ou silenciosamente usando um comando.
	- Interativamente:
		- a. Para cada instalação do IBM MQ que teve manutenção aplicada, será apresentado um dos seguintes ícones no menu Iniciar do Windows:

#### i) **Iniciar > Programas > IBM MQ > Remover pacote de atualizações** *V.R.M.L* **(***installation\_name***)**

#### ii) **Iniciar > Programas > IBM MQ > Remover fix pack** *V.R.M.L* **(***installation name***)**

em que

V é o número da versão R é o número da liberação M é o número de modificação L é o nível de modificação

b. Selecione a instalação que deseja manter e clique em **Remover** para iniciar o processo.

Isso reverterá a instalação ao estado anterior, antes da aplicação do pacote de manutenção.

• Silenciosamente:

a. Abra um prompt de comandos elevado e insira o comando a seguir:

amqicsdn.exe MQPINSTALLATIONNAME= *name* MQPUNINST=1 MQPSILENT=1

em que *name* é o nome da instalação a qual deseja remover a manutenção.

É possível incluir outras propriedades no comando, conforme listado na Tabela 3 na página 23.

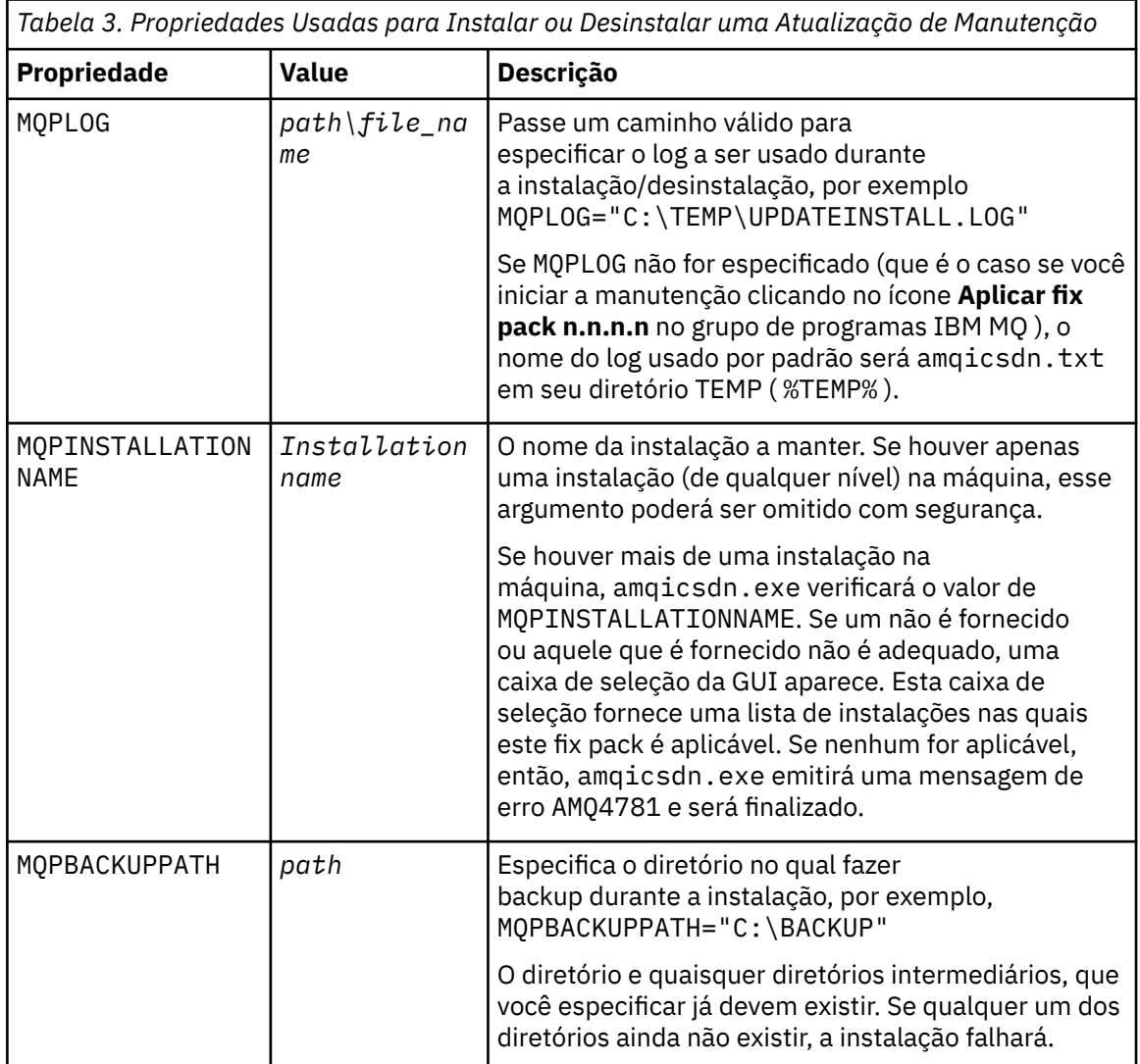

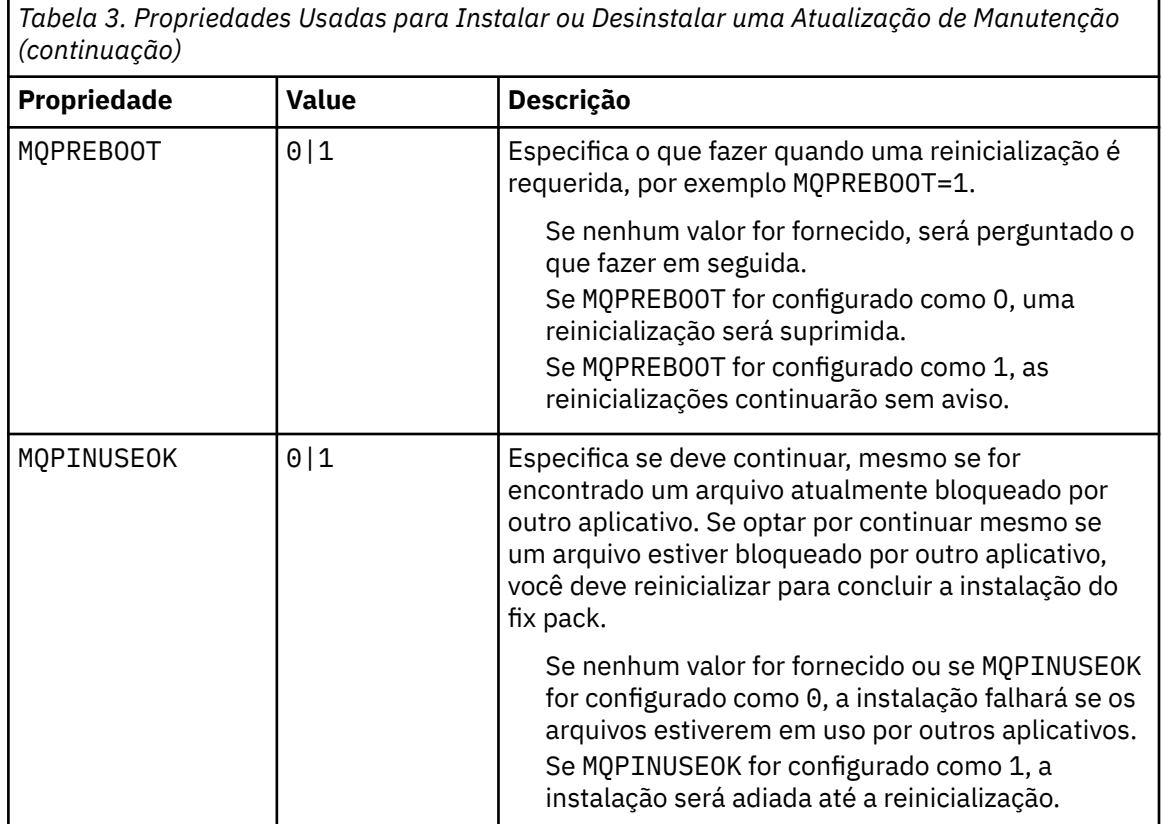

6. Opcional: Se você não precisar mais dos arquivos de manutenção que foram carregados no sistema antes de a manutenção ter sido aplicada, será possível removê-los usando **Adicionar/Remover Programas** ou **Programas e Recursos** no Painel de Controle.

Se desejar remover um gerenciador de filas silenciosamente, execute o comando a seguir:

*patch\_install\_files*\\_IBM MQ (fix pack *V.R.M.L* files)\_installation\Change IBM MQ (fix pack *V.R.M.L* files) Installation.exe" -i silent

em que *patch\_install\_files* é o diretório de instalação onde os arquivos de manutenção estão instalados.

```
Por padrão, este diretório é C:\Program Files (x86)\IBM\source\WebSphere MQ V.R.M.L
```
#### **Notes:**

- a. Execute o comando de fora do diretório, caso contrário o diretório não será removido.
- b. Se você omitir **-i silent**, o comando inicia o instalador da Interface Gráfica com o Usuário.

#### **Como proceder a seguir**

Em uma instalação do servidor, você deve reiniciar o aplicativo da barra de tarefas do IBM MQ manualmente depois da conclusão do aplicativo de manutenção.

O serviço do IBM MQ é reiniciado automaticamente no servidor, mas o aplicativo da barra de tarefas não é reiniciado para nenhuma sessão com login efetuado. Inicie o aplicativo da barra de tarefas de uma de três maneiras:

- 1. Inicie o aplicativo da barra de tarefas manualmente a partir do menu Iniciar.
- 2. Efetue logoff e logon novamente.
- 3. Run the command:

*MQ\_INSTALLATION\_PATH*\bin\amqmtbrn.exe -Startup

#### <span id="page-24-0"></span>**Informações relacionadas**

dspmq Parando um Gerenciador de Filas DISPLAY LSSTATUS endmqm (terminar gerenciador de filas) endmqlsr (termina o listener) Aplicando atualizações de nível de manutenção para gerenciadores de filas de várias instâncias no UNIX e Linux

#### **Atualização do nível de manutenção de um cliente no Windows**

No Windows, é possível aplicar atualizações do cliente no nível de manutenção ao IBM MQ de forma interativa ou silenciosa. Também é possível pode reverter para o nível de manutenção anterior de IBM MQ.

## *Aplicando atualizações de cliente de nível de manutenção no Windows*

É possível aplicar atualizações de nível de manutenção nos clientes do IBM MQ for Windows interativamente ou desempenhando uma atualização silenciosa do MSI.

#### **Sobre esta tarefa**

É possível aplicar manutenção a um cliente IBM MQ interativamente ou usando o comando **msiexec** para executar uma atualização silenciosa do MSI.

#### **Atualização do cliente interativa**

Na mídia de instalação do cliente, navegue para o diretório \Windows\MSI\ e, em seguida, execute o arquivo Setup.exe.

#### **Atualização do cliente silenciosa**

Como um método alternativo para aplicar manutenção a sistemas do cliente IBM MQ, é possível usar o comando **msiexec** por meio da linha de comandos para executar uma atualização silenciosa do MSI.

Para atualizar um computador com apenas uma única instalação, é possível usar um comando semelhante ao exemplo a seguir:

```
msiexec /i "PATH\Windows\MSI\IBM MQ.msi" /l*v install_log_path
/q TRANSFORMS="1033.mst" REINSTALL=ALL REINSTALLMODE=vomus
```
Para um computador de múltiplas instalações com múltiplos clientes, é possível atualizar um único cliente usando um comando semelhante ao exemplo a seguir:

```
msiexec /i "PATH\Windows\MSI\IBM MQ.msi" /l*v install_log_path
/q TRANSFORMS=":InstanceId2.mst;1033.mst" REINSTALL=ALL REINSTALLMODE=vomus
```
#### **Resultados**

Quando a manutenção é concluída, você pode consultar o nível de manutenção executando o comando **dspmqver**. Para obter mais detalhes, consulte ["Consultando o Nível de Manutenção" na página 12.](#page-11-0)

#### *Revertendo um cliente para um nível de manutenção anterior no Windows*

Para um cliente, a maneira como você reverte para um nível de manutenção anterior depende da instalação do cliente ter sido instalada por meio do DVD ou do eImage do servidor ou por meio do SupportPac de clientes do IBM MQ do MQC9.

### <span id="page-25-0"></span>**Sobre esta tarefa**

Se a sua instalação do cliente foi executada a partir do DVD do servidor IBM MQ ou eImage, pode-se reverter para um nível de manutenção anterior, retrocedendo novamente a instalação do fix pack.

**Importante:** As instalações somente do cliente instaladas por meio do SupportPac de clientes do IBM MQ do MQC9 não podem ser restauradas para um nível de manutenção anterior no Windows. Caso seja necessário fazer isso, deve-se primeiro desinstalar a versão do cliente instalada atualmente e, em seguida, reinstalar o cliente no nível de manutenção anterior apropriado.

#### **Procedimento**

Para reverter para um nível de manutenção anterior de uma instalação do cliente que foi feita por meio do DVD ou da eImage do servidor:

- Efetue logon como Administrador.
- Remova a manutenção de maneira interativa ou silenciosa (consulte ["Removendo atualizações do](#page-20-0) [servidor de nível de manutenção no Windows" na página 21\)](#page-20-0).

Para reverter para um nível de manutenção anterior para uma instalação somente do cliente instalada por meio do SupportPac de clientes do IBM MQ do MQC9:

- Desinstale a versão atual do cliente conforme descrito em Desinstalando o IBM MQ no Windows.
- Reinstale o cliente no nível de manutenção anterior.

### **Atualizações de nível de manutenção de preparação no Windows**

Em sistemas Windows , é possível usar várias instalações do IBM MQ no mesmo servidor para controlar a liberação das atualizações de nível de manutenção

#### **Antes de começar**

As etapas nesta tarefa são baseadas em um cenário de exemplo no qual é assumido que você tem vários aplicativos e dois gerenciadores de filas, QM1 e QM2, em execução em um servidor. O IBM WebSphere MQ 7.0.1 não está instalado no servidor.

Para definir sua configuração para este cenário, conclua as seguintes etapas:

- 1. Instale duas cópias do IBM MQ. No exemplo, elas são denominadas Inst\_1 e Inst\_2.
- 2. Torna Inst\_1 a principal executando **setmqinst**.
- 3. Associe todos os gerenciadores de filas no servidor a Inst\_1 executando **setmqm**.
- 4. Inicie todos os gerenciadores de filas no servidor.
- 5. Mostre e conecte todas as conexões diretas com os gerenciadores de filas associados a Inst\_1 no IBM MQ Explorer.
- 6. Configure conexões remotas para todos os gerenciadores de filas em cada instância do IBM MQ Explorer.

#### **Sobre esta tarefa**

**Nota:** A partir do 1Q 2023, para Multiplataformas, há dois tipos de manutenção:

- Fix packs, que contêm sintetizações de todos os defeitos corrigidos desde a entrega do fix pack anterior (ou GA).. Fix packs são produzidos exclusivamente para liberações do Long Term Support (LTS) durante seu ciclo de vida de suporte normal.
- Atualizações de segurança cumulativas (CSUs), que são atualizações menores e contêm correções de segurança lançadas desde a manutenção anterior (GA). As CSUs são produzidas para liberações do LTS (incluindo liberações no suporte estendido) e também para a liberação mais recente do IBM MQ Continuous Delivery (IBM MQ), conforme necessário para entregar correções de segurança relevantes.

<span id="page-26-0"></span>Para liberações de manutenção em ou após o 1Q 2023, o quarto dígito no VRMF representa um número de fix pack ou um número de CSU Ambos os tipos de manutenção são mutuamente acumulativos (ou seja, contêm tudo incluído em CSUs e fix packs mais antigos) e ambos são instalados usando os mesmos mecanismos para aplicar manutenção. Ambos os tipos de manutenção atualizam o dígito F do VRMF para um número maior do que qualquer manutenção anterior: fix packs usam valores "F" divisíveis por 5, CSUs usam valores "F" não divisíveis por 5.

Para liberações de manutenção antes do 1Q 2023, o quarto dígito no VRMF sempre representa o nível do fix pack.. Por exemplo, o primeiro fix pack da liberação IBM MQ 9.0.0 LTS é numerado como 9.0.0.1.

Para obter mais informações, consulte [Mudanças no modelo de entrega de manutenção do IBM MQ.](https://www.ibm.com/support/pages/changes-ibm-mqs-maintenance-delivery-model)

É possível instalar várias cópias do IBM MQ em um servidor para preparar a liberação de atualizações de nível de manutenção do IBM MQ Por exemplo, como no cenário descrito nas etapas da tarefa, usando duas instalações para apresentar atualizações de nível de manutenção, você mantém dois níveis de manutenção em um servidor, com o objetivo de obter todos os gerenciadores de filas e aplicativos para o nível de manutenção de produção antes de substituir o nível anterior de manutenção com o próximo nível.

O gerenciador de filas ao qual um aplicativo conecta direciona qual instalação um aplicativo usa. O comando **setmqm** associa um gerenciador de filas a uma instalação. É possível associar um gerenciador de filas a uma instalação diferente, desde que a instalação esteja no mesmo nível do comando ou em um superior. Neste exemplo, todas as instalações estão no mesmo nível de comando. É possível associar ou reassociar um gerenciador de filas a qualquer uma das instalações executando qualquer um dos fix packs ou atualizações de segurança acumulativas (CSUs).

No exemplo, um aplicativo é vinculado à instalação principal. Ao conectar a um gerenciador de filas, o IBM MQ alterna a ligação para a instalação associada ao gerenciador de filas. Consulte ["Coexistência do](#page-95-0) [gerenciador de filas de várias instalações no UNIX, Linux, and Windows" na página 96.](#page-95-0)

Para aplicativos construídos com as opções de link descritas na documentação do produto, a maneira mais simples de configurar o caminho da procura da biblioteca de links para aplicativos do IBM MQ é tornar primária uma instalação. Somente se for importante selecionar uma correção na própria biblioteca de links do IBM MQ, você deve revisar o caminho da procura. Você deve fazer a instalação com a correção da biblioteca de links IBM MQ primária ou fazer um ajuste local para o aplicativo, talvez executando o comando **setmqenv** .

A execução de comandos é uma questão diferente. Comandos sempre são executados a partir da instalação principal ou da instalação selecionada executando o comando **setmqenv**. Se você executar um comando a partir da instalação errada, o comando falha. Por exemplo, se QM1 estiver associado a Inst\_1, executar o comando Windows , Inst\_2\_Installation\_path/bin/strmqm QM1 falhará.

Se estiver usando o IBM MQ Explorer e houver duas instalações, também haverá duas instâncias do IBM MQ Explorer. Uma vinculada a uma instalação e uma a outra. Cada IBM MQ Explorer mostra gerenciadores de filas conectados localmente associados à mesma instalação que a instância do IBM MQ Explorer. Para monitorar todos os gerenciadores de filas em um servidor, configure conexões remotas para os gerenciadores de filas associados às outras instalações.

### **Procedimento**

Aplique a primeira atualização de nível de manutenção ao Inst\_2

1. Faça download do primeiro fix pack ou da atualização de segurança acumulativa (CSU) quando ele for liberado.

Consulte [Fix Central.](https://www.ibm.com/support/fixcentral/)

2. Aplique o fix pack ou a atualização de segurança acumulativa (CSU) transferido por download para o Inst\_2.

Consulte o ["Aplicando e removendo a manutenção no Windows" na página 12.](#page-11-0)

- 3. Verifique Inst\_2.
- 4. Transfira os gerenciadores de filas para Inst\_2 um por vez.
	- a) Pare QM1 e os aplicativos conectados a ele.

O comando **endmqm** informa a um aplicativo que o gerenciador de filas ao qual ele está conectado está parando; veja Parando um gerenciador de filas.

**Nota:** O tópico ["Aplicando atualizações de nível de manutenção para gerenciadores de filas](#page-18-0) [de várias instâncias no Windows" na página 19](#page-18-0) descreve como aplicar a manutenção a um gerenciador de filas de várias instâncias. Um gerenciador de filas de várias instâncias pode continuar executando em um servidor enquanto a manutenção é aplicada em outro servidor.

b) Configure o ambiente local para a instalação Inst\_2.

"*Inst\_2\_INSTALLATION\_PATH*\bin\setmqenv" -s

A opção -s configura o ambiente para a instalação que executa o comando **setmqenv**.

c) Associe o gerenciador de filas a Inst\_2.

```
setmqm -m QM1 -n Inst_2
```
d) Inicie QM1

strmqm QM1

- e) Repita as subetapas c e d para QM2.
- f) Configure o IBM MQ Explorer para Inst\_2.
	- i) Inicie a instância Inst\_2 de IBM MQ Explorer

**Sugestão:** No Windows, passe o mouse sobre o ícone do IBM MQ na bandeja do sistema. A ajuda instantânea mostra o nome da instalação associado à instância do IBM MQ Explorer.

- ii) Clique em **IBM MQ** > **Gerenciadores de filas** > **Mostrar/ocultar gerenciadores de filas...** >
- iii) Clique em cada gerenciador de filas conectado diretamente listado na lista **Gerenciadores de filas ocultos** > **Mostrar**.

iv) Clique em **Fechar**.

5. Configure Inst\_2 como principal.

"*Inst\_2\_INSTALLATION\_PATH*\bin\setmqinst" -i -n Inst\_2

Aplique a segunda atualização de nível de manutenção ao Inst\_1

6. Faça download do próximo fix pack ou da atualização de segurança acumulativa (CSU) para a versão de seu produto quando ele for liberado.

Consulte [Fix Central.](https://www.ibm.com/support/fixcentral/)

7. Aplique o fix pack ou a atualização de segurança acumulativa (CSU) que você acabou de transferir por download para Inst\_1.

Consulte o ["Aplicando e removendo a manutenção no Windows" na página 12.](#page-11-0)

- 8. Verifique Inst\_1.
- 9. Transfira os gerenciadores de filas para Inst\_1 um por vez.
	- a) Siga o procedimento na etapa ["4" na página 27](#page-26-0)

Substituindo Inst\_2 por Inst\_1 nas instruções.

10. Configure Inst\_1 como principal.

"*Inst\_1\_INSTALLATION\_PATH*\bin\setmqinst" -i -n Inst\_1

Para correções de manutenção subsequentes, alterne entre Inst\_2 e Inst\_1.

11. Alterne entre etapas de repetição ["1" na página 27](#page-26-0) para "5" na página 28 para Inst\_2 e etapas "6" na página 28 para "10" na página 28 para Inst\_1.

#### <span id="page-28-0"></span>**Conceitos relacionados**

#### ["Coexistência do Gerenciador de Filas" na página 93](#page-92-0)

Gerenciadores de filas, com nomes diferentes, podem coexistir em qualquer servidor, contanto que usem a mesma instalação do IBM MQ. No z/OS, UNIX, Linux e Windows, diferentes gerenciadores de filas podem coexistir no mesmo servidor e ser associados a diferentes instalações.

["Coexistência do gerenciador de filas de várias instalações no UNIX, Linux, and Windows" na página 96](#page-95-0) É possível instalar diversas cópias do IBM MQ para UNIX, Linux, and Windows no mesmo servidor. Essas cópias do IBM MQ podem estar no mesmo nível de versão ou em níveis diferentes. Isso é chamado de multi-instalação. A instalação múltipla é particularmente útil quando você faz upgrade de uma versão do IBM MQ para uma versão mais recente, porque ela permite executar a versão anterior juntamente com a versão mais recente.

#### **Tarefas relacionadas**

[Migrando o carregamento da biblioteca do IBM MQ para uma versão mais recente no Windows](#page-134-0) No Windows, nenhuma mudança na maneira como as bibliotecas do IBM MQ são carregadas normalmente é necessária se você faz upgrade de uma versão anterior do produto para a versão mais recente, substituindo uma versão anterior do produto pela versão mais recente, com base no cenário de estágio único. No entanto, se você optar por aproveitar as diversas instalações na versão mais recente do produto, com base nos cenários de migração lado a lado ou com diversos estágios, poderá ser necessário configurar o ambiente de tempo de execução de forma diferente, para que o sistema operacional carregue a versão mais recente da biblioteca do IBM MQ.

[Migrando o carregamento da biblioteca do IBM MQ para uma versão mais recente no UNIX e no Linux](#page-166-0) No UNIX e no Linux, nenhuma mudança na maneira como as bibliotecas do IBM MQ são carregadas normalmente será necessária se você fizer upgrade de uma versão anterior do produto para uma versão mais recente, substituindo uma versão anterior do produto pela versão mais recente, com base no cenário de estágio único. No entanto, se você optar por aproveitar as diversas instalações na versão mais recente do produto, com base nos cenários de migração lado a lado ou com diversos estágios, poderá ser necessário configurar o ambiente de tempo de execução de forma diferente, para que o sistema operacional carregue a versão mais recente da biblioteca do IBM MQ.

#### **Informações relacionadas**

Instalando o Servidor IBM MQ no Windows Associando um Gerenciador de Filas a uma Instalação Alterando a Instalação Primária setmqenv setmqinst setmqm

#### **Aplicando e removendo a manutenção no UNIX e no Linux**

As tarefas de manutenção associadas às plataformas UNIX e Linux são agrupadas nesta seção. **Tarefas relacionadas**

["Consultando o Nível de Manutenção" na página 12](#page-11-0)

Consulte o nível de manutenção do IBM MQ executando o comando **dspmqver**

#### **AIX Aplicando atualizações de nível de manutenção no AIX**

Aplique atualizações de nível de manutenção ao IBM MQ for AIX usando **installp**.

#### **Antes de começar**

1. Verifique se você tem espaço em disco suficiente para aplicar atualizações de nível de manutenção. Uma atualização de nível de manutenção requer espaço em disco rígido para instalação. Além disso, o processo de instalação pode precisar de uma quantidade semelhante de espaço em disco para salvar o nível anterior. Por exemplo, uma atualização 16 MB pode precisar de 32 MB de espaço. O espaço

adicional permite que uma atualização de nível de manutenção seja removida e o nível anterior seja restaurado automaticamente.

2. Se estiver em execução em um servidor com diversas instalações do IBM MQ, você deverá identificar a instalação. Certifique-se de que os comandos inseridos sejam executados com relação à instalação correta. Consulte setmqenv.

#### **Sobre esta tarefa**

Pare os aplicativos usando a instalação e use o comando **installp** para instalar as atualizações de nível de manutenção em clientes e servidores. Alternativamente, se a instalação estiver no local de instalação padrão, é possível usar a *System Management Interface Tool*, SMIT.

**Importante:** Não é possível voltar de uma versão mais recente do produto para uma versão anterior do produto, por exemplo, do IBM MQ 9.0 para o IBM MQ 8.0.

É possível aplicar e remover a manutenção de um IBM MQ MQI client que não esteja instalado no mesmo servidor que um gerenciador de filas. Não é necessário parar nenhum gerenciador de filas nem efetuar logon como administrador. Como não é necessário parar nenhum gerenciador de filas, não execute as etapas de [1](#page-38-0) a [3](#page-39-0) no procedimento de manutenção a seguir.

As versões completas principais do produto base são COMMITTED por padrão. Os fix packs em uma versão de base completa podem estar no estado APPLIED, e você pode voltar um nível de liberação.

Se você precisar da capacidade de reverter para uma versão anterior, será necessário executar uma migração lado a lado e migrar seus gerenciadores de filas para a versão mais recente a qualquer momento. Consulte ["Migrando no UNIX e no Linux: lado a lado" na página 155](#page-154-0) para obter informações adicionais.

No entanto, se você iniciar um gerenciador de fila no IBM MQ 8.0 ou mais recente, esse gerenciador de fila será migrado automaticamente e não poderá fazer downgrade para a versão anterior.

#### **Procedimento**

- 1. Efetue login como usuário no grupo group mqm.
- 2. Pare todos os aplicativos usando a instalação do IBM MQ.

Se você usar o componente Managed File Transfer (MFT), assegure-se de que quaisquer agentes MFT tenham concluído todas as transferências de arquivos nas quais estavam encaixados. Não deve haver transferências incompletas associadas aos agentes e suas filas SYSTEM.FTE.STATE não devem conter mensagens.

- 3. Termine todas as atividades dos gerenciadores de filas associados à instalação do IBM MQ.
	- a) Execute o comando **dspmq** para listar o estado de todos os gerenciadores de fila no sistema.

Execute um dos seguintes comandos a partir da instalação que está sendo atualizada:

```
dspmq -o installation -o status
dspmq -a
```
**dspmq -o installation -o status** exibe o nome da instalação e o status dos gerenciadores de fila associados a todas as instalações do IBM MQ

**dspmq -a** exibe o status de gerenciadores de fila ativos associados à instalação a partir da qual o comando é executado.

b) Use o comando do MQSC **DISPLAY LSSTATUS** para listar os status dos listeners associados a um gerenciador de filas, conforme mostrado no exemplo a seguir:

echo "DISPLAY LSSTATUS(\*) STATUS" | runmqsc *QmgrName*

c) Execute o comando **endmqm** para parar cada gerenciador de filas em execução associado a essa instalação.

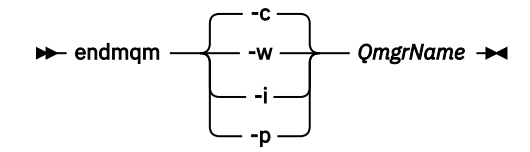

O comando **endmqm** informa a um aplicativo que o gerenciador de filas ao qual ele está conectado está parando; veja Parando um gerenciador de filas.

Para que a manutenção continue, os aplicativos devem responder a um comando **endmqm** desconectando-se do gerenciador de filas e liberando quaisquer bibliotecas do IBM MQ carregadas. Se não, você deverá encontrar outra maneira de forçar os aplicativos a liberar recursos do IBM MQ, como parando os aplicativos.

Você também deve parar os aplicativos que estão usando bibliotecas clientes que fazem parte da instalação. Aplicativos clientes podem ser conectados a um gerenciador de filas diferente, executando uma instalação diferente do IBM MQ. O aplicativo não é informado sobre os gerenciadores de fila na atual instalação sendo encerrada.

Quaisquer aplicativos que continuarem tendo bibliotecas compartilhadas do IBM MQ da carregadas da instalação impedirão que você aplique manutenção no IBM MQ. Um aplicativo pode se desconectar de um gerenciador de filas ou ser forçado a desconectar, mas ele mantém uma biblioteca compartilhada do IBM MQ carregada.

**Nota:** O ["Aplicando atualizações de nível de manutenção para gerenciadores de filas de várias](#page-54-0) [instâncias no UNIX e Linux" na página 55](#page-54-0) descreve como aplicar a manutenção a um gerenciador de filas de várias instâncias. Um gerenciador de filas de várias instâncias pode continuar executando em um servidor enquanto a manutenção é aplicada em outro servidor.

d) Pare todos os listeners associados aos gerenciadores de filas utilizando o comando:

endmqlsr -m *QMgrName*

- 4. Efetue login como root ou alterne para o superusuário usando o comando **su**.
- 5. Instale a atualização de uma das seguintes formas:
	- Atualize a instalação inteira no local padrão:

installp -agXYd . all

• Atualize os conjuntos de arquivos selecionados no local padrão:

installp -agXYd . *list of file sets*

• Atualize o produto inteiro em um local não padrão usando o sinalizador -R:

installp -R *USIL\_Directory* -agXYd . all

• Atualize os conjuntos de arquivos selecionados em um local não padrão usando o sinalizador -R:

installp -R *USIL\_Directory* -agXYd . *list of file sets*

*USIL\_Directory* é o diretório-pai da instalação. IBM MQ é instalado sob o diretório. Por exemplo, se /USIL1 for especificado, os arquivos do produto IBM MQ estarão localizados em /USIL1/usr/ mqm. /USIL1/usr/mqm é conhecido como *MQ\_INSTALLATION\_PATH*.

**Informações relacionadas** dspmq

Parando um Gerenciador de Filas

#### **Revertendo para o nível de manutenção prévio no AIX**

<span id="page-31-0"></span>É possível reverter para um nível de manutenção prévio usando a *System Management Interface Tool* (SMIT).

#### **Antes de começar**

1. Se estiver em execução em um servidor com diversas instalações do IBM MQ, você deverá identificar a instalação. Certifique-se de que os comandos inseridos sejam executados com relação à instalação correta. Consulte setmqenv.

#### **Sobre esta tarefa**

É possível voltar as atualizações de manutenção (fix packs) e restaurar o sistema para o nível anterior de manutenção ou instalação para qualquer componente do IBM MQ for AIX que esteja no estado **APPLIED**.

É possível aplicar e remover a manutenção de um IBM MQ MQI client que não esteja instalado no mesmo servidor que um gerenciador de filas. Não é necessário parar nenhum gerenciador de filas nem efetuar logon como administrador. Como não é necessário parar nenhum gerenciador de filas, não execute as etapas de [1](#page-38-0) a [3](#page-39-0) no procedimento de manutenção a seguir.

Use o seguinte comando para exibir o estado atual dos conjuntos de arquivos do IBM MQ for AIX:

```
lslpp [ -R usil ] -l "mqm*"
```
Para voltar uma atualização de manutenção, como o usuário raiz, emita o comando:

```
installp [ -R usil ] -r "mqm*"
```
Caso contrário:

#### **Procedimento**

- 1. Efetue login como usuário no grupo group mqm.
- 2. Pare todos os aplicativos usando a instalação do IBM MQ.

Se você usar o componente Managed File Transfer (MFT), assegure-se de que quaisquer agentes MFT tenham concluído todas as transferências de arquivos nas quais estavam encaixados. Não deve haver transferências incompletas associadas aos agentes e suas filas SYSTEM.FTE.STATE não devem conter mensagens.

- 3. Termine todas as atividades dos gerenciadores de filas associados à instalação do IBM MQ.
	- a) Execute o comando **dspmq** para listar o estado de todos os gerenciadores de fila no sistema.

Execute um dos seguintes comandos a partir da instalação que está sendo atualizada:

```
dspmq -o installation -o status
dspmq -a
```
**dspmq -o installation -o status** exibe o nome da instalação e o status dos gerenciadores de fila associados a todas as instalações do IBM MQ

**dspmq -a** exibe o status de gerenciadores de fila ativos associados à instalação a partir da qual o comando é executado.

b) Use o comando do MQSC **DISPLAY LSSTATUS** para listar os status dos listeners associados a um gerenciador de filas, conforme mostrado no exemplo a seguir:

echo "DISPLAY LSSTATUS(\*) STATUS" | runmqsc *QmgrName*

c) Execute o comando **endmqm** para parar cada gerenciador de filas em execução associado a essa instalação.

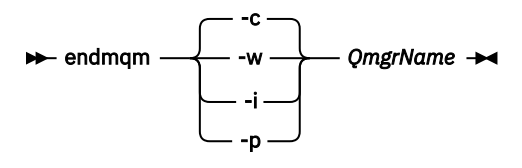

O comando **endmqm** informa a um aplicativo que o gerenciador de filas ao qual ele está conectado está parando; veja Parando um gerenciador de filas.

Para que a manutenção continue, os aplicativos devem responder a um comando **endmqm** desconectando-se do gerenciador de filas e liberando quaisquer bibliotecas do IBM MQ carregadas. Se não, você deverá encontrar outra maneira de forçar os aplicativos a liberar recursos do IBM MQ, como parando os aplicativos.

Você também deve parar os aplicativos que estão usando bibliotecas clientes que fazem parte da instalação. Aplicativos clientes podem ser conectados a um gerenciador de filas diferente, executando uma instalação diferente do IBM MQ. O aplicativo não é informado sobre os gerenciadores de fila na atual instalação sendo encerrada.

Quaisquer aplicativos que continuarem tendo bibliotecas compartilhadas do IBM MQ da carregadas da instalação impedirão que você aplique manutenção no IBM MQ. Um aplicativo pode se desconectar de um gerenciador de filas ou ser forçado a desconectar, mas ele mantém uma biblioteca compartilhada do IBM MQ carregada.

**Nota:** O ["Aplicando atualizações de nível de manutenção para gerenciadores de filas de várias](#page-54-0) [instâncias no UNIX e Linux" na página 55](#page-54-0) descreve como aplicar a manutenção a um gerenciador de filas de várias instâncias. Um gerenciador de filas de várias instâncias pode continuar executando em um servidor enquanto a manutenção é aplicada em outro servidor.

d) Pare todos os listeners associados aos gerenciadores de filas utilizando o comando:

endmqlsr -m *QMgrName*

- 4. Efetue login como root ou alterne para o superusuário usando o comando **su**.
- 5. Abra o painel **smit** apropriado usando esta sequência:

Software Installation and Maintenance Software Maintenance and Utilities Reject Applied Software Updates (Use Previous Version)

Alternativamente, use um comando de atalho, smit[ty] install\_update.

6. Preencha o campo de nome **SOFTWARE**.

Insira mqm\* para restaurar todas as atualizações de conjunto de arquivos aplicáveis em sua instalação.

**Nota:** Se a opção para restaurar apenas atualizações de conjuntos de arquivos selecionadas para IBM MQ for AIX aparecer, evite usá-la. Essa opção faz com que todas as atualizações de conjunto de arquivos aplicáveis para a atualização de manutenção sejam restauradas.

- 7. Clique em **Enter** para rejeitar o atual nível de manutenção e restabelecer o nível anterior de manutenção ou instalação.
	- a) Aceite os valores padrão exibidos para todos os outros campos
	- b) Descarte a mensagem de confirmação

O processo de rejeição é iniciado. Enquanto o comando é executado, ele exibe mensagens de progresso terminando com uma tabela **Resumo da Instalação**.

a) Verifique a tabela para saber quais componentes do IBM MQ for AIX foram rejeitados

#### <span id="page-33-0"></span>**Informações relacionadas**

dspmq Parando um Gerenciador de Filas DISPLAY LSSTATUS endmqm (terminar gerenciador de filas) endmqlsr (termina o listener) Aplicando atualizações de nível de manutenção para gerenciadores de filas de várias instâncias no UNIX e Linux

#### HP-UX **Aplicando atualizações de nível de manutenção no HP-UX**

É possível aplicar atualizações de nível de manutenção no IBM MQ for HP-UX usando **swinstall**.

#### **Antes de começar**

- 1. Verifique se você tem espaço em disco suficiente para aplicar atualizações de nível de manutenção. Uma atualização de nível de manutenção requer espaço em disco rígido para instalação. Além disso, o processo de instalação pode precisar de uma quantidade semelhante de espaço em disco para salvar o nível anterior. Por exemplo, uma atualização 16 MB pode precisar de 32 MB de espaço. O espaço adicional permite que uma atualização de nível de manutenção seja removida e o nível anterior seja restaurado automaticamente.
- 2. Se estiver em execução em um servidor com diversas instalações do IBM MQ, você deverá identificar a instalação. Certifique-se de que os comandos inseridos sejam executados com relação à instalação correta. Consulte setmqenv.

É possível aplicar e remover a manutenção de um IBM MQ MQI client que não esteja instalado no mesmo servidor que um gerenciador de filas. Não é necessário parar nenhum gerenciador de filas nem efetuar logon como administrador. Como não é necessário parar nenhum gerenciador de filas, não execute as etapas de [1](#page-38-0) a [3](#page-39-0) no procedimento de manutenção a seguir.

#### **Sobre esta tarefa**

- 1. Se você deseja instalar o pacote base e os pacotes de atualização de manutenção, instale o pacote base separadamente primeiro. Em seguida, instale os pacotes de atualização de manutenção.
- 2. Desligue o recurso autoselecionar dependências:
	- Se você estiver usando o instalador interativo, clique em **Opções > Mudar opções**. Em seguida, limpe a caixa de seleção **autoselecionar dependências ao marcar o software** antes de selecionar o pacote de atualização de manutenção para instalação.
	- Se você estiver usando a linha de comandos, digite o comando a seguir:

```
swinstall -x autoselect_dependencies=false
```
Se você estiver instalando um fix pack por meio de um depósito que também contém a imagem de instalação de base, desligue o recurso autoselecionar dependências antes de iniciar a instalação, caso contrário, a tentativa falhará com uma mensagem de erro conforme mostrado no exemplo a seguir:

```
Não foi possível aplicar a seleção de software "MQSERIES,r=9.0.0.2,a=HP-UX_B.11_IA,v=IBM" 
porque uma variante diferente de uma dependência
 para esse produto já foi selecionada
```
3. As mensagens de erro podem ser vistas ao executar **swinstall**, mesmo ao atualizar com êxito uma instalação.

Existem duas abordagens que podem ser usadas para manipular erros na aplicação de manutenção.

- a. Obter uma atualização sem erros aplicando manutenção apenas aos componentes que estão instalados.
- b. Aplicar todo o pacote de manutenção e verificar os logs de erros, erro por erro, ignorando os erros insignificantes.

As duas abordagens são descritas.

Muitos dos erros insignificantes são causados por **swinstall** ao tentar aplicar atualizações a componentes que não estão instalados. Considere se existem erros significativos relatados com os de menor importância.

• Os seguintes erros podem não indicar um problema grave. Eles são gravados no console ou no painel **swinstall**.

```
ERROR: "hpux11.mycompany.com:/":
The software dependencies for 15 products or filesets cannot be resolved.
```

```
ERROR: "hpux11.mycompany.com:/":
17 filesets were determined to be skipped in the analysis phase.
The execution phase failed for "hpux11.mycompany.com:/".
Analysis and Execution had errors.
```
• Os seguintes erros podem não indicar um problema grave. Eles são gravados na saída swjob para uma sessão **swinstall**.

ERROR: 17 of 20 filesets had Errors. 3 of 20 filesets had no Errors or Warnings.

```
ERROR: The Execution Phase had errors.
See the above output for details.
```
#### **Procedimento**

- 1. Efetue login como usuário no grupo group mqm.
- 2. Pare todos os aplicativos usando a instalação do IBM MQ.

Se você usar o componente Managed File Transfer (MFT), assegure-se de que quaisquer agentes MFT tenham concluído todas as transferências de arquivos nas quais estavam encaixados. Não deve haver transferências incompletas associadas aos agentes e suas filas SYSTEM.FTE.STATE não devem conter mensagens.

- 3. Termine todas as atividades dos gerenciadores de filas associados à instalação do IBM MQ.
	- a) Execute o comando **dspmq** para listar o estado de todos os gerenciadores de fila no sistema.

Execute um dos seguintes comandos a partir da instalação que está sendo atualizada:

```
dspmq -o installation -o status
dspmq -a
```
**dspmq -o installation -o status** exibe o nome da instalação e o status dos gerenciadores de fila associados a todas as instalações do IBM MQ

**dspmq -a** exibe o status de gerenciadores de fila ativos associados à instalação a partir da qual o comando é executado.

b) Use o comando do MQSC **DISPLAY LSSTATUS** para listar os status dos listeners associados a um gerenciador de filas, conforme mostrado no exemplo a seguir:

echo "DISPLAY LSSTATUS(\*) STATUS" | runmqsc *QmgrName*

c) Execute o comando **endmqm** para parar cada gerenciador de filas em execução associado a essa instalação.

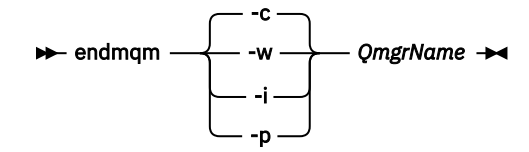

O comando **endmqm** informa a um aplicativo que o gerenciador de filas ao qual ele está conectado está parando; veja Parando um gerenciador de filas.

Para que a manutenção continue, os aplicativos devem responder a um comando **endmqm** desconectando-se do gerenciador de filas e liberando quaisquer bibliotecas do IBM MQ carregadas. Se não, você deverá encontrar outra maneira de forçar os aplicativos a liberar recursos do IBM MQ, como parando os aplicativos.

Você também deve parar os aplicativos que estão usando bibliotecas clientes que fazem parte da instalação. Aplicativos clientes podem ser conectados a um gerenciador de filas diferente, executando uma instalação diferente do IBM MQ. O aplicativo não é informado sobre os gerenciadores de fila na atual instalação sendo encerrada.

Quaisquer aplicativos que continuarem tendo bibliotecas compartilhadas do IBM MQ da carregadas da instalação impedirão que você aplique manutenção no IBM MQ. Um aplicativo pode se desconectar de um gerenciador de filas ou ser forçado a desconectar, mas ele mantém uma biblioteca compartilhada do IBM MQ carregada.

**Nota:** O ["Aplicando atualizações de nível de manutenção para gerenciadores de filas de várias](#page-54-0) [instâncias no UNIX e Linux" na página 55](#page-54-0) descreve como aplicar a manutenção a um gerenciador de filas de várias instâncias. Um gerenciador de filas de várias instâncias pode continuar executando em um servidor enquanto a manutenção é aplicada em outro servidor.

d) Pare todos os listeners associados aos gerenciadores de filas utilizando o comando:

endmqlsr -m *QMgrName*

- 4. Efetue login como root ou alterne para o superusuário usando o comando **su**.
- 5. Torne seu diretório atual o local do *Service\_update\_package*.

O nome do arquivo do *Service\_update\_package* segue o padrão hp-Uxxxx.v11. Você deve prefixar o *Service\_update\_package* com o caminho absoluto para o arquivo de instalação. Para salvar a digitação, construa o caminho usando a variável \$PWD.

- 6. Execute o comando HP-UX **swlist** l= *MQ\_INSTALLATION\_PATH* MQSERIES para listar todos os componentes do IBM MQ instalados.
- 7. Decida se deve instalar as atualizações interativamente e se deseja controlar quais componentes são atualizados.

É possível atualizar das seguintes maneiras:

• Atualize silenciosamente todos os componentes instalados do IBM MQ instalando o pacote de manutenção inteiro.

```
swinstall -s $PWD/service_update_package
MQSERIES,l= MQ_INSTALLATION_PATH
```
O comando **swinstall** tenta localizar um componente instalado para cada componente no pacote de atualização e atualiza-o. **swinstall** grava mensagens de erro para componentes que ele não consegue localizar.

• Atualize silenciosamente alguns componentes do IBM MQ instalando apenas as atualizações necessárias a partir do pacote de manutenção.

Se você especificar *update\_components* corretamente, o procedimento de atualização poderá ocorrer sem erros. **swinstall** atualiza apenas os componentes listados e os componentes que são dependentes de componentes listados.
- a. Usando a lista de componentes IBM MQ instalados, crie uma lista separada por espaços dos componentes que deseja atualizar (*update\_components*). Essa lista requer que o caminho da instalação de cada componente seja especificado no formato: *component* ,l= *MQ\_INSTALLATION\_PATH*
- b. swinstall -s \$PWD/*service\_update\_package update\_components*
- Atualize interativamente alguns componentes do IBM MQ a partir do pacote de manutenção, selecionando apenas os componentes de atualização que são necessários.

swinstall -s \$PWD/*service\_update\_package*

- a. Abra **MQSERIES** e marque os componentes de atualização que deseja aplicar. Marcados corretamente, não há erros quando as atualizações forem aplicadas. O instalador resolve dependências automaticamente.
- b. Selecione **Ações > Mudar local do produto** para mudar a instalação do IBM MQ que você pretende atualizar.
- c. Selecione **Actions > Install**. O arquivo de log informa se há problemas que precisam ser corrigidos.

#### **Informações relacionadas**

dspmq Parando um Gerenciador de Filas DISPLAY LSSTATUS endmqm (terminar gerenciador de filas) endmqlsr (termina o listener) Aplicando atualizações de nível de manutenção para gerenciadores de filas de várias instâncias no UNIX e Linux

### **Revertendo para o nível de manutenção prévio no HP-UX**

É possível reverter para um nível de manutenção prévio do IBM MQ usando **swremove**.

#### **Antes de começar**

1. Se estiver em execução em um servidor com diversas instalações do IBM MQ, você deverá identificar a instalação. Certifique-se de que os comandos inseridos sejam executados com relação à instalação correta. Consulte setmqenv.

É possível aplicar e remover a manutenção de um IBM MQ MQI client que não esteja instalado no mesmo servidor que um gerenciador de filas. Não é necessário parar nenhum gerenciador de filas nem efetuar logon como administrador. Como não é necessário parar nenhum gerenciador de filas, não execute as etapas de [1](#page-38-0) a [3](#page-39-0) no procedimento de manutenção a seguir.

#### **Procedimento**

- 1. Efetue login como usuário no grupo group mqm.
- 2. Pare todos os aplicativos usando a instalação do IBM MQ.

Se você usar o componente Managed File Transfer (MFT), assegure-se de que quaisquer agentes MFT tenham concluído todas as transferências de arquivos nas quais estavam encaixados. Não deve haver transferências incompletas associadas aos agentes e suas filas SYSTEM.FTE.STATE não devem conter mensagens.

3. Termine todas as atividades dos gerenciadores de filas associados à instalação do IBM MQ.

a) Execute o comando **dspmq** para listar o estado de todos os gerenciadores de fila no sistema.

Execute um dos seguintes comandos a partir da instalação que está sendo atualizada:

```
dspmq -o installation -o status
dspmq -a
```
**dspmq -o installation -o status** exibe o nome da instalação e o status dos gerenciadores de fila associados a todas as instalações do IBM MQ

**dspmq -a** exibe o status de gerenciadores de fila ativos associados à instalação a partir da qual o comando é executado.

b) Use o comando do MQSC **DISPLAY LSSTATUS** para listar os status dos listeners associados a um gerenciador de filas, conforme mostrado no exemplo a seguir:

```
echo "DISPLAY LSSTATUS(*) STATUS" | runmqsc QmgrName
```
c) Execute o comando **endmqm** para parar cada gerenciador de filas em execução associado a essa instalação.

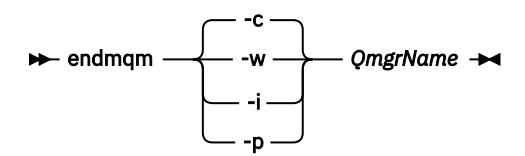

O comando **endmqm** informa a um aplicativo que o gerenciador de filas ao qual ele está conectado está parando; veja Parando um gerenciador de filas.

Para que a manutenção continue, os aplicativos devem responder a um comando **endmqm** desconectando-se do gerenciador de filas e liberando quaisquer bibliotecas do IBM MQ carregadas. Se não, você deverá encontrar outra maneira de forçar os aplicativos a liberar recursos do IBM MQ, como parando os aplicativos.

Você também deve parar os aplicativos que estão usando bibliotecas clientes que fazem parte da instalação. Aplicativos clientes podem ser conectados a um gerenciador de filas diferente, executando uma instalação diferente do IBM MQ. O aplicativo não é informado sobre os gerenciadores de fila na atual instalação sendo encerrada.

Quaisquer aplicativos que continuarem tendo bibliotecas compartilhadas do IBM MQ da carregadas da instalação impedirão que você aplique manutenção no IBM MQ. Um aplicativo pode se desconectar de um gerenciador de filas ou ser forçado a desconectar, mas ele mantém uma biblioteca compartilhada do IBM MQ carregada.

**Nota:** O ["Aplicando atualizações de nível de manutenção para gerenciadores de filas de várias](#page-54-0) [instâncias no UNIX e Linux" na página 55](#page-54-0) descreve como aplicar a manutenção a um gerenciador de filas de várias instâncias. Um gerenciador de filas de várias instâncias pode continuar executando em um servidor enquanto a manutenção é aplicada em outro servidor.

d) Pare todos os listeners associados aos gerenciadores de filas utilizando o comando:

```
endmqlsr -m QMgrName
```
- 4. Efetue login como root ou alterne para o superusuário usando o comando **su**.
- 5. Execute o comando swremove para remover o pacote de manutenção do sistema.

Por exemplo, para remover o nível de manutenção 7.R.0.1, use o comando:

swremove MQSERIES,r=7.R.0.1,l= *MQ\_INSTALLATION\_PATH*

em que:

• R é o número da Liberação

<span id="page-38-0"></span>• *MQ\_INSTALLATION\_PATH* é o caminho da instalação para IBM MQ

Os detalhes do comando **swremove** podem ser localizados no *HP-UX Guia de Administração* ou usando o comando **man swremove**

#### **Informações relacionadas**

dspmq Parando um Gerenciador de Filas DISPLAY LSSTATUS endmqm (terminar gerenciador de filas) endmqlsr (termina o listener) Aplicando atualizações de nível de manutenção para gerenciadores de filas de várias instâncias no UNIX e Linux

# **Aplicando atualizações de nível de manutenção no Linux**

É possível aplicar atualizações de nível de manutenção no IBM MQ no Linux usando o RPM. O mesmo procedimento se aplica a todas as plataformas Linux, incluindo Ubuntu.

### **Antes de começar**

Se estiver em execução em um servidor com diversas instalações do IBM MQ, você deverá identificar a instalação. Certifique-se de que os comandos inseridos sejam executados com relação à instalação correta. Consulte setmqenv.

### **Sobre esta tarefa**

Atualizações de nível de manutenção são entregues em forma de imagens de atualização do Red Hat Package Manager (RPM), que são aplicadas com o uso da ferramenta de instalação RPM.

É possível aplicar e remover a manutenção de um IBM MQ MQI client que não esteja instalado no mesmo servidor que um gerenciador de filas. Não é necessário parar nenhum gerenciador de filas nem efetuar logon como administrador. Como não é necessário parar nenhum gerenciador de filas, não execute as etapas de 1 a [3](#page-39-0) no procedimento de manutenção a seguir.

**Importante: pax** e **rpmbuild** não são fornecidos como parte do produto. Deve-se obtê-los com o fornecedor da distribuição do Linux.

É necessário espaço em disco adicional para as imagens de atualização para permitir que as atualizações de nível de manutenção sejam removidas e que o nível anterior seja restaurado. Os arquivos atualizados são mantidos em diretório *MQ\_INSTALLATION\_PATH*/maintenance. Não exclua ou mova esse diretório ou os arquivos que ele contém.

O *MQ\_INSTALLATION\_PATH* representa o diretório de alto nível no qual o IBM MQ está instalado.

As atualizações são cumulativas. É possível aplicar sua atualização escolhida diretamente, sem aplicar qualquer atualização anterior primeiro. As atualizações de nível de manutenção podem conter atualizações para um ou mais pacotes. Você deve aplicar aquelas partes de uma atualização que correspondem aos pacotes aplicados em sua instalação.

**Importante:** Embora seja possível instalar um fix pack no mesmo nível que uma instalação executada a partir de uma imagem de atualização de fábrica nesse nível, não é necessário tentar este processo. Instalando um fix pack no mesmo nível que um que já está no sistema, é possível deixar o banco de dados de gerenciamento de pacotes do sistema em um estado inconsistente com relação à instalação do IBM MQ.

### **Procedimento**

- 1. Efetue login como usuário no grupo group mqm.
- 2. Pare todos os aplicativos usando a instalação do IBM MQ.

<span id="page-39-0"></span>Se você usar o componente Managed File Transfer (MFT), assegure-se de que quaisquer agentes MFT tenham concluído todas as transferências de arquivos nas quais estavam encaixados. Não deve haver transferências incompletas associadas aos agentes e suas filas SYSTEM.FTE.STATE não devem conter mensagens.

- 3. Termine todas as atividades dos gerenciadores de filas associados à instalação do IBM MQ.
	- a) Execute o comando **dspmq** para listar o estado de todos os gerenciadores de fila no sistema.

Execute um dos seguintes comandos a partir da instalação que está sendo atualizada:

```
dspmq -o installation -o status
dspmq -a
```
**dspmq -o installation -o status** exibe o nome da instalação e o status dos gerenciadores de fila associados a todas as instalações do IBM MQ

**dspmq -a** exibe o status de gerenciadores de fila ativos associados à instalação a partir da qual o comando é executado.

b) Use o comando do MQSC **DISPLAY LSSTATUS** para listar os status dos listeners associados a um gerenciador de filas, conforme mostrado no exemplo a seguir:

echo "DISPLAY LSSTATUS(\*) STATUS" | runmqsc *QmgrName*

c) Execute o comando **endmqm** para parar cada gerenciador de filas em execução associado a essa instalação.

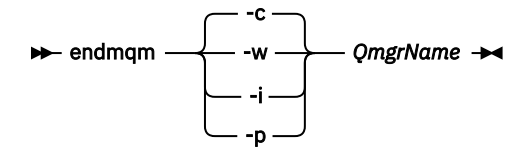

O comando **endmqm** informa a um aplicativo que o gerenciador de filas ao qual ele está conectado está parando; veja Parando um gerenciador de filas.

Para que a manutenção continue, os aplicativos devem responder a um comando **endmqm** desconectando-se do gerenciador de filas e liberando quaisquer bibliotecas do IBM MQ carregadas. Se não, você deverá encontrar outra maneira de forçar os aplicativos a liberar recursos do IBM MQ, como parando os aplicativos.

Você também deve parar os aplicativos que estão usando bibliotecas clientes que fazem parte da instalação. Aplicativos clientes podem ser conectados a um gerenciador de filas diferente, executando uma instalação diferente do IBM MQ. O aplicativo não é informado sobre os gerenciadores de fila na atual instalação sendo encerrada.

Quaisquer aplicativos que continuarem tendo bibliotecas compartilhadas do IBM MQ da carregadas da instalação impedirão que você aplique manutenção no IBM MQ. Um aplicativo pode se desconectar de um gerenciador de filas ou ser forçado a desconectar, mas ele mantém uma biblioteca compartilhada do IBM MQ carregada.

**Nota:** O ["Aplicando atualizações de nível de manutenção para gerenciadores de filas de várias](#page-54-0) [instâncias no UNIX e Linux" na página 55](#page-54-0) descreve como aplicar a manutenção a um gerenciador de filas de várias instâncias. Um gerenciador de filas de várias instâncias pode continuar executando em um servidor enquanto a manutenção é aplicada em outro servidor.

d) Pare todos os listeners associados aos gerenciadores de filas utilizando o comando:

endmqlsr -m *QMgrName*

- 4. Efetue login como root ou alterne para o superusuário usando o comando **su**.
- 5. Mude para o diretório que contém os pacotes de manutenção.

<span id="page-40-0"></span>6. Execute o comando ls para listar as atualizações disponíveis.

Por exemplo, se houver atualizações de manutenção do nível 1 para pacotes de Tempo de Execução, SDK e de Servidor, você verá o seguinte:

MQSeriesRuntime-Uxxxx-V.R.0-1.i386.rpm MQSeriesSDK-Uxxxx-V.R.0-1.i386.rpm MQSeriesServer-Uxxxx-V.R.0-1.i386.rpm

em que V é o número da versão e R é o número da liberação.

7. Execute o comando **rpm** para descobrir quais pacotes estão instalados em seu servidor.

Insira o seguinte comando:

rpm -qa | grep MQSeries

**Nota:** Se você estiver usando o Ubuntu, inclua o atributo **--force-debian**.

rpm --force-debian -qa | grep MQSeries

Por exemplo, se você tiver uma instalação mínima do IBM MQ e um componente SDK, no nível 0, o comando **rpm** retornará:

MQSeriesRuntime-V.R.0-0 MQSeriesSDK-V.R.0-0 MQSeriesServer-V.R.0-0

em que V é o número da versão e R é o número da liberação.

8. Se este fix pack tiver que ser atualizado em uma instalação diferente da primeira instalação no sistema, execute o comando **crtmqfp** para criar e usar um conjunto exclusivo de pacotes para instalar no sistema.

Observe que, se este for o primeiro, ou único, IBM MQ no sistema, será possível ignorar esta etapa.

Você deve instalar o comando **pax** para que o comando **crtmqfp** seja executado no Linux.

- a) Execute o comando ./crtmqfp *suffixname* em que *suffixname* é o mesmo que o sufixo usado durante a renomeação da instalação do IBM MQ de nível base.
- b) Configure seu diretório atual para o local especificado quando o comando **crtmqfp** for concluído.

Este diretório é um subdiretório de /var/tmp/mq\_rpms, no qual o conjunto exclusivo de pacotes é criado. Os pacotes possuem o valor do sufixo contido dentro do nome do arquivo.

Por exemplo, se você usou o sufixo 1 durante a reempacotamento da instalação do nível de base IBM MQ, insira o comando: ./crtmqfp 1.

Há agora um subdiretório chamado /var/tmp/mq\_rpms/1/xxxx, e os pacotes serão renomeados, por exemplo, de MQSeriesRuntime-V.R.0-1.xxxx.rpm para MQSeriesRuntime\_1-V.R.0-1.xxxx.rpm. Em que V é o número da versão e R é o número da liberação.

- 9. Execute o comando **rpm** para aplicar todas as atualizações disponíveis para os pacotes que você tem em seu sistema:
	- Para atualizar uma instalação no local padrão, /opt/mqm:

```
rpm -ivh MQSeriesRuntime-Uxxxx-V.R.0-1.i386.rpm
 MQSeriesSDK-Uxxxx-V.R.0-1.i386.rpm
 MQSeriesServer-Uxxxx-V.R.0-1.i386.rpm
```
em que V é o número da versão e R é o número da liberação.

• Para atualizar uma instalação em um local customizado, especifique a opção **rpm** prefix:

rpm --prefix /opt/customLocation -ivh MQSeriesRuntime-Uxxxx-V.R.0-1.i386.rpm MQSeriesSDK-Uxxxx-V.R.0-1.i386.rpm MQSeriesServer-Uxxxx-V.R.0-1.i386.rpm

em que V é o número da versão e R é o número da liberação.

Você deve aplicar todos os pacotes em uma atualização de manutenção que corresponda aos pacotes que estão atualmente instalados em seu sistema.

10. Repita a etapa ["7" na página 41](#page-40-0) para listar os pacotes que agora estão disponíveis.

Os pacotes Tempo de Execução, SDK e Servidor agora estão no nível 1:

```
MQSeriesRuntime-V.R.0-0
MQSeriesSDK-V.R.0-0
MQSeriesServer-V.R.0-0
MQSeriesRuntime-Uxxxx-V.R.0-1
MQSeriesSDK-Uxxxx-V.R.0-1
MQSeriesServer-Uxxxx-V.R.0-1
```
em que V é o número da versão e R é o número da liberação.

#### **Nota:**

Após a instalação de fix packs IBM MQ, se você executar o comando rpm-verify ou rpm -V, ele não retornam os resultados corretos. Isso produz resultados artificiais relacionados a arquivos ausentes em *MQ\_INSTALLATION\_PATH*/maintenance.

Esta mensagem de erro pode ser ignorada porque é uma limitação conhecida no código de instalação do fix pack do IBM MQ. Para obter mais informações sobre esse erro, consulte [Erros de instalação do](https://www.ibm.com/support/docview.wss?uid=swg21317903) [fix pack do IBM MQ - Erros de relatórios do Linux](https://www.ibm.com/support/docview.wss?uid=swg21317903)

#### **Como proceder a seguir**

Para obter informações adicionais sobre como usar o RPM para instalar os pacotes de software, consulte a documentação do Linux.

#### **Informações relacionadas**

dspmq

Parando um Gerenciador de Filas

DISPLAY LSSTATUS

endmqm (terminar gerenciador de filas)

endmqlsr (termina o listener)

Aplicando atualizações de nível de manutenção para gerenciadores de filas de várias instâncias no UNIX e Linux

# **Revertendo para o nível de manutenção prévio no Linux**

É possível remover atualizações e reverter para o nível de manutenção prévia do IBM MQ usando **RPM**. O mesmo procedimento se aplica a todas as plataformas Linux, incluindo Ubuntu.

#### **Antes de começar**

Se estiver em execução em um servidor com diversas instalações do IBM MQ, você deverá identificar a instalação. Certifique-se de que os comandos inseridos sejam executados com relação à instalação correta. Consulte setmqenv.

#### **Sobre esta tarefa**

Quando manutenção for aplicada, as versões originais dos arquivos substituídos são salvas para permitir que as atualizações sejam removidas, se necessário. Para restaurar o nível de manutenção anterior,

execute um comando de desinstalação do Red Hat Package Manager, RPM, para todos os pacotes que foram atualizados pelo pacote de manutenção da seguinte forma:

### **Procedimento**

- 1. Efetue login como usuário no grupo group mqm.
- 2. Pare todos os aplicativos usando a instalação do IBM MQ.

Se você usar o componente Managed File Transfer (MFT), assegure-se de que quaisquer agentes MFT tenham concluído todas as transferências de arquivos nas quais estavam encaixados. Não deve haver transferências incompletas associadas aos agentes e suas filas SYSTEM.FTE.STATE não devem conter mensagens.

- 3. Termine todas as atividades dos gerenciadores de filas associados à instalação do IBM MQ.
	- a) Execute o comando **dspmq** para listar o estado de todos os gerenciadores de fila no sistema.

Execute um dos seguintes comandos a partir da instalação que está sendo atualizada:

```
dspmq -o installation -o status
dspmq -a
```
**dspmq -o installation -o status** exibe o nome da instalação e o status dos gerenciadores de fila associados a todas as instalações do IBM MQ

**dspmq -a** exibe o status de gerenciadores de fila ativos associados à instalação a partir da qual o comando é executado.

b) Use o comando do MQSC **DISPLAY LSSTATUS** para listar os status dos listeners associados a um gerenciador de filas, conforme mostrado no exemplo a seguir:

echo "DISPLAY LSSTATUS(\*) STATUS" | runmqsc *QmgrName*

c) Execute o comando **endmqm** para parar cada gerenciador de filas em execução associado a essa instalação.

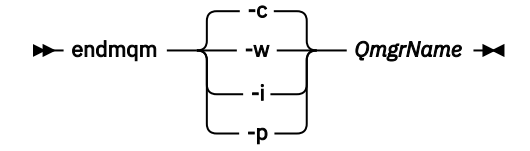

O comando **endmqm** informa a um aplicativo que o gerenciador de filas ao qual ele está conectado está parando; veja Parando um gerenciador de filas.

Para que a manutenção continue, os aplicativos devem responder a um comando **endmqm** desconectando-se do gerenciador de filas e liberando quaisquer bibliotecas do IBM MQ carregadas. Se não, você deverá encontrar outra maneira de forçar os aplicativos a liberar recursos do IBM MQ, como parando os aplicativos.

Você também deve parar os aplicativos que estão usando bibliotecas clientes que fazem parte da instalação. Aplicativos clientes podem ser conectados a um gerenciador de filas diferente, executando uma instalação diferente do IBM MQ. O aplicativo não é informado sobre os gerenciadores de fila na atual instalação sendo encerrada.

Quaisquer aplicativos que continuarem tendo bibliotecas compartilhadas do IBM MQ da carregadas da instalação impedirão que você aplique manutenção no IBM MQ. Um aplicativo pode se desconectar de um gerenciador de filas ou ser forçado a desconectar, mas ele mantém uma biblioteca compartilhada do IBM MQ carregada.

**Nota:** O ["Aplicando atualizações de nível de manutenção para gerenciadores de filas de várias](#page-54-0) [instâncias no UNIX e Linux" na página 55](#page-54-0) descreve como aplicar a manutenção a um gerenciador de filas de várias instâncias. Um gerenciador de filas de várias instâncias pode continuar executando em um servidor enquanto a manutenção é aplicada em outro servidor.

d) Pare todos os listeners associados aos gerenciadores de filas utilizando o comando:

endmqlsr -m *QMgrName*

- 4. Efetue login como root ou alterne para o superusuário usando o comando **su**.
- 5. Execute o comando **rpm** para descobrir quais pacotes estão instalados em seu servidor.

Insira o seguinte comando:

rpm -qa | grep MQSeries

**Nota:** Se você estiver usando o Ubuntu, inclua o atributo **--force-debian**.

```
rpm --force-debian -qa | grep MQSeries
```
Utilizando o exemplo fornecido em ["Aplicando atualizações de nível de manutenção no Linux" na](#page-38-0) [página 39](#page-38-0), retorna:

```
MQSeriesRuntime-V.R.0-0
MQSeriesSDK-V.R.0-0
MQSeriesServer-V.R.0-0
MQSeriesRuntime-Uxxxx-V.R.0-1
MQSeriesSDK-Uxxxx-V.R.0-1
MQSeriesServer-Uxxxx-V.R.0-1
```
em que V é o número da versão e R é o número da liberação.

**Nota:** Se você estiver usando o recurso RDQM, talvez seja necessário usar um processo diferente para reverter para um nível anterior. Isso envolve a remoção do suporte RDQM utilizando o script fornecido e a reinstalação por meio da mídia fornecida com a versão anterior.

Consulte Instalando o RDQM (gerenciadores de filas de dados replicados) para obter mais informações.

6. Execute o comando **rpm** para remover todas as atualizações aplicadas ao nível 1.

Insira os seguintes comandos:

```
rpm -ev MQSeriesRuntime-Uxxxx-V.R.0-1 MQSeriesSDK-Uxxxx-V.R.0-1
MQSeriesServer-Uxxxx-V.R.0-1
```
em que V é o número da versão e R é o número da liberação.

7. Repita a etapa 5 para verificar se os pacotes ptf foram removidos, deixando somente os pacotes de instalação originais:

```
MQSeriesRuntime-V.R.0-0
MQSeriesSDK-V.R.0-0
MQSeriesServer-V.R.0-0
```
em que V é o número da versão e R é o número da liberação.

#### **Como proceder a seguir**

Para obter informações adicionais sobre como usar o RPM para instalar os pacotes de software, consulte a documentação do Linux.

#### **Informações relacionadas**

dspmq Parando um Gerenciador de Filas

DISPLAY LSSTATUS endmqm (terminar gerenciador de filas) endmqlsr (termina o listener) Aplicando atualizações de nível de manutenção para gerenciadores de filas de várias instâncias no UNIX e Linux

#### **Solaris Aplicando atualizações de nível de manutenção no IBM MQ no Solaris**

É possível aplicar atualizações de nível de manutenção no IBM MQ for Solaris usando **pkgadd**.

### **Antes de começar**

- 1. Verifique se você tem espaço em disco suficiente para aplicar atualizações de nível de manutenção. Uma atualização de nível de manutenção requer espaço em disco rígido para instalação. Além disso, o processo de instalação pode precisar de uma quantidade semelhante de espaço em disco para salvar o nível anterior. Por exemplo, uma atualização 16 MB pode precisar de 32 MB de espaço. O espaço adicional permite que uma atualização de nível de manutenção seja removida e o nível anterior seja restaurado automaticamente.
- 2. Se estiver em execução em um servidor com diversas instalações do IBM MQ, você deverá identificar a instalação. Certifique-se de que os comandos inseridos sejam executados com relação à instalação correta. Consulte setmqenv.

É possível aplicar e remover a manutenção de um IBM MQ MQI client que não esteja instalado no mesmo servidor que um gerenciador de filas. Não é necessário parar nenhum gerenciador de filas nem efetuar logon como administrador. Como não é necessário parar nenhum gerenciador de filas, não execute as etapas de [1](#page-38-0) a [3](#page-39-0) no procedimento de manutenção a seguir.

### **Sobre esta tarefa**

Pare os aplicativos usando a instalação e use **pkgadd** para instalar a manutenção.

**Importante:** Embora seja possível instalar um fix pack no mesmo nível que uma instalação executada a partir de uma imagem de atualização de fábrica nesse nível, não é necessário tentar este processo. Instalando um fix pack no mesmo nível que um que já está no sistema, é possível deixar o banco de dados de gerenciamento de pacotes do sistema em um estado inconsistente com relação à instalação do IBM MQ.

### **Procedimento**

- 1. Efetue login como usuário no grupo group mqm.
- 2. Pare todos os aplicativos usando a instalação do IBM MQ.

Se você usar o componente Managed File Transfer (MFT), assegure-se de que quaisquer agentes MFT tenham concluído todas as transferências de arquivos nas quais estavam encaixados. Não deve haver transferências incompletas associadas aos agentes e suas filas SYSTEM.FTE.STATE não devem conter mensagens.

- 3. Termine todas as atividades dos gerenciadores de filas associados à instalação do IBM MQ.
	- a) Execute o comando **dspmq** para listar o estado de todos os gerenciadores de fila no sistema.

Execute um dos seguintes comandos a partir da instalação que está sendo atualizada:

```
dspmq -o installation -o status
dspmq -a
```
**dspmq -o installation -o status** exibe o nome da instalação e o status dos gerenciadores de fila associados a todas as instalações do IBM MQ

**dspmq -a** exibe o status de gerenciadores de fila ativos associados à instalação a partir da qual o comando é executado.

b) Use o comando do MQSC **DISPLAY LSSTATUS** para listar os status dos listeners associados a um gerenciador de filas, conforme mostrado no exemplo a seguir:

echo "DISPLAY LSSTATUS(\*) STATUS" | runmqsc *QmgrName*

c) Execute o comando **endmqm** para parar cada gerenciador de filas em execução associado a essa instalação.

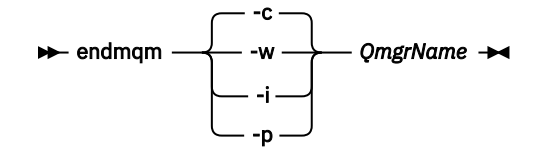

O comando **endmqm** informa a um aplicativo que o gerenciador de filas ao qual ele está conectado está parando; veja Parando um gerenciador de filas.

Para que a manutenção continue, os aplicativos devem responder a um comando **endmqm** desconectando-se do gerenciador de filas e liberando quaisquer bibliotecas do IBM MQ carregadas. Se não, você deverá encontrar outra maneira de forçar os aplicativos a liberar recursos do IBM MQ, como parando os aplicativos.

Você também deve parar os aplicativos que estão usando bibliotecas clientes que fazem parte da instalação. Aplicativos clientes podem ser conectados a um gerenciador de filas diferente, executando uma instalação diferente do IBM MQ. O aplicativo não é informado sobre os gerenciadores de fila na atual instalação sendo encerrada.

Quaisquer aplicativos que continuarem tendo bibliotecas compartilhadas do IBM MQ da carregadas da instalação impedirão que você aplique manutenção no IBM MQ. Um aplicativo pode se desconectar de um gerenciador de filas ou ser forçado a desconectar, mas ele mantém uma biblioteca compartilhada do IBM MQ carregada.

**Nota:** O ["Aplicando atualizações de nível de manutenção para gerenciadores de filas de várias](#page-54-0) [instâncias no UNIX e Linux" na página 55](#page-54-0) descreve como aplicar a manutenção a um gerenciador de filas de várias instâncias. Um gerenciador de filas de várias instâncias pode continuar executando em um servidor enquanto a manutenção é aplicada em outro servidor.

d) Pare todos os listeners associados aos gerenciadores de filas utilizando o comando:

endmqlsr -m *QMgrName*

- 4. Efetue login como root ou alterne para o superusuário usando o comando **su**.
- 5. Mude para o diretório que contém os pacotes de manutenção.
- 6. Execute o comando **crtmqfp** para criar e usar um conjunto exclusivo de pacotes a serem instalados no sistema, se este fix pack precisar ser atualizado em uma instalação que não é a primeira instalação no sistema.

Esse comando cria e usa um conjunto exclusivo de pacotes para ser instalado no sistema.

- a) Execute o comando **crtmqfp** mqm- *suffixname* onde *suffixname* é o mesmo que o sufixo usado durante a renomeação da base de nível de instalação do IBM MQ . Observe que este comando cria uma cópia completa dos pacotes de instalação em um subdiretório do /var/tmp.
- b) Configure seu diretório atual para o local especificado quando o comando **crtmqfp** for concluído. Esse diretório é um subdiretório do /var/spool, no qual o conjunto exclusivo de pacotes é criado. Os pacotes possuem o valor do sufixo contido dentro do nome do arquivo.
- 7. Continue com a instalação usando o seguinte comando:

Insira o seguinte comando para iniciar o processo de instalação, se for necessário fazer upgrade deste fix pack em uma instalação que é

a) A primeira instalação no sistema:

pkgadd -d *packagename*

em que packagename corresponde ao nome do arquivo de imagem. Por exemplo:

mqm-U1234.img

b) Não é a primeira instalação no sistema:

pkgadd *mqm-suffixname*

em que suffixname é o nome do diretório criado em /var/spool/pkg.

Por exemplo, se você instalar o IBM WebSphere MQ 7.0 como um pacote chamado mqm-main7 e criar um pacote para atualizar para IBM WebSphere MQ 7.0.0 Fix Pack 1, usando o comando **crtmqfp** mqm-main7, o pacote *mqm-main7-07-00-00-01* será criado em /var/spool/pkg.

Para instalar o pacote *mqm-main7-07-00-00-01*, emita o comando **pkgadd** mqmmain7-07-00-00-01.

Para obter informações adicionais sobre o uso de **pkgadd** para instalar os pacotes de software, consulte a documentação do Solaris .

8. Siga as instruções na tela.

#### **Informações relacionadas**

dspmq Parando um Gerenciador de Filas DISPLAY LSSTATUS endmqm (terminar gerenciador de filas) endmqlsr (termina o listener) Aplicando atualizações de nível de manutenção para gerenciadores de filas de várias instâncias no UNIX e Linux

# **Aplicando atualizações de nível de manutenção no modo não interativo no Solaris**

É possível instalar o IBM MQ for Solaris não interativamente, criando um arquivo de resposta e um arquivo de administrador.

### **Antes de começar**

- 1. Verifique se você tem espaço em disco suficiente para aplicar atualizações de nível de manutenção. Uma atualização de nível de manutenção requer espaço em disco rígido para instalação. Além disso, o processo de instalação pode precisar de uma quantidade semelhante de espaço em disco para salvar o nível anterior. Por exemplo, uma atualização 16 MB pode precisar de 32 MB de espaço. O espaço adicional permite que uma atualização de nível de manutenção seja removida e o nível anterior seja restaurado automaticamente.
- 2. Se estiver em execução em um servidor com diversas instalações do IBM MQ, você deverá identificar a instalação. Certifique-se de que os comandos inseridos sejam executados com relação à instalação correta. Consulte setmqenv.

É possível aplicar e remover a manutenção de um IBM MQ MQI client que não esteja instalado no mesmo servidor que um gerenciador de filas. Não é necessário parar nenhum gerenciador de filas nem efetuar logon como administrador. Como não é necessário parar nenhum gerenciador de filas, não execute as etapas de [1](#page-38-0) a [3](#page-39-0) no procedimento de manutenção a seguir.

### **Sobre esta tarefa**

Pare os aplicativos usando a instalação e use **pkgadd** para instalar a manutenção.

**Importante:** Embora seja possível instalar um fix pack no mesmo nível que uma instalação executada a partir de uma imagem de atualização de fábrica nesse nível, não é necessário tentar este processo. Instalando um fix pack no mesmo nível que um que já está no sistema, é possível deixar o banco de dados de gerenciamento de pacotes do sistema em um estado inconsistente com relação à instalação do IBM MQ.

#### **Procedimento**

- 1. Efetue login como usuário no grupo group mqm.
- 2. Pare todos os aplicativos usando a instalação do IBM MQ.

Se você usar o componente Managed File Transfer (MFT), assegure-se de que quaisquer agentes MFT tenham concluído todas as transferências de arquivos nas quais estavam encaixados. Não deve haver transferências incompletas associadas aos agentes e suas filas SYSTEM.FTE.STATE não devem conter mensagens.

- 3. Termine todas as atividades dos gerenciadores de filas associados à instalação do IBM MQ.
	- a) Execute o comando **dspmq** para listar o estado de todos os gerenciadores de fila no sistema.

Execute um dos seguintes comandos a partir da instalação que está sendo atualizada:

```
dspmq -o installation -o status
dspmq -a
```
**dspmq -o installation -o status** exibe o nome da instalação e o status dos gerenciadores de fila associados a todas as instalações do IBM MQ

**dspmq -a** exibe o status de gerenciadores de fila ativos associados à instalação a partir da qual o comando é executado.

b) Use o comando do MQSC **DISPLAY LSSTATUS** para listar os status dos listeners associados a um gerenciador de filas, conforme mostrado no exemplo a seguir:

```
echo "DISPLAY LSSTATUS(*) STATUS" | runmqsc QmgrName
```
c) Execute o comando **endmqm** para parar cada gerenciador de filas em execução associado a essa instalação.

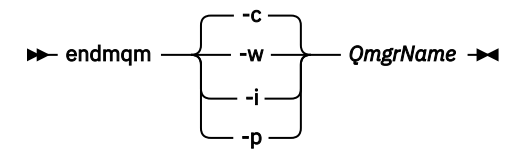

O comando **endmqm** informa a um aplicativo que o gerenciador de filas ao qual ele está conectado está parando; veja Parando um gerenciador de filas.

Para que a manutenção continue, os aplicativos devem responder a um comando **endmqm** desconectando-se do gerenciador de filas e liberando quaisquer bibliotecas do IBM MQ carregadas. Se não, você deverá encontrar outra maneira de forçar os aplicativos a liberar recursos do IBM MQ, como parando os aplicativos.

Você também deve parar os aplicativos que estão usando bibliotecas clientes que fazem parte da instalação. Aplicativos clientes podem ser conectados a um gerenciador de filas diferente, executando uma instalação diferente do IBM MQ. O aplicativo não é informado sobre os gerenciadores de fila na atual instalação sendo encerrada.

Quaisquer aplicativos que continuarem tendo bibliotecas compartilhadas do IBM MQ da carregadas da instalação impedirão que você aplique manutenção no IBM MQ. Um aplicativo pode se desconectar de um gerenciador de filas ou ser forçado a desconectar, mas ele mantém uma biblioteca compartilhada do IBM MQ carregada.

**Nota:** O ["Aplicando atualizações de nível de manutenção para gerenciadores de filas de várias](#page-54-0) [instâncias no UNIX e Linux" na página 55](#page-54-0) descreve como aplicar a manutenção a um gerenciador de filas de várias instâncias. Um gerenciador de filas de várias instâncias pode continuar executando em um servidor enquanto a manutenção é aplicada em outro servidor.

d) Pare todos os listeners associados aos gerenciadores de filas utilizando o comando:

endmqlsr -m *QMgrName*

- 4. Efetue login como root ou alterne para o superusuário usando o comando **su**.
- 5. Mude para o diretório que contém os pacotes de manutenção.
- 6. Execute o comando **crtmqfp** para criar e usar um conjunto exclusivo de pacotes a serem instalados no sistema, se este fix pack precisar ser atualizado em uma instalação que não é a primeira instalação no sistema.

Esse comando cria e usa um conjunto exclusivo de pacotes para ser instalado no sistema.

- a) Execute o comando **crtmqfp** mqm- *suffixname* onde *suffixname* é o mesmo que o sufixo usado durante a renomeação da base de nível de instalação do IBM MQ . Observe que este comando cria uma cópia completa dos pacotes de instalação em um subdiretório do /var/tmp.
- b) Configure seu diretório atual para o local especificado quando o comando **crtmqfp** for concluído. Esse diretório é um subdiretório do /var/spool, no qual o conjunto exclusivo de pacotes é criado. Os pacotes possuem o valor do sufixo contido dentro do nome do arquivo.
- 7. Crie o arquivo de resposta de instalação não interativa usando o comando **pkgask**. Insira o comando a seguir para criar o arquivo de resposta se for fazer upgrade deste fix pack em uma instalação que é:
	- a) A primeira instalação no sistema:

pkgask -d *location\_to\_image*/*imagefile* -r *response.txt packagename*

em que *imagefile* corresponde ao nome do arquivo de imagem, por exemplo, mqm-U200403.img, response.txt é o nome do arquivo de resposta a ser criado, e *packagename* é o nome do pacote de fix pack, por exemplo, mqm-07-05-00-02.

b) Não é a primeira instalação no sistema:

pkgask -d /var/spool/pkg -r *response.txt* mqm-*suffixname*

em que /var/spool/pkg é o local do novo pacote, response.txt é o nome do arquivo de resposta a ser criado e *suffixname* é o nome do diretório criado em /var/spool/pkg.

- 8. Localize admin\_file a partir da mídia de instalação do servidor localizada em *install\_media*/silent/ admin ou crie um admin\_file no seguinte formato:
	- mail= instance=unique partial=ask runlevel=ask idepend=ask rdepend=ask space=ask setuid=nocheck conflict=nocheck action=nocheck basedir=default
- 9. Execute o comando **pkgadd** para aplicar a atualização do nível de manutenção do IBM MQ for Solaris no modo não interativo. Insira o comando a seguir para iniciar o processo de instalação, se for fazer upgrade deste fix pack em uma instalação que é:

a) A primeira instalação no sistema:

pkgadd -v -n -r *response.txt* -a *admin\_file* -d *location\_to\_image*/*imagefile packagename*

em que *admin\_file* é um nome qualificado de caminho do arquivo de administrador que você criou e *packagename* corresponde ao pacote de fix pack que está sendo instalado.

b) Não é a primeira instalação no sistema:

pkgadd -v -n -r *response.txt* -a *admin\_file* -d /var/spool/pkg mqm-suffixname

10. Siga as instruções na tela.

#### **Informações relacionadas**

dspmq Parando um Gerenciador de Filas DISPLAY LSSTATUS endmqm (terminar gerenciador de filas) endmqlsr (termina o listener) Aplicando atualizações de nível de manutenção para gerenciadores de filas de várias instâncias no UNIX e Linux

### **Revertendo para o nível de manutenção prévio no Solaris**

É possível reverter para um nível de manutenção prévio do IBM MQ parando o IBM MQ e usando **pkgrm**.

#### **Antes de começar**

Se estiver em execução em um servidor com diversas instalações do IBM MQ, você deverá identificar a instalação. Certifique-se de que os comandos inseridos sejam executados com relação à instalação correta. Consulte setmqenv.

#### **Sobre esta tarefa**

Quando manutenção for aplicada, as versões originais dos arquivos substituídos são salvas para permitir que as atualizações sejam removidas, se necessário. Para restaurar o nível de manutenção anterior, execute o comando **pkgrm** de todos os pacotes que foram atualizados pelo pacote de manutenção, da seguinte forma:

#### **Procedimento**

- 1. Efetue login como usuário no grupo group mqm.
- 2. Pare todos os aplicativos usando a instalação do IBM MQ.

Se você usar o componente Managed File Transfer (MFT), assegure-se de que quaisquer agentes MFT tenham concluído todas as transferências de arquivos nas quais estavam encaixados. Não deve haver transferências incompletas associadas aos agentes e suas filas SYSTEM.FTE.STATE não devem conter mensagens.

3. Termine todas as atividades dos gerenciadores de filas associados à instalação do IBM MQ.

a) Execute o comando **dspmq** para listar o estado de todos os gerenciadores de fila no sistema.

Execute um dos seguintes comandos a partir da instalação que está sendo atualizada:

```
dspmq -o installation -o status
dspmq -a
```
**dspmq -o installation -o status** exibe o nome da instalação e o status dos gerenciadores de fila associados a todas as instalações do IBM MQ

**dspmq -a** exibe o status de gerenciadores de fila ativos associados à instalação a partir da qual o comando é executado.

b) Use o comando do MQSC **DISPLAY LSSTATUS** para listar os status dos listeners associados a um gerenciador de filas, conforme mostrado no exemplo a seguir:

echo "DISPLAY LSSTATUS(\*) STATUS" | runmqsc *QmgrName*

c) Execute o comando **endmqm** para parar cada gerenciador de filas em execução associado a essa instalação.

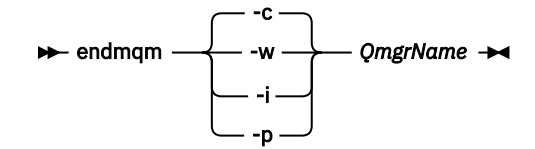

O comando **endmqm** informa a um aplicativo que o gerenciador de filas ao qual ele está conectado está parando; veja Parando um gerenciador de filas.

Para que a manutenção continue, os aplicativos devem responder a um comando **endmqm** desconectando-se do gerenciador de filas e liberando quaisquer bibliotecas do IBM MQ carregadas. Se não, você deverá encontrar outra maneira de forçar os aplicativos a liberar recursos do IBM MQ, como parando os aplicativos.

Você também deve parar os aplicativos que estão usando bibliotecas clientes que fazem parte da instalação. Aplicativos clientes podem ser conectados a um gerenciador de filas diferente, executando uma instalação diferente do IBM MQ. O aplicativo não é informado sobre os gerenciadores de fila na atual instalação sendo encerrada.

Quaisquer aplicativos que continuarem tendo bibliotecas compartilhadas do IBM MQ da carregadas da instalação impedirão que você aplique manutenção no IBM MQ. Um aplicativo pode se desconectar de um gerenciador de filas ou ser forçado a desconectar, mas ele mantém uma biblioteca compartilhada do IBM MQ carregada.

**Nota:** O ["Aplicando atualizações de nível de manutenção para gerenciadores de filas de várias](#page-54-0) [instâncias no UNIX e Linux" na página 55](#page-54-0) descreve como aplicar a manutenção a um gerenciador de filas de várias instâncias. Um gerenciador de filas de várias instâncias pode continuar executando em um servidor enquanto a manutenção é aplicada em outro servidor.

d) Pare todos os listeners associados aos gerenciadores de filas utilizando o comando:

endmqlsr -m *QMgrName*

- 4. Efetue login como root ou alterne para o superusuário usando o comando **su**.
- 5. Execute o comando **pkgrm** para remover a atualização de manutenção mais recente do sistema:

pkgrm *packagename*

*packagename* é o nome do pacote que você deseja remover; por exemplo, mqm-07-R-00-01, em que R é o número da Liberação

Os detalhes do comando **pkgrm** podem ser localizados na documentação do Solaris ou usando o comando **man pkgrm**

Se você não souber o nome do pacote a ser removido, tente listar os pacotes que estão instalados usando o comando a seguir: pkginfo | grep mqm

**Nota:** Ignore todas as mensagens de erro do formulário shared pathname not removed

### **Como proceder a seguir**

Se você tiver instalado um IBM MQ MQI client, e o cliente tiver sido atualização após a instalação do nível de manutenção que está sendo removida, você deverá atualizar especificamente a instalação do IBM MQ MQI client novamente, após o nível de manutenção ter sido removido

#### **Informações relacionadas**

dspmq Parando um Gerenciador de Filas DISPLAY LSSTATUS endmqm (terminar gerenciador de filas) endmqlsr (termina o listener) Aplicando atualizações de nível de manutenção para gerenciadores de filas de várias instâncias no UNIX e Linux

#### **Correções de manutenção temporárias no UNIX e no** Linux

### **Linux**

No UNIX e no Linux, é possível usar múltiplas instalações do IBM MQ no mesmo servidor para controlar a liberação de correções de manutenção.

### **Antes de começar**

As etapas nesta tarefa são baseadas em um cenário de exemplo no qual é assumido que você tem vários aplicativos e dois gerenciadores de filas, QM1 e QM2, em execução em um servidor.

Para definir sua configuração para este cenário, conclua as seguintes etapas:

- 1. Instale duas cópias do IBM MQ. No exemplo, elas são denominadas Inst\_1 e Inst\_2.
- 2. Torna Inst\_1 a principal executando **setmqinst**.
- 3. Associe todos os gerenciadores de filas no servidor a Inst\_1 executando **setmqm**.
- 4. Inicie todos os gerenciadores de filas no servidor.
- 5. Multimux Mostre e conecte todas as conexões diretas com os gerenciadores de filas associados a Inst 1 no IBM MO Explorer.
- 6. Configure conexões remotas para todos os gerenciadores de filas em cada instância do IBM MQ Explorer.

### **Sobre esta tarefa**

**Nota:** A partir do 1Q 2023, para Multiplataformas, há dois tipos de manutenção:

- Fix packs, que contêm sintetizações de todos os defeitos corrigidos desde a entrega do fix pack anterior (ou GA).. Fix packs são produzidos exclusivamente para liberações do Long Term Support (LTS) durante seu ciclo de vida de suporte normal.
- Atualizações de segurança cumulativas (CSUs), que são atualizações menores e contêm correções de segurança lançadas desde a manutenção anterior (GA). As CSUs são produzidas para liberações do LTS (incluindo liberações no suporte estendido) e também para a liberação mais recente do IBM MQ Continuous Delivery (IBM MQ), conforme necessário para entregar correções de segurança relevantes.

Para liberações de manutenção em ou após o 1Q 2023, o quarto dígito no VRMF representa um número de fix pack ou um número de CSU Ambos os tipos de manutenção são mutuamente acumulativos (ou seja, contêm tudo incluído em CSUs e fix packs mais antigos) e ambos são instalados usando os mesmos mecanismos para aplicar manutenção. Ambos os tipos de manutenção atualizam o dígito F do VRMF para um número maior do que qualquer manutenção anterior: fix packs usam valores "F" divisíveis por 5, CSUs usam valores "F" não divisíveis por 5.

<span id="page-52-0"></span>Para liberações de manutenção antes do 1Q 2023, o quarto dígito no VRMF sempre representa o nível do fix pack.. Por exemplo, o primeiro fix pack da liberação IBM MQ 9.0.0 LTS é numerado como 9.0.0.1.

Para obter mais informações, consulte [Mudanças no modelo de entrega de manutenção do IBM MQ.](https://www.ibm.com/support/pages/changes-ibm-mqs-maintenance-delivery-model)

É possível instalar várias cópias do IBM MQ em um servidor para preparar a liberação de atualizações de nível de manutenção do IBM MQ Por exemplo, como no cenário descrito nas etapas da tarefa, usando duas instalações para apresentar atualizações de nível de manutenção, você mantém dois níveis de manutenção em um servidor, com o objetivo de obter todos os gerenciadores de filas e aplicativos para o nível de manutenção de produção antes de substituir o nível anterior de manutenção com o próximo nível.

O gerenciador de filas ao qual um aplicativo conecta direciona qual instalação um aplicativo usa. O comando **setmqm** associa um gerenciador de filas a uma instalação. É possível associar um gerenciador de filas a uma instalação diferente, desde que a instalação esteja no mesmo nível do comando ou em um superior. Neste exemplo, todas as instalações estão no mesmo nível de comando. É possível associar ou reassociar um gerenciador de filas a qualquer uma das instalações executando qualquer um dos fix packs ou atualizações de segurança acumulativas (CSUs).

No exemplo, um aplicativo é vinculado à instalação principal. Ao conectar a um gerenciador de filas, o IBM MQ alterna a ligação para a instalação associada ao gerenciador de filas. Consulte ["Coexistência do](#page-95-0) [gerenciador de filas de várias instalações no UNIX, Linux, and Windows" na página 96.](#page-95-0)

Para aplicativos construídos com as opções de link descritas na documentação do produto, a maneira mais simples de configurar o caminho da procura da biblioteca de links para aplicativos do IBM MQ é tornar primária uma instalação. Somente se for importante selecionar uma correção na própria biblioteca de links do IBM MQ, você deve revisar o caminho da procura. Você deve fazer a instalação com a correção da biblioteca de links IBM MQ primária ou fazer um ajuste local para o aplicativo, talvez executando o comando **setmqenv** .

A execução de comandos é uma questão diferente. Comandos sempre são executados a partir da instalação principal ou da instalação selecionada executando o comando **setmqenv**. Se você executar um comando a partir da instalação errada, o comando falha. Por exemplo, se QM1 estiver associado a Inst\_1, a execução do comando Inst\_2\_Installation\_path/bin/strmqm QM1 falhará..

**Se Elinux Se** estiver usando o IBM MQ Explorer e houver duas instalações, também haverá duas instâncias do IBM MQ Explorer. Uma vinculada a uma instalação e uma a outra. Cada IBM MQ Explorer mostra gerenciadores de filas conectados localmente associados à mesma instalação que a instância do IBM MQ Explorer. Para monitorar todos os gerenciadores de filas em um servidor, configure conexões remotas para os gerenciadores de filas associados às outras instalações.

### **Procedimento**

Aplique a primeira atualização de nível de manutenção ao Inst\_2

1. Faça download do primeiro fix pack ou da atualização de segurança cumulativa (CSU) quando ele for liberado.

Consulte [Fix Central.](https://www.ibm.com/support/fixcentral/)

2. Aplique o fix pack ou a atualização de segurança acumulativa (CSU) transferido por download para o Inst\_2.

Consulte ["Aplicando e removendo a manutenção no UNIX e no Linux" na página 29.](#page-28-0)

- 3. Verifique Inst\_2.
- 4. Transfira os gerenciadores de filas para Inst\_2 um por vez.
	- a) Pare QM1 e os aplicativos conectados a ele.

O comando **endmqm** informa a um aplicativo que o gerenciador de filas ao qual ele está conectado está parando; veja Parando um gerenciador de filas.

**Nota:** O tópico ["Aplicando atualizações de nível de manutenção para gerenciadores de filas](#page-18-0) [de várias instâncias no Windows" na página 19](#page-18-0) descreve como aplicar a manutenção a um

gerenciador de filas de várias instâncias. Um gerenciador de filas de várias instâncias pode continuar executando em um servidor enquanto a manutenção é aplicada em outro servidor.

b) Configure o ambiente local para a instalação Inst\_2.

. *Inst\_2\_INSTALLATION\_PATH*/bin/setmqenv -s

c) Associe o gerenciador de filas a Inst\_2.

setmqm -m QM1 -n Inst\_2

d) Inicie QM1

strmqm QM1

e) Repita as subetapas c e d para QM2.

 $f$ ) Linux

Configure o IBM MQ Explorer para Inst\_2.

- i) Inicie a instância Inst\_2 de IBM MQ Explorer
- ii) Clique em **IBM MQ** > **Gerenciadores de filas** > **Mostrar/ocultar gerenciadores de filas...** >
- iii) Clique em cada gerenciador de filas conectado diretamente listado na lista **Gerenciadores de filas ocultos** > **Mostrar**.
- iv) Clique em **Fechar**.
- 5. Configure Inst\_2 como principal.

*Inst\_2\_INSTALLATION\_PATH*/bin/setmqinst -i -n Inst\_2

Aplique a segunda atualização de nível de manutenção ao Inst\_1

6. Faça download do próximo fix pack ou da atualização de segurança acumulativa (CSU) para a versão de seu produto quando ele for liberado.

Consulte [Fix Central.](https://www.ibm.com/support/fixcentral/)

7. Aplique o fix pack ou a atualização de segurança acumulativa (CSU) que você acabou de baixar para Inst\_1.

Consulte ["Aplicando e removendo a manutenção no UNIX e no Linux" na página 29.](#page-28-0)

- 8. Verifique Inst\_1.
- 9. Transfira os gerenciadores de filas para Inst\_1 um por vez.
	- a) Siga o procedimento na etapa ["4" na página 53](#page-52-0)

Substituindo Inst\_2 por Inst\_1 nas instruções.

10. Configure Inst\_1 como principal.

*Inst\_1\_INSTALLATION\_PATH*/bin/setmqinst -i -n Inst\_1

Para correções de manutenção subsequentes, alterne entre Inst\_2 e Inst\_1.

11. Alterne entre etapas de repetição ["1" na página 53](#page-52-0) para "5" na página 54 para Inst\_2 e etapas "6" na página 54 para "10" na página 54 para Inst\_1.

#### **Conceitos relacionados**

["Coexistência do Gerenciador de Filas" na página 93](#page-92-0)

<span id="page-54-0"></span>Gerenciadores de filas, com nomes diferentes, podem coexistir em qualquer servidor, contanto que usem a mesma instalação do IBM MQ. No z/OS, UNIX, Linux e Windows, diferentes gerenciadores de filas podem coexistir no mesmo servidor e ser associados a diferentes instalações.

["Coexistência do gerenciador de filas de várias instalações no UNIX, Linux, and Windows" na página 96](#page-95-0) É possível instalar diversas cópias do IBM MQ para UNIX, Linux, and Windows no mesmo servidor. Essas cópias do IBM MQ podem estar no mesmo nível de versão ou em níveis diferentes. Isso é chamado de multi-instalação. A instalação múltipla é particularmente útil quando você faz upgrade de uma versão do IBM MQ para uma versão mais recente, porque ela permite executar a versão anterior juntamente com a versão mais recente.

#### **Tarefas relacionadas**

[Migrando o carregamento da biblioteca do IBM MQ para uma versão mais recente no Windows](#page-134-0) No Windows, nenhuma mudança na maneira como as bibliotecas do IBM MQ são carregadas normalmente é necessária se você faz upgrade de uma versão anterior do produto para a versão mais recente, substituindo uma versão anterior do produto pela versão mais recente, com base no cenário de estágio único. No entanto, se você optar por aproveitar as diversas instalações na versão mais recente do produto, com base nos cenários de migração lado a lado ou com diversos estágios, poderá ser necessário configurar o ambiente de tempo de execução de forma diferente, para que o sistema operacional carregue a versão mais recente da biblioteca do IBM MQ.

[Migrando o carregamento da biblioteca do IBM MQ para uma versão mais recente no UNIX e no Linux](#page-166-0) No UNIX e no Linux, nenhuma mudança na maneira como as bibliotecas do IBM MQ são carregadas normalmente será necessária se você fizer upgrade de uma versão anterior do produto para uma versão mais recente, substituindo uma versão anterior do produto pela versão mais recente, com base no cenário de estágio único. No entanto, se você optar por aproveitar as diversas instalações na versão mais recente do produto, com base nos cenários de migração lado a lado ou com diversos estágios, poderá ser necessário configurar o ambiente de tempo de execução de forma diferente, para que o sistema operacional carregue a versão mais recente da biblioteca do IBM MQ.

#### **Informações relacionadas**

Instalando o Servidor IBM MQ no Windows Associando um Gerenciador de Filas a uma Instalação Alterando a Instalação Primária setmqenv setmqinst setmqm

# **Aplicando atualizações de nível de manutenção para gerenciadores de filas de várias instâncias no UNIX e Linux**

No UNIX e no Linux, é possível usar gerenciadores de filas de múltiplas instâncias para reduzir a indisponibilidade causada pela aplicação de atualizações de manutenção.

### **Antes de começar**

Antes de iniciar esta tarefa, leia os pré-requisitos descritos em *Antes de iniciar* em ["Aplicando](#page-12-0) [atualizações do servidor de nível de manutenção no Windows" na página 13](#page-12-0)

Antes de iniciar essa tarefa, veja se a manutenção é aplicada à instalação do IBM MQ em um servidor e não a gerenciadores de filas individuais. Antes de aplicar a manutenção, é necessário parar todos os gerenciadores de filas e qualquer serviço do IBM MQ, em um servidor.

Se você deseja que um gerenciador de filas continue em execução enquanto a manutenção é aplicada, é necessário configurá-lo como um gerenciador de filas de várias instâncias e ter uma instância em espera em execução em outro servidor. Se o gerenciador de filas que você deseja manter em execução for um gerenciador de filas de instância única existente, será necessário convertê-lo em um gerenciador de filas de várias instâncias. Para obter pré-requisitos e orientação de como criar um gerenciador de filas de várias instâncias, veja Gerenciadores de filas de várias instâncias.

É possível criar um gerenciador de filas de várias instâncias do IBM WebSphere MQ 7.0.1 em diante. Se você estiver executando gerenciadores de filas de várias instâncias, será possível aplicar uma atualização de manutenção a um gerenciador de filas em execução alternando a instância ativa para um servidor diferente.

Geralmente, as instalações ativas e em espera são mantidas no mesmo nível de manutenção. Consulte as instruções de manutenção de cada atualização. Consulte as instruções para ver se é possível executar as instâncias ativas e em espera em níveis de manutenção diferentes. Verifique se é possível o failover do nível de manutenção mais alto para o mais baixo ou apenas do mais baixo para o mais alto.

As instruções para aplicar uma atualização de manutenção podem requerer que um gerenciador de filas de várias instâncias seja totalmente parado.

Se você tiver um servidor principal para executar instâncias ativas do gerenciador de filas, e um servidor secundário que executa instâncias em espera, terá uma opção de atualizar primeiro o servidor principal ou o secundário. Se você atualizar primeiro o servidor secundário, você deve alternar novamente para o servidor principal depois que os dois servidores tiverem sido atualizados.

Se você tiver instâncias ativas e em espera em vários servidores, deve planejar em qual ordem os servidores serão atualizados para minimizar a interrupção causada pelo término das instâncias ativas em cada servidor atualizado.

### **Sobre esta tarefa**

Combine as etapas nesta tarefa com o procedimento de atualização de manutenção para aplicar manutenção a uma instalação de servidor IBM MQ.

#### **Procedimento**

1. Onde o procedimento de atualização de manutenção instrui para parar todos os gerenciadores de filas em execução, ou quiesce do IBM MQ, faça o seguinte:

Consulte: ["Aplicando e removendo a manutenção no UNIX e no Linux" na página 29](#page-28-0)

a) Se o gerenciador de filas estiver em execução como espera:

- Encerre a espera com o comando **endmqm** -x *QMgrName*
- b) Se o gerenciador de filas estiver em execução como a instância ativa:

Termine o controle da instância e da transferência para a instância em espera com o comando **endmqm**. Por exemplo, **endmqm** *-shutdown\_option* -s *QMgrName* , em que *-shutdown\_option* é um parâmetro opcional que especifica o tipo de encerramento Para obter mais informações, consulte endmqm.

Se não houver nenhuma instância em espera em execução, o comando falhará e você deve iniciar uma instância em espera em um servidor diferente.

c) Se um gerenciador de filas estiver em execução como um gerenciador de filas de instância única, você não terá nenhuma alternativa, a não ser parar o gerenciador de filas antes de aplicar a atualização de manutenção.

Quando concluir esta etapa, nenhuma das instâncias do gerenciador de filas ficará em execução no servidor que você pretende atualizar.

- 2. Continue com o procedimento de atualização de manutenção, seguindo a etapa para emitir o comando **endmqm** ou quiesce do IBM MQ e aplique a manutenção no servidor IBM MQ.
- 3. Quando tiver concluído a atualização de manutenção, reinicie todos os gerenciadores de filas no servidor IBM MQ, permitindo instâncias em espera:

Use o comando a seguir:

strmqm -x *QmgrName*

- 4. Repita o procedimento no servidor em espera para atualizar seu nível de manutenção.
- 5. Se for necessário, alterne as instâncias ativas de volta para os servidores principais:

Use o comando **endmqm** *-shutdown\_option* -s *QMgrName* e reinicie as instâncias usando o comando **strmqm** -x *QmgrName* ..

#### <span id="page-56-0"></span>IBM i **Aplicando e removendo a manutenção em IBM i**

As tarefas de manutenção associadas a plataformas IBM i são agrupadas nesta seção.

### **Procedimento**

- Para aplicar atualizações de nível de manutenção, veja "Aplicando atualizações de nível de manutenção no IBM i" na página 57.
- Para restaurar um gerenciador de filas para a versão anterior do produto por meio da versão mais recente, veja ["Restaurando um gerenciador de filas para uma liberação prévia no IBM i" na página](#page-59-0) [60](#page-59-0).
- Para obter informações sobre como usar gerenciadores de filas de várias instâncias para reduzir a interrupção causada pela aplicação de atualizações de manutenção, veja ["Aplicando atualizações de](#page-60-0) [manutenção para gerenciadores de filas de múltiplas instâncias no IBM i" na página 61](#page-60-0).

#### **Informações relacionadas**

Aplicando manutenção ao IBM MQ

# **Aplicando atualizações de nível de manutenção no IBM i**

Você aplica atualizações de nível de manutenção na liberação mais recente parando o IBM MQ e usando o procedimento de manutenção padrão do IBM i.

#### **Antes de começar**

Para descobrir qual versão você tem instalada, use os seguintes comandos:

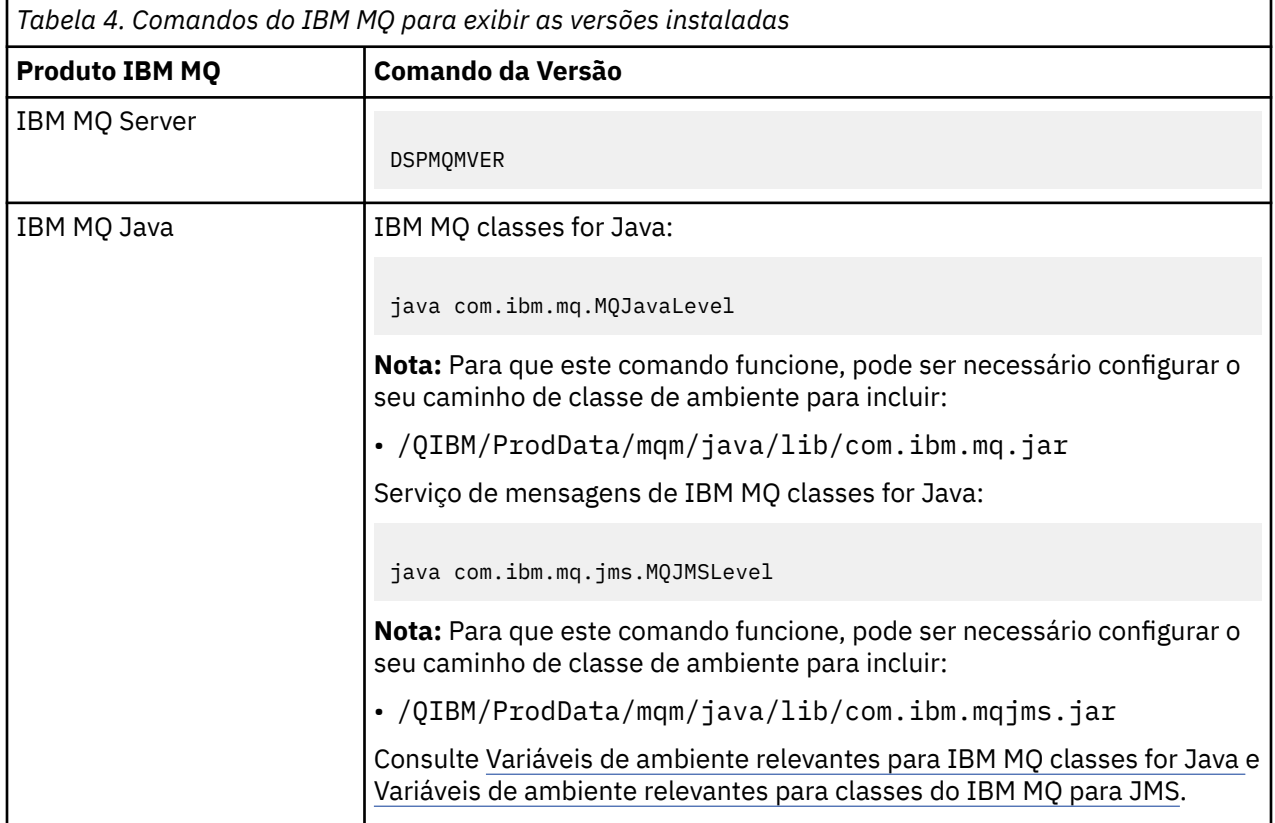

*Tabela 4. Comandos do IBM MQ para exibir as versões instaladas (continuação)*

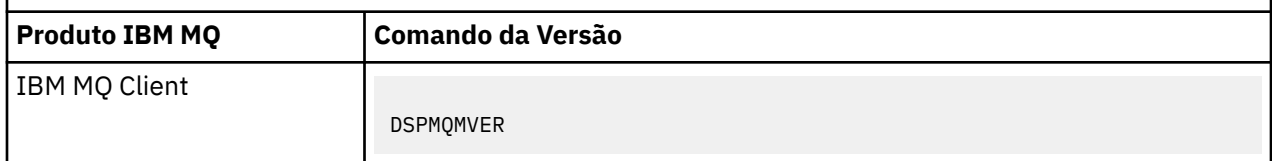

#### **Sobre esta tarefa**

Atualizações de manutenção para IBM i são fornecidas como PTFs (Program Temporary Fixes). Elas ficam disponíveis para download a partir da Web como arquivos de salvamento, que normalmente são armazenadas na biblioteca QGPL. As PTFs do IBM i podem ser localizadas no "Fix Central" no seguinte local:

[FixCentral.](https://www.ibm.com/support/fixcentral/options?productGroup0=ibm/systemi)

### **Procedimento**

#### **Preparar para colocar em modo quiesce os gerenciadores de filas:**

- 1. Leia a página de rosto cuidadosamente para ver se você precisa tomar alguma ação especial.
- 2. Conecte-se a uma nova sessão interativa do IBM i, assegurando que não esteja acessando nenhum objeto do IBM MQ.
- 3. Assegure-se de que você tenha as seguintes autoridades:
	- Autoridade \*ALLOBJ ou autoridade de gerenciamento de objeto para a biblioteca QMQM.
	- Autoridade suficiente para usar o comando ENDSBS.
- 4. Avise todos os usuários que você pretende parar o IBM MQ.
- 5. Pare o servidor mqweb, inserindo o comando a seguir:

ENDMQWEB

#### **Coloque em modo quiesce todos os gerenciadores de filas:**

6. Execute o comando ENDMQM:

```
ENDMQM MQMNAME(*ALL) OPTION(*CNTRLD) ENDCCTJOB(*YES) RCDMQMIMG(*YES)
TIMEOUT( 15 )
```
Em que *15* é o valor de tempo limite em segundos.

Se o comando ENDMQM não tiver sido concluído em um período razoável (pelo menos 10 minutos), execute o comando WRKMQM. Este comando identifica os gerenciadores de filas que ainda estão sendo encerrados. Em seguida, force cada um a parar executando o comando a seguir:

ENDMQM MQMNAME( *QMGRNAME* ) OPTION(\*IMMED)

Em que *QMGRNAME* é o nome do gerenciador de filas.

Conclua a ordenação de memória compartilhada executando o seguinte comando:

```
ENDMQM MQMNAME(*ALL) OPTION(*IMMED) ENDCCTJOB(*YES) RCDMQMIMG(*NO)
TIMEOUT( 15 )
```
#### **Se os comandos na etapa anterior não forem concluídos; encerre o subsistema imediatamente:**

7. Execute o seguinte comando:

ENDSBS SBS(QMQM) OPTION(\*IMMED)

#### **Se o comando na etapa anterior também não for concluído, utilize o comando ENDJOB do sistema operacional para terminar todas as tarefas no subsistema QMQM:**

**Nota:** Não use ENDJOBABN, a menos que pretenda executar um IPL na máquina antes de iniciar o IBM MQ. Encerrar tarefas do IBM MQ usando ENDJOBABN pode conduzir a semáforos danificados, que, por sua vez, podem impedir que o gerenciador de filas seja iniciado.

- 8. Se um QMGR precisar ser encerrado manualmente, finalize as tarefas (ENDJOB) na ordem a seguir. Espere alguns minutos para que as tarefas AMQA\* ou AMQZ\* seja limpas.
	- a. RUNMQLSR listener TCP (multiencadeado)
	- b. AMQCLMAA listener TCP (encadeamento único)
	- c. AMQRMPPA Tarefa em pool do processo de canais
	- d. RUNMQCHI inicializador de canais
	- e. AMQCRSTA recebendo tarefas MCA
	- f. RUNMQCHL enviando tarefas MCA
	- g. AMQCRS6B canal receptor LU62
	- h. AMQPCSEA servidor de comandos
	- i. RUNMQTRM Monitor acionador de aplicativos
	- j. RUNMQDLQ Manipulador da fila de devoluções
	- k. AMQFCXBA Tarefa do Trabalhador IBM Integration Bus
	- l. AMQFQPUB Daemon de Publicação/Assinatura Enfileirada
	- m. RUNMQBRK IBM Integration Bus Tarefa de controle
	- n. AMQZMUC0 ('0' é um zero) Gerenciador do Utilitário
	- o. AMQZMUF0 ('0' é um zero) Gerenciador do Utilitário
	- p. AMQZMUR0 ('0' é um zero) Gerenciador do Utilitário
	- q. AMQZMGR0 ('0' é um zero) Controlador de Processo
	- r. AMQRRMFA gerenciador de repositórios do cluster
	- s. AMQZDMAA gerenciador de mensagens adiadas
	- t. AMQZFUMA gerenciador de autoridade de objeto
	- u. AMQZLSA0 ('0' é um zero) Agentes LQM
	- v. AMQZLAA0 ('0' é um zero) Agentes LQM
	- w. AMQZXMA0 ('0' é um zero) Controlador de Execução
- 9. Execute o seguinte comando:

ENDMQM MQMNAME( *QMGRNAME* ) OPTION(\*IMMED)

10. Execute o seguinte comando:

```
ENDMQM MQMNAME(*ALL) OPTION(*CNTRLD) ENDCCTJOB(*YES) RCDMQMIMG(*NO)
TIMEOUT( 05 )
```
Em que *05* é um valor de tempo limite em segundos.

11. Limpe manualmente a memória compartilhada.

Execute o seguinte comando:

```
EDTF '/QIBM/UserData/mqm/qmgrs'
```
em seguida:

- <span id="page-59-0"></span>a. Use a opção 5 para **&SYSTEM** e verifique se os seguintes diretórios estão vazios: isem, esem, msem, ssem, e shmem.
- b. Tome a opção 5 para **QMGRNAME** e verifique se os diretórios a seguir estão vazios:- isem, esem, msem, ssem, e shmem
- c. Tome a opção 5 para **&ipcc** no diretório QMGRNAME e verifique se os diretórios a seguir estão vazios:- isem, esem, msem, ssem, e shmem
- d. Tome a opção 5 para **&qmpersist** no diretório QMGRNAME e verifique se os diretórios a seguir estão vazios:- isem, esem, msem, ssem, e shmem
- e. Use a opção 5 para **&app** e verifique se os seguintes diretórios estão vazios: isem, esem, msem, ssem, e shmem.

#### **Aplicar uma PTF:**

12. Carregue e aplique uma PTF.

# **Restaurando um gerenciador de filas para uma liberação prévia no IBM i**

No IBM i, será possível reverter um gerenciador de filas para a versão anterior do produto da versão mais recente, se você tiver feito um backup do sistema ou do gerenciador de filas. Se você tiver iniciado o gerenciador de filas e processado alguma mensagem ou mudado a configuração, a tarefa não poderá fornecer nenhuma orientação sobre a restauração do estado atual do gerenciador de filas.

### **Antes de começar**

- 1. Você deve ter feito um backup do sistema ou do gerenciador de filas antes do upgrade para a versão mais recente. Para obter mais informações, consulte Fazendo backup e restaurando os dados do gerenciador de filas IBM MQ
- 2. Se alguma mensagem for processada após o início do gerenciador de filas, não será possível desfazer com facilidade os efeitos do processamento de mensagens. Não é possível reverter o gerenciador de filas para a versão anterior do produto em seu estado atual. A tarefa não pode fornecer orientação sobre como lidar com as mudanças subsequentes ocorridas. Por exemplo, as mensagens que estavam indeterminadas em um canal ou em uma fila de transmissão em outro gerenciador de filas, podem ter sido processadas. Se o gerenciador de filas fizer parte de um cluster, as mensagens de configuração e as mensagens de aplicativo podem ter sido trocadas.

### **Sobre esta tarefa**

Ao reverter para uma versão anterior de um gerenciador de filas, você reverte o gerenciador de filas para seu nível de código anterior. Os dados do gerenciador de filas são revertidos para o estado em que ele estava quando foi submetido a backup.

**Importante:** Se o gerenciador de filas for um membro de um ou mais clusters do IBM MQ , também será necessário revisar e seguir as etapas descritas em Recuperando um gerenciador de filas do cluster.

### **Procedimento**

- 1. Parar o gerenciador de fila.
- 2. Se executou uma instalação slip, deve-se reinstalar o IBM MQ.
	- a) Desinstale a instalação anterior.
	- b) Reinstale o produto por meio de uma atualização de fábrica.
	- c) Aplique o fix pack e as correções temporárias que restauram o IBM MQ para seu nível anterior.
	- d) Restaure os dados do gerenciador de filas por meio do backup feito antes de instalar a versão mais recente.
- 3. Reinicie o gerenciador de filas da versão anterior.

# <span id="page-60-0"></span>**Aplicando atualizações de manutenção para gerenciadores de filas de múltiplas instâncias no IBM i**

No IBM i, é possível usar gerenciadores de filas de múltiplas instâncias para reduzir a indisponibilidade causada pela aplicação de atualizações de manutenção.

### **Antes de começar**

Antes de iniciar esta tarefa, leia os pré-requisitos descritos em *Antes de iniciar* em ["Aplicando](#page-12-0) [atualizações do servidor de nível de manutenção no Windows" na página 13](#page-12-0)

Antes de iniciar essa tarefa, veja se a manutenção é aplicada à instalação do IBM MQ em um servidor e não a gerenciadores de filas individuais. Antes de aplicar a manutenção, é necessário parar todos os gerenciadores de filas e qualquer serviço do IBM MQ, em um servidor.

Se você deseja que um gerenciador de filas continue em execução enquanto a manutenção é aplicada, é necessário configurá-lo como um gerenciador de filas de várias instâncias e ter uma instância em espera em execução em outro servidor. Se o gerenciador de filas que você deseja manter em execução for um gerenciador de filas de instância única existente, será necessário convertê-lo em um gerenciador de filas de várias instâncias. Para obter pré-requisitos e orientação de como criar um gerenciador de filas de várias instâncias, veja Gerenciadores de filas de várias instâncias.

É possível criar um gerenciador de filas de várias instâncias do IBM WebSphere MQ 7.0.1 em diante. Se você estiver executando gerenciadores de filas de várias instâncias, será possível aplicar uma atualização de manutenção a um gerenciador de filas em execução alternando a instância ativa para um servidor diferente.

Geralmente, as instalações ativas e em espera são mantidas no mesmo nível de manutenção. Consulte as instruções de manutenção de cada atualização. Consulte as instruções para ver se é possível executar as instâncias ativas e em espera em níveis de manutenção diferentes. Verifique se é possível o failover do nível de manutenção mais alto para o mais baixo ou apenas do mais baixo para o mais alto.

As instruções para aplicar uma atualização de manutenção podem requerer que um gerenciador de filas de várias instâncias seja totalmente parado.

Se você tiver um servidor principal para executar instâncias ativas do gerenciador de filas, e um servidor secundário que executa instâncias em espera, terá uma opção de atualizar primeiro o servidor principal ou o secundário. Se você atualizar primeiro o servidor secundário, você deve alternar novamente para o servidor principal depois que os dois servidores tiverem sido atualizados.

Se você tiver instâncias ativas e em espera em vários servidores, deve planejar em qual ordem os servidores serão atualizados para minimizar a interrupção causada pelo término das instâncias ativas em cada servidor atualizado.

### **Sobre esta tarefa**

Combine as etapas nesta tarefa com o procedimento de atualização de manutenção para aplicar manutenção a uma instalação de servidor IBM MQ.

### **Procedimento**

1. Onde o procedimento de atualização de manutenção instrui para parar todos os gerenciadores de filas em execução, ou quiesce do IBM MQ, faça o seguinte:

Consulte: ["Aplicando e removendo a manutenção em IBM i" na página 57](#page-56-0).

a) Se o gerenciador de filas estiver em execução como espera:

Finalização da espera incluindo a opção INSTANCE(\*STANDBY) no comando **ENDMQM**

b) Se o gerenciador de filas estiver em execução como a instância ativa:

Termine a instância e transfira o controle para a instância de espera incluindo a opção ALWSWITCH(\*YES) no comando **ENDMQM** .

Se não houver nenhuma instância em espera em execução, o comando falhará e você deve iniciar uma instância em espera em um servidor diferente.

c) Se um gerenciador de filas estiver em execução como um gerenciador de filas de instância única, você não terá nenhuma alternativa, a não ser parar o gerenciador de filas antes de aplicar a atualização de manutenção.

Quando concluir esta etapa, nenhuma das instâncias do gerenciador de filas ficará em execução no servidor que você pretende atualizar.

- 2. Continue com o procedimento de atualização de manutenção, seguindo a etapa para emitir o comando **endmqm** ou quiesce do IBM MQ e aplique a manutenção no servidor IBM MQ.
- 3. Quando tiver concluído a atualização de manutenção, reinicie todos os gerenciadores de filas no servidor IBM MQ, permitindo instâncias em espera:

Inclua a opção STANDBY(\*YES) para o comando **STRMQM**

- 4. Repita o procedimento no servidor em espera para atualizar seu nível de manutenção.
- 5. Se for necessário, alterne as instâncias ativas de volta para os servidores principais:
- Use o comando **ENDMQM** com a opção ALWSWITCH(\*YES) e, em seguida, reinicie as instâncias usando o comando **STRMQM** com a opção STANDBY(\*YES)

# **Aplicando e removendo a manutenção no z/OS**

É possível instalar novas liberações do IBM MQ para atualizar o IBM MQ para um novo nível de manutenção.

### **Sobre esta tarefa**

**Nota:** A partir do 1Q 2023, para os recursos JMS, Managed File Transfere Web Component do IBM MQ for z/OS, há dois tipos de manutenção:

- Program Temporary Fixes (PTFs) alinhadas diretamente aos fix packs do Multiplataformas .
- As atualizações de segurança cumulativas (CSUs), que são atualizações menores e contêm correções de segurança liberadas desde a manutenção anterior. CSUs são fornecidas como PTFs e são obtidas da mesma maneira que um PTF normal.

**EM 18 M** Em IBM MO for z/OS 9.0, você aplica Program Temporary Fixes (PTFs) ao código instalado se sua empresa estiver usando o modelo de liberação Long Term Support (LTS).

CD. Se a sua empresa estiver usando o modelo de liberação Continuous Delivery (liberação CD), será possível selecionar quais atualizações sua empresa requer, uma vez que cada liberação CD substitui a anterior por essa versão do IBM MQ.

Para obter mais informações, consulte Tipos de liberação do IBM MQ.

A aplicação de PTFs não altera o nível de versão, liberação ou manutenção do código. Não é necessário fazer nenhuma migração do gerenciador de filas após a aplicação da manutenção. As PTFs são agrupadas em Recommended Service Updates (RSUs) que foram testadas juntas em um Consolidated Service Test (CST); consulte [Consolidated Service Test e RSU](https://www.ibm.com/systems/z/os/zos/support/servicetest/).

No modelo LTSR z/OS , a manutenção é fornecida como Program Temporary Fixes, (PTFs), que são aplicados e removidos usando SMP/E. As PTFs são específicas para um determinado conjunto de bibliotecas correspondentes a um nível de liberação específico. Além das exceções documentadas com as PTFs, as PTFs não alteram a operação correta do IBM MQ. Apesar disso, você deve verificar se as correções não alteraram inesperadamente a operação de programas críticos.

PTFs que se aplicam a uma categoria de correções de software podem ser agrupadas e identificadas usando uma categoria de correção. Para obter mais informações, veja [IBM Valores e descrições de](https://www.ibm.com/support/pages/ibm-fix-category-values-and-descriptions) [categoria da correção.](https://www.ibm.com/support/pages/ibm-fix-category-values-and-descriptions)

Ao aplicar manutenção na forma de PTFs no z/OS, o impacto da mudança depende da extensão da mudança no nível de VRM. Os códigos VRM são explicados em ["O esquema de nomenclatura de versão](#page-8-0) [para o IBM MQ for z/OS" na página 9.](#page-8-0)

As atualizações de PTF não requerem migração e são reversíveis. No IBM WebSphere MQ 7.0.1, todos os upgrades a partir da IBM WebSphere MQ 6.0 ou posterior são reversíveis, caso o **OPMODE** não tenha sido configurado como NEWFUNC.

## **Importante: 115 Somente os upgrades para as liberações LTS são reversíveis.**

#### **Conceitos relacionados**

["O esquema de nomenclatura de versão para o IBM MQ for z/OS" na página 9](#page-8-0)

No IBM MQ for z/OS, as liberações possuem um código de Version, Release, and Modification (VRM) de três dígitos. Para executar um gerenciador de filas em um nível de VRM diferente, você deve migrar o gerenciador de filas, seus aplicativos e o ambiente no qual ele é executado. Dependendo do caminho de migração, a migração pode exigir mais ou menos esforços.

["Coexistência do Gerenciador de Filas" na página 93](#page-92-0)

Gerenciadores de filas, com nomes diferentes, podem coexistir em qualquer servidor, contanto que usem a mesma instalação do IBM MQ. No z/OS, UNIX, Linux e Windows, diferentes gerenciadores de filas podem coexistir no mesmo servidor e ser associados a diferentes instalações.

# **Aplicando upgrades e correções no IBM MQ**

O termo upgrade se aplica à mudança da versão V, liberação R ou modificação M de um produto. O termo correção se aplica a uma mudança no dígito F.

### **Sobre esta tarefa**

Ao fazer upgrade de uma liberação para outra ou aplicar fix packs ou correções temporárias, o impacto da mudança depende da extensão da mudança no nível V, R, M, F. Os códigos V, R, M são explicados em ["O](#page-6-0) [esquema de nomenclatura de versão para o IBM MQ for Multiplatforms" na página 7](#page-6-0).

Em cada mudança de V, R ou M, o nível de comando no gerenciador de filas muda, mas em uma mudança para F, o nível de comando não muda.

 $\blacktriangleright$  Multi $\blacktriangleright$ No IBM MQ for Multiplatforms, após um upgrade ter sido aplicado, a única maneira de *restaurar* uma mudança V.R.M é por:

- Desinstalando o código do produto e reinstalando o código ou
- Instalando o antigo nível de código junto com o código existente e usando o comando setmqm para associar o gerenciador de filas à outra instalação.

A regra geral é que se você tiver executado uma instalação que faça o nível de comando da nova instalação ser atualizado e tiver iniciado o gerenciador de filas, não será possível *voltar* as mudanças.

#### **Conceitos relacionados**

["Upgrade e migração do IBM MQ no z/OS" na página 211](#page-210-0)

É possível instalar novas liberações do IBM MQ para fazer upgrade do IBM MQ para uma nova liberação ou nível de versão. Diversas instalações no mesmo ou em níveis diferentes podem coexistir na mesma instância do z/OS. A execução de um gerenciador de filas em um nível superior requer migração.

#### **Referências relacionadas**

#### ["OPMODE no z/OS" na página 206](#page-205-0)

A disponibilidade de novas funções e migração para versão anterior para o IBM MQ for z/OS é controlada pelo parâmetro **OPMODE** na macro **CSQ6SYSP**. As novas funções do IBM MQ 8.0, que são restritas por **OPMODE**, não estão disponíveis na IBM MQ 9.0, a menos que sejam ativadas com **OPMODE**. Não há novas funções na IBM MQ 9.0 que sejam restritas por **OPMODE**.

# **Características de upgrades e correções**

Para IBM MQ, o termo upgrade se aplica à mudança da versão V, liberação R ou modificação M de um produto. O termo correção se aplica a uma mudança no dígito F.

### **Características de correções**

A aplicação de um fix pack, correção temporária ou Program Temporary Fix (PTF) usando uma ferramenta de instalação de manutenção deve ser chamada de correção.

As correções aplicadas usando uma ferramenta de instalação de manutenção podem ser recuperadas completamente, contanto que nenhuma migração do gerenciador de filas tenha ocorrido em:

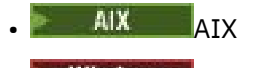

- **Windows** Windows
- $z/0s$   $z/0s$

e IBM MQ seja retornado para seu nível de código anterior.

**Atenção: 2/08 Em CD Em liberações z/OS Continuous Delivery, determinadas PTFs** aumentarão o nível de modificação e, portanto, devem ser considerados um upgrade.

Em todas as outras plataformas, deve-se reinstalar o produto.

## **Características dos Diferentes Tipos de Upgrade**

Um upgrade pode ter uma de três formas diferentes:

- 1. Instalação de novo código sobre um código existente. Você pode estar apto para recuperar um upgrade aplicado dessa forma; isso depende da plataforma. De modo geral, não é possível recuperar a instalação de um novo código. Para restaurar o nível de código antigo, você deve reter a mídia de instalação antiga e quaisquer correções aplicadas.
- 2. Remoção do código de nível antigo, seguida pela instalação do novo nível. Instaladores em pouquíssimas plataformas requerem que você remova o antigo instalador primeiro. É óbvio que para restaurar o antigo nível de código, você deve reinstalá-lo, além de quaisquer correções.
- 3. Instalação lado a lado.
	- **z/08 No z/OS**, é possível instalar diferentes níveis de código, lado a lado no mesmo servidor. Na JCL para iniciar um subsistema, você seleciona o nível de código a ser usado.
	- NO UNIX, Linux, and Windows, você associa um gerenciador de filas a uma instalação e inicia o gerenciador de filas. No IBM MQ, executar diversos gerenciadores de filas em diferentes níveis de comando no mesmo servidor é denominado de coexistência do gerenciador de filas.

Não se deve deduzir disso que é possível selecionar diferentes instalações para executar um gerenciador de filas em momentos diferentes. Após um gerenciador de filas ser executado, ele fica sujeito às regras referentes à reversão para níveis de comandos mais antigos ou mais recentes.

**Nota:** O termo upgrade não significa que um IBM MQ pode ser atualizado diretamente de um nível para outro. Em algumas plataformas, um upgrade requer que você remova a instalação anterior do IBM MQ. É possível reter quaisquer gerenciadores de filas que você tenha criado.

 $\approx$  2/08 No z/OS, a reversibilidade de um upgrade tem duas partes; restauração da instalação para o nível de código anterior e reversão de quaisquer gerenciadores de filas que foram iniciados no novo nível de código para trabalhar com o nível de código anterior novamente. Consulte o ["Upgrade e migração do](#page-210-0) [IBM MQ no z/OS" na página 211](#page-210-0) para obter mais informações.

As regras referentes à reversibilidade de um gerenciador de filas para execução em um nível de código anterior dependem da plataforma.

<span id="page-64-0"></span>Nas plataformas a seguir, as mudanças na versão, na liberação ou no nível de modificação não são completamente reversíveis, mas as mudanças no nível de correção são reversíveis sob determinadas condições.

- **UNIX** UNIX
	- Linux Linux
- **Windows** Windows
- IBM i TRM i

Um upgrade irreversível significa que deve-se fazer backup dos gerenciadores de filas ou do seu sistema, antes de fazer upgrade, para poder restaurá-los. O backup de um gerenciador de filas requer que ele seja parado. Se não fizer o backup, você não poderá restaurar o IBM MQ para seu nível anterior. Nenhuma mudança feita no novo nível poderá ser restaurada no sistema de backup. Mudanças incluem a criação ou exclusão de mensagens persistentes e mudanças em gerenciadores de filas, canais, tópicos e filas.

#### **Conceitos relacionados**

#### ["Upgrade e migração do IBM MQ no z/OS" na página 211](#page-210-0)

É possível instalar novas liberações do IBM MQ para fazer upgrade do IBM MQ para uma nova liberação ou nível de versão. Diversas instalações no mesmo ou em níveis diferentes podem coexistir na mesma instância do z/OS. A execução de um gerenciador de filas em um nível superior requer migração.

#### **Referências relacionadas**

#### ["OPMODE no z/OS" na página 206](#page-205-0)

A disponibilidade de novas funções e migração para versão anterior para o IBM MQ for z/OS é controlada pelo parâmetro **OPMODE** na macro **CSQ6SYSP**. As novas funções do IBM MQ 8.0, que são restritas por **OPMODE**, não estão disponíveis na IBM MQ 9.0, a menos que sejam ativadas com **OPMODE**. Não há novas funções na IBM MQ 9.0 que sejam restritas por **OPMODE**.

# **Fazendo upgrade de uma instalação do IBM MQ no Windows**

Para fazer upgrade para uma instalação de servidor IBM MQ no Windows de uma versão, liberação e nível de modificação para uma mais recente, será possível usar a barra de ativação ou msiexec. Para fazer upgrade de uma instalação do cliente, será possível usar o instalador de GUI ou msiexec.

### **Sobre esta tarefa**

Antes de iniciar, assegure-se de que você tenha feito backup de seus dados.

**Importante:** Se você desejar aplicar a manutenção, por exemplo, de IBM MQ 9.0.0.0 a 9.0.0.1, consulte ["Aplicando e removendo a manutenção no Windows" na página 12.](#page-11-0)

### **Procedimento**

- Para fazer upgrade de uma instalação de servidor, veja "Fazendo upgrade de uma instalação de servidor IBM MQ usando a barra de ativação" na página 65 ou ["Fazendo upgrade de uma instalação](#page-66-0) [de servidor IBM MQ usando msiexec" na página 67.](#page-66-0)
- Para fazer upgrade de uma instalação do cliente, veja ["Fazendo upgrade de uma instalação do cliente](#page-67-0) [IBM MQ usando o instalador de GUI" na página 68](#page-67-0) ou ["Fazendo upgrade de uma instalação do cliente](#page-68-0) [IBM MQ usando msiexec" na página 69.](#page-68-0)

# **Fazendo upgrade de uma instalação de servidor IBM MQ usando a barra de ativação**

Como você faz upgrade de uma instalação de servidor IBM MQ no Windows para uma versão, liberação ou modificação mais recente usando a barra de ativação.

### **Antes de começar**

Certifique-se de:

- 1. Interrompido todos os aplicativos IBM MQ
- 2. Encerrado os listeners
- 3. Interrompido todos os gerenciadores de filas
- 4. Feito backup dos dados

**Importante:** Se você desejar aplicar a manutenção, por exemplo, de IBM MQ 9.0.0.0 a 9.0.0.1, consulte ["Aplicando e removendo a manutenção no Windows" na página 12.](#page-11-0)

### **Procedimento**

- 1. Acesse a imagem de instalação do IBM MQ. O local pode ser o ponto de montagem do DVD, um local de rede ou um diretório do sistema de arquivos local.
- 2. Localize setup.exe no diretório base da imagem de instalação do IBM MQ.
	- A partir de um DVD, este local pode ser:

*E:\*setup.exe

• A partir de um local de rede, este local pode ser:

*m:\instmqs\*setup.exe

• A partir de um diretório do sistema de arquivos local, este local pode ser:

*C:\instmqs\*setup.exe

- 3. Dê um clique duplo no ícone **Configuração** para iniciar o processo de instalação. É possível executar:
	- Executando setup.exe a partir do prompt de comandos. Ou
	- Clique duas vezes em setup.exe no Windows Explorer.

Se estiver instalando em um sistema Windows com UAC ativado, aceite o prompt do Windows para permitir que a barra de ativação seja executada como elevada. Durante a instalação, você também pode ver caixas de diálogo **Abrir Arquivo - Aviso de Segurança** que listam a International Business Machines Limited como o publicador. Clique em **Executar** para permitir que a instalação continue.

A janela da barra de lançamento da instalação do IBM MQ é exibida.

- 4. Continue seguindo as instruções da barra de ativação conforme mostrado na tela.
- 5. Selecione **Instalando uma nova instância**, se você vir um painel solicitando que você escolha entre instalar uma nova instância, ou manter ou fazer upgrade de uma instância existente ao clicar no botão **Ativar o instalador do IBM MQ**.

Você usa a outra opção ao incluir ou remover recursos de um IBM MQ já instalado.

6. No próximo painel, escolha entre **Instalar deixando as instalações existentes intactas** ou **Fazer upgrade de uma instalação nomeada existente já na máquina** e clique em **Avançar**.

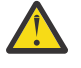

**Atenção:** Se você não vir essa tela, significa que não havia nenhuma instalação de servidor IBM MQ na máquina para a qual fosse possível fazer upgrade por esse instalador.

7. Siga os prompts do instalador para fazer upgrade de sua instalação de servidor IBM MQ.

#### **Tarefas relacionadas**

["Fazendo upgrade de uma instalação de servidor IBM MQ usando msiexec" na página 67](#page-66-0) Como você faz upgrade de uma instalação de servidor IBM MQ no Windows para uma versão, liberação ou modificação mais recente usando msiexec.

["Fazendo upgrade de uma instalação do cliente IBM MQ usando o instalador de GUI" na página 68](#page-67-0)

<span id="page-66-0"></span>Como você faz upgrade de uma instalação do cliente IBM MQ no Windows para uma versão, liberação ou modificação mais recente usando o instalador de GUI.

["Fazendo upgrade de uma instalação do cliente IBM MQ usando msiexec" na página 69](#page-68-0) Como você faz upgrade de uma instalação do cliente IBM MQ no Windows para uma versão, liberação ou modificação mais recente usando msiexec.

# **Fazendo upgrade de uma instalação de servidor IBM MQ usando**

#### **msiexec**

Como você faz upgrade de uma instalação de servidor IBM MQ no Windows para uma versão, liberação ou modificação mais recente usando msiexec.

#### **Antes de começar**

Certifique-se de:

- 1. Interrompido todos os aplicativos IBM MQ
- 2. Encerrado os listeners
- 3. Interrompido todos os gerenciadores de filas
- 4. Feito backup dos dados

**Importante:** Se você desejar aplicar a manutenção, por exemplo, de IBM MQ 9.0.0.0 a 9.0.0.1, consulte ["Aplicando e removendo a manutenção no Windows" na página 12.](#page-11-0)

### **Procedimento**

- 1. Acesse a imagem de instalação do IBM MQ. O local pode ser o ponto de montagem do DVD, um local de rede ou um diretório do sistema de arquivos local.
- 2. Localize MSI file no diretório MSI da imagem de instalação IBM MQ .
	- A partir de um DVD, este local pode ser:

*E:\\*MSI\IBM MQ.msi

• A partir de um local de rede, este local pode ser:

*m:\instmqs\*\MSI\IBM MQ.msi

• A partir de um diretório do sistema de arquivos local, este local pode ser:

*C:\instmqs\*\MSI\IBM MQ.msi

3. Opcional: Se você estiver fazendo upgrade somente da instalação de servidor IBM MQ, em que a instalação tenha o valor padrão Installation1, emita o comando a seguir:

```
msiexec /i "InstallationImage\MSI\IBM MQ.msi" /q AGREETOLICENSE=YES 
INSTALLATIONNAME="Installation1"
```
4. Opcional: Se estiver fazendo upgrade de uma instalação em uma máquina que já tenha uma ou mais instalações de servidor IBM MQ do nível para o qual você está fazendo upgrade, parâmetros adicionais deverão ser fornecidos para selecionar um ID da instância do MSI livre.

Veja Escolhendo IDs da instância do MSI para múltiplas instalações de servidor para obter mais informações.

Nesse caso, o comando pode ser semelhante a:

msiexec /i "*Installation Image*\MSI\IBM MQ.msi" /q AGREETOLICENSE=YES

#### <span id="page-67-0"></span>**Tarefas relacionadas**

["Fazendo upgrade de uma instalação de servidor IBM MQ usando a barra de ativação" na página 65](#page-64-0) Como você faz upgrade de uma instalação de servidor IBM MQ no Windows para uma versão, liberação ou modificação mais recente usando a barra de ativação.

"Fazendo upgrade de uma instalação do cliente IBM MQ usando o instalador de GUI" na página 68 Como você faz upgrade de uma instalação do cliente IBM MQ no Windows para uma versão, liberação ou modificação mais recente usando o instalador de GUI.

["Fazendo upgrade de uma instalação do cliente IBM MQ usando msiexec" na página 69](#page-68-0) Como você faz upgrade de uma instalação do cliente IBM MQ no Windows para uma versão, liberação ou modificação mais recente usando msiexec.

# **Fazendo upgrade de uma instalação do cliente IBM MQ usando o instalador de GUI**

Como você faz upgrade de uma instalação do cliente IBM MQ no Windows para uma versão, liberação ou modificação mais recente usando o instalador de GUI.

### **Antes de começar**

Certifique-se de:

- 1. Interrompido todos os aplicativos IBM MQ
- 2. Encerrado os listeners
- 3. Interrompido todos os gerenciadores de filas
- 4. Feito backup dos dados

### **Procedimento**

- 1. Acesse a imagem de instalação do IBM MQ. O local pode ser o ponto de montagem do DVD, um local de rede ou um diretório do sistema de arquivos local.
- 2. Localize setup.exe no diretório base da imagem de instalação do IBM MQ.
	- A partir de um DVD, este local pode ser:

*E:\*setup.exe

• A partir de um local de rede, este local pode ser:

*m:\instmqs\*setup.exe

• A partir de um diretório do sistema de arquivos local, este local pode ser:

*C:\instmqs\*setup.exe

- 3. Dê um clique duplo no ícone **Configuração** para iniciar o processo de instalação. É possível executar:
	- Executando setup.exe a partir do prompt de comandos. Ou
	- Clique duas vezes em setup.exe no Windows Explorer.

Se estiver instalando em um sistema Windows com UAC ativado, aceite o prompt do Windows para permitir que a barra de ativação seja executada como elevada. Durante a instalação, você também pode ver caixas de diálogo **Abrir Arquivo - Aviso de Segurança** que listam a International Business Machines Limited como o publicador. Clique em **Executar** para permitir que a instalação continue.

A janela da barra de lançamento da instalação do IBM MQ é exibida.

- <span id="page-68-0"></span>4. Continue seguindo as instruções da barra de ativação conforme mostrado na tela.
- 5. Selecione **Instalando uma nova instância**, se você vir um painel solicitando que você escolha entre instalar uma nova instância, ou manter ou fazer upgrade de uma instância existente ao clicar no botão **Ativar o instalador do IBM MQ**.

Você usa a outra opção ao incluir ou remover recursos de um IBM MQ já instalado.

6. No próximo painel, escolha entre **Instalar deixando as instalações existentes intactas** ou **Fazer upgrade de uma instalação nomeada existente já na máquina** e clique em **Avançar**.

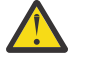

**Atenção:** Se você não vir essa tela, significa que não havia nenhuma instalação do cliente IBM MQ na máquina para a qual fosse possível fazer upgrade por esse instalador.

7. Siga os prompts do instalador para fazer upgrade de sua instalação do cliente IBM MQ.

#### **Tarefas relacionadas**

"Fazendo upgrade de uma instalação do cliente IBM MQ usando msiexec" na página 69 Como você faz upgrade de uma instalação do cliente IBM MQ no Windows para uma versão, liberação ou modificação mais recente usando msiexec.

["Fazendo upgrade de uma instalação de servidor IBM MQ usando a barra de ativação" na página 65](#page-64-0) Como você faz upgrade de uma instalação de servidor IBM MQ no Windows para uma versão, liberação ou modificação mais recente usando a barra de ativação.

["Fazendo upgrade de uma instalação de servidor IBM MQ usando msiexec" na página 67](#page-66-0) Como você faz upgrade de uma instalação de servidor IBM MQ no Windows para uma versão, liberação ou modificação mais recente usando msiexec.

# **Fazendo upgrade de uma instalação do cliente IBM MQ usando**

#### **msiexec**

Como você faz upgrade de uma instalação do cliente IBM MQ no Windows para uma versão, liberação ou modificação mais recente usando msiexec.

### **Antes de começar**

Certifique-se de:

- 1. Interrompido todos os aplicativos IBM MQ
- 2. Encerrado os listeners
- 3. Interrompido todos os gerenciadores de filas
- 4. Feito backup dos dados

### **Procedimento**

- 1. Acesse a imagem de instalação do IBM MQ. O local pode ser o ponto de montagem do DVD, um local de rede ou um diretório do sistema de arquivos local.
- 2. Localize MSI file no diretório MSI da imagem de instalação IBM MQ .
	- A partir de um DVD, este local pode ser:

*E:\\*MSI\IBM MQ.msi

• A partir de um local de rede, este local pode ser:

*m:\instmqs\*\MSI\IBM MQ.msi

• A partir de um diretório do sistema de arquivos local, este local pode ser:

```
C:\instmqs\\MSI\IBM MQ.msi
```
3. Opcional: Se você estiver fazendo upgrade somente da instalação do cliente IBM MQ, em que a instalação tenha o valor padrão Installation1, emita o comando a seguir:

msiexec /i "*InstallationImage*\MSI\IBM MQ.msi" /q AGREETOLICENSE=YES INSTALLATIONNAME="Installation1"

4. Opcional: Se estiver fazendo upgrade de uma instalação em uma máquina que já tenha uma ou mais instalações do cliente IBM MQ do nível para o qual você está fazendo upgrade, parâmetros adicionais deverão ser fornecidos para selecionar um ID da instância do MSI livre.

Veja Escolhendo IDs da instância do MSI para múltiplas instalações do cliente para obter mais informações.

Nesse caso, o comando pode ser semelhante a:

```
msiexec /i "Installation Image\MSI\IBM MQ.msi" /q AGREETOLICENSE=YES 
INSTALLATIONNAME="Installation2" NEWINSTANCE=1 
TRANSFORMS=":InstanceId2.mst;1033.mst"
```
#### **Tarefas relacionadas**

["Fazendo upgrade de uma instalação do cliente IBM MQ usando o instalador de GUI" na página 68](#page-67-0) Como você faz upgrade de uma instalação do cliente IBM MQ no Windows para uma versão, liberação ou modificação mais recente usando o instalador de GUI.

["Fazendo upgrade de uma instalação de servidor IBM MQ usando a barra de ativação" na página 65](#page-64-0) Como você faz upgrade de uma instalação de servidor IBM MQ no Windows para uma versão, liberação ou modificação mais recente usando a barra de ativação.

["Fazendo upgrade de uma instalação de servidor IBM MQ usando msiexec" na página 67](#page-66-0) Como você faz upgrade de uma instalação de servidor IBM MQ no Windows para uma versão, liberação ou modificação mais recente usando msiexec.

# **MigrandoIBM MQ**

Migração é a conversão de programas e dados para se trabalhar com um novo nível de código do IBM MQ. Alguns tipos de migração são obrigatórios e alguns são opcionais. A migração do gerenciador de filas nunca é necessária após a aplicação de uma atualização de nível de manutenção que não altera o nível de comando. Alguns tipos de migração são automáticos e alguns são manuais. A migração do gerenciador de filas é geralmente automática e necessária após liberações e manual e opcional após um upgrade de nível de manutenção que apresenta uma nova função. A migração de aplicativo normalmente é manual e opcional.

### **Antes de começar**

Antes de fazer upgrade da sua instalação do IBM MQ ou migrar os seus gerenciadores de filas, deve-se ler ["Mudanças que afetam a migração" na página 71](#page-70-0) para identificar quais tarefas de migração devem ser planejadas.

### **Sobre esta tarefa**

Sempre que fizer upgrade do IBM MQ para uma nova liberação que altere seu nível de comando, a migração será executada pelo gerenciador de filas. Sempre que fizer upgrade do IBM MQ para um novo nível de manutenção ou correção, que introduz uma nova função usando um novo nível de comando, é possível migrar o gerenciador de filas para usar o novo nível de comando e, assim, a nova função.

Se você iniciar um gerenciador de filas em execução em um nível de liberação posterior, a migração do gerenciador de filas para esse nível de liberação será necessária. As tarefas de migração que devem ser executadas para migrar de uma liberação para outra estão documentadas em ["Migrando um gerenciador](#page-115-0) <span id="page-70-0"></span>[de filas no Windows" na página 116](#page-115-0); consulte também "Mudanças que afetam a migração" na página 71.

**Nultico** No IBM MQ for <u>Multiplatforms</u>, não é possível reverter facilmente para um nível prévio do IBM MQ após a instalação. Se você instalar uma cópia do IBM MQ obtida do Passport Advantage ou de uma mídia física, o instalador desinstalará o IBM MQ, se ele estiver presente. Ele então instala o novo nível do IBM MQ. Para reverter para o nível anterior do IBM MQ, deve-se manter a imagem de instalação anterior e as correções que foram aplicadas. Em seguida, você deverá desinstalar o novo nível, reinstalar o nível de liberação anterior e reaplicar as correções necessárias. Se você tiver iniciado quaisquer gerenciadores de fila no nível posterior, eles não funcionarão com o nível restaurado de IBM  $MQ<sup>1</sup>$ . Para restaurar o IBM MQ para seu nível anterior, depois de iniciar quaisquer gerenciadores de filas, deve-se primeiro fazer backup dos gerenciadores de fila É possível então restaurar os gerenciadores de filas de backup após a restauração do nível anterior do IBM MQ.

 $z/0S$ LTS. No IBM MQ for z/OS, enquanto **OPMODE** estiver configurado como COMPAT, será possível retroceder a migração de uma liberação Long Term Support (LTS). Para obter mais informações, consulte ["Retroceder migração para liberações anteriores suportadas do IBM MQ for z/OS"](#page-214-0) [na página 215.](#page-214-0)

 $z/0S$ СD A migração para versão anterior não é suportada para uma liberação Continuous Delivery (CD) no z/OS.

#### **Conceitos relacionados**

["O esquema de nomenclatura de versão para o IBM MQ for Multiplatforms" na página 7](#page-6-0) A partir do IBM MQ 9.0, as liberações têm uma versão de três dígitos, liberação e código de modificação (VRM) ou uma versão de quatro dígitos, liberação, modificação e código de nível de correção (VRMF).

["Coexistência do gerenciador de filas de várias instalações no UNIX, Linux, and Windows" na página 96](#page-95-0) É possível instalar diversas cópias do IBM MQ para UNIX, Linux, and Windows no mesmo servidor. Essas cópias do IBM MQ podem estar no mesmo nível de versão ou em níveis diferentes. Isso é chamado de multi-instalação. A instalação múltipla é particularmente útil quando você faz upgrade de uma versão do IBM MQ para uma versão mais recente, porque ela permite executar a versão anterior juntamente com a versão mais recente.

#### ["Coexistência do Gerenciador de Filas" na página 93](#page-92-0)

Gerenciadores de filas, com nomes diferentes, podem coexistir em qualquer servidor, contanto que usem a mesma instalação do IBM MQ. No z/OS, UNIX, Linux e Windows, diferentes gerenciadores de filas podem coexistir no mesmo servidor e ser associados a diferentes instalações.

#### **Informações relacionadas**

Fazendo Backup e Restaurando um Gerenciador de Filas

# **Mudanças que afetam a migração**

As mudanças no produto podem afetar a migração de um gerenciador de filas de uma liberação anterior para a liberação atual do IBM MQ ou afetar aplicativos ou configurações existentes. Revise essas mudanças antes de fazer upgrade dos gerenciadores de filas para a versão de produto mais recente e decida se deve planejar fazer mudanças em aplicativos existentes, scripts e procedimentos antes de iniciar a migração de seus sistemas.

### **Mudanças na versão atual**

Para obter detalhes de mudanças na versão atual, incluindo aquelas que afetam a migração, consulte as informações a seguir:

 $^{\rm 1}$  A menos que você tenha instalado um upgrade de nível de manutenção posterior, não uma nova liberação ou versão: então, você poderia reverter para um nível de manutenção anterior reinstalando o upgrade de nível de manutenção anterior Os dados do gerenciador de filas são compatíveis entre os níveis de manutenção

 $\frac{1}{2}$  V 9.0.0  $\frac{1}{2}$  O que há de novo e modificado em IBM MQ 9.0 **ED** O que há de novo e modificado em IBM MQ 9.0.xContinuous Delivery **ETS** O que mudou no IBM MQ 9.0.0.x Long Term Support • [Leia-me para o IBM MQ 9.0 e sua manutenção](https://www.ibm.com/support/docview.wss?rs=171&uid=swg27048080)

### **Mudanças em versões anteriores**

Para obter informações sobre o que mudou em uma liberação anterior do produto, consulte a seção *O que mudou* na documentação do produto para esta versão do produto:

- O que mudou no IBM MQ 8.0
- O que mudou no IBM WebSphere MQ 7.5
- O que mudou no IBM WebSphere MQ 7.1

Para versões mais antigas e sem suporte do produto, a documentação não está disponível no IBM Documentation on-line, mas está disponível para download para uso off-line. Para obter mais informações, consulte Documentação para versões mais antigas do IBM MQ.

### **Restrições na reversão de migração do gerenciador de filas**

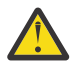

# **Atenção:**

**Nulti N**o IBM MQ for Multiplatforms, não é possível reverter a migração do gerenciador de filas para remover o efeito das mudanças. Essa restrição se aplicará caso sua empresa use o modelo de liberação Long Term Support (LTS) ou de liberação Continuous Delivery (CD).

 $\blacktriangleright$   $\blacktriangleright$   $\blacktriangler$ filas, desde que você não tenha ativado a nova função e que esteja usando o modelo de liberação do LTS. Ative uma nova função para um gerenciador de filas no modelo de liberação do LTS configurando o parâmetro **OPMODE** como (NEWFUNC, 900).

Para obter mais informações, consulte Tipos de liberação do IBM MQ.

#### **Conceitos relacionados**

["Conceitos e métodos de migração" na página 74](#page-73-0)

Uma visão geral dos vários conceitos e métodos para migrar de uma liberação do produto para outra.

["Considerações de migração para o IBM MQ 8.0 ou mais recente no Windows" na página 112](#page-111-0)

["Locais do diretório de programas e de dados no Windows" na página 114](#page-113-0) O local de instalação para os arquivos binários e de dados do programa IBM MQ no Windows depende da versão do IBM MQ que está sendo instalada e se esta é a primeira vez que o IBM MQ está sendo instalado.

# **Caminhos de Migração**

Uma visão geral dos caminhos de migração entre diferentes versões do IBM MQ. Para alguns caminhos de migração do IBM MQ for z/OS, é possível reverter para a versão que você estava usando antes da migração. Para o IBM MQ for Multiplatforms, não é possível reverter facilmente para uma versão anterior.

**Nota:** Antes de cada nova versão do produto ser liberada, ela é testada para migração de versões anteriores que estejam em suporte neste momento. A migração direta de uma versão que esteja fora do suporte também pode funcionar, mas não é testada nem suportada. Portanto, para migrar para a versão mais recente de uma versão que esteja fora de suporte, primeiro é necessário migrar para uma versão temporária que foi liberada antes que a versão anterior saísse de suporte.

- • ["Caminhos de Migração: IBM MQ for Multiplatforms" na página 73](#page-72-0)
- • ["Caminhos de Migração: IBM MQ for z/OS" na página 73](#page-72-0)
• "Informações de migração detalhadas" na página 73

#### **Caminhos de Migração: IBM MQ for Multiplatforms**

#### Multi

É possível migrar da IBM WebSphere MQ 7.1 ou mais recente direto para a IBM MQ 9.0.

Para IBM MQ for UNIX, Linux, and Windows, A migração lado a lado e de diversos estágios foi introduzida no IBM WebSphere MQ 7.1.

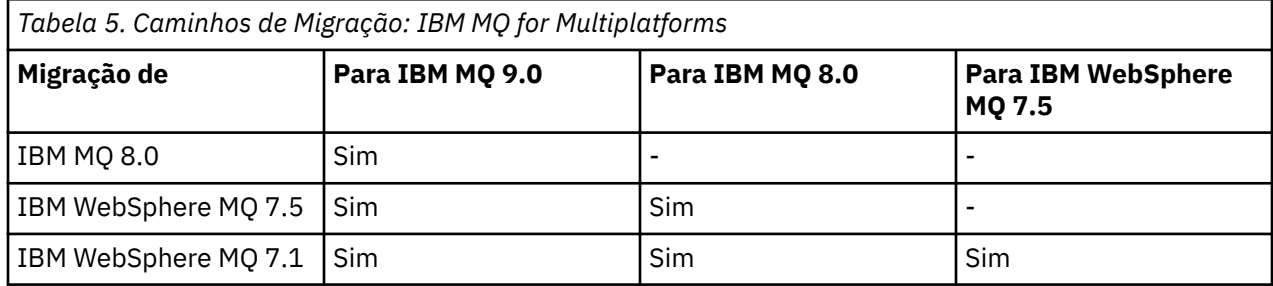

Para o IBM MQ for Multiplatforms, não é possível reverter facilmente para uma versão anterior. No entanto, se um gerenciador de filas ainda não tiver sido iniciado, será possível desinstalar a versão atual e reinstalar uma versão diferente do IBM MQ. Não importa que versões de IBM MQ estão instaladas entre quando um gerenciador de filas foi iniciado pela última vez e quando ele for iniciado novamente.

#### **Caminhos de Migração: IBM MQ for z/OS**

#### $z/0S$

É possível migrar da IBM WebSphere MQ 7.1 ou mais recente direto para a IBM MQ 9.0.

Para reverter para uma versão anterior, consulte ["Revertendo um gerenciador de filas para uma liberação](#page-227-0) [prévia no z/OS" na página 228](#page-227-0)

### **Informações de migração detalhadas**

Para obter informações detalhadas sobre a migração para a versão atual, consulte os links a seguir:

- Windows <sup>a</sup> Planejando a migração do IBM MQ para uma versão mais recente no Windows" na página [111](#page-110-0)
- Planux Planejando a migração do IBM MO para uma versão mais recente do UNIX [ou do Linux" na página 148](#page-147-0)
- **IBM ismo** ["Planejando a migração do IBM MQ para uma versão mais recente no IBM i" na página](#page-177-0) [178](#page-177-0)
- ["Planejando a migração do IBM MQ para uma versão mais recente no z/OS" na página 201](#page-200-0)

Para migrar para uma versão do IBM MQ diferente da versão atual, consulte a documentação para a versão de destino:

- IBM MQ migração (IBM MQ 8.0)
- Multi IBM WebSphere MQ migração (IBM WebSphere MQ 7.5)
- IBM WebSphere MQ migração (IBM WebSphere MQ 7.1)

Para versões do IBM MQ fora de serviço, em que a documentação não está mais disponível na IBM Documentation on-line, é possível, em vez disso, fazer download da documentação para uso off-line. Consulte Documentação para versões mais antigas do IBM MQ.

#### **Conceitos relacionados**

"Conceitos e métodos de migração" na página 74 Uma visão geral dos vários conceitos e métodos para migrar de uma liberação do produto para outra.

# **Conceitos e métodos de migração**

Uma visão geral dos vários conceitos e métodos para migrar de uma liberação do produto para outra.

#### **Objetos a considerar durante a migração**

É importante considerar quatro tipos de objeto durante a migração:

#### **Migração do Ambiente Operacional**

Fazendo upgrade do ambiente operacional ou dos componentes no ambiente, como ao instalar um novo nível de JRE. Consulte ["IBM MQ Migração do ambiente operacional" na página 76](#page-75-0)

#### **Migração do Gerenciador de Filas**

Migrar um gerenciador de filas após um upgrade da instalação do IBM MQ para um novo nível de comando; consulte ["Migração do Gerenciador de Filas" na página 77](#page-76-0).

#### **Migração do IBM MQ MQI client**

Migrando uma configuração do cliente após a instalação de uma nova versão ou liberação do IBM MQ MQI client; consulte ["Migração do IBM MQ MQI client" na página 79](#page-78-0).

#### **Migração do Aplicativo**

Vinculando, recompilando ou registrando um aplicativo cliente ou servidor do IBM MQ; consulte ["Interoperação e Migração do Aplicativo" na página 80.](#page-79-0) A migração do aplicativo também inclui a migração de quaisquer saídas de canal ou API

#### **Impacto da migração em outros gerenciadores de filas ou clientes**

Além disso, deve-se considerar o impacto de migrar um gerenciador de filas ou o IBM MQ MQI client em outros gerenciadores de filas ou clientes:

#### **Compatibilidade, Coexistência e Interoperabilidade**

Consulte ["Coexistência, Compatibilidade e Interoperabilidade" na página 91](#page-90-0) para obter informações sobre a compatibilidade de aplicativos IBM MQ conectados a gerenciadores de filas e clientes IBM MQ MQI client em diferentes níveis de comando. A seção também explica o conceito de coexistência do gerenciador de filas, e a interoperabilidade dos aplicativos IBM MQ JMS com o WebSphere Application Server.

#### **Clusters do Gerenciador de Filas**

Um cluster de gerenciador de filas pode conter gerenciadores de filas em níveis de comandos diferentes? Consulte ["Migrando um Cluster de Gerenciador de Filas" na página 232](#page-231-0) para responder a esta pergunta e saber como migrar um cluster de gerenciadores de filas.

#### z/OS **Grupos de compartilhamento de filas**

Grupos de filas compartilhadas envolvem diversos gerenciadores de filas em execução no z/OS. Como migrar gerenciadores de filas que fazem parte de um grupo de filas compartilhadas para um novo nível de comando. Consulte ["Migração do grupo de filas compartilhadas" na página 232](#page-231-0).

#### **Clusters de alta disponibilidade**

Como você migra gerenciadores de filas que fazem parte de um cluster de alta disponibilidade para um novo nível de comando e mantém o serviço contínuo e confiável? Consulte ["Migrando](#page-238-0) [um gerenciador de filas em uma configuração de alta disponibilidade" na página 239](#page-238-0), que abrange a migração de gerenciadores de filas de várias instâncias e a migração de gerenciadores de filas operando em clusters de alta disponibilidade.

### **Modelo de Migração do Aplicativo IBM MQ**

[Figura 1 na página 76](#page-75-0) mostra dois ambientes de sistema operacional de tempo de execução. Um ambiente é chamado Servere contém um servidor IBM MQ e aplicativo do servidor. O outro é

chamado Client e contém um aplicativo IBM MQ MQI client. O ambiente do servidor tem um ou mais gerenciadores de filas representados por **QM** usando a instalação do IBM MQ instalado no servidor.

O gerenciador de filas rotulado QM-n? coexiste no mesmo servidor que QM, mas é executado em um nível de liberação diferente. Várias liberações do IBM MQ instaladas no mesmo ambiente operacional são chamadas coexistentes<sup>2</sup>. As instalações do IBM MQ para diferentes níveis de release não são mostrados Um ponto de interrogação no nome do gerenciador de filas indica que esta capacidade pode não estar presente no seu ambiente.

z/OS Apenas o z/OS suporta diversos gerenciadores de filas coexistindo em diferentes níveis de release no mesmo ambiente operacional.

A coexistência de gerenciadores de filas é importante para a migração em dois aspectos:

- 1. Ela pode ser usada para reduzir o risco envolvido na migração para um novo nível de comando e reduzir o tempo de inatividade durante o processo de migração.
- 2. Você deve considerar quaisquer implicações de configuração da execução de alguns aplicativos ou clusters no mesmo servidor com gerenciadores de filas em níveis de comando diferentes.

Para obter mais informações, consulte ["Coexistência do Gerenciador de Filas" na página 93](#page-92-0).

O gerenciador de filas QM\* representa gerenciadores de filas de vários níveis instalados em outros servidores.

O diagrama a seguir mostra um cliente e servidor, cada um contendo inúmeros componentes de software, como bancos de dados, servidores de aplicativos e ambiente de tempo de execução de subsistema ou idioma. O ambiente contém um aplicativo IBM MQ, o IBM MQ MQI client ou servidor de bibliotecas e o canal do IBM MQ e programas de saída de API. Esses componentes são conectados a um componente de gerenciador de filas, localmente no servidor ou remotamente no mesmo gerenciador de filas do servidor, a partir do cliente. O aplicativo está vinculado à biblioteca do IBM MQ pelo MQI. As bibliotecas são mostradas vinculadas ao gerenciador de filas por um SPI, que descreve a conexão entre o processo executando o MQI e os processos do gerenciador de filas, ou por uma conexão do IBM MQ MQI client. O diagrama também mostra o gerenciador de filas vinculado a outro em um nível diferente em outro servidor, além de um gerenciador de filas, QM-n, no mesmo servidor. O gerenciador de filas chamado QM-n está em execução em um nível inferior. Ele representa inúmeros gerenciadores de filas de versões diferentes que coexistem no mesmo servidor.

<sup>2</sup> Não é necessário, mas é usual, que instalações coexistentes estejam em níveis de liberação diferentes.

<span id="page-75-0"></span>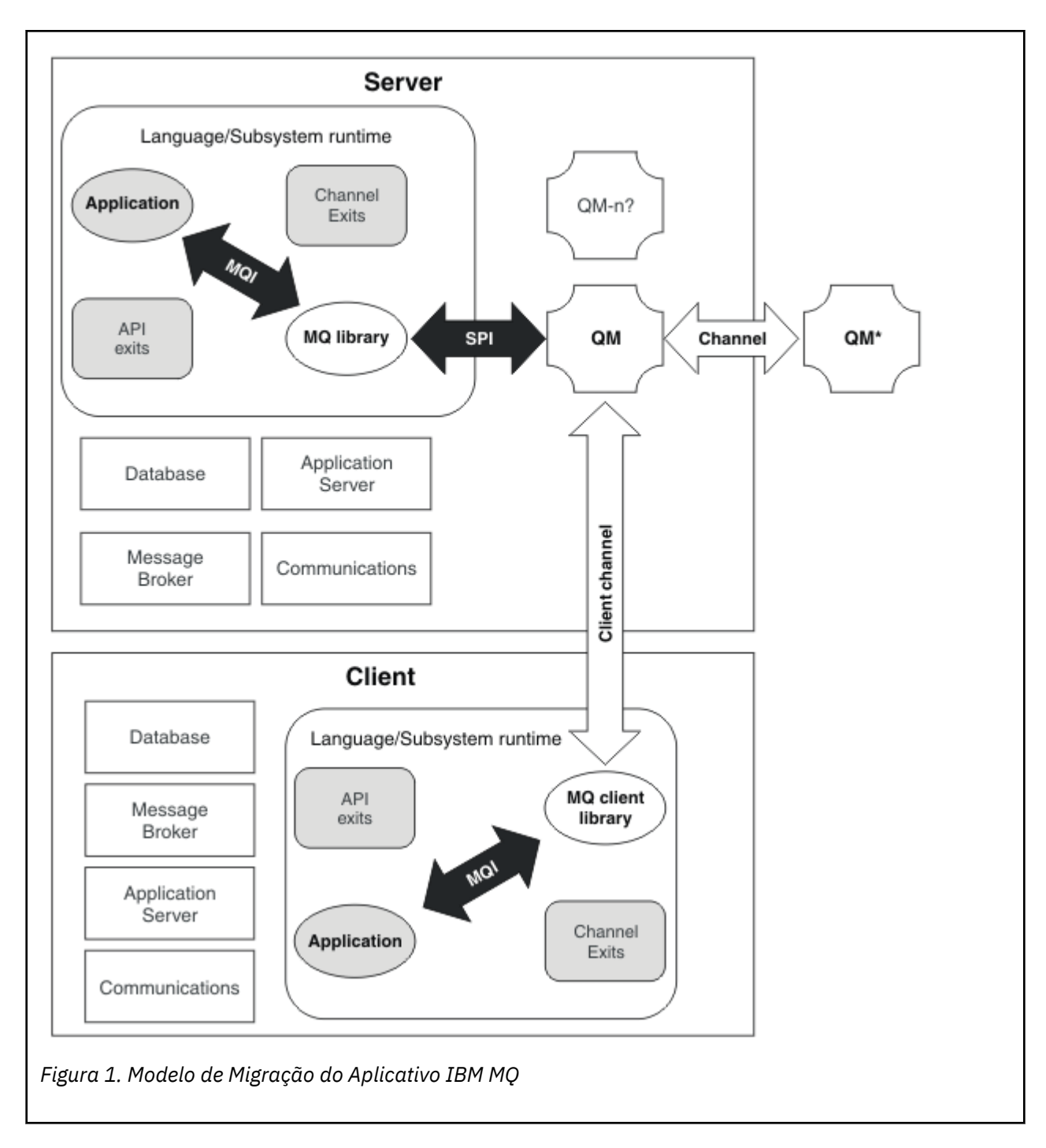

# **IBM MQ Migração do ambiente operacional**

Talvez seja necessário executar algumas tarefas de migração para o IBM MQ como resultado do upgrade do ambiente operacional.

Para descobrir os upgrades do ambiente operacional que devem ser feitos antes de fazer upgrade do IBM MQ, compare os requisitos para diferentes liberações. Para obter informações adicionais sobre os requisitos do sistema, consulte [Requisitos do sistema para IBM MQ.](https://www.ibm.com/support/pages/system-requirements-ibm-mq)

Observe que a página Requisitos do Sistema para o IBM MQ 9.0 usa a ferramenta Relatórios de Compatibilidade do Produto de Software (SPCR).

Ao selecionar o link apropriado na página da web, a ferramenta SPCR permite ir diretamente para as informações a seguir do sistema ou sistemas operacionais específicos, usados por sua empresa.

- <span id="page-76-0"></span>• Sistemas Operacionais Suportados
- Pré-requisitos
- Requisitos do sistema
- Software suportado opcional

Para obter detalhes sobre mudanças no ambiente operacional na liberação mais recente que afetam diretamente a migração para uma nova versão do IBM MQ, veja as informações a seguir:

- $\cdot$   $\sqrt{9.0.0}$  o que há de novo e o que mudou no IBM MQ 9.0
- CD o que há de novo e o que mudou no IBM MQ 9.0.x Continuous Delivery
- **LTS** O que mudou no IBM MQ 9.0.0.x Long Term Support
- **LTS** CD Leia-me para o IBM MO 9.0 e sua manutenção

Para obter informações sobre o que mudou em uma liberação anterior do produto, veja a seção *O que mudou* na documentação do produto para essa liberação:

- O que mudou no IBM MQ 8.0
- O que mudou no IBM WebSphere MQ 7.5
- O que mudou no IBM WebSphere MQ 7.1
- O que mudou no IBM WebSphere MQ 7.0.1

Algumas mudanças podem afetar a migração do IBM MQ indiretamente. Por exemplo, as convenções de ligação de tempo de execução para aplicativos ou a maneira como a memória é alocada, podem mudar.

### **Migração do Gerenciador de Filas**

Após a atualização de uma instalação, a migração do gerenciador de filas pode ser necessária. A migração ocorre quando você inicia um gerenciador de filas. É possível remover um upgrade antes de iniciar um gerenciador de filas. No entanto, se você remover o upgrade após iniciar um gerenciador de filas, ele não funcionará.

### **Migrando um gerenciador de filas para uma liberação mais recente**

**Z/OS DE N**o IBM MQ for z/OS, a migração do gerenciador de filas é necessária após o upgrade para um nível de versão, liberação ou manutenção diferente do produto. O upgrade altera o nível de comando. O atual nível de comando ou VRM, é mostrado no log do console do z/OS.

**Nulti – No IBM MQ** for Multiplatforms, a migração do gerenciador de filas sempre é necessária para mudanças nos dois primeiros dígitos do código VRMF. Mudanças no nível de manutenção e correção, M e F no código VRMF, nunca causam migração automática do gerenciador de filas. Uma mudança no nível de comandos sempre requer migração do gerenciador de fila, mas se a mudança for enviada em uma manutenção ou fix pack, você terá a opção de aumentar o nível de comando e causar migração do gerenciador de fila.

O nível de comando sempre aumenta com uma mudança em versão ou liberação. Se você decidir usar a nova função introduzida em um upgrade de nível de manutenção, você deve alterar o nível de comando. O inverso não é o caso. Não é necessário alterar o nível de comando quando o nível de correção for mudado. É possível decidir instalar o fix pack, mas não usar a nova função. Independentemente de você usar ou não a nova função, a instalação do fix pack aumentará o nível de comando máximo suportado pela instalação. Execute o comando **dspmqver** para exibir o atual nível de comando máximo suportado.

A migração do gerenciador de filas é o processo de converter dados persistentes do gerenciador de filas de uma versão para outra. Dados persistentes do gerenciador de filas incluem arquivos de log e dados no diretório do gerenciador de filas. Os registros de dados mudam para objetos como mensagens, assinaturas, publicações, gerenciadores de filas, canais, filas e tópicos.

A migração do gerenciador de filas é necessária e quase totalmente automática.

No z/OS, deve-se migrar os gerenciadores de filas manualmente entre o modo de compatibilidade e o modo de nova função configurando o parâmetro **OPMODE**.

É possível reduzir o tempo de inatividade e o risco causados pela migração do gerenciador de filas verificando primeiro a nova versão, usando um gerenciador de filas diferente. A menos que a plataforma suporte a coexistência de gerenciadores de filas, você precisa fazer a verificação em um servidor diferente ou em um ambiente virtualizado no mesmo servidor. Se a plataforma que você está atualizando suportar a coexistência de gerenciadores de filas, é possível instalar a nova versão do IBM MQ no mesmo servidor, verificá-la e minimizar de inatividade para o tempo necessário para parada, backup e reinício do gerenciador de filas.

**Nota:** Se estiver migrando um gerenciador de filas por diversos níveis de liberação, um nível por vez, você deverá iniciar o gerenciador de filas após cada upgrade para migrá-lo. Você também deverá iniciar todos os canais para assegurar que eles sejam migrados.

### **Restaurando um gerenciador de filas para uma liberação anterior**

**Para Multico P**ara o IBM MQ for Multiplatforms, não é possível restaurar um gerenciador de filas para um nível de liberação anterior após ter migrado-o para uma nova liberação. Você deve fazer backup de seu sistema antes de iniciar a migração para versão anterior. É possível backup dos dados de um gerenciador de filas ou usar um gerenciador de filas de backup; consulte Fazendo backup e restaurando o IBM MQ. Antes de fazer o backup, é necessário parar o gerenciador de filas.

- $z/0S$ Para o IBM MQ for z/OS, as considerações a seguir se aplicam à migração:
- É impossível reverter para uma liberação anterior após alternar um gerenciador de filas para o modo de nova função executando com **OPMODE** *NEWFUNC*. Desde que você não tenha alternado o gerenciador de filas para o modo nova função, é possível migrar para uma versão anterior, conforme descrito em [PTFs](https://www.ibm.com/support/docview.wss?uid=swg27006519) [de migração.](https://www.ibm.com/support/docview.wss?uid=swg27006519)
- **LTS No IBM MQ 9.0, é possível migrar gerenciadores de filas para uma versão anterior** somente se você está usando o modelo de liberação do Long Term Support (LTS) e desde que você não tenha configurado o **OPMODE** como NEWFUNC. Para obter mais informações, consulte Tipos de liberação do IBM MQ.
- No z/OS, deve-se migrar os gerenciadores de filas manualmente entre o modo de compatibilidade e o modo de nova função configurando o parâmetro **OPMODE**. Se você nunca tiver alternado um gerenciador de filas para o modo de nova função, ainda é possível executá-lo com relação à liberação anterior com a qual ele é compatível. Você deve ter aplicado PTFs de compatibilidade na liberação anterior antes de iniciar um gerenciador de filas no novo nível de comando. O nível de compatibilidade é mostrado no log.

#### **Conceitos relacionados**

["O esquema de nomenclatura de versão para o IBM MQ for Multiplatforms" na página 7](#page-6-0) A partir do IBM MQ 9.0, as liberações têm uma versão de três dígitos, liberação e código de modificação (VRM) ou uma versão de quatro dígitos, liberação, modificação e código de nível de correção (VRMF).

#### ["O esquema de nomenclatura de versão para o IBM MQ for z/OS" na página 9](#page-8-0)

No IBM MQ for z/OS, as liberações possuem um código de Version, Release, and Modification (VRM) de três dígitos. Para executar um gerenciador de filas em um nível de VRM diferente, você deve migrar o gerenciador de filas, seus aplicativos e o ambiente no qual ele é executado. Dependendo do caminho de migração, a migração pode exigir mais ou menos esforços.

#### ["Upgrade e migração do IBM MQ no z/OS" na página 211](#page-210-0)

É possível instalar novas liberações do IBM MQ para fazer upgrade do IBM MQ para uma nova liberação ou nível de versão. Diversas instalações no mesmo ou em níveis diferentes podem coexistir na mesma instância do z/OS. A execução de um gerenciador de filas em um nível superior requer migração.

#### **Tarefas relacionadas**

["Migrando um gerenciador de filas no UNIX e Linux" na página 149](#page-148-0)

<span id="page-78-0"></span>Os procedimentos para migração de um gerenciador de filas para uma versão mais recente do produto e para restauração de um gerenciador de filas para uma versão anterior do produto são detalhados nesta seção.

#### ["Migrando um gerenciador de filas no Windows" na página 116](#page-115-0)

Os procedimentos para migração de um gerenciador de filas para uma versão mais recente do produto e para restauração de um gerenciador de filas para uma versão anterior do produto são detalhados nesta seção.

["Migrando um gerenciador de filas para uma versão mais recente no IBM i" na página 180](#page-179-0) Siga estas instruções para migrar um gerenciador de filas de uma liberação anterior para uma liberação mais recente.

#### **Referências relacionadas**

#### ["OPMODE no z/OS" na página 206](#page-205-0)

A disponibilidade de novas funções e migração para versão anterior para o IBM MQ for z/OS é controlada pelo parâmetro **OPMODE** na macro **CSQ6SYSP**. As novas funções do IBM MQ 8.0, que são restritas por **OPMODE**, não estão disponíveis na IBM MQ 9.0, a menos que sejam ativadas com **OPMODE**. Não há novas funções na IBM MQ 9.0 que sejam restritas por **OPMODE**.

#### *Migração do IBM MQ MQI client*

A migração do IBM MQ MQI client é o processo de converter configurações do IBM MQ MQI client e canais do cliente e do servidor de uma versão para outra. A migração do cliente pode ocorrer após o upgrade do IBM MQ MQI client e é reversível.

A migração do cliente na estação de trabalho do cliente é opcional e manual. A migração do cliente no servidor é obrigatória e automática. Veja ["Mudanças que afetam a migração" na página 71](#page-70-0) para links para obter informações adicionais sobre qualquer mudança de cliente. Você deve atualizar um IBM MQ MQI client antes de migrar uma estação de trabalho do cliente para fazer uso das novas opções de configuração. É possível fazer mudanças na configuração de canais de conexão do servidor e do cliente no servidor, mas elas não surtirão efeito em uma estação de trabalho do cliente até que o cliente seja atualizado.

Um exemplo de migração de cliente executada na estação de trabalho do cliente é migrar manualmente definições de configuração para o arquivo de configuração mqclient.ini.

Um exemplo de migração combinada de cliente e servidor é a implementação de uma nova client connection definition table (CCDT). Para usar uma nova versão de CCDT, gere a tabela em um gerenciador de filas que esteja no novo nível de código. Implemente a tabela nos clientes que vão usá-la. Para implementar a tabela em um cliente, primeiro você deve atualizar o cliente para pelo menos o mesmo nível que o gerenciador de filas que criou a tabela.

Um IBM MQ MQI client pode interoperar com versões anteriores e mais recentes do IBM MQ. O upgrade do IBM MQ MQI client disponibiliza a nova função para aplicativos clientes, e é importante para manter o nível de serviço. Migrar um IBM MQ MQI client dá a ele acesso às novas opções de configuração.

As bibliotecas do IBM MQ MQI client, como mqic.dll, são dinâmicas, e as ligações do aplicativo com as bibliotecas normalmente não são alteradas. Não é necessário vincular novamente um aplicativo cliente para selecionar novas bibliotecas de clientes do IBM MQ. O cliente seleciona a nova biblioteca na próxima vez que ela é carregada pelo aplicativo cliente. Não mova as bibliotecas de seus diretórios instalados. Vincular a bibliotecas em qualquer coisa que não seja seus diretórios instalados é uma configuração não suportada.

#### **Conceitos relacionados**

["Compatibilidade e Interoperabilidade do Aplicativo com Versões Mais Antigas do IBM MQ" na página](#page-102-0) [103](#page-102-0)

["Interoperabilidade e compatibilidade do aplicativo com versões mais recentes do IBM MQ" na página](#page-104-0) [105](#page-104-0)

Os aplicativos IBM MQ executados com versões mais recentes de um gerenciador de filas sem recodificação, recompilação ou religação. É possível conectar um aplicativo construído com bibliotecas fornecidas com uma versão mais antiga do IBM MQ para um gerenciador de filas em execução em uma versão mais recente do IBM MQ.

#### <span id="page-79-0"></span>**Tarefas relacionadas**

["Migrando um IBM MQ MQI client para a versão mais recente no IBM i" na página 195](#page-194-0) Antes de migrar um IBM MQ MQI client, crie um plano de migração. Pare toda a atividade do IBM MQ na estação de trabalho do cliente. Atualize a instalação do IBM MQ MQI client. Faça todas as mudanças essenciais na configuração e no aplicativo.

["Migrando um IBM MQ MQI client no UNIX e no Linux" na página 164](#page-163-0)

Antes de migrar um IBM MQ MQI client, crie um plano de migração. Pare toda a atividade do IBM MQ na estação de trabalho do cliente. Atualize a instalação do IBM MQ MQI client. Faça todas as mudanças essenciais na configuração e no aplicativo.

["Migrando um IBM MQ MQI client no Windows" na página 133](#page-132-0)

Antes de migrar um IBM MQ MQI client, crie um plano de migração. Pare toda a atividade do IBM MQ na estação de trabalho do cliente. Atualize a instalação do IBM MQ MQI client. Faça todas as mudanças essenciais na configuração e no aplicativo.

#### **Referências relacionadas**

["Cliente MQI: Tabela de definição de canal de cliente \(CCDT\)" na página 106](#page-105-0) É possível conectar um aplicativo IBM MQ MQI client a qualquer nível de gerenciador de filas. Se um cliente usar a CCDT para se conectar a um gerenciador de filas, ela poderá estar em uma versão maior, menor ou igual à do cliente.

["Cliente IBM MQ suportado: comportamento padrão de canais de conexão do cliente e de conexão do](#page-107-0) [servidor" na página 108](#page-107-0)

#### *Interoperação e Migração do Aplicativo*

O IBM MQ suporta a execução de aplicativos compilados e vinculados com versões anteriores do IBM MQ, com níveis mais recentes do IBM MQ.

Para migrar um aplicativo para execução com um novo nível do IBM MQ, desconecte um aplicativo do gerenciador de filas. Reconecte-o quando o gerenciador de filas estiver em execução novamente. No entanto, há somente uma pequena diferença na interface entre o IBM MQ e o aplicativo para interromper um aplicativo ou fazer com que ele se comporte de maneira incorreta. Às vezes os problemas não aparecem por um bom tempo. Por essa razão, você deve sempre testar seus aplicativos com relação à nova versão do IBM MQ. A extensão de teste sugerida varia dependendo da extensão das mudanças no IBM MQ; consulte ["Características dos diferentes tipos de upgrade no z/OS" na página 213](#page-212-0) ou ["Características dos Diferentes Tipos de Upgrade" na página 64](#page-63-0).

Migração de aplicativo refere-se a quatro tipos de mudanças.

- 1. Mudanças de aplicativo que são consequências do upgrade do ambiente operacional com o gerenciador de filas. Raramente as convenções de ligação mudam. A razão mais provável para uma mudança de ligação é a troca de um ambiente de 32 bits para um de 64 bits. Se estiver usando SSL ou TLS, você pode precisar se religar a uma nova biblioteca segura.
- 2. Mudanças que você deve fazer no aplicativo para executar um aplicativo com relação a um novo nível de gerenciador de filas. Mudanças desse tipo são incomuns. Porém, você deve verificar ["Mudanças](#page-70-0) [que afetam a migração" na página 71](#page-70-0) para saber se alguma mudança afetará seus aplicativos.
- 3. Mudanças que não são necessárias, mas que você talvez queira fazer no futuro, talvez porque tenha um motivo de negócios para modificar um aplicativo.
- 4. Mudanças nos aplicativos que são fornecidos pela IBM ou outros fornecedores, que requerem a execução de utilitários de migração. Os utilitários convertem os aplicativos para execução na nova versão do IBM MQ.

Não carregue bibliotecas do IBM MQ de um nível anterior. IBM MQ não suporta a conexão de aplicativos de servidor carregando bibliotecas do nível anterior para se conectar a um nível mais recente do gerenciador de filas. Em plataformas UNIX, Linux, and Windows, o caminho de carregamento do aplicativo deve ser configurado para o local das bibliotecas do servidor IBM MQ. Você não precisa recompilar e religar um aplicativo. Os aplicativos compilados e vinculados em uma versão anterior do IBM MQ podem carregar bibliotecas de uma versão mais recente.

No Multiplataformas, IBM MQ carrega a biblioteca da instalação à qual o aplicativo está se conectando. Um aplicativo deve carregar inicialmente uma biblioteca de pelo menos o mesmo nível que o aplicativo vinculado. O IBM MQ então carrega a versão correta da biblioteca a partir da instalação à qual o gerenciador de filas está associado. Se você tiver duas instalações da mesma versão, mas em níveis de correção diferentes, o IBM MQ escolhe qual biblioteca carregar. A opção é baseada no gerenciador de filas ao qual o aplicativo está conectado. Se um aplicativo for conectado a diversos gerenciadores de filas, será possível que diversas bibliotecas sejam carregadas.

Para ajudá-lo a gravar aplicativos que podem trocar mensagens com versões anteriores do produto, o IBM MQ fornece versão de tipo de dados. A versão de tipo de dados ajuda na troca de mensagens que são compatíveis com os gerenciadores de filas de destino. Uma boa prática de programação é configurar explicitamente o número da versão de uma estrutura de dados. Não suponha que a versão padrão é a que você requer. Ao configurar a versão explicitamente, você será forçado a consultar qual versão usar. A descrição da versão do tipo de dados diz qual nível de gerenciador de filas suporta essa versão.

Uma boa prática é configurar a versão do tipo de dados para a versão atual. Se você recompilar seu programa em uma nova versão do IBM MQ, a versão de tipo de dados poderá ser alterada com consequências inesperadas.

É mais provável que os aplicativos cliente se conectem a gerenciadores de filas diferentes dos aplicativos gravados para um servidor específico. Planeje cuidadosamente quando você gravará um aplicativo que deverá se conectar a diferentes versões de um gerenciador de filas e aos gerenciadores de filas em diferentes plataformas. Os valores padrão de algumas constantes do IBM MQ, como MQPMO\_SYNCPOINT, MQPMO\_NO\_SYNCPOINT diferem entre plataformas. Algumas funções não estão disponíveis em todas as plataformas.

Você deve estar ciente das (e codificar) capacidades de todos os gerenciadores de filas com os quais o aplicativo interage. Isso requer que o planejamento e o design gravem um aplicativo que trabalhe com diferentes versões de um gerenciador de filas. Nenhuma API é fornecida com o IBM MQ para restringir um aplicativo a um subconjunto de funções comum ao conjunto de gerenciadores de filas com os quais interage. Para melhorar a interoperabilidade, alguns desenvolvedores optam por fornecer uma camada de wrapper MQI ou usar as saídas de API do MQI, para controlar as funções que os programas usam.

### **Autenticação de conexão**

Para uma nova instalação do IBM MQ 8.0 ou mais recente, o atributo **CONNAUTH CHCKLOCL** será configurado como OPTIONAL. Isso significa que os IDs de usuário e as senhas não são necessários mas, se forem fornecidos, deverão ser um par válido ou eles serão rejeitados.

Quando você estiver migrando entre o IBM WebSphere MQ 7.1ou mais recente e a versão mais recente, o atributo **CONNAUTH CHCKLOCL** em cada gerenciador de filas será configurado como NONE, assegurando a continuidade da versão para a versão, mas desativando a autenticação de conexão.

Para obter mais informações, consulte Autenticação de conexão: configuração.

#### **Conceitos relacionados**

["Compatibilidade e Interoperabilidade do Aplicativo com Versões Mais Antigas do IBM MQ" na página](#page-102-0) [103](#page-102-0)

["Interoperabilidade e compatibilidade do aplicativo com versões mais recentes do IBM MQ" na página](#page-104-0) [105](#page-104-0)

Os aplicativos IBM MQ executados com versões mais recentes de um gerenciador de filas sem recodificação, recompilação ou religação. É possível conectar um aplicativo construído com bibliotecas fornecidas com uma versão mais antiga do IBM MQ para um gerenciador de filas em execução em uma versão mais recente do IBM MQ.

#### **Tarefas relacionadas**

["Migrando o carregamento de biblioteca do IBM MQ para uma versão mais recente no UNIX e no Linux"](#page-166-0) [na página 167](#page-166-0)

No UNIX e no Linux, nenhuma mudança na maneira como as bibliotecas do IBM MQ são carregadas normalmente será necessária se você fizer upgrade de uma versão anterior do produto para uma versão mais recente, substituindo uma versão anterior do produto pela versão mais recente, com base no

cenário de estágio único. No entanto, se você optar por aproveitar as diversas instalações na versão mais recente do produto, com base nos cenários de migração lado a lado ou com diversos estágios, poderá ser necessário configurar o ambiente de tempo de execução de forma diferente, para que o sistema operacional carregue a versão mais recente da biblioteca do IBM MQ.

#### ["Migrando o carregamento da biblioteca do IBM MQ para uma versão mais recente no Windows" na](#page-134-0) [página 135](#page-134-0)

No Windows, nenhuma mudança na maneira como as bibliotecas do IBM MQ são carregadas normalmente é necessária se você faz upgrade de uma versão anterior do produto para a versão mais recente, substituindo uma versão anterior do produto pela versão mais recente, com base no cenário de estágio único. No entanto, se você optar por aproveitar as diversas instalações na versão mais recente do produto, com base nos cenários de migração lado a lado ou com diversos estágios, poderá ser necessário configurar o ambiente de tempo de execução de forma diferente, para que o sistema operacional carregue a versão mais recente da biblioteca do IBM MQ.

### *Métodos de migração no IBM MQ for Multiplatforms*

Existem três métodos principais de migração de uma liberação para outra: migração de estágio único (chamada de instalação slip on IBM i), migração lado-a-lado e migração em vários estágios. A migração em vários estágios não é uma opção para IBM i.

#### **Importante:**

Se você estiver migrando para o IBM MQ 9.0 a partir do IBM WebSphere MQ 7.0.1, deverá primeiro migrar para uma versão provisória. Consulte Caminhos de migração.

Antes de usar a migração lado a lado ou de vários estágios para migrar do IBM WebSphere MQ 7.0.1, verifique se a instalação do IBM WebSphere MQ 7.0.1 está no Fix Pack 6 ou posterior.

### **Migração de estágio único**

Migração de estágio único é o termo que é usado para descrever a substituição da única instalação do IBM MQ em um servidor por uma liberação mais recente.

A vantagem da migração de estágio único é que ela altera o mínimo possível a configuração de um gerenciador de filas na versão anterior. Aplicativos existentes alternam entre o carregamento das bibliotecas da versão anterior e o carregamento das bibliotecas da versão mais recente, automaticamente. Os gerenciadores de filas são associados automaticamente à instalação na versão mais recente. Scripts e procedimentos administrativos são afetados o mínimo possível, configurando a instalação para ser a instalação principal. Se você definir a instalação da versão mais recente para ser a instalação primária, comandos como **strmqm** funcionarão sem fornecer um caminho explícito para o comando.

Das três abordagens, a migração de estágio único preserva o maior número de scripts e de procedimentos existentes para a execução do IBM MQ. No entanto, as outras abordagens de migração suportam uma transição mais suave para a nova versão, o que pode reduzir o impacto geral sobre os usuários.

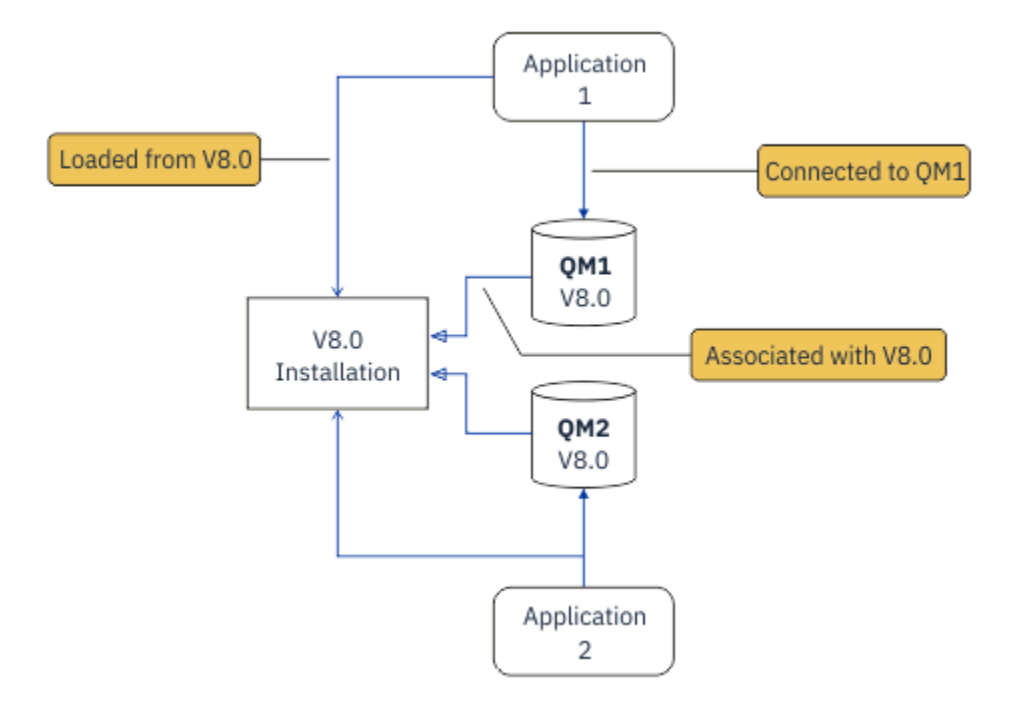

*Figura 2. Migração Single\_stage: versão anterior instalada com gerenciadores de filas conectados e aplicativos associados*

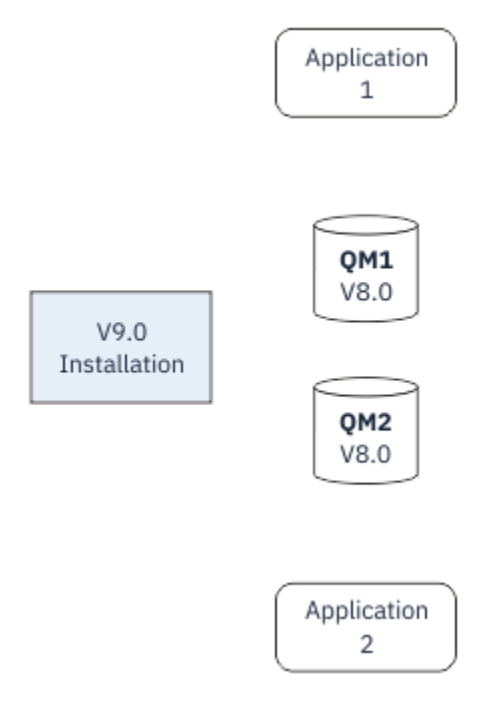

*Figura 3. Migração Single\_stage: versão mais recente instalada, mas com gerenciadores de filas ainda não conectados e aplicativos ainda não associados*

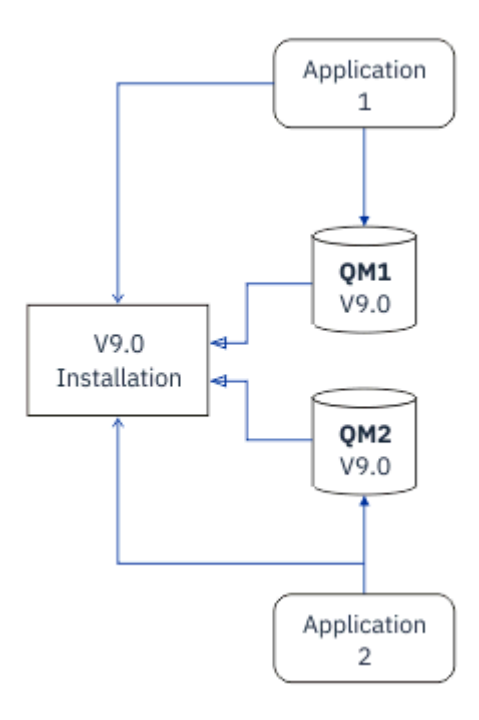

*Figura 4. Migração Single\_stage: gerenciadores de filas migrados conectados à e aplicativos associados à versão mais recente*

Para obter mais informações sobre migração de estágio único, veja:

- ["Migrando no UNIX e no Linux: estágio único" na página 152](#page-151-0)
- **Windows: "**Migrando no Windows: estágio único" na página 120
- **IBM i Calcidos de instalação no IBM** i" na página 181 (no IBM i, uma migração de estágio único é chamada de instalação slip)

#### **Migração Lado a Lado**

No UNIX, Linux e Windows, migração lado a lado é o termo que é usado para descrever a instalação de uma versão mais recente do IBM MQ juntamente com uma versão mais antiga no mesmo servidor. O cenário de migração lado a lado fica no meio entre os cenários de migração de estágio único e com diversos estágios e é baseado na condição básica a seguir:

- Instalação adicional do código do IBM MQ juntamente com a instalação existente enquanto os gerenciadores de filas ainda estão em execução.
- Movimentação dos gerenciadores de filas um por vez para a nova instalação.
- Migração e teste dos aplicativos um por vez.

Durante a instalação e a verificação da versão mais recente do IBM MQ, os gerenciadores de filas continuam em execução e permanecem associados à versão mais antiga do IBM MQ.

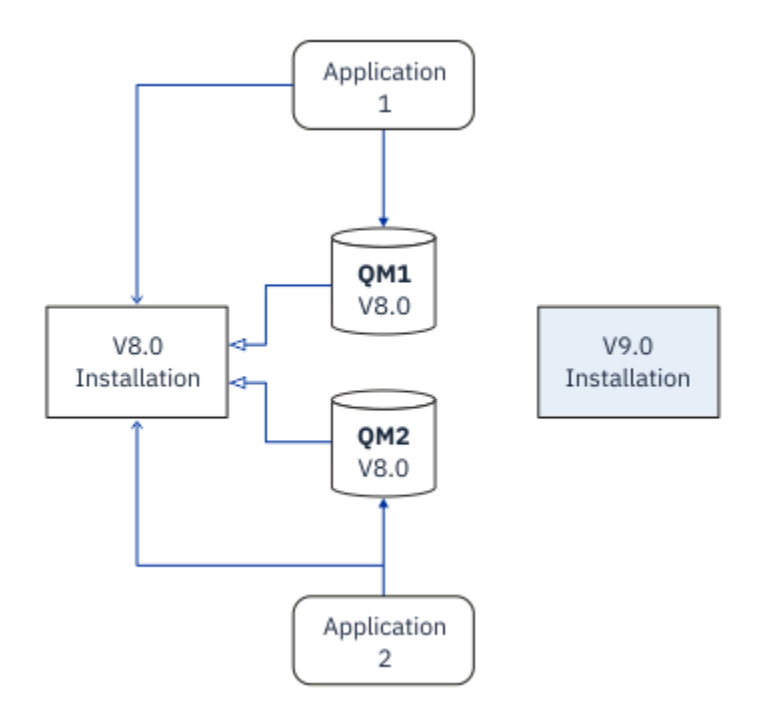

*Figura 5. Migração lado a lado: a versão mais recente é instalada, mas os gerenciadores de filas ainda estão conectados à e os aplicativos ainda estão associados à versão anterior*

Ao decidir migrar gerenciadores de filas para a versão mais recente do IBM MQ, pare todos os gerenciadores de filas, migre todos eles para a versão mais recente e desinstale a versão anterior do IBM MQ.

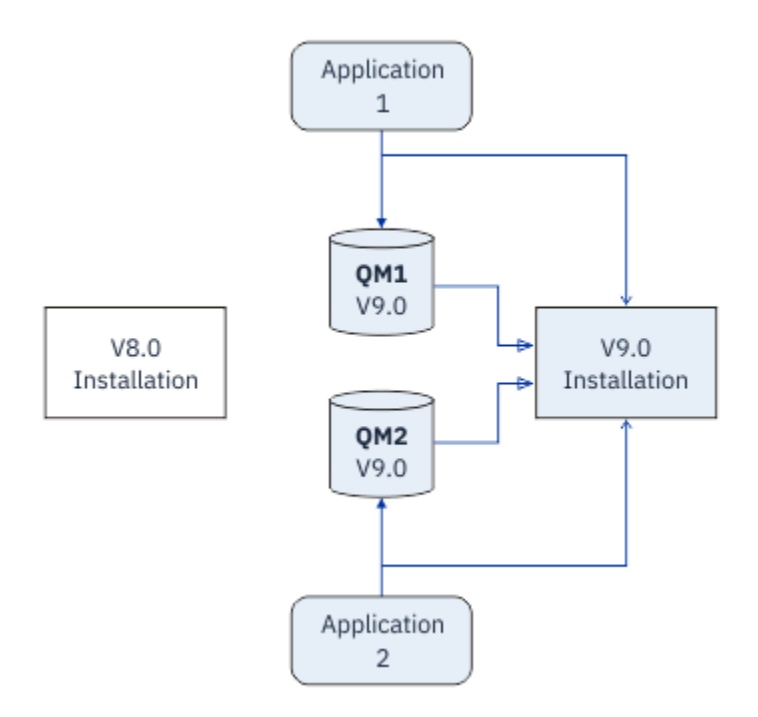

*Figura 6. Migração lado a lado: gerenciadores de filas migrados conectados e aplicativos associados à versão mais recente*

A vantagem que a migração lado a lado tem sobre a migração de estágio único é a possibilidade de instalar e de verificar a instalação mais recente do IBM MQ no servidor antes de alternar para ele.

Embora a migração lado a lado seja menos flexível do que a migração com diversos estágios, ela tem algumas vantagens sobre a abordagem de diversos estágios. Com a abordagem lado a lado, é possível designar uma versão mais recente do IBM MQ para que seja a instalação primária. Com a abordagem de vários estágios e uma versão do IBM MQ configurada como a instalação primária, muitos aplicativos são reiniciados sem ter que reconfigurar seu ambiente, pois os comandos do IBM MQ funcionam sem fornecer um caminho de procura local

Para obter mais informações sobre migração lado a lado, veja:

- Linux **Constitution in Constitution** ["Migrando no UNIX e no Linux: lado a lado" na página 155](#page-154-0)
- ["Migrando no Windows: lado a lado" na página 124](#page-123-0)

Nota: **IBM i Migração lado a lado possui um significado diferente no IBM i. Uma instalação lado**a-lado faz upgrade do IBM MQ em um computador diferente. Para obter mais informações, consulte ["Métodos de instalação no IBM i" na página 181.](#page-180-0) Várias instalações não são aplicáveis ao IBM i.

### **Migração de diversos estágios**

#### $UUV$

Migração com diversos estágios é o termo que é usado para descrever a execução de uma versão mais recente do IBM MQ juntamente com uma versão mais antiga no mesmo servidor. A migração em múltiplos estágios é a abordagem mais flexível.

Depois de instalar a versão mais recente juntamente com a versão anterior, é possível criar novos gerenciadores de filas para verificar a instalação da versão mais recente e desenvolver novos aplicativos. Ao mesmo tempo, é possível migrar gerenciadores de filas e seus aplicativos associados da versão anterior para a versão mais recente. Ao migrar gerenciadores de filas e aplicativos um a um, é possível reduzir a carga de trabalho de pico sobre a equipe que está gerenciando a migração.

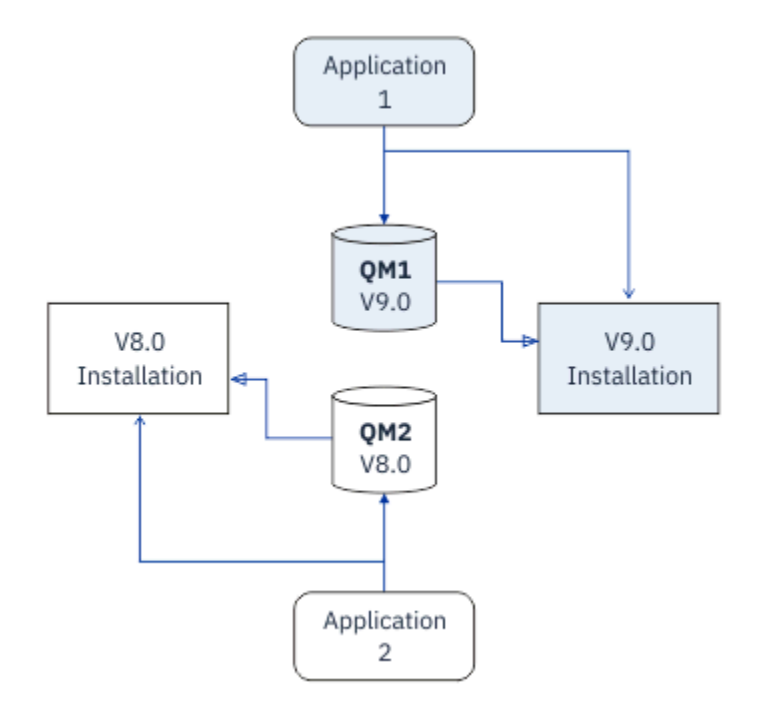

*Figura 7. Migração com diversos estágios: um gerenciador de filas e um aplicativo são migrados para a versão mais recente e outro gerenciador de filas e aplicativo continuam na versão anterior*

Para obter mais informações sobre a migração com diversos estágios, veja:

- **Linux MIX Constants** ["Migrando no UNIX e no Linux: diversos estágios" na página 158](#page-157-0)
- **Windows –** ["Migrando no Windows: diversos estágios" na página 127](#page-126-0)

#### **Conceitos relacionados**

#### ["Upgrade e migração do IBM MQ no z/OS" na página 211](#page-210-0)

É possível instalar novas liberações do IBM MQ para fazer upgrade do IBM MQ para uma nova liberação ou nível de versão. Diversas instalações no mesmo ou em níveis diferentes podem coexistir na mesma instância do z/OS. A execução de um gerenciador de filas em um nível superior requer migração.

#### *Instalação primária no UNIX, Linux, and Windows*

No UNIX, Linux, and Windows, que suporta várias instalações do IBM MQ, é possível opcionalmente definir uma instalação como a instalação primária. A instalação primária é aquela à qual os locais do sistema IBM MQ inteiro se referem.

#### **Visão Geral**

É possível instalar várias versões do produto no UNIX, Linux, and Windowse configurar uma dessas instalações como a instalação primária A instalação primária é:

- A instalação à qual locais do sistema se referem
- Opcional, mas convenientes

#### **UNIX e Linux**

**Elinux DNIX** 

A instalação primária:

• Possui links simbólicos em /usr/lib e /usr/bin

Se você não tiver configurado uma instalação primária, não haverá links simbólicos.

• Deve ser configurado manualmente usando o comando a seguir:

\$ MQ\_INSTALLATION\_PATH/bin/setmqinst -i -p MQ\_INSTALLATION\_PATH

Para localizar as suas várias instalações, é possível:

- Use as ferramentas de instalação da plataforma para consultar o que é instalado e o local no sistema
- Use o comando dspmqver para exibir informações de versão e de construção do IBM MQ.
- Use o comando dspmqinst para exibir entradas de instalação do mqinst.ini.
- Use o seguinte comando para listar as instalações:

cat /etc/opt/mqm/mqinst.ini

#### **Windows**

**Windows** 

A instalação primária é:

- Por padrão, a primeira instalação.
- Apontado por variáveis de ambiente global
- Usada por alguns recursos do sistema operacional que requerem registro central das bibliotecas de interface.

Por exemplo, o monitor .NET (modo transacional) e as classes da interface COM/ActiveX.

Para localizar suas diversas instalações, você pode usar o:

- Use as ferramentas de instalação da plataforma para consultar o que é instalado e o local no sistema
- Use o comando dspmqver para exibir informações de versão e de construção do IBM MQ.
- Use o comando dspmqinst para exibir entradas de instalação do mqinst.ini.
- Use o seguinte comando para consultar o registro:

reg.exe query "HKLM\Software\[Wow6432Node\]IBM\WebSphere MQ\Installation" /s

#### **Migração das Informações de Registro do Windows**

**Windows** 

IBM WebSphere MQ 7.1 em diante usa mqs.ini e qm.ini.

#### **Informações relacionadas**

Instalação Primária

#### $\bullet$  ULW  $\bullet$  z/0S *Instalações Múltiplas do IBM MQ*

Várias instalações do IBM MQ são suportadas no UNIX, Linux, and Windows Isso lhe dá a opção para instalar e selecionar entre uma ou mais instalações do IBM MQ.

#### **Visão Geral**

É possível selecionar entre:

- Simplicidade de manter uma única instalação do IBM MQ.
- Flexibilidade, permitindo que até um máximo de 128 instalações do IBM MQ em um sistema.

É possível instalar diversas cópias do mesmo nível de código; isso é conveniente, principalmente para propósitos de manutenção.

Por exemplo, se você desejar fazer upgrade do IBM MQ 9.0.0.0 para o IBM MQ 9.0.0 Fix Pack 1, poderá instalar uma segunda cópia do IBM MQ 9.0.0.0, aplicar a manutenção para trazê-la para o IBM MQ 9.0.0 Fix Pack 1 e, em seguida, mover os gerenciadores de filas ao longo da nova instalação.

Você ainda tem a instalação original, portanto, é uma questão simples para mover os gerenciadores de filas de volta se você encontrar quaisquer problemas.

#### **Notes:**

1. Solaris  $\blacksquare$  Linux  $\blacksquare$  No Linux e Solaris apenas, você deve assegurar que cada pacote instalado possua um nome exclusivo.

É necessário usar uma ferramenta para criar um conjunto exclusivo de pacotes:

- \$ crtmqpkg PACKAGE\_SUFFIX
- Ela obtém os pacotes de instalação do IBM MQ e os reempacota com um novo nome de sua escolha. Em seguida, você instala como de costume.
- 2. Todas as instalações compartilham um diretório de dados; este é o local onde o mqs.ini está localizado por exemplo.
- 3. Todas as instalações compartilham o mesmo espaço de nomes para gerenciadores de filas. Isso significa que você não pode criar vários gerenciadores de filas com o mesmo nome em diferentes instalações.
- 4. Instalações do IBM MQ são totalmente relocáveis; cada instalação possui um caminho de instalação separado. Você pode escolher onde você gostaria de instalar o IBM MQ.
- 5. Recursos IBM MQ têm isolamento de recursos de escopo de instalação, portanto as operações em uma instalação não afetam as outras.

Isso significa que os recursos criados por uma instalação são isolados daquelas criadas por outras instalações. Permitem ações, como remoção de uma instalação do IBM MQ, enquanto gerenciadores de filas estão em execução sob outra instalação.

6. Gerenciadores de filas são "associados" a uma instalação. É possível movê-los, mas não é possível migrar dados de volta para liberações anteriores.

#### **Trabalhando com Instalações Múltiplas**

Para trabalhar com um gerenciador de filas, você precisa usar os comandos a partir de sua instalação. Se você selecionar a instalação errada, você verá:

AMQ5691: Queue manager 'MYQM' is associated with a different installation (Inst1)

Para trabalhar com um gerenciador de filas, você tem que usar os comandos de controle de sua instalação associada. Você tem a opção de:

• Usar o caminho completo para os comandos de controle, por exemplo:

```
$ MQ_INSTALLATION_PATH\bin\strmqm MYQM
```
ou

• Configurar as variáveis de ambiente para uma instalação com um dos seguintes:

```
$ MQ_INSTALLATION_PATH/bin/setmqenv 's
$ setmqenv -m MYQM
$ setmqenv -n InstallationName
$ setmqenv -p MQ_INSTALLATION_PATH
```
Você pode considerar usar um shell script ou um arquivo em lote para configurar o ambiente para cada instalação do IBM MQ. Você pode usar os comandos **setmqenv** ou **crtmqenv** para ajudar com isso.

- setmqenv configura os valores das variáveis de ambiente, como PATH, CLASSPATH e LD\_LIBRARY\_PATH, para uso com uma instalação do IBM MQ.
- crtmqenv cria uma lista das variáveis de ambiente e seus valores para uso com uma determinada instalação do IBM MQ. Você pode então usar essa lista para incorporar em um shell script ou arquivo em lote.

#### **Comandos**

Para executar um comando, o sistema operacional deve localizar o comando em uma instalação do IBM MQ. Em geral, você deverá executar um comando por meio da instalação que estiver associada ao gerenciador de filas correto. O IBM MQ não alterna comando para a instalação correta. No entanto, há algumas exceções, como o comando **setmqinst**, em que é possível executar o comando por meio de qualquer instalação que tenha a versão mais recente do produto instalada.

#### **Comandos que funcionam em instalações**

- dspmq (exibir gerenciadores de filas)
- dspmqinst (exibir instalação do IBM MQ)
- dspmqver (exibir informações da versão)
- setmqinst (configurar a instalação do IBM MQ)

#### **Outros comandos de controle para instalações múltiplas**

- crtmqenv (criar o ambiente do IBM MQ)
- dspmqinst (exibir instalação do IBM MQ)
- setmqenv (configurar o ambiente do IBM MQ)
- setmqinst (configurar a instalação do IBM MQ)
- setmqm (configurar o gerenciador de filas)

Se uma versão anterior do produto estiver instalada, o comando executado será o comando para essa versão, a menos que o caminho da procura seja substituído por uma configuração local. É possível substituir o caminho da procura executando **setmqenv**. Deve-se configurar o caminho correto para executar um comando Se tiver configurado uma instalação principal, o comando executado é a cópia na instalação principal, a menos que você substitua a seleção por um caminho de procura local.

### **Múltiplas liberações no z/OS**

#### $\approx$  z/OS

Múltiplas liberações podem existir no z/OS. Use STEPLIBs para controlar qual nível de IBM MQ é usado. Para obter mais informações, consulte ["Coexistência" na página 92.](#page-91-0)

#### **Informações relacionadas**

Diversas Instalações

### *Instalações Múltiplas e Programas de Aplicativo*

Quando um aplicativo local se conecta a um gerenciador de filas, o aplicativo precisa carregar as bibliotecas a partir da instalação associada ao gerenciador de filas. Instalações múltiplas introduzem alguma complexidade.

### **Usando o Comando setmqm**

Ao usar setmqm para alterar a instalação associada a um gerenciador de filas, as bibliotecas que precisam ser carregadas mudam.

Quando um aplicativo conecta a diversos gerenciadores de filas de propriedade de diferentes instalações, diversos conjuntos de bibliotecas precisam ser carregados.

**Nota:** Se você vincular seus aplicativos ao IBM MQ, os aplicativos carregarão automaticamente as bibliotecas apropriadas quando o aplicativo se conectar a um gerente de filas.

### **Carregando Bibliotecas do IBM MQ em um Ambiente de Múltiplas Versões**

Como as bibliotecas estão localizadas depende de seu ambiente.

Se o IBM MQ estiver instalado no local padrão, os aplicativos existentes continuarão a funcionar como antes Caso contrário, você pode precisar reconstruir o aplicativo ou alterar sua configuração.

A ordem na qual as bibliotecas são pesquisadas depende da plataforma que você está usando:

- Windows
	- O diretório do aplicativo
	- O diretório atual
	- O global e suas variáveis PATH
- Outras Plataformas
	- LD\_LIBRARY\_PATH (ou LIBPATH/SHLIB\_PATH)
	- Um caminho da procura integrado (RPath)
	- O caminho da biblioteca padrão

#### *Tabela 6. Opções para Carregar Bibliotecas*

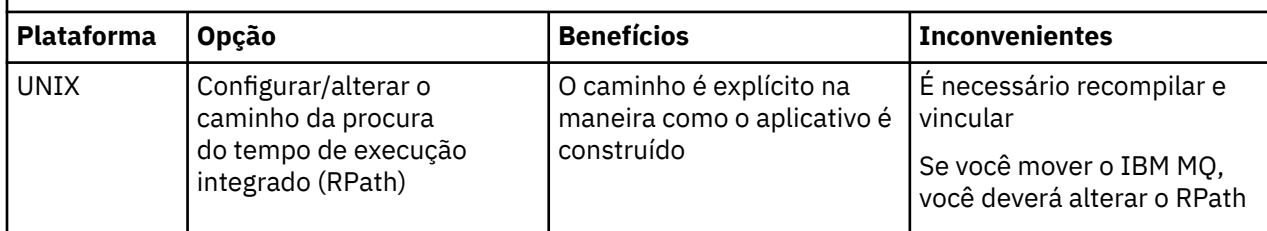

<span id="page-90-0"></span>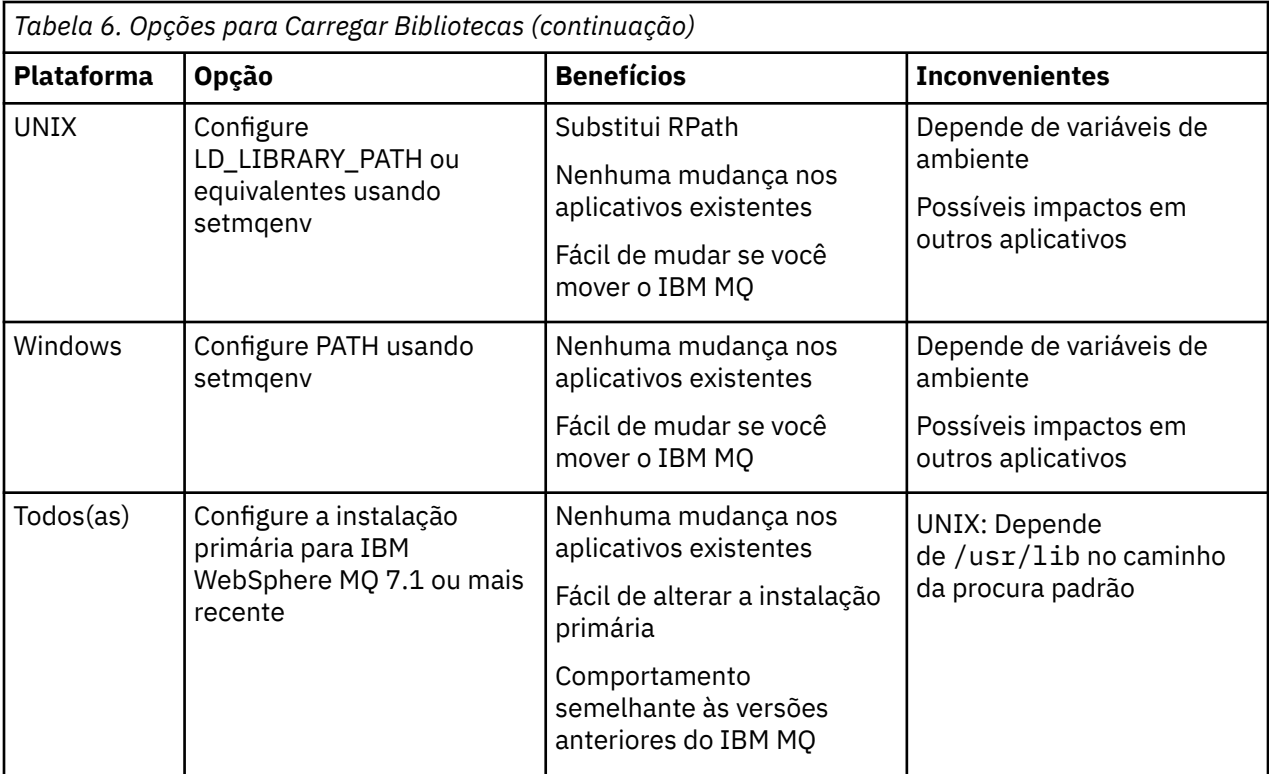

#### **Informações relacionadas**

Diversas Instalações

# **Coexistência, Compatibilidade e Interoperabilidade**

As definições dos termos Coexistência, compatibilidade e interoperabilidade do IBM MQ .

#### **Coexistência**

É capaz de instalar e executar duas ou mais versões do mesmo programa no mesmo servidor. Para o IBM MQ, normalmente isso significa instalar e executar diversas versões do IBM MQ em um servidor.

#### **Compatibilidade**

É a capacidade de executar aplicativos de um nível do gerenciador de filas com um nível mais recente, ou anterior, do gerenciador de filas.

Se você estiver usando o canal de um agente de canal de mensagens (MCA), qualquer versão e liberação de um gerenciador de filas do IBM MQ poderá se conectar, usando um canal MCA, para qualquer versão e liberação do outro gerenciador de filas do IBM MQ.

O canal MCA é automaticamente configurado para a versão mais recente do protocolo que é suportada por ambas as extremidades do canal.

Compatibilidade é também a capacidade de executar aplicativos clientes com diferentes versões do IBM MQ MQI client e diferentes níveis do gerenciador de filas.

#### **Interoperabilidade**

É principalmente a capacidade de trocar mensagens entre versões diferentes do IBM MQ. Também pode significar interoperabilidade entre outras coisas, como brokers de publicação/assinatura, ou entre componentes como o IBM MQ classes for JMS e WebSphere Application Server.

Manter a compatibilidade, a coexistência e a interoperabilidade do IBM MQ é importante para preservar o investimento que você faz nos aplicativos e nos procedimentos administrativos.

Três áreas às quais esse objetivo não se aplica de forma rígida, são:

- Interfaces GUI, como IBM MQ Explorer.
- Informações para o serviço, como arquivos e rastreios de FFST.

<span id="page-91-0"></span>• Mensagens de erro. O texto em uma mensagem de erro pode mudar para ficar mais claro ou mais exato.

# **Coexistência**

Gerenciadores de filas, com nomes diferentes, podem coexistir em qualquer servidor, contanto que usem a mesma instalação do IBM MQ. No z/OS, UNIX, Linux e Windows, diferentes gerenciadores de filas podem coexistir no mesmo servidor e ser associados a diferentes instalações. Além dos gerenciadores de filas que coexistem em um servidor, os objetos e comandos devem trabalhar corretamente com gerenciadores de filas diferentes em execução em níveis de comandos diferentes .

#### **Diversas versões do gerenciador de filas no z/OS**

 $z/0S$ 

Pode haver diversos subsistemas IBM MQ em uma imagem do z/OS e eles podem usar diferentes versões do IBM MQ, desde que os módulos de código anterior do IBM MQ sejam da última versão que está sendo usada. (Esses módulos são carregados no tempo de IPL do z/OS e são compartilhados entre todos os subsistemas IBM MQ na imagem do z/OS.)

Isso significa que você pode executar um gerenciador de filas na versão mais recente e outro na mesma imagem com uma versão anterior, desde que o código antigo seja da versão mais recente.

A seção de coexistência lista restrições no uso de objetos e comandos quando eles são usados com gerenciadores de filas em diversos níveis de comando. Gerenciadores de filas podem estar em execução em um único servidor ou em um cluster.

#### **Conceitos relacionados**

["Coexistência do Gerenciador de Filas" na página 93](#page-92-0)

Gerenciadores de filas, com nomes diferentes, podem coexistir em qualquer servidor, contanto que usem a mesma instalação do IBM MQ. No z/OS, UNIX, Linux e Windows, diferentes gerenciadores de filas podem coexistir no mesmo servidor e ser associados a diferentes instalações.

["Coexistência do gerenciador de filas de várias instalações no UNIX, Linux, and Windows" na página 96](#page-95-0) É possível instalar diversas cópias do IBM MQ para UNIX, Linux, and Windows no mesmo servidor. Essas cópias do IBM MQ podem estar no mesmo nível de versão ou em níveis diferentes. Isso é chamado de multi-instalação. A instalação múltipla é particularmente útil quando você faz upgrade de uma versão do IBM MQ para uma versão mais recente, porque ela permite executar a versão anterior juntamente com a versão mais recente.

#### **Tarefas relacionadas**

[Migrando o carregamento da biblioteca do IBM MQ para uma versão mais recente no Windows](#page-134-0) No Windows, nenhuma mudança na maneira como as bibliotecas do IBM MQ são carregadas normalmente é necessária se você faz upgrade de uma versão anterior do produto para a versão mais recente, substituindo uma versão anterior do produto pela versão mais recente, com base no cenário de estágio único. No entanto, se você optar por aproveitar as diversas instalações na versão mais recente do produto, com base nos cenários de migração lado a lado ou com diversos estágios, poderá ser necessário configurar o ambiente de tempo de execução de forma diferente, para que o sistema operacional carregue a versão mais recente da biblioteca do IBM MQ.

[Migrando o carregamento da biblioteca do IBM MQ para uma versão mais recente no UNIX e no Linux](#page-166-0) No UNIX e no Linux, nenhuma mudança na maneira como as bibliotecas do IBM MQ são carregadas normalmente será necessária se você fizer upgrade de uma versão anterior do produto para uma versão mais recente, substituindo uma versão anterior do produto pela versão mais recente, com base no cenário de estágio único. No entanto, se você optar por aproveitar as diversas instalações na versão mais recente do produto, com base nos cenários de migração lado a lado ou com diversos estágios, poderá ser necessário configurar o ambiente de tempo de execução de forma diferente, para que o sistema operacional carregue a versão mais recente da biblioteca do IBM MQ.

### <span id="page-92-0"></span>*Coexistência do Gerenciador de Filas*

Gerenciadores de filas, com nomes diferentes, podem coexistir em qualquer servidor, contanto que usem a mesma instalação do IBM MQ. No z/OS, UNIX, Linux e Windows, diferentes gerenciadores de filas podem coexistir no mesmo servidor e ser associados a diferentes instalações.

#### **Coexistência de Gerenciadores de Filas de Instalação Única em todas as Plataformas**

A coexistência de gerenciadores de filas de instalação única é útil nos ambientes de desenvolvimento e produção. Em ambientes de desenvolvimento, é possível definir diferentes configurações de gerenciador de filas para suportar diferentes atividades de desenvolvimento. Também é possível trabalhar com diversas configurações de gerenciador de filas em um único servidor, conectadas por canais, como se estivessem implementadas em uma rede.

Em ambientes de produção, a configuração de diversos gerenciadores de filas em um único servidor é menos comum. Ela não oferece vantagens de desempenho ou funcionais sobre uma configuração de gerenciador de filas único. Às vezes você deve implementar diversos gerenciadores de filas no servidor. Talvez seja essencial atender aos requisitos de uma determinada pilha de software, de controle, de administração ou como consequência da consolidação de servidores.

### **A coexistência de gerenciadores de filas em uma instalação de múltiplas instâncias**

 $\blacktriangleright$  ULW  $\blacktriangleright$  2/05  $\blacktriangleright$  A coexistência do gerenciador de filas de várias instalações é suportada em UNIX, Linuxe Windowse z/OS<sup>3</sup>

Com a coexistência de gerenciadores de filas de instalações múltiplas no mesmo servidor, é possível executar gerenciadores de filas em níveis de comando diferentes no mesmo servidor. Também é possível executar diversos gerenciadores de filas no mesmo nível de comando, mas associá-los a instalações diferentes.

As instalações múltiplas agregam mais flexibilidade à coexistência de gerenciadores de filas usando uma única instalação. Qualquer uma das razões por trás da execução de diversos gerenciadores de filas, como suportar pilhas de software diferentes, pode exigir versões diferentes do IBM MQ.

O maior benefício das instalações múltiplas identificado por usuários antigos está em fazer upgrade de uma versão do IBM MQ para outra. As instalações múltiplas deixam o upgrade menos arriscado, menos caro e mais flexível para atender às necessidades de migração dos aplicativos em execução em um servidor.

A chave para a flexibilidade da migração é ser capaz de instalar uma nova versão ao lado de uma instalação existente; veja a [Figura 8 na página 94](#page-93-0), que é extraída de ["Migrando no UNIX e no Linux: lado](#page-154-0) [a lado" na página 155](#page-154-0) ou ["Migrando no Windows: lado a lado" na página 124](#page-123-0).

<sup>3</sup> Não confunda a coexistência do gerenciador de filas de várias instalações com gerenciadores de filas de várias instâncias. Eles são completamente diferentes, apesar de soarem semelhantes em inglês.

<span id="page-93-0"></span>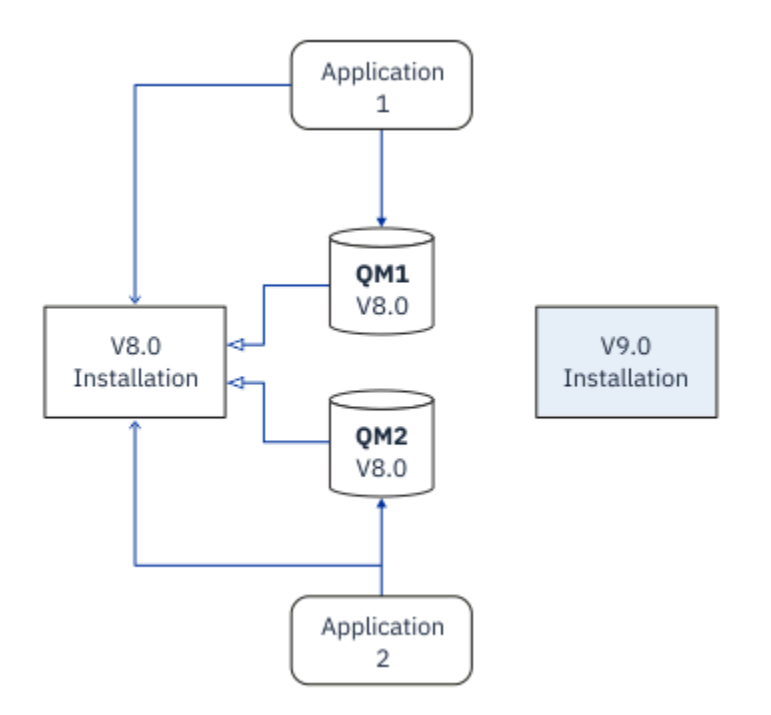

*Figura 8. Instalação Lado a Lado - Etapa 2*

Quando a instalação for concluída, e verificada, migre os gerenciadores de filas e aplicativos para a nova instalação; consulte Figura 9 na página 94. Quando a migração for concluída, desinstale a instalação antiga.

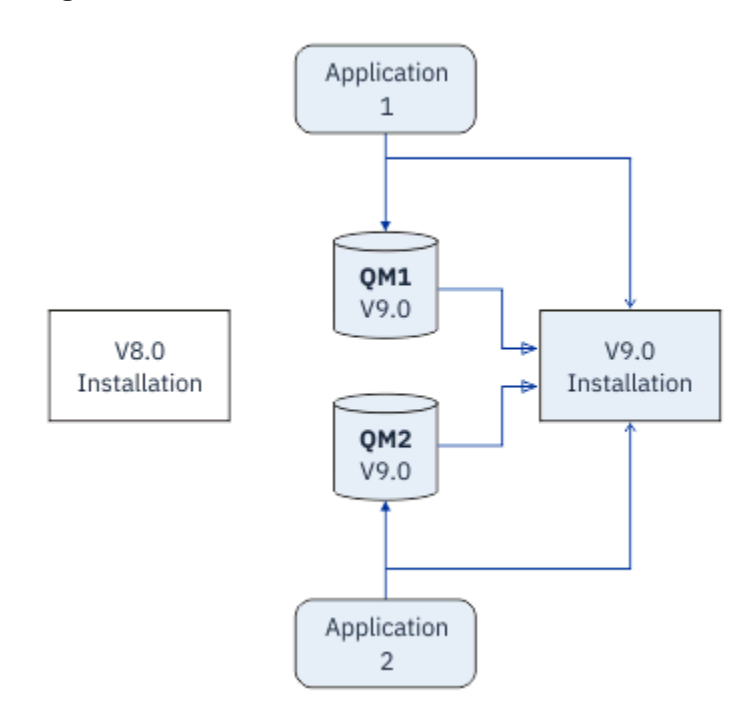

*Figura 9. Instalação Lado a Lado - Etapa 4*

Pense em diversas instalações como sendo a base para uma faixa de estratégias de migração. Em uma extremidade está *estágio*, na qual você só tem uma instalação em um servidor por vez. Na outra extremidade está a migração com *diversos estágios*, na qual você continua a executar múltiplas instalações ao mesmo tempo. No meio está a migração lado a lado. Cada uma das três estratégias é explicada nas tarefas a seguir:

- 1. ["Migrando no UNIX e no Linux: estágio único" na página 152o](#page-151-0)[u"Migrando no Windows: estágio único"](#page-119-0) [na página 120](#page-119-0)
- 2. ["Migrando no UNIX e no Linux: lado a lado" na página 155](#page-154-0)ou["Migrando no Windows: lado a lado" na](#page-123-0) [página 124](#page-123-0)
- 3. ["Migrando no UNIX e no Linux: diversos estágios" na página 158](#page-157-0) ou ["Migrando no Windows: diversos](#page-126-0) [estágios" na página 127](#page-126-0)

### **Migração de gerenciadores de filas para um novo nível de correção LTS**

Outro uso semelhante de instalações múltiplas é o suporte da migração de gerenciadores de filas para um novo nível de correção; consulte Figura 10 na página 95. Você mantém duas instalações, sendo que uma tem o fix pack mais recente aplicado, e a outra tem os níveis de manutenção anteriores. Quando você tiver movido todos os gerenciadores de filas para o nível de fix pack mais recente, será possível substituir o fix pack anterior pelo próximo a ser liberado. A configuração permite migrar em estágios os aplicativos e gerenciadores de filas para o nível de fix pack mais recente. É possível alternar a designação de instalação primária para o nível de fix pack mais recente.

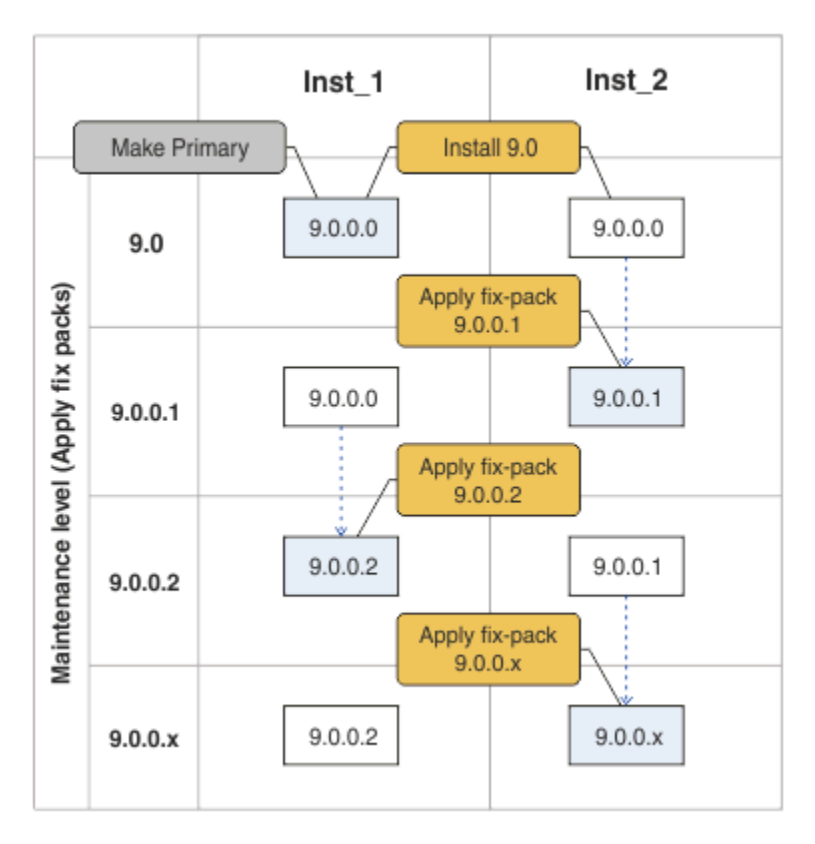

*Figura 10. Rolando fix packs*

#### **Conceitos relacionados**

["Coexistência do gerenciador de filas de várias instalações no UNIX, Linux, and Windows" na página 96](#page-95-0) É possível instalar diversas cópias do IBM MQ para UNIX, Linux, and Windows no mesmo servidor. Essas cópias do IBM MQ podem estar no mesmo nível de versão ou em níveis diferentes. Isso é chamado de multi-instalação. A instalação múltipla é particularmente útil quando você faz upgrade de uma versão do IBM MQ para uma versão mais recente, porque ela permite executar a versão anterior juntamente com a versão mais recente.

#### ["Upgrade e migração do IBM MQ no z/OS" na página 211](#page-210-0)

É possível instalar novas liberações do IBM MQ para fazer upgrade do IBM MQ para uma nova liberação ou nível de versão. Diversas instalações no mesmo ou em níveis diferentes podem coexistir na mesma instância do z/OS. A execução de um gerenciador de filas em um nível superior requer migração.

#### <span id="page-95-0"></span>**Tarefas relacionadas**

[Migrando o carregamento da biblioteca do IBM MQ para uma versão mais recente no Windows](#page-134-0) No Windows, nenhuma mudança na maneira como as bibliotecas do IBM MQ são carregadas normalmente é necessária se você faz upgrade de uma versão anterior do produto para a versão mais recente, substituindo uma versão anterior do produto pela versão mais recente, com base no cenário de estágio único. No entanto, se você optar por aproveitar as diversas instalações na versão mais recente do produto, com base nos cenários de migração lado a lado ou com diversos estágios, poderá ser necessário configurar o ambiente de tempo de execução de forma diferente, para que o sistema operacional carregue a versão mais recente da biblioteca do IBM MQ.

[Migrando o carregamento da biblioteca do IBM MQ para uma versão mais recente no UNIX e no Linux](#page-166-0) No UNIX e no Linux, nenhuma mudança na maneira como as bibliotecas do IBM MQ são carregadas normalmente será necessária se você fizer upgrade de uma versão anterior do produto para uma versão mais recente, substituindo uma versão anterior do produto pela versão mais recente, com base no cenário de estágio único. No entanto, se você optar por aproveitar as diversas instalações na versão mais recente do produto, com base nos cenários de migração lado a lado ou com diversos estágios, poderá ser necessário configurar o ambiente de tempo de execução de forma diferente, para que o sistema operacional carregue a versão mais recente da biblioteca do IBM MQ.

#### ["Migrando o carregamento de biblioteca do IBM MQ para uma versão mais recente no UNIX e no Linux"](#page-166-0) [na página 167](#page-166-0)

No UNIX e no Linux, nenhuma mudança na maneira como as bibliotecas do IBM MQ são carregadas normalmente será necessária se você fizer upgrade de uma versão anterior do produto para uma versão mais recente, substituindo uma versão anterior do produto pela versão mais recente, com base no cenário de estágio único. No entanto, se você optar por aproveitar as diversas instalações na versão mais recente do produto, com base nos cenários de migração lado a lado ou com diversos estágios, poderá ser necessário configurar o ambiente de tempo de execução de forma diferente, para que o sistema operacional carregue a versão mais recente da biblioteca do IBM MQ.

["Atualizações de nível de manutenção de preparação no Windows" na página 26](#page-25-0) Em sistemas Windows , é possível usar várias instalações do IBM MQ no mesmo servidor para controlar a liberação das atualizações de nível de manutenção

["Correções de manutenção temporárias no UNIX e no Linux" na página 52](#page-51-0) No UNIX e no Linux, é possível usar múltiplas instalações do IBM MQ no mesmo servidor para controlar a liberação de correções de manutenção.

# *Coexistência do gerenciador de filas de várias instalações no UNIX, Linux,*

#### *and Windows*

É possível instalar diversas cópias do IBM MQ para UNIX, Linux, and Windows no mesmo servidor. Essas cópias do IBM MQ podem estar no mesmo nível de versão ou em níveis diferentes. Isso é chamado de multi-instalação. A instalação múltipla é particularmente útil quando você faz upgrade de uma versão do IBM MQ para uma versão mais recente, porque ela permite executar a versão anterior juntamente com a versão mais recente.

**Nota:** No Linux, uma instalação múltipla só pode ser criada ao usar a mídia de instalação do RPM Várias instalações não são suportadas no Ubuntu.

Ao planejar uma multiinstalação, é necessário considerar apenas o número da versão principal do IBM MQ (por exemplo, IBM MQ 9.0). Liberações de CD e níveis de fix pack não são um fator adicional significativo.

A figura a seguir mostra duas instalações do IBM MQ em versões diferentes (por exemplo, versões 9.0 e 8.0), dois gerenciadores de filas e três aplicativos. Nesta figura, observe que o aplicativo 3 está configurado para carregar bibliotecas da instalação do Inst\_1 (IBM MQ 9.0), mesmo que ele esteja conectado ao gerenciador de filas QM2 (IBM MQ 8.0).

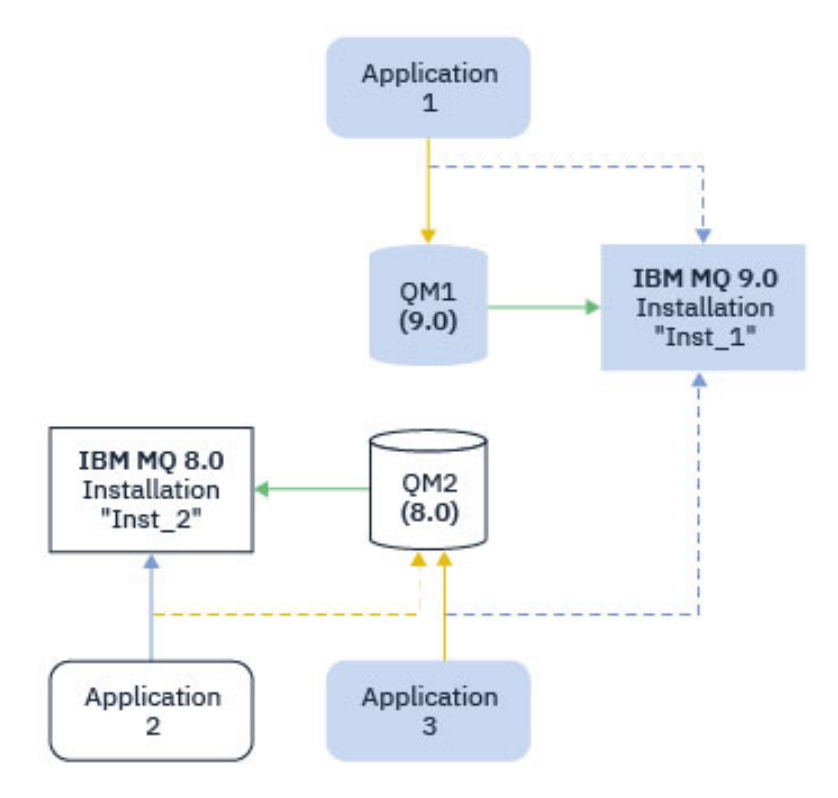

*Figura 11. Coexistência de dois gerenciadores de fila em execução em diferentes versões do IBM MQ*

Se você executar diversas instalações do IBM MQ em um servidor, deve considerar três questões:

- 1. A qual instalação um gerenciador de filas está associado?. Consulte "Associação do Gerenciador de Filas" na página 97.
- 2. Qual instalação um aplicativo carrega? Consulte "Carregando Bibliotecas do IBM MQ" na página 97.
- 3. De qual instalação um comando IBM MQ é executado? Consulte ["Associação do Comando" na página](#page-98-0) [99](#page-98-0).

### **Associação do Gerenciador de Filas**

Um gerenciador de filas está permanentemente associado a uma instalação, até você optar por alterar a associação com o comando **setmqm**. Não é possível associar um gerenciador de filas a uma instalação em um nível de comando inferior ao nível de comando atual do gerenciador de filas.

No Figura 11 na página 97, QM1 é associado a Inst\_1. A associação é feita executando setmqm -m QM1 -n Inst\_1. Quando QM1 é iniciado pela primeira vez, depois de executar **setmqm**, se QM1 estiver executando IBM MQ 8.0 , ele será migrado para a versão mais recente. O QM2 é associado à IBM MQ 8.0 porque a associação não foi alterada.

### **Carregando Bibliotecas do IBM MQ**

As conexões do aplicativo com os gerenciadores de filas são estabelecidas chamando MQCONN ou MQCONNX da maneira normal.

Qual biblioteca do IBM MQ um carregamento de aplicativo depende da configuração do carregador do sistema operacional e da instalação do IBM MQ ao qual o gerenciador de filas está associado No Figura 11 na página 97, o sistema operacional carrega a biblioteca do IBM MQ por meio da instalação do Inst\_1 para aplicativos 1 e 3. Ele carrega a biblioteca do IBM MQ 8.0 para aplicação 2. O sistema operacional carregou a biblioteca errada para o aplicativo 3. O aplicativo 3 requer as bibliotecas do IBM MQ 8.0.

O Figura 12 na página 98 mostra o que acontece com o aplicativo 3. O aplicativo 3 está se conectando ao QM2e o QM2 está associado à instalação do IBM MQ 8.0 IBM MQ detecta que o sistema operacional carregou a biblioteca errada para processar chamadas do aplicativo 3 para QM2. IBM MQ carrega a biblioteca correta a partir da instalação do IBM MQ 8.0. Ele transfere a chamada MQCONN ou MQCONNX para a biblioteca do IBM MQ 8.0. As chamadas de MQI subsequentes que usam a manipulação de conexões retornada por MQCONN ou MQCONNX, chamam pontos de entrada na biblioteca do IBM MQ 8.0.

Quando você tenta uma conexão com o QM1 com o aplicativo 2, o IBM MQ retorna um erro; veja 2059 (080B) (RC2059): MQRC\_Q\_MGR\_NOT\_AVAILABLE.

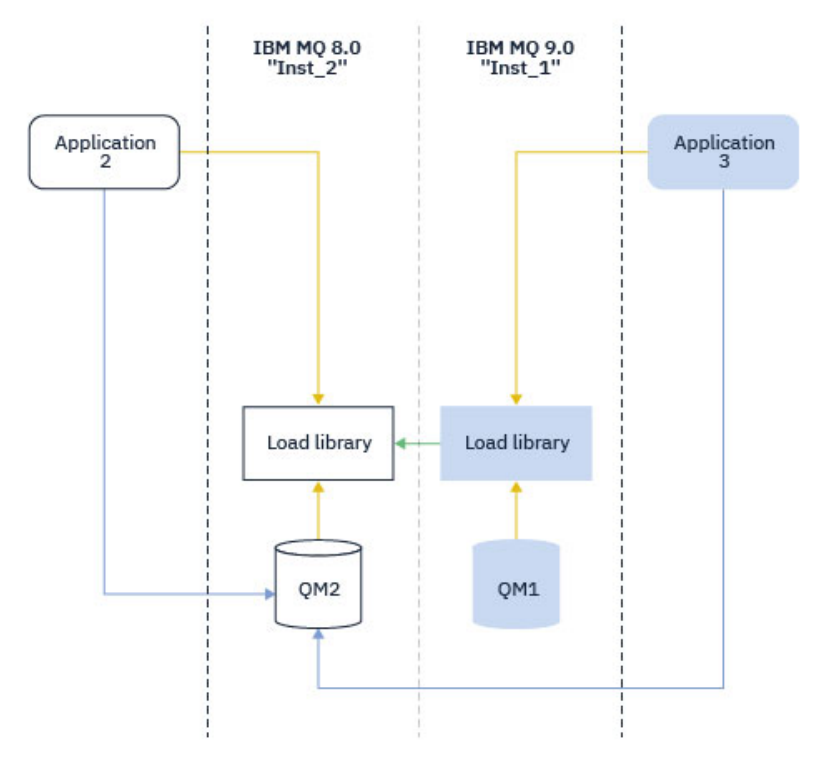

*Figura 12. Carregando Chamadas em uma Biblioteca Diferente*

A partir do IBM WebSphere MQ 7.1, as bibliotecas do IBM MQ incluem um recurso de roteamento baseado na instalação à qual um gerenciador de filas está associado. O sistema operacional pode carregar uma biblioteca de qualquer instalação do IBM WebSphere MQ 7.1 ou posterior e o IBM MQ transfere chamadas MQI para a biblioteca correta.

A capacidade de carregamento de bibliotecas do IBM MQ não relaxa a restrição de que um aplicativo compilado e vinculado em um nível de liberação posterior não deve carregar diretamente uma biblioteca IBM MQ em um nível de liberação anterior. Na prática, desde que o sistema operacional carregue uma biblioteca no mesmo nível ou mais recente que a biblioteca com a qual o aplicativo foi compilado e vinculado, o IBM MQ pode chamar qualquer outro nível de IBM MQ no mesmo servidor.

Por exemplo, suponha que você recompile e vincule um aplicativo que serve para se conectar a um gerenciador de filas IBM MQ 8.0 usando as bibliotecas enviadas com o IBM MQ 9.0. No tempo de execução, o sistema operacional deve carregar as bibliotecas do IBM MQ 9.0 do aplicativo, mesmo que o aplicativo se conecte a um gerenciador de filas IBM MQ 8.0. O IBM MQ 9.0 detecta a inconsistência e carrega a biblioteca do IBM MQ 8.0 para o aplicativo. O mesmo se aplica a qualquer liberação futura. Se o aplicativo for recompilado e vinculado a uma liberação mais recente, o aplicativo deverá carregar uma biblioteca do IBM MQ que corresponda à liberação mais recente, mesmo que continue a se conectar a um gerenciador de filas do IBM MQ 9.0.

Seu aplicativo pode não estar vinculado a uma biblioteca IBM MQ , mas em vez disso, chame o sistema operacional diretamente para carregar uma biblioteca IBM MQ . IBM MQ verifica se a biblioteca é da instalação associada ao gerenciador de filas. Se ela não for, o IBM MQ carregará a biblioteca correta.

### <span id="page-98-0"></span>**Considerações Especiais sobre Migração Envolvendo o Carregamento de Bibliotecas do IBM MQ**

Você pode ter modificado a instalação de uma liberação anterior do IBM MQ para satisfazer os requisitos de um ambiente de construção ou os padrões de TI em sua organização. Se você copiou bibliotecas do IBM MQ em outros diretórios ou criou links simbólicos, terminou com uma configuração não suportada. Um padrão de TI ou requisito de ambiente de construção comum é incluir bibliotecas do IBM MQ no caminho de carregamento padrão nos sistemas UNIX and Linux. A partir do IBM WebSphere MQ 7.5, é possível instalar o IBM MQ em um diretório de sua escolha e o IBM MQ pode criar links simbólicos no /usr e seus subdiretórios. Se você tornar uma instalação do IBM MQ primária usando o comando **setmqinst** , o IBM MQ inserirá links simbólicos para as bibliotecas do IBM MQ em /usr/lib Como resultado, o sistema operacional localiza as bibliotecas do IBM MQ no caminho de carregamento padrão, se ele incluir /usr/lib.

Para obter informações adicionais, consulte Conectando aplicativos em um ambiente com diversas instalações.

### **Associação do Comando**

Exemplos de comandos são: **dspmqver**, **setmqinst**, **runmqsc** e **strmqm**. O sistema operacional deve localizar um comando em uma instalação do IBM MQ. Muitos comandos também requerem um gerenciador de filas como um argumento e assumem o gerenciador de filas padrão se um nome do gerenciador de fila não for fornecido como um parâmetro

Diferente de carregar bibliotecas, se um comando inclui um gerenciador de filas como um parâmetro, o comando não é alternado para a instalação que está associada ao gerenciador de filas. Você deve usar o comando **setmqenv** para configurar seu ambiente corretamente, para que quaisquer comandos emitidos sejam executados a partir da instalação correta. É possível fornecer um gerenciador de filas como um parâmetro para **setmqenv**, para configurar o ambiente de comandos para esse gerenciador de fila.. Para obter mais informações, consulte Executando **setmqenv**

No Windows, o comando **setmqinst** configura variáveis de ambiente globais e **setmqenv** variáveis de ambiente locais, incluindo a variável PATH para localizar comandos.

No UNIX and Linux, o comando **setmqinst** copia links simbólicos para um subconjunto dos comandos em /usr/bin Para obter mais informações, consulte Links da biblioteca externa e do comando de controle para instalação primária no UNIX and Linux. O comando **setmqenv** configura variáveis de ambiente locais, incluindo o caminho da procura para a pasta binária no diretório de instalação.

O código a seguir mostra dois exemplos de execução de **setmqenv** para configurar o ambiente de comando para a cópia de IBM MQ que está associado ao gerenciador de fila QM1

IBM MQ for Windows.

"%*MQ\_INSTALLATION\_PATH*%\bin\setmqenv" -m QM1

IBM MQ for UNIX or Linux.

. \$*MQ\_INSTALLATION\_PATH*/bin/setmqenv -m QM1

*Figura 13. Executando setmqenv*

#### **Conceitos relacionados**

Conectando Aplicativos em um Ambiente com Diversas Instalações

Arquivo de Configuração de Instalação, mqinst.ini

#### **Tarefas relacionadas**

["Migrando no UNIX e no Linux: estágio único" na página 152](#page-151-0)

Migração de estágio único é o termo usado para descrever a substituição da única instalação do IBM MQ em um servidor com um release posterior. Migração de estágio único também é conhecido como *upgrade no local* ou *no upgrade local*. A migração de estágio único preserva ao máximo scripts e procedimentos existentes para executar o IBM MQ. Com outros cenários de migração, você pode alterar alguns scripts e procedimentos, mas é possível reduzir o efeito que a migração do gerenciador de filas tem nos usuários.

#### ["Migrando no Windows: estágio único" na página 120](#page-119-0)

Migração de estágio único é o termo usado para descrever a substituição da única instalação do IBM MQ em um servidor, com uma versão mais recente do produto. Migração de estágio único também é conhecido como *upgrade no local* ou *no upgrade local*. A migração de estágio único preserva ao máximo scripts e procedimentos existentes para executar o IBM MQ. Com outros cenários de migração, você pode alterar alguns scripts e procedimentos, mas é possível reduzir o efeito que a migração do gerenciador de filas tem nos usuários.

#### Alterando a Instalação Primária

["Correções de manutenção temporárias no UNIX e no Linux" na página 52](#page-51-0)

No UNIX e no Linux, é possível usar múltiplas instalações do IBM MQ no mesmo servidor para controlar a liberação de correções de manutenção.

["Atualizações de nível de manutenção de preparação no Windows" na página 26](#page-25-0) Em sistemas Windows , é possível usar várias instalações do IBM MQ no mesmo servidor para controlar a liberação das atualizações de nível de manutenção

#### ["Migrando o carregamento de biblioteca do IBM MQ para uma versão mais recente no UNIX e no Linux"](#page-166-0) [na página 167](#page-166-0)

No UNIX e no Linux, nenhuma mudança na maneira como as bibliotecas do IBM MQ são carregadas normalmente será necessária se você fizer upgrade de uma versão anterior do produto para uma versão mais recente, substituindo uma versão anterior do produto pela versão mais recente, com base no cenário de estágio único. No entanto, se você optar por aproveitar as diversas instalações na versão mais recente do produto, com base nos cenários de migração lado a lado ou com diversos estágios, poderá ser necessário configurar o ambiente de tempo de execução de forma diferente, para que o sistema operacional carregue a versão mais recente da biblioteca do IBM MQ.

#### ["Migrando o carregamento da biblioteca do IBM MQ para uma versão mais recente no Windows" na](#page-134-0) [página 135](#page-134-0)

No Windows, nenhuma mudança na maneira como as bibliotecas do IBM MQ são carregadas normalmente é necessária se você faz upgrade de uma versão anterior do produto para a versão mais recente, substituindo uma versão anterior do produto pela versão mais recente, com base no cenário de estágio único. No entanto, se você optar por aproveitar as diversas instalações na versão mais recente do produto, com base nos cenários de migração lado a lado ou com diversos estágios, poderá ser necessário configurar o ambiente de tempo de execução de forma diferente, para que o sistema operacional carregue a versão mais recente da biblioteca do IBM MQ.

#### **Referências relacionadas**

#### ["Coexistência" na página 92](#page-91-0)

Gerenciadores de filas, com nomes diferentes, podem coexistir em qualquer servidor, contanto que usem a mesma instalação do IBM MQ. No z/OS, UNIX, Linux e Windows, diferentes gerenciadores de filas podem coexistir no mesmo servidor e ser associados a diferentes instalações. Além dos gerenciadores de filas que coexistem em um servidor, os objetos e comandos devem trabalhar corretamente com gerenciadores de filas diferentes em execução em níveis de comandos diferentes .

setmqenv setmqinst setmqm **strmqm** -e CMDLEVEL **Informações relacionadas** [Ordem de Procura da Biblioteca de Links Dinâmicos](https://msdn.microsoft.com/en-us/library/ms682586(v=vs.85).aspx) Links da Biblioteca Externa e do Comando de Controle para Instalação Primária no UNIX and Linux Recursos que Podem Ser Usados Somente com a Instalação Primária no Windows

#### *JMS: Objetos Administrados*

Objetos administrados do IBM WebSphere MQ 6.0 JMS, como connection factories e destinos, são compatíveis com liberações mais recentes.

os aplicativosJMS podem usar objetos de destino ou connection factory criados na IBM WebSphere MQ 6.0. Quaisquer novas propriedades, que não existiam na IBM WebSphere MQ 6.0, assumem seu valor padrão.

Aplicativos IBM WebSphere MQ 6.0 JMS podem usar objetos de destino ou connection factory criados em liberações mais recentes. Qualquer uma das novas propriedades que não existir na IBM WebSphere MQ 6.0 será ignorada.

#### *Coexistência de cluster de versão mista*

Um cluster pode conter gerenciadores de filas em execução no IBM MQ 9.0, e em qualquer nível anterior suportado atualmente do produto No entanto, novos recursos não podem ser explorados a partir dos gerenciadores de filas em um nível anterior.

#### **Roteando o comportamento em um cluster publicar/assinar de versão mista**

No IBM MQ 8.0, o roteamento do host de tópico está disponível para publicar/assinar clusters. O gerenciador de filas no qual o objeto está definido e os gerenciadores de filas de repositório completo devem estar em um nível que suporte o recurso de hosting de rota de tópico, ou seja, a IBM MQ 8.0 ou mais recente. Qualquer gerenciador de filas no cluster que estiver em um nível anterior não está de acordo com o comportamento de hosting de rota de tópico.

Quando um tópico em cluster for definido para o roteamento de host de tópico (configurando o parâmetro de tópico **CLROUTE** como TOPICHOST), somente gerenciadores de filas no novo nível estarão cientes do tópico em cluster. Os gerenciadores de filas antigos não recebem a definição de tópico em cluster e, portanto, se comportam como se o tópico não estivesse em cluster. Isso significa que todos os gerenciadores de filas que precisam funcionar de uma maneira publicar/assinar roteada devem estar em uma versão que suporta este recurso, não apenas os gerenciadores de filas que hospedam os tópicos roteados.

#### **Avisos Importantes:**

- Todos os repositórios completos devem estar na IBM MQ 8.0 ou mais recente para usar esse recurso. Se um gerenciador de filas de repositório completo estiver em uma versão anterior, o **CLROUTE** de TOPICHOST não será reconhecido pelo repositório completo e o repositório completo propagará a definição de tópico para todos os gerenciadores de filas no cluster. Todos os gerenciadores de filas anteriores à IBM MQ 8.0 então usarão o tópico como se ele estivesse definido para roteamento DIRECT. Este comportamento não é suportado.
- Se um gerenciador de filas mais antigo definir um tópico em cluster roteado diretamente com o mesmo nome que um tópico em cluster roteado por host de tópico existente, os repositórios completos notarão a definição conflitante e não propagarão a definição.

Para saber a versão de cada gerenciador de filas no cluster, especifique o parâmetro VERSION com o comando DISPLAY CLUSQMGR.Se você emitir este comando a partir de um gerenciador de filas com um repositório completo, as informações retornadas se aplicarão a cada gerenciador de filas no cluster. Caso contrário, as informações retornadas se aplicarão somente aos gerenciadores de filas nos quais ele tem interesse. Ou seja, cada gerenciador de filas para o qual ele tentou enviar uma mensagem e cada gerenciador de filas que contém um repositório completo.

#### $\approx$  z/OS *Operações e Painéis de Controle do ISPF no z/OS*

Ao usar os painéis de operações e de controle, as bibliotecas do IBM MQ usadas no ISPF devem ser compatíveis com o gerenciador de filas com o qual você está trabalhando.

A [Tabela 7 na página 102](#page-101-0) mostra quais versões das operações e painéis de controles você usa no ISPF são compatíveis com quais níveis de gerenciador de fila. IBM WebSphere MQ 7.1, ou mais recente, os painéis são incompatíveis com qualquer liberação antes de IBM WebSphere MQ 6.0

<span id="page-101-0"></span>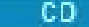

*Tabela 7. Compatibilidade de versões do gerenciador de filas com operações e versões do painel de controle no z/OS*

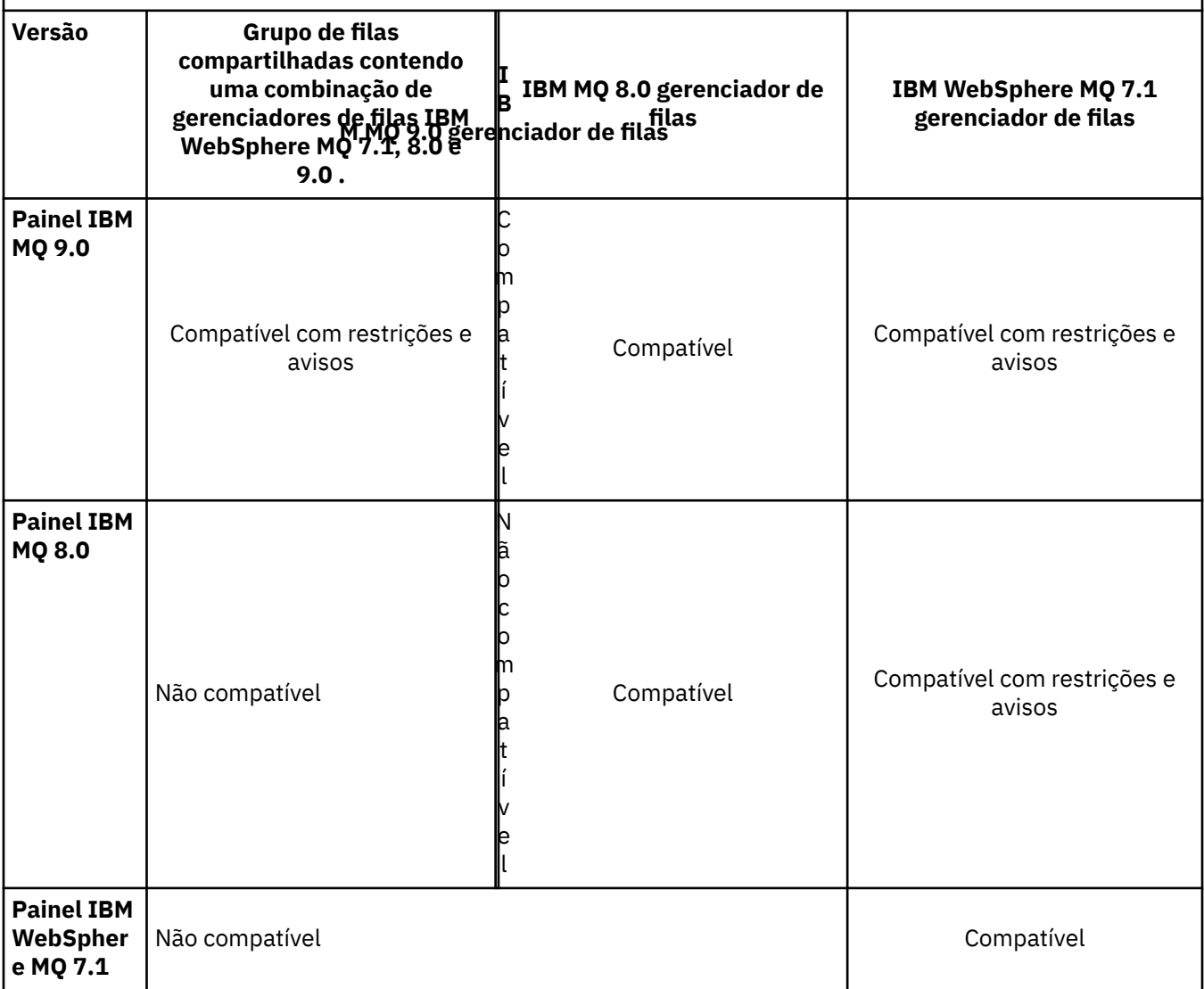

#### $\approx$  z/0S *Coexistência do grupo de filas compartilhadas no z/OS*

Um grupo de filas compartilhadas pode conter gerenciadores de filas em execução no IBM WebSphere MQ 7.1.0 e em liberações mais recentes. Os gerenciadores de filas podem acessar as mesmas filas compartilhadas e outros objetos compartilhados. Os gerenciadores de filas que executam versões anteriores do produto devem ter o PTF de coexistência aplicado para a liberação mais recente.

#### **Notas:**

- 1. Após o PTF de coexistência ser aplicado, o gerenciadores de filas da versão anterior devem ser iniciados pelo menos uma vez.
- 2. Gerenciadores de filas de liberação do Long Term Support e de liberação do Continuous Delivery, com os mesmos números de versão e de liberação, podem coexistir em um grupo de filas compartilhadas sem a necessidade de um PTF de coexistência.

Execute os gerenciadores de filas somente em um grupo de filas compartilhadas com versões mistas para o tempo que leva para migrar todos os gerenciadores de filas para a versão mais recente. Se o grupo de filas compartilhadas contiver gerenciadores de filas com uma combinação de versões, novas funções na versão mais recente, que são restritas por [OPMODE,](#page-205-0) não estarão disponíveis.

#### <span id="page-102-0"></span>*z/0S Propriedades de objetos em um grupo de filas compartilhadas mistas no z/OS*

Atributos que não existiam em versões anteriores podem ser criados e mudados nos gerenciadores de filas de uma versão mais recente em um grupo de filas compartilhadas mistas. Os atributos não estão disponíveis para os gerenciadores de filas no grupo em um nível anterior.

Qualquer objeto **QSGDISP**(GROUP) TOPIC que tenha o conjunto de atributos **CLROUTE**(TOPICHOST) e qualquer objeto **QSGDISP**(GROUP) AUTHINFO com **AUTHTYPE**(IDPWOS) serão ocultados dos gerenciadores de filas anteriores à IBM MQ 8.0 em um grupo de filas compartilhadas combinadas.

#### z/0S *Comandos MQSC em um grupo de filas compartilhadas mistas no z/OS*

Comandos **MQSC** existentes usando novos valores de atributo e palavra-chave podem ser inseridos para roteamento para um gerenciador de filas migrado. É possível inserir os comandos em qualquer gerenciador de filas. Roteie os comandos usando **CMDSCOPE**. Comandos com novos valores de atributo e palavra-chave ou novos comandos, roteados para uma versão anterior do gerenciador de filas falharão.

# **Compatibilidade e Interoperabilidade do Aplicativo com Versões Mais Antigas do IBM MQ**

A conexão de um aplicativo construído com as bibliotecas fornecidas com uma versão mais recente do IBM MQ para uma versão mais antiga do IBM MQ não é suportada. Evite construir aplicativos com relação a uma versão mais recente e reimplementá-los em um gerenciador de filas em execução em uma versão anterior, apesar de alguns aplicativos funcionarem na prática.

Aplicativos IBM MQ interoperam com aplicativos em execução em versões mais antigas do IBM MQ, contanto que eles não usem nenhuma nova função. Os clientes do IBM MQ podem se conectar aos gerenciadores de filas em execução em uma versão mais antiga do que a dos clientes, desde que os clientes não usem novas funções.

Um aplicativo IBM MQ que usa apenas funções fornecidas por uma versão mais antiga de um gerenciador de filas pode continuar enviando mensagens para a versão anterior. Não importa com qual versão do IBM MQ um aplicativo é construído e conectado. Ele pode trocar mensagens com um aplicativo conectado a uma versão mais antiga do IBM MQ, contanto que ele não use uma nova função.

Considere estes quatro casos: os dois primeiros casos não são suportados, embora funcionem na prática, e os dois últimos casos são suportados. Os dois primeiros casos requerem compatibilidade com uma versão mais antiga do IBM MQ. Os dois últimos casos contam com a interoperabilidade entre todas as versões do IBM MQ

- 1. Executando um servidor de aplicativos do IBM MQ, construído com uma versão mais recente do IBM MQ, se conectando a um gerenciador de filas em execução em um servidor com uma versão anterior do IBM MQ instalada.
- 2. Executando um aplicativo cliente do IBM MQ, construído com uma versão mais recente do IBM MQ, em uma plataforma do cliente com uma instalação de cliente mais antiga, se conectando a um gerenciador de filas em execução em um servidor com uma versão mais recente do IBM MQ instalada.
- 3. Executando um aplicativo cliente do IBM MQ, construído com uma versão mais recente do IBM MQ, em uma plataforma de cliente com a instalação do cliente posterior, conectando a um gerenciador de filas em execução em um servidor com uma versão anterior do IBM MQ instalada.
- 4. Trocando mensagens entre um cliente ou aplicativo do servidor IBM MQ, conectado a um gerenciador de filas em execução em um servidor com uma versão mais recente do IBM MQ instalada, com aplicativos conectados a um gerenciador de filas em execução em um servidor com uma versão anterior do IBM MQ instalada.

Procure evitar os dois primeiros casos, já que não há garantia de que eles sempre funcionam. Se estiver executando uma configuração incompatível e encontrar um problema, você deverá reconstruir seus aplicativos com o nível correto do IBM MQ. Depois é possível continuar com o diagnóstico de problema.

### **Multi-instalação e Carregamento de Aplicativo**

A capacidade de carregamento de bibliotecas do IBM MQ não relaxa a restrição de que um aplicativo compilado e vinculado em um nível de liberação posterior não deve carregar diretamente uma biblioteca IBM MQ em um nível de liberação anterior. Na prática, desde que o sistema operacional carregue uma biblioteca no mesmo nível ou mais recente que a biblioteca com a qual o aplicativo foi compilado e vinculado, o IBM MQ pode chamar qualquer outro nível de IBM MQ no mesmo servidor.

Por exemplo, suponha que você recompile e vincule um aplicativo que serve para se conectar a um gerenciador de filas IBM MQ 8.0 usando as bibliotecas enviadas com o IBM MQ 9.0. No tempo de execução, o sistema operacional deve carregar as bibliotecas do IBM MQ 9.0 do aplicativo, mesmo que o aplicativo se conecte a um gerenciador de filas IBM MQ 8.0. O IBM MQ 9.0 detecta a inconsistência e carrega a biblioteca do IBM MQ 8.0 para o aplicativo. O mesmo se aplica a qualquer liberação futura. Se o aplicativo for recompilado e vinculado a uma liberação mais recente, o aplicativo deverá carregar uma biblioteca do IBM MQ que corresponda à liberação mais recente, mesmo que continue a se conectar a um gerenciador de filas do IBM MQ 9.0.

#### **Examples**

1. Você decide reconstruir um aplicativo cliente. Será possível implementá-lo para o seu ambiente de produção que contém algumas versões anteriores das plataformas do cliente e do servidor?

A resposta é não; você deve atualizar todas as estações de trabalho do cliente nas quais faz implementações para, pelo menos, a versão do cliente que você construiu. Os gerenciadores de filas em execução em versões anteriores do IBM MQ não precisam de upgrade. Na prática, é provável que todos os clientes funcionem, mas para sustentabilidade, você deve evitar a execução de níveis incompatíveis de um aplicativo e do cliente do IBM MQ.

2. Você implementa alguns gerenciadores de filas do IBM MQ em um novo nível de versão. Você tem um aplicativo IBM MQ existente que usa para enviar as mensagens entre os servidores. Você reconstrói o aplicativo para implementá-lo em novos servidores? É possível implementar a antiga versão em novos servidores?

A resposta é, tanto faz. É possível continuar implementando a versão existente do aplicativo em todos os servidores ou é possível implementar o aplicativo reconstruído nos novos servidores. Qualquer configuração funciona. O IBM MQ suporta a execução do aplicativo existente em servidores mais recentes e o envio de mensagens de versões de aplicativos mais recentes para as mais antigas. O que você deve fazer é reconstruir o aplicativo na versão mais recente e reimplementá-lo em servidores mais antigos e mais novos. O IBM MQ não suporta compatibilidade com versões anteriores.

#### **Stubs de aplicativo z/OS**

#### $\approx 2/0$ S

Os módulos de stub listados são linkeditados com aplicativos e saídas. Os módulos de stub da versão 7 podem não funcionar com o IBM WebSphere MQ 6.

- CSQASTUB
- CSQBRSSI
- CSQBRSTB
- CSQBSTUB
- CSQCSTUB
- CSQQSTUB
- CSQXSTUB

# <span id="page-104-0"></span>**Interoperabilidade e compatibilidade do aplicativo com versões mais recentes do IBM MQ**

Os aplicativos IBM MQ executados com versões mais recentes de um gerenciador de filas sem recodificação, recompilação ou religação. É possível conectar um aplicativo construído com bibliotecas fornecidas com uma versão mais antiga do IBM MQ para um gerenciador de filas em execução em uma versão mais recente do IBM MQ.

Se você fizer o upgrade de um gerenciador de filas para uma versão mais recente, aplicativos existentes construídos com relação a sua versão anterior funcionarão sem nenhuma mudança. Exceções estão descritas em ["Mudanças que afetam a migração" na página 71.](#page-70-0) Da mesma forma, aplicativos conectados ao IBM MQ Client, executados com versões mais recentes do cliente sem recodificação, recompilação ou religação. É possível implementar aplicativos clientes construídos com versões anteriores das bibliotecas do IBM MQ para se conectar usando versões mais recentes das bibliotecas.

Os quatro casos a seguir são suportados. Os dois primeiros casos dependem da compatibilidade da versão mais recente do IBM MQ com aplicativos construídos com relação a versões anteriores. Os dois últimos casos contam com a interoperabilidade entre todas as versões do IBM MQ.

- 1. Executando um servidor de aplicativos do IBM MQ, construído com uma versão mais recente do IBM MQ, se conectando a um gerenciador de filas em execução em um servidor com uma versão anterior do IBM MQ instalada.
- 2. Executando um aplicativo cliente do IBM MQ, construído com uma versão mais recente do IBM MQ, em uma plataforma do cliente com uma instalação de cliente mais antiga, se conectando a um gerenciador de filas em execução em um servidor com uma versão mais recente do IBM MQ instalada.
- 3. Executando um aplicativo cliente do IBM MQ, construído com uma versão mais recente do IBM MQ, em uma plataforma de cliente com a instalação do cliente posterior, conectando a um gerenciador de filas em execução em um servidor com uma versão anterior do IBM MQ instalada.
- 4. Trocando mensagens entre um cliente ou aplicativo do servidor IBM MQ, conectado a um gerenciador de filas em execução em um servidor com uma versão mais recente do IBM MQ instalada, com aplicativos conectados a um gerenciador de filas em execução em um servidor com uma versão anterior do IBM MQ instalada.

Você pode alterar o ambiente operacional como um pré-requisito da migração para um novo nível de gerenciador de filas. As mudanças no ambiente operacional, em vez das mudanças no IBM MQ em si, podem precisar de mudança, recompilação ou revinculação do aplicativo. Às vezes a mudança do ambiente operacional afeta apenas o ambiente de desenvolvimento, e o ambiente operacional suporta aplicativos construídos em um nível mais antigo. Nesse caso, você pode executar aplicativos existentes construídos no nível mais antigo do ambiente operacional. Talvez não seja possível construir nenhum novo aplicativo até que o ambiente operacional seja atualizado.

No futuro, após você ter migrado gerenciadores de filas e clientes para o nível de liberação mais recente, considere alterar seus aplicativos para aproveitar as vantagens dos novos recursos.

### **Stubs de aplicativo z/OS**

#### $z/0S$

Os módulos de stub listados são linkeditados com aplicativos e saídas. Os módulos de stub da IBM WebSphere MQ 6.0 continuam funcionando com a IBM MQ 9.0.

- CSQASTUB
- CSQBRSSI
- CSQBRSTB
- CSQBSTUB
- CSQCSTUB
- CSQQSTUB
- CSQXSTUB

# <span id="page-105-0"></span>**Compatibilidade entre diferentes versões de um IBM MQ MQI client e um gerenciador de filas**

Qualquer versão e liberação de um IBM MQ MQI client pode se conectar a qualquer versão e liberação de um gerenciador de filas do IBM MQ. O canal MQI é automaticamente configurado para a versão mais recente suportada pelo cliente e pelo servidor. Se o cliente e o servidor tiverem versões diferentes, o aplicativo cliente deverá usar apenas as funções na versão mais antiga.

A compatibilidade entre clientes e gerenciadores de filas se aplica somente à versão e liberação (V.R) do produto. A declaração de compatibilidade não se aplica necessariamente à modificação e nível de fix pack (M.F) do produto.

Se houver problemas conhecidos em um V.R.M.F específico do produto, um upgrade para um fix pack mais recente para o mesmo Version.Release será necessário..

Quando você faz upgrade de um gerenciador de filas para uma versão diferente, atualiza automaticamente as bibliotecas do IBM MQ. As bibliotecas são usadas pelo IBM MQ MQI client e pelos aplicativos do servidor em execução no mesmo servidor que o gerenciador de filas. Para acessar novas funções de clientes remotos, você também deve fazer upgrade da instalação do IBM MQ MQI client em estações de trabalho remotas. O IBM MQ MQI client inclui as bibliotecas do IBM MQ MQI client.

Clientes remotos que não foram atualizados continuam trabalhando com um gerenciador de filas atualizado. Raramente o comportamento do aplicativo cliente pode mudar. Deve-se consultar ["Mudanças](#page-70-0) [que afetam a migração" na página 71,](#page-70-0) para saber se as mudanças na versão atual afetam os aplicativos clientes.

Clientes remotos conectados a gerenciadores de filas atualizados podem usar as novas funções na liberação. Se um cliente remoto atualizado estiver conectado a um gerenciador de filas que não foi atualizado, não use novas funções. Em raros casos, o comportamento do cliente pode mudar; consulte ["Mudanças que afetam a migração" na página 71.](#page-70-0)

Geralmente é possível assumir que o upgrade do IBM MQ MQI client não requer que você recompile ou vincule o aplicativo cliente. Também é possível continuar usando a mesma conexão com o gerenciador de filas. Se mudanças forem necessárias, elas serão identificadas em ["Migrando um gerenciador de filas no](#page-115-0) [Windows" na página 116](#page-115-0) para a plataforma e o caminho de migração específicos de seu interesse.

A Tabela de definição de canal de cliente (CCDT) é uma interface para customizar a conexão entre um cliente IBM MQ e um gerenciador de filas. Entradas nas tabelas são conexões do cliente, que são definidas usando um gerenciador de filas. A versão de uma CCDT é a versão do gerenciador de filas usada para definir conexões do cliente. Se um IBM MQ MQI client usar a CCDT para se conectar a um gerenciador de filas, ela poderá estar em uma versão maior, menor ou igual à do cliente.

É possível se conectar a um gerenciador de filas com um cliente anterior do IBM MQ ou CCDT anterior. Se estiver usando CCDT e você planeja usar novas opções de configuração do canal do cliente, tais como conversas compartilhadas, deverá fazer upgrade de CCDT e, portanto, a instalação do IBM MQ MQI client para a nova versão.

### *Cliente MQI: Tabela de definição de canal de cliente (CCDT)*

É possível conectar um aplicativo IBM MQ MQI client a qualquer nível de gerenciador de filas. Se um cliente usar a CCDT para se conectar a um gerenciador de filas, ela poderá estar em uma versão maior, menor ou igual à do cliente.

Quando um cliente usa um arquivo CCDT que foi gerado usando uma versão mais recente de IBM MQ, apenas atributos de canal dentro do CCDT que estavam disponíveis na versão do IBM MQ do cliente são considerados durante a negociação com o gerenciador de filas. Os atributos de canal presentes no CCDT que foram incluídos em versões mais recentes do IBM MQ serão ignorados por clientes mais antigos.

### **Versão do gerenciador de filas de origem para uma CCDT**

Em liberações anteriores ao IBM MQ 9.0, os clientes podiam usar uma CCDT construída pela mesma versão ou uma versão anterior do gerenciador de filas, mas havia anteriormente uma restrição em

clientes que usavam uma CCDT construída por uma versão mais recente do gerenciador de filas. No entanto, essa restrição foi removida na IBM MQ 9.0.

Na IBM MQ 9.0, no caso de um cliente usar uma CCDT, poderá ser uma CCDT construída por uma versão mais recente do gerenciador de filas, assim como uma CCDT construída pela mesma versão ou uma versão anterior do gerenciador de filas.

A mesma restrição no uso de CCDTs originados de gerenciadores de filas da versão mais recente também é removida no IBM MQ 8.0, 7.5 e 7.1 por APARs IT10863 e IT11547. Para obter mais informações, consulte a nota técnica [MQ 7.x, 8.0 e 9.0 compatibilidade com versões anteriores-incluindo o uso de](https://www.ibm.com/support/docview.wss?uid=swg21312967) [arquivos CCDT, JMS .bindings, SSL/TLS](https://www.ibm.com/support/docview.wss?uid=swg21312967)....

### **Cenários comuns de migração**

Se, por exemplo, você fizer upgrade de um gerenciador de filas de uma liberação anterior para uma liberação mais recente e não criar novas CCDTs para seus clientes, eles se conectarão ao gerenciador de filas de liberação mais recente sem a necessidade de mudanças. O comportamento do cliente pode mudar como resultado das mudanças no gerenciador de filas.

Outro cenário comum de migração é a atualização de alguns gerenciadores de filas e alguns clientes para uma liberação mais recente, deixando outros gerenciadores de filas e clientes na liberação anterior. Nesse cenário, você deseja atualizar a CCDT dos IBM MQ MQI clients que estão conectados à liberação mais recente dos gerenciadores de filas para essa liberação mais recente, para que esses clientes podem usar totalmente a função na liberação mais recente. Os novos clientes também podem se conectar à liberação anterior dos gerenciadores de filas. Os clientes existentes se conectam aos gerenciadores de filas em ambas as liberações. Para que os clientes na liberação mais recente possam usar a nova função nessa liberação, deve-se implementar uma CCDT que tenha sido gerada por um gerenciador de filas nessa nova liberação. Os clientes na liberação anterior podem continuar a usar a CCDT dessa liberação anterior. Os dois conjuntos de clientes podem se conectar aos dois conjuntos de gerenciadores de filas, independentemente da CCDT que estão usando.

#### **Informações relacionadas**

Tabela de Definições de Canal do Cliente

 $\rightarrow$  V 9.0.0  $\rightarrow$  Acesso de endereço da web à tabela de definição de canal de cliente Acessando Definições de Canal de Conexão do Cliente

#### *Cliente MQI: Sub-rotinas de configuração do cliente movidas para um novo arquivo de configuração*

Informações de configuração do cliente são movidas de sub-rotinas de configuração existentes para um novo arquivo de configuração, mqclient.ini.

A movimentação de informações de configuração do cliente afeta configurações existentes; por exemplo:

• Configure o atributo TCP KeepAlive para conexões de cliente em mqclient.ini; por exemplo:

```
TCP:
KeepAlive = Yes
```
Uma configuração existente no qm.ini é ignorada.

• Configure ClientExitPath em mqclient.ini; por exemplo:

```
ClientExitPath:
ExitsDefaultPath=/var/mqm/exits
ExitsDefaultPath64=/var/mqm/exits64
```
Uma configuração existente no mqs.ini é movida para o arquivo de configuração do cliente quando você faz o upgrade do cliente. Se você incluir valores em mqs.ini, eles serão ignorados.

• Configure JavaExitsClasspath no mqclient.ini.

<span id="page-107-0"></span>Não continue a usar a propriedade de sistema com.ibm.mq.exitClasspath do Java. Configurações existentes continuam funcionando, mas foram descontinuadas. A configuração em mqclient.ini tem precedência sobre a propriedade do sistema Java.

#### **Informações relacionadas**

O arquivo de configuração do IBM MQ classes for JMS Designando saídas de canal para o IBM MQ classes for JMS Arquivo de configuração do cliente do IBM MQ

#### *Cliente IBM MQ suportado: comportamento padrão de canais de conexão do cliente e de conexão do servidor*

As configurações padrão para os canais de conexão do cliente e do servidor usam conversas compartilhadas

O padrão para conexões de cliente e servidor é compartilhar um canal MQI. Use o parâmetro **SHARECNV** (compartilhando conversas) para especificar o número máximo de conversações que podem ser compartilhadas por uma instância do canal do cliente TCP/IP específica. Os possíveis valores são os seguintes:

#### **SHARECNV(0)**

Este valor especifica nenhum compartilhamento de conversas em um soquete TCP/IP. Somente use um valor de 0 se você tiver aplicativos clientes existentes que não são executados corretamente quando você configurar **SHARECNV** como 1 ou superior.

#### **SHARECNV(1)**

Este valor especifica nenhum compartilhamento de conversas em um soquete TCP/IP. O desempenho em servidores distribuídos é semelhante a esse por um valor de 0. A pulsação do cliente (seja em uma chamada MQGET ou não) e a leitura antecipada estão disponíveis, e o quiesce do canal é mais controlável.

#### **SHARECNV(2) a SHARECNV(999999999)**

Cada um desses valores especifica o número de conversas compartilhadas. Se o valor da conexão do cliente **SHARECNV** não corresponder ao valor de conexão do servidor **SHARECNV**, será usado o menor valor. O valor padrão é SHARECNV(10), que especifica 10 encadeamentos para executar até 10 conversas de cliente por instância do canal. No entanto, em servidores distribuídos, existem problemas de desempenho com canais SHARECNV que podem ser flexibilizadas usando SHARECNV(1) sempre que possível.

Para todos os valores de **SHARECNV** 1 ou superior, o canal suporta os recursos a seguir:

- Pulsações bidirecional
- Quiesce de parada do administrador
- Leitura antecipada
- Consumo assíncrono por aplicativos clientes

Também é possível configurar a opção MQCONNX, MQCNO\_NO\_CONV\_SHARING e conectar o aplicativo a um canal com **SHARECNV** definido para um valor maior que 1. O resultado é o mesmo que conectar o aplicativo a um canal com **SHARECNV** configurado como 1.

#### **Desempenho**

O uso de conversas compartilhadas e aprimoramentos adicionais introduzidos no IBM MQ 8.0podem afetar o desempenho em servidores distribuídos. Consulte Ajustando os canais de conexão do cliente e do servidor.

#### **Heartbeats**

As pulsações podem fluir através do canal a qualquer momento em qualquer direção. SHARECNV(0) é para que as pulsações fluem somente quando uma chamada MQGET está aguardando
## <span id="page-108-0"></span>**Saídas do canal**

O comportamento da saída de um canal de conexão do servidor ou cliente muda quando o canal está compartilhando conversas (ou seja, quando você configurar **SHARECNV** para um valor maior que 1). É improvável, mas possível, que a mudança afete o comportamento das saídas existentes. A mudança é a seguinte:

- Saídas de envio ou recebimento podem alterar a estrutura do MQCD em uma chamada MQXR\_INIT. O efeito dessas saídas pode ser diferente, dependendo se uma conversa for compartilhada com outras no mesmo canal:
	- Se o campo do MQCXP, SharingConversations, passado para a instância de saída estiver configurado como FALSE, essa instância de saída será a primeira ou única, conversa na instância do canal. Nenhuma outra saída poderá alterar o MQCD ao mesmo tempo, e as mudanças feitas no MQCD podem afetar a maneira em que o canal é executado.
	- Se o campo do MQCXP, SharingConversations, passado para a instância de saída estiver configurado como TRUE, essa instância de saída será uma conversa subsequente. Ela está compartilhando a instância do canal com outras conversas. As mudanças feitas no MQCD na instância de saída são retidas no MQCD, mas não afetam a maneira em que o canal é executado.
- Instâncias de saída de segurança, recebimento e envio podem alterar o MQCD, quando o campo do MQCXP, SharingConversations, está configurado como TRUE. As instâncias de saída em outras conversas podem estar mudando o MQCD ao mesmo tempo. As atualizações gravadas por uma instância de saída podem ser substituídas por outra instância. Talvez seja necessário serializar o acesso ao MQCD nessas instâncias de saída diferentes para manter a consistência dos campos no MQCD.

Atualizar o MQCD quando o campo SharingConversations estiver configurado como TRUE não afeta a maneira que o canal é executado. Apenas mudanças feitas quando o campo do SharingConversations MQCXP está configurado como FALSE em uma chamada MQXR\_INIT alteram o comportamento do canal.

#### **Informações relacionadas**

Usando compartilhando conversas Programas de Saída de Canal para Canais MQI Usando Leitura Antecipada Parando canais MQI Ajustando os canais de conexão do cliente e do servidor Intervalo de Pulsação (MQLONG) Compartilhamento de Conversas (MQLONG) ALTER CHANNEL O Programa de Amostra de Consumo Assíncrono

#### CD. **Migrando de uma liberação do Continuous Delivery para outra**

Uma visão geral de como você migra de uma liberação do Continuous Delivery (CD) para outra.

### **Antes de começar**

1. Faça backup de seu ambiente existente do IBM MQ. Isso é necessário caso você precise reverter para sua liberação CD atual do IBM MQ.

**Importante:** Quando a nova instalação é iniciada, todos os objetos existentes do IBM MQ são migrados para o novo nível de modificação. Se você não fizer backup do seu sistema, não será possível reverter os objetos para seu nível anterior sem desinstalar completamente e restaurar um backup que você fez antes de executar a migração.

Windows Copie o arquivo qm.ini e as entradas de registro.

Para obter mais informações sobre o backup do seu sistema, consulte Realizando backup e restaurando os dados do gerenciador de filas IBM MQ.

2. Use o comando **dmpmqcfg** para salvar os detalhes da configuração atual em um arquivo de texto.

### **Procedimento**

- 1. Pare todos os processos do IBM MQ para a instalação que está sendo migrada.
- 2. Desinstale a instalação existente do CD.

**Nota:** Isso não remove as definições de objeto do sistema; elas permanecem em vigor.

- 3. Instale o novo nível de modificação do CD, por exemplo, 9.0.5, no mesmo sistema.
- 4. Inicie o gerenciador de filas.

strmqm *QmgrName*

Ao iniciar pela primeira vez um gerenciador de filas após a migração no novo nível do CD:

- Todos os novos atributos para objetos existentes são configurados para seus valores padrão.
- Todos os novos objetos padrão são criados.
- Os objetos do gerenciador de filas são migrados para o novo nível de modificação.

**Nota:** Se você tiver salvado seus detalhes da configuração atual em um arquivo de texto, esse arquivo poderá ser usado para duplicar os objetos no gerenciador de filas recém-criado após ele ter sido criado, caso você tenha instalado a nova versão em um sistema diferente.

Consulte o comando **runmqsc** para obter instruções sobre como é possível fazer isso.

# **Migrando o IBM MQ no Windows**

As tarefas de migração do IBM MQ associadas às plataformas do Windows são agrupadas nesta seção.

### **Sobre esta tarefa**

CD.

Este tópico lista as várias etapas que precisam ser executadas para migrar para ou da versão mais recente do produto IBM MQ.

Consulte também ["Migrando de uma liberação do Continuous Delivery para outra" na página 109,](#page-108-0) se você estiver migrando uma liberação do Continuous Delivery do produto.

### **Procedimento**

- Para obter informações sobre como criar um plano de migração, veja ["Planejando a migração do IBM](#page-110-0) [MQ para uma versão mais recente no Windows" na página 111](#page-110-0).
- Para obter informações sobre como migrar um gerenciador de filas de uma versão anterior para a versão mais recente, veja ["Migrando um gerenciador de filas para uma versão mais recente no](#page-115-0) [Windows" na página 116.](#page-115-0)
- Para obter informações sobre como reverter um gerenciador de filas para uma versão anterior, veja ["Revertendo um gerenciador de filas para uma versão anterior no Windows" na página 131](#page-130-0).
- Para obter informações sobre como migrar um IBM MQ MQI client para a versão mais recente, veja ["Migrando um IBM MQ MQI client para uma versão mais recente no Windows" na página 133.](#page-132-0)
- Para obter informações sobre como converter um gerenciador de filas de instância única em um gerenciador de filas de várias instâncias, veja ["Migrando de uma única instância para um gerenciador](#page-138-0) [de filas de múltiplas instâncias no Windows" na página 139.](#page-138-0)
- Para obter informações sobre como reverter um gerenciador de filas de várias instâncias em um gerenciador de filas de instância única, veja ["Revertendo para um gerenciador de filas de instância](#page-141-0) [única no Windows" na página 142](#page-141-0).
- <span id="page-110-0"></span>• Para obter informações sobre como migrar o carregamento de biblioteca do IBM MQ para a versão mais recente, veja ["Migrando o carregamento da biblioteca do IBM MQ para uma versão mais recente](#page-134-0) [no Windows" na página 135.](#page-134-0)
- Para obter informações sobre como migrar o MQ Telemetry para a versão mais recente, veja ["Migrando](#page-142-0) [o MQ Telemetry no Windows" na página 143.](#page-142-0)
- Para obter informações sobre como migrar uma configuração do MSCS para a versão mais recente, veja ["Migrando uma configuração do MSCS no Windows" na página 144](#page-143-0).

#### $\frac{1}{2}$  V 9.0.4

Para obter informações sobre como migrar logs para um disco Advanced Format, veja ["Migrando logs](#page-146-0) [para um disco Advanced Format no Windows" na página 147](#page-146-0).

#### **Conceitos relacionados**

["Conceitos e métodos de migração" na página 74](#page-73-0) Uma visão geral dos vários conceitos e métodos para migrar de uma liberação do produto para outra.

#### **Tarefas relacionadas**

["Migrando o IBM MQ no UNIX e Linux" na página 147](#page-146-0) As tarefas de migração associadas a plataformas UNIX and Linux são agrupadas nesta seção.

["Migrando o IBM MQ em IBM i" na página 177](#page-176-0)

Tarefas de migração do IBM MQ associadas ao IBM i são agrupadas nesta seção.

["Migrando o IBM MQ no z/OS" na página 200](#page-199-0) As tarefas de migração associadas ao z/OS são agrupadas nesta seção.

#### **Referências relacionadas**

["Mudanças que afetam a migração" na página 71](#page-70-0)

## **Planejando a migração do IBM MQ para uma versão mais recente no Windows**

Antes de migrar o IBM MQ para uma versão mais recente no Windows, revise as informações de requisitos do sistema e as informações sobre quaisquer mudanças que possam afetar a migração e, em seguida, crie um plano de migração.

### **Antes de começar**

Se houver conceitos sobre migração que você não entende, consulte ["Conceitos e métodos de migração"](#page-73-0) [na página 74.](#page-73-0)

Se você estiver migrando para o IBM MQ 9.0 a partir do IBM WebSphere MQ 7.0.1, deverá primeiro migrar para uma versão provisória. Consulte Caminhos de migração.

Antes de usar a migração lado a lado ou de vários estágios para migrar do IBM WebSphere MQ 7.0.1, verifique se a instalação do IBM WebSphere MQ 7.0.1 está no Fix Pack 6 ou posterior.

### **Sobre esta tarefa**

Use as etapas a seguir como um guia para criar um plano de migração.

### **Procedimento**

1. Revise os requisitos do sistema IBM MQ para a versão mais recente do produto.

Consulte [Requisitos do sistema para IBM MQ](https://www.ibm.com/support/pages/system-requirements-ibm-mq).

2. Decida se deseja executar a versão anterior e a versão mais recente do produto no mesmo servidor e também qual método de migração você deseja utilizar.

As opções são migração de estágio único, migração lado a lado ou migração em múltiplos estágios. Consulte ["Métodos de migração no IBM MQ for Multiplatforms" na página 82](#page-81-0).

3. Revise todas as mudanças no IBM MQ que afetam você.

Consulte ["Mudanças que afetam a migração" na página 71.](#page-70-0)

4. Revise as mudanças de desempenho.

Consulte [Família do IBM MQ - Relatórios de desempenho](https://www.ibm.com/support/docview.wss?rs=171&uid=swg27007150).

5. Revise o arquivo leia-me para obter a versão mais recente do IBM MQ.

Consulte [IBM MQ, WebSphere MQe MQSeries leituras do produto](https://www.ibm.com/support/docview.wss?rs=171&uid=swg27006097).

- 6. Planeje a sequência e a sincronização das migrações do gerenciador de filas.
	- Se o gerenciador de filas fizer parte de um cluster de gerenciador de filas, você deverá migrar primeiro os gerenciadores de filas que são repositórios completos.
	- Se o gerenciador de filas fizer parte de um cluster de alta disponibilidade, planeje a migração para minimizar o tempo de inatividade e maximizar a disponibilidade; consulte ["Migrando um](#page-238-0) [gerenciador de filas em uma configuração de alta disponibilidade" na página 239.](#page-238-0)
- 7. Planeje migrar seu gerenciador de filas para a versão mais recente.

Consulte ["Migrando um gerenciador de filas para uma versão mais recente no Windows" na página](#page-115-0) [116.](#page-115-0)

Fazer backup dos dados do gerenciador de filas faz parte da tarefa de migração do gerenciador de filas. Uma abordagem alternativa é instalar e configurar um novo servidor e, em seguida, testar a versão mais recente com um novo gerenciador de filas no novo servidor. Quando você estiver pronto para entrar em produção na versão mais recente, copie a configuração e os dados do gerenciador de filas para o novo servidor.

- 8. Planeje a atualização de quaisquer procedimentos manuais ou automatizados que você gravou com as mudanças em mensagens e códigos.
- 9. Decida quais testes de regressão deverão ser executados antes de colocar o gerenciador de filas em produção na versão mais recente. Inclua em seus testes de regressão os procedimentos e os aplicativos que você identificou nas etapas anteriores.
- 10. Planeje a migração de suas instalações do IBM MQ MQI client para a versão mais recente.
- 11. Planeje a migração de seus aplicativos cliente e servidor para usar as novas funções na versão mais recente.

# *Considerações de migração para o IBM MQ 8.0 ou mais recente no*

#### *Windows*

Em IBM MQ 8.0, várias mudanças foram feitas para IBM MQ for Windows. Deve-se entender essas mudanças antes de planejar quaisquer tarefas de migração para a IBM MQ 8.0 ou mais recente no Windows.

### **Instalando uma cópia única do produto**

Se você tiver uma versão anterior existente do produto em seu sistema e desejar fazer upgrade para a versão mais recente, você tem várias opções. Você poderá:

- Desinstalar a versão anterior e, em seguida, instalar a versão mais recente,
- Instalar a nova cópia juntamente com a instalada atualmente e desinstalar a original em um momento posterior. Consulte ["Instalando o produto junto com uma versão existente" na página 113](#page-112-0) ou
- Executar uma instalação de migração, optando por substituir a versão atualmente instalada quando solicitado.

Depois de ter instalado o produto, inicie cada gerenciador de filas e sua migração de dados ocorre. Isso inclui a migração de gerenciadores de filas de 32 para 64 bits.

## <span id="page-112-0"></span>**Instalando o produto junto com uma versão existente**

Se desejar instalar outra versão do produto junto com o produto existente, é possível fazer isso. Consulte ["Instalações Múltiplas do IBM MQ" na página 88](#page-87-0) e ["Migrando no Windows: lado a lado" na página 124](#page-123-0) para obter informações adicionais.

Ao instalar a nova versão do produto, execute o comando setmqm para associar os gerenciadores de filas à nova instalação.

Inicie cada gerenciador de filas, na sequência, e sua migração de dados ocorrerá.

# **Fazendo upgrade de um par (ou mais) de instalações**

Se você já tiver, por exemplo, uma instalação IBM MQ 8.0 e uma instalação IBM MQ 9.0 em uma máquina, o upgrade da instalação IBM MQ 8.0 para 9.0 requer a etapa adicional a seguir.

Ao iniciar o instalador IBM MQ 9.0, você será perguntado se deseja **Instalar uma nova instância** ou **Manter ou fazer upgrade de uma instância existente**.

No entanto, somente a outra instalação ou instalações IBM MQ 9.0 são exibidas; não a instalação IBM MQ 8.0 na caixa de seleção. Neste momento, selecione **Instalar uma nova instância**.

Após a tela inicial ser exibida, um segundo painel aparece, que lista quaisquer instalações mais antigas que é possível fazer upgrade para a IBM MQ 9.0 usando o instalador da IBM MQ 9.0.

Neste painel, selecione **Fazer upgrade da instalação 8.0.0.n 'Instalação m'** e, em seguida, clique em **Avançar**.

## **Mudança do algoritmo de assinatura digital**

Os programas e imagens de instalação do IBM MQ são assinados digitalmente no Windows para confirmar que são genuínos e não modificados.

Em liberações mais antigas do que a IBM MQ 8.0, o produto era assinado usando o algoritmo SHA-1 com RSA (algoritmo Rivest-Shamir-Adleman).

Na IBM MQ 8.0, o algoritmo SHA-256 com RSA é usado. Algumas versões mais antigas do Windows não suportam o novo algoritmo de assinatura digital, mas essas versões não são suportadas pelo IBM MQ 8.0 ou mais recente.

Consulte Requisitos de hardware e software em sistemas Windows e assegure-se de instalar o IBM MQ 8.0 ou mais recente em uma versão suportada do Windows.

## **Aplicativos existentes**

Todos os aplicativos que foram construídos com versões anteriores do produto continuam funcionando na IBM MQ 8.0 ou mais recente com um gerenciador de filas de 64 bits.

Todos os aplicativos que usam a interface de objeto C++ precisam ser reconstruídos; os aplicativos que usam a interface C não são afetados.

## **Saídas**

Saídas do gerenciador de filas nos sistemas operacionais Windows de 64 bits devem ser compiladas como saídas de 64 bits. As saídas do gerenciador de filas de 32 bits devem ser recompiladas antes de serem usadas com um gerenciador de filas de 64 bits. Se você tentar usar uma saída de 32 bits com um gerenciador de filas de 64 bits no IBM MQ 8.0 ou mais recente, uma mensagem de erro AMQ9535 "saída inválida" será emitida.

# **Clients**

Os aplicativos clientes de 32 bits podem se conectar de forma transparente aos gerenciadores de filas de todas as versões suportadas do produto. Isso inclui o IBM MQ 8.0 de 64 bits ou mais recente.

## **Amostras**

No IBM MQ 8.0, as amostras para as linguagens C e C++ são compiladas como 64 bits.

#### **Informações relacionadas**

Windows: mudanças para IBM MQ 8.0 Estrutura de Diretório em Sistemas Windows Requisitos de Hardware e Software em Sistemas Windows

## *Locais do diretório de programas e de dados no Windows*

O local de instalação para os arquivos binários e de dados do programa IBM MQ no Windows depende da versão do IBM MQ que está sendo instalada e se esta é a primeira vez que o IBM MQ está sendo instalado.

## **Primeira instalação**

Ao instalar o IBM MQ pela primeira vez, é possível aceitar locais de instalação padrão. Também é possível selecionar a opção de instalação customizada escolhendo o local dos arquivos binários do IBM MQ e o local dos dados e dos logs do IBM MQ.

Antes da IBM MQ 8.0, se a opção padrão fosse escolhida, ambos os arquivos binários e de dados do programa IBM MQ seriam instalados no mesmo diretório. Na IBM MQ 8.0, o local padrão para os arquivos binários do programa é diferente do local padrão para os arquivos de dados.

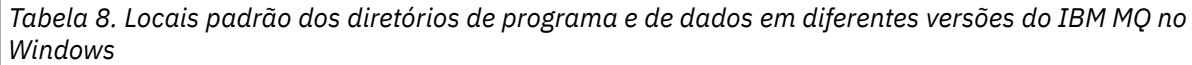

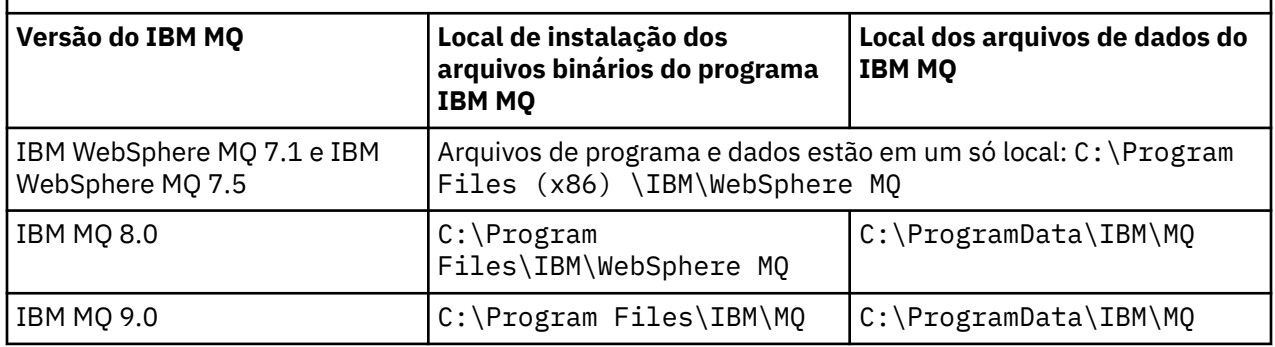

### **Instalações e reinstalações subsequentes**

Depois que o diretório de dados é especificado, durante o processo de instalação de qualquer instalação, ele não pode ser mudado para instalações subsequentes. O IBM MQ é instalado como uma versão de 64 bits somente quando é instalado em um sistema operacional de 64 bits.

Para a IBM MQ 9.0, o diretório de dados padrão é C:\ProgramData\IBM\MQ, a menos que uma versão do produto tenha sido instalada anteriormente e, nesse caso, a nova instalação continuará usando o diretório de dados existente.

## **Instalação existente do IBM MQ 8.0**

Três caminhos de upgrade são possíveis:

- Desinstalar a IBM MQ 8.0 primeiro e, em seguida, instalar a IBM MQ 9.0.
- Fazer upgrade da IBM MQ 8.0 no início do processo de instalação da IBM MQ 9.0 sem antes desinstalar a versão anterior.
- Instale IBM MQ 9.0 ao lado de IBM MQ 8.0 e, em seguida, desinstale IBM MQ 8.0.

Quando o IBM MQ 8.0 está instalado, os arquivos binários do produto são colocados por padrão em C:\Program Files\IBM\WebSphere MQ e os dados e logs do produto são colocados por padrão em C:\ProgramData\IBM\MQ.

Ao desinstalar a IBM MQ 8.0, as informações sobre o local do diretório de dados são deixadas no registro. Depois de desinstalar o IBM MQ 8.0 e antes de instalar a IBM MQ 9.0, é possível executar o script ResetMQ.cmd para organizar arquivos e dados deixados para trás pelo processo de desinstalação.

**Importante:** É necessário usar esse script com cuidado. ResetMQ.cmd pode remover a configuração existente do gerenciador de filas. Para obter mais informações, consulte Limpando as configurações de instalação do IBM MQ.

#### **Instalando o IBM MQ 9.0 após desinstalar a IBM MQ 8.0**

Após a desinstalação do IBM MQ 8.0, o IBM MQ 9.0 é instalado usando o mesmo nome de instalação, mas usando o IBM MQ 9.0 local de arquivos binários do programa padrão C:\Program Files\IBM\MQ Ou seja, os arquivos de programa mudam de local depois do upgrade.

**Opcional:** É possível usar a opção de instalação customizada para modificar o caminho da instalação, incluindo modificá-lo de volta para C:\Program Files (x86) \IBM\WebSphere MQ.

O caminho de dados padrão é C:\ProgramData\IBM\MQ.

#### **Fazendo upgrade da IBM MQ 8.0 no início do processo de instalação da IBM MQ 9.0**

Se você instalar a IBM MQ 9.0 sem desinstalar o IBM MQ 8.0 e optar por fazer upgrade da instalação do IBM MQ 8.0, os novos arquivos binários do programa substituirão os arquivos binários do IBM MQ 8.0, portanto, por padrão, os novos arquivos binários estarão em C:\Program Files (x86) \IBM\WebSphere MQ. O caminho de dados existente é mantido assim, por padrão, o caminho de dados é C:\ProgramData\IBM\MQ.

#### **Instalando IBM MQ 9.0 para coexistir com IBM MQ 8.0**

Se você instalar a IBM MQ 9.0 ao lado do IBM MQ 8.0, um caminho exclusivo será escolhido que, por padrão, é C:\Program Files\IBM\MQ. O caminho de dados existente é mantido assim, por padrão, o caminho de dados é C:\ProgramData\IBM\MQ.

## **Instalação existente do IBM WebSphere MQ 7.5 ou IBM WebSphere MQ 7.1**

Três caminhos de upgrade são possíveis:

- Desinstale IBM WebSphere MQ 7.1 ou 7.5 primeiro e, em seguida, instale a versão mais recente.
- Faça upgrade IBM WebSphere MQ 7.1 ou 7.5 no início do processo de instalação do IBM MQ 9.0 , sem primeiro desinstalar a versão anterior.
- Instale IBM MQ 9.0 juntamente com IBM WebSphere MQ 7.1 ou 7.5e, em seguida, desinstale a versão anterior.

Quando o IBM WebSphere MQ 7.5 ou 7.1 é instalado, os arquivos binários e os dados do programa são instalados por padrão no C:\Program Files (x86) \IBM\WebSphere MQ

Ao desinstalar o IBM WebSphere MQ 7.5 ou 7.1, as informações sobre o local do diretório de dados são deixadas no registro.

#### **Instalando o IBM MQ 9.0 após a desinstalação do IBM WebSphere MQ 7.5 ou 7.1**

Após a desinstalação do IBM WebSphere MQ 7.5 ou 7.1, o IBM MQ 9.0 é instalado usando o mesmo nome de instalação, mas usando o IBM MQ 9.0 local de arquivos binários do programa padrão de C:\Program Files\IBM\MQ.. Ou seja, os arquivos de programa movem do local de programa Windows 32 bits para o local de programa Windows 64 bits.

**Opcional:** É possível usar a opção de instalação customizada para modificar o caminho da instalação, incluindo modificá-lo de volta para C:\Program Files (x86) \IBM\WebSphere MQ.

#### **Fazendo upgrade do IBM WebSphere MQ 7.5 ou 7.1 no início do processo de instalação do IBM MQ 9.0**

Se você instalar o IBM MQ 9.0 sem desinstalar IBM WebSphere MQ 7.1 ou 7.5 e optar por fazer upgrade da instalação do IBM WebSphere MQ 7.1 ou 7.5 , os novos arquivos binários do programa substituirão os arquivos binários IBM WebSphere MQ 7.1 ou 7.5 para que, por padrão, os novos arquivos binários estejam em C:\Program Files (x86) \IBM\WebSphere MQ. O caminho de <span id="page-115-0"></span>dados existente é mantido de forma que, por padrão, o caminho de dados também seja C:\Program Files (x86) \IBM\WebSphere MQ

#### **Instalando o IBM MQ 9.0 para coexistir com o IBM WebSphere MQ 7.5 ou 7.1**

Se você instalar IBM MQ 9.0 juntamente com IBM WebSphere MQ 7.5 ou 7.1, um caminho exclusivo será escolhido, que por padrão é C:\Program Files\IBM\MQ. O caminho de dados existente é mantido assim, por padrão, o caminho de dados é C:\Program Files (x86) \IBM\WebSphere MQ.

## **Instalação existente do IBM WebSphere MQ 7.0.1**

Se você estiver migrando para o IBM MQ 9.0 a partir do IBM WebSphere MQ 7.0.1, deverá primeiro migrar para uma versão provisória. Consulte Caminhos de migração.

Para a IBM WebSphere MQ 7.0.1, a versão temporária que você usa pode ser apenas a IBM MQ 8.0. Para obter informações sobre como especificar os diretórios de programa e de dados ao fazer upgrade para a IBM MQ 8.0, consulte Windows: locais do diretório de programas e de dados na documentação do produto da IBM MQ 8.0.

#### **Conceitos relacionados**

["Conceitos e métodos de migração" na página 74](#page-73-0) Uma visão geral dos vários conceitos e métodos para migrar de uma liberação do produto para outra.

#### **Informações relacionadas**

Limpando configurações de instalação do IBM MQ

Requisitos de Hardware e Software em Sistemas Windows

# *Mindows* **Migrando um gerenciador de filas no Windows**

Os procedimentos para migração de um gerenciador de filas para uma versão mais recente do produto e para restauração de um gerenciador de filas para uma versão anterior do produto são detalhados nesta seção.

#### **Tarefas relacionadas**

["Migrando um gerenciador de filas no UNIX e Linux" na página 149](#page-148-0)

Os procedimentos para migração de um gerenciador de filas para uma versão mais recente do produto e para restauração de um gerenciador de filas para uma versão anterior do produto são detalhados nesta seção.

["Migrando um gerenciador de filas para uma versão mais recente no IBM i" na página 180](#page-179-0) Siga estas instruções para migrar um gerenciador de filas de uma liberação anterior para uma liberação mais recente.

#### ["Migrando o IBM MQ no z/OS" na página 200](#page-199-0)

As tarefas de migração associadas ao z/OS são agrupadas nesta seção.

## *Migrando um gerenciador de filas para uma versão mais recente no*

#### *Windows*

Em plataformas do Windows siga estas instruções para migrar um gerenciador de filas de uma versão anterior para uma versão mais recente do IBM MQ.

### **Antes de começar**

Se tiver instalado um código do programa de suporte antigo no servidor, você deverá excluir todos os gerenciadores de filas criados com a instalação. Desinstale o código antes de continuar com a instalação do código do nível de produção.

1. Crie um plano de migração; veja ["Planejando a migração do IBM MQ para uma versão mais recente no](#page-110-0) [Windows" na página 111.](#page-110-0)

- 2. Revise os requisitos do sistema do IBM MQ para a versão mais recente, incluindo informações sobre as versões do Windows que o IBM MQ suporta. Consulte o [Requisitos do sistema para IBM MQ](https://www.ibm.com/support/pages/system-requirements-ibm-mq).
- 3. Faça backup do seu sistema antes de instalar uma versão mais recente do IBM MQ sobre uma versão anterior. Após iniciar um gerenciador de filas, não será possível reverter para a versão anterior. Se você precisar restaurar o sistema, não será possível recuperar nenhum trabalho, como mudanças em mensagens e objetos, executado pela versão mais recente do IBM MQ. Para obter mais informações sobre o backup do seu sistema, consulte Realizando backup e restaurando os dados do gerenciador de filas IBM MQ.
- 4. Revise quaisquer outros SupportPacs instalados para sua aplicabilidade à versão mais recente.
- 5. Se estiver em execução em um servidor com diversas instalações do IBM MQ, você deverá identificar a instalação. Certifique-se de que os comandos inseridos sejam executados com relação à instalação correta. Consulte setmqenv.

### **Sobre esta tarefa**

Para executar um comando, o sistema operacional deve localizar o comando em uma instalação do IBM MQ. Para obter comandos adicionais, você deve executar o comando a partir da instalação associada ao gerenciador de filas correto. O IBM MQ não alterna comando para a instalação correta. Para outros comandos, como **setmqinst**, é possível executar o comando de qualquer instalação que tenha a versão mais recente do produto instalada.

Se uma versão anterior do produto estiver instalada, o comando executado será o comando para essa versão, a menos que o caminho da procura seja substituído por uma configuração local. É possível substituir o caminho da procura executando **setmqenv**. Se a IBM WebSphere MQ 7.0.1 não estiver instalada, você deve configurar o caminho correto para executar um comando. Se tiver configurado uma instalação principal, o comando executado é a cópia na instalação principal, a menos que você substitua a seleção por um caminho de procura local.

### **Procedimento**

- 1. Efetue login como usuário no grupo group mqm.
- 2. Pare todos os aplicativos usando a instalação do IBM MQ.

Se você usar o componente Managed File Transfer (MFT), assegure-se de que quaisquer agentes MFT tenham concluído todas as transferências de arquivos nas quais estavam encaixados. Não deve haver transferências incompletas associadas aos agentes e suas filas SYSTEM.FTE.STATE não devem conter mensagens.

- 3. Termine todas as atividades dos gerenciadores de filas associados à instalação do IBM MQ.
	- a) Execute o comando **dspmq** para listar o estado de todos os gerenciadores de fila no sistema.

Execute um dos seguintes comandos a partir da instalação que está sendo atualizada:

```
dspmq -o installation -o status
dspmq -a
```
**dspmq -o installation -o status** exibe o nome da instalação e o status dos gerenciadores de fila associados a todas as instalações do IBM MQ

**dspmq -a** exibe o status de gerenciadores de fila ativos associados à instalação a partir da qual o comando é executado.

b) Use o comando do MQSC **DISPLAY LSSTATUS** para listar os status dos listeners associados a um gerenciador de filas, conforme mostrado no exemplo a seguir:

echo "DISPLAY LSSTATUS(\*) STATUS" | runmqsc *QmgrName*

c) Execute o comando **endmqm** para parar cada gerenciador de filas em execução associado a essa instalação.

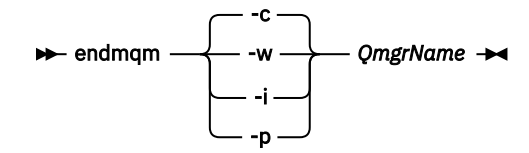

O comando **endmqm** informa a um aplicativo que o gerenciador de filas ao qual ele está conectado está parando; veja Parando um gerenciador de filas.

Para que a manutenção continue, os aplicativos devem responder a um comando **endmqm** desconectando-se do gerenciador de filas e liberando quaisquer bibliotecas do IBM MQ carregadas. Se não, você deverá encontrar outra maneira de forçar os aplicativos a liberar recursos do IBM MQ, como parando os aplicativos.

Você também deve parar os aplicativos que estão usando bibliotecas clientes que fazem parte da instalação. Aplicativos clientes podem ser conectados a um gerenciador de filas diferente, executando uma instalação diferente do IBM MQ. O aplicativo não é informado sobre os gerenciadores de fila na atual instalação sendo encerrada.

Quaisquer aplicativos que continuarem tendo bibliotecas compartilhadas do IBM MQ da carregadas da instalação impedirão que você aplique manutenção no IBM MQ. Um aplicativo pode se desconectar de um gerenciador de filas ou ser forçado a desconectar, mas ele mantém uma biblioteca compartilhada do IBM MQ carregada.

**Nota:** O ["Aplicando atualizações de nível de manutenção para gerenciadores de filas de várias](#page-18-0) [instâncias no Windows" na página 19](#page-18-0) descreve como aplicar a manutenção a um gerenciador de filas de várias instâncias. Um gerenciador de filas de várias instâncias pode continuar executando em um servidor enquanto a manutenção é aplicada em outro servidor.

d) Pare todos os listeners associados aos gerenciadores de filas utilizando o comando:

endmqlsr -m *QMgrName*

4. Faça backup do gerenciador de filas.

Faça cópias de todos os diretórios de dados e de arquivo de log do gerenciador de filas, incluindo todos os subdiretórios e também do arquivo qm.ini e das entradas de registro. Para obter mais informações, consulte Fazendo backup e restaurando os dados do gerenciador de filas IBM MQ.

- 5. Pare o IBM WebSphere MQ ou o IBM MQ Service e saia do aplicativo do ícone Service.
- 6. Opcional: Se você estiver executando uma migração de estágio único e estiver migrando do IBM WebSphere MQ 7.0.1 Fix Pack 6 ou mais recente, opcionalmente, desinstale a versão atual do produto. Observe que você realizará essa etapa somente se estiver fazendo uma migração de estágio único; veja ["Migrando no Windows: estágio único" na página 120](#page-119-0).
- 7. Instale a versão mais recente do IBM MQ.

No Windows, é possível fazer isso usando a barra de ativação de Instalação ou usando o comando **msiexec**. Para obter informações adicionais, consulte:

- Modificando a instalação usando a Barra de ativação da instalação do IBM MQ
- Modificando Silenciosamente uma Instalação do Servidor IBM MQ Usando o **msiexec**
- 8. Reinsira informações de domínio, ID do usuário e senha.

Quando a instalação da versão mais recente for concluída, o **Assistente Preparar IBM MQ** será iniciado automaticamente.

**Onde o UAC está ativado:** Se você executar novamente o **Assistente Preparar IBM MQ**, assegure-se de que o assistente seja executado com privilégio de Administrador, caso contrário, ele poderá falhar.

9. Inicie o gerenciador de filas.

strmqm *QmgrName*

Ao iniciar pela primeira vez um gerenciador de filas após a migração:

- Todos os novos atributos para objetos existentes são configurados para seus valores padrão.
- Todos os novos objetos padrão são criados.
- Os dados do gerenciador de filas são migrados.

**Importante:** Não use a opção -c para iniciar o gerenciador de filas, a menos que você deseje explicitamente reconfigurar ou recriar os objetos do sistema padrão.

Você deve iniciar o IBM MQ antes de iniciar quaisquer listeners.

## **Como proceder a seguir**

Conclua as tarefas em seu plano de migração, como a verificação do novo nível de código e a implementação de novas funções como a reinicialização automática de conexões do cliente.

Se estiver usando publicação/assinatura, você deverá migrar o broker de publicação/assinatura.

Se o gerenciador de filas for um membro de um cluster de gerenciador de filas, migre os outros membros do cluster.

**Importante:** Deve-se migrar o estado do broker de publicação/assinatura antes de migrar o sistema IBM MQ para o IBM MQ 8.0 ou mais recente, pois a migração de publicação/assinatura do broker não é suportada no IBM MQ 8.0 ou mais recente.

#### [Fix Central](https://www.ibm.com/support/fixcentral)

#### [Website do Passport Advantage e Passport Advantage Express](https://www.ibm.com/software/passportadvantage/index.html)

["Migrando um gerenciador de filas em uma configuração de alta disponibilidade" na página 239](#page-238-0) Configurações de alta disponibilidade de gerenciadores de filas podem aumentar a disponibilidade dos aplicativos IBM MQ. Se um gerenciador de filas ou servidor, falhar, ele será reiniciado automaticamente em outro servidor. É possível preparar os aplicativos IBM MQ MQI client para se reconectarem automaticamente ao gerenciador de filas. Aplicativos do servidor podem ser configurados para iniciarem quando o gerenciador de filas for iniciado.

#### ["Migrando um Cluster de Gerenciador de Filas" na página 232](#page-231-0)

É possível migrar todos os gerenciadores de filas em um cluster de uma vez ou um por vez, o que é chamado de migração em estágios. Migre gerenciadores de filas de repositório completo em um cluster antes de gerenciadores de cluster de repositório parcial. Você deve considerar qual é o efeito da migração de alguns gerenciadores de filas em um cluster, antes que todos os gerenciadores de filas sejam migrados.

#### ["Migração do Gerenciador de Filas" na página 77](#page-76-0)

Após a atualização de uma instalação, a migração do gerenciador de filas pode ser necessária. A migração ocorre quando você inicia um gerenciador de filas. É possível remover um upgrade antes de iniciar um gerenciador de filas. No entanto, se você remover o upgrade após iniciar um gerenciador de filas, ele não funcionará.

#### [IBM MQ – SupportPacs por Produto](https://www.ibm.com/support/docview.wss?uid=swg27007197)

#### ["Mantendo e migrando o IBM MQ" na página 5](#page-4-0)

Manutenção, upgrade e migração possuem três significados distintos para o IBM MQ. As definições são descritas aqui. As seções a seguir descrevem os vários conceitos associados à migração, seguidos pelas várias tarefas necessárias; essas tarefas são específicas da plataforma, quando necessário.

#### ["MigrandoIBM MQ" na página 70](#page-69-0)

Migração é a conversão de programas e dados para se trabalhar com um novo nível de código do IBM MQ. Alguns tipos de migração são obrigatórios e alguns são opcionais. A migração do gerenciador de filas nunca é necessária após a aplicação de uma atualização de nível de manutenção que não altera o nível de comando. Alguns tipos de migração são automáticos e alguns são manuais. A migração do gerenciador de filas é geralmente automática e necessária após liberações e manual e opcional após um upgrade de nível de manutenção que apresenta uma nova função. A migração de aplicativo normalmente é manual e opcional.

["Aplicando upgrades e correções no IBM MQ" na página 63](#page-62-0)

<span id="page-119-0"></span>O termo upgrade se aplica à mudança da versão V, liberação R ou modificação M de um produto. O termo correção se aplica a uma mudança no dígito F.

## *Migrando no Windows: estágio único*

Migração de estágio único é o termo usado para descrever a substituição da única instalação do IBM MQ em um servidor, com uma versão mais recente do produto. Migração de estágio único também é conhecido como *upgrade no local* ou *no upgrade local*. A migração de estágio único preserva ao máximo scripts e procedimentos existentes para executar o IBM MQ. Com outros cenários de migração, você pode alterar alguns scripts e procedimentos, mas é possível reduzir o efeito que a migração do gerenciador de filas tem nos usuários.

### **Antes de começar**

Esses tópicos orientam você na decisão de quais outras tarefas devem ser executadas para migrar gerenciadores de filas e aplicativos para a versão mais recente. Para obter a sequência precisa de comandos para fazer upgrade de um gerenciador de filas para a versão mais recente, execute a tarefa de migração para a plataforma na qual você está interessado. Todas as tarefas estão listadas por plataforma nos links no final deste tópico. Como parte da tarefa de migração do gerenciador de filas, faça backup de seus dados do gerenciador de filas existentes. Mesmo em um servidor com diversas instalações, os gerenciadores de filas não podem ser restaurados para um nível de comando anterior após a migração.

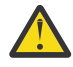

Atenção: <sup>No 1</sup>8.0.0 No IBM MQ 9.0, o arquivo ccsid\_part2.tbl substitui o arquivo ccsid.tbl existente usado em versões anteriores do produto, para fornecer informações adicionais sobre o CCSID (identificador de conjunto de caracteres codificados).

O arquivo ccsid\_part2.tbl tem precedência sobre o arquivo ccsid.tbl e:

- Permite incluir ou modificar entradas de CCSID
- Especificar conversão de dados padrão
- Especificar dados para diferentes níveis de comando

O ccsid\_part2.tbl é aplicável somente às plataformas a seguir:

- **Linux Linux todas as versões**
- **Solaris Solaris**
- **Windows** Windows

Se você tiver incluído qualquer uma de suas próprias informações CCSID no arquivo ccsid.tbl existente, será necessário copiar essas informações para o novo arquivo ccsid\_part2.tbl, caso queira aproveitar os novos formatos de suas customizações

É necessário copiar as informações necessárias, em vez de movê-las, para que a versão existente do IBM MQ continue a funcionar.

### **Sobre esta tarefa**

No cenário de migração de estágio único, a instalação da versão mais recente do produto substitui uma versão anterior no mesmo local de instalação.

A vantagem da migração de estágio único é que ela altera o mínimo possível a configuração de um gerenciador de filas na versão anterior. Aplicativos existentes alternam entre o carregamento das bibliotecas da versão anterior e o carregamento das bibliotecas da versão mais recente, automaticamente. Os gerenciadores de filas são associados automaticamente à instalação na versão mais recente. Scripts e procedimentos administrativos são afetados o mínimo possível, configurando a instalação para ser a instalação principal. Se você configurar a instalação da versão mais recente como a instalação primária, comandos como **strmqm** funcionarão sem fornecer um caminho explícito para o comando.

Quando você atualizar a versão anterior para a versão mais recente, todos os objetos que você criou anteriormente serão mantidos. Os componentes que foram instalados anteriormente, são préselecionados nas opções de recurso quando você instala o novo nível. Se você deixar esses componentes selecionados, poderá mantê-los ou reinstalá-los. Se você limpar algum desses componentes, o processo de instalação os desinstalará. Por padrão, uma migração típica instala apenas os mesmos recursos que estavam instalados na instalação da versão anterior.

Por exemplo, se o IBM MQ Explorer não estava instalado em uma instalação anterior, ele não será armazenado em uma instalação mais recente. Se quiser o IBM MQ Explorer, selecione uma instalação customizada e selecione o recurso IBM MQ Explorer no painel **Recursos**. Se não quiser o IBM MQ Explorer, desinstale o recurso IBM MQ Explorer selecionando uma instalação customizada. Em seguida, limpe o recurso IBM MQ Explorer no painel **Recursos**. Para obter mais informações sobre como desinstalar recursos, consulte Modificando a Instalação Usando IBM MQ Installation Launchpad.

Também é possível migrar um gerenciador de filas para uma versão mais recente do produto em um sistema no qual uma versão anterior foi desinstalada. Nesse caso, os dados do gerenciador de filas devem ter sido retidos ou restaurados de um backup.

### **Procedimento**

- 1. Efetue login como usuário no grupo group mqm.
- 2. Pare todos os aplicativos usando a instalação do IBM MQ.

Se você usar o componente Managed File Transfer (MFT), assegure-se de que quaisquer agentes MFT tenham concluído todas as transferências de arquivos nas quais estavam encaixados. Não deve haver transferências incompletas associadas aos agentes e suas filas SYSTEM.FTE.STATE não devem conter mensagens.

- 3. Termine todas as atividades dos gerenciadores de filas associados à instalação do IBM MQ.
	- a) Execute o comando **dspmq** para listar o estado de todos os gerenciadores de fila no sistema.

Execute um dos seguintes comandos a partir da instalação que está sendo atualizada:

```
dspmq -o installation -o status
dspmq -a
```
**dspmq -o installation -o status** exibe o nome da instalação e o status dos gerenciadores de fila associados a todas as instalações do IBM MQ

**dspmq -a** exibe o status de gerenciadores de fila ativos associados à instalação a partir da qual o comando é executado.

b) Use o comando do MQSC **DISPLAY LSSTATUS** para listar os status dos listeners associados a um gerenciador de filas, conforme mostrado no exemplo a seguir:

echo "DISPLAY LSSTATUS(\*) STATUS" | runmqsc *QmgrName*

c) Execute o comando **endmqm** para parar cada gerenciador de filas em execução associado a essa instalação.

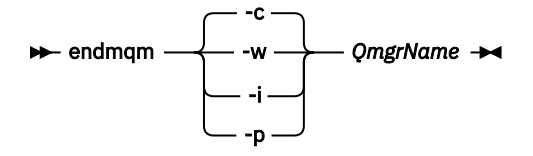

O comando **endmqm** informa a um aplicativo que o gerenciador de filas ao qual ele está conectado está parando; veja Parando um gerenciador de filas.

Para que a manutenção continue, os aplicativos devem responder a um comando **endmqm** desconectando-se do gerenciador de filas e liberando quaisquer bibliotecas do IBM MQ

carregadas. Se não, você deverá encontrar outra maneira de forçar os aplicativos a liberar recursos do IBM MQ, como parando os aplicativos.

Você também deve parar os aplicativos que estão usando bibliotecas clientes que fazem parte da instalação. Aplicativos clientes podem ser conectados a um gerenciador de filas diferente, executando uma instalação diferente do IBM MQ. O aplicativo não é informado sobre os gerenciadores de fila na atual instalação sendo encerrada.

Quaisquer aplicativos que continuarem tendo bibliotecas compartilhadas do IBM MQ da carregadas da instalação impedirão que você aplique manutenção no IBM MQ. Um aplicativo pode se desconectar de um gerenciador de filas ou ser forçado a desconectar, mas ele mantém uma biblioteca compartilhada do IBM MQ carregada.

**Nota:** O ["Aplicando atualizações de nível de manutenção para gerenciadores de filas de várias](#page-18-0) [instâncias no Windows" na página 19](#page-18-0) descreve como aplicar a manutenção a um gerenciador de filas de várias instâncias. Um gerenciador de filas de várias instâncias pode continuar executando em um servidor enquanto a manutenção é aplicada em outro servidor.

d) Pare todos os listeners associados aos gerenciadores de filas utilizando o comando:

endmqlsr -m *QMgrName*

4. Faça backup do gerenciador de filas.

Faça cópias de todos os diretórios de dados e de arquivo de log do gerenciador de filas, incluindo todos os subdiretórios e também do arquivo qm.ini e das entradas de registro. Para obter mais informações, consulte Fazendo backup e restaurando os dados do gerenciador de filas IBM MQ.

- 5. Pare o IBM WebSphere MQ ou o IBM MQ Service e saia do aplicativo do ícone Service.
- 6. Opcional: Se você estiver migrando do IBM WebSphere MQ 7.0.1 Fix Pack 6 ou mais recente, desinstale, opcionalmente, a versão atual do produto.
- 7. Faça upgrade da versão anterior do produto para a versão mais recente no mesmo diretório de instalação.

Uma razão para instalar no mesmo local é simplificar a migração do aplicativo. Se o local da instalação for mudado, você pode remover bibliotecas do IBM MQ de um caminho de procura do aplicativo. Para migrar um caminho de procura do aplicativo, você deve modificar o ambiente de aplicativos ou, mais raramente, o próprio aplicativo.

a) Decida sobre uma convenção de nomenclatura de instalação. Forneça à instalação um nome de sua escolha ou aceite o nome de instalação padrão.

Para a primeira instalação, o nome padrão é *Installation1*. Para a segunda instalação, o nome é *Installation2* e assim por diante.

b) Faça upgrade da versão anterior do produto para a versão mais recente em vigor ou desinstale a versão anterior, sem excluir nenhum gerenciador de filas e instale a versão mais recente no mesmo local padrão.

No Windows, é possível fazer isso usando a barra de ativação de Instalação ou usando o comando **msiexec**. Para obter informações adicionais, consulte:

- Modificando a instalação usando a Barra de ativação da instalação do IBM MQ
- Modificando Silenciosamente uma Instalação do Servidor IBM MQ Usando o **msiexec**

No Windows, desinstalar a versão prévia do produto antes de instalar a versão mais recente é opcional.

8. Reinsira informações de domínio, ID do usuário e senha.

Quando a instalação da versão mais recente for concluída, o **Assistente Preparar IBM MQ** será iniciado automaticamente.

**Onde o UAC está ativado:** Se você executar novamente o **Assistente Preparar IBM MQ**, assegure-se de que o assistente seja executado com privilégio de Administrador, caso contrário, ele poderá falhar.

9. Opcional: Torne a versão mais recente da instalação a instalação primária.

#### a) Execute o comando **setmqinst**

"*Inst\_1\_INSTALLATION\_PATH*\bin\setmqinst" -i -n Inst\_1

Torne a instalação primária para evitar especificar um caminho de procura para executar comandos do IBM MQ

10. Inicie os gerenciadores de filas e os aplicativos.

a) Execute o comando **setmqm** para associar os gerenciadores de filas com Inst\_1.

```
setmqm -m QM1 -n Inst_1
setmqm -m QM2 -n Inst_1
```
**Notes:**

- A etapa **setmqm** é opcional somente no caso em que a migração é de IBM WebSphere MQ 7.0.1 para uma liberação mais recente Neste caso, o comando **strmqm** associa automaticamente o gerenciador de filas à sua própria instalação.
- No caso de você estar migrando entre quaisquer outras liberações do produto, deve-se usar **setmqm** para associar os gerenciadores de filas à nova instalação, manualmente.

Se você tiver diversas instalações, observe que gerenciadores de filas que foram configurados para iniciar automaticamente, e permanecem após a desinstalação do IBM WebSphere MQ 7.0.1, iniciam automaticamente sob qualquer outra instalação existente do IBM WebSphere MQ 7.1 (ou mais recente) quando a máquina reinicializa ou o Serviço para essa instalação é reiniciado. Para evitar isso, assegure-se de que todos os gerenciadores de filas tenham sido movidos para a instalação necessária antes de desinstalar o IBM WebSphere MQ 7.0.1.

b) Execute o comando **strmqm** para iniciar os gerenciadores de filas e migrá-los para a versão mais recente do produto.

strmqm QM1 strmqm QM2

Você deve iniciar o IBM MQ antes de iniciar quaisquer listeners.

Ao iniciar pela primeira vez um gerenciador de filas após a migração:

- Todos os novos atributos para objetos existentes são configurados para seus valores padrão.
- Todos os novos objetos padrão são criados.
- Os dados do gerenciador de filas são migrados.

Neste ponto, quando os dados do gerenciador de filas são migrados e você não pode reverter para uma liberação prévia.

**Importante:** Não use a opção -c para iniciar o gerenciador de filas, a menos que você deseje explicitamente reconfigurar ou recriar os objetos do sistema padrão.

• Quando um aplicativo se conecta a um gerenciador de filas, o sistema operacional busca seu caminho de carregamento para carregar a biblioteca do IBM MQ4. A biblioteca de um IBM WebSphere MQ 7.1 ou mais recente contém um código que verifica se o gerenciador de filas está associado a uma instalação. Se um gerenciador de filas estiver associado a uma instalação diferente, o IBM MQ carregará a biblioteca do IBM MQ correta para a instalação à qual o gerenciador de filas está associado.

<sup>4</sup> No Windows, a biblioteca do IBM MQ é uma DLL. Uma DLL é, às vezes, chamada de biblioteca de carregamento ou biblioteca compartilhada. Os pontos de entrada para uma DLL são definidos em uma biblioteca de links, com a extensão do arquivo .lib32 ou .lib. A biblioteca do .lib está vinculada no build-time e no DLL carregado em tempo de execução.

## <span id="page-123-0"></span>**Como proceder a seguir**

Não é possível reinstalar uma versão anterior do produto em um sistema que tenha a versão mais recente ou qualquer outra versão do IBM MQ instalada.

#### **Conceitos relacionados**

["Coexistência do Gerenciador de Filas" na página 93](#page-92-0)

Gerenciadores de filas, com nomes diferentes, podem coexistir em qualquer servidor, contanto que usem a mesma instalação do IBM MQ. No z/OS, UNIX, Linux e Windows, diferentes gerenciadores de filas podem coexistir no mesmo servidor e ser associados a diferentes instalações.

["Coexistência do gerenciador de filas de várias instalações no UNIX, Linux, and Windows" na página 96](#page-95-0) É possível instalar diversas cópias do IBM MQ para UNIX, Linux, and Windows no mesmo servidor. Essas cópias do IBM MQ podem estar no mesmo nível de versão ou em níveis diferentes. Isso é chamado de multi-instalação. A instalação múltipla é particularmente útil quando você faz upgrade de uma versão do IBM MQ para uma versão mais recente, porque ela permite executar a versão anterior juntamente com a versão mais recente.

#### **Tarefas relacionadas**

Migrando no Windows: lado a lado

[Migrando no Windows: diversos estágios](#page-126-0)

["Planejando a migração do IBM MQ para uma versão mais recente no Windows" na página 111](#page-110-0) ["Migrando um gerenciador de filas para uma versão mais recente no UNIX e Linux" na página 149](#page-148-0) No UNIX e Linux, siga estas instruções para migrar um gerenciador de filas de uma versão anterior para uma versão mais recente do IBM MQ.

["Migrando um gerenciador de filas para uma versão mais recente no Windows" na página 116](#page-115-0) Em plataformas do Windows siga estas instruções para migrar um gerenciador de filas de uma versão anterior para uma versão mais recente do IBM MQ.

[Migrando o carregamento da biblioteca do IBM MQ para uma versão mais recente no Windows](#page-134-0) No Windows, nenhuma mudança na maneira como as bibliotecas do IBM MQ são carregadas normalmente é necessária se você faz upgrade de uma versão anterior do produto para a versão mais recente, substituindo uma versão anterior do produto pela versão mais recente, com base no cenário de estágio único. No entanto, se você optar por aproveitar as diversas instalações na versão mais recente do produto, com base nos cenários de migração lado a lado ou com diversos estágios, poderá ser necessário configurar o ambiente de tempo de execução de forma diferente, para que o sistema operacional carregue a versão mais recente da biblioteca do IBM MQ.

[Migrando o carregamento da biblioteca do IBM MQ para uma versão mais recente no UNIX e no Linux](#page-166-0) No UNIX e no Linux, nenhuma mudança na maneira como as bibliotecas do IBM MQ são carregadas normalmente será necessária se você fizer upgrade de uma versão anterior do produto para uma versão mais recente, substituindo uma versão anterior do produto pela versão mais recente, com base no cenário de estágio único. No entanto, se você optar por aproveitar as diversas instalações na versão mais recente do produto, com base nos cenários de migração lado a lado ou com diversos estágios, poderá ser necessário configurar o ambiente de tempo de execução de forma diferente, para que o sistema operacional carregue a versão mais recente da biblioteca do IBM MQ.

#### **Informações relacionadas**

Instalando o Servidor IBM MQ no Windows Associando um Gerenciador de Filas a uma Instalação Alterando a Instalação Primária Escolhendo um Nome de Instalação setmqenv setmqinst setmqm

## *Migrando no Windows: lado a lado*

Migração lado a lado é o termo usado para descrever a instalação de uma versão mais recente do IBM MQ juntamente com uma versão anterior no mesmo servidor. Os gerenciadores de filas permanecem

em execução durante a instalação e a verificação da versão mais recente do IBM MQ. Eles permanecem associados à versão mais antiga do IBM MQ. Quando decidir migrar gerenciadores de filas para a versão mais recente do IBM MQ, você parará todos os gerenciadores de filas, desinstalará a versão anterior e migrará todos eles para a nova versão do IBM MQ.

## **Antes de começar**

Atencão: <sup>No 1</sup>8.0.0 No IBM MQ 9.0, o arquivo ccsid\_part2.tbl substitui o arquivo ccsid.tbl existente usado em versões anteriores do produto, para fornecer informações adicionais sobre o CCSID (identificador de conjunto de caracteres codificados).

O arquivo ccsid\_part2.tbl tem precedência sobre o arquivo ccsid.tbl e:

- Permite incluir ou modificar entradas de CCSID
- Especificar conversão de dados padrão
- Especificar dados para diferentes níveis de comando

O ccsid\_part2.tbl é aplicável somente às plataformas a seguir:

- **· Linux Linux todas as versões**
- Solaris Solaris
- **Windows** Windows

Se você tiver incluído qualquer uma de suas próprias informações CCSID no arquivo ccsid.tbl existente, será necessário copiar essas informações para o novo arquivo ccsid\_part2.tbl, caso queira aproveitar os novos formatos de suas customizações

É necessário copiar as informações necessárias, em vez de movê-las, para que a versão existente do IBM MQ continue a funcionar.

### **Sobre esta tarefa**

No cenário de migração lado a lado, você instala a versão mais recente do IBM MQ juntamente com s gerenciadores de filas que continuam associados ao IBM WebSphere MQ 7.0.1 ou mais recente.

Quando estiver pronto para migrar os gerenciadores de filas e aplicativos para a versão mais recente:

- 1. Pare todos os gerenciadores de filas.
- 2. Desinstale a versão anterior do produto.
- 3. Migre todos os gerenciadores de filas e aplicativos para a versão mais recente.

### **Procedimento**

- 1. Instale a versão mais recente em um diretório de instalação diferente da versão anterior.
	- a) Decida sobre uma convenção de nomenclatura de instalação. Forneça à instalação um nome de sua escolha ou aceite o nome de instalação padrão.

Para a primeira instalação, o nome padrão é *Installation1*. Para a segunda instalação, o nome é *Installation2* e assim por diante.

b) Verifique a instalação.

Execute os procedimentos de verificação da instalação e seus próprios testes.

2. Desinstale a versão anterior do produto.

Ao desinstalar o produto anterior, você deve parar todos os gerenciadores de filas e aplicativos que carregaram uma biblioteca do IBM MQ no servidor. Por essa razão, é possível optar por adiar a desinstalação da versão anterior do produto até uma janela de manutenção conveniente. Quando uma versão anterior do produto não estiver instalada em um servidor, será suficiente parar os gerenciadores de filas e aplicativos que carregaram bibliotecas da instalação que está sendo

desinstalada ou atualizada. Não é necessário parar aplicativos e gerenciadores de filas associados a outras instalações.

- a) Pare todos os aplicativos que carregaram bibliotecas do IBM MQ no servidor.
- b) Pare os gerenciadores de filas e listeners no servidor.
- c) Desinstale a versão anterior do produto.

Pare todos os aplicativos do IBM MQ locais

- 3. Torne a versão mais recente da instalação a instalação primária.
	- a) Execute o comando **setmqinst**

"*Inst\_1\_INSTALLATION\_PATH*\bin\setmqinst" -i -n Inst\_1

Torne a instalação primária para evitar especificar um caminho de procura para executar comandos do IBM MQ

Use o comando dspmqinst para descobrir o *Installation name* ou use o valor padrão Installation 1.

Fazer isso significa que não é necessário especificar um caminho da procura em comandos do IBM MQ.

- 4. Inicie os gerenciadores de filas e os aplicativos.
	- Quando um aplicativo se conecta a um gerenciador de filas, o sistema operacional busca seu caminho de carregamento para carregar a biblioteca do IBM  $MQ<sup>5</sup>$ . A biblioteca de um IBM WebSphere MQ 7.1 ou mais recente contém um código que verifica se o gerenciador de filas está associado a uma instalação. Se um gerenciador de filas estiver associado a uma instalação diferente, o IBM MQ carregará a biblioteca do IBM MQ correta para a instalação à qual o gerenciador de filas está associado.

Durante este processo, você continuará usando o gerenciador de filas QM2 enquanto faz o upgrade do gerenciador de filas QM1 e usando o gerenciador de filas QM1 enquanto faz o upgrade do QM2.

Observe que cada gerenciador de filas precisa ser parado para ser associado à nova instalação.

## **Como proceder a seguir**

Não é possível reinstalar uma versão anterior do produto em um sistema que tenha a versão mais recente ou qualquer outra versão do IBM MQ instalada.

#### **Tarefas relacionadas**

[Migrando no Windows: estágio único](#page-119-0)

Migração de estágio único é o termo usado para descrever a substituição da única instalação do IBM MQ em um servidor, com uma versão mais recente do produto. Migração de estágio único também é conhecido como *upgrade no local* ou *no upgrade local*. A migração de estágio único preserva ao máximo scripts e procedimentos existentes para executar o IBM MQ. Com outros cenários de migração, você pode alterar alguns scripts e procedimentos, mas é possível reduzir o efeito que a migração do gerenciador de filas tem nos usuários.

[Migrando no Windows: diversos estágios](#page-126-0) ["Planejando a migração do IBM MQ para uma versão mais recente no Windows" na página 111](#page-110-0) Desinstalando o IBM MQ nos Sistemas Windows Instalando o Servidor IBM MQ no Windows Associando um Gerenciador de Filas a uma Instalação Alterando a Instalação Primária

<sup>5</sup> No Windows, a biblioteca do IBM MQ é uma DLL. Uma DLL é, às vezes, chamada de biblioteca de carregamento ou biblioteca compartilhada. Os pontos de entrada para uma DLL são definidos em uma biblioteca de links, com a extensão do arquivo .lib32 ou .lib. A biblioteca do .lib está vinculada no build-time e no DLL carregado em tempo de execução.

#### <span id="page-126-0"></span>Escolhendo um Nome de Instalação

#### ["Coexistência do Gerenciador de Filas" na página 93](#page-92-0)

Gerenciadores de filas, com nomes diferentes, podem coexistir em qualquer servidor, contanto que usem a mesma instalação do IBM MQ. No z/OS, UNIX, Linux e Windows, diferentes gerenciadores de filas podem coexistir no mesmo servidor e ser associados a diferentes instalações.

[Migrando o carregamento da biblioteca do IBM MQ para uma versão mais recente no Windows](#page-134-0) No Windows, nenhuma mudança na maneira como as bibliotecas do IBM MQ são carregadas normalmente é necessária se você faz upgrade de uma versão anterior do produto para a versão mais recente, substituindo uma versão anterior do produto pela versão mais recente, com base no cenário de estágio único. No entanto, se você optar por aproveitar as diversas instalações na versão mais recente do produto, com base nos cenários de migração lado a lado ou com diversos estágios, poderá ser necessário configurar o ambiente de tempo de execução de forma diferente, para que o sistema operacional carregue a versão mais recente da biblioteca do IBM MQ.

[Migrando o carregamento da biblioteca do IBM MQ para uma versão mais recente no UNIX e no Linux](#page-166-0) No UNIX e no Linux, nenhuma mudança na maneira como as bibliotecas do IBM MQ são carregadas normalmente será necessária se você fizer upgrade de uma versão anterior do produto para uma versão mais recente, substituindo uma versão anterior do produto pela versão mais recente, com base no cenário de estágio único. No entanto, se você optar por aproveitar as diversas instalações na versão mais recente do produto, com base nos cenários de migração lado a lado ou com diversos estágios, poderá ser necessário configurar o ambiente de tempo de execução de forma diferente, para que o sistema operacional carregue a versão mais recente da biblioteca do IBM MQ.

["Coexistência do gerenciador de filas de várias instalações no UNIX, Linux, and Windows" na página 96](#page-95-0) É possível instalar diversas cópias do IBM MQ para UNIX, Linux, and Windows no mesmo servidor. Essas cópias do IBM MQ podem estar no mesmo nível de versão ou em níveis diferentes. Isso é chamado de multi-instalação. A instalação múltipla é particularmente útil quando você faz upgrade de uma versão do IBM MQ para uma versão mais recente, porque ela permite executar a versão anterior juntamente com a versão mais recente.

setmqenv setmqinst setmqm

## *Migrando no Windows: diversos estágios*

Migração com diversos estágios é o termo usado para descrever a execução de uma versão mais recente do IBM MQ juntamente com uma versão anterior no mesmo servidor. Após instalar a versão mais recente junto com a versão anterior, é possível criar novos gerenciadores de filas para verificar a instalação mais recente e desenvolver novos aplicativos. Ao mesmo tempo, é possível migrar gerenciadores de filas e seus aplicativos associados da versão anterior para a versão mais recente. Ao migrar gerenciadores de filas e aplicativos um a um, é possível reduzir a carga de trabalho de pico sobre a equipe gerenciando a migração.

### **Antes de começar**

Atencão: <sup>No 1</sup>8.0.0 No IBM MQ 9.0, o arquivo ccsid\_part2.tbl substitui o arquivo ccsid.tbl existente usado em versões anteriores do produto, para fornecer informações adicionais sobre o CCSID (identificador de conjunto de caracteres codificados).

O arquivo ccsid\_part2.tbl tem precedência sobre o arquivo ccsid.tbl e:

- Permite incluir ou modificar entradas de CCSID
- Especificar conversão de dados padrão
- Especificar dados para diferentes níveis de comando

O ccsid\_part2.tbl é aplicável somente às plataformas a seguir:

**· Linux I** inux - todas as versões

<span id="page-127-0"></span>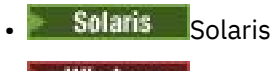

**Windows** Windows

Se você tiver incluído qualquer uma de suas próprias informações CCSID no arquivo ccsid.tbl existente, será necessário copiar essas informações para o novo arquivo ccsid\_part2.tbl, caso queira aproveitar os novos formatos de suas customizações

É necessário copiar as informações necessárias, em vez de movê-las, para que a versão existente do IBM MQ continue a funcionar.

#### **Nota:**

- Se um aplicativo usar COM ou ActiveX ele poderá se conectar a qualquer gerenciador de filas, desde que haja uma instalação primária.
- Se você estiver executando o monitor IBM MQ.NET no modo transacional, o gerenciador de filas ao qual ele se conecta deverá ser a instalação principal.

Não é possível migrar esses aplicativos para a versão mais recente até que você desinstale a versão anterior.

## **Sobre esta tarefa**

No cenário de migração com diversos estágios, você instala a versão mais recente do produto juntamente com os gerenciadores de filas em execução que continuam associados à versão anterior. É possível criar gerenciadores de filas e executar novos aplicativos usando a instalação da versão mais recente. Quando estiver pronto para começar a migrar gerenciadores de filas e aplicativos da versão anterior, é possível fazer isso, um a um. Quando a migração para a versão mais recente é concluída, é possível desinstalar a versão anterior e tornar a instalação da versão mais recente a instalação primária.

Com a abordagem em diversos estágios, até desinstalar a versão anterior, deve-se configurar um ambiente para executar aplicativos que se conectam a um gerenciador de filas para a versão mais recente. Você também deve fornecer um caminho para executar comandos do IBM MQ. Ambas as tarefas são realizadas com o comando **setmqenv**.

**Nota:** Quando tiver desinstalado a versão anterior e configurado a versão mais recente como uma instalação primária, na maioria das circunstâncias, não é necessário executar o comando **setmqenv** para executar aplicativos. Ainda é necessário executar **setmqenv** para configurar o ambiente para comandos que se conectam a um gerenciador de filas associado a uma instalação que não é primária.

### **Procedimento**

- 1. Instale a versão mais recente em um diretório de instalação diferente da versão anterior e verifique a instalação.
	- a) Decida sobre uma convenção de nomenclatura de instalação. Forneça à instalação um nome de sua escolha ou aceite o nome de instalação padrão.

Para a primeira instalação, o nome padrão é *Installation1*. Para a segunda instalação, o nome é *Installation2* e assim por diante.

b) Verifique a instalação.

Execute os procedimentos de verificação da instalação e seus próprios testes.

- É possível criar novos gerenciadores de filas executando a versão mais recente e começar a desenvolver novos aplicativos antes de migrar os aplicativos da versão anterior.
- 2. Configure o sistema operacional para que os aplicativos carreguem as bibliotecas para a versão mais recente do produto.
	- a) Migre os gerenciadores de filas um por vez.

O primeiro conjunto de aplicativos que carregará as bibliotecas para a versão mais recente do produto é dos aplicativos que se conectam ao primeiro gerenciador de filas sendo migrado.

Não importa se esses aplicativos também conectam a outros gerenciadores de filas no servidor. Se os aplicativos carregarem as bibliotecas da versão mais recente, o IBM MQ carregará automaticamente as bibliotecas para a versão anterior para os aplicativos que se conectarem a essa versão.

É possível migrar o ambiente do sistema operacional de todos os aplicativos ou apenas os aplicativos que se conectam ao primeiro gerenciador de filas que você irá migrar.

b) Migre os aplicativos IBM MQ MQI client

Alguns dos aplicativos podem estar em execução como aplicativos do IBM MQ MQI client em outra estação de trabalho. Ao migrar um gerenciador de filas, os clientes conectados a ele continuam em execução, sem carregar uma biblioteca do cliente para a versão mais recente.

É possível migrar esses clientes posteriormente, quando for necessário.

**Importante:** Se qualquer aplicativo do IBM MQ MQI client estiver usando a biblioteca para a versão anterior no servidor, os clientes deverão ser migrados em algum momento para usar a versão mais recente do produto antes da desinstalação da versão anterior.

3. Migre um aplicativo para carregar a nova biblioteca para a versão mais recente:

- Execute **setmqenv** para modificar o caminho local que é procurado para bibliotecas do IBM MQ
- Revincular aplicativos a um caminho de carregamento de tempo de execução adicional.

Consulte a documentação do sistema operacional sobre como modificar o caminho da procura global ou incluir um caminho de carregamento de tempo de execução fixo no módulo de carregamento do aplicativo.

Para executar **setmqenv** usando a opção -s:

```
"Inst_1_INSTALLATION_PATH\bin\setmqenv" -s
```
A opção -s configura o ambiente para a instalação que executa o comando **setmqenv**.

- 4. Reinicie o gerenciador de filas e os aplicativos que se conectam a ele.
	- a) Configure o ambiente local para a instalação Inst\_1.

```
"Inst_1_INSTALLATION_PATH\bin\setmqenv" -s
```
A opção -s configura o ambiente para a instalação que executa o comando **setmqenv**.

b) Execute o comando **setmqm** para associar QM1 a Inst\_1.

setmqm -m QM1 -n Inst\_1 setmqm -m QM2 -n Inst\_1

c) Execute o comando **strmqm** para iniciar o QM1 e migrá-lo para a versão mais recente.

strmqm QM1 strmqm QM2

d) Reinicie o aplicativo 1

O aplicativo carrega a biblioteca da versão mais recente e se conecta ao QM1, que está associado à versão mais recente do produto.

5. Migre todos os gerenciadores de filas e aplicativos para a versão mais recente.

Repita as etapas ["2" na página 128](#page-127-0) e "4" na página 129, quando necessário, até todos os gerenciadores de filas e aplicativos serem migrados para a versão mais recente do produto.

6. Desinstale a versão anterior do produto.

Ao desinstalar o produto anterior, você deve parar todos os gerenciadores de filas e aplicativos que carregaram uma biblioteca do IBM MQ no servidor. Por essa razão, é possível optar por adiar a desinstalação da versão anterior do produto até uma janela de manutenção conveniente. Quando uma versão anterior do produto não estiver instalada em um servidor, será suficiente parar os gerenciadores de filas e aplicativos que carregaram bibliotecas da instalação que está sendo desinstalada ou atualizada. Não é necessário parar aplicativos e gerenciadores de filas associados a outras instalações.

- a) Pare todos os aplicativos que carregaram bibliotecas do IBM MQ no servidor.
- b) Pare os gerenciadores de filas e listeners no servidor.
- c) Desinstale a versão anterior do produto.

Pare todos os aplicativos do IBM MQ locais

- 7. Torne Inst\_1 a instalação primária.
	- a) Execute o comando **setmqinst**

"*Inst\_1\_INSTALLATION\_PATH*\bin\setmqinst" -i -n Inst\_1

**Nota:** Use o comando dspmqinst para descobrir o *Installation name* ou use o valor padrão Installation 1.

Não é necessário configurar um caminho de procura para executar comandos do IBM MQ a partir da instalação principal.

## **Como proceder a seguir**

Não é possível reinstalar uma versão anterior do produto em um sistema que tenha a versão mais recente ou qualquer outra versão do IBM MQ instalada.

Agora que você desinstalou a versão anterior do produto e tornou a instalação mais recente a primária, será possível revisar como o ambiente de tempo de execução do aplicativo está configurado. Não é mais necessário executar **setmqenv** para configurar o caminho de procura para carregar as bibliotecas para a versão mais recente. Se você tiver somente uma instalação da versão mais recente do produto instalada, não será necessário executar **setmqenv** para executar comandos.

#### **Conceitos relacionados**

#### ["Coexistência do Gerenciador de Filas" na página 93](#page-92-0)

Gerenciadores de filas, com nomes diferentes, podem coexistir em qualquer servidor, contanto que usem a mesma instalação do IBM MQ. No z/OS, UNIX, Linux e Windows, diferentes gerenciadores de filas podem coexistir no mesmo servidor e ser associados a diferentes instalações.

["Coexistência do gerenciador de filas de várias instalações no UNIX, Linux, and Windows" na página 96](#page-95-0) É possível instalar diversas cópias do IBM MQ para UNIX, Linux, and Windows no mesmo servidor. Essas cópias do IBM MQ podem estar no mesmo nível de versão ou em níveis diferentes. Isso é chamado de multi-instalação. A instalação múltipla é particularmente útil quando você faz upgrade de uma versão do IBM MQ para uma versão mais recente, porque ela permite executar a versão anterior juntamente com a versão mais recente.

### **Tarefas relacionadas**

#### [Migrando no Windows: estágio único](#page-119-0)

Migração de estágio único é o termo usado para descrever a substituição da única instalação do IBM MQ em um servidor, com uma versão mais recente do produto. Migração de estágio único também é conhecido como *upgrade no local* ou *no upgrade local*. A migração de estágio único preserva ao máximo scripts e procedimentos existentes para executar o IBM MQ. Com outros cenários de migração, você pode alterar alguns scripts e procedimentos, mas é possível reduzir o efeito que a migração do gerenciador de filas tem nos usuários.

#### [Migrando no Windows: lado a lado](#page-123-0)

["Planejando a migração do IBM MQ para uma versão mais recente no Windows" na página 111](#page-110-0) [Migrando o carregamento da biblioteca do IBM MQ para uma versão mais recente no Windows](#page-134-0)

<span id="page-130-0"></span>No Windows, nenhuma mudança na maneira como as bibliotecas do IBM MQ são carregadas normalmente é necessária se você faz upgrade de uma versão anterior do produto para a versão mais recente, substituindo uma versão anterior do produto pela versão mais recente, com base no cenário de estágio único. No entanto, se você optar por aproveitar as diversas instalações na versão mais recente do produto, com base nos cenários de migração lado a lado ou com diversos estágios, poderá ser necessário configurar o ambiente de tempo de execução de forma diferente, para que o sistema operacional carregue a versão mais recente da biblioteca do IBM MQ.

[Migrando o carregamento da biblioteca do IBM MQ para uma versão mais recente no UNIX e no Linux](#page-166-0) No UNIX e no Linux, nenhuma mudança na maneira como as bibliotecas do IBM MQ são carregadas normalmente será necessária se você fizer upgrade de uma versão anterior do produto para uma versão mais recente, substituindo uma versão anterior do produto pela versão mais recente, com base no cenário de estágio único. No entanto, se você optar por aproveitar as diversas instalações na versão mais recente do produto, com base nos cenários de migração lado a lado ou com diversos estágios, poderá ser necessário configurar o ambiente de tempo de execução de forma diferente, para que o sistema operacional carregue a versão mais recente da biblioteca do IBM MQ.

#### **Informações relacionadas**

Instalando o Servidor IBM MQ no Windows Associando um Gerenciador de Filas a uma Instalação Alterando a Instalação Primária Escolhendo um Nome de Instalação setmqenv setmqinst setmqm

*Revertendo um gerenciador de filas para uma versão anterior no Windows*

Em plataformas Windows, é possível reverter um gerenciador de filas para uma versão anterior do produto de uma versão mais recente, caso você tenha feito um backup do sistema ou do gerenciador de filas. Se você tiver iniciado o gerenciador de filas e processado alguma mensagem ou tiver mudado a configuração, a tarefa não poderá fornecer nenhuma orientação sobre como reverter o estado atual do gerenciador de filas.

### **Antes de começar**

- 1. Você deve ter feito um backup do sistema ou do gerenciador de filas antes do upgrade para a versão mais recente. Para obter mais informações, consulte Fazendo backup e restaurando os dados do gerenciador de filas IBM MQ
- 2. Se alguma mensagem for processada após o início do gerenciador de filas, não será possível desfazer com facilidade os efeitos do processamento de mensagens. Não é possível reverter o gerenciador de filas para a versão anterior do produto em seu estado atual. A tarefa não pode fornecer orientação sobre como lidar com as mudanças subsequentes ocorridas. Por exemplo, as mensagens que estavam indeterminadas em um canal ou em uma fila de transmissão em outro gerenciador de filas, podem ter sido processadas. Se o gerenciador de filas fizer parte de um cluster, as mensagens de configuração e as mensagens de aplicativo podem ter sido trocadas.
- 3. Se estiver em execução em um servidor com diversas instalações do IBM MQ, você deverá identificar a instalação. Certifique-se de que os comandos inseridos sejam executados com relação à instalação correta. Consulte setmqenv.

### **Sobre esta tarefa**

Ao reverter para uma versão anterior de um gerenciador de filas, você reverte o gerenciador de filas para seu nível de código anterior. Os dados do gerenciador de filas são revertidos para o estado em que ele estava quando foi submetido a backup.

**Importante:** Se o gerenciador de filas for um membro de um ou mais clusters do IBM MQ , também será necessário revisar e seguir as etapas descritas em Recuperando um gerenciador de filas do cluster.

## **Procedimento**

- 1. Efetue login como usuário no grupo group mqm.
- 2. Pare todos os aplicativos usando a instalação do IBM MQ.

Se você usar o componente Managed File Transfer (MFT), assegure-se de que quaisquer agentes MFT tenham concluído todas as transferências de arquivos nas quais estavam encaixados. Não deve haver transferências incompletas associadas aos agentes e suas filas SYSTEM.FTE.STATE não devem conter mensagens.

- 3. Termine todas as atividades dos gerenciadores de filas associados à instalação do IBM MQ.
	- a) Execute o comando **dspmq** para listar o estado de todos os gerenciadores de fila no sistema.

Execute um dos seguintes comandos a partir da instalação que está sendo atualizada:

```
dspmq -o installation -o status
dspmq -a
```
**dspmq -o installation -o status** exibe o nome da instalação e o status dos gerenciadores de fila associados a todas as instalações do IBM MQ

**dspmq -a** exibe o status de gerenciadores de fila ativos associados à instalação a partir da qual o comando é executado.

b) Use o comando do MQSC **DISPLAY LSSTATUS** para listar os status dos listeners associados a um gerenciador de filas, conforme mostrado no exemplo a seguir:

```
echo "DISPLAY LSSTATUS(*) STATUS" | runmqsc QmgrName
```
c) Execute o comando **endmqm** para parar cada gerenciador de filas em execução associado a essa instalação.

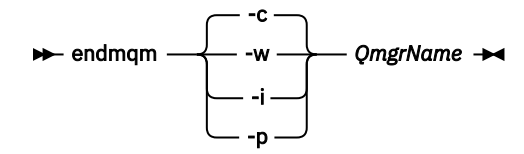

O comando **endmqm** informa a um aplicativo que o gerenciador de filas ao qual ele está conectado está parando; veja Parando um gerenciador de filas.

Para que a manutenção continue, os aplicativos devem responder a um comando **endmqm** desconectando-se do gerenciador de filas e liberando quaisquer bibliotecas do IBM MQ carregadas. Se não, você deverá encontrar outra maneira de forçar os aplicativos a liberar recursos do IBM MQ, como parando os aplicativos.

Você também deve parar os aplicativos que estão usando bibliotecas clientes que fazem parte da instalação. Aplicativos clientes podem ser conectados a um gerenciador de filas diferente, executando uma instalação diferente do IBM MQ. O aplicativo não é informado sobre os gerenciadores de fila na atual instalação sendo encerrada.

Quaisquer aplicativos que continuarem tendo bibliotecas compartilhadas do IBM MQ da carregadas da instalação impedirão que você aplique manutenção no IBM MQ. Um aplicativo pode se desconectar de um gerenciador de filas ou ser desconectado à força, mas mantenha um IBM MQ

biblioteca compartilhada carregada.

**Nota:** O tópico ["Aplicando atualizações de nível de manutenção para gerenciadores de filas](#page-18-0) [de várias instâncias no Windows" na página 19](#page-18-0) descreve como aplicar a manutenção a um gerenciador de filas de várias instâncias. Um gerenciador de filas de várias instâncias pode continuar executando em um servidor enquanto a manutenção é aplicada em outro servidor.

d) Pare todos os listeners associados aos gerenciadores de filas utilizando o comando:

endmqlsr -m *QMgrName*

<span id="page-132-0"></span>4. Restaure o sistema ou IBM MQ e o gerenciador de filas.

Se o procedimento de backup era para salvar os dados do gerenciador de filas, será necessário reinstalar o IBM MQ:

- a) Desinstale a instalação anterior.
- b) Reinstale o produto por meio de uma atualização de fábrica.
- c) Aplique o fix pack e as correções temporárias que restauram o IBM MQ para seu nível anterior.
- d) Restaure os dados do gerenciador de filas por meio do backup feito antes de instalar a versão mais recente.
- 5. Reinicie o gerenciador de filas da versão anterior.

### **Como proceder a seguir**

É possível que você esteja revertendo para uma versão anterior em um servidor com diversas instalações do IBM MQ. Se uma das instalações for primária, após a reversão, a versão anterior dessa instalação, por padrão, se torna a instalação primária.

Você deve revisar como os aplicativos se conectam a uma instalação. Depois de reverter para a versão anterior, alguns aplicativos podem conectar-se à instalação errada.

#### **Conceitos relacionados**

Fazendo Backup e Restaurando um Gerenciador de Filas

#### **Referências relacionadas**

Erros BFGSS0023E e como evitá-los

## **Mindows Migrando um IBM MQ MQI client no Windows**

Antes de migrar um IBM MQ MQI client, crie um plano de migração. Pare toda a atividade do IBM MQ na estação de trabalho do cliente. Atualize a instalação do IBM MQ MQI client. Faça todas as mudanças essenciais na configuração e no aplicativo.

#### **Conceitos relacionados**

["Migração do IBM MQ MQI client" na página 79](#page-78-0)

A migração do IBM MQ MQI client é o processo de converter configurações do IBM MQ MQI client e canais do cliente e do servidor de uma versão para outra. A migração do cliente pode ocorrer após o upgrade do IBM MQ MQI client e é reversível.

#### **Tarefas relacionadas**

["Migrando um IBM MQ MQI client para a versão mais recente no IBM i" na página 195](#page-194-0) Antes de migrar um IBM MQ MQI client, crie um plano de migração. Pare toda a atividade do IBM MQ na estação de trabalho do cliente. Atualize a instalação do IBM MQ MQI client. Faça todas as mudanças essenciais na configuração e no aplicativo.

["Migrando um IBM MQ MQI client no UNIX e no Linux" na página 164](#page-163-0)

Antes de migrar um IBM MQ MQI client, crie um plano de migração. Pare toda a atividade do IBM MQ na estação de trabalho do cliente. Atualize a instalação do IBM MQ MQI client. Faça todas as mudanças essenciais na configuração e no aplicativo.

# *Migrando um IBM MQ MQI client para uma versão mais recente no*

#### *Windows*

Antes de migrar um IBM MQ MQI client em plataformas Windows, crie um plano de migração. Pare toda a atividade do IBM MQ na estação de trabalho do cliente. Atualize a instalação do IBM MQ MQI client. Faça todas as mudanças essenciais na configuração e no aplicativo.

### **Antes de começar**

Antes de começar a migrar um cliente, crie um plano de migração. Para obter orientação sobre o que incluir no plano, veja ["Planejando a migração do IBM MQ para uma versão mais recente no Windows" na](#page-110-0) [página 111](#page-110-0).

## **Sobre esta tarefa**

A migração do IBM MQ MQI client é o processo de converter configurações do IBM MQ MQI client e canais do cliente e do servidor de uma versão para outra. A migração do cliente é reversível. Isso é opcional e manual em uma estação de trabalho do cliente e é obrigatório e automático no servidor IBM MQ.

Você deve atualizar um IBM MQ MQI client antes de migrar uma estação de trabalho do cliente para fazer uso das novas opções de configuração. É possível fazer mudanças na configuração em canais de conexão do cliente e do servidor no servidor, mas elas não entram em vigor em uma estação de trabalho do cliente até que o cliente seja submetido a upgrade.

## **Procedimento**

1. Revise os requisitos do sistema IBM MQ para a versão mais recente do produto.

Consulte [Requisitos do sistema para IBM MQ.](https://www.ibm.com/support/pages/system-requirements-ibm-mq)

2. Revise todas as mudanças no IBM MQ que afetam você.

Consulte ["Mudanças que afetam a migração" na página 71](#page-70-0).

- 3. Termine toda a atividade do IBM MQ na estação de trabalho.
- 4. Atualize o cliente.

Selecione a opção apropriada para sua empresa.

- Para uma instalação do cliente em uma estação de trabalho, veja Instalando um cliente de IBM MQ no Windows.
- Para uma instalação do cliente em um servidor IBM MQ, veja Instalando clientes e servidores IBM MQ no mesmo sistema.

## **Como proceder a seguir**

Após o upgrade do IBM MQ MQI client, deve-se verificar a configuração do canal de cliente e verificar se seus aplicativos do IBM MQ MQI client funcionam corretamente com a versão mais recente do produto.

## **Conceitos relacionados**

["Migração do IBM MQ MQI client" na página 79](#page-78-0)

A migração do IBM MQ MQI client é o processo de converter configurações do IBM MQ MQI client e canais do cliente e do servidor de uma versão para outra. A migração do cliente pode ocorrer após o upgrade do IBM MQ MQI client e é reversível.

#### **Tarefas relacionadas**

["Planejando a migração do IBM MQ para uma versão mais recente no Windows" na página 111](#page-110-0)

### *Restaurando um IBM MQ MQI client para uma versão anterior no Windows*

No caso de você reverter um IBM MQ MQI client de uma versão mais recente do produto para uma versão anterior do produto, deverá desfazer as mudanças na configuração manualmente.

### **Sobre esta tarefa**

É incomum reverter bibliotecas anteriores do IBM MQ MQI client para uma estação de trabalho. As principais tarefas estão listadas nas seguintes etapas.

## <span id="page-134-0"></span>**Procedimento**

- 1. Termine toda a atividade do IBM MQ na estação de trabalho.
- 2. Desinstale a versão mais recente do código do IBM MQ MQI client.
- 3. Siga o procedimento de instalação do cliente para a plataforma para instalar a versão anterior do código do IBM MQ MQI client.
- 4. Se você configurou um Client Connection Definition Table (CCDT) para um gerenciador de filas em uma versão mais recente do produto, reverta para o uso de uma tabela criada por um gerenciador de filas na versão anterior.

A CCDT deve ser sempre criada por um gerenciador de filas na mesma liberação ou anterior, do cliente.

# **Migrando o carregamento da biblioteca do IBM MQ para uma versão mais recente no Windows**

No Windows, nenhuma mudança na maneira como as bibliotecas do IBM MQ são carregadas normalmente é necessária se você faz upgrade de uma versão anterior do produto para a versão mais recente, substituindo uma versão anterior do produto pela versão mais recente, com base no cenário de estágio único. No entanto, se você optar por aproveitar as diversas instalações na versão mais recente do produto, com base nos cenários de migração lado a lado ou com diversos estágios, poderá ser necessário configurar o ambiente de tempo de execução de forma diferente, para que o sistema operacional carregue a versão mais recente da biblioteca do IBM MQ.

## **Antes de começar**

Para migrar aplicativos de uma versão anterior do produto para a versão mais recente, deve-se saber como o sistema operacional carrega uma biblioteca do IBM MQ para um aplicativo. O caminho de carregamento é fixado pelo aplicativo e você pode configurar o caminho em uma variável de ambiente? Não é essencial saber o nome da biblioteca do IBM MQ que o aplicativo carrega. O nome da biblioteca não muda de uma versão anterior do produto para a versão mais recente, embora o conteúdo da biblioteca mude.

Leia ["Coexistência do gerenciador de filas de várias instalações no UNIX, Linux, and Windows" na página](#page-95-0) [96](#page-95-0) antes de iniciar esta tarefa.

Planeje e instale a versão mais recente do IBM MQ e lembre-se do nome da instalação e se a instalação foi configurada para que seja a primária.

## **Sobre esta tarefa**

Para migrar um aplicativo de uma versão anterior do produto para a versão mais recente, não é necessário recompilar ou vincular novamente o aplicativo, já que as bibliotecas do IBM MQ são compatíveis com versões mais recentes; consulte ["Interoperabilidade e compatibilidade do aplicativo](#page-104-0) [com versões mais recentes do IBM MQ" na página 105.](#page-104-0)

O Windows procura em inúmeros diretórios por bibliotecas de carregamento, chamadas DLLs; veja [Ordem](https://msdn.microsoft.com/en-us/library/ms682586(v=vs.85).aspx) [de Procura da Biblioteca de Link Dinâmico](https://msdn.microsoft.com/en-us/library/ms682586(v=vs.85).aspx). O procedimento de construção para aplicativos coloca as bibliotecas IBM MQ para carregar antes de quaisquer outras bibliotecas do produto no comando **cl** . As bibliotecas .lib do IBM MQ devem estar na variável de ambiente PATH que você especificou no momento da criação e as bibliotecas DLL no tempo de execução. A variável PATH é usada pelo processo do aplicativo para localizar as bibliotecas que deve carregar.

Se você seguiu este procedimento de construção na liberação anterior, o efeito da instalação da versão mais recente do produto nas bibliotecas que são carregadas dependerá de qual cenário de migração você está seguindo:

#### **Cenário de estágio único**

Se você está substituindo uma versão anterior do produto pela versão mais recente, com base no cenário de estágio único descrito em ["Migrando no Windows: estágio único" na página 120](#page-119-0), na maioria dos casos, não é necessário fazer nenhuma mudança na maneira como as bibliotecas do IBM MQ são carregadas. A possível exceção para isso é se você mudou o local das bibliotecas da versão anterior ou criou links simbólicos para as bibliotecas.

#### **Cenários lado a lado e com diversos estágios**

Se você tiver escolhido uma abordagem de múltiplas instalações para instalar a versão mais recente do produto, com base no cenário lado a lado descrito em ["Migrando no Windows: lado a lado" na](#page-123-0) [página 124](#page-123-0) ou no cenário de migração de múltiplos estágios descrito em ["Migrando no Windows:](#page-126-0) [diversos estágios" na página 127](#page-126-0), deverá investigar se os aplicativos que se conectam à versão mais recente do produto estão vinculados à e carregam bibliotecas da instalação correta e, em seguida, modificar o ambiente para o sistema operacional para resolver dependências do IBM MQ para um aplicativo, conforme apropriado. Geralmente, é possível modificar o ambiente de tempo de execução, em vez de vincular novamente o aplicativo. É possível usar os dois comandos a seguir para ajudá-lo na configuração do ambiente de tempo de execução:

- **setmqinst** configura a instalação primária; consulte setmqinst..
- **setmqenv** inicializa o ambiente de comando configurando variáveis de ambiente; consulte setmqenv.

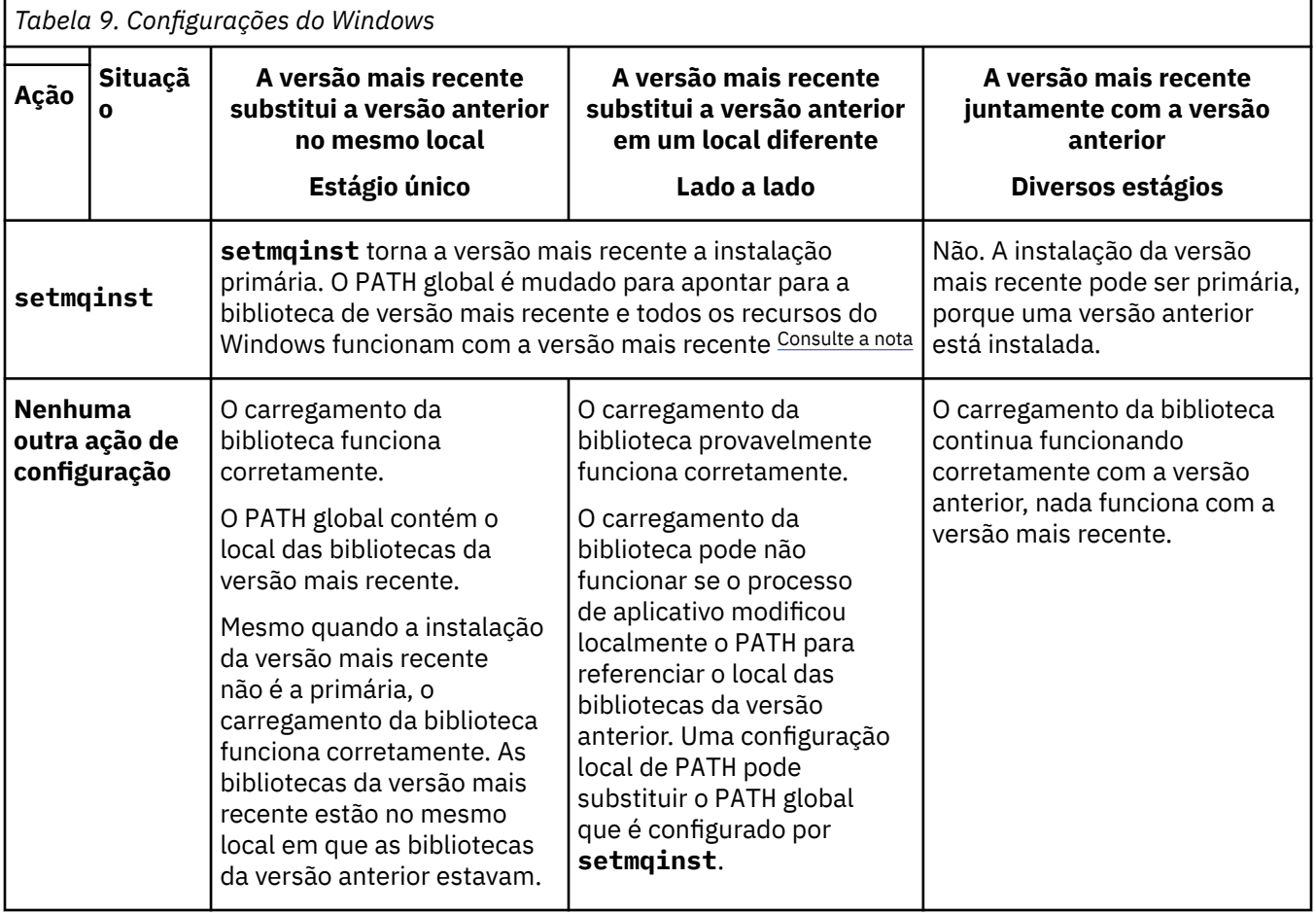

O Tabela 9 na página 136 resume as ações necessárias para cada um desses cenários.

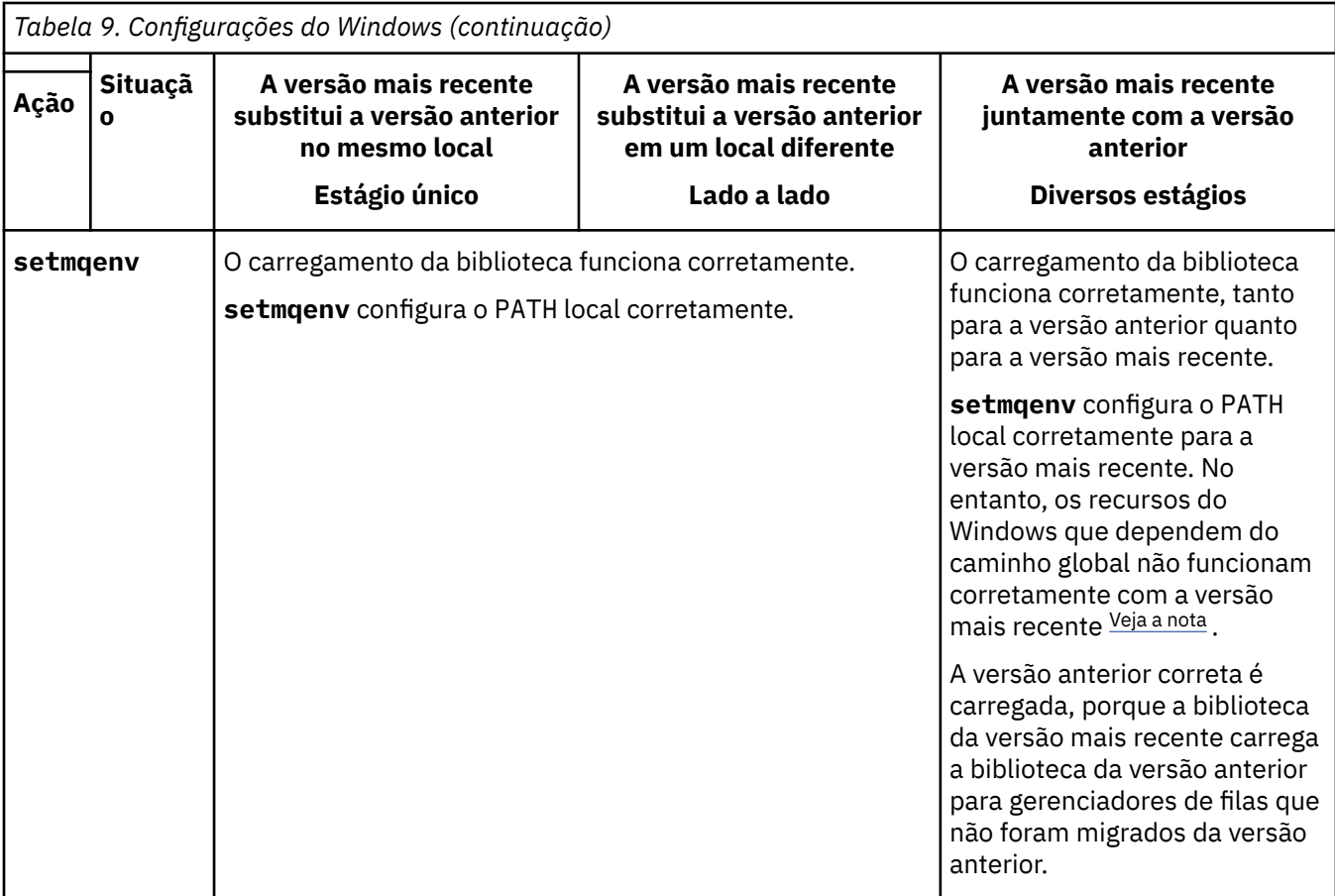

### **Procedimento**

1. Considere quais das questões a seguir se aplicam à sua configuração.

- Você seguiu o procedimento de construção documentado na documentação do produto para a versão anterior do produto? Talvez você esteja seguindo um procedimento de construção diferente padronizado para seu ambiente de desenvolvimento ou adaptado de uma ferramenta de desenvolvimento, como o Microsoft Visual Studio.
- Como você especificou o caminho de carregamento para a versão anterior?
- O aplicativo é carregado por outro ambiente, como o Eclipse ou um servidor de aplicativos? Você deve modificar os parâmetros que regem como o ambiente pai carrega aplicativos, não como o ambiente pai é carregado.
- As funções executadas por um aplicativo requerem que o gerenciador de filas ao qual ele se conecta esteja associado à instalação primária?
- Quais restrições e requisitos você tem com relação ao modo de especificação do caminho de carregamento na versão mais recente? Regras de segurança podem restringir o uso de LD\_LIBRARY\_PATH.
- A versão mais recente do produto foi instalada juntamente com a versão anterior? Se a IBM WebSphere MQ 7.0.1 estiver instalada:
	- Não é possível tornar primária uma instalação mais recente.
	- Não é possível instalar a versão mais recente no caminho da instalação padrão, que foi referenciado por aplicativos na IBM WebSphere MQ 7.0.1.
- 2. Identifique a instalação da versão mais recente do produto, do qual o sistema operacional carregará bibliotecas do IBM MQ:
	- Se você tiver diversas instalações das versões mais recentes a serem carregadas de um servidor, o IBM MQ verificará se a instalação da qual a biblioteca foi carregada é a instalação que está

<span id="page-137-0"></span>associada a qualquer gerenciador de filas que o aplicativo chama. IBM MQ carrega a biblioteca correta se a biblioteca errada é carregada. É necessário configurar somente um ambiente de tempo de execução para todos os aplicativos do IBM MQ.

- Uma opção típica é configurar a instalação primária. Configurar uma instalação para ser principal coloca seu caminho da biblioteca na variável PATH global.
- Se você fez upgrade de uma instalação da versão anterior para a versão mais recente, um caminho do link para a instalação da versão anterior agora apontará para uma instalação que contenha a versão mais recente. Os aplicativos que têm um caminho de ligação fixo para a instalação da versão anterior agora carregam as bibliotecas para a instalação mais recente. Eles são então alternados para a instalação associada a qualquer gerenciador de filas ao qual conectem.
- Se você reconstruir um aplicativo, ele deverá ser vinculado a uma instalação da versão mais recente.
- Se um aplicativo usar COM ou ActiveX ele poderá se conectar a qualquer gerenciador de filas, desde que haja uma instalação primária.

**Nota:** Se uma versão anterior do produto estiver instalada, os aplicativos do servidor COM ou ActiveX se conectam aos gerenciadores de filas associados apenas à instalação anterior do . Os aplicativos clientes COM ou ActiveX não são afetados pela limitação.

• Se você estiver executando o monitor IBM MQ.NET no modo transacional, o gerenciador de filas ao qual ele se conecta deverá ser a instalação principal.

## **Como proceder a seguir**

Se você incluir instalações adicionais da versão mais recente do produto, será necessário decidir qual instalação se tornará a primária, se você tiver optado por tornar alguma primária. Desde que os aplicativos carreguem bibliotecas do IBM MQ por meio de uma das instalações da versão mais recente, como a instalação primária, eles podem conectar-se aos gerenciadores de filas associados a qualquer outra instalação da versão mais recente.

No Windows, você pode construir aplicativos com diferentes ferramentas de desenvolvimento. Você deve identificar a propriedade da ferramenta de desenvolvimento que configura o PATH do aplicativo que está sendo construído e não as propriedades da ferramenta em si. Por exemplo, se você estiver depurando com Microsoft Visual Studio, será possível inserir uma chamada para **setmqenv** na propriedade **Environment** da seção de depuração das propriedades **Configuration** de um projeto

Um aplicativo do Windows pode chamar LoadLibrary e especificar um caminho de carregamento explícito. Você pode construir uma montagem lado a lado e configurar um caminho de carregamento explícito. Se um aplicativo usa um destes mecanismos e a versão mais recente da biblioteca do IBM MQ não está no mesmo caminho que a liberação anterior, é necessário recompilar ou configurar e vincular novamente seu aplicativo para carregar as bibliotecas da versão mais recente.

#### **Tarefas relacionadas**

["Migrando o carregamento de biblioteca do IBM MQ para uma versão mais recente no UNIX e no Linux"](#page-166-0) [na página 167](#page-166-0)

No UNIX e no Linux, nenhuma mudança na maneira como as bibliotecas do IBM MQ são carregadas normalmente será necessária se você fizer upgrade de uma versão anterior do produto para uma versão mais recente, substituindo uma versão anterior do produto pela versão mais recente, com base no cenário de estágio único. No entanto, se você optar por aproveitar as diversas instalações na versão mais recente do produto, com base nos cenários de migração lado a lado ou com diversos estágios, poderá ser necessário configurar o ambiente de tempo de execução de forma diferente, para que o sistema operacional carregue a versão mais recente da biblioteca do IBM MQ.

#### **Referências relacionadas**

#### ["Coexistência" na página 92](#page-91-0)

Gerenciadores de filas, com nomes diferentes, podem coexistir em qualquer servidor, contanto que usem a mesma instalação do IBM MQ. No z/OS, UNIX, Linux e Windows, diferentes gerenciadores de filas podem coexistir no mesmo servidor e ser associados a diferentes instalações. Além dos gerenciadores

<span id="page-138-0"></span>de filas que coexistem em um servidor, os objetos e comandos devem trabalhar corretamente com gerenciadores de filas diferentes em execução em níveis de comandos diferentes .

#### **Informações relacionadas**

Alterando a Instalação Primária Conectando Aplicativos em um Ambiente com Diversas Instalações setmqenv setmqinst setmqm Recursos que Podem Ser Usados Somente com a Instalação Primária no Windows

# **Mindows Migrando de uma única instância para um gerenciador de filas de múltiplas instâncias no Windows**

Para migrar um gerenciador de filas de instância única para um gerenciador de filas de várias instâncias, em plataformas Windows, deve-se mover os dados do gerenciador de filas para um diretório compartilhado e reconfigurar o gerenciador de filas em outros dois servidores.

### **Antes de começar**

Você deve verificar os pré-requisitos para a execução de um gerenciador de filas de várias instâncias como parte desta tarefa. Para uma lista de ambientes testados, consulte [Instrução de testes para IBM](https://www.ibm.com/support/docview.wss?uid=swg21433474) [MQ Sistemas de arquivos gerenciadores de filas de várias instâncias.](https://www.ibm.com/support/docview.wss?uid=swg21433474) Outros ambientes podem funcionar; uma ferramenta de teste é fornecida com IBM MQ para auxiliar você na qualificação de outros ambientes.

Você deve ter três servidores para executar um gerenciador de filas de várias instâncias. Um servidor tem um sistema de arquivo compartilhado para armazenar os logs e dados do gerenciador de filas. Os outros servidores executam as instâncias ativa e de espera do gerenciador de filas.

### **Sobre esta tarefa**

Você tem um gerenciador de filas de instância única que quer converter em um gerenciador de filas de várias instâncias. A conversão do gerenciador de filas em si é direta, mas você deve executar outras tarefas para criar um ambiente de produção totalmente automatizado.

Você deve verificar os pré-requisitos para um gerenciador de filas de várias instâncias, configurar o ambiente e verificá-lo. Você deve configurar um sistema de monitoramento e gerenciamento para detectar se o gerenciador de filas de várias instâncias falhou e foi reiniciado automaticamente. É possível descobrir o que causou a reinicialização, remediá-la e reiniciar a espera. Você também deve modificar aplicativos ou a maneira como os aplicativos são conectados ao gerenciador de filas, para que eles possam continuar o processamento após um gerenciador de filas ser reiniciado.

### **Procedimento**

- 1. Verifique o sistema operacional no qual você vai executar o gerenciador de filas e o sistema de arquivos no qual os dados e os logs do gerenciador de filas estão armazenados. Verifique se eles podem executar um gerenciador de filas de várias instâncias.
	- a) Consulte [Instrução de teste e suporte para gerenciadores de filas de várias instâncias do IBM](https://www.ibm.com/support/docview.wss?uid=swg21433474) [MQ](https://www.ibm.com/support/docview.wss?uid=swg21433474). Consulte se a combinação de sistema operacional e sistema de arquivos foi testada e tem capacidade para executar um gerenciador de filas de várias instâncias.

Um sistema de arquivo compartilhado deve fornecer um bloqueio baseado em lease para ser adequado para a execução de gerenciadores de filas de várias instâncias. O bloqueio baseado em lease é um recurso recente de alguns sistemas de arquivo compartilhado e, em alguns casos, correções são necessárias. A instrução de suporte fornece informações essenciais.

b) Execute **amqmfsck** para verificar se o sistema de arquivos está configurado corretamente. Às vezes os sistemas de arquivos são configurados com o desempenho escasso sobre a integridade de dados. É importante verificar a configuração do sistema de arquivos. Um relatório

negativo da ferramenta **amqmfsck** informa você de que as configurações não estão adequadas. Um resultado positivo é uma indicação de que o sistema de arquivos está adequado, mas o resultado não é uma instrução definitiva dessa adequação. É uma boa indicação.

c) Execute o aplicativo de verificação de integridade fornecido na nota técnica [Testando um sistema](https://www.ibm.com/support/docview.wss?uid=swg21446194) [de arquivos compartilhado para compatibilidade com gerenciadores de filas de várias instâncias](https://www.ibm.com/support/docview.wss?uid=swg21446194) [do IBM MQ.](https://www.ibm.com/support/docview.wss?uid=swg21446194)

O aplicativo de verificação testa se o gerenciador de filas está sendo reiniciado corretamente.

2. Configure um usuário e grupo para poder acessar um compartilhamento no sistema de arquivos em rede em cada servidor que está executando uma instância do gerenciador de filas.

No Windows, os IDs de segurança (SIDs) do grupo mqm podem ser diferentes. Consulte Domínios e gerenciadores de filas de multi-instânciaWindows.

3. Configure um diretório para o compartilhamento no Network File System com as permissões de acesso corretas.

Uma configuração típica é aquela de um único diretório compartilhado que contém todos os diretórios de dados e de log para todos os gerenciadores de filas que usam o disco compartilhado. Consulte Compartilhar qmgrs e diretórios de log nomeados (IBM WebSphere MQ 7.0.1 em diante).

Por exemplo, crie um diretório-raiz no compartilhamento chamado MQHA que tenha subdiretórios data e logs. Cada gerenciador de filas cria seus próprios diretórios de logs e dados sob data e logs. Crie *drive* \MQHA na unidade compartilhada. O proprietário é um membro de mqm. mqm deve ter autoridade de controle total. Crie um compartilhamento para *drive*\MQHA.

Se você estiver usando um servidor de arquivos NFS v4, inclua a linha /MQHA  $\,\star\,$ rw,sync,no\_wdelay,fsid=0) a etc/exports e, em seguida, inicie o daemon NFS: /etc/ init.d/nfs start.

4. Copie os dados e os logs do gerenciador de filas no compartilhamento.

É possível optar por copiar arquivos manualmente seguindo o procedimento para fazer backup do gerenciador de filas. No Windows, é possível executar o comando **hamvmqm** para mover os dados do gerenciador de filas para o compartilhamento. O comando **hamvmqm** funciona para gerenciadores de fila criados antes de IBM WebSphere MQ 7.0.1e não reconfigurados com um caminho de dados ou para gerenciadores de filas que não possuem um atributo de configuração **DataPath** . Escolha um destes métodos:

- Siga as instruções em Fazendo backup de dados do gerenciador de filas, copiando os dados do gerenciador de filas para o compartilhamento. Você deve usar este método se o atributo de configuração **DataPath** for especificado para este gerenciador de filas.
- Pare o gerenciador de filas, e, em seguida, digite o comando a seguir:

hamvmqm /m /dd *share*\data /dd *share*\logs

Em que *share* deve ser o local dos dados e logs que você criou na etapa "3" na página 140.

- 5. Atualize as informações de configuração do gerenciador de filas armazenadas no atual servidor do gerenciador de filas.
	- Se você moveu os dados e os logs do gerenciador de filas executando o comando **hamvmqm**, o comando já modificou as informações de configuração corretamente para você.
	- Se moveu os dados e os logs do gerenciador de filas manualmente, você deverá concluir as seguintes etapas.
		- a. Modifique a chave de registro do log:

```
HKEY LOCAL MACHINE\SOFTWARE\IBM\WebSphere
MQ\Installation\MQ_INSTALLATION_NAME\Configuration\QueueManager\QMgrName\Log
"LogPath"="share\\logs\\QMgrName\\"
```
b. Modifique a chave de registro do prefixo:

```
HKEY_LOCAL_MACHINE\SOFTWARE\IBM\WebSphere 
MQ\Installation\MQ_INSTALLATION_NAME\Configuration\QueueManager\QMgrName
"Prefix"="share\\data"
```
em que *QMgrName* é a representação do nome do gerenciador de filas na chave de registro existente no Windows. *share* é o compartilhamento para o qual dados e logs são movidos.

- 6. Inclua as informações de configuração do gerenciador de filas no novo servidor do gerenciador de filas.
	- a) Execute o comando **dspmqinf** para exibir as informações do gerenciador de filas

Execute o comando no servidor que executou o gerenciador de filas.

dspmqinf -o command *QMgrName*

A saída de comando é formatada pronta para criar uma configuração de gerenciador de filas.

addmqinf -s QueueManager -v Name= *QMgrName* -v Directory= *QMgrName* -v Prefix=d:\var\mqm Datapath= *\share\data\QMgrName*

- b) Crie uma configuração de gerenciador de filas no outro servidor. Execute o comando **addmqinf** copiado da saída anterior.
- 7. Inclua o endereço de rede do novo servidor no nome da conexão nas definições de canal e cliente.
	- a) Localize todas as configurações TCPIP de cliente, emissor e solicitante que se referem ao servidor.
		- As configurações de cliente podem estar nas tabelas de definição de canal de cliente (CCDT), variáveis de ambiente, em arquivos de propriedades Java ou no código do cliente.
		- Canais de cluster descobrem automaticamente o nome da conexão de um gerenciador de filas a partir de seu canal receptor de cluster. Contanto que o nome do canal receptor de cluster esteja em branco ou omitido, o TCPIP descobre o endereço IP do servidor hospedando o gerenciador de filas.
	- b) Modifique o nome da conexão para cada uma dessas conexões para incluir os endereços TCPIP de ambos os servidores que estão hospedando o gerenciador de filas de várias instâncias. Por exemplo, mude o nome da conexão a seguir:

```
echo DISPLAY CHANNEL(ENGLAND) CONNAME | runmqsc QM1
5724-H72 (C) Copyright IBM Corp. 1994, 2023. ALL RIGHTS RESERVED.
Starting MQSC for queue manager QM1.
1: DISPLAY CHANNEL(ENGLAND) CONNAME
AMQ8414: Display Channel details.
CHANNEL(ENGLAND) CHLTYPE(SDR)
CONNAME(LONDON)
```
para:

echo ALTER CHANNEL(ENGLAND) CHLTYPE(SDR) CONNAME('LONDON, BRISTOL') | runmqsc QM1

- 8. Atualize os procedimentos de monitoramento e gerenciamento para detectar a reinicialização do gerenciador de filas.
- 9. Atualize os aplicativos clientes para automaticamente reconectáveis, se apropriado.
- 10. Atualize o procedimento inicial para os aplicativos IBM MQ serem iniciados como serviços de gerenciador de filas.
- 11. Inicie cada instância do gerenciador de filas, permitindo que elas fiquem totalmente disponíveis. A primeira instância do gerenciador de filas que é iniciada se torna a instância ativa. Emita o comando duas vezes, uma vez em cada servidor.

strmqm -x *QMgrName*

## <span id="page-141-0"></span>**Como proceder a seguir**

Para obter a máxima disponibilidade dos gerenciadores de filas de várias instâncias, você deve projetar aplicativos clientes para serem reconectáveis e aplicativos de servidor para serem reiniciáveis; consulte Recuperação de Aplicativo.

#### **Informações relacionadas**

**amqmfsck** (verificação de sistema de arquivos) Recuperação de Aplicativo Reconexão automática do cliente Fazendo Backup dos Dados do Gerenciador de Filas Reconexão de Canal e Cliente Mudando informações de configuração nos sistemas UNIX, Linux, and Windows Movendo um Gerenciador de Filas para o Armazenamento MSCS Gerenciadores de Filas de Várias Instâncias Arquivos de Configuração do Gerenciador de Filas, qm.ini Sistema de Arquivo Compartilhado [Testando um sistema de arquivo compartilhado para compatibilidade com gerenciadores de filas de](https://www.ibm.com/support/docview.wss?uid=swg21446194) [várias instâncias do IBM MQ](https://www.ibm.com/support/docview.wss?uid=swg21446194) [Instrução de suporte e teste para os gerenciadores de filas de várias instâncias do IBM MQ](https://www.ibm.com/support/docview.wss?uid=swg21433474) Verificando o Bloqueio do Sistema de Arquivo Compartilhado Domínios e gerenciadores de filas de várias instâncias do Windows Trabalhando com Serviços

## **Revertendo para um gerenciador de filas de instância única no Windows**

Reverta um gerenciador de filas de várias instâncias para um gerenciador de filas de instância única, em plataformas Windows, parando a instância em espera. Em seguida reinicie a instância ativa e não configure o sinalizador que permite as instâncias em espera.

### **Antes de começar**

Você tem pelo menos três servidores configurados para executar um gerenciador de filas como gerenciador de filas de várias instâncias. O gerenciador de filas está atualmente em execução como gerenciador de filas de várias instâncias, com uma instância em espera ativa.

## **Sobre esta tarefa**

A tarefa envolve desativar a espera ativa para que apenas o gerenciador de filas de várias instâncias em execução permaneça ativo. Para evitar que uma instância em espera seja iniciada no futuro, você deve parar a instância ativa e reiniciar. Ao reiniciá-la, você a inicia como um gerenciador de filas de única instância, o que impede que instâncias em espera sejam iniciadas. A instância em espera é parada como uma etapa separada para dar a você a opção de reiniciar a instância ativa posteriormente. É possível parar ambas as instâncias executando o comando endmqm *QMgrName* padrão no servidor executando o gerenciador de filas ativo.

### **Procedimento**

1. Pare a instância do gerenciador de filas em espera.

No servidor executando a instância em espera:

endmqm -w *QMgrName*

2. Pare a instância ativa do gerenciador de filas. No servidor executando a instância ativa:

```
endmqm -w (QMgrName)
```
- <span id="page-142-0"></span>3. Reinicie o gerenciador de filas, evitando esperas.
	- No servidor que executará o gerenciador de filas:

strmqm *QMgrName*

## **Como proceder a seguir**

Você pode querer executar o gerenciador de filas como uma instância única no mesmo servidor que os dados do gerenciador de filas.

Quando o gerenciador de filas for interrompido, mova seus dados de volta para o servidor que o está executando. Alternativamente, instale o IBM MQ e, em seguida, mova a definição de configuração do gerenciador de filas para o servidor com os dados do gerenciador de filas. Ambas as tarefas são variações das etapas em ["Migrando de uma única instância para um gerenciador de filas de múltiplas instâncias no](#page-138-0) [Windows" na página 139](#page-138-0) para criar um gerenciador de filas de várias instâncias.

# *Mindows* Migrando o MQ Telemetry no Windows

Siga estas instruções para migrar sua instalação existente do MQ Telemetry para uma versão mais recente do produto no Windows.

## **Antes de começar**

Antes de continuar com esta tarefa, assegure-se de fazer backup da instalação existente do IBM MQ. Deve-se parar o MQ Telemetry serviço SYSTEM.MQXR.SERVICE antes de migrar

## **Sobre esta tarefa**

O servidor de telemetria é incluído no produto como uma instalação opcional

Para o IBM WebSphere MQ 7.5, o Client Software Development Kit (os clientes de telemetria) também está incluído na instalação opcional. Da IBM MQ 8.0 em diante, o Client Software Development Kit não é mais fornecido como parte do produto. Como alternativa, a versão atual do SDK está disponível como o SupportPac do [IBM Messaging Telemetry Clients.](https://www.ibm.com/support/docview.wss?uid=swg24041562)

Como o MQ Telemetry é um componente do IBM WebSphere MQ 7.1 e mais recente, o MQ Telemetry pode ser instalado com o produto principal ou instalado após o produto principal ter sido instalado. Ao fazer upgrade de uma versão anterior do produto, deve-se fazer download e usar a versão mais recente do Client Software Development Kit.

Após upgrade bem-sucedido, os sistemas Windows retêm os dados de telemetria no diretório de instalação do produto, por exemplo: C:\Program Files (x86) \IBM\WebSphere MQ. Os dados de telemetria são migrados para a versão mais recente do produto quando o gerenciador de filas é iniciado novamente.

## **Procedimento**

1. Crie um plano de migração.

Consulte o ["Planejando a migração do IBM MQ para uma versão mais recente no Windows" na página](#page-110-0) [111](#page-110-0).

- 2. [Migre seus gerenciadores de filas para a liberação mais recente.](#page-115-0)
- 3. Instale o MQ Telemetry.
- 4. Verifique se a instalação do MQ Telemetry foi bem-sucedida. Consulte Verificando a instalação do MQ Telemetry .

## <span id="page-143-0"></span>**Resultados**

A mensagem AMQ4616 indica a conclusão da tarefa. Os canais existentes do MQTT e as assinaturas anteriores ainda estão presentes.

#### **Informações relacionadas**

Instalando o IBM MQ - visão geral Instalando o MQ Telemetry Verificando a Instalação do MQ Telemetry Verificando a instalação do MQ Telemetry usando o IBM MQ Explorer

## **Mindows:** Migrando uma configuração do MSCS no Windows

Migre os gerenciadores de filas em um nó de configuração do Microsoft Cluster Service (MSCS) por vez, seguindo estas instruções.

## **Sobre esta tarefa**

Essas etapas são necessárias para um upgrade de rolagem com uma quantia mínima de tempo de inatividade. Você sempre deve atualizar um nó off-line sem recursos on-line do IBM MQ. Em uma configuração Ativo/Passivo, se o nó for Passivo, você deverá assegurar que ele não possa ser alternado para Ativo durante o processo de upgrade.

O exemplo, "Migrando um cluster do MSCS de quatro nós de uma versão anterior do produto para a versão mais recente" na página 144, mostra esse procedimento aplicado em um cluster de quatro nós.

### **Procedimento**

- 1. Modifique os possíveis proprietários do recurso do IBM MQ para incluir apenas o nó ou nós Ativos. Sem proprietários designados aos nós Passivos, o recurso do IBM MQ que está sendo migrado não pode ser ativado.
- 2. Assegure-se de que o grupo contendo o recurso do IBM MQ esteja atualmente em um dos nós definidos como um possível proprietário. O grupo deve incluir quaisquer aplicativos se conectando ao recurso do gerenciador de filas.
- 3. Pare o serviço de cluster no nó sendo migrado. O cache do MSCS é limpo de todas as DLLs do IBM MQ que foram registradas.
- 4. Migre o nó selecionado seguindo as instruções padrão em ["Migrando um gerenciador de filas para uma](#page-115-0) [versão mais recente no Windows" na página 116](#page-115-0). Aplique o nível de manutenção necessário.
- 5. Inicie o serviço de cluster no nó selecionado.
- 6. No próximo nó a ser migrado, assegure-se de que os recursos do IBM MQ estejam offline.
- 7. Remova este nó da lista de possíveis proprietários. Para clusters com mais de dois nós, consulte [Considerações Adicionais](#page-145-0) posteriormente neste tópico.
- 8. Mova o grupo contendo o recurso do IBM MQ para um dos possíveis proprietários e deixe-o online.
- 9. Repita as etapas de 3 a 8 conforme necessário para quaisquer nós restantes.

#### **Migrando um cluster do MSCS de quatro nós de uma versão anterior do produto para a versão mais recente**

O exemplo na [Tabela 10 na página 145](#page-144-0) ilustra as etapas envolvidas na migração de um cluster do MSCS de quatro nós.

No exemplo, os recursos do IBM MQ incluem gerenciadores de filas, aplicativos e recursos do MSCS dependentes, como um endereço IP definido como um recurso do MSCS. Em cada etapa, as mudanças ficam em itálico.

#### **Etapa 1**

Selecione o nó a ser migrado e prepare-o para upgrade de uma versão anterior do produto para a versão mais recente.
- 1. Selecione o nó 1 para ser migrado e converta-o em um nó Passivo sem nenhum recurso do IBM MQ em execução.
- 2. Modifique os possíveis proprietários do grupo contendo recursos do IBM MQ para incluir apenas os nós online necessários. O failover não tenta alternar recursos do IBM MQ para o nó que não é um possível proprietário. É seguro migrar esse nó.
- 3. Mova o grupo contendo o recurso do IBM MQ para um dos nós que é um possível proprietário e deixe-o on-line.
- 4. Pare o serviço de cluster no nó sendo migrado. A interrupção do serviço limpa o cache do MSCS de quaisquer bibliotecas do IBM MQ que foram registradas para o MSCS. O nó fica off-line.

#### **Etapa 2**

Migre o IBM MQ de uma versão anterior do produto para a versão mais recente

#### **Etapa 3**

Inicie o serviço de cluster no nó selecionado. O nó fica on-line, mas não é um possível proprietário, portanto, nenhum trabalho é alternado para ele.

#### **Etapa 4**

Repita as etapas de 1 a 3 para o nó 2. Os nós 1 e 2 agora estão on-line e você os migrou para a versão mais recente. Eles ainda não estão fazendo nenhum trabalho, já que não são possíveis proprietários de nenhum dos grupos de recursos do IBM MQ.

#### **Etapa 5**

Migre o cluster em execução de uma versão anterior do produto para a versão mais recente. O número de nós migrados agora é maior que ou igual ao número de nós não migrados.

- 1. Altere o conjunto de possíveis proprietários de 3,4 para 1,2.
- 2. Mova os grupos de recursos do IBM MQ dos nós 3 e 4 para os nós 1 e 2 e deixe-os on-line.
- 3. Desse ponto em diante, a lista de possíveis proprietários deve incluir apenas nós migrados. O recurso do IBM MQ nunca deve ter failover em um nó executando uma versão de nível anterior do produto.

**Nota:** Se você tiver que reverter o IBM MQ para uma versão anterior, os recursos do IBM MQ deverão ser removidos do controle do MSCS antes de executar uma desinstalação do IBM MQ

#### **Etapa 6**

Migre o nó 3 para a versão mais recente.

- 1. Siga as etapas de 1 a 3 para o nó 3.
- 2. Inclua o nó 3 na lista de possíveis proprietários.
- 3. Mova o grupo de recursos do QMC de volta do nó 1 para o nó 3 e deixe-o on-line novamente.

#### **Etapa 7**

Repita a etapa 6 para o nó 4.

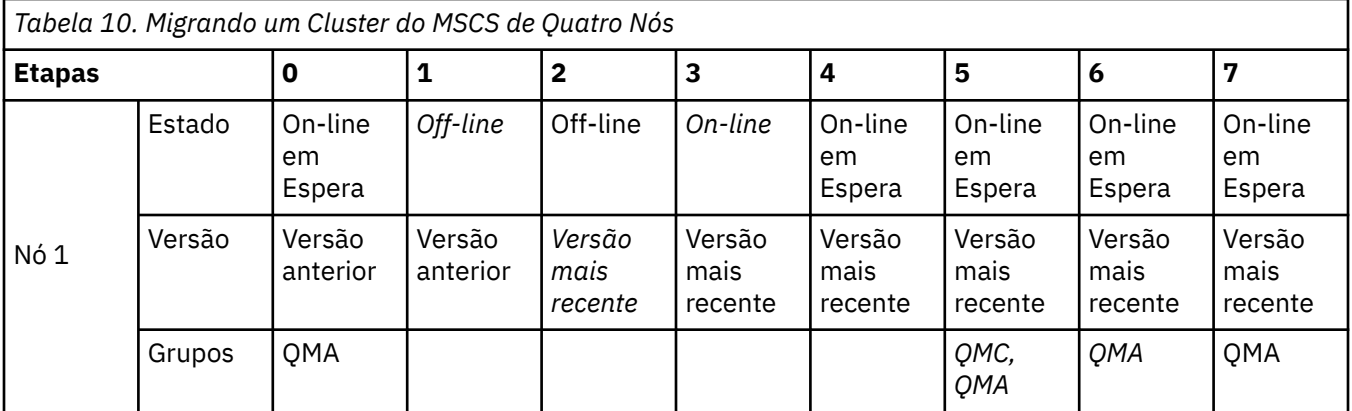

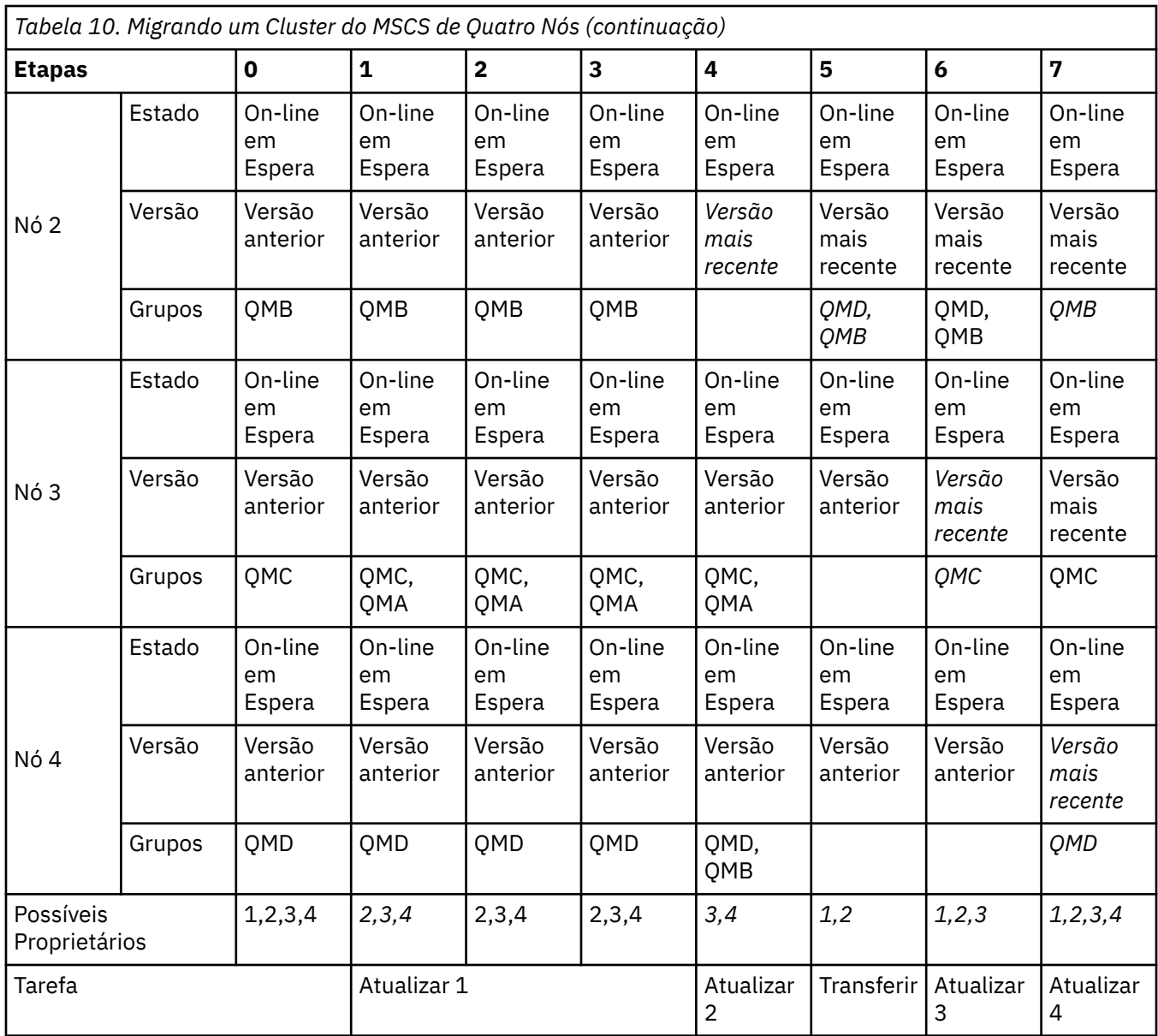

### **Como proceder a seguir**

**Considerações adicionais em uma configuração MSCS com mais de 2 nós:** Um cluster pode conter nós suficientes para você formar um grupo de gerenciadores de filas migrados e um grupo de nós não migrados. Alterne para o grupo migrado quando ele contiver metade do número de gerenciadores de filas. Antes de você chegar à metade do caminho, o grupo não migrado será o possível proprietário. Quando você chegar à metade do caminho, alterne os possíveis proprietários para o grupo migrado.

#### **Tarefas relacionadas**

["Migrando um gerenciador de filas em uma configuração de alta disponibilidade" na página 239](#page-238-0) Configurações de alta disponibilidade de gerenciadores de filas podem aumentar a disponibilidade dos aplicativos IBM MQ. Se um gerenciador de filas ou servidor, falhar, ele será reiniciado automaticamente em outro servidor. É possível preparar os aplicativos IBM MQ MQI client para se reconectarem automaticamente ao gerenciador de filas. Aplicativos do servidor podem ser configurados para iniciarem quando o gerenciador de filas for iniciado.

#### **Informações relacionadas**

Windows: Restrição do MSCS com Diversas Instalações

#### <span id="page-146-0"></span>V 9.0.4 **Mindows** Migrando logs para um disco Advanced Format no

### **Windows**

Um disco Advanced Format é aquele que tem 4096 bytes por setor. O seguinte se aplica somente à plataforma Windows, já que discos Advanced Format podem ser usados em outras plataformas, sem executar um procedimento de migração.

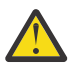

**Atenção:** No Windows anterior a IBM MQ 9.0.4, o produto não suporta discos de Formato Avançado

Observe o seguinte :

- Um log migrado poderá ser usado em qualquer disco, quer ele seja Advanced Format ou não.
- Se você não estiver usando um disco Advanced Format, não será necessário migrar o log de seu gerenciador de filas.
- Os gerenciadores de filas que forem criados no IBM MQ 9.0.4 poderão ser usados em um disco Advanced Format sem serem migrados.
- Se você usar um gerenciador de filas que foi criado antes da IBM MQ 9.0.4 em um disco Advanced Format nativo, sem migrar o gerenciador de filas primeiro, o gerenciador de filas não será iniciado
- É possível iniciar um gerenciador de filas em um disco Advanced Format no modo de emulação sem migração. No entanto, as gravações de log do IBM MQ não estarão nos limites de 4 mil e, portanto, o gerenciador de filas não terá a integridade de dados. Depois que os logs tiverem sido migrados, um disco Advanced Format no modo de emulação será confiável.
- Se você não sabe se seu disco tem formato avançado ou não, use o utilitário **fsutil** do Windows para descobrir.
- Os discos Advanced Format, que requerem que você migre seu log, incluem discos nativos de 4 k e discos de emulação de 512 bytes.
- Usar **migmqlog** para mudar de criação de log linear para criação de log circular ou de criação de log circular para criação de log linear, também migra o log para ele possa ser usado em um disco Advanced Format.

#### **Tarefas relacionadas**

["Migrando logs no UNIX, Linux, and Windows" na página 246](#page-245-0)

No IBM MQ 9.0.4, é possível migrar um log circular para um log linear ou de um log linear para um log circular.

## **Linux • UNIX Migrando o IBM MQ no UNIX e Linux**

As tarefas de migração associadas a plataformas UNIX and Linux são agrupadas nesta seção.

### **Sobre esta tarefa**

Este tópico lista as várias etapas que precisam ser executadas para migrar para ou da versão mais recente do produto IBM MQ.

Consulte também ["Migrando de uma liberação do Continuous Delivery para outra" na página 109,](#page-108-0) se você estiver migrando uma liberação do Continuous Delivery do produto.

Se você deseja migrar os gerenciadores de filas de dados replicados, siga as instruções em ["Migrando os](#page-241-0) [gerenciadores de filas de dados replicados" na página 242.](#page-241-0)

#### **Conceitos relacionados**

["Conceitos e métodos de migração" na página 74](#page-73-0) Uma visão geral dos vários conceitos e métodos para migrar de uma liberação do produto para outra.

#### **Tarefas relacionadas**

["Migrando o IBM MQ em IBM i" na página 177](#page-176-0) Tarefas de migração do IBM MQ associadas ao IBM i são agrupadas nesta seção. <span id="page-147-0"></span>["Migrando o IBM MQ no Windows" na página 110](#page-109-0)

As tarefas de migração do IBM MQ associadas às plataformas do Windows são agrupadas nesta seção.

["Migrando o IBM MQ no z/OS" na página 200](#page-199-0)

As tarefas de migração associadas ao z/OS são agrupadas nesta seção.

#### **Referências relacionadas**

["Mudanças que afetam a migração" na página 71](#page-70-0)

## **Planejando a migração do IBM MQ para uma versão mais recente do UNIX ou do Linux**

Antes de migrar o IBM MQ para uma versão mais recente no UNIX ou no Linux, revise as informações de requisitos do sistema e as informações sobre qualquer mudança que possa afetar a migração e, em seguida, crie um plano de migração.

#### **Antes de começar**

Se houver conceitos sobre migração que você não entende, consulte ["Conceitos e métodos de migração"](#page-73-0) [na página 74.](#page-73-0)

Se você estiver migrando para o IBM MQ 9.0 a partir do IBM WebSphere MQ 7.0.1, deverá primeiro migrar para uma versão provisória. Consulte Caminhos de migração.

Antes de usar a migração lado a lado ou de vários estágios para migrar do IBM WebSphere MQ 7.0.1, verifique se a instalação do IBM WebSphere MQ 7.0.1 está no Fix Pack 6 ou posterior.

### **Sobre esta tarefa**

Use as etapas a seguir como um guia para criar um plano de migração.

#### **Procedimento**

1. Revise os requisitos do sistema IBM MQ para a versão mais recente do produto.

Consulte [Requisitos do sistema para IBM MQ](https://www.ibm.com/support/pages/system-requirements-ibm-mq).

2. Decida se deseja executar a versão anterior e a versão mais recente do produto no mesmo servidor e também qual método de migração você deseja utilizar.

As opções são migração de estágio único, migração lado a lado ou migração em múltiplos estágios. Consulte ["Métodos de migração no IBM MQ for Multiplatforms" na página 82](#page-81-0).

3. Revise todas as mudanças no IBM MQ que afetam você.

Consulte ["Mudanças que afetam a migração" na página 71.](#page-70-0)

4. Revise as mudanças de desempenho.

Consulte [Família do IBM MQ - Relatórios de desempenho](https://www.ibm.com/support/docview.wss?rs=171&uid=swg27007150).

5. Revise o arquivo leia-me para obter a versão mais recente do IBM MQ.

Consulte [IBM MQ, WebSphere MQe MQSeries leituras do produto](https://www.ibm.com/support/docview.wss?rs=171&uid=swg27006097).

- 6. Planeje a sequência e a sincronização das migrações do gerenciador de filas.
	- Se o gerenciador de filas fizer parte de um cluster de gerenciador de filas, você deverá migrar primeiro os gerenciadores de filas que são repositórios completos.
	- Se o gerenciador de filas fizer parte de um cluster de alta disponibilidade, planeje a migração para minimizar o tempo de inatividade e maximizar a disponibilidade; consulte ["Migrando um](#page-238-0) [gerenciador de filas em uma configuração de alta disponibilidade" na página 239.](#page-238-0)
- 7. Planeje migrar seu gerenciador de filas para a versão mais recente.

Consulte ["Migrando um gerenciador de filas para uma versão mais recente no UNIX e Linux" na](#page-148-0) [página 149](#page-148-0).

<span id="page-148-0"></span>Fazer backup dos dados do gerenciador de filas faz parte da tarefa de migração do gerenciador de filas. Uma abordagem alternativa é instalar e configurar um novo servidor e, em seguida, testar a versão mais recente com um novo gerenciador de filas no novo servidor. Quando você estiver pronto para entrar em produção na versão mais recente, copie a configuração e os dados do gerenciador de filas para o novo servidor.

- 8. Planeje a atualização de quaisquer procedimentos manuais ou automatizados que você gravou com as mudanças em mensagens e códigos.
- 9. Decida quais testes de regressão deverão ser executados antes de colocar o gerenciador de filas em produção na versão mais recente. Inclua em seus testes de regressão os procedimentos e os aplicativos que você identificou nas etapas anteriores.
- 10. Planeje a migração de suas instalações do IBM MQ MQI client para a versão mais recente.
- 11. Planeje a migração de seus aplicativos cliente e servidor para usar as novas funções na versão mais recente.

## **Migrando um gerenciador de filas no UNIX e Linux**

Os procedimentos para migração de um gerenciador de filas para uma versão mais recente do produto e para restauração de um gerenciador de filas para uma versão anterior do produto são detalhados nesta seção.

#### **Tarefas relacionadas**

["Migrando um gerenciador de filas para uma versão mais recente no IBM i" na página 180](#page-179-0) Siga estas instruções para migrar um gerenciador de filas de uma liberação anterior para uma liberação mais recente.

["Migrando um gerenciador de filas no Windows" na página 116](#page-115-0)

Os procedimentos para migração de um gerenciador de filas para uma versão mais recente do produto e para restauração de um gerenciador de filas para uma versão anterior do produto são detalhados nesta seção.

#### ["Migrando o IBM MQ no z/OS" na página 200](#page-199-0)

As tarefas de migração associadas ao z/OS são agrupadas nesta seção.

# *Migrando um gerenciador de filas para uma versão mais recente*

#### *no UNIX e Linux*

No UNIX e Linux, siga estas instruções para migrar um gerenciador de filas de uma versão anterior para uma versão mais recente do IBM MQ.

### **Antes de começar**

Se tiver instalado um código do programa de suporte antigo no servidor, você deverá excluir todos os gerenciadores de filas criados com a instalação. Desinstale o código antes de continuar com a instalação do código do nível de produção.

- 1. O upgrade da versão anterior para a versão mais recente do produto requer uma migração completa dos gerenciadores de filas. Criar um plano de migração. Use a tarefa de planejamento, ["Planejando a](#page-147-0) [migração do IBM MQ para uma versão mais recente do UNIX ou do Linux" na página 148,](#page-147-0) como um guia.
- 2. Revise os requisitos do sistema do IBM MQ para a versão mais recente. Consulte [Requisitos do](https://www.ibm.com/support/pages/system-requirements-ibm-mq) [sistema para IBM MQ](https://www.ibm.com/support/pages/system-requirements-ibm-mq).
- 3. Faça backup do seu sistema antes de instalar uma versão mais recente do IBM MQ sobre uma versão anterior. Após iniciar um gerenciador de filas, não será possível reverter para a versão anterior. Se você precisar restaurar o sistema, não será possível recuperar nenhum trabalho, como mudanças em mensagens e objetos, executado pela versão mais recente do IBM MQ. Para obter mais informações sobre o backup do seu sistema, consulte Realizando backup e restaurando os dados do gerenciador de filas IBM MQ.
- 4. Revise quaisquer outros SupportPacs instalados para sua aplicabilidade à versão mais recente.

5. Se estiver em execução em um servidor com diversas instalações do IBM MQ, você deverá identificar a instalação. Certifique-se de que os comandos inseridos sejam executados com relação à instalação correta. Consulte setmqenv.

### **Sobre esta tarefa**

Para executar um comando, o sistema operacional deve localizar o comando em uma instalação do IBM MQ. Para obter comandos adicionais, você deve executar o comando a partir da instalação associada ao gerenciador de filas correto. O IBM MQ não alterna comando para a instalação correta. Para outros comandos, como **setmqinst**, é possível executar o comando a partir de qualquer instalação que tenha a versão mais recente do produto instalada.

Se uma versão anterior do produto estiver instalada, o comando executado será o comando para essa versão, a menos que o caminho da procura seja substituído por uma configuração local. É possível substituir o caminho da procura executando **setmqenv**. Se a IBM WebSphere MQ 7.0.1 não estiver instalada, você deve configurar o caminho correto para executar um comando. Se tiver configurado uma instalação principal, o comando executado é a cópia na instalação principal, a menos que você substitua a seleção por um caminho de procura local.

### **Procedimento**

- 1. Efetue login como usuário no grupo group mqm.
- 2. Pare todos os aplicativos usando a instalação do IBM MQ.

Se você usar o componente Managed File Transfer (MFT), assegure-se de que quaisquer agentes MFT tenham concluído todas as transferências de arquivos nas quais estavam encaixados. Não deve haver transferências incompletas associadas aos agentes e suas filas SYSTEM.FTE.STATE não devem conter mensagens.

- 3. Termine todas as atividades dos gerenciadores de filas associados à instalação do IBM MQ.
	- a) Execute o comando **dspmq** para listar o estado de todos os gerenciadores de fila no sistema.

Execute um dos seguintes comandos a partir da instalação que está sendo atualizada:

```
dspmq -o installation -o status
dspmq -a
```
**dspmq -o installation -o status** exibe o nome da instalação e o status dos gerenciadores de fila associados a todas as instalações do IBM MQ

**dspmq -a** exibe o status de gerenciadores de fila ativos associados à instalação a partir da qual o comando é executado.

b) Use o comando do MQSC **DISPLAY LSSTATUS** para listar os status dos listeners associados a um gerenciador de filas, conforme mostrado no exemplo a seguir:

echo "DISPLAY LSSTATUS(\*) STATUS" | runmqsc *QmgrName*

c) Execute o comando **endmqm** para parar cada gerenciador de filas em execução associado a essa instalação.

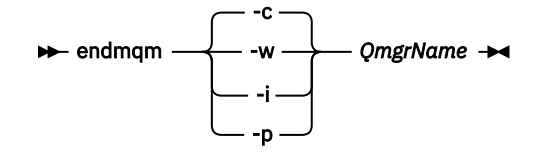

O comando **endmqm** informa a um aplicativo que o gerenciador de filas ao qual ele está conectado está parando; veja Parando um gerenciador de filas.

Para que a manutenção continue, os aplicativos devem responder a um comando **endmqm** desconectando-se do gerenciador de filas e liberando quaisquer bibliotecas do IBM MQ carregadas. Se não, você deverá encontrar outra maneira de forçar os aplicativos a liberar recursos do IBM MQ, como parando os aplicativos.

Você também deve parar os aplicativos que estão usando bibliotecas clientes que fazem parte da instalação. Aplicativos clientes podem ser conectados a um gerenciador de filas diferente, executando uma instalação diferente do IBM MQ. O aplicativo não é informado sobre os gerenciadores de fila na atual instalação sendo encerrada.

Quaisquer aplicativos que continuarem tendo bibliotecas compartilhadas do IBM MQ da carregadas da instalação impedirão que você aplique manutenção no IBM MQ. Um aplicativo pode se desconectar de um gerenciador de filas ou ser forçado a desconectar, mas ele mantém uma biblioteca compartilhada do IBM MQ carregada.

**Nota:** O ["Aplicando atualizações de nível de manutenção para gerenciadores de filas de várias](#page-54-0) [instâncias no UNIX e Linux" na página 55](#page-54-0) descreve como aplicar a manutenção a um gerenciador de filas de várias instâncias. Um gerenciador de filas de várias instâncias pode continuar executando em um servidor enquanto a manutenção é aplicada em outro servidor.

d) Pare todos os listeners associados aos gerenciadores de filas utilizando o comando:

endmqlsr -m *QMgrName*

4. Faça backup do gerenciador de filas.

Faça cópias de todos os dados e diretórios de arquivo de log do gerenciador de filas, incluindo todos os subdiretórios e também o arquivo qm.ini. Para obter mais informações, consulte Fazendo backup e restaurando os dados do gerenciador de filas IBM MQ.

- 5. Inicie sessão como root.
- 6. Opcionalmente, desinstale a versão atual do IBM MQ

Observe que você realizará essa etapa somente se estiver fazendo uma migração de estágio único; veja ["Migrando no UNIX e no Linux: estágio único" na página 152](#page-151-0).

7. Instale a versão mais recente do produto.

Consulte o tópico apropriado para a plataforma que sua empresa usa:

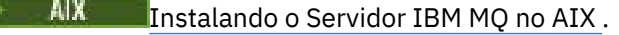

HP-UX Instalando o Servidor IBM MQ no HP-UX.

- Linux Instalando o Servidor IBM MQ no Linux.
- Solaris **Instalando o Servidor IBM MQ no Solaris.**
- 8. Mova o gerenciador de filas para a nova instalação do IBM MQ .

É necessário executar esta etapa, somente se você não desinstalou sua versão atual do produto

Consulte ["Migrando no UNIX e no Linux: lado a lado" na página 155](#page-154-0) ou ["Migrando no UNIX e no Linux:](#page-157-0) [diversos estágios" na página 158](#page-157-0) para obter informações adicionais.

9. Inicie o gerenciador de filas.

strmqm *QmgrName*

Ao iniciar pela primeira vez um gerenciador de filas após a migração:

- Todos os novos atributos para objetos existentes são configurados para seus valores padrão.
- Todos os novos objetos padrão são criados.
- Os dados do gerenciador de filas são migrados.

**Importante:** Não use a opção -c para iniciar o gerenciador de filas, a menos que você deseje explicitamente reconfigurar ou recriar os objetos do sistema padrão.

Você deve iniciar o IBM MQ antes de iniciar quaisquer listeners.

#### <span id="page-151-0"></span>Fazendo Backup e Restaurando um Gerenciador de Filas

["O esquema de nomenclatura de versão para o IBM MQ for Multiplatforms" na página 7](#page-6-0) A partir do IBM MQ 9.0, as liberações têm uma versão de três dígitos, liberação e código de modificação (VRM) ou uma versão de quatro dígitos, liberação, modificação e código de nível de correção (VRMF).

#### $L$ inu $x = \mathbb{R}$ **UNIX** *Migrando no UNIX e no Linux: estágio único*

Migração de estágio único é o termo usado para descrever a substituição da única instalação do IBM MQ em um servidor com um release posterior. Migração de estágio único também é conhecido como *upgrade no local* ou *no upgrade local*. A migração de estágio único preserva ao máximo scripts e procedimentos existentes para executar o IBM MQ. Com outros cenários de migração, você pode alterar alguns scripts e procedimentos, mas é possível reduzir o efeito que a migração do gerenciador de filas tem nos usuários.

### **Antes de começar**

Atencão: <sup>No 1</sup>8.0.0 No IBM MQ 9.0, o arquivo ccsid\_part2.tbl substitui o arquivo ccsid.tbl existente usado em versões anteriores do produto, para fornecer informações adicionais sobre o CCSID (identificador de conjunto de caracteres codificados).

O arquivo ccsid\_part2.tbl tem precedência sobre o arquivo ccsid.tbl e:

- Permite incluir ou modificar entradas de CCSID
- Especificar conversão de dados padrão
- Especificar dados para diferentes níveis de comando

O ccsid\_part2.tbl é aplicável somente às plataformas a seguir:

- **Linux L**inux todas as versões
- Solaris Solaris
- **Windows** Windows

Se você tiver incluído qualquer uma de suas próprias informações CCSID no arquivo ccsid.tbl existente, será necessário copiar essas informações para o novo arquivo ccsid\_part2.tbl, caso queira aproveitar os novos formatos de suas customizações

É necessário copiar as informações necessárias, em vez de movê-las, para que a versão existente do IBM MQ continue a funcionar.

### **Sobre esta tarefa**

No cenário de migração de estágio único, a instalação da versão mais recente do produto substitui uma versão anterior no mesmo local de instalação.

A vantagem da migração de estágio único é que ela altera o mínimo possível a configuração de um gerenciador de filas na versão anterior. Aplicativos existentes alternam entre o carregamento das bibliotecas da versão anterior e o carregamento das bibliotecas da versão mais recente, automaticamente. Os gerenciadores de filas são associados automaticamente à instalação na versão mais recente. Scripts e procedimentos administrativos são afetados o mínimo possível, configurando a instalação para ser a instalação principal. Se você definir a instalação da versão mais recente para ser a instalação primária, comandos como **strmqm** funcionarão sem fornecer um caminho explícito para o comando.

Também é possível migrar um gerenciador de filas para uma versão mais recente do produto em um sistema no qual uma versão anterior foi desinstalada. Nesse caso, os dados do gerenciador de filas devem ter sido retidos ou restaurados de um backup.

### **Procedimento**

- 1. Pare os aplicativos IBM MQ locais.
- 2. Pare todos os gerenciadores de filas e listeners.
- 3. Desinstale quaisquer fix packs que você tenha instalado da versão anterior do IBM MQ.
- 4. Faça upgrade da versão anterior do produto para a versão mais recente no mesmo diretório de instalação.
	- Uma razão para instalar no mesmo local é simplificar a migração do aplicativo. Se o local da instalação for mudado, você pode remover bibliotecas do IBM MQ de um caminho de procura do aplicativo. Para migrar um caminho de procura do aplicativo, você deve modificar o ambiente de aplicativos ou, mais raramente, o próprio aplicativo.
	- **Linux UNIX o** caminho da instalação padrão é especificado como um caminho de carregamento nos scripts de construção do IBM MQ para o UNIX e o Linux. Após a instalação da versão mais recente, as bibliotecas de carregamento da versão mais recente do IBM MQ estão no mesmo local que estavam as bibliotecas da versão anterior. Se você construir aplicativos seguindo os exemplos na documentação do produto para a versão anterior, os aplicativos carregarão as bibliotecas corretas na versão mais recente.
	- a) Decida sobre uma convenção de nomenclatura de instalação. Forneça à instalação um nome de sua escolha ou aceite o nome de instalação padrão.

Para a primeira instalação, o nome padrão é *Installation1*. Para a segunda instalação, o nome é *Installation2* e assim por diante.

No AIX não há opção para configurar o nome de instalação, *Installation1* é configurado por padrão.

b) Faça upgrade da versão anterior do produto para a versão mais recente em vigor ou desinstale a versão anterior, sem excluir nenhum gerenciador de filas e instale a versão mais recente no mesmo local padrão.

A necessidade de desinstalar sua versão anterior do produto depende de seu sistema operacional.

Nas plataformas a seguir, você não precisa desinstalar uma versão prévia do produto:

AIX AIX

• IBM i, em que o processo é conhecido como uma instalação *slip*

AIX Se conjuntos de arquivos mqm.xr.clients e mqm.txclient.rte de versões anteriores estão instalados, deve-se desinstalar esses conjuntos de arquivos das versões anteriores.

Nas plataformas a seguir, deve-se desinstalar a versão prévia do produto:

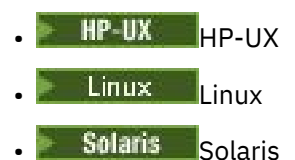

5. Opcional: Torne a versão mais recente da instalação a instalação primária.

a) Execute o comando **setmqinst**

*Inst\_1\_INSTALLATION\_PATH*/bin/setmqinst -i -n Inst\_1

- Torne a instalação primária para evitar especificar um caminho de procura para executar comandos do IBM MQ.
- Se houver uma instalação primária, aplicativos UNIX and Linux que esperam encontrar a biblioteca IBM MQ em /usr/lib, encontre um link simbólico para a biblioteca em /usr/lib/

326. /usr/lib/32 normalmente está no caminho de procura padrão. Também é especificado como um caminho de carregamento nos scripts de construção do IBM MQ para UNIX and Linux.

- $\cdot$  É suficiente vincular aplicativos somente a /us $r/$ lib. Com uma instalação primária da versão mais recente do produto definida no servidor, um aplicativo pode conectar-se a qualquer gerenciador de filas associado a qualquer instalação no servidor. IBM MQ carrega a biblioteca correta para o aplicativo.
- 6. Inicie os gerenciadores de filas e os aplicativos.
	- a) Opcional: Execute o comando **setmqm** para associar os gerenciadores de filas com Inst\_1.

```
setmqm -m QM1 -n Inst_1
setmqm -m QM2 -n Inst_1
```
**Nota:** Se você estiver migrando entre quaisquer liberações do produto, deverá usar o **setmqm** para associar os gerenciadores de filas à nova instalação manualmente.

b) Execute o comando **strmqm** para iniciar os gerenciadores de filas e migrá-los para a versão mais recente do produto.

strmqm QM1 strmqm QM2

Neste ponto, os dados do gerenciador de filas são migrados e você não pode reverter para uma liberação anterior.

• Quando um aplicativo se conecta a um gerenciador de filas, o sistema operacional procura seu caminho de carregamento para carregar a biblioteca do IBM MQ. A biblioteca contém código que verifica se o gerenciador de fila está associado a uma instalação. Se um gerenciador de filas estiver associado a uma instalação diferente, o IBM MQ carregará a biblioteca do IBM MQ correta para a instalação à qual o gerenciador de filas está associado.

### **Como proceder a seguir**

Não é possível reinstalar uma versão anterior do produto em um sistema que tenha a versão mais recente ou qualquer outra versão do IBM MQ instalada.

#### **Conceitos relacionados**

#### ["Coexistência do Gerenciador de Filas" na página 93](#page-92-0)

Gerenciadores de filas, com nomes diferentes, podem coexistir em qualquer servidor, contanto que usem a mesma instalação do IBM MQ. No z/OS, UNIX, Linux e Windows, diferentes gerenciadores de filas podem coexistir no mesmo servidor e ser associados a diferentes instalações.

["Coexistência do gerenciador de filas de várias instalações no UNIX, Linux, and Windows" na página 96](#page-95-0) É possível instalar diversas cópias do IBM MQ para UNIX, Linux, and Windows no mesmo servidor. Essas cópias do IBM MQ podem estar no mesmo nível de versão ou em níveis diferentes. Isso é chamado de multi-instalação. A instalação múltipla é particularmente útil quando você faz upgrade de uma versão do IBM MQ para uma versão mais recente, porque ela permite executar a versão anterior juntamente com a versão mais recente.

#### **Tarefas relacionadas**

[Migrando no UNIX e no Linux: lado a lado](#page-154-0)

[Migrando no UNIX e no Linux: diversos estágios](#page-157-0)

["Planejando a migração do IBM MQ para uma versão mais recente no Windows" na página 111](#page-110-0)

["Migrando um gerenciador de filas para uma versão mais recente no UNIX e Linux" na página 149](#page-148-0) No UNIX e Linux, siga estas instruções para migrar um gerenciador de filas de uma versão anterior para uma versão mais recente do IBM MQ.

["Migrando um gerenciador de filas para uma versão mais recente no Windows" na página 116](#page-115-0)

 $6$  /usr/lib para aplicativos 64 bits.

<span id="page-154-0"></span>Em plataformas do Windows siga estas instruções para migrar um gerenciador de filas de uma versão anterior para uma versão mais recente do IBM MQ.

[Migrando o carregamento da biblioteca do IBM MQ para uma versão mais recente no Windows](#page-134-0) No Windows, nenhuma mudança na maneira como as bibliotecas do IBM MQ são carregadas normalmente é necessária se você faz upgrade de uma versão anterior do produto para a versão mais recente, substituindo uma versão anterior do produto pela versão mais recente, com base no cenário de estágio único. No entanto, se você optar por aproveitar as diversas instalações na versão mais recente do produto, com base nos cenários de migração lado a lado ou com diversos estágios, poderá ser necessário configurar o ambiente de tempo de execução de forma diferente, para que o sistema operacional carregue a versão mais recente da biblioteca do IBM MQ.

[Migrando o carregamento da biblioteca do IBM MQ para uma versão mais recente no UNIX e no Linux](#page-166-0) No UNIX e no Linux, nenhuma mudança na maneira como as bibliotecas do IBM MQ são carregadas normalmente será necessária se você fizer upgrade de uma versão anterior do produto para uma versão mais recente, substituindo uma versão anterior do produto pela versão mais recente, com base no cenário de estágio único. No entanto, se você optar por aproveitar as diversas instalações na versão mais recente do produto, com base nos cenários de migração lado a lado ou com diversos estágios, poderá ser necessário configurar o ambiente de tempo de execução de forma diferente, para que o sistema operacional carregue a versão mais recente da biblioteca do IBM MQ.

#### **Informações relacionadas**

Instalando o Servidor IBM MQ no AIX Instalando o Servidor IBM MQ no HP-UX Instalando o Servidor IBM MQ no Linux Instalando o Servidor IBM MQ no Solaris Associando um Gerenciador de Filas a uma Instalação Alterando a Instalação Primária Escolhendo um Nome de Instalação setmqenv setmqinst setmqm

## *Migrando no UNIX e no Linux: lado a lado*

Migração lado a lado é o termo usado para descrever a instalação de uma versão mais recente do IBM MQ juntamente com uma versão anterior no mesmo servidor. Os gerenciadores de filas permanecem em execução durante a instalação e a verificação da versão mais recente do IBM MQ. Eles permanecem associados à versão anterior do IBM MQ. Ao decidir migrar gerenciadores de filas para a versão mais recente do IBM MQ, você parará todos os gerenciadores de filas, desinstalará a versão anterior e migrará todos eles para a versão mais recente do IBM MQ.

### **Antes de começar**

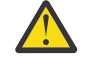

Atenção: <sup>No 1</sup>8.0.0 No IBM MQ 9.0, o arquivo ccsid\_part2.tbl substitui o arquivo ccsid.tbl existente usado em versões anteriores do produto, para fornecer informações adicionais sobre o CCSID (identificador de conjunto de caracteres codificados).

O arquivo ccsid\_part2.tbl tem precedência sobre o arquivo ccsid.tbl e:

- Permite incluir ou modificar entradas de CCSID
- Especificar conversão de dados padrão
- Especificar dados para diferentes níveis de comando

O ccsid\_part2.tbl é aplicável somente às plataformas a seguir:

**• Linux L**inux - todas as versões

• Solaris Solaris

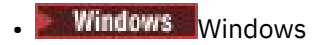

Se você tiver incluído qualquer uma de suas próprias informações CCSID no arquivo ccsid.tbl existente, será necessário copiar essas informações para o novo arquivo ccsid\_part2.tbl, caso queira aproveitar os novos formatos de suas customizações

É necessário copiar as informações necessárias, em vez de movê-las, para que a versão existente do IBM MQ continue a funcionar.

### **Sobre esta tarefa**

No cenário de migração lado a lado, você instala a versão mais recente do IBM MQ ao lado de gerenciadores de filas que continuam associados a versões anteriores.

Quando estiver pronto para migrar os gerenciadores de filas e aplicativos para a versão mais recente:

- 1. Pare todos os gerenciadores de filas.
- 2. Desinstale a versão anterior do produto.
- 3. Migre todos os gerenciadores de filas e aplicativos para a versão mais recente.

### **Procedimento**

- 1. Instale a versão mais recente em um diretório de instalação diferente da versão anterior.
	- a) Decida sobre uma convenção de nomenclatura de instalação. Forneça à instalação um nome de sua escolha ou aceite o nome de instalação padrão.

Para a primeira instalação, o nome padrão é *Installation1*. Para a segunda instalação, o nome é *Installation2* e assim por diante.

No AIX não há opção para configurar o nome de instalação, *Installation1* é configurado por padrão.

b) Verifique a instalação.

Execute os procedimentos de verificação da instalação e seus próprios testes.

2. Desinstale a versão anterior do produto.

Ao desinstalar o produto anterior, você deve parar todos os gerenciadores de filas e aplicativos que carregaram uma biblioteca do IBM MQ no servidor. Por essa razão, é possível optar por adiar a desinstalação da versão anterior do produto até uma janela de manutenção conveniente. Quando uma versão anterior do produto não estiver instalada em um servidor, será suficiente parar os gerenciadores de filas e aplicativos que carregaram bibliotecas da instalação que está sendo desinstalada ou atualizada. Não é necessário parar aplicativos e gerenciadores de filas associados a outras instalações.

- a) Pare todos os aplicativos que carregaram bibliotecas do IBM MQ no servidor.
- b) Pare os gerenciadores de filas e listeners no servidor.
- c) Desinstale a versão anterior do produto.

Pare todos os aplicativos do IBM MQ locais

- 3. Torne a versão mais recente da instalação a instalação primária.
	- a) Execute o comando **setmqinst**

*Inst\_1\_INSTALLATION\_PATH*/bin/setmqinst -i -n Inst\_1

- Torne a instalação primária para evitar especificar um caminho de procura para executar comandos do IBM MQ.
- Se houver uma instalação primária, aplicativos UNIX and Linux que esperam encontrar a biblioteca IBM MQ em /usr/lib, encontre um link simbólico para a biblioteca em /usr/lib/

327. /usr/lib/32 normalmente está no caminho de procura padrão. Também é especificado como um caminho de carregamento nos scripts de construção do IBM MQ para UNIX and Linux.

 $\cdot$  É suficiente vincular aplicativos somente a /us $r/$ lib. Com uma instalação primária da versão mais recente do produto definida no servidor, um aplicativo pode conectar-se a qualquer gerenciador de filas associado a qualquer instalação no servidor. IBM MQ carrega a biblioteca correta para o aplicativo.

Use o comando dspmqinst para descobrir o *Installation name* ou use o valor padrão Installation 1.

Fazer isso significa que não é necessário especificar um caminho da procura em comandos do IBM MQ.

- 4. Inicie os gerenciadores de filas e os aplicativos.
	- Quando um aplicativo se conecta a um gerenciador de filas, o sistema operacional procura seu caminho de carga para carregar a biblioteca IBM MQ . A biblioteca contém código que verifica se o gerenciador de filas está associado a uma instalação Se um gerenciador de filas estiver associado a uma instalação diferente, o IBM MQ carregará a biblioteca do IBM MQ correta para a instalação à qual o gerenciador de filas está associado.

Durante este processo, você continuará usando o gerenciador de filas QM2 enquanto faz o upgrade do gerenciador de filas QM1 e usando o gerenciador de filas QM1 enquanto faz o upgrade do QM2.

Observe que cada gerenciador de filas precisa ser parado para ser associado à nova instalação.

### **Como proceder a seguir**

Não é possível reinstalar uma versão anterior do produto em um sistema que tenha a versão mais recente ou qualquer outra versão do IBM MQ instalada.

#### **Tarefas relacionadas**

[Migrando no UNIX e no Linux: estágio único](#page-151-0)

Migração de estágio único é o termo usado para descrever a substituição da única instalação do IBM MQ em um servidor com um release posterior. Migração de estágio único também é conhecido como *upgrade no local* ou *no upgrade local*. A migração de estágio único preserva ao máximo scripts e procedimentos existentes para executar o IBM MQ. Com outros cenários de migração, você pode alterar alguns scripts e procedimentos, mas é possível reduzir o efeito que a migração do gerenciador de filas tem nos usuários.

[Migrando no UNIX e no Linux: diversos estágios](#page-157-0) ["Planejando a migração do IBM MQ para uma versão mais recente no Windows" na página 111](#page-110-0) Instalando o Servidor IBM MQ no AIX Desinstalando o IBM MQ no AIX Desinstalando o IBM MQ no HP-UX Instalando o Servidor IBM MQ no HP-UX Desinstalando o IBM MQ no Linux Instalando o Servidor IBM MQ no Linux Desinstalando o IBM MQ no Solaris Instalando o Servidor IBM MQ no Solaris Associando um Gerenciador de Filas a uma Instalação Alterando a Instalação Primária Escolhendo um Nome de Instalação ["Coexistência do Gerenciador de Filas" na página 93](#page-92-0) Gerenciadores de filas, com nomes diferentes, podem coexistir em qualquer servidor, contanto que usem a mesma instalação do IBM MQ. No z/OS, UNIX, Linux e Windows, diferentes gerenciadores de filas podem coexistir no mesmo servidor e ser associados a diferentes instalações.

[Migrando o carregamento da biblioteca do IBM MQ para uma versão mais recente no Windows](#page-134-0)

<sup>7</sup> /usr/lib para aplicativos 64 bits.

<span id="page-157-0"></span>No Windows, nenhuma mudança na maneira como as bibliotecas do IBM MQ são carregadas normalmente é necessária se você faz upgrade de uma versão anterior do produto para a versão mais recente, substituindo uma versão anterior do produto pela versão mais recente, com base no cenário de estágio único. No entanto, se você optar por aproveitar as diversas instalações na versão mais recente do produto, com base nos cenários de migração lado a lado ou com diversos estágios, poderá ser necessário configurar o ambiente de tempo de execução de forma diferente, para que o sistema operacional carregue a versão mais recente da biblioteca do IBM MQ.

[Migrando o carregamento da biblioteca do IBM MQ para uma versão mais recente no UNIX e no Linux](#page-166-0) No UNIX e no Linux, nenhuma mudança na maneira como as bibliotecas do IBM MQ são carregadas normalmente será necessária se você fizer upgrade de uma versão anterior do produto para uma versão mais recente, substituindo uma versão anterior do produto pela versão mais recente, com base no cenário de estágio único. No entanto, se você optar por aproveitar as diversas instalações na versão mais recente do produto, com base nos cenários de migração lado a lado ou com diversos estágios, poderá ser necessário configurar o ambiente de tempo de execução de forma diferente, para que o sistema operacional carregue a versão mais recente da biblioteca do IBM MQ.

["Coexistência do gerenciador de filas de várias instalações no UNIX, Linux, and Windows" na página 96](#page-95-0) É possível instalar diversas cópias do IBM MQ para UNIX, Linux, and Windows no mesmo servidor. Essas cópias do IBM MQ podem estar no mesmo nível de versão ou em níveis diferentes. Isso é chamado de multi-instalação. A instalação múltipla é particularmente útil quando você faz upgrade de uma versão do IBM MQ para uma versão mais recente, porque ela permite executar a versão anterior juntamente com a versão mais recente.

setmqenv setmqinst setmqm

#### *Migrando no UNIX e no Linux: diversos estágios*  $\blacksquare$  Linux

Migração com diversos estágios é o termo usado para descrever a execução de uma versão mais recente do IBM MQ juntamente com uma versão anterior no mesmo servidor. Após instalar a versão mais recente junto com a versão anterior, é possível criar novos gerenciadores de filas para verificar a instalação da versão mais recente e desenvolver novos aplicativos. Ao mesmo tempo, é possível migrar gerenciadores de filas e seus aplicativos associados da versão anterior para a versão mais recente. Ao migrar gerenciadores de filas e aplicativos um a um, é possível reduzir a carga de trabalho de pico sobre a equipe gerenciando a migração.

### **Antes de começar**

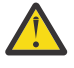

Atenção: <sup>No 1</sup>8.0.0 No IBM MQ 9.0, o arquivo ccsid\_part2.tbl substitui o arquivo ccsid.tbl existente usado em versões anteriores do produto, para fornecer informações adicionais sobre o CCSID (identificador de conjunto de caracteres codificados).

O arquivo ccsid\_part2.tbl tem precedência sobre o arquivo ccsid.tbl e:

- Permite incluir ou modificar entradas de CCSID
- Especificar conversão de dados padrão
- Especificar dados para diferentes níveis de comando

O ccsid\_part2.tbl é aplicável somente às plataformas a seguir:

- **Linux Linux todas as versões**
- Solaris Solaris
- Windows Windows

Se você tiver incluído qualquer uma de suas próprias informações CCSID no arquivo ccsid.tbl existente, será necessário copiar essas informações para o novo arquivo ccsid\_part2.tbl, caso queira aproveitar os novos formatos de suas customizações

É necessário copiar as informações necessárias, em vez de movê-las, para que a versão existente do IBM MQ continue a funcionar.

#### <span id="page-158-0"></span>**Nota:**

- Se um aplicativo usar COM ou ActiveX ele poderá se conectar a qualquer gerenciador de filas, desde que haja uma instalação primária.
- Se você estiver executando o monitor IBM MQ.NET no modo transacional, o gerenciador de filas ao qual ele se conecta deverá ser a instalação principal.

Não é possível migrar esses aplicativos para a versão mais recente até que você desinstale a versão anterior.

### **Sobre esta tarefa**

No cenário de migração com diversos estágios, você instala a versão mais recente do produto juntamente com os gerenciadores de filas em execução que continuam associados à versão anterior. É possível criar gerenciadores de filas e executar novos aplicativos usando a instalação da versão mais recente. Quando estiver pronto para começar a migrar gerenciadores de filas e aplicativos da versão anterior, é possível fazer isso, um a um. Quando a migração para a versão mais recente é concluída, é possível desinstalar a versão anterior e tornar a instalação da versão mais recente a instalação primária.

Com a abordagem em diversos estágios, até desinstalar a versão anterior, deve-se configurar um ambiente para executar aplicativos que se conectam a um gerenciador de filas para a versão mais recente. Você também deve fornecer um caminho para executar comandos do IBM MQ. Ambas as tarefas são realizadas com o comando **setmqenv**.

**Nota:** Quando tiver desinstalado a versão anterior e configurado a versão mais recente como uma instalação primária, na maioria das circunstâncias, não é necessário executar o comando **setmqenv** para executar aplicativos. Ainda é necessário executar **setmqenv** para configurar o ambiente para comandos que se conectam a um gerenciador de filas associado a uma instalação que não é primária.

### **Procedimento**

- 1. Instale a versão mais recente em um diretório de instalação diferente da versão anterior e verifique a instalação.
	- a) Decida sobre uma convenção de nomenclatura de instalação. Forneça à instalação um nome de sua escolha ou aceite o nome de instalação padrão.

Para a primeira instalação, o nome padrão é *Installation1*. Para a segunda instalação, o nome é *Installation2* e assim por diante.

No AIX não há opção para configurar o nome de instalação, *Installation1* é configurado por padrão.

b) Verifique a instalação.

Execute os procedimentos de verificação da instalação e seus próprios testes.

- É possível criar novos gerenciadores de filas executando a versão mais recente e começar a desenvolver novos aplicativos antes de migrar os aplicativos da versão anterior.
- 2. Configure o sistema operacional para que os aplicativos carreguem as bibliotecas para a versão mais recente do produto.
	- a) Migre os gerenciadores de filas um por vez.

O primeiro conjunto de aplicativos que carregará as bibliotecas para a versão mais recente do produto é dos aplicativos que se conectam ao primeiro gerenciador de filas sendo migrado.

Não importa se esses aplicativos também conectam a outros gerenciadores de filas no servidor. Se os aplicativos carregarem as bibliotecas da versão mais recente, o IBM MQ carregará automaticamente as bibliotecas para a versão anterior para os aplicativos que se conectarem a essa versão.

É possível migrar o ambiente do sistema operacional de todos os aplicativos ou apenas os aplicativos que se conectam ao primeiro gerenciador de filas que você irá migrar.

b) Migre os aplicativos IBM MQ MQI client

Alguns dos aplicativos podem estar em execução como aplicativos do IBM MQ MQI client em outra estação de trabalho. Ao migrar um gerenciador de filas, os clientes conectados a ele continuam em execução, sem carregar uma biblioteca do cliente para a versão mais recente.

É possível migrar esses clientes posteriormente, quando for necessário.

**Importante:** Se qualquer aplicativo do IBM MQ MQI client estiver usando a biblioteca para a versão anterior no servidor, os clientes deverão ser migrados em algum momento para usar a versão mais recente do produto antes da desinstalação da versão anterior.

3. Migre um aplicativo para carregar a nova biblioteca para a versão mais recente:

- Execute **setmqenv** para modificar o caminho local que é procurado para bibliotecas do IBM MQ
- Modificar o caminho da procura global no qual são procuradas as bibliotecas do IBM MQ.
- Revincular aplicativos a um caminho de carregamento de tempo de execução adicional.

Consulte a documentação do sistema operacional sobre como modificar o caminho da procura global ou incluir um caminho de carregamento de tempo de execução fixo no módulo de carregamento do aplicativo.

Para executar **setmqenv** usando a opção -s:

.*Inst\_1\_INSTALLATION\_PATH*/bin/setmqenv -s -k

A opção -s configura o ambiente para a instalação que executa o comando **setmqenv**.

A opção -k insere o caminho para as bibliotecas de carregamento IBM MQ no início da variável de ambiente LD\_LIBRARY\_PATH e inclui a variável no ambiente local; consulte ["Carregando Bibliotecas](#page-96-0) [do IBM MQ" na página 97.](#page-96-0)

**Nota:** No UNIX , o "." inicial é crítico O ponto seguido por um espaço instrui o shell de comando a executar **setmqenv** no mesmo shell de comando e herdar o ambiente configurado por **setmqenv**.

- 4. Reinicie o gerenciador de filas e os aplicativos que se conectam a ele.
	- a) Configure o ambiente local para a instalação Inst\_1.

```
.Inst_1_INSTALLATION_PATH/bin/setmqenv -s
```
A opção -s configura o ambiente para a instalação que executa o comando **setmqenv**.

b) Execute o comando **setmqm** para associar QM1 a Inst\_1.

setmqm -m QM1 -n Inst\_1 setmqm -m QM2 -n Inst\_1

c) Execute o comando **strmqm** para iniciar o QM1 e migrá-lo para a versão mais recente.

```
strmqm QM1
strmqm QM2
```
d) Reinicie o aplicativo 1

O aplicativo carrega a biblioteca da versão mais recente e se conecta ao QM1, que está associado à versão mais recente do produto.

5. Migre todos os gerenciadores de filas e aplicativos para a versão mais recente.

Repita as etapas ["2" na página 159](#page-158-0) e "4" na página 160, quando necessário, até todos os gerenciadores de filas e aplicativos serem migrados para a versão mais recente do produto. 6. Desinstale a versão anterior do produto.

Ao desinstalar o produto anterior, você deve parar todos os gerenciadores de filas e aplicativos que carregaram uma biblioteca do IBM MQ no servidor. Por essa razão, é possível optar por adiar a desinstalação da versão anterior do produto até uma janela de manutenção conveniente. Quando uma versão anterior do produto não estiver instalada em um servidor, será suficiente parar os gerenciadores de filas e aplicativos que carregaram bibliotecas da instalação que está sendo desinstalada ou atualizada. Não é necessário parar aplicativos e gerenciadores de filas associados a outras instalações.

- a) Pare todos os aplicativos que carregaram bibliotecas do IBM MQ no servidor.
- b) Pare os gerenciadores de filas e listeners no servidor.
- c) Desinstale a versão anterior do produto.

Pare todos os aplicativos do IBM MQ locais

7. Torne Inst\_1 a instalação primária.

a) Execute o comando **setmqinst**

*Inst\_1\_INSTALLATION\_PATH*/bin/setmqinst -i -n Inst\_1

- Não é necessário configurar um caminho de procura para executar comandos do IBM MQ a partir da instalação principal.
- Se você configurar uma instalação da versão mais recente do produto como primária no UNIX and Linux, não precisará configurar LD\_LIBRARY\_PATH na maioria dos casos. É possível remover chamadas para **setmqenv** para configurar LD\_LIBRARY\_PATH.

### **Como proceder a seguir**

Não é possível reinstalar uma versão anterior do produto em um sistema que tenha a versão mais recente ou qualquer outra versão do IBM MQ instalada.

Agora que você desinstalou a versão anterior do produto e tornou a instalação mais recente a primária, será possível revisar como o ambiente de tempo de execução do aplicativo está configurado. Não é mais necessário executar **setmqenv** para configurar o caminho de procura para carregar as bibliotecas para a versão mais recente. Se você tiver somente uma instalação da versão mais recente do produto instalada, não será necessário executar **setmqenv** para executar comandos.

#### **Conceitos relacionados**

### ["Coexistência do Gerenciador de Filas" na página 93](#page-92-0)

Gerenciadores de filas, com nomes diferentes, podem coexistir em qualquer servidor, contanto que usem a mesma instalação do IBM MQ. No z/OS, UNIX, Linux e Windows, diferentes gerenciadores de filas podem coexistir no mesmo servidor e ser associados a diferentes instalações.

["Coexistência do gerenciador de filas de várias instalações no UNIX, Linux, and Windows" na página 96](#page-95-0) É possível instalar diversas cópias do IBM MQ para UNIX, Linux, and Windows no mesmo servidor. Essas cópias do IBM MQ podem estar no mesmo nível de versão ou em níveis diferentes. Isso é chamado de multi-instalação. A instalação múltipla é particularmente útil quando você faz upgrade de uma versão do IBM MQ para uma versão mais recente, porque ela permite executar a versão anterior juntamente com a versão mais recente.

#### **Tarefas relacionadas**

#### [Migrando no UNIX e no Linux: estágio único](#page-151-0)

Migração de estágio único é o termo usado para descrever a substituição da única instalação do IBM MQ em um servidor com um release posterior. Migração de estágio único também é conhecido como *upgrade no local* ou *no upgrade local*. A migração de estágio único preserva ao máximo scripts e procedimentos existentes para executar o IBM MQ. Com outros cenários de migração, você pode alterar alguns scripts e procedimentos, mas é possível reduzir o efeito que a migração do gerenciador de filas tem nos usuários.

[Migrando no UNIX e no Linux: lado a lado](#page-154-0)

["Planejando a migração do IBM MQ para uma versão mais recente no Windows" na página 111](#page-110-0)

[Migrando o carregamento da biblioteca do IBM MQ para uma versão mais recente no Windows](#page-134-0) No Windows, nenhuma mudança na maneira como as bibliotecas do IBM MQ são carregadas normalmente é necessária se você faz upgrade de uma versão anterior do produto para a versão mais recente, substituindo uma versão anterior do produto pela versão mais recente, com base no cenário de estágio único. No entanto, se você optar por aproveitar as diversas instalações na versão mais recente do produto, com base nos cenários de migração lado a lado ou com diversos estágios, poderá ser necessário configurar o ambiente de tempo de execução de forma diferente, para que o sistema operacional carregue a versão mais recente da biblioteca do IBM MQ.

[Migrando o carregamento da biblioteca do IBM MQ para uma versão mais recente no UNIX e no Linux](#page-166-0) No UNIX e no Linux, nenhuma mudança na maneira como as bibliotecas do IBM MQ são carregadas normalmente será necessária se você fizer upgrade de uma versão anterior do produto para uma versão mais recente, substituindo uma versão anterior do produto pela versão mais recente, com base no cenário de estágio único. No entanto, se você optar por aproveitar as diversas instalações na versão mais recente do produto, com base nos cenários de migração lado a lado ou com diversos estágios, poderá ser necessário configurar o ambiente de tempo de execução de forma diferente, para que o sistema operacional carregue a versão mais recente da biblioteca do IBM MQ.

#### **Informações relacionadas**

Instalando o Servidor IBM MQ no AIX Instalando o Servidor IBM MQ no HP-UX Instalando o Servidor IBM MQ no Linux Instalando o Servidor IBM MQ no Solaris Associando um Gerenciador de Filas a uma Instalação Alterando a Instalação Primária Escolhendo um Nome de Instalação setmqenv setmqinst setmqm

# *Revertendo um gerenciador de filas para uma versão anterior no*

### *UNIX e Linux*

No UNIX e Linux, é possível reverter um gerenciador de filas para uma versão anterior do produto de uma versão mais recente, caso você tenha feito um backup do sistema ou do gerenciador de filas. Se você tiver iniciado o gerenciador de filas e processado alguma mensagem ou tiver mudado a configuração, a tarefa não poderá fornecer nenhuma orientação sobre como reverter o estado atual do gerenciador de filas.

### **Antes de começar**

- 1. Você deve ter feito um backup do sistema ou do gerenciador de filas antes do upgrade para a versão mais recente. Para obter mais informações, consulte Fazendo backup e restaurando os dados do gerenciador de filas IBM MQ
- 2. Se alguma mensagem for processada após o início do gerenciador de filas, não será possível desfazer com facilidade os efeitos do processamento de mensagens. Não é possível reverter o gerenciador de filas para a versão anterior do produto em seu estado atual. A tarefa não pode fornecer orientação sobre como lidar com as mudanças subsequentes ocorridas. Por exemplo, as mensagens que estavam indeterminadas em um canal ou em uma fila de transmissão em outro gerenciador de filas, podem ter sido processadas. Se o gerenciador de filas fizer parte de um cluster, as mensagens de configuração e as mensagens de aplicativo podem ter sido trocadas.
- 3. Se estiver em execução em um servidor com diversas instalações do IBM MQ, você deverá identificar a instalação. Certifique-se de que os comandos inseridos sejam executados com relação à instalação correta. Consulte setmqenv.

### **Sobre esta tarefa**

Ao reverter para uma versão anterior de um gerenciador de filas, você reverte o gerenciador de filas para seu nível de código anterior. Os dados do gerenciador de filas são revertidos para o estado em que ele estava quando foi submetido a backup.

**Importante:** Se o gerenciador de filas for um membro de um ou mais clusters do IBM MQ , também será necessário revisar e seguir as etapas descritas em Recuperando um gerenciador de filas do cluster.

#### **Procedimento**

- 1. Efetue login como usuário no grupo group mqm.
- 2. Pare todos os aplicativos usando a instalação do IBM MQ.

Se você usar o componente Managed File Transfer (MFT), assegure-se de que quaisquer agentes MFT tenham concluído todas as transferências de arquivos nas quais estavam encaixados. Não deve haver transferências incompletas associadas aos agentes e suas filas SYSTEM.FTE.STATE não devem conter mensagens.

3. Termine todas as atividades dos gerenciadores de filas associados à instalação do IBM MQ.

a) Execute o comando **dspmq** para listar o estado de todos os gerenciadores de fila no sistema.

Execute um dos seguintes comandos a partir da instalação que está sendo atualizada:

```
dspmq -o installation -o status
dspmq -a
```
**dspmq -o installation -o status** exibe o nome da instalação e o status dos gerenciadores de fila associados a todas as instalações do IBM MQ

**dspmq -a** exibe o status de gerenciadores de fila ativos associados à instalação a partir da qual o comando é executado.

b) Use o comando do MQSC **DISPLAY LSSTATUS** para listar os status dos listeners associados a um gerenciador de filas, conforme mostrado no exemplo a seguir:

echo "DISPLAY LSSTATUS(\*) STATUS" | runmqsc *QmgrName*

c) Execute o comando **endmqm** para parar cada gerenciador de filas em execução associado a essa instalação.

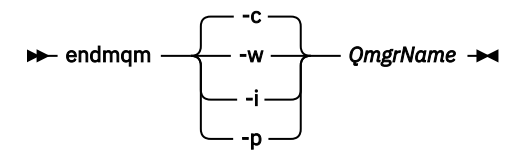

O comando **endmqm** informa a um aplicativo que o gerenciador de filas ao qual ele está conectado está parando; veja Parando um gerenciador de filas.

Para que a manutenção continue, os aplicativos devem responder a um comando **endmqm** desconectando-se do gerenciador de filas e liberando quaisquer bibliotecas do IBM MQ carregadas. Se não, você deverá encontrar outra maneira de forçar os aplicativos a liberar recursos do IBM MQ, como parando os aplicativos.

Você também deve parar os aplicativos que estão usando bibliotecas clientes que fazem parte da instalação. Aplicativos clientes podem ser conectados a um gerenciador de filas diferente, executando uma instalação diferente do IBM MQ. O aplicativo não é informado sobre os gerenciadores de fila na atual instalação sendo encerrada.

Quaisquer aplicativos que continuarem tendo bibliotecas compartilhadas do IBM MQ da carregadas da instalação impedirão que você aplique manutenção no IBM MQ. Um aplicativo pode se desconectar de um gerenciador de filas ou ser desconectado à força, mas mantenha um IBM MQ

biblioteca compartilhada carregada.

**Nota:** O ["Aplicando atualizações de nível de manutenção para gerenciadores de filas de várias](#page-54-0) [instâncias no UNIX e Linux" na página 55](#page-54-0) descreve como aplicar a manutenção a um gerenciador de filas de várias instâncias. Um gerenciador de filas de várias instâncias pode continuar executando em um servidor enquanto a manutenção é aplicada em outro servidor.

d) Pare todos os listeners associados aos gerenciadores de filas utilizando o comando:

endmqlsr -m *QMgrName*

4. Restaure o sistema ou IBM MQ e o gerenciador de filas.

Se o procedimento de backup era para salvar os dados do gerenciador de filas, será necessário reinstalar o IBM MQ:

- a) Desinstale a instalação anterior.
- b) Reinstale o produto por meio de uma atualização de fábrica.
- c) Aplique o fix pack e as correções temporárias que restauram o IBM MQ para seu nível anterior.
- d) Restaure os dados do gerenciador de filas por meio do backup feito antes de instalar a versão mais recente.
- 5. Reinicie o gerenciador de filas da versão anterior.

### **Como proceder a seguir**

É possível que você esteja revertendo para uma versão anterior em um servidor com diversas instalações do IBM MQ. Se uma das instalações for primária, após a reversão, a versão anterior dessa instalação, por padrão, se torna a instalação primária.

Você deve revisar como os aplicativos se conectam a uma instalação. Depois de reverter para a versão anterior, alguns aplicativos podem conectar-se à instalação errada.

#### **Informações relacionadas**

Fazendo Backup e Restaurando um Gerenciador de Filas

Erros BFGSS0023E e como evitá-los

#### **Migrando um IBM MQ MQI client no UNIX e no Linux**

Antes de migrar um IBM MQ MQI client, crie um plano de migração. Pare toda a atividade do IBM MQ na estação de trabalho do cliente. Atualize a instalação do IBM MQ MQI client. Faça todas as mudanças essenciais na configuração e no aplicativo.

#### **Conceitos relacionados**

#### ["Migração do IBM MQ MQI client" na página 79](#page-78-0)

A migração do IBM MQ MQI client é o processo de converter configurações do IBM MQ MQI client e canais do cliente e do servidor de uma versão para outra. A migração do cliente pode ocorrer após o upgrade do IBM MQ MQI client e é reversível.

#### **Tarefas relacionadas**

["Migrando um IBM MQ MQI client para a versão mais recente no IBM i" na página 195](#page-194-0)

Antes de migrar um IBM MQ MQI client, crie um plano de migração. Pare toda a atividade do IBM MQ na estação de trabalho do cliente. Atualize a instalação do IBM MQ MQI client. Faça todas as mudanças essenciais na configuração e no aplicativo.

#### ["Migrando um IBM MQ MQI client no Windows" na página 133](#page-132-0)

Antes de migrar um IBM MQ MQI client, crie um plano de migração. Pare toda a atividade do IBM MQ na estação de trabalho do cliente. Atualize a instalação do IBM MQ MQI client. Faça todas as mudanças essenciais na configuração e no aplicativo.

# *Migrando um IBM MQ MQI client para uma versão mais recente*

### *no UNIX e Linux*

Para fazer upgrade de um cliente para uma versão mais recente do produto no UNIX e Linux, primeiramente é necessário parar toda a atividade do IBM MQ na estação de trabalho e, em seguida, desinstalar a versão anterior e instalar a versão mais recente. Após ter feito upgrade do cliente, é possível, então, fazer todas as mudanças essenciais na configuração e no aplicativo.

#### **Antes de começar**

Antes de migrar um IBM MQ MQI client no UNIX e Linux, primeiramente crie um plano de migração. Para obter orientação sobre o que incluir no plano, veja ["Planejando a migração do IBM MQ para uma versão](#page-147-0) [mais recente do UNIX ou do Linux" na página 148,](#page-147-0) como um guia.

### **Sobre esta tarefa**

A migração do IBM MQ MQI client é o processo de converter configurações do IBM MQ MQI client e canais do cliente e do servidor de uma versão para outra. A migração do cliente é reversível. Isso é opcional e manual em uma estação de trabalho do cliente e é obrigatório e automático no servidor IBM MQ.

Você deve atualizar um IBM MQ MQI client antes de migrar uma estação de trabalho do cliente para fazer uso das novas opções de configuração. É possível fazer mudanças na configuração em canais de conexão do cliente e do servidor no servidor, mas elas não entram em vigor em uma estação de trabalho do cliente até que o cliente seja submetido a upgrade.

### **Procedimento**

1. Revise os requisitos do sistema IBM MQ para a versão mais recente do produto.

Consulte [Requisitos do sistema para IBM MQ.](https://www.ibm.com/support/pages/system-requirements-ibm-mq)

2. Revise todas as mudanças no IBM MQ que afetam você.

Consulte ["Mudanças que afetam a migração" na página 71](#page-70-0).

3. Termine toda a atividade do IBM MQ na estação de trabalho.

Agora você está pronto para fazer upgrade do cliente. Siga as instruções para a plataforma apropriada que sua empresa utiliza.

 $4$  AIX

Para fazer upgrade do cliente no AIX:

a) Desinstale sua instalação existente do cliente IBM MQ.

Para obter mais informações, veja Desinstalando ou modificando o IBM MQ no AIX.

- b) Siga o procedimento de instalação do cliente para instalar a versão submetida a upgrade do cliente IBM MQ:
	- Para uma instalação do cliente em uma estação de trabalho, veja Instalando um cliente do IBM MQ no AIX
	- Para uma instalação do cliente em um servidor IBM MQ, veja Instalando clientes e servidores IBM MQ no mesmo sistema.

### $5.$  HP-UX

Para fazer upgrade do cliente no HP-UX:

a) Desinstale sua instalação existente do cliente IBM MQ.

Para obter mais informações, veja Desinstalando ou modificando o IBM MQ no HP-UX.

b) Siga o procedimento de instalação do cliente para instalar a versão submetida a upgrade do cliente IBM MQ:

- Para uma instalação do cliente em uma estação de trabalho, veja Instalando um cliente de IBM MQ no HP-UX.
- Para uma instalação do cliente em um servidor IBM MQ, veja Instalando clientes e servidores IBM MQ no mesmo sistema.

### $6.$  Linux

Para fazer upgrade do cliente no Linux:

a) Desinstale sua instalação existente do cliente IBM MQ.

Para obter mais informações, consulte Desinstalando ou modificando o IBM MQ no Linux.

- b) Siga o procedimento de instalação do cliente para instalar a versão submetida a upgrade do cliente IBM MQ:
	- Para uma instalação do cliente em uma estação de trabalho, veja Instalando um cliente de IBM MQ no Linux.
	- Para uma instalação do cliente em um servidor IBM MQ, veja Instalando clientes e servidores IBM MQ no mesmo sistema.

### 7<sup>2</sup> Solaris

Para fazer upgrade do cliente no Solaris:

a) Desinstale sua instalação existente do cliente IBM MQ.

Para obter mais informações, veja Desinstalando o IBM MQ no Solaris.

- b) Siga o procedimento de instalação do cliente para instalar a versão submetida a upgrade do cliente IBM MQ:
	- Para uma instalação do cliente em uma estação de trabalho, veja Instalando um cliente de IBM MQ no Solaris.
	- Para uma instalação do cliente em um servidor IBM MQ, veja Instalando clientes e servidores IBM MQ no mesmo sistema.

### **Como proceder a seguir**

Após o upgrade do IBM MQ MQI client, deve-se verificar a configuração do canal de cliente e verificar se seus aplicativos do IBM MQ MQI client funcionam corretamente com a versão mais recente do produto.

#### **Conceitos relacionados**

#### ["Migração do IBM MQ MQI client" na página 79](#page-78-0)

A migração do IBM MQ MQI client é o processo de converter configurações do IBM MQ MQI client e canais do cliente e do servidor de uma versão para outra. A migração do cliente pode ocorrer após o upgrade do IBM MQ MQI client e é reversível.

#### **Tarefas relacionadas**

["Planejando a migração do IBM MQ para uma versão mais recente do UNIX ou do Linux" na página 148](#page-147-0)

## *Restaurando um IBM MQ MQI client para uma versão anterior*

#### *no UNIX e Linux*

Para reverter um cliente para uma versão anterior do produto no UNIX e Linux, é necessário desinstalar a versão mais recente e, em seguida, instalar a versão anterior.

### **Sobre esta tarefa**

Se você reverter um IBM MQ MQI client e a conexão do cliente para um nível de código anterior, será necessário desfazer as mudanças na configuração manualmente.

É incomum reverter bibliotecas anteriores do IBM MQ MQI client para uma estação de trabalho.

### <span id="page-166-0"></span>**Procedimento**

1. Termine toda a atividade do IBM MQ na estação de trabalho.

Agora você está pronto para restaurar o cliente para a versão anterior. Siga as instruções para a plataforma apropriada que sua empresa utiliza.

 $2$  AIX

Para reverter o cliente para a versão anterior no AIX:

a) Desinstale o código do IBM MQ MQI client para a versão mais recente.

Para obter mais informações, veja Desinstalando ou modificando o IBM MQ no AIX.

b) Siga o procedimento de instalação do cliente para instalar o IBM MQ MQI client para a versão anterior.

Para obter mais informações, veja o procedimento de instalação do cliente para a versão anterior que você deseja instalar.

### $\sim$  HP-UX

Para reverter o cliente para a versão anterior no HP-UX:

a) Desinstale o código do IBM MQ MQI client para a versão mais recente.

Para obter mais informações, veja Desinstalando ou modificando o IBM MQ no HP-UX.

b) Siga o procedimento de instalação do cliente para instalar o IBM MQ MQI client para a versão anterior:

Para obter mais informações, veja o procedimento de instalação do cliente para a versão anterior que você deseja instalar.

### $A$  Linux

Para reverter o cliente para a versão anterior no Linux:

a) Desinstale o código do IBM MQ MQI client para a versão mais recente.

Para obter mais informações, consulte Desinstalando ou modificando o IBM MQ no Linux.

b) Siga o procedimento de instalação do cliente para instalar o IBM MQ MQI client para a versão anterior:

Para obter mais informações, veja o procedimento de instalação do cliente para a versão anterior que você deseja instalar.

### 5. Solaris

Para reverter o cliente para a versão anterior no Solaris:

a) Desinstale o código do IBM MQ MQI client para a versão mais recente.

Para obter mais informações, veja Desinstalando o IBM MQ no Solaris.

b) Siga o procedimento de instalação do cliente para instalar o IBM MQ MQI client para a versão anterior.

Para obter mais informações, veja o procedimento de instalação do cliente para a versão anterior que você deseja instalar.

6. Se você configurou uma Client Connection Definition Table (CCDT) para um gerenciador de filas usando a versão mais recente, reverta para o uso de uma tabela criada por um gerenciador de filas para a versão anterior.

Se um cliente usar a CCDT para se conectar a um gerenciador de filas, ela poderá estar em uma versão maior, menor ou igual à do cliente. Para obter mais informações, veja Cliente do MQI: Client Connection Definition Table (CCDT).

#### **Migrando o carregamento de biblioteca do IBM MQ para** Linux **I** UND **uma versão mais recente no UNIX e no Linux**

No UNIX e no Linux, nenhuma mudança na maneira como as bibliotecas do IBM MQ são carregadas normalmente será necessária se você fizer upgrade de uma versão anterior do produto para uma versão mais recente, substituindo uma versão anterior do produto pela versão mais recente, com base no cenário de estágio único. No entanto, se você optar por aproveitar as diversas instalações na versão mais recente do produto, com base nos cenários de migração lado a lado ou com diversos estágios, poderá ser necessário configurar o ambiente de tempo de execução de forma diferente, para que o sistema operacional carregue a versão mais recente da biblioteca do IBM MQ.

### **Antes de começar**

Para migrar aplicativos de uma versão anterior do produto para a versão mais recente, deve-se saber como o sistema operacional carrega uma biblioteca do IBM MQ para um aplicativo. O caminho de carregamento é fixado pelo aplicativo e você pode configurar o caminho em uma variável de ambiente? Não é essencial saber o nome da biblioteca do IBM MQ que o aplicativo carrega. O nome da biblioteca não muda de uma versão anterior do produto para a versão mais recente, embora o conteúdo da biblioteca mude.

Leia ["Coexistência do gerenciador de filas de várias instalações no UNIX, Linux, and Windows" na página](#page-95-0) [96](#page-95-0) antes de iniciar esta tarefa.

Planeje e instale a versão mais recente do IBM MQ e lembre-se do nome da instalação e se a instalação foi configurada para que seja a primária.

### **Sobre esta tarefa**

Para migrar um aplicativo de uma versão anterior do produto para a versão mais recente, não é necessário recompilar ou vincular novamente o aplicativo, já que as bibliotecas do IBM MQ são compatíveis com versões mais recentes; consulte ["Interoperabilidade e compatibilidade do aplicativo](#page-104-0) [com versões mais recentes do IBM MQ" na página 105.](#page-104-0)

O procedimento de construção para aplicativos IBM MQ é incluir um caminho de biblioteca explícito para o local das bibliotecas IBM MQ e para /usr/lib, na etapa de link do compilador, conforme mostrado em Figura 14 na página 168. O procedimento de construção é o mesmo para a versão mais recente do produto.

gcc -m32 -o amqsput\_32\_r amqsput0.c -I/opt/mqm/inc -L/opt/mqm/lib -Wl,-rpath=/opt/mqm/lib -Wl,-rpath=/usr/lib -lmqm\_r -lpthread

*Figura 14. O aplicativo de servidor Linux C, 32 bits, compilação e link encadeados*

O exemplo mostrado em Figura 14 na página 168 é para o Linux, mas a etapa de construção para plataformas do UNIX é semelhante.

Se você seguiu este procedimento de construção na liberação anterior, o efeito da instalação da versão mais recente do produto nas bibliotecas que são carregadas dependerá de qual cenário de migração você está seguindo:

#### **Cenário de estágio único**

Se você está substituindo uma versão anterior do produto pela versão mais recente, com base no cenário de estágio único descrito em ["Migrando no UNIX e no Linux: estágio único" na página 152,](#page-151-0) na maioria dos casos, não é necessário fazer nenhuma mudança na maneira como as bibliotecas do IBM MQ são carregadas. A possível exceção para isso é se você mudou o local das bibliotecas da versão anterior ou criou links simbólicos para as bibliotecas.

#### **Cenários lado a lado e com diversos estágios**

Se você tiver escolhido uma abordagem de múltiplas instalações para instalar a versão mais recente do produto, com base no cenário lado a lado descrito em ["Migrando no UNIX e no Linux: lado a lado"](#page-154-0) [na página 155](#page-154-0) ou no cenário de migração de múltiplos estágios descrito em ["Migrando no UNIX e](#page-157-0) [no Linux: diversos estágios" na página 158](#page-157-0), deverá investigar se os aplicativos que se conectam à versão mais recente do produto estão vinculados à e carregam bibliotecas da instalação correta e, em seguida, modificar o ambiente para o sistema operacional para resolver dependências do IBM MQ para um aplicativo, conforme apropriado. Geralmente, é possível modificar o ambiente de tempo de execução, em vez de vincular novamente o aplicativo. É possível usar os dois comandos a seguir para ajudá-lo na configuração do ambiente de tempo de execução:

- **setmqinst** configura a instalação primária; consulte setmqinst..
- **setmqenv** inicializa o ambiente de comando configurando variáveis de ambiente; consulte setmqenv.

O Tabela 11 na página 169 resume as ações necessárias para cada um desses cenários. Os exemplos em Tabela 11 na página 169 são todos baseados no Linux, mas as ações para o UNIX são semelhantes.

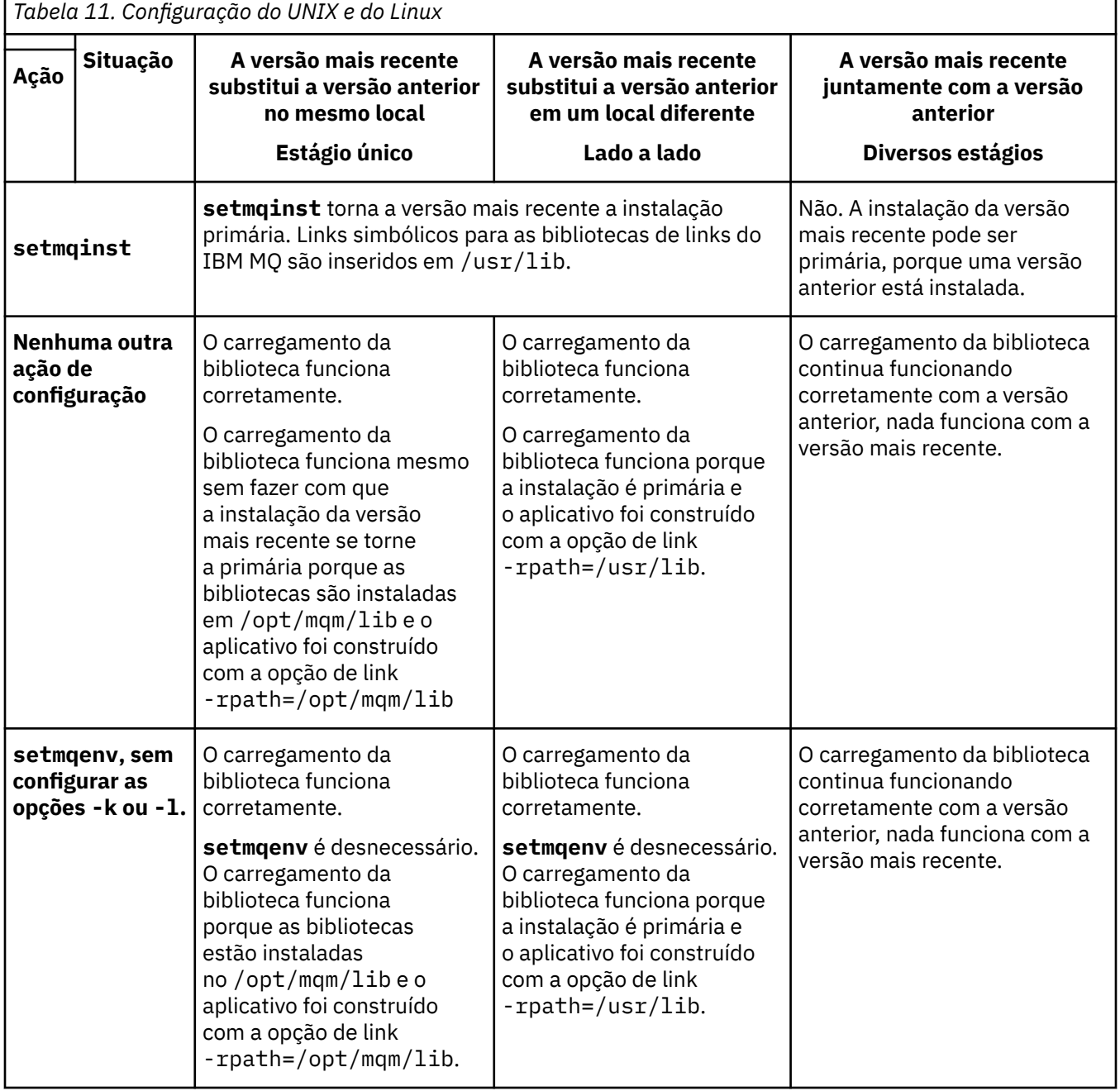

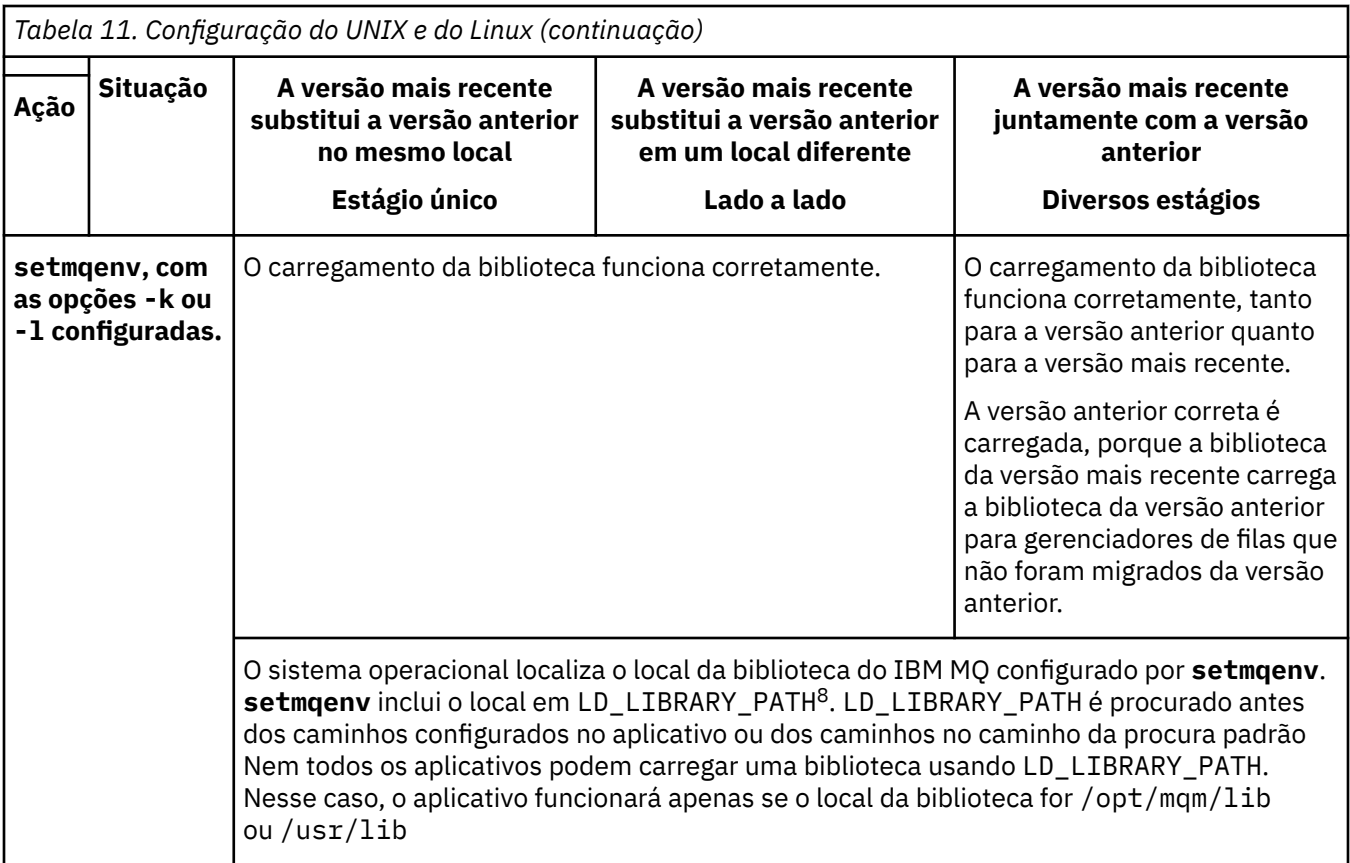

### **Procedimento**

1. Considere quais das questões a seguir se aplicam à sua configuração.

- Você seguiu o procedimento de construção documentado na documentação do produto para a versão anterior do produto? Você pode estar seguindo um procedimento de construção diferente customizado para o seu ambiente de desenvolvimento ou adaptado de uma ferramenta de desenvolvimento.
- Como você especificou o caminho de carregamento para a versão anterior?
- O aplicativo é carregado por outro ambiente, como o Eclipse ou um servidor de aplicativos? Você deve modificar os parâmetros que regem como o ambiente pai carrega aplicativos, não como o ambiente pai é carregado.
- Quais restrições e requisitos você tem com relação ao modo de especificação do caminho de carregamento na versão mais recente? Regras de segurança podem restringir o uso de LD\_LIBRARY\_PATH.
- A versão mais recente do produto foi instalada juntamente com a versão anterior?
- 2. Identifique a instalação da versão mais recente do produto, do qual o sistema operacional carregará bibliotecas do IBM MQ:
	- Se você tiver diversas instalações das versões mais recentes a serem carregadas de um servidor, o IBM MQ verificará se a instalação da qual a biblioteca foi carregada é a instalação que está associada a qualquer gerenciador de filas que o aplicativo chama. IBM MQ carrega a biblioteca correta se a biblioteca errada é carregada. É necessário configurar somente um ambiente de tempo de execução para todos os aplicativos do IBM MQ.
	- Uma opção típica é configurar a instalação primária. Configurar uma instalação como primária coloca links simbólicos para as bibliotecas do IBM MQ em /usr/libe os aplicativos construídos têm um link explícito para /usr/lib.

<sup>8</sup> LIBPATH no AIX. No HP-UX, LD\_LIBRARY\_PATH é configurado, não SHLIB\_PATH.

- <span id="page-170-0"></span>• Se você fez upgrade de uma instalação da versão anterior para a versão mais recente, um caminho do link para a instalação da versão anterior agora apontará para uma instalação que contenha a versão mais recente. Os aplicativos que têm um caminho de ligação fixo para a instalação da versão anterior agora carregam as bibliotecas para a instalação mais recente. Eles são então alternados para a instalação associada a qualquer gerenciador de filas ao qual conectem.
- Se você reconstruir um aplicativo, ele deverá ser vinculado a uma instalação da versão mais recente.
- $\blacktriangleright$  Al $\blacktriangleright$  Se você configurar <code>LD\_LIBRARY\_PATH</code> ou <code>LIBPATH</code> no AIX, deverá verificar se o aplicativo consegue usar LD\_LIBRARY\_PATH. setuid ou setgid, aplicativos ou aplicativos construídos de outras maneiras podem ignorar LD\_LIBRARY\_PATH por razões de segurança.

### **Como proceder a seguir**

Se você incluir instalações adicionais da versão mais recente do produto, será necessário decidir qual instalação se tornará a primária, se você tiver optado por tornar alguma primária. Desde que os aplicativos carreguem bibliotecas do IBM MQ por meio de uma das instalações da versão mais recente, como a instalação primária, eles podem conectar-se aos gerenciadores de filas associados a qualquer outra instalação da versão mais recente.

#### **Tarefas relacionadas**

["Migrando o carregamento da biblioteca do IBM MQ para uma versão mais recente no Windows" na](#page-134-0) [página 135](#page-134-0)

No Windows, nenhuma mudança na maneira como as bibliotecas do IBM MQ são carregadas normalmente é necessária se você faz upgrade de uma versão anterior do produto para a versão mais recente, substituindo uma versão anterior do produto pela versão mais recente, com base no cenário de estágio único. No entanto, se você optar por aproveitar as diversas instalações na versão mais recente do produto, com base nos cenários de migração lado a lado ou com diversos estágios, poderá ser necessário configurar o ambiente de tempo de execução de forma diferente, para que o sistema operacional carregue a versão mais recente da biblioteca do IBM MQ.

#### **Referências relacionadas**

### ["Coexistência" na página 92](#page-91-0)

Gerenciadores de filas, com nomes diferentes, podem coexistir em qualquer servidor, contanto que usem a mesma instalação do IBM MQ. No z/OS, UNIX, Linux e Windows, diferentes gerenciadores de filas podem coexistir no mesmo servidor e ser associados a diferentes instalações. Além dos gerenciadores de filas que coexistem em um servidor, os objetos e comandos devem trabalhar corretamente com gerenciadores de filas diferentes em execução em níveis de comandos diferentes .

#### **Informações relacionadas**

Links da Biblioteca Externa e do Comando de Controle para Instalação Primária no UNIX and Linux

Conectando Aplicativos em um Ambiente com Diversas Instalações

Alterando a Instalação Primária setmqenv setmqinst setmqm Carregando Bibliotecas do IBM MQ

# **Migrando de uma única instância para um gerenciador de filas de múltiplas instâncias no UNIX and Linux**

Para migrar um gerenciador de filas de instância única, para um gerenciador de filas de múltiplas instâncias, no UNIX e no Linux, deve-se mover os dados do gerenciador de filas para um diretório compartilhado e reconfigurar o gerenciador de filas em outros dois servidores.

### **Antes de começar**

Deve-se verificar os pré-requisitos para executar um gerenciador de filas de várias instâncias como parte desta tarefa.Para obter uma lista de ambientes testados, consulte [Instrução de teste para sistemas de](https://www.ibm.com/support/docview.wss?uid=swg21433474) [arquivos de gerenciador de filas de várias instâncias do IBM MQ.](https://www.ibm.com/support/docview.wss?uid=swg21433474) Outros ambientes podem funcionar; uma ferramenta de teste é fornecida com IBM MQ para auxiliar você na qualificação de outros ambientes.

Você deve ter três servidores para executar um gerenciador de filas de várias instâncias. Um servidor tem um sistema de arquivo compartilhado para armazenar os logs e dados do gerenciador de filas. Os outros servidores executam as instâncias ativa e de espera do gerenciador de filas.

### **Sobre esta tarefa**

Você tem um gerenciador de filas de instância única que quer converter em um gerenciador de filas de várias instâncias. A conversão do gerenciador de filas em si é direta, mas você deve executar outras tarefas para criar um ambiente de produção totalmente automatizado.

Você deve verificar os pré-requisitos para um gerenciador de filas de várias instâncias, configurar o ambiente e verificá-lo. Você deve configurar um sistema de monitoramento e gerenciamento para detectar se o gerenciador de filas de várias instâncias falhou e foi reiniciado automaticamente. É possível descobrir o que causou a reinicialização, remediá-la e reiniciar a espera. Você também deve modificar aplicativos ou a maneira como os aplicativos são conectados ao gerenciador de filas, para que eles possam continuar o processamento após um gerenciador de filas ser reiniciado.

### **Procedimento**

- 1. Verifique o sistema operacional no qual você vai executar o gerenciador de filas e o sistema de arquivos no qual os dados e os logs do gerenciador de filas estão armazenados. Verifique se eles podem executar um gerenciador de filas de várias instâncias.
	- a) Consulte [Instrução de teste e suporte para gerenciadores de filas de várias instâncias do IBM](https://www.ibm.com/support/docview.wss?uid=swg21433474) [MQ](https://www.ibm.com/support/docview.wss?uid=swg21433474). Consulte se a combinação de sistema operacional e sistema de arquivos foi testada e tem capacidade para executar um gerenciador de filas de várias instâncias.

Um sistema de arquivo compartilhado deve fornecer um bloqueio baseado em lease para ser adequado para a execução de gerenciadores de filas de várias instâncias. O bloqueio baseado em lease é um recurso recente de alguns sistemas de arquivo compartilhado e, em alguns casos, correções são necessárias. A instrução de suporte fornece informações essenciais.

b) Execute **amqmfsck** para verificar se o sistema de arquivos está configurado corretamente.

Às vezes os sistemas de arquivos são configurados com o desempenho escasso sobre a integridade de dados. É importante verificar a configuração do sistema de arquivos. Um relatório negativo da ferramenta **amqmfsck** informa você de que as configurações não estão adequadas. Um resultado positivo é uma indicação de que o sistema de arquivos está adequado, mas o resultado não é uma instrução definitiva dessa adequação. É uma boa indicação.

c) Execute o aplicativo de verificação de integridade fornecido na nota técnica [Testando um sistema](https://www.ibm.com/support/docview.wss?uid=swg21446194) [de arquivos compartilhado para compatibilidade com gerenciadores de filas de várias instâncias](https://www.ibm.com/support/docview.wss?uid=swg21446194) [do IBM MQ.](https://www.ibm.com/support/docview.wss?uid=swg21446194)

O aplicativo de verificação testa se o gerenciador de filas está sendo reiniciado corretamente.

2. Configure um usuário e grupo para poder acessar um compartilhamento no sistema de arquivos em rede em cada servidor que está executando uma instância do gerenciador de filas.

No UNIX and Linux, uid e gid para mqm no /etc/password devem ser iguais em cada sistema. Consulte Criando um gerenciador de filas de várias instâncias no Linux .

3. Configure um diretório para o compartilhamento no Network File System com as permissões de acesso corretas.

Uma configuração típica é aquela de um único diretório compartilhado que contém todos os diretórios de dados e de log para todos os gerenciadores de filas que usam o disco compartilhado. Consulte Compartilhar qmgrs e diretórios de log nomeados (IBM WebSphere MQ 7.0.1 em diante) em Exemplo de configurações de diretório no UNIX.

Por exemplo, crie um diretório-raiz no compartilhamento chamado MQHA que tenha subdiretórios data e logs. Cada gerenciador de filas cria seus próprios diretórios de logs e dados sob data e logs. Crie /MQHA na unidade compartilhada. /MQHA pertence ao usuário e ao grupo mqm e tem as permissões de acesso rwx.

4. Copie os dados e os logs do gerenciador de filas no compartilhamento.

Siga o procedimento para fazer backup do gerenciador de filas descrito em Fazendo backup dos dados do gerenciador de filas.

**Nota:** Ao contrário do Windows, o utilitário hamvmqm não pode ser usado no UNIX.

- 5. Atualize as informações de configuração do gerenciador de filas armazenadas no servidor do gerenciador de filas atual concluindo as etapas a seguir:
	- a) Modifique a sub-rotina Log: no arquivo gerenciador de filas qm.ini, que está no *share* :

LogPath= *share*/logs/*QMgrName*

b) Modifique a sub-rotina QueueManager: no arquivo IBM MQ mqs.ini, que geralmente está no diretório /var/mqm no UNIX and Linux:

DataPath= *share*/data/*QMgrName*

em que *QMgrName* é o nome do Directory na sub-rotina QueueManager: no arquivo mqs.ini e *share* é o compartilhamento para o qual os dados e logs são movidos.

- 6. Inclua as informações de configuração do gerenciador de filas no novo servidor do gerenciador de filas.
	- a) Execute o comando **dspmqinf** para exibir as informações do gerenciador de filas.

Execute o comando no servidor que executou o gerenciador de filas.

dspmqinf -o command *QMgrName*

A saída de comando é formatada pronta para criar uma configuração de gerenciador de filas.

addmqinf -s QueueManager -v Name= *QMgrName* -v Directory= *QMgrName* -v Prefix=d:\var\mqm Datapath= *\share\data\QMgrName*

- b) Crie uma configuração de gerenciador de filas no outro servidor. Execute o comando **addmqinf** copiado da saída anterior.
- 7. Inclua o endereço de rede do novo servidor no nome da conexão nas definições de canal e cliente.
	- a) Localize todas as configurações TCPIP de cliente, emissor e solicitante que se referem ao servidor.

As configurações de cliente podem estar nas tabelas de definição de canal de cliente (CCDT), variáveis de ambiente, em arquivos de propriedades Java ou no código do cliente. Canais de cluster descobrem automaticamente o nome da conexão de um gerenciador de filas a partir de seu canal receptor de cluster. Contanto que o nome do canal receptor de cluster esteja em branco ou omitido, o TCPIP descobre o endereço IP do servidor hospedando o gerenciador de filas.

b) Modifique o nome da conexão para cada uma dessas conexões para incluir os endereços TCPIP de ambos os servidores que estão hospedando o gerenciador de filas de várias instâncias. Por exemplo, mude o nome da conexão a seguir:

```
echo DISPLAY CHANNEL(ENGLAND) CONNAME | runmqsc QM1
```

```
5724-H72 (C) Copyright IBM Corp. 1994, 2023. ALL RIGHTS RESERVED.
Starting MQSC for queue manager QM1.
1: DISPLAY CHANNEL(ENGLAND) CONNAME
AMQ8414: Display Channel details.
CHANNEL(ENGLAND) CHLTYPE(SDR)
CONNAME(LONDON)
```
- 8. Atualize os procedimentos de monitoramento e gerenciamento para detectar a reinicialização do gerenciador de filas.
- 9. Atualize os aplicativos clientes para automaticamente reconectáveis, se apropriado.
- 10. Atualize o procedimento inicial para os aplicativos IBM MQ serem iniciados como serviços de gerenciador de filas.
- 11. Inicie cada instância do gerenciador de filas, permitindo que elas fiquem totalmente disponíveis. A primeira instância do gerenciador de filas que é iniciada se torna a instância ativa. Emita o comando duas vezes, uma vez em cada servidor.

strmqm -x *QMgrName*

#### **Como proceder a seguir**

Para obter a máxima disponibilidade dos gerenciadores de filas de várias instâncias, você deve projetar aplicativos clientes para serem reconectáveis e aplicativos de servidor para serem reiniciáveis; consulte Recuperação de Aplicativo.

### **Informações relacionadas**

**amqmfsck** (verificação de sistema de arquivos) Recuperação de Aplicativo Reconexão automática do cliente Fazendo Backup dos Dados do Gerenciador de Filas Reconexão de Canal e Cliente Mudando informações de configuração nos sistemas UNIX, Linux, and Windows Crie um gerenciador de filas de várias instâncias no Linux Movendo um Gerenciador de Filas para o Armazenamento MSCS Gerenciadores de Filas de Várias Instâncias Arquivos de Configuração do Gerenciador de Filas, qm.ini Sistema de Arquivo Compartilhado [Testando um sistema de arquivo compartilhado para compatibilidade com gerenciadores de filas de](https://www.ibm.com/support/docview.wss?uid=swg21446194) [várias instâncias do IBM MQ](https://www.ibm.com/support/docview.wss?uid=swg21446194) [Instrução de suporte e teste para os gerenciadores de filas de várias instâncias do IBM MQ](https://www.ibm.com/support/docview.wss?uid=swg21433474) O arquivo de configuração do IBM MQ, mqs.ini Verificando o Bloqueio do Sistema de Arquivo Compartilhado

# **Revertendo para um gerenciador de filas de instância única no UNIX e no Linux**

Reverta um gerenciador de filas de múltiplas instâncias para um gerenciador de filas de instância única, no UNIX e no Linux, parando a instância em espera. Em seguida reinicie a instância ativa e não configure o sinalizador que permite as instâncias em espera.

#### **Antes de começar**

Você tem pelo menos três servidores configurados para executar um gerenciador de filas como gerenciador de filas de várias instâncias. O gerenciador de filas está atualmente em execução como gerenciador de filas de várias instâncias, com uma instância em espera ativa.

#### **Sobre esta tarefa**

A tarefa envolve desativar a espera ativa para que apenas o gerenciador de filas de várias instâncias em execução permaneça ativo. Para evitar que uma instância em espera seja iniciada no futuro, você deve

parar a instância ativa e reiniciar. Ao reiniciá-la, você a inicia como um gerenciador de filas de única instância, o que impede que instâncias em espera sejam iniciadas. A instância em espera é parada como uma etapa separada para dar a você a opção de reiniciar a instância ativa posteriormente. É possível parar ambas as instâncias executando o comando endmqm *QMgrName* padrão no servidor executando o gerenciador de filas ativo.

### **Procedimento**

1. Pare a instância do gerenciador de filas em espera. No servidor executando a instância em espera:

endmqm -w *QMgrName*

2. Pare a instância ativa do gerenciador de filas.

No servidor executando a instância ativa:

endmqm -w (*QMgrName*)

- 3. Reinicie o gerenciador de filas, evitando esperas.
- No servidor que executará o gerenciador de filas:

strmqm *QMgrName*

### **Como proceder a seguir**

Você pode querer executar o gerenciador de filas como uma instância única no mesmo servidor que os dados do gerenciador de filas.

Quando o gerenciador de filas for interrompido, mova seus dados de volta para o servidor que o está executando. Alternativamente, instale o IBM MQ e, em seguida, mova a definição de configuração do gerenciador de filas para o servidor com os dados do gerenciador de filas. Ambas as tarefas são variações das etapas em ["Migrando de uma única instância para um gerenciador de filas de múltiplas instâncias no](#page-170-0) [UNIX and Linux" na página 171](#page-170-0) para criar um gerenciador de filas de várias instâncias.

## **Limpando após usar as opções freshen ou upgrade do rpm no Linux**

O uso das opções freshen ou upgrade do **rpm** não é suportado. Se você usar as opções, siga esse procedimento de limpeza e instale as seguintes etapas corretas.

#### **Antes de começar**

Você tentou fazer upgrade do IBM MQ for Linux usando rpm -U ou rpm -F

### **Sobre esta tarefa**

Ao usar as opções freshen ou upgrade, você pode ter excluído as entradas de pacote antigas do IBM MQ do banco de dados **rpm** sem remover o produto do sistema. Você também pode ter instalado parcialmente o IBM MQ

### **Procedimento**

Siga estas etapas para limpar seu sistema.

1. Descubra quais pacotes do IBM MQ MQ ainda têm entradas em seu banco de dados RPM.

rpm -qa | grep MQSeries

2. Remova todos os pacotes restantes do IBM MQ do seu sistema.

```
rpm -e package-name
```
3. Remova o diretório /opt/mqm.

rm -rf /opt/mqm

### **Recriando um aplicativo C++ no Linux**

C++ IBM MQ MQI client e aplicativos de servidor no Linux devem ser recompilados usando GNU Compiler Collection (GCC) 4.1.2 ou mais recente. Compiladores mais antigos que o GCC 4.1.2 não são mais suportados. As bibliotecas de tempo de execução da C++ GCC 4.1.2 ou mais recente, devem ser instaladas no /usr/lib ou /usr/lib64

Se você estiver usando uma das distribuições suportadas do Linux, as bibliotecas serão instaladas corretamente; consulte [Requisitos do sistema para IBM MQ.](https://www.ibm.com/support/pages/system-requirements-ibm-mq)

As bibliotecas GCC 4.1.2 suportam conexões SSL e TLS de um IBM MQ MQI client. SSL e TLS usam o GSKit 8, que depende de libstdc++.so.6. libstdc++.so.6 está incluído no GCC 4.1.2..

### **Antes de começar**

- 1. Verifique o nível necessário de GCC para sua distribuição do Linux; consulte [Requisitos do sistema](https://www.ibm.com/support/pages/system-requirements-ibm-mq) [para IBM MQ.](https://www.ibm.com/support/pages/system-requirements-ibm-mq)
- 2. Se estiver usando SSL ou TLS, verifique também o nível necessário de libstdc++.so.
- 3. Verifique se o aplicativo requer reconstrução. Execute o seguinte comando para exibir de qual versão de libstdc++.so o aplicativo depende. Se o resultado for menor que libstdc++.so.6, você deverá reconstruir seu aplicativo.

ldd *ApplicationPath*

### **Sobre esta tarefa**

A tarefa descreve as etapas necessárias para a reconstrução de um aplicativo Linux C++ IBM MQ. Para obter instruções mais detalhadas sobre a construção de aplicativos Linux para o IBM MQ, consulte Construindo seu aplicativo processual no Linux

#### **Procedimento**

1. Verifique se a biblioteca GCC necessária está instalada corretamente.

Execute um dos seguintes comandos:

• Verifique a biblioteca de 32 bits em um sistema x86 Linux:

ls -l /usr/lib/libstdc++.so.6

• Verifique a biblioteca de 64 bits em qualquer outro sistema Linux.

ls -l /usr/lib64/libstdc++.so.6

2. Verifique se o compilador GCC está pelo menos na versão 4.1.2

Execute o seguinte comando para exibir a versão de GCC.

gcc -v

3. Reconstrua o aplicativo

<span id="page-176-0"></span>Os comandos para compilar e vincular os aplicativos Linux C++ são descritos em Construindo aplicativos de 32 bits e Construindo aplicativos de 64 bits

### **Como proceder a seguir**

Ao implementar seu aplicativo Linux C++, assegure-se de que a mesma biblioteca de tempo de execução GCC esteja instalada corretamente no sistema de tempo de execução.

# **Migrando o MQ Telemetry no Linux**

Siga estas instruções para migrar sua instalação existente do MQ Telemetry no Linux para a versão mais recente do produto.

### **Antes de começar**

Antes de continuar com esta tarefa, assegure-se de fazer backup da instalação existente do IBM MQ. Deve-se parar o MQ Telemetry serviço SYSTEM.MQXR.SERVICE antes de migrar

### **Sobre esta tarefa**

O servidor de telemetria é incluído no produto como uma instalação opcional

Para o IBM WebSphere MQ 7.5, o Client Software Development Kit (os clientes de telemetria) também está incluído na instalação opcional. Da IBM MQ 8.0 em diante, o Client Software Development Kit não é mais fornecido como parte do produto. Como alternativa, a versão atual do SDK está disponível como o SupportPac do [IBM Messaging Telemetry Clients.](https://www.ibm.com/support/docview.wss?uid=swg24041562)

Como MQ Telemetry é um componente de IBM MQ, MQ Telemetry pode ser instalado com o produto principal ou instalado após o produto principal ter sido instalado. Ao fazer upgrade de uma versão anterior do produto, deve-se fazer download e usar a versão mais recente do Client Software Development Kit.

Após o upgrade bem-sucedido, os sistemas do Linux reterão todos os dados de telemetria mantidos em /var/mqm. Os dados de telemetria são migrados para a versão mais recente do produto quando o gerenciador de filas é iniciado novamente.

### **Procedimento**

1. Crie um plano de migração.

Consulte o ["Planejando a migração do IBM MQ para uma versão mais recente do UNIX ou do Linux" na](#page-147-0) [página 148](#page-147-0).

- 2. [Migre seus gerenciadores de filas para a liberação mais recente.](#page-115-0)
- 3. Instale o MQ Telemetry.
- 4. Verifique se a instalação do MQ Telemetry foi bem-sucedida. Consulte Verificando a instalação do MQ Telemetry .

### **Resultados**

A mensagem AMQ4616 indica a conclusão da tarefa. Os canais existentes do MQTT e as assinaturas anteriores ainda estão presentes.

#### **Informações relacionadas**

Instalando o MQ Telemetry Verificando a Instalação do MQ Telemetry Verificando a instalação do MQ Telemetry usando o IBM MQ Explorer

# **MIGRANDIA MIGRANDO O IBM MQ em IBM i**

Tarefas de migração do IBM MQ associadas ao IBM i são agrupadas nesta seção.

### <span id="page-177-0"></span>**Procedimento**

- Para obter informações sobre como criar um plano de migração, veja "Planejando a migração do IBM MQ para uma versão mais recente no IBM i" na página 178.
- Para obter informações sobre como migrar um cliente do IBM MQ classes for JMS e do IBM MQ classes for Java, veja ["Migrando um cliente do IBM MQ classes for JMS e do Java no IBM i" na página](#page-178-0) [179](#page-178-0).
- Para obter informações sobre como migrar um gerenciador de filas de uma liberação anterior, veja ["Migrando um gerenciador de filas para uma versão mais recente no IBM i" na página 180](#page-179-0) e ["Migrando](#page-190-0) [um gerenciador de filas para uma versão mais recente no IBM i - método alternativo" na página 191](#page-190-0).
- Para obter informações sobre upgrade de um sistema IBM MQ, consulte ["Fazendo upgrade de um](#page-193-0) [sistema IBM MQ inteiro no IBM i" na página 194](#page-193-0).
- Para obter informações sobre como fazer upgrade de uma instalação do IBM MQ MQI client, veja ["Migrando um IBM MQ MQI client para a versão mais recente no IBM i" na página 195](#page-194-0).
- Para obter informações sobre como converter um gerenciador de filas de instância única em um gerenciador de filas de várias instâncias, veja ["Migrando de uma única instância para um gerenciador](#page-194-0) [de filas de múltiplas instâncias no IBM i" na página 195](#page-194-0).
- Para obter informações sobre como reverter um gerenciador de filas de várias instâncias em um gerenciador de filas de instância única, veja ["Revertendo para um gerenciador de filas de instância](#page-198-0) [única no IBM i" na página 199.](#page-198-0)

#### **Conceitos relacionados**

["Conceitos e métodos de migração" na página 74](#page-73-0) Uma visão geral dos vários conceitos e métodos para migrar de uma liberação do produto para outra.

#### **Tarefas relacionadas**

["Migrando o IBM MQ no UNIX e Linux" na página 147](#page-146-0) As tarefas de migração associadas a plataformas UNIX and Linux são agrupadas nesta seção.

["Migrando o IBM MQ no Windows" na página 110](#page-109-0)

As tarefas de migração do IBM MQ associadas às plataformas do Windows são agrupadas nesta seção.

["Migrando o IBM MQ no z/OS" na página 200](#page-199-0) As tarefas de migração associadas ao z/OS são agrupadas nesta seção.

#### **Referências relacionadas**

["Mudanças que afetam a migração" na página 71](#page-70-0)

# **Planejando a migração do IBM MQ para uma versão mais recente no**

### **IBM i**

Antes de migrar o IBM MQ para uma versão mais recente no IBM i, revise as informações de requisitos do sistema e as informações sobre quaisquer mudanças que possam afetar a migração e, em seguida, crie um plano de migração.

### **Antes de começar**

Se houver conceitos sobre migração que você não entende, consulte ["Conceitos e métodos de migração"](#page-73-0) [na página 74.](#page-73-0)

Se você estiver migrando para o IBM MQ 9.0 a partir do IBM WebSphere MQ 7.0.1, deverá primeiro migrar para uma versão provisória. Consulte Caminhos de migração.

### **Sobre esta tarefa**

Use as etapas a seguir como um guia para criar um plano de migração.

### <span id="page-178-0"></span>**Procedimento**

- 1. Revise os requisitos do sistema IBM MQ para a versão mais recente do produto.
	- Consulte [Requisitos do sistema para IBM MQ](https://www.ibm.com/support/pages/system-requirements-ibm-mq).
- 2. Decida se deseja executar a versão anterior e a versão mais recente de seu produto no mesmo servidor.
- 3. Revise todas as mudanças no IBM MQ que afetam você.

Consulte ["Mudanças que afetam a migração" na página 71.](#page-70-0)

4. Revise as mudanças de desempenho.

Consulte [Família do IBM MQ - Relatórios de desempenho](https://www.ibm.com/support/docview.wss?rs=171&uid=swg27007150).

5. Revise o arquivo leia-me para obter a versão mais recente do IBM MQ.

Consulte [IBM MQ, WebSphere MQe MQSeries leituras do produto](https://www.ibm.com/support/docview.wss?rs=171&uid=swg27006097).

- 6. Planeje a sequência e a sincronização das migrações do gerenciador de filas.
	- Se o gerenciador de filas fizer parte de um cluster de gerenciador de filas, você deverá migrar primeiro os gerenciadores de filas que são repositórios completos.
	- Se o gerenciador de filas fizer parte de um cluster de alta disponibilidade, planeje a migração para minimizar o tempo de inatividade e maximizar a disponibilidade; consulte ["Migrando um](#page-238-0) [gerenciador de filas em uma configuração de alta disponibilidade" na página 239.](#page-238-0)
- 7. Planeje migrar seu gerenciador de filas para a versão mais recente.

Consulte [IBM i - Migrando um gerenciador de filas para a liberação mais recente](#page-179-0) ou [Migrando um](#page-190-0) [gerenciador de filas para a liberação mais recente, método alternativo](#page-190-0)

Fazer backup dos dados do gerenciador de filas faz parte da tarefa de migração do gerenciador de filas. Uma abordagem alternativa é instalar e configurar um novo servidor e, em seguida, testar a versão mais recente com um novo gerenciador de filas no novo servidor. Quando você estiver pronto para entrar em produção na versão mais recente, copie a configuração e os dados do gerenciador de filas para o novo servidor.

- 8. Planeje a atualização de quaisquer procedimentos manuais ou automatizados que você gravou com as mudanças em mensagens e códigos.
- 9. Decida quais testes de regressão deverão ser executados antes de colocar o gerenciador de filas em produção na versão mais recente. Inclua os procedimentos e aplicativos identificados nas etapas anteriores em seus testes de regressão.
- 10. Planeje a migração de suas instalações do IBM MQ MQI client para a versão mais recente.
- 11. Planeje a migração de seus aplicativos cliente e servidor para usar as novas funções na versão mais recente.

#### **IBM** i

## **Migrando um cliente do IBM MQ classes for JMS e do Java no IBM i**

Se você tiver o IBM MQ Java SupportPac MA88 instalado, deverá desinstalá-lo primeiro.

### **Antes de começar**

#### **SupportPac MQ88 está instalado.**

Se você tentar instalar a versão mais recente de IBM MQ classes for Java mesmo assim, a instalação falhará com um aviso solicitando a desinstalação do cliente antigo. Deve-se seguir as etapas nesta tarefa para desinstalar IBM MQ classes for Java e IBM MQ classes for JMS.

#### **Uma versão anterior de IBM MQ classes for Java está instalada.**

A instalação da versão mais recente de IBM MQ classes for Java desinstala a versão anterior automaticamente. Não siga estas etapas nesta tarefa.

### <span id="page-179-0"></span>**Sobre esta tarefa**

As etapas nesta tarefa desinstalam as IBM MQ classes for JMS e Java.

### **Procedimento**

Para desinstalar o cliente anterior do IBM MQ Java:

1. Exclua a biblioteca QMQMJAVA e o diretório /QIBM/ProdData/mqm/java emitindo este comando:

DLTLICPGM LICPGM(5648C60) OPTION(\*ALL)

2. Se a etapa anterior falhou ao excluir o diretório IFS /QIBM/ProdData/mqm/java e seus subdiretórios, use o comando **EDTF**, por exemplo:

EDTF STMF('/QIBM/ProdData/mqm')

e selecione a opção 9 com relação ao diretório java.

#### **IBM i Migrando um gerenciador de filas para uma versão mais recente no IBM i**

Siga estas instruções para migrar um gerenciador de filas de uma liberação anterior para uma liberação mais recente.

### **Antes de começar**

Caso decida fazer uma instalação lado a lado, você deverá preparar o novo servidor primeiro, instalando o software obrigatório.

- 1. Crie um plano de migração. Use a tarefa de planejamento, [Planejando a migração para a versão mais](#page-177-0) [recente](#page-177-0), como um guia.
- 2. Revise os requisitos do sistema do IBM MQ para a liberação mais recente do produto. Consulte [Requisitos do sistema para IBM MQ](https://www.ibm.com/support/pages/system-requirements-ibm-mq)
- 3. Revise os outros SupportPacs instalados para sua aplicabilidade à liberação mais recente do IBM MQ.

### **Sobre esta tarefa**

Há vários tipos de migração:

- A migração ocorre na mesma máquina, opcionalmente acompanhado por um upgrade de hardware. Essa migração é conhecida como uma *instalação slip*. No IBM i, a desinstalação da versão anterior do produto antes de instalar a versão posterior é opcional.
- A migração ocorre em uma máquina diferente. Essa migração é conhecida como uma *instalação lado a lado*.

Uma instalação lado a lado lhe dá a opção de preparar o novo ambiente antes, sem interromper o gerenciador de filas. Ela também fornece a opção limitada de reverter para o uso da instalação da liberação anterior, caso a migração seja malsucedida. Isso é limitado, porque não é possível restaurar os dados do gerenciador de filas da versão mais recente. Você deve reiniciar o processamento com os dados do gerenciador de filas no ponto em que você interrompeu o gerenciador de filas na liberação anterior.

Se desejar incluir o Advanced Message Security em seu sistema, você deve selecionar a Opção (2) ao instalar o produto. Consulte Instalando o Advanced Message Security no IBM i para obter informações adicionais.

#### **Tarefas relacionadas**

["Migrando um gerenciador de filas no UNIX e Linux" na página 149](#page-148-0)
<span id="page-180-0"></span>Os procedimentos para migração de um gerenciador de filas para uma versão mais recente do produto e para restauração de um gerenciador de filas para uma versão anterior do produto são detalhados nesta seção.

["Migrando um gerenciador de filas no Windows" na página 116](#page-115-0)

Os procedimentos para migração de um gerenciador de filas para uma versão mais recente do produto e para restauração de um gerenciador de filas para uma versão anterior do produto são detalhados nesta seção.

["Migrando o IBM MQ no z/OS" na página 200](#page-199-0)

As tarefas de migração associadas ao z/OS são agrupadas nesta seção.

## *Métodos de instalação no IBM i*

Selecione uma instalação slip ou uma instalação lado-a-lado para fazer upgrade do IBM MQ for IBM i.

## **Sobre esta tarefa**

Uma instalação slip faz upgrade do IBM MQ for IBM i em um computador com uma versão anterior instalada.

Uma instalação lado-a-lado faz upgrade do IBM MQ for IBM i em um computador diferente. Deve-se salvar os gerenciadores de filas antes de iniciar.

Siga as etapas nas seguintes tarefas para realizar um upgrade.

As etapas para as duas formas de upgrade são idênticas, exceto que você não realiza as ações descritas em ["Restaurar gerenciadores de filas após o upgrade do IBM MQ no IBM i" na página 189](#page-188-0) para uma instalação slip.

## *Encerrar a atividade do IBM MQ no IBM i*

Encerre aplicativos e conexões do IBM MQ e remova mensagens indesejadas ou duvidosas.

## **Sobre esta tarefa**

Antes de executar uma instalação slip ou uma instalação lado-a-lado, realize o procedimento a seguir:

## **Procedimento**

- 1. Efetue sign on no sistema com um perfil do usuário que tenha autoridade especial \*ALLOBJ, por exemplo QSECOFR.
- 2. Pare todos os aplicativos que estão usando a versão existente do IBM MQ.

Para identificar aplicativos usando o gerenciador de filas, use o comando WRKMQM, opção 22, Trabalhar com tarefas do gerenciador de filas, para ajudar a localizá-las. Ignorar tarefas que iniciam com AMQ\* ou RUN\* e concentre-se nos nomes de tarefas do aplicativo.

- 3. Encerre todos os canais para todos os gerenciadores de filas no sistema. Para isso, use o comando WRKMQMCHL e selecione a opção 15.
- 4. Em cada gerenciador de filas, encerre o servidor de comandos. Para fazer isso, insira o comando:

ENDMQMCSVR MQMNAME( *QMGRNAME* ) OPTION(\*IMMED)

em que *QMGRNAME* é o nome do gerenciador de filas.

- 5. Remova qualquer mensagem indesejada das suas filas.
- 6. Resolva qualquer mensagem em dúvida que seja retida pelos canais emissores ou servidores. Para isso, use o comando WRKMQMCHST e selecione a opção 15.
- 7. Em cada gerenciador de filas, salve o mais recente ponto de verificação de recuperação de mídia. Para fazer isso, insira o seguinte comando:

RCDMQMIMG OBJ(\*ALL) OBJTYPE(\*ALL) MQMNAME( *QMGRNAME* ) DSPJRNDTA(\*YES)

## *Colocar em modo quiesce o IBM MQ no IBM i*

Pare todos os gerenciadores de filas. Se necessário, force todos os gerenciadores de filas a pararem, limparem a memória compartilhada e terminarem todas as tarefas no subsistema QMQM.

#### **Sobre esta tarefa**

O encerramento ordenado do IBM MQ é chamado de *quiesce*. É necessário colocar em modo quiesce o IBM MQ para fazer upgrade para uma versão mais recente.

#### **Procedimento**

#### **Preparar para colocar em modo quiesce os gerenciadores de filas:**

- 1. Conecte-se a uma nova sessão interativa do IBM i, assegurando que não esteja acessando nenhum objeto do IBM MQ.
- 2. Assegure-se de que você tenha as seguintes autoridades:
	- Autoridade \*ALLOBJ ou autoridade de gerenciamento de objeto para a biblioteca QMQM.
	- Autoridade suficiente para usar o comando ENDSBS.
- 3. Avise todos os usuários que você pretende parar o IBM MQ.
- 4. Pare o servidor mqweb, inserindo o comando a seguir:

ENDMQWEB

#### **Coloque em modo quiesce todos os gerenciadores de filas:**

5. Execute o comando ENDMQM:

```
ENDMQM MQMNAME(*ALL) OPTION(*CNTRLD) ENDCCTJOB(*YES) RCDMQMIMG(*YES)
TIMEOUT( 15 )
```
Em que *15* é o valor de tempo limite em segundos.

Se o comando ENDMQM não tiver sido concluído em um período razoável (pelo menos 10 minutos), execute o comando WRKMQM. Este comando identifica os gerenciadores de filas que ainda estão sendo encerrados. Em seguida, force cada um a parar executando o comando a seguir:

ENDMQM MQMNAME( *QMGRNAME* ) OPTION(\*IMMED)

Em que *QMGRNAME* é o nome do gerenciador de filas.

Conclua a ordenação de memória compartilhada executando o seguinte comando:

ENDMQM MQMNAME(\*ALL) OPTION(\*IMMED) ENDCCTJOB(\*YES) RCDMQMIMG(\*NO) TIMEOUT( *15* )

#### **Se os comandos na etapa anterior não forem concluídos; encerre o subsistema imediatamente:**

6. Execute o seguinte comando:

ENDSBS SBS(QMQM) OPTION(\*IMMED)

**Se o comando na etapa anterior também não for concluído, utilize o comando ENDJOB do sistema operacional para terminar todas as tarefas no subsistema QMQM:**

**Nota:** Não use ENDJOBABN, a menos que pretenda executar um IPL na máquina antes de iniciar o IBM MQ. Encerrar tarefas do IBM MQ usando ENDJOBABN pode conduzir a semáforos danificados, que, por sua vez, podem impedir que o gerenciador de filas seja iniciado.

- 7. Se um QMGR precisar ser encerrado manualmente, finalize as tarefas (ENDJOB) na ordem a seguir. Espere alguns minutos para que as tarefas AMQA\* ou AMQZ\* seja limpas.
	- a. RUNMQLSR listener TCP (multiencadeado)
	- b. AMQCLMAA listener TCP (encadeamento único)
	- c. AMQRMPPA Tarefa em pool do processo de canais
	- d. RUNMQCHI inicializador de canais
	- e. AMQCRSTA recebendo tarefas MCA
	- f. RUNMQCHL enviando tarefas MCA
	- g. AMQCRS6B canal receptor LU62
	- h. AMQPCSEA servidor de comandos
	- i. RUNMQTRM Monitor acionador de aplicativos
	- j. RUNMQDLQ Manipulador da fila de devoluções
	- k. AMQFCXBA Tarefa do Trabalhador IBM Integration Bus
	- l. AMQFQPUB Daemon de Publicação/Assinatura Enfileirada
	- m. RUNMQBRK IBM Integration Bus Tarefa de controle
	- n. AMQZMUC0 ('0' é um zero) Gerenciador do Utilitário
	- o. AMQZMUF0 ('0' é um zero) Gerenciador do Utilitário
	- p. AMQZMUR0 ('0' é um zero) Gerenciador do Utilitário
	- q. AMQZMGR0 ('0' é um zero) Controlador de Processo
	- r. AMQRRMFA gerenciador de repositórios do cluster
	- s. AMQZDMAA gerenciador de mensagens adiadas
	- t. AMQZFUMA gerenciador de autoridade de objeto
	- u. AMQZLSA0 ('0' é um zero) Agentes LQM
	- v. AMQZLAA0 ('0' é um zero) Agentes LQM
	- w. AMQZXMA0 ('0' é um zero) Controlador de Execução
- 8. Execute o seguinte comando:

ENDMQM MQMNAME( *QMGRNAME* ) OPTION(\*IMMED)

9. Execute o seguinte comando:

ENDMQM MQMNAME(\*ALL) OPTION(\*CNTRLD) ENDCCTJOB(\*YES) RCDMQMIMG(\*NO) TIMEOUT( *05* )

Em que *05* é um valor de tempo limite em segundos.

10. Limpe manualmente a memória compartilhada.

Execute o seguinte comando:

```
EDTF '/QIBM/UserData/mqm/qmgrs'
```
em seguida:

a. Use a opção 5 para **&SYSTEM** e verifique se os seguintes diretórios estão vazios: isem, esem, msem, ssem, e shmem.

- <span id="page-183-0"></span>b. Tome a opção 5 para **QMGRNAME** e verifique se os diretórios a seguir estão vazios:- isem, esem, msem, ssem, e shmem
- c. Tome a opção 5 para **&ipcc** no diretório QMGRNAME e verifique se os diretórios a seguir estão vazios:- isem, esem, msem, ssem, e shmem
- d. Tome a opção 5 para **&qmpersist** no diretório QMGRNAME e verifique se os diretórios a seguir estão vazios:- isem, esem, msem, ssem, e shmem
- e. Use a opção 5 para **&app** e verifique se os seguintes diretórios estão vazios: isem, esem, msem, ssem, e shmem.

## *Salvar dados do IBM MQ no IBM i*

Salve dados do IBM MQ após remover arquivos indesejados FDC, de rastreio e JOB.

#### **Antes de começar**

É necessário ter concluído as tarefas para remover mensagens indesejadas e duvidosas e colocado o IBM MQ em modo quiesce.

## **Sobre esta tarefa**

#### **Procedimento**

1. Crie um arquivo de salvamento para cada biblioteca do gerenciador de filas em seu sistema. Para fazer isso, emita o comando:

```
CRTSAVF FILE(QGPL/ queue_manager_library )
```
em que o nome *queue\_manager\_library* consiste no nome do gerenciador de filas precedido por QM.

2. Salve suas bibliotecas do gerenciador de filas nos arquivos de salvamento. Para fazer isso, emita os comandos:

```
SAVLIB LIB( queue_manager_library ) DEV(*SAVF)
SAVF(QGPL/ queue_manager_library )
```
3. Remova todos os dados FDC indesejados do diretório:

QIBM/UserData/mqm/errors

4. Remova os antigos arquivos FDC com o comando:

RMVLNK OBJLNK('/QIBM/UserData/mqm/errors/\*.FDC')

Este comando limpa todos os arquivos com uma extensão 'FDC' no IFS.

5. Remova os antigos arquivos JOB com o comando:

RMVLNK OBJLNK('/QIBM/UserData/mqm/errors/\*.JOB')

Este comando limpa todos os arquivos com uma extensão 'JOB' no IFS.

6. Remova todos os dados de rastreio indesejados do diretório ou remova o diretório inteiro:

QIBM/UserData/mqm/trace

7. Remova todos os arquivos de rastreio com o comando:

RMVLNK OBJLNK('/qibm/userdata/mqm/trace/\*')

8. Crie um arquivo de salvamento para dados do IFS do IBM MQ. Para fazer isso, emita o comando:

CRTSAVF FILE(QGPL/QMUSERDATA)

9. Salve os dados do IFS do IBM MQ usando o comando:

SAV DEV('/QSYS.LIB/QGPL.LIB/QMUSERDATA.FILE') OBJ('/QIBM/UserData/mqm')

10. Se você for executar o IBM MQ em uma nova máquina, transfira os arquivos de salvamento para a nova máquina.

## *Instalar o servidor IBM MQ no IBM i*

Instale o servidor IBM MQ em seu idioma principal.

## **Antes de começar**

Você concluiu o planejamento da instalação, obteve os discos de instalação e configurou os valores do sistema; consulte Configurando valores do sistema.

### **Sobre esta tarefa**

Instale o servidor IBM MQ e force a conversão de objetos. A conversão de objeto migra os objetos da versão mais antiga para a mais recente. Ao executá-la agora, em vez de quando um objeto for usado pela primeira vez, você evita desacelerar o primeiro uso do produto atualizado.

Depois de seguir a etapa opcional para pré-agregar a licença, o comando **RSTLICPGM** é executado sem precisar de qualquer entrada interativa. Caso contrário, o contrato de licença será exibido para que você aceite. Consulte Requisitos de licença.

## **Procedimento**

- 1. Efetue sign on no sistema com um perfil do usuário que tenha autoridade especial \*ALLOBJ, por exemplo, QSECOFR.
- 2. Opcionalmente, pré-aceite os termos de licença e as condições, executando o comando,

```
CALL PGM (QSYS/QLPACAGR) PARM ('5724H72' 'V8R0M0' '0000' 0)
```
Em que os parâmetros de **PARM** são,

```
5724H72
```
O identificador do produto para IBM i.

```
V9R0M0
```
O nível de versão, release e modificação.

**0000**

O número de opção para a opção \*BASE do produto IBM MQ.

**0**

Estrutura de erro não usada.

3. Instale o IBM MQ for IBM i, o produto base, e o idioma principal.

**RSTLICPGM LICPGM** (5724H72) **DEV** (*installation device*) **OPTION** (\*BASE) **OUTPUT** (\*PRINT)

em que os parâmetros de RSTLICPGM são,

#### **LICPGM (5724H72)**

O identificador do produto para IBM i.

#### <span id="page-185-0"></span>**DEV (***installation device***)**

O dispositivo do qual o produto deve ser carregado, geralmente uma unidade ótica, por exemplo, OPT01.

#### **OPTION (\*BASE)**

Instale o produto base IBM MQ for IBM i.

#### **Parâmetros não Especificados**

Parâmetros não especificados, como **RSTOBJ** (\*ALL), revertem para padrões. O comando instala o IBM MQ e os arquivos de idioma para o idioma principal do seu sistema. Para instalar idiomas adicionais, consulte [Instalando versões traduzidas](#page-186-0).

#### **Como proceder a seguir**

Instale as Program Temporary Fixes (PTF) que foram emitidas.

### *Instalar amostras no IBM i*

Instale as amostras do IBM MQ

#### **Antes de começar**

Se você ainda não tiver feito isso, efetue sign on no sistema com um perfil do usuário que tenha autoridade especial \*ALLOBJ, por exemplo, QSECOFR.

### **Sobre esta tarefa**

Instale as amostras.

Depois de seguir a etapa opcional para pré-agregar a licença, o comando **RSTLICPGM** é executado sem precisar de qualquer entrada interativa. Caso contrário, o contrato de licença será exibido para que você aceite. Veja Requisitos de licença.

## **Procedimento**

1. Opcionalmente, pré-aceite os termos de licença e as condições, executando o comando,

**CALL PGM** (QSYS/QLPACAGR) **PARM** ('5724H72' 'V8R0M0' '0001' 0)

Em que os parâmetros de **PARM** são,

#### **5724H72**

O identificador do produto para IBM i.

## **V9R0M0**

O nível de versão, release e modificação.

#### **0001**

O número da opção para as amostras.

## **0**

Estrutura de erro não usada.

2. Instale as amostras usando o comando:

**RSTLICPGM LICPGM** (5724H72) **DEV** (*installation device*) **OPTION** (1) **OUTPUT** (\*PRINT)

Em que os parâmetros de RSTLICPGM são,

## **LICPGM (5724H72)**

O identificador do produto para IBM i.

## **DEV (***installation device***)**

O dispositivo do qual o produto deve ser carregado, geralmente uma unidade ótica, por exemplo, OPT01.

## <span id="page-186-0"></span>**OPTION (1)**

Instale as amostras para o IBM i.

#### **OUTPUT (\*PRINT**

A saída é impressa com a saída em spool da tarefa.

# *Instalar versões traduzidas no IBM i*

Instale as versões traduzidas do IBM MQ a partir de uma opção de idiomas nacionais.

## **Sobre esta tarefa**

As versões do idioma a seguir estão disponíveis para IBM i:

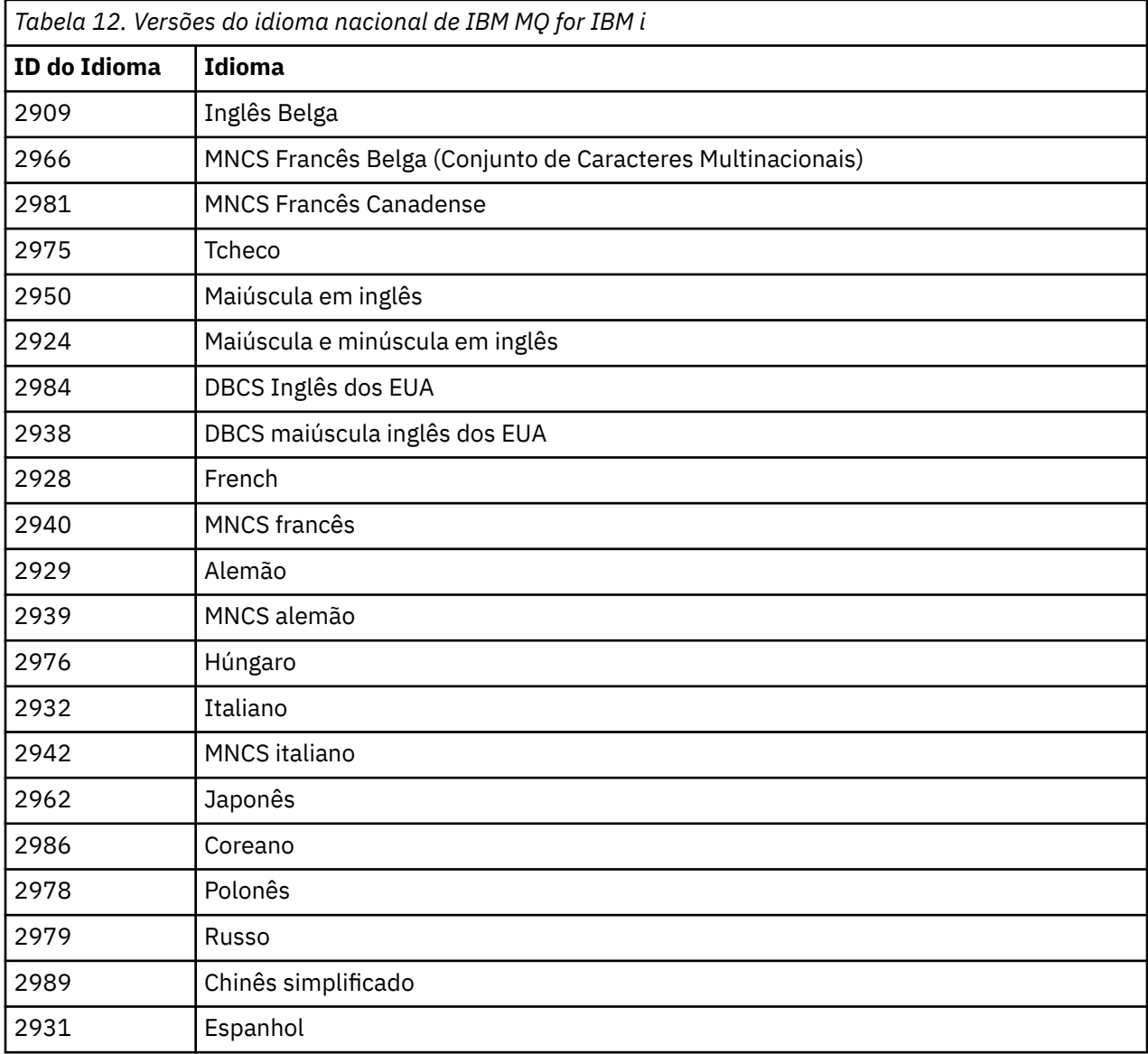

IBM MQ for IBM i está instalado no idioma que é o idioma principal no seu sistema.

É possível instalar versões adicionais do produto em qualquer dos idiomas mostrados no Tabela 12 na página 187. Para fazê-lo:

## **Procedimento**

1. Efetue sign on no sistema com um perfil do usuário que tenha autoridade especial \*ALLOBJ

2. Emita o seguinte comando especificando o ID de idioma apropriado:

RSTLICPGM LICPGM(5724H72) DEV( *installation device* ) RSTOBJ(\*LNG) LNG( *language ID* )

Isso instala os comandos, o arquivo de mensagens e os grupos de painel na biblioteca QSYS relevante para o idioma. Por exemplo, a biblioteca QSYS2928 é usada para o Francês. Se esta biblioteca não existir QSYS29nn, ela será criada pelo comando RSTLICPGM.

### **Resultados**

#### **Nota:**

- 1. Para executar a versão de idioma em japonês do IBM MQ for IBM i, o CCSID da tarefa deve ser 939 (5035) em vez de 930 (5026) porque o IBM MQ usa os caracteres minúsculos em inglês.
- 2. Se você estiver instalando o IBM MQ for IBM i em uma máquina para a qual o idioma principal não está no CD, o programa de instalação solicitará que carregue um CD contendo o produto nesse idioma. No entanto, se você tiver apenas um CD do produto, isso significa que o produto IBM MQ não foi traduzido para o seu idioma. Para contornar esse problema, proceda da seguinte maneira:
	- Instale o produto em um dos idiomas fornecidos e, em seguida, inclua a biblioteca QSYS29nn correspondente na lista de *biblioteca do sistema* (por exemplo, usando o comando CHGSYSLIBL). Ao mesmo tempo, verifique se não há objetos do IBM MQ, \*CMD, \*MENU ou \*MSGF em bibliotecas acima da lista de bibliotecas. Se algum existir, exclua esses objetos (porque eles se referem a uma versão anterior do IBM MQ) ou reordene a lista de bibliotecas do sistema (porque o produto foi instalado em mais de um dos idiomas fornecidos).

#### **IBM i** *Verificar a instalação no IBM i*

Como verificar se a sua instalação foi bem-sucedida.

#### **Procedimento**

1. Para assegurar que o produto seja corretamente carregado, emita o comando Display Software Resources (DSPSFWRSC) e verifique se o programa licenciado 5724H72 está listado. Se instalou amostras base e opcionais, você verá:

```
Resource
ID Option Feature Description
5724H72 *BASE 5050 IBM MQ for IBM i
5724H72 *BASE 2924 IBM MQ for IBM i
5724H72 1 5050 IBM MQ for IBM i - Samples
```
2. Pressione F11, enquanto visualiza a tela Exibir Recursos de Software e você verá a biblioteca e o número da versão dos produtos instados:

Resource Feature ID Option Feature Type Library Release 5724H72 \*BASE 5050 \*CODE QMQM V9R0M0 5724H72 \*BASE 2924 \*LNG QMQM V9R0M0 5724H72 1 5050 \*CODE QMQMSAMP V9R0M0

3. Se você tiver instalado versões adicionais do idioma, também verá as entradas para essas versões. Por exemplo, se tiver instalado a versão francesa, para a qual o ID de idioma é 2928, você verá:

a) Resource ID Option Feature Description 5724H72 \*BASE 2928 IBM MQ for IBM i

b) e quando pressionar F11:

<span id="page-188-0"></span>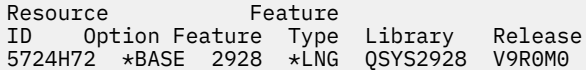

4. Use o comando DSPMQMVER para verificar exatamente qual versão você instalou. Por exemplo, para a V9R0M0, ele relata:

Version: 9.0.0.0

#### IBM i *Verificar o upgrade no IBM i*

Após verificar a instalação, inicie o subsistema IBM MQ, verifique os gerenciadores de filas e obtenha um novo ponto de verificação de recuperação de mídia.

#### **Sobre esta tarefa**

Para verificar se você migrou para a versão mais recente do IBM MQ for IBM i, com sucesso:

#### **Procedimento**

1. Torne QMQMADM o perfil do grupo primário ou secundário para o seu perfil do usuário. Para isso, emita um dos seguintes comandos:

CHGUSRPRF USRPRF( *YOUR PROFILE* ) GRPPRF(QMQMADM) CHGUSRPRF USRPRF( *YOUR PROFILE* ) SUPGRPPRF(QMQMADM)

2. Inicie o subsistema IBM MQ com o comando:

STRSBS SBSD(QMQM/QMQM)

(Se já estiver em execução, você receberá a mensagem de erro CPF1010 que pode ignorar com segurança).

3. Verifique se os gerenciadores de filas estão acessíveis emitindo o comando:

WRKMQM

Use a opção 14 em cada gerenciador de filas para iniciá-lo.

Use a opção 5 em cada gerenciador de filas para verificar seus atributos.

- 4. É possível usar as outras opções para verificar seus objetos do gerenciador de filas. Por exemplo, verifique suas filas usando a opção 18, verifique seus canais usando a opção 20 e assim por diante.
- 5. Tome um novo ponto de verificação de recuperação de mídia, usando o seguinte comando:

RCDMQMIMG OBJ(\*ALL) OBJTYPE(\*ALL) MQMNAME( *QMGRNAME* ) DSPJRNDTA(\*YES)

Em que *QMGRNAME* é o nome do gerenciador de filas.

#### *Restaurar gerenciadores de filas após o upgrade do IBM MQ no IBM i*

Conclua o upgrade lado-a-lado restaurando os gerenciadores de filas salvos no servidor que teve o upgrade feito.

#### **Antes de começar**

**Nota:** Execute esta tarefa somente se estiver executando um upgrade lado a lado.

Certifique-se de que tenha salvo os dados do gerenciador de filas, consulte ["Encerrar a atividade do IBM](#page-180-0) [MQ no IBM i" na página 181](#page-180-0) e instalado e verificado o upgrade.

## **Sobre esta tarefa**

Transfira os dados do gerenciador de filas e os receptores de diário, para o servidor que teve o upgrade feito.

## **Procedimento**

1. Restaure as bibliotecas do gerenciador de filas para cada gerenciador de filas, usando o comando:

```
RSTLIB SAVLIB( queue_manager_library ) DEV(*SAVF) (*PRINT)
SAVF(QGPL/ queue_manager_library )
```
em que o nome *queue\_manager\_library* consiste no nome do gerenciador de filas precedido por QM.

2. Restaure os dados do IFS do IBM MQ usando o comando:

RST DEV('/QSYS.LIB/QGPL.LIB/QMUSERDATA.FILE') OBJ('/QIBM/UserData/mqm') (\*PRINT)

- 3. Para associar os receptores de diário, emita o comando WRKJRN no diário AMQAJRN em cada biblioteca do gerenciador de filas, pressionando *PF4* e selecionando a opção 9.
- 4. Se desejar configurar o ambiente de gerenciamento de rede, descrições de tarefas e conjuntos, consulte Administrando o IBMi para orientação. Caso contrário, use a configuração padrão.

## *Após fazer upgrade no IBM MQ for IBM i*

Tarefas a serem executadas após ter feito upgrade do IBM MQ for IBM i.

#### **Sobre esta tarefa**

Esteja convencido de que o upgrade foi concluído com êxito.

#### **Procedimento**

Exclua os dados salvos nos arquivos de salvamento no QGPL. Esses dados foram salvos em ["Salvar dados](#page-183-0) [do IBM MQ no IBM i" na página 184](#page-183-0).

#### **BM** *Tarefas de pós-instalação do IBM i*

Tarefas a serem executadas após ter instalado o IBM MQ for IBM i e antes de usá-lo.

#### **Sobre esta tarefa**

Quando você tiver instalado corretamente o IBM MQ for IBM i em seu sistema:

### **Procedimento**

- 1. Para obter as informações do produto mais recentes para o IBM i, consulte [Requisitos do sistema para](https://www.ibm.com/support/docview.wss?uid=swg27006467) [IBM MQ .](https://www.ibm.com/support/docview.wss?uid=swg27006467)
- 2. Para instalar e aplicar todos os fix packs, consulte ["Aplicando atualizações de nível de manutenção no](#page-56-0) [IBM i" na página 57](#page-56-0).
- 3. Em que há mais de um sistema e uma mistura de liberações do OS/400 ou do IBM i, e IBM MQ, você deve tomar cuidado ao compilar os programas CL. Você deve compilar os programas CL no sistema em que são executados, ou em um sistema com uma combinação idêntica de liberações do OS/400 ou do IBM i, e IBM MQ. Ao instalar versões mais recentes de IBM MQ, exclua todos os comandos IBM MQ das liberações anteriores em quaisquer bibliotecas QSYSVvRrMm usando o comando QSYS/DLTCMD.

4. Se você não tiver instalado o IBM MQ no sistema antes, deve incluir os perfis do usuário no perfil do grupo QMQMADM. Crie todos os perfis de usuário que devem ser usados para criar e administrar os membros do gerenciadores de fila do perfil do grupo QMQMADM, usando o comando CHGUSRPRF.

a) Inicie o subsistema IBM MQ, emitindo o comando:

STRSBS SBSD(QMQM/QMQM)

**Nota:** O subsistema deve ser iniciado após cada IPL do sistema; portanto, você pode optar por iniciá-lo como parte do processo de inicialização do sistema.

5. Crie os objetos padrão do sistema. Os objetos padrão do sistema são criados automaticamente ao emitir o comando CRTMQM para criar um gerenciador de filas. Por exemplo: CRTMQM MQMNAME(QMGRNAME) ASP(\*SYSTEM). É possível atualizá-lo usando o comando STRMQM (Aviso: este comando substituirá qualquer objeto padrão existente). Por exemplo: STRMQM MQMNAME(QMGRNAME) RDEFSYS(\*YES). Consulte a ajuda na tela para obter informações sobre o uso deste comando.

**Nota:** no comando STRMQM MQMNAME(QMGRNAME) RDEFSYS(\*YES):

- O comando não recria os objetos, ele executa um CRTxxxx REPLACE (\*YES) para todos os SYSTEM.\* .
- Isso significa que ele atualiza os parâmetros nos objetos de volta para seus padrões. Portanto, se, por exemplo, no objeto SYSTEM.DEFAULT.LOCAL.QUEUE, o TRGENBL foi anteriormente mudado para \*YES, então, quando o comando for executado, ele será mudado de volta para TRGENBL(\*NO).
- Se existir alguma mensagem em uma fila, elas serão deixadas intactas, porque as filas não são fisicamente excluídas.
- O conteúdo do SYSTEM.AUTH.DATA.QUEUE fica inalterado quando este comando estiver em execução.
- Portanto, se o conteúdo desta fila (ou de qualquer outra fila significativa) ficar corrompido, ele deve ser fisicamente excluído e recriado a partir do início ou de um backup.

## **Resultados**

Agora você está pronto para começar a usar o IBM MQ for IBM i.

**Nota:** Quando você instala o IBM MQ for IBM i, dois perfis de usuário são criados:

- QMQM
- QMQMADM

Esses dois objetos são centrais para a correta execução de IBM MQ for IBM i. Não altere ou exclua-os. Se o fizer, o IBM não poderá garantir o comportamento correto do seu produto.

Se você desinstalar o IBM MQ e os dados, esses perfis serão excluídos. Se você desinstalar o IBM MQ apenas, esses perfis serão retidos.

# **Migrando um gerenciador de filas para uma versão mais recente no IBM i - método alternativo**

Um método alternativo de migração de um gerenciador de filas de uma versão anterior para uma versão mais recente

## **Antes de começar**

- 1. Revise os requisitos do sistema do IBM MQ para a versão mais recente do produto. Consulte [Requisitos do sistema para IBM MQ](https://www.ibm.com/support/pages/system-requirements-ibm-mq)
- 2. Revise quaisquer outros SupportPacs instalados para sua aplicabilidade à versão mais recente do IBM MQ.

## **Sobre esta tarefa**

Há várias partes para esta forma de migração:

- 1. Como parte do upgrade do produto IBM MQ, execute as seguintes tarefas:
	- a. "Preparando para instalar o IBM MQ no IBM i" na página 192
	- b. "Instalando o Servidor IBM MQ no IBM i" na página 192
- 2. Após o upgrade do produto IBM MQ, execute a seguinte tarefa:
	- a. ["Tarefas Pós-instalação" na página 194](#page-193-0)

## *Preparando para instalar o IBM MQ no IBM i*

Execute as tarefas a seguir para preparar seu sistema para um upgrade.

### **Procedimento**

1. Pare os gerenciadores de filas do IBM MQ emitindo o seguinte comando:

```
ENDMQM MQMNAME(*ALL) OPTION(*IMMED) ENDCCTJOB(*YES) RCDMQMIMG(*YES)
TIMEOUT(30)
```
Certifique-se de que o perfil do usuário que está emitindo este comando tenha autoridade \*ALLOBJ.

2. Crie um arquivo de salvamento para cada biblioteca do gerenciador de filas em seu sistema. Para fazer isso, emita o comando:

```
CRTSAVF FILE(QGPL/ queue_manager_library )
```
em que o nome *queue\_manager\_library* consiste no nome do gerenciador de filas precedido por QM.

3. Salve suas bibliotecas do gerenciador de filas nos arquivos de salvamento. Para fazer isso, emita os comandos:

```
SAVLIB LIB( queue_manager_library ) DEV(*SAVF)
SAVF(QGPL/ queue_manager_library )
```
4. Crie um arquivo de salvamento para dados do IFS do IBM MQ. Para fazer isso, emita o comando:

CRTSAVF FILE(QGPL/QMUSERDATA)

5. Salve os dados do IFS do IBM MQ usando o comando:

SAV DEV('/QSYS.LIB/QGPL.LIB/QMUSERDATA.FILE') OBJ('/QIBM/UserData/mqm')

- 6. Se você for executar o IBM MQ em uma nova máquina, transfira os arquivos de salvamento para a nova máquina.
- 7. Emita o seguinte comando antes de fazer upgrade do produto IBM MQ, somente se o upgrade for necessário na mesma máquina.

a) DLTMQM *QMgrName*

b) ENDSBS SBS(QMQM) OPTION(\*IMMED)

```
c) WRKOBJLCK OBJ(QMQM) OBJTYPE(*LIB)
```
Libera bloqueios no sistema.

## *Instalando o Servidor IBM MQ no IBM i*

Instale o servidor do IBM MQ em seu idioma principal e force a conversão de objetos.

## **Antes de começar**

Em qualquer um dos seguintes casos, certifique-se de que tenha concluído o planejamento e configurado os valores do sistema; consulte Configurando valores do sistema

- Se você tiver obtido o produto através do [Passport Advantage e Passport Advantage Express Web site](https://www.ibm.com/software/passportadvantage/index.html), siga as instruções no arquivo EGA.README.txt.
- Se obteve o produto no disco, siga as instruções neste tópico.

## **Sobre esta tarefa**

Instale o servidor IBM MQ e force a conversão de objetos. A conversão de objeto migra os objetos da versão mais antiga para a mais recente. Ao executá-la agora, em vez de quando um objeto for usado pela primeira vez, você evita desacelerar o primeiro uso do produto atualizado.

Depois de seguir a etapa opcional para pré-agregar a licença, o comando **RSTLICPGM** é executado sem precisar de qualquer entrada interativa. Caso contrário, o contrato de licença será exibido para que você aceite. Consulte Requisitos de licença.

## **Procedimento**

- 1. Efetue sign on no sistema com um perfil do usuário que tenha autoridade especial \*ALLOBJ, por exemplo, QSECOFR.
- 2. Opcionalmente, pré-aceite os termos de licença e as condições, executando o comando,

**CALL PGM** (QSYS/QLPACAGR) **PARM** ('5724H72' 'V8R0M0' '0000' 0)

Em que os parâmetros de **PARM** são,

#### **5724H72**

O identificador do produto para IBM i.

#### **V9R0M0**

O nível de versão, release e modificação.

#### **0000**

O número de opção para a opção \*BASE do produto IBM MQ.

#### **0**

Estrutura de erro não usada.

3. Instale o IBM MQ for IBM i, o produto base, e o idioma principal.

**RSTLICPGM LICPGM** (5724H72) **DEV** (*installation device*) **OPTION** (\*BASE) **OUTPUT** (\*PRINT)

em que os parâmetros de RSTLICPGM são,

#### **LICPGM (5724H72)**

O identificador do produto para IBM i.

#### **DEV (***installation device***)**

O dispositivo do qual o produto deve ser carregado, geralmente uma unidade ótica, por exemplo, OPT01.

#### **OPTION (\*BASE)**

Instale o produto base IBM MQ for IBM i.

#### **Parâmetros não Especificados**

Parâmetros não especificados, como **RSTOBJ** (\*ALL), revertem para padrões. O comando instala o IBM MQ e os arquivos de idioma para o idioma principal do seu sistema. Para instalar idiomas adicionais, consulte [Instalando versões traduzidas](#page-186-0).

## <span id="page-193-0"></span>**Como proceder a seguir**

Instale as Program Temporary Fixes (PTF) que foram emitidas.

Para instalar as amostras do IBM MQ, consulte: ["Instalar amostras no IBM i" na página 186](#page-185-0).

### *Tarefas Pós-instalação*

Ações necessárias após fazer upgrade do IBM MQ.

## **Sobre esta tarefa**

Instale as amostras.

Execute estas etapas após a instalação do produto.

### **Procedimento**

1. Emita os seguintes comandos:

- a) STRSBS SBSD(QMQM/QMQM)
- b) CRTMQM MQMNAME(*QMgrName*) DFTQMGR(\*YES) Você recebe a mensagem "Gerenciador de filas do IBM MQ criado."
- c) STRMQM MQMNAME(*QMgrName*) Você recebe a mensagem "Gerenciador de filas '*QMgrName*' do IBM MQ iniciado."
- 2. Emita o seguinte comando:

STRMQMMQSC SRCMBR(*QMgrName*) SRCFILE(\*CURLIB/QMQSC) OPTION(\*RUN) MQMNAME(*QMgrName*)

- 3. Reaplique as Autoridades do IBM MQ emitindo o comando: CALL PGM(\*CURLIB/*QMgrName*)
	- a) Deve-se compilar o CLP da seguinte forma:

CRTCLPGM PGM(\*CURLIB/*QMgrName*) SRCFILE(\*CURLIB/QMAUT) SRCMBR(\*PGM)

#### IBM i **Fazendo upgrade de um sistema IBM MQ inteiro no IBM i**

Como fazer upgrade de um sistema IBM MQ no IBM i

## **Antes de começar**

Certifique-se de que tenha feito backup do sistema inteiro.

## **Sobre esta tarefa**

Para fazer upgrade de um sistema IBM MQ no IBM i, você realiza uma instalação slip.

Consulte ["Métodos de instalação no IBM i" na página 181](#page-180-0) para obter informações adicionais.

#### **Tarefas relacionadas**

["Migrando um gerenciador de filas no Windows" na página 116](#page-115-0)

Os procedimentos para migração de um gerenciador de filas para uma versão mais recente do produto e para restauração de um gerenciador de filas para uma versão anterior do produto são detalhados nesta seção.

# **Migrando um IBM MQ MQI client para a versão mais recente no IBM**

<span id="page-194-0"></span>**i**

Antes de migrar um IBM MQ MQI client, crie um plano de migração. Pare toda a atividade do IBM MQ na estação de trabalho do cliente. Atualize a instalação do IBM MQ MQI client. Faça todas as mudanças essenciais na configuração e no aplicativo.

## **Antes de começar**

1. Crie um plano de migração. Use a tarefa de planejamento, ["Planejando a migração do IBM MQ para](#page-177-0) [uma versão mais recente no IBM i" na página 178,](#page-177-0) como um guia.

## **Procedimento**

1. Revise os requisitos do sistema IBM MQ para a versão mais recente do produto.

Consulte [Requisitos do sistema para IBM MQ.](https://www.ibm.com/support/pages/system-requirements-ibm-mq)

2. Revise todas as mudanças no IBM MQ que afetam você.

Consulte ["Mudanças que afetam a migração" na página 71](#page-70-0).

- 3. Termine toda a atividade do IBM MQ na estação de trabalho.
- 4. Atualize o cliente.

Para fazer upgrade de uma instalação do IBM MQ MQI client for IBM i em uma estação de trabalho; consulte Procedimento de instalação de cliente em IBM i .

## **Como proceder a seguir**

Conclua as tarefas em seu plano de migração, como verificar se os aplicativos IBM MQ MQI client funcionam corretamente com a versão mais recente.

#### **Conceitos relacionados**

["Migração do IBM MQ MQI client" na página 79](#page-78-0)

A migração do IBM MQ MQI client é o processo de converter configurações do IBM MQ MQI client e canais do cliente e do servidor de uma versão para outra. A migração do cliente pode ocorrer após o upgrade do IBM MQ MQI client e é reversível.

#### **Tarefas relacionadas**

["Migrando um IBM MQ MQI client no UNIX e no Linux" na página 164](#page-163-0)

Antes de migrar um IBM MQ MQI client, crie um plano de migração. Pare toda a atividade do IBM MQ na estação de trabalho do cliente. Atualize a instalação do IBM MQ MQI client. Faça todas as mudanças essenciais na configuração e no aplicativo.

#### ["Migrando um IBM MQ MQI client no Windows" na página 133](#page-132-0)

Antes de migrar um IBM MQ MQI client, crie um plano de migração. Pare toda a atividade do IBM MQ na estação de trabalho do cliente. Atualize a instalação do IBM MQ MQI client. Faça todas as mudanças essenciais na configuração e no aplicativo.

#### **Informações relacionadas**

Procedimento de instalação de cliente em IBM i Instalando IBM MQ MQI clients na mesma máquina que o servidor

# **Migrando de uma única instância para um gerenciador de filas de múltiplas instâncias no IBM i**

Para migrar um gerenciador de filas de instância única para um gerenciador de filas de múltiplas instâncias, no IBM i, deve-se mover os dados do gerenciador de filas para um diretório compartilhado e reconfigurar o gerenciador de filas em outros dois servidores.

## **Antes de começar**

Você deve verificar os pré-requisitos para a execução de um gerenciador de filas de várias instâncias como parte desta tarefa. Alguns ambientes foram testados com gerenciadores de filas de várias instâncias e são conhecidos por serem funcionais. O IBM i foi testado com os gerenciadores de filas de várias instâncias e funciona. Consulte [Instrução de teste e de suporte para os gerenciadores de filas](https://www.ibm.com/support/docview.wss?uid=swg21433474) [de várias instâncias do IBM MQ](https://www.ibm.com/support/docview.wss?uid=swg21433474) para a lista mais recente de ambientes testados. A instrução de suporte possui informações detalhadas de pré-requisito e versão para cada ambiente listado. Outros ambientes podem funcionar; uma ferramenta de teste é fornecida com o IBM MQ para ajudá-lo a qualificar outros ambientes.

Você deve ter três servidores para executar um gerenciador de filas de várias instâncias. Um servidor tem um sistema de arquivo compartilhado para armazenar os logs e dados do gerenciador de filas. Os outros servidores executam as instâncias ativa e de espera do gerenciador de filas.

## **Sobre esta tarefa**

Você tem um gerenciador de filas de instância única que quer converter em um gerenciador de filas de várias instâncias. A conversão do gerenciador de filas em si é direta, mas você deve executar outras tarefas para criar um ambiente de produção totalmente automatizado.

Você deve verificar os pré-requisitos para um gerenciador de filas de várias instâncias, configurar o ambiente e verificá-lo. Você deve configurar um sistema de monitoramento e gerenciamento para detectar se o gerenciador de filas de várias instâncias falhou e foi reiniciado automaticamente. É possível descobrir o que causou a reinicialização, remediá-la e reiniciar a espera. Você também deve modificar aplicativos ou a maneira como os aplicativos são conectados ao gerenciador de filas, para que eles possam continuar o processamento após um gerenciador de filas ser reiniciado.

## **Procedimento**

- 1. Verifique o sistema operacional no qual você vai executar o gerenciador de filas e o sistema de arquivos no qual os dados e os logs do gerenciador de filas estão armazenados. Verifique se eles podem executar um gerenciador de filas de várias instâncias.
	- a) Consulte [Instrução de teste e suporte para gerenciadores de filas de várias instâncias do IBM](https://www.ibm.com/support/docview.wss?uid=swg21433474) [MQ](https://www.ibm.com/support/docview.wss?uid=swg21433474). Consulte se a combinação de sistema operacional e sistema de arquivos foi testada e tem capacidade para executar um gerenciador de filas de várias instâncias.

Um sistema de arquivo compartilhado deve fornecer um bloqueio baseado em lease para ser adequado para a execução de gerenciadores de filas de várias instâncias. O bloqueio baseado em lease é um recurso recente de alguns sistemas de arquivo compartilhado e, em alguns casos, correções são necessárias. A instrução de suporte fornece informações essenciais.

b) Execute **amqmfsck** para verificar se o sistema de arquivos está configurado corretamente.

Às vezes os sistemas de arquivos são configurados com o desempenho escasso sobre a integridade de dados. É importante verificar a configuração do sistema de arquivos. Um relatório negativo da ferramenta **amqmfsck** informa você de que as configurações não estão adequadas. Um resultado positivo é uma indicação de que o sistema de arquivos está adequado, mas o resultado não é uma instrução definitiva dessa adequação. É uma boa indicação.

c) Execute o aplicativo de verificação de integridade fornecido na nota técnica [Testando um sistema](https://www.ibm.com/support/docview.wss?uid=swg21446194) [de arquivos compartilhado para compatibilidade com gerenciadores de filas de várias instâncias](https://www.ibm.com/support/docview.wss?uid=swg21446194) [do IBM MQ.](https://www.ibm.com/support/docview.wss?uid=swg21446194)

O aplicativo de verificação testa se o gerenciador de filas está sendo reiniciado corretamente.

2. Configure um usuário e grupo para poder acessar um compartilhamento no sistema de arquivos em rede em cada servidor que está executando uma instância do gerenciador de filas.

No IBM i, QMQM, QMQMADM e quaisquer outros perfis de usuário que recebam acesso ao compartilhamento devem ter as mesmas senhas em todos os servidores

3. Configure um diretório para o compartilhamento no Network File System com as permissões de acesso corretas.

Uma configuração típica é configurar um único diretório compartilhado que contenha todos os diretórios de dados e de log para todos os gerenciadores de filas que usam o disco compartilhado; consulte Compartilhar nomeado qmgrs e diretórios de log

Por exemplo, crie um diretório-raiz no compartilhamento chamado MQHA que tenha subdiretórios data e logs. Cada gerenciador de filas cria seus próprios diretórios de logs e dados sob data e logs. Crie MQHA com as seguintes propriedades:

No IBM i, siga as instruções para criar uma rede compartilhada usando NetServer.

4. Copie os dados e os logs do gerenciador de filas no compartilhamento.

É possível optar por copiar arquivos manualmente seguindo o procedimento para fazer backup do gerenciador de filas. Selecione um destes métodos:

- Siga as instruções em Backups de dados do IBM MQ for IBM i, copiando os dados do gerenciador de filas para o compartilhamento. Você deve usar este método se o atributo de configuração **DataPath** for especificado para este gerenciador de filas.
- Pare o gerenciador de filas e digite o comando,

hamvmqm /m /dd *share*\data /dd *share*\logs

Em que *share* deve ser o local dos dados e logs que você criou na etapa "3" na página 197.

5. Atualize as informações de configuração do gerenciador de filas armazenadas no atual servidor do gerenciador de filas.

Se você moveu os dados e os logs do gerenciador de filas executando o comando **hamvmqm**, o comando já modificou as informações de configuração corretamente para você. Se moveu os dados e os logs do gerenciador de filas manualmente, você deverá concluir as seguintes etapas.

- No IBM i,
	- a. Modifique a sub-rotina Log: no arquivo gerenciador de filas qm.ini, que está no *share* :

LogPath= *share*/logs/*QMgrName*

b. Modifique a sub-rotina QueueManager: no arquivo IBM MQ mqs.ini, que geralmente está no diretório /QIBM/UserData/mqm no IBM i:

DataPath= *share*/data/*QMgrName*

Em que *QMgrName* é o nome do Directory na sub-rotina QueueManager: no arquivo mqs.ini no IBM i. *share* é compartilhamento para o qual os dados e logs são movidos.

- 6. Inclua as informações de configuração do gerenciador de filas no novo servidor do gerenciador de filas.
	- a) Execute o comando **dspmqinf** para exibir as informações do gerenciador de filas no servidor que executou o gerenciador de fila na liberação anterior..

dspmqinf -o command *QMgrName*

A saída de comando é formatada pronta para criar uma configuração de gerenciador de filas.

addmqinf -s QueueManager -v Name= *QMgrName* -v Directory= *QMgrName* -v Prefix=d:\var\mqm Datapath= *\share\data\QMgrName*

b) Crie uma configuração de gerenciador de filas no outro servidor.

Execute o comando **addmqinf** copiado da saída anterior

- 7. Inclua o endereço de rede do novo servidor no nome da conexão nas definições de canal e cliente.
	- a) Localize todas as configurações TCPIP de cliente, emissor e solicitante que se referem ao servidor.

As configurações de cliente podem estar nas tabelas de definição de canal de cliente (CCDT), variáveis de ambiente, em arquivos de propriedades Java ou no código do cliente. Canais de cluster descobrem automaticamente o nome da conexão de um gerenciador de filas a partir de seu canal receptor de cluster. Contanto que o nome do canal receptor de cluster esteja em branco ou omitido, o TCPIP descobre o endereço IP do servidor hospedando o gerenciador de filas.

b) Modifique o nome da conexão para cada uma dessas conexões para incluir os endereços TCPIP de ambos os servidores que estão hospedando o gerenciador de filas de várias instâncias.

Por exemplo, altere:

echo DISPLAY CHANNEL(ENGLAND) CONNAME | runmqsc QM1 5724-H72 (C) Copyright IBM Corp. 1994, 2023. ALL RIGHTS RESERVED. Starting MQSC for queue manager QM1. 1: DISPLAY CHANNEL(ENGLAND) CONNAME AMQ8414: Display Channel details. CHANNEL(ENGLAND) CHLTYPE(SDR) CONNAME(LONDON)

Para:

echo ALTER CHANNEL(ENGLAND) CHLTYPE(SDR) CONNAME('LONDON, BRISTOL') | runmqsc QM1

- 8. Atualize os procedimentos de monitoramento e gerenciamento para detectar a reinicialização do gerenciador de filas.
- 9. Atualize os aplicativos clientes para automaticamente reconectáveis, se apropriado.
- 10. Atualize o procedimento inicial para os aplicativos IBM MQ serem iniciados como serviços de gerenciador de filas.
- 11. Inicie cada instância do gerenciador de filas, permitindo que elas fiquem totalmente disponíveis.

A primeira instância do gerenciador de filas que é iniciada se torna a instância ativa. Emita o comando duas vezes, uma vez em cada servidor.

strmqm -x *QMgrName*

#### **Como proceder a seguir**

Para obter a máxima disponibilidade dos gerenciadores de filas de várias instâncias, você deve projetar aplicativos clientes para serem reconectáveis e aplicativos de servidor para serem reiniciáveis; consulte Recuperação de Aplicativo.

#### **Informações relacionadas**

**amqmfsck** (verificação de sistema de arquivos) Recuperação de Aplicativo Reconexão automática do cliente

Fazendo Backup dos Dados do Gerenciador de Filas

Reconexão de Canal e Cliente

Gerenciadores de Filas de Várias Instâncias

**IBM i C**erenciadores de filas de vári<u>as instâncias no IBM i</u>

Sistema de Arquivo Compartilhado

[Testando um sistema de arquivo compartilhado para compatibilidade com gerenciadores de filas de](https://www.ibm.com/support/docview.wss?uid=swg21446194) [várias instâncias do IBM MQ](https://www.ibm.com/support/docview.wss?uid=swg21446194)

[Instrução de suporte e teste para os gerenciadores de filas de várias instâncias do IBM MQ](https://www.ibm.com/support/docview.wss?uid=swg21433474)

IBM i O arquivo de configuração do IBM MQ mqs.ini – IBM i

Verificando o Bloqueio do Sistema de Arquivo Compartilhado

# **Revertendo para um gerenciador de filas de instância única no IBM i**

Reverta um gerenciador de filas de várias instâncias para um gerenciador de filas de instância única, em IBM i, parando a instância em espera. Em seguida reinicie a instância ativa e não configure o sinalizador que permite as instâncias em espera.

## **Antes de começar**

Você tem pelo menos três servidores configurados para executar um gerenciador de filas como gerenciador de filas de várias instâncias. O gerenciador de filas está atualmente em execução como gerenciador de filas de várias instâncias, com uma instância em espera ativa.

## **Sobre esta tarefa**

A tarefa envolve desativar a espera ativa para que apenas o gerenciador de filas de várias instâncias em execução permaneça ativo. Para evitar que uma instância em espera seja iniciada no futuro, você deve parar a instância ativa e reiniciar. Ao reiniciá-la, você a inicia como um gerenciador de filas de única instância, o que impede que instâncias em espera sejam iniciadas. A instância em espera é parada como uma etapa separada para dar a você a opção de reiniciar a instância ativa posteriormente. É possível parar ambas as instâncias executando o comando endmqm *QMgrName* padrão no servidor executando o gerenciador de filas ativo.

# **Procedimento**

1. Pare a instância do gerenciador de filas em espera.

No servidor executando a instância em espera:

ENDMQM MQMNAME (*QMgrName*) \*WAIT

2. Pare a instância ativa do gerenciador de filas.

No servidor executando a instância ativa:

ENDMQM MQMNAME (*QMgrName*) \*WAIT

3. Reinicie o gerenciador de filas, evitando esperas.

No servidor que executará o gerenciador de filas:

STRMQM MQMNAME (*QMgrName*)

## <span id="page-199-0"></span>**Como proceder a seguir**

Você pode querer executar o gerenciador de filas como uma instância única no mesmo servidor que os dados do gerenciador de filas.

Quando o gerenciador de filas for interrompido, mova seus dados de volta para o servidor que o está executando. Alternativamente, instale o IBM MQ e, em seguida, mova a definição de configuração do gerenciador de filas para o servidor com os dados do gerenciador de filas. Ambas as tarefas são variações das etapas em ["Migrando de uma única instância para um gerenciador de filas de múltiplas instâncias no](#page-194-0) [IBM i" na página 195](#page-194-0) para criar um gerenciador de filas de várias instâncias.

# **Migrando o IBM MQ no z/OS**

As tarefas de migração associadas ao z/OS são agrupadas nesta seção.

### **Conceitos relacionados**

["Conceitos e métodos de migração" na página 74](#page-73-0)

Uma visão geral dos vários conceitos e métodos para migrar de uma liberação do produto para outra.

#### **Tarefas relacionadas**

["Migrando o IBM MQ em IBM i" na página 177](#page-176-0) Tarefas de migração do IBM MQ associadas ao IBM i são agrupadas nesta seção.

["Migrando o IBM MQ no UNIX e Linux" na página 147](#page-146-0) As tarefas de migração associadas a plataformas UNIX and Linux são agrupadas nesta seção.

["Migrando o IBM MQ no Windows" na página 110](#page-109-0)

As tarefas de migração do IBM MQ associadas às plataformas do Windows são agrupadas nesta seção.

#### **Referências relacionadas**

["Mudanças que afetam a migração" na página 71](#page-70-0)

#### z/0S **Migrando o IBM MQ for z/OS – ordem de tarefas**

Execute estas instruções, na ordem mostrada, para migrar um único gerenciador de filas do IBM MQ for z/OS.

## **Sobre esta tarefa**

As tabelas neste tópico mostram as tarefas necessárias em cada parte do processo para migrar o IBM MQ for z/OS, e a ordem na qual essas tarefas devem ser concluídas.

#### **Notes:**

• Você deve executar as tarefas na seguinte ordem:

- 1. Antes da migração
- 2. Migrando para a próxima liberação
- 3. Tarefas de pós-migração

e a ordem de tarefas em cada tabela.

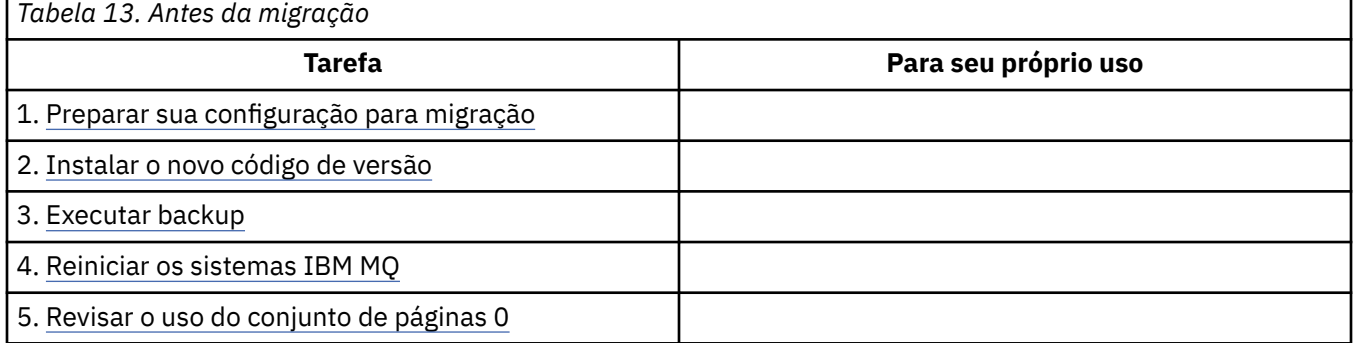

<span id="page-200-0"></span>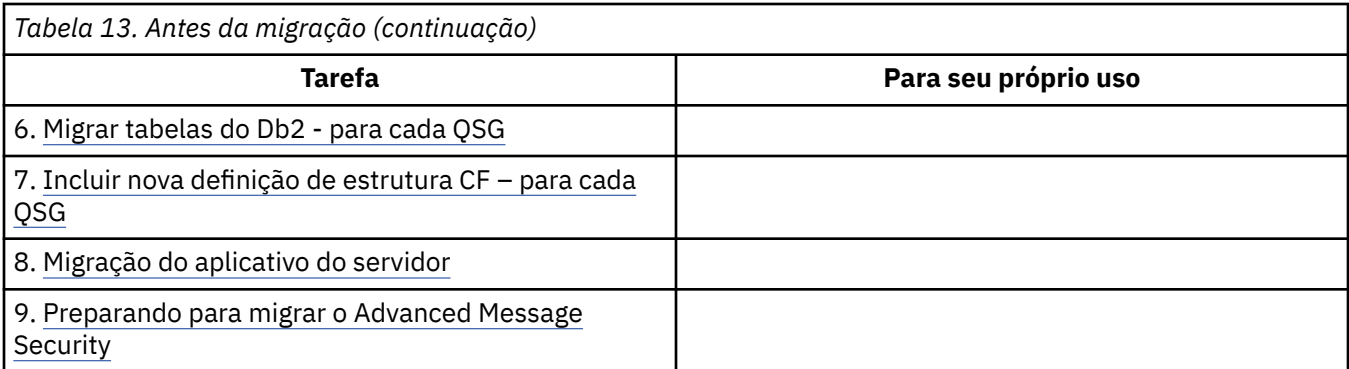

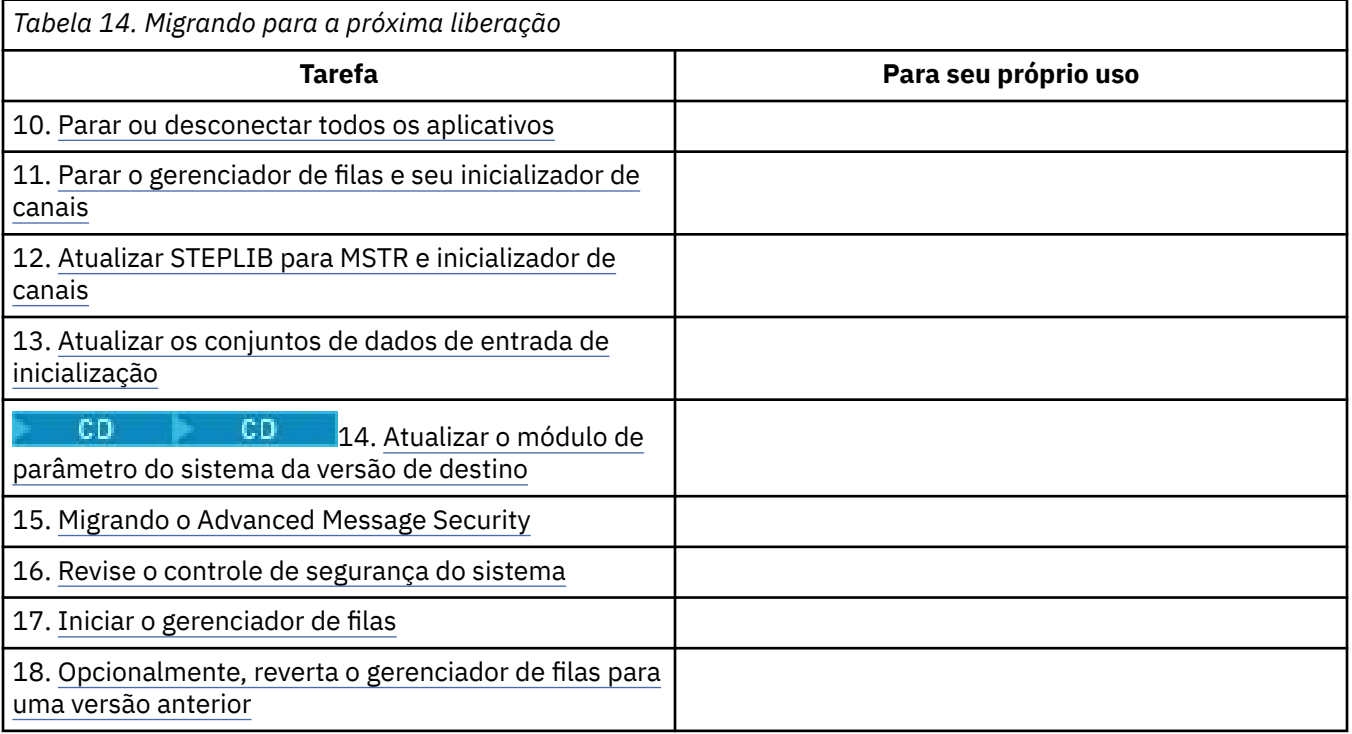

*Tabela 15. Tarefas de Pós-Migração*

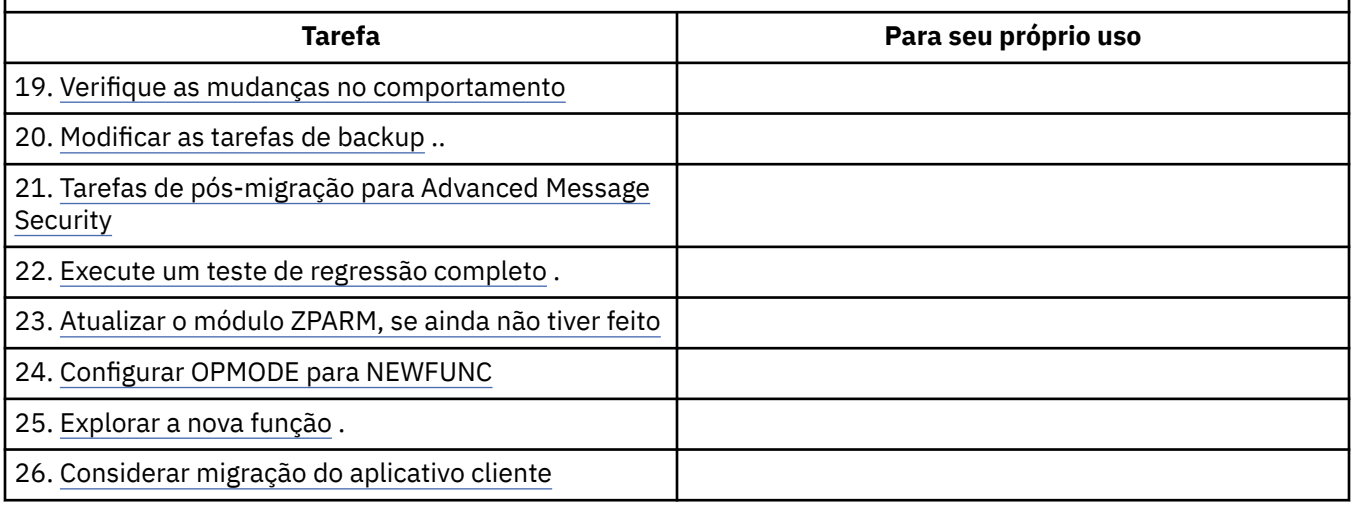

## *Planejando a migração do IBM MQ para uma versão mais recente no z/OS*

Crie um plano de migração para o IBM MQ for z/OS para migrar para a versão mais recente.

## **Antes de começar**

Se houver conceitos sobre migração que você não entende, consulte ["Conceitos e métodos de migração"](#page-73-0) [na página 74.](#page-73-0)

Se você estiver migrando para o IBM MQ 9.0 de IBM WebSphere MQ 7.0.1, primeiro deverá migrar para IBM WebSphere MQ 7.1.

## **Sobre esta tarefa**

Use as etapas a seguir como um guia para criar seu próprio plano para migrar seus gerenciadores de filas para uma versão mais recente. Incorpore a tarefa para migrar um gerenciador de filas, ["Migrando o IBM](#page-199-0) [MQ for z/OS – ordem de tarefas" na página 200,](#page-199-0) em seu plano.

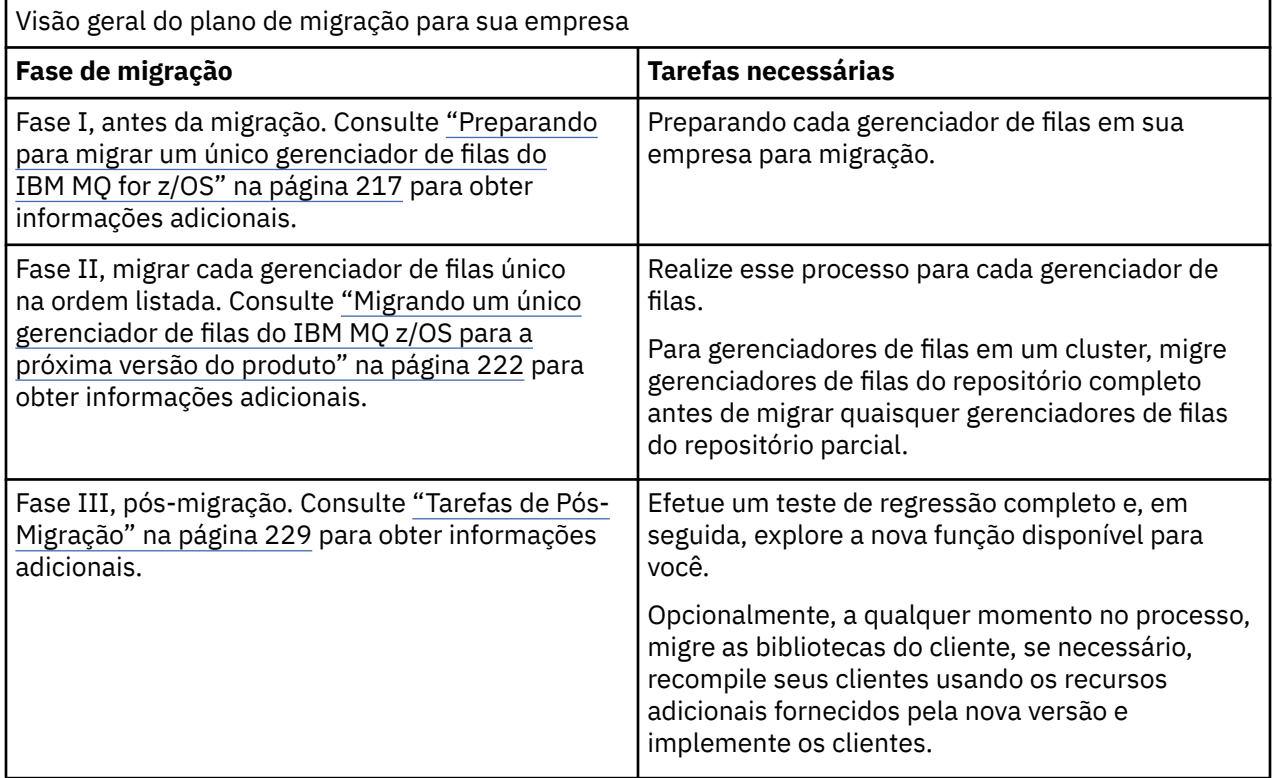

## **Procedimento**

1. Revise os requisitos do sistema IBM MQ para a versão mais recente.

Consulte [Requisitos do sistema para IBM MQ](https://www.ibm.com/support/docview.wss?uid=swg27006467).

2. Revise todas as mudanças no produto que afetam você.

Para obter informações adicionais, consulte:

- **LTS** O que há de novo e o que mudou no IBM MQ 9.0
- CD cue há de novo e o que mudou no IBM MQ 9.0.x Continuous Delivery
- 3. Revise as mudanças de desempenho. Consulte [Família do IBM MQ - Relatórios de desempenho](https://www.ibm.com/support/docview.wss?rs=171&uid=swg27007150).
- 4. Revise as PTFs de retrocesso e de coexistência (ou de migração e tolerância) para sua versão atual do produto. Consulte [Suporte e PTFs de migração do IBM MQ.](https://www.ibm.com/support/docview.wss?rs=171&uid=swg27006519)

Essas PTFs devem ser aplicadas à versão atual do produto para permitir que você reverta seus gerenciadores de filas para a versão atual, após os gerenciadores de filas serem iniciados na versão de destino.

<span id="page-202-0"></span>Observe que é possível ter diferentes versões de gerenciadores de filas coexistindo no mesmo grupo de filas compartilhadas.

Se você não tiver certeza quais PTFs de migração são necessárias, execute o comando SMP/E a seguir:

CD.

REPORT MISSINGFIX ZONES(mqtgtzone) FIXCAT(IBM.Coexistence.MQ.V9R0M0)

Consulte [FIXCAT e Instalação de migração do IBM MQ](https://www.ibm.com/support/docview.wss?uid=swg21608335) para obter informações adicionais.

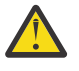

**Atenção:** Se uma PTF requerer uma religação de planos do Db2, a PTF será enviada com ++HOLD(ACTION), indicando a necessidade deste processo. Nesse caso, consulte [Migrando](#page-218-0) [tabelas do Db2](#page-218-0) para ligar os planos antes de iniciar a migração.

Outras categorias de FIXCAT estão listadas em [IBM Valores e descrições de categoria de correção](https://www.ibm.com/systems/z/os/zos/features/smpe/fix-category.html).

5. Planeje instalar a versão mais recente do código inicial e ative para todos os gerenciadores de filas na LPAR.

Consulte [Instalando o código anterior](#page-217-0) para obter mais informações.

Observe que:

Antes da migração, todos os sistemas que estão executando gerenciadores de filas que você planeja migrar para a versão mais recente devem ter o código inicial para essa versão instalado e em execução. Os gerenciadores de filas em grupos de filas compartilhadas que contêm gerenciadores de filas que devem ser migrados também devem estar executando o código inicial. Um gerenciador de filas deve usar o código antigo do mesmo nível de liberação ou de um nível de liberação mais recente.

6. Considere o uso de aliases para as bibliotecas do IBM MQ.

Por exemplo, use o utilitário IDCAMS com o comando DEFINE:

DEFINE ALIAS(NAME(MQM.SCSQANLE)RELATE(MQM.V900.SCSQANLE))

É possível usar o MQM.SCSQANLE, onde aplicável, em seu STEPLIB e ele é resolvido para o conjunto de dados real.

Ao migrar para uma nova liberação, altere a definição de alias, em vez de alterar todos os locais na JCL onde a biblioteca é referenciada.

Este processo tem o maior benefício para seus programas de aplicativo do servidor, porque é possível fazer com que todos os programas façam referência às novas bibliotecas ao mesmo tempo.

- 7. Planeje a sequência e a sincronização das migrações do gerenciador de filas.
	- Deve-se instalar a PTF de retrocesso e de coexistência (ou de migração e tolerância) para colocar os gerenciadores de filas da versão anterior no nível de manutenção mais recente para essa versão.
	- Deve-se instalar a PTF em todos os membros de um grupo de filas compartilhadas antes de migrar qualquer gerenciador de filas para a versão mais recente. É possível instalar a PTF em um membro de cada vez, deixando os outros membros em execução.
	- Se o gerenciador de filas for um membro de um cluster de gerenciador de filas, deve-se considerar a ordem de migração de gerenciadores de filas no cluster; consulte ["Migrando um Cluster de](#page-231-0) [Gerenciador de Filas" na página 232](#page-231-0).
	- Verifique se os produtos que requerem a versão anterior do produto também suportam a nova versão.
- 8. Planeje a atualização de quaisquer procedimentos manuais ou automatizados que você gravou com as mudanças em mensagens e códigos.
- 9. Planeje a atualização de aplicativos que podem ser afetados pelas mudanças. Atualize a biblioteca do IBM MQ nas concatenações STEPLIB do aplicativo para a versão mais recente.

Considere se o aplicativo deve ter capacidade para execução na versão anterior e na versão mais recente. Talvez você consiga alterar o aplicativo para torná-lo compatível com ambos os níveis de código. Caso não consiga, é possível consultar o nível de comando do gerenciador de filas e tornar o código condicional no nível do comando. Chame MQINQ configurando o seletor MQIA\_COMMAND\_LEVEL.

10. Se você estiver migrando para uma liberação do Long Term Support (LTS), decida sobre quais testes de regressão devem ser executados antes de ativar a nova função na versão mais recente.

O parâmetro **OPMODE** controla uma migração em etapas, da versão anterior para a mais recente.

LTS . Não mude **OPMODE** inicialmente ao migrar para uma liberação LTS para certificar-se de que possa voltar a usar uma versão anterior do produto e que todas as funções que estavam disponíveis antes da migração ainda estejam disponíveis após a migração.

Se você estiver migrando do IBM WebSphere MQ 7.1 para o IBM MQ 9.0, desde que esteja satisfeito com a estabilidade da versão mais recente, será possível começar a usar as novas funções. Para usar as novas funções, deve-se configurar **OPMODE** como (NEWFUNC,900).

Não há novas funções no IBM MQ 9.0 que sejam controladas por **OPMODE**, portanto, se estiver migrando do IBM MQ 8.0 para o IBM MQ 9.0, configurar **OPMODE** como (NEWFUNC,900) não ativará as novas funções.

CD. A migração para versão anterior de uma liberação do Continuous Delivery para uma liberação do CD não é possível. Se você está migrando para uma liberação CD pela primeira vez, deve-se configurar **OPMODE** para (NEWFUNC,90x) como parte do procedimento de migração, em que x é o número de modificação.

Inclua os procedimentos e aplicativos identificados nas etapas ["8" na página 203](#page-202-0) e ["9" na página](#page-202-0) [203](#page-202-0) em seus testes de regressão.

- 11. Revise as tarefas para customizar o z/OS e o gerenciador de filas. Planeje como mudar as definições do gerenciador de filas e a JCL de tarefa iniciada para migrar seus gerenciadores de filas para as versões mais recentes.
- 12. Revise o uso do conjunto de páginas 0.

Emita o comando do operador **cpf**, /cpf DISPLAY USAGE PSID(0) para obter um relatório sobre o uso do conjunto de páginas 0.

O tamanho de definições de fila aumentadas no IBM WebSphere MQ 7.1. Durante a migração, as definições de fila armazenadas no conjunto de páginas 0 serão regravadas se você estiver migrando de uma liberação anterior. A regravação é executada como uma transação única quando o gerenciador de filas é migrado primeiro para o IBM WebSphere MQ 7.1.

Assegure-se de que haja espaço suficiente disponível no conjunto de páginas 0 para criar uma cópia das definições de fila enquanto a migração está ocorrendo. Geralmente, 60% do espaço livre no conjunto de páginas 0 antes da migração é suficiente. No entanto, o uso de EXPAND(SYSTEM) na definição do conjunto de páginas permite a expansão automática conforme necessário. Se houver espaço insuficiente no conjunto de páginas 0 durante a migração, o gerenciador de filas se encerra de forma anormal com o código de conclusão X'5C6' e o código de razão X'00C91900'.

13. Verifique se você está usando um nível suportado de assembler ou compilador.

É possível gravar aplicativos IBM MQ usando qualquer compilador capaz de gerar ligações de S.O. padrão com as rotinas stub do IBM MQ.

Alguns dos tipos de dados usados pelas chamadas API do IBM MQ não são suportados em alguns compiladores mais antigos. Você pode requerer um compilador mais recente. As limitações a seguir são conhecidas:

- a. Copybooks do assembler contêm linhas em branco, que não são toleradas por assemblers anteriores a **HLASM**.
- b. Algumas liberações mais antigas do PL/I não suportam o tipo bin(63) corrigido. Uma macro define tais campos como char(8) quando um compilador mais antigo é detectado.
- c. Algumas liberações mais antigas do COBOL não suportam ponteiros de função, que são usados pela API MQCB.
- 14. Planeje mudanças em bibliotecas requeridas por seus aplicativos e saídas de canal.
- 15. Planeje a migração de suas instalações do IBM MQ MQI client para a versão mais recente.
- 16. Planeje a migração de seus aplicativos cliente e servidor para usar as novas funções na versão mais recente.
- 17. Planeje a migração de outro software do fornecedor, como o WebSphere Application Server ou o CICS, para usar a versão mais recente.

Atualize as bibliotecas do IBM MQ nas concatenações de STEPLIB e DFHRPL de sua região CICS JCL e reinicie o CICS.

18. Revise quaisquer outros SupportPacs instalados para sua aplicabilidade à versão mais recente.

## **Como proceder a seguir**

Execute a tarefa ["Preparando para migrar um único gerenciador de filas do IBM MQ for z/OS" na página](#page-216-0) [217](#page-216-0). Se precisar restaurar um gerenciador de filas para a versão anterior, consulte ["Revertendo um](#page-227-0) [gerenciador de filas para uma liberação prévia no z/OS" na página 228](#page-227-0).

Quando você estiver confiante de que os aplicativos existentes estão em execução sem problemas de migração na versão mais recente, planeje atualizar **OPMODE** para (NEWFUNC, 900) para ativar a nova função, se você migrou do IBM WebSphere MQ 7.1 para a liberação do IBM MQ 9.0.0 LTS.

[Sobre o adaptador CICS-MQ](https://www.ibm.com/docs/en/cics-ts/5.4?topic=mq-about-cics-adapter) [Suporte do IBM MQ, PTFs de migração](https://www.ibm.com/support/docview.wss?rs=171&uid=swg27006519) [IBM MQ – SupportPacs por Produto](https://www.ibm.com/support/docview.wss?rs=171&uid=swg27007197#1)

# *Mudanças do JCL do IBM MQ 9.0 no z/OS*

Tabela que mostra membros mudados entre as bibliotecas PDS IBM MQ 8.0 hlq.SCSQPROC e IBM MQ 9.0 hlq.SCSQPROC no horário de disponibilidade geral.

#### **Notas:**

- 1. Quase todos os membros mostram mudanças entre liberações, mas a maioria desses mudanças é considerada "cosmética". Geralmente são mudanças simplesmente para refletir a modificação no número da liberação.
- 2. Quaisquer mudanças nas bibliotecas de amostras desde a disponibilidade geral não estão incluídas.
- 3. Estas informações podem ser úteis para os administradores ao migrar gerenciadores de filas existentes, para certificar-se de que novos recursos sejam selecionados corretamente.

## **Membros modificados no z/OS**

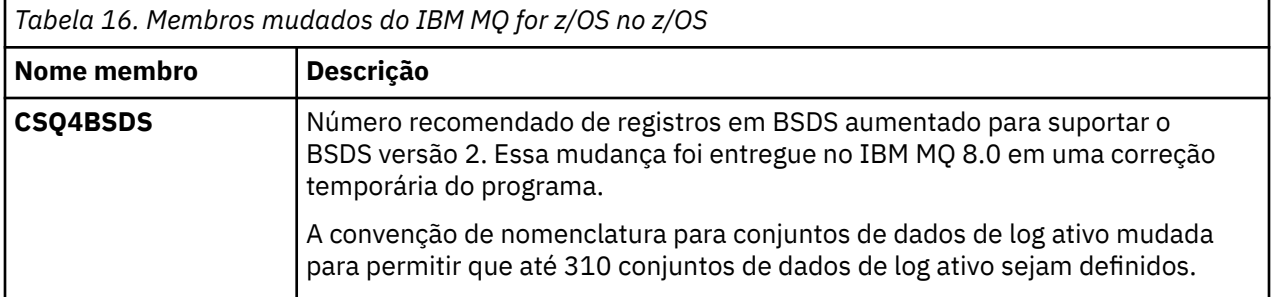

<span id="page-205-0"></span>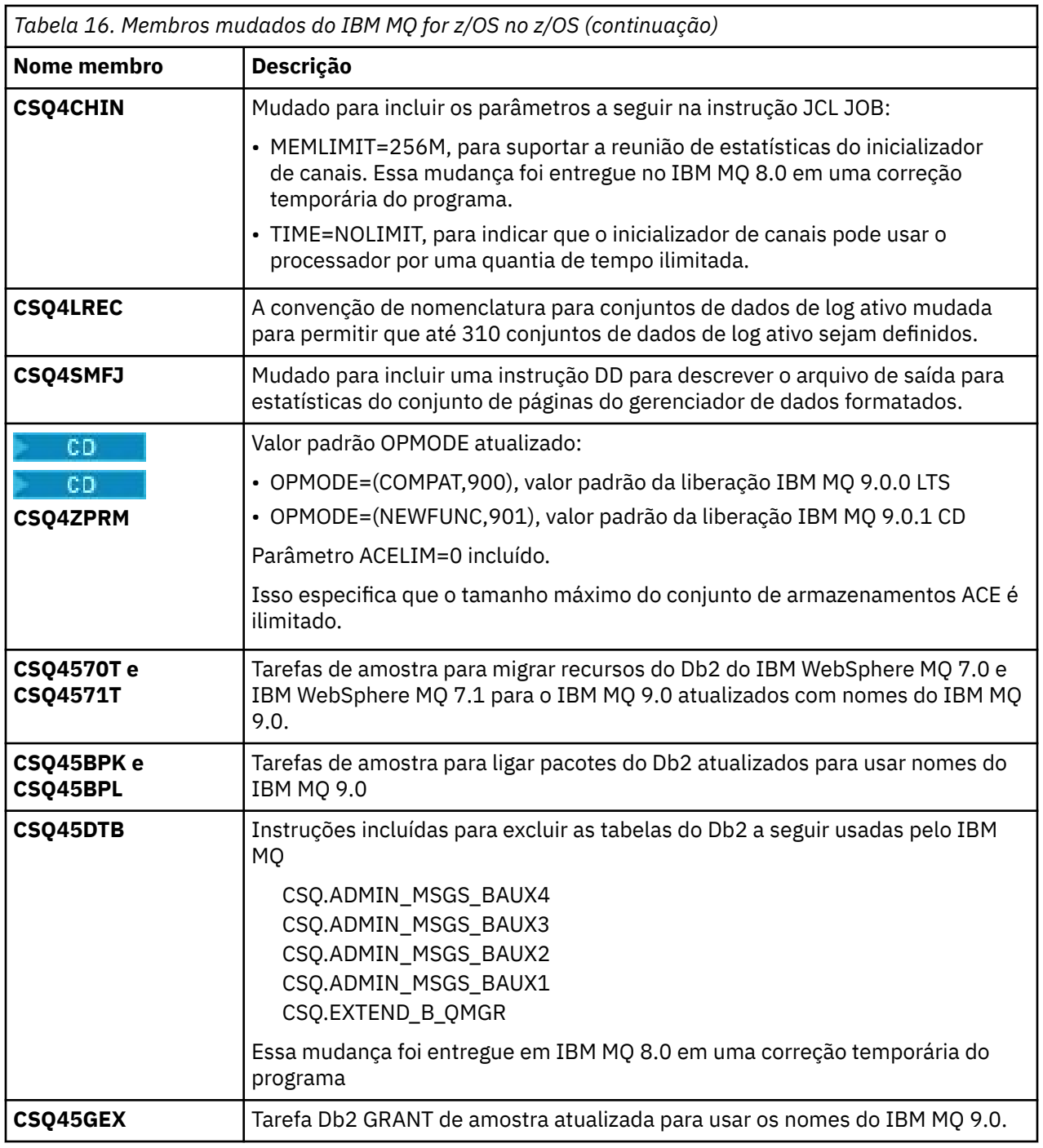

#### $z/0S$ *OPMODE no z/OS*

A disponibilidade de novas funções e migração para versão anterior para o IBM MQ for z/OS é controlada pelo parâmetro **OPMODE** na macro **CSQ6SYSP**. As novas funções do IBM MQ 8.0, que são restritas por **OPMODE**, não estão disponíveis na IBM MQ 9.0, a menos que sejam ativadas com **OPMODE**. Não há novas funções na IBM MQ 9.0 que sejam restritas por **OPMODE**.

**Importante: A migração para versão anterior não é suportada para uma liberação do** Continuous Delivery (CD). Os gerenciadores de filas que executam uma liberação CD de IBM MQ devem ser iniciados com (OPMODE=(NEWFUNC,90*x*). Por exemplo, um gerenciador de filas do IBM MQ 9.0.1 deve ser iniciado com OPMODE=(NEWFUNC,901).

Após um gerenciador de filas ter sido iniciado em uma liberação CD do IBM MQ com OPMODE=(NEWFUNC,901) ou superior, não haverá necessidade de mudar OPMODE cada vez que o gerenciador de filas for migrado para uma liberação CD mais recente.

LTS<sub></sub> A configuração padrão de OPMODE na IBM MQ 9.0.0 é OPMODE=(COMPAT,900), o que restringe o conjunto de novas funções disponíveis. Funções incluídas no IBM MQ 8.0 e no IBM MQ 9.0 que são restritas pelo **OPMODE** não estão disponíveis. Isso possibilita a reversão de um gerenciador de filas para seu nível de liberação anterior, caso isso deva ser feito.

Para acessar todos os recursos em um gerenciador de filas de liberação Long Term Support (LTS), altere o valor de **OPMODE** para OPMODE=(NEWFUNC,900). Isso evita que o gerenciador de filas seja iniciado em uma versão anterior. Planeje fazer isso para explorar todas as novas funções assim que você tiver certeza de que não precisará reverter o gerenciador de filas para sua liberação anterior.

LTS<sub></sub> Se precisar de assistência para reverter para uma versão anterior do IBM MQ, entre em contato com o centro de suporte IBM.

#### LTS

**Importante:** Ao migrar um gerenciador de filas do IBM MQ 8.0 para o IBM MQ 9.0 LTS, não recompile o módulo do parâmetro do sistema (ZPARM) com OPMODE=(COMPAT,900). Fazer isso desativa funções que foram restritas por **OPMODE** no IBM MQ 8.0. Isso pode evitar que as funções que estavam em uso antes da migração sejam usadas e pode evitar que o gerenciador de filas seja iniciado.

Isso é uma mudança do procedimento de migração para versões anteriores do IBM MQ. Deixando **OPMODE** em seu valor atual retém a capacidade de reverter o gerenciador de filas para sua liberação anterior, ao mesmo tempo que também mantém o mesmo conjunto de funções ativadas.

### **Configurando OPMODE no módulo de parâmetro do sistema**

OPMODE é especificado como um parâmetro para o módulo CSQ6SYSP ao compilar o módulo de parâmetro do sistema (ZPARM).

A sintaxe do parâmetro **OPMODE** é a seguinte:

#### **OPMODE=(Mode,***VerificationLevel***)**

OPMODE especifica o modo de operação do gerenciador de filas.

LTS<sub>1</sub> A configuração padrão de **OPMODE** para o IBM MQ 9.0.0 é OPMODE=(COMPAT,900).

**CD** A única configuração válida de **OPMODE**, para uma liberação de Continuous Delivery (CD) de IBM MQ, é OPMODE=(NEWFUNC,90x). Por exemplo, em IBM MQ 9.0.1, deve-se especificar OPMODE=(NEWFUNC,901).

#### **Modo**

Especifica o modo de operação solicitada. Os valores são os seguintes:

#### **COMPAT**

O gerenciador de filas é executado no modo de compatibilidade. Determinadas novas funções não estão disponíveis. O gerenciador de filas pode ser migrado de volta para o release anterior.

#### **LTS**

**Importante:** Esse valor é válido somente para uma liberação Long Term Support (LTS) do IBM MQ.

#### **NEWFUNC**

Todas as novas funções fornecidas neste nível de código estão disponíveis. O gerenciador de filas não pode ser migrado de volta para o release anterior.

#### **VerificationLevel**

*VerificationLevel* é um código Version.Release.Modification (VRM) sem pontuação; 900, por exemplo.

O valor de *VerificationLevel* assegura que os parâmetros **CSQ6SYSP** sejam codificados para uso com o nível da macro **CSQ6SYSP** que está sendo compilada. Se *VerificationLevel* não corresponder ao nível de VRM de SCSQMACS usado para **CSQ6SYSP**, um erro de tempo de compilação será relatado. O *VerificationLevel* é compilado no módulo do parâmetro e verificado quando o gerenciador de filas é iniciado.

LTS. Na inicialização do gerenciador de filas, se o *VerificationLevel* não corresponder ao nível da liberação do gerenciador de filas, para uma liberação do LTS, o modo COMPAT será forçado.

CD. Para um gerenciador de filas iniciado em uma liberação do CD, quando o *VerificationLevel* se refere a uma liberação do CD, mas não corresponde ao nível de liberação do gerenciador de filas, OPMODE=(NEWFUNC,*vrm*) entra em vigor, em que *vrm* é o nível de liberação CD do gerenciador de filas.

Por exemplo, um gerenciador de filas do IBM MQ 9.0.2 iniciado com OPMODE=(NEWFUNC,901) se comporta como se OPMODE=(NEWFUNC,902) tivesse sido especificado.

Se *VerificationLevel* se referir a uma liberação LTS, o gerenciador de filas não será iniciado em uma liberação CD.

O intento do parâmetro *VerificationLevel* é evitar a configuração inadvertida e irreversível de OPMODE como NEWFUNC. O erro pode ocorrer ao migrar para uma versão mais recente do IBM MQ usando instruções **CSQ6SYSP** preparadas para uma antiga versão do gerenciador de filas. Ele também pode ocorrer usando um módulo de parâmetro **CSQ6SYSP** construído com uma versão mais antiga das macros SCSQMACS

## **Consultando o valor de OPMODE**

Se você consultar o valor de **OPMODE** em um gerenciador de filas em execução com o comando DISPLAY SYSTEM, o resultado será exibido como três valores no formato a seguir:

*compatibility mode, compatibility VRM, function VRM*

em que *VRM* é um nível de liberação.

**Nota:** Essa sintaxe é diferente do parâmetro OPMODE do CSQ6SYSP e alguns dos valores têm um significado diferente.

O valor de *VRM* de compatibilidade é o nível de liberação para o qual é possível reverter o gerenciador de filas. Se o gerenciador de filas for recém-criado no IBM MQ 9.0.0, então VRM=900. Se o gerenciador de filas tiver sido executado anteriormente no IBM WebSphere MQ 7.1.0 e ainda puder ser revertido para a execução nessa versão, VRM=710.

O valor de *VRM de função* é o nível de liberação das novas funções que estão disponíveis. Em um grupo de filas compartilhadas, isso também depende do **OPMODE** de outros gerenciadores de filas no grupo de filas compartilhadas.

#### **Ativando a nova função em um grupo de compartilhamento de filas**

Cada gerenciador de filas em um grupo de filas compartilhadas deve ter **OPMODE** configurado como **OPMODE**=(NEWFUNC,*vrm*), em que *vrm* é 800, 900 ou 901 e ser reiniciado para que qualquer gerenciador de filas no grupo de filas compartilhadas use a função da IBM MQ 8.0.

Isso significa que há efetivamente duas fases para ativar a nova função da IBM MQ 8.0 em um grupo de filas compartilhadas:

1. O primeiro reinício com **OPMODE** configurado como **OPMODE**=(NEWFUNC,800) ou superior evita que o gerenciador de filas seja revertido para execução em um nível de liberação anterior.

Os gerenciadores de filas migrados de IBM MQ 8.0 para 9.0.0 podem ser reiniciados com **OPMODE** configurado como OPMODE=(NEWFUNC,800) sem ser impedido de reverter para executar em IBM MQ 8.0.

2. A segunda reinicialização, quando todos os outros membros do grupo de filas compartilhadas já foram reiniciados com **OPMODE** configurado como OPMODE=(NEWFUNC,800) ou OPMODE=(NEWFUNC,900) em um gerenciador de filas LTSR e, portanto, não é possível reverter para execução em um nível de liberação anterior à IBM MQ 8.0, permite que a nova função da IBM MQ 8.0 seja usada.

Por exemplo, em um grupo de filas compartilhadas contendo três gerenciadores de filas, haverá um total de cinco reinicializações do gerenciador de filas necessárias para ativar a nova função da IBM MQ 8.0 em todos os membros do grupo de filas compartilhadas.

## **Desativando novas funções**

É possível reconfigurar **OPMODE** para OPMODE=(COMPAT,900), após configurar OPMODE=(NEWFUNC,900) em um gerenciador de filas de liberação LTS , para evitar que novas funções sejam usadas.

Se você fizer isso, DISPLAY SYSTEM mostrará OPMODE como COMPAT,900,710, indicando que não é possível reverter o gerenciador de fila para uma versão anterior a IBM MQ 9.0.0e que apenas IBM WebSphere MQ 7.1.0 novas funções estão disponíveis

Consulte [alternando do modo nova função para o modo de compatibilidade](#page-209-0) para obter mais informações.

### **Informações relacionadas**

Usando CSQ6SYSP

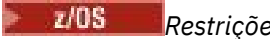

#### *Restrições OPMODE por versão no z/OS*

A disponibilidade de algumas novas funções e migração para versão anterior para o IBM MQ for z/OS é controlada pelo parâmetro **OPMODE** na macro **CSQ6SYSP**. O parâmetro **OPMODE** determina se é possível usar as novas funções selecionadas antes de você confirmar que deseja permanecer em uma determinada liberação. As funções e os recursos que são restritos nas diferentes versões do produto estão listados aqui.

## **IBM WebSphere MQ 7.1 em z/OS**

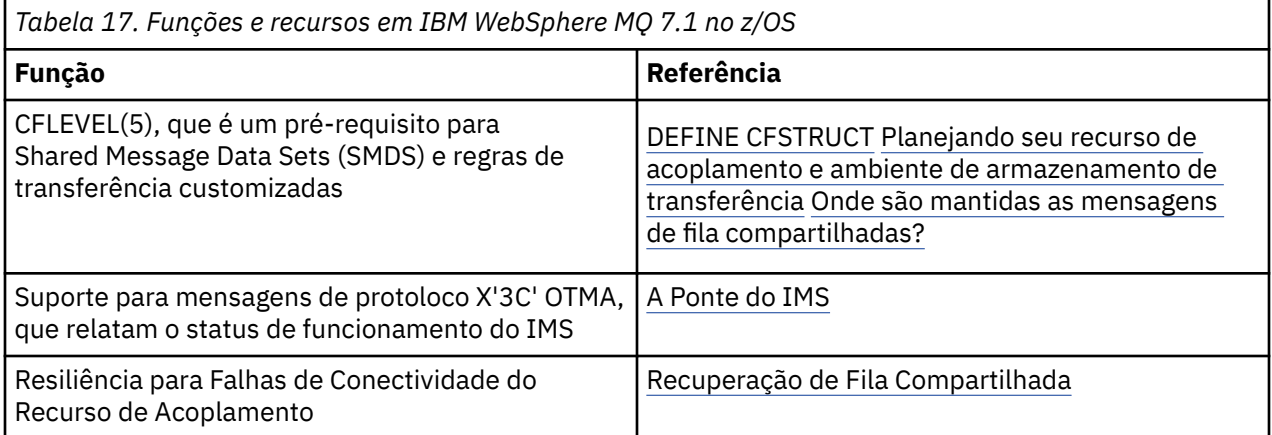

# <span id="page-209-0"></span>**IBM MQ 8.0 em z/OS**

*Tabela 18. Funções e recursos em IBM MQ for z/OS 8.0*

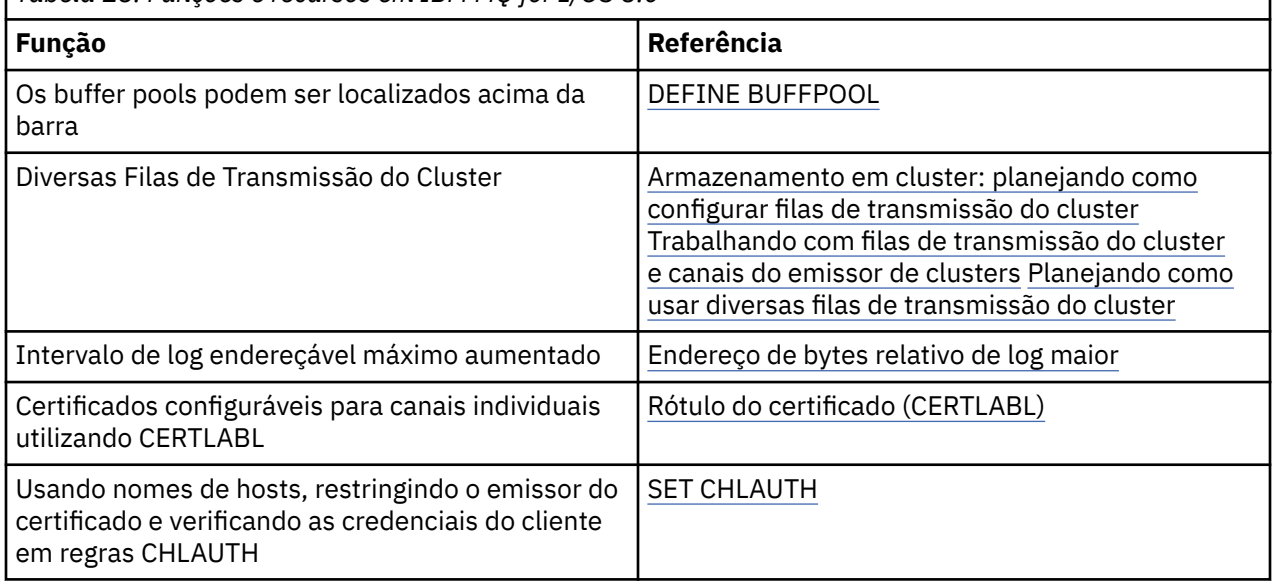

**Nota:** Essas funções também são restritas pelo OPMODE no IBM MQ 9.0

**Informações relacionadas**

Usando CSQ6SYSP

 $z/0S$ *Alternando do modo nova função para o modo de compatibilidade no z/OS* A disponibilidade de novas funções e migração para versão anterior para o IBM MQ for z/OS é controlada pelo parâmetro **OPMODE** na macro **CSQ6SYSP**. É necessário estar ciente das implicações da alternância do modo nova função para o modo de compatibilidade, ou seja, da alternância de OPMODE=(NEWFUNC,800) ou OPMODE=(NEWFUNC,900) para OPMODE=(COMPAT,800) ou OPMODE=(COMPAT,900).

#### $CD$

**Nota:** A migração para versão anterior não é suportada para uma liberação do Continuous Delivery (CD). Os gerenciadores de filas que executam uma liberação CD do IBM MQ devem ser iniciados com **OPMODE**=(NEWFUNC,90x), em que x é o nível de modificação.

## **Alternando de OPMODE=(NEWFUNC,800) ou OPMODE=(NEWFUNC,900) para OPMODE=(COMPAT,800) ou OPMODE=(COMPAT,900)**

Quando você alternar de OPMODE=(NEWFUNC,800) ou OPMODE=(NEWFUNC,900) para OPMODE=(COMPAT,800) ou OPMODE=(COMPAT,900), determinadas novas funções da IBM MQ 8.0 não estarão mais disponíveis. Isso fará com que as condições a seguir ocorram:

- Se o BSDS foi convertido para a versão 2, o gerenciador de filas não será capaz de acessar o BSDS quando ele for iniciado no modo de compatibilidade. Isso significa que o gerenciador de filas falha ao ser iniciado e finaliza com o código de razão 00D10120.
	- É possível localizar a versão do BSDS executando o utilitário de mapa de log de impressão (**CSQJU004**).
- Todos os buffer pools com um ID maior que 15 são marcados como suspensos. Isso significa que esses buffer pools não podem ser usados, excluídos ou alterados até que o gerenciador de filas seja iniciado no modo nova função novamente. As informações sobre os buffer pools são mantidas nos registros de log de ponto de verificação até que o gerenciador de filas seja iniciado no modo nova função novamente.
- Qualquer conjunto de páginas que usa um buffer pool suspenso também é suspenso. As informações sobre o conjunto de páginas suspenso também são mantidas em registros de ponto de verificação.
- Enquanto um conjunto de páginas está suspenso, todas as mensagens no conjunto de páginas ficam indisponíveis. Uma tentativa de usar um fila ou tópico que usa os resultados do conjunto de páginas suspenso em um MQRC\_PAGESET\_ERROR.
- Enquanto estiver suspenso, um conjunto de páginas pode ser associado a um conjunto de buffers diferente usando a função FORMAT do programa utilitário CSQUTIL, especificando TYPE(REPLACE). É possível então emitir um comando **DEFINE PSID** para colocar o conjunto de páginas novamente em uso com um buffer pool diferente.
- **Nota:** Todas as unidades de recuperação que envolveram o conjunto de páginas suspenso, exceto as unidades em dúvida, foram restauradas pelo gerenciador de filas quando o conjunto de páginas foi usado pela última vez. As unidades de recuperação em dúvida podem ser resolvidas quando o conjunto de páginas for colocado em uso novamente pelo gerenciador de filas.
- Qualquer buffer pool com um ID igual a 15 ou menos com o atributo **LOCATION** configurado como ABOVE, terá o atributo **LOCATION** alternado para BELOW e seu atributo **PAGECLAS** configurado para 4KB e o tamanho do buffer pool será configurado para 1.000 páginas.
- Todos os canais do emissor de clusters que foram configurados para usar uma fila de transmissão diferente de SYSTEM.CLUSTER.TRANSMIT.QUEUE falharão ao iniciar com a mensagem CSQX295E. Para permitir que estes canais sejam iniciados, é necessário executar as seguintes ações:
	- Altere a configuração da fila de transmissão do cluster padrão do gerenciador de fila, de forma que todos os canais do emissor de clusters sejam padronizados para usar a fila de transmissão SYSTEM.CLUSTER.TRANSMIT.QUEUE. É possível fazer isso mudando o valor do atributo do gerenciador de filas **DEFCLXQ** para SCTQ.
	- Identifique qualquer fila de transmissão definida manualmente que tenha um valor de atributo de nome de canal de cluster não em branco usando o comando a seguir:

```
DISPLAY QLOCAL(*) WHERE(CLCHNAME NE ' ')
```
Altere o valor de atributo de nome do canal de cluster destas filas para em branco.

- Nenhum canal de entrada terá permissão para ser iniciado, se algum registro de autenticação de canal tiver sido criado com um nome de host especificado em seu atributo **ADDRESS**. A mensagem CSQY344E será emitida para cada regra de autenticação de canal que usar a função restrita, se essa condição ocorrer.
- Definir a autenticação de canal (**CHLAUTH**) com o atributo *CHKCLNT* requer que o gerenciador de filas esteja em execução no modo NEWFUNC.
- Os canais continuam a usar o CERTLABL padrão do gerenciador de filas, mesmo se você tiver definido CERTLABL como um atributo de canal..

Se precisar de assistência para reverter para uma versão anterior do IBM MQ, entre em contato com o centro de suporte IBM.

#### **Informações relacionadas**

Usando CSQ6SYSP EXIBIR SISTEMA

#### $z/0S$ *Upgrade e migração do IBM MQ no z/OS*

É possível instalar novas liberações do IBM MQ para fazer upgrade do IBM MQ para uma nova liberação ou nível de versão. Diversas instalações no mesmo ou em níveis diferentes podem coexistir na mesma instância do z/OS. A execução de um gerenciador de filas em um nível superior requer migração.

No IBM MQ for z/OS 9.0, a maneira de fazer upgrade dos sistemas em sua empresa mudou. Consulte Tipos de liberação do IBM MQ para obter mais informações.

**Importante: A MIS A migração para versão anterior é possível somente em uma liberação Long** Term Support (LTS).

Ao instalar um novo nível de VRM do IBM MQ no z/OS usando SMP/E, ele cria um conjunto de bibliotecas do IBM MQ. As bibliotecas para diferentes níveis de VRM do IBM MQ podem coexistir na mesma instância do z/OS. É possível então executar diferentes gerenciadores de filas com relação a diferentes níveis de liberação do IBM MQ na mesma instância do z/OS.

Se você iniciar um gerenciador de filas em execução em um nível de liberação posterior, a migração do gerenciador de filas para esse nível de liberação será necessária. Mesmo se a diferença for apenas no nível de modificação, a migração pode ser necessária. As tarefas de migração que devem ser executadas para migrar de uma versão para outra são documentadas em ["Planejando a migração do IBM MQ para](#page-200-0) [uma versão mais recente no z/OS" na página 201](#page-200-0); veja também ["Mudanças que afetam a migração" na](#page-70-0) [página 71](#page-70-0).

Na IBM WebSphere MQ 7.0.1, depois de ter migrado totalmente um gerenciador de filas para uma nova versão ou liberação, a migração reversa não é possível. Para a IBM WebSphere MQ 7.0.1 e versões mais recentes, você tem controle sobre quando a migração ocorre, usando um novo parâmetro **CSQ6SYSP**, **OPMODE**; veja ["OPMODE no z/OS" na página 206](#page-205-0). Se o seu gerenciador de filas for IBM WebSphere MQ 7.0 ou anterior, será possível reverter para uma liberação anterior Pode ser necessário entrar em contato com o centro de suporte IBM para obter uma PTF de migração para versão anterior.

Usando **OPMODE**, é possível migrar todos os seus aplicativos existentes para o novo nível de liberação e ainda poder reverter para o nível de liberação anterior. Depois de começar a mudar aplicativos ou incluir aplicativos que usam uma nova função, não é possível reverter para o nível anterior do produto. **OPMODE** se aplica à migração da IBM WebSphere MQ 6.0 para a IBM WebSphere MQ 7.0.1 em diante.

O **OPMODE** lhe dá a opção de forçar um processo de migração de dois estágios:

- 1. Faça um teste de regressão em seus aplicativos existentes.
- 2. Desenvolva novos aplicativos, e altere seus aplicativos existentes, para usar a nova função na liberação.

A estratégia para o upgrade de gerenciadores de filas na IBM WebSphere MQ 6.0 ou posterior é a seguinte:

- 1. Aplique as PTFs de coexistência e migração para versão anterior em todos os gerenciadores de filas que serão atualizados. Após a aplicação das PTFs, é possível executar gerenciadores de filas em diferentes níveis nos mesmos grupos de filas compartilhadas. Também é possível reverter a migração de um gerenciador de filas de volta para seu nível atual.
- 2. Faça upgrade do primeiro gerenciador de filas.
- 3. Verifique se todos os aplicativos existentes são executados corretamente neste gerenciador de filas.
- 4. Traga todos os gerenciadores de filas em um grupo de filas compartilhadas para o novo nível e verifique se os aplicativos existentes continuam funcionando corretamente.
- 5. Altere a configuração de **OPMODE** para que os aplicativos possam usar a nova função em todos os gerenciadores de fila no grupo de filas compartilhadas.

**Nota:** A etapa 5 é o ponto onde não há retorno. Não é mais possível executar esse gerenciador de filas no nível anterior do produto.

6. Para ativar a nova função IBM WebSphere MQ 7.1 ou mais recente, reinicie todos os gerenciadores de filas no grupo de filas compartilhadas.

As PTFs de coexistência e de migração para trás têm dois propósitos distintos:<sup>9</sup>

- 1. Permitir que gerenciadores de filas no nível de liberação anterior coexistam com aqueles no nível de liberação mais recente. Em especial, para os gerenciadores de filas coexistirem no mesmo grupo de filas compartilhadas.
- 2. Manipular logs e dados do gerenciador de filas formatados com o uso das definições de dados da liberação mais recente.

<sup>9</sup> Mudanças de coexistência e migração de retrocesso podem ser enviadas como uma única ou várias correções.

# **Características dos diferentes tipos de upgrade no z/OS**

Ao fazer upgrade de uma liberação para outra no z/OS, o impacto da mudança depende da extensão da mudança no nível de VRM. Os códigos VRM são explicados em ["O esquema de nomenclatura de versão](#page-8-0) [para o IBM MQ for z/OS" na página 9.](#page-8-0)

Observe que a migração será necessária se o número da versão, liberação ou modificação mudar.

Em IBM WebSphere MQ 7.0.1, todos os upgrades do IBM WebSphere MQ 6.0 ou posterior para uma liberação do IBM MQ 9.0 Long Term Support (LTS) serão reversíveis se o **OPMODE** não tiver sido configurado como NEWFUNC.

CD. Os upgrades para uma liberação do Continuous Delivery (CD) não são reversíveis.

#### **Conceitos relacionados**

["O esquema de nomenclatura de versão para o IBM MQ for z/OS" na página 9](#page-8-0)

No IBM MQ for z/OS, as liberações possuem um código de Version, Release, and Modification (VRM) de três dígitos. Para executar um gerenciador de filas em um nível de VRM diferente, você deve migrar o gerenciador de filas, seus aplicativos e o ambiente no qual ele é executado. Dependendo do caminho de migração, a migração pode exigir mais ou menos esforços.

["Coexistência do Gerenciador de Filas" na página 93](#page-92-0)

Gerenciadores de filas, com nomes diferentes, podem coexistir em qualquer servidor, contanto que usem a mesma instalação do IBM MQ. No z/OS, UNIX, Linux e Windows, diferentes gerenciadores de filas podem coexistir no mesmo servidor e ser associados a diferentes instalações.

["Retroceder migração para liberações anteriores suportadas do IBM MQ for z/OS" na página 215](#page-214-0) Após a instalação de uma nova liberação do IBM MQ for z/OS, você realiza a migração do gerenciador de filas, parando o gerenciador de filas, que está em execução com a liberação anterior do código, e reiniciando-o utilizando a nova liberação do código.

["Métodos de migração no IBM MQ for Multiplatforms" na página 82](#page-81-0)

Existem três métodos principais de migração de uma liberação para outra: migração de estágio único (chamada de instalação slip on IBM i), migração lado-a-lado e migração em vários estágios. A migração em vários estágios não é uma opção para IBM i.

#### $z/0S$ *Ordem de tarefas de migração no z/OS*

Leia estas informações que mostram um plano de migração geral para seu sistema, junto com a ordem na qual deve-se realizar as tarefas.

## **Antes de começar**

Leia as informações no Armazenamento em Cluster do : Melhores práticas e no Armazenamento em Cluster do : Considerações de design de topologia para entender os repositórios.

## **Sobre esta tarefa**

As tabelas neste tópico mostram as tarefas necessárias em cada parte do processo para migrar um sistema geral e a ordem na qual essas tarefas devem ser concluídas.

#### **Notes:**

• Você deve executar as tarefas na seguinte ordem:

- 1. Visão geral da migração
- 2. Migrando o sistema para a próxima liberação

Os gerenciadores de filas em um grupo de filas compartilhadas (QSG) e os gerenciadores de filas em um cluster podem ser migrados em paralelo, mas a qualquer momento, deve haver gerenciadores de filas suficientes funcionando no QSG e no cluster, para assegurar que sua empresa possa operar de forma satisfatória enquanto ocorre uma migração em estágios.

Se houver gerenciadores de filas em clusters, assegure-se de migrar os gerenciadores de filas de repositório completo antes de migrar quaisquer gerenciadores de filas de repositório parcial, para que o cluster sempre tenha uma imagem completa da arquitetura atual do cluster.

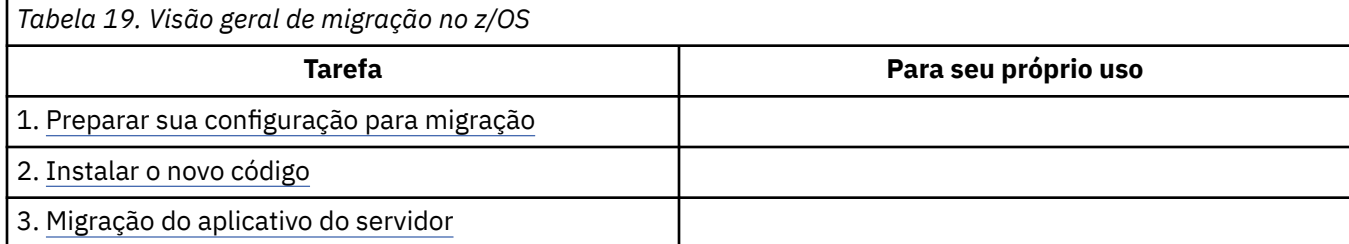

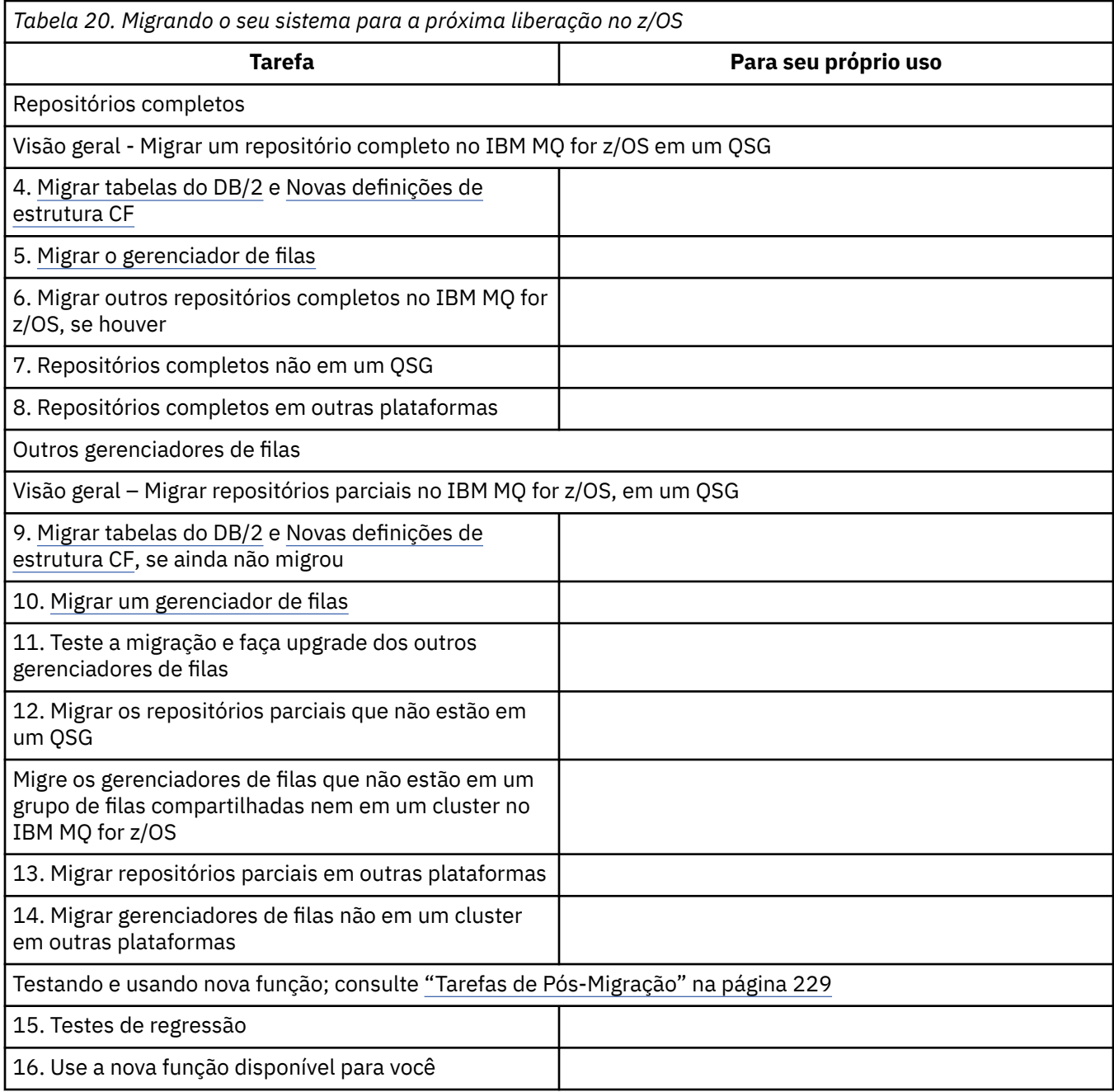

É possível atualizar as bibliotecas do cliente a qualquer momento durante o processo. Como uma tarefa final, recompile os clientes usando novas funções e implemente.

## <span id="page-214-0"></span>**Resultados**

Você migrou o seu sistema para outra liberação.

## *Migrando de liberações anteriores não suportadas do IBM WebSphere MQ*

## *for z/OS*

Você deve levar em consideração se você estiver atualizando um sistema de produção, ou um sistema de teste, antes de executar o processo de migração.

## **Sistemas de produção**

Para sistemas de produção, deve-se primeiro migrar a liberação não suportada do IBM MQ para IBM WebSphere MQ 7.1, seguindo as instruções dadas na documentação para essa liberação. Para obter mais informações sobre onde localizar a documentação de versões mais antigas do produto, veja Documentação para versões mais antigas do IBM MQ

Você pode, então, migrar para o IBM MQ 9.0 seguindo as instruções nesta seção.

**Importante:** Certifique-se de que seu sistema esteja estável em IBM WebSphere MQ 7.1, antes de migrar para o IBM MQ 9.0, para que tenha um sistema para o qual reverter, se necessário.

## **Sistemas de teste**

Para um sistema de teste, pode ser apropriado migrar diretamente para o IBM MQ 9.0.

Antes de iniciar a migração, execute backups completos do seu sistema, para assegurar que possa reiniciar a partir de backups se precisar usar a liberação antiga novamente.

O IBM MQ 9.0 migra objetos e mensagens do IBM MQ durante a primeira inicialização na IBM MQ 9.0.

Novos atributos incluídos em objetos nas liberações IBM WebSphere MQ 7.0 e IBM MQ 9.0 são configurados para seus valores padrão.

**Importante:** Depois de migrar para o IBM MQ 9.0 usando este método, você não poderá reverter para a versão original.

Você pode reiniciar um gerenciador de filas, na versão original, utilizando o conjunto completo de backups obtidos antes da migração. Entretanto, observe que quaisquer mudanças feitas no sistema após os backups serem obtidos, ou durante a execução em IBM MQ 9.0, serão perdidas.

#### $z/0S$ *Retroceder migração para liberações anteriores suportadas do IBM MQ for*

#### *z/OS*

Após a instalação de uma nova liberação do IBM MQ for z/OS, você realiza a migração do gerenciador de filas, parando o gerenciador de filas, que está em execução com a liberação anterior do código, e reiniciando-o utilizando a nova liberação do código.

## **Manutenção em um grupo de filas compartilhadas**

Em um grupo de grupo de filas compartilhadas, os gerenciadores de filas individuais podem ser migrados para o IBM MQ 9.0, enquanto aqueles que permanecem no IBM WebSphere MQ 7.1.0 ou IBM MQ 8.0.0 podem continuar funcionando. Isso permite que você faça upgrade de gerenciadores de filas do grupo de filas compartilhadas para a IBM MQ 9.0 em momentos diferentes, mantendo a alta disponibilidade do grupo de filas compartilhadas.

A função necessária para ativar os gerenciadores de filas de nível inferior para tolerar adições da IBM MQ 9.0 nos objetos QSGDISP(GROUP) e QSGDISP(SHARED) é incorporada nos mesmos Authorized Program Analysis Reports (APARs) que fornecem o recurso de migração para versão anterior.

## **Níveis de código suportados**

O suporte de migração é fornecido de IBM WebSphere MQ 7.1.0 e IBM MQ 8.0.0 para IBM MQ for z/OS 9.0.

Os APARs de migração para versão anterior são PI64465 para o IBM WebSphere MQ 7.1.0 e PI64466 para o IBM MQ 8.0.0.

**Importante:** Fig. 3. Due TTFs para esses APARs devem ser aplicados ao IBM WebSphere MQ 7.1.0 ou IBM MQ 8.0.0 antes de tentar efetuar fallback do IBM MQ for z/OS 9.0.0 Long Term Support (liberação do LTS).

CD. A migração para versão anterior não é suportada para uma liberação do Continuous Delivery (CD).

As PTFs para esses APARs são as *PTFs de migração e tolerância para a IBM MQ 9.0*, descritas em [Planejando a migração para a liberação mais recente](#page-200-0).

O serviço foi descontinuado para versões do produto anteriores ao IBM WebSphere MQ 7.1.0. Nenhum recurso de migração reversa está disponível para estas versões.

CD. O código inicial IBM MQ for z/OS 9.0.0 e IBM MQ for z/OS 9.0.1 instalado na área do pacote de links (LPA) é compatível para baixo. O código suporta gerenciadores de filas em execução no IBM WebSphere MQ 7.1.0 e IBM MQ 8.0.0.

Depois de atualizado para o nível da IBM MQ 9.0 e o subsistema do gerenciador de filas ser atualizado usando o comando REFRESH QMGR TYPE(EARLY), o código antecipado não precisa ser mudado para nenhuma atividade de migração para versão posterior ou anterior subsequente

Mensagem

```
CSQ3111I <cpf> CSQYSCMD - EARLY PROCESSING PROGRAM IS 9.0 LEVEL 008-000
```
é exibida durante a inicialização no log de tarefa do gerenciador de filas e indica que o gerenciador de filas está utilizando o nível correto de código anterior.

# **Limitações e restrições**

IBM MQ for z/OS 9.0 utiliza um comutador de migração para suportar a migração reversa evitando a utilização de algumas funções novas, que não podem ser migradas com versões anteriores, até que a instalação confirme que a migração reversa não é mais necessária.

O comutador de migração é configurado por meio de uma mudança em ZPARM usando o parâmetro [OPMODE](#page-205-0) de CSQ6SYSP.

Embora **OPMODE** esteja configurado como COMPAT, é possível migrar para trás a partir de uma liberação Long Term Support (LTS), embora determinadas novas funções não estejam disponíveis. Quando **OPMODE** estiver configurado como NEWFUNC, todas as novas funções estarão disponíveis, mas não será mais possível executar a migração para versão anterior.

CD. A migração para versão anterior não é suportada para uma liberação do Continuous Delivery (CD). Os gerenciadores de filas executando uma CD liberação de IBM MQ devem ser iniciados com **OPMODE**= (NEWFUNC,90x). Por exemplo, um gerenciador de filas do IBM MQ 9.0.1 deve ser iniciado com **OPMODE**= (NEWFUNC,901).

O comando MQSC DISPLAY SYSTEM exibe três valores, o modo de operação, COMPAT ou NEWFUNC, e dois números de versão. O primeiro número da versão indica para qual versão do IBM MQ for z/OS é possível efetuar fallback. O segundo número da versão indica o nível de novas funções que estão disponíveis

Quando o modo de operação é COMPAT, o número da versão indica para qual versão do IBM MQ for z/OS é possível efetuar fallback.
<span id="page-216-0"></span>*O valor de OPMODE exibido durante a inicialização na mensagem* CSQY101I *reflete o modo de operação solicitado utilizando ZPARM. A inicialização do gerenciador de filas avalia o modo de operação solicitado em combinação com o estado local e outros membros do grupo de filas compartilhadas, para determinar o modo de operação real exibido com DISPLAY SYSTEM.*

Não é possível retroceder a migração de um gerenciador de filas recém-criado na IBM MQ 9.0 para uma liberação anterior. Um gerenciador de filas migrado para a IBM MQ 9.0 *lembra* de onde ele foi migrado e somente será possível efetuar fallback para essa versão anterior *lembrada*.

Determinados tipos de conexões (IMS, BATCH e RRSBATCH, utilizados pelos procedimentos armazenados do WAS e do Db2) permitem que um aplicativo se conecte a diversos gerenciadores de filas simultaneamente. Se necessário, esses gerenciadores de filas podem estar executando diferentes níveis de código do IBM MQ. Nesse cenário, o código do adaptador (normalmente referido por meio de uma instrução STEPLIB DD ou variável de ambiente) deve ser carregado a partir de bibliotecas correspondentes com o nível mais alto dos gerenciadores de filas conectados. Essa capacidade de o código do adaptador suportar conexões para gerenciadores de filas mais antigos significa que em um cenário de migração reversa é possível apenas reiniciar o procedimentos MSTR e CHIN com o código de nível anterior, e não alterar as tarefas de conexão.

As operações e os controles de painéis ISPF, CSQOREXX, de IBM MQ for z/OS 9.0, são capazes de se conectar e administrar gerenciadores de filas de uma liberação anterior. No entanto, os painéis ISPF de liberações inferiores não podem se conectar ao IBM MQ for z/OS 9.0. Durante a migração, ou durante o fallback, utilize a mesma versão dos painéis do ISPF do nível de código que o gerenciador de filas está executando, ou utilize CSQOREXX da liberação superior de código. Em um grupo de filas compartilhadas de nível misto, os painéis IBM MQ for z/OS 9.0 devem ser usados para administrar os gerenciadores de filas IBM MQ 8.0.0 ou 7.1 , pois os painéis ISPF de liberações anteriores não toleram respostas de nenhum gerenciador de filas IBM MQ 9.0 .

### **Referências relacionadas**

["Alternando do modo nova função para o modo de compatibilidade no z/OS" na página 210](#page-209-0) A disponibilidade de novas funções e migração para versão anterior para o IBM MQ for z/OS é controlada pelo parâmetro **OPMODE** na macro **CSQ6SYSP**. É necessário estar ciente das implicações da alternância do modo nova função para o modo de compatibilidade, ou seja, da alternância de OPMODE=(NEWFUNC,800) ou OPMODE=(NEWFUNC,900) para OPMODE=(COMPAT,800) ou OPMODE=(COMPAT,900).

#### z/0S *Preparando para migrar um único gerenciador de filas do IBM MQ for z/OS*

Siga as etapas para preparar um único gerenciador de filas do IBM MQ no z/OS para migração.

## **Sobre esta tarefa**

Para se preparar para migrar um gerenciador de filas do IBM MQ no z/OS, é necessário executar as etapas detalhadas neste tópico, usando os links nesta visão geral.

- 1. Disponibilize seu gerenciador de filas existente para a migração. Consulte a Etapa [1](#page-217-0)
- 2. Instale o novo código e disponibilize as bibliotecas de destino para todos os sistemas MVS que estão executando gerenciadores de filas e conceda o acesso; consulte a Etapa [2](#page-217-0).
- 3. Execute uma operação de backup de cada gerenciador de filas em sua empresa; consulte a Etapa [3](#page-217-0).
- 4. Revise as definições dos IDs de usuário para os espaços de endereço do gerenciador de filas (MSTR) e do inicializador de canais (CHIN); veja a Etapa [4](#page-218-0)
- 5. Reinicie os sistemas IBM MQ; veja a Etapa [5.](#page-218-0)
- 6. Revise o uso de zero do conjunto de páginas antes da migração; veja a Etapa [6](#page-218-0).
- 7. Migre suas tabelas Db2 e repita essa etapa para cada grupo de filas compartilhadas (QSG) se a sua empresa usar QSGs. Consulte a Etapa [7](#page-218-0)
- 8. Inclua uma nova definição de estrutura de recurso de acoplamento (CF) e repita essa etapa para cada QSG, no caso de sua empresa usar QSGs; veja a Etapa [8](#page-219-0).
- 9. Considere a migração de seus aplicativos do servidor. Consulte a Etapa [9](#page-219-0)
- 10. Configure o Advanced Message Security (AMS). Consulte a Etapa [10](#page-221-0)

### **Procedimento**

<span id="page-217-0"></span>.

- 1. Tornar sua configuração do IBM MQ pronta para migração.
	- a) Consulte para o bucket Preventive Service Planning (PSP) para a sua versão do IBM MQ. Consulte [Buckets PSP – Como localizá-los na web](https://www.ibm.com/support/docview.wss?uid=swg21201593).
	- b) Aplique os PTFs de migração e tolerância à versão do código do IBM MQ usado por sua empresa; consulte [Suporte ao IBM MQ, PTFs de migração.](https://www.ibm.com/support/docview.wss?rs=171&uid=swg27006519)

Observe que as PTFs de "migração e tolerância" são também conhecidas como as PTFs de "migração de retrocesso e coexistência"; Elas são as mesmas PTFs.

Se você não tiver certeza quais PTFs de migração são necessárias, execute o comando SMP/E a seguir:

CD. REPORT MISSINGFIX ZONES(mqtgtzone) FIXCAT(IBM.Coexistence.MQ.V9R0M0)

Consulte [FIXCAT e Instalação de migração do IBM MQ](https://www.ibm.com/support/docview.wss?uid=swg21608335) para obter informações adicionais.

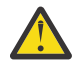

**Atenção:** Se uma PTF requerer uma religação de planos do Db2, a PTF será enviada com + +HOLD(ACTION), indicando a necessidade deste processo. Nesse caso, consulte [Migrando](#page-218-0) [tabelas do Db2](#page-218-0) para ligar os planos antes de iniciar a migração.

Outras categorias de FIXCAT estão listadas em [IBM Valores e descrições de categoria de](https://www.ibm.com/systems/z/os/zos/features/smpe/fix-category.html) [correção](https://www.ibm.com/systems/z/os/zos/features/smpe/fix-category.html).

Há uma categoria adicional de TargetSystem-RequiredService.MQ.V9R0M0 que permite que outros produtos sejam executados com o IBM MQ 9.0.

2. Instale o novo código e disponibilize bibliotecas de destino para todos os sistemas MVS que estão executando gerenciadores de filas e conceda o acesso.

Deve-se executar o seguinte procedimento para cada sistema MVS.

a) Copie as bibliotecas de destino do IBM MQ para o sistema, e instale o código inicial para a nova versão (uma vez para cada sistema MVS).

Ative o código para todos os gerenciadores de filas em cada sistema MVS que está executando gerenciadores de filas.

Isso atualiza as LPA. Consulte Atualizar a lista de links e a LPA do z/OS para obter mais informações.

b) Autorize por APF as bibliotecas de carregamento e conceda acesso aos conjuntos de dados usando seu sistema de segurança externo.

Consulte Autorizar por APF as bibliotecas de carregamento do IBM MQ para obter mais informações.

c) Copie o sistema de arquivos zFS e monte-o como somente leitura.

É necessário somente o zFS ou o HFS mais antigo, se o IBM MQ for z/OS Unix System Services Component estiver instalado. Consulte o Program Directory para obter informações adicionais.

Atualize todos os gerenciadores de filas para que eles usem o novo código inicial usando o comando REFRESH QMGR TYPE(EARLY). Consulte REFRESH QMGR para obter informações adicionais.

3. Execute uma operação de backup para cada gerenciador de filas em sua empresa, para que você tenha uma cópia before de todos os objetos e JCL antes de fazer mudanças.

Isso facilita o retrocesso para o sistema atual, se for necessário fazê-lo.

a) Faça backup de seus objetos definidos IBM MQ, por exemplo, usando CSQUTIL COMMAND MAKEDEF(..)

Veja Usando a função COMMAND de CSQUTIL para obter mais informações.

- <span id="page-218-0"></span>b) Faça backup de:
	- As tarefas de procedimento iniciadas MSTR e CHINIT
	- Os conjuntos de dados de entrada de inicialização usados nas concatenações CSQINP1 e CSQINP2
	- As bibliotecas do módulo de parâmetro do sistema (ZPARM)
	- Outras tarefas, conforme necessário.

**Nota:** Você também poderá fazer um backup de conjuntos de páginas, de BSDSs e de logs ativos como uma opção de fallback. Veja Como fazer backup e recuperar conjuntos de páginas para obter mais informações sobre como fazer backup de recursos do IBM MQ.

- 4. Verifique se os espaços de endereço MSTR e CHIN são executados com IDs de usuário que possuem segmentos OMVS definidos, com um UID válido, para ativar a chamada dos Unix System Services (USS).
- 5. Reinicie o sistema IBM MQ para execução com as PTFs de migração e tolerância.
	- a) Reinicie os gerenciadores de filas e monitore todo o sistema em sua empresa cuidadosamente para se assegurar de que não há problemas.

Dependendo do tamanho e da complexidade de sua empresa, isso pode levar um período de tempo considerável, portanto você deve se planejar para isso no planejamento de migração.

6. Revise o uso do conjunto de páginas 0.

Observe que será possível ignorar esta etapa se sua empresa já estiver usando o IBM WebSphere MQ 7.1.

Emita o comando do operador /cpf DISPLAY USAGE PSID(0), em que **cpf** é o prefixo do comando para o subsistema do gerenciador de filas, para obter um relatório sobre o uso do conjunto de páginas 0.

O tamanho de definições de fila aumentadas no IBM WebSphere MQ 7.1. Durante a migração para esta versão, ou versões mais recentes do produto a partir de uma versão anterior do produto, as definições de filas armazenadas no conjunto de páginas 0 são regravadas.

A regravação é executada como uma única transação quando o gerenciador de filas é migrado primeiro para o IBM WebSphere MQ 7.1 ou mais recente.

Assegure-se de que haja espaço suficiente disponível no conjunto de páginas 0 para criar uma cópia das definições de fila enquanto a migração está ocorrendo. Geralmente, 60% do espaço livre no conjunto de páginas 0 antes da migração é suficiente. No entanto, o uso de EXPAND(SYSTEM) na definição do conjunto de páginas permite a expansão automática conforme necessário.

Se houver espaço insuficiente no conjunto de páginas 0 durante a migração, o gerenciador de filas se encerra de forma anormal com o código de conclusão X'5C6' e o código de razão X'00C91900'.

7. Migre as tabelas do Db2 para cada grupo de compartilhamento de dados do Db2.

Isso deve ser feito para cada grupo de compartilhamento de dados do Db2, já que diversos QSGs podem usar as mesmas tabelas do Db2.

É possível usar as amostras fornecidas pela IBM enviadas na nova versão do produto para executar esta tarefa. Algumas definições de tabela do Db2 foram atualizadas e algumas novas tabelas do Db2 foram criadas para a versão migrada do gerenciador de filas.

### **Notes:**

- a. Deve-se ter aplicado as PTFs de migração e tolerância a todos os gerenciadores de filas, antes de migrar as tabelas do Db2.
- b. Cada gerenciador de filas no grupo de filas compartilhadas precisa ser reiniciado na liberação atual, com os PTFs aplicados.
- c. Em nenhum estágio é necessária uma indisponibilidade do grupo de filas compartilhadas inteiro.
- d. Migre suas tabelas do Db2.

<span id="page-219-0"></span>Se as tarefas descritas falharem devido a um problema de bloqueio do Db2, talvez seja devido à contenção para um recurso do Db2. O bloqueio é mais provável se o sistema estiver sendo muito usado. Reenvie a tarefa posteriormente, preferencialmente quando o sistema estiver sendo pouco usado ou em modo quiesce.

Consulte as etapas 5 e 6 de Configurar o ambiente do Db2.

e. Use as tarefas CSQ45\* no *thlqual*.SCSQPROC mais recente fornecido com a versão do produto para o qual você está migrando.

Observe que a JCL a ser usada depende da versão mais alta do IBM MQ nas tabelas do Db2.

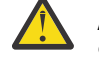

**Atenção: Se as tabelas do Db2 tiverem gerenciadores de filas do IBM MQ** 9.0, ignore as etapas anteriores, b e c.

- i) Se as tabelas do Db2 tiverem gerenciadores de filas do IBM WebSphere MQ 7.1, use CSQ4571T. Se as tabelas do Db2 tiverem gerenciadores de filas do IBM WebSphere MQ 7.0, use CSQ4570T.
- ii) Customize a amostra CSQ45\* .

As informações do cabeçalho em CSQ45\* descrevem como customizar a amostra.

- iii) Execute a tarefa customizada CSQ45\* .
- iv) Customize as amostras CSQ45BPL e CSQ45GEX em *thlqual*.SCSQPROC

As informações do cabeçalho em CSQ45BPL e CSQ45GEX descrevem como customizar as amostras.

- v) Execute as tarefas customizadas, CSQ45BPL e CSQ45GEX.
- f. Se você tiver múltiplos QSGs no mesmo grupo de compartilhamento de dados (DSG), será necessário verificar cada grupo de filas compartilhadas para ver se cada membro atende aos critérios de migração. Use o JCL de amostra CSQ45MQS em conjunto com CSQ4571T.

Consulte a descrição do cabeçalho de JCL para obter informações adicionais.

8. Inclua a definição do novo recurso de acoplamento (CF).

Repita esta etapa para cada QSG. Observe que será possível ignorar esta etapa se sua empresa já estiver usando o IBM WebSphere MQ 7.1.

A partir do IBM WebSphere MQ 7.0.1, uma nova estrutura de CF é necessária; veja Configurar o recurso de acoplamento para obter informações sobre como incluir uma definição desse tipo.

O processo correto para migrar SYSTEM.QSG.CHANNEL.SYNCQ, de uma estrutura CF de aplicativo normal, para a estrutura CSQSYSAPPL da estrutura CF do sistema é:

- a) Pare o inicializador de canais (CHINIT) em todos os gerenciadores de filas do grupo de filas compartilhadas, de modo que nenhum canal esteja em execução.
- b) Copie as mensagens em SYSTEM.QSG.CHANNEL.SYNCQ para um conjunto de dados temporário, usando CSQUTIL COPY.
- c) Exclua SYSTEM.QSG.CHANNEL.SYNCQ do repositório.
- d) Defina SYSTEM.QSG.CHANNEL.SYNCQ com CFSTRUCT(CSQSYSAPPL).

Como esta é uma fila compartilhada, só precisará ser definida uma vez por QSG. Observe que é possível definir esta fila a partir de qualquer gerenciador de filas no QSG.

- e) Recarregue as mensagens SYNCQ do conjunto de dados temporário de volta para a fila compartilhada recém-definida usando CSQUTIL LOAD.
- f) Execute as outras etapas de migração e, em seguida, reinicie o CHINIT para fazer com que as alterações tenham efeito.
- 9. Migre aplicativos do servidor.

Os aplicativos Java ou JMS em execução no mesmo host com o IBM MQ se conectam a gerenciadores de filas no modo de ligações. Esta é uma conexão de memória cruzada. Neste modo, os aplicativos precisam atualizar suas concatenações STEPLIB para que possam sempre carregar a versão mais alta da biblioteca do IBM MQ no sistema.

Observe que, se um aplicativo z/OS Java ou JMS estiver sendo executado no WebSphere Application Server, o aplicativo poderá usar o modo do cliente como alternativa ao modo de ligações.

As bibliotecas do IBM MQ incluem:

#### **thlqual.SCSQANLx**

Essa biblioteca contém informações de mensagem de erro para seu idioma nacional. A letra 'x' representa a letra para seu idioma nacional.

#### **thlqual.SCSQAUTH**

Esta biblioteca contém o código que o aplicativo usa.

Aplicativos do servidor para IBM MQ podem incluir:

- Aplicativos em lote
- Painéis de controle no ISPF
- IMS
- Interactive Problem Control System (IPCS)
- Adaptador RRS, incluindo procedimentos armazenados do Db2.
- TSO
- Além disso, WebSphere Application Server para z/OS, IBM Integration Bus, e CICS.
- a) Você pode utilizar o comando "TSO ISRDDN ENQ ' thlqual.SCSQANLE'", substituindo thlqual pelo Qualificador de alto nível para sua instalação, para verificar quais tarefas estão em execução com a biblioteca especificada. É possível, então, modificá-los apropriadamente.
- b) Atualize STEPLIB na JCL do aplicativo e consulte as novas bibliotecas do IBM MQ.
- c) Reinicie esses aplicativos.

Para obter informações adicionais, consulte:

- Configurar os adaptadores Batch, TSO e RRS
- Configurando o adaptador do IMS
- Configurar os painéis de operações e de controle
- Incluir o membro de formatação de dump do IBM MQ
- d) Migre outros softwares, como WebSphere Application Server, IBM Integration Bus, ou CICS para usar a versão do IBM MQ que você precisa.
	- CICS

Atualize as bibliotecas do IBM MQ nas concatenações de STEPLIB e DFHRPL de sua região CICS JCL e reinicie o CICS.

Até, e incluindo o CICS 3.2, a conexão entre IBM MQ e CICS é fornecida pelo IBM MQ. Deve-se alterar as bibliotecas SCSQCICS e SCSQAUTH na concatenação DFHRPL fornecida por IBM MQ

Depois do CICS 3.2, a conexão entre IBM MQ e CICS será fornecida pelas bibliotecas do CICS. Atualize as bibliotecas, se estiver usando o CICS Transaction Server Transaction Server para z/OS 3.2 ou posterior. Sem essa mudança, você não será capaz de usar os recursos do IBM MQ mais recentes. Deve-se alterar a biblioteca SCSQCICS na concatenação DFHRPL fornecida por IBM MQe também a concatenação STEPLIB

Crie uma JCL de procedimento iniciado separada do CICS. Para cada região CICS que está conectada a um gerenciador de filas do IBM MQ, assegure que haja uma JCL de procedimento iniciado separada do CICS.

Isto assegura que a modificação de referência para uma determinada versão das bibliotecas do IBM MQ na JCL do procedimento inicial do CICS possua impacto somente para essa única região CICS. Dessa forma, é possível migrar um gerenciador de filas e somente a região ou regiões do CICS conectadas a ele, o que torna possível a migração em estágios.

<span id="page-221-0"></span>CICS STEPLIB tem thlqual.SCSQAUTH, e DFHRPL tem thlqual.SCSQCICS, thlqual.SCSQLOADe thlqual.SCSQAUTH. Para obter mais informações, consulte [Configurando o adaptador CICS- IBM MQ](https://www.ibm.com/docs/SSGMCP_4.2.0/com.ibm.cics.ts.wmq.adapter.doc/topics/zs11290_.html)..

• WAS para z/OS

Se você estiver executando em um ambiente de servidor de aplicativos no qual uma conexão de ligações está sendo utilizada, será necessário atualizar o WAS STEPLIB com as bibliotecas IBM MQ

Consulte [Bibliotecas do IBM MQ e o STEPLIB do WebSphere Application Server for z/OS](https://www14.software.ibm.com/webapp/wsbroker/redirect?version=matt&product=was-nd-zos&topic=cmm_cf_mqlibraries) para obter informações adicionais.

Também será necessário configurar o provedor de sistemas de mensagens do IBM MQ com bibliotecas nativas da nova versão da instalação do IBM MQ. Consulte [Configurando o provedor](https://www14.software.ibm.com/webapp/wsbroker/redirect?version=matt&product=was-nd-dist&topic=tmj_adm33) [de sistemas de mensagens do IBM MQ com bibliotecas nativas](https://www14.software.ibm.com/webapp/wsbroker/redirect?version=matt&product=was-nd-dist&topic=tmj_adm33) para obter informações adicionais.

Use o nível mais recente de bibliotecas nativas no USS.

Observe que é possível usar um ALIAS DFP para sua comodidade. Crie um alias de conjunto de dados como MQM.SCSLOAD e referencie-o no JCL. Mapeie os aliases para os conjuntos de dados reais, como MQM.V700.SCSLOAD ou MQM.V710.SCSLOAD.

Altere os alias para se alternar entre os dois conjuntos de bibliotecas de destino. Com os alias, é possível iniciar aplicativos ou o gerenciador de filas ao mudar para uma nova liberação do IBM MQ sem alterar a JCL STEPLIB.

10. Configure o Advanced Message Security (AMS).

Se o gerenciador de filas estiver configurado para usar o Advanced Message Security (AMS), execute as etapas na seção [Preparando para migrar o Advanced Message Security](#page-225-0) do tópico [Migrando o](#page-225-0) [Advanced Message Security.](#page-225-0)

### **Resultados**

Você preparou seu gerenciador de filas IBM MQ no z/OS para migração.

### **Como proceder a seguir**

Siga as instruções em "Migrando um único gerenciador de filas do IBM MQ z/OS para a próxima versão do produto" na página 222 para migrar o gerenciador de filas.

**Informações relacionadas**

Arquivos PDF do IBM MQ for z/OS Program Directory

### *Migrando um único gerenciador de filas do IBM MQ z/OS para a próxima versão do produto*

Execute as instruções neste tópico para migrar um único gerenciador de filas do IBM MQ no z/OS,

### **Sobre esta tarefa**

Para migrar um gerenciador de filas do IBM MQ no z/OS para uma versão diferente, é necessário realizar o:

- Processo descrito em ["Preparando para migrar um único gerenciador de filas do IBM MQ for z/OS" na](#page-216-0) [página 217](#page-216-0)
- Executar as etapas detalhadas neste tópico, usando os links nesta visão geral.
	- 1. Atualizar os conjuntos de dados de entrada de inicialização. Consulte a etapa ["1" na página 223.](#page-222-0)
	- 2. Pare ou desconecte os aplicativos. Consulte a etapa ["2" na página 223](#page-222-0)
	- 3. Pare o gerenciador de filas e seu inicializador de canais. Consulte a etapa ["3" na página 223](#page-222-0)
	- 4. Atualize STEPLIB para o gerenciador de filas e o inicializador de canais; consulte a etapa ["4" na](#page-222-0) [página 223.](#page-222-0)
- <span id="page-222-0"></span>5. CD Atualize o módulo de parâmetro do sistema de versão de destino (ZPARM). Consulte a etapa ["5" na página 224](#page-223-0)
- 6. Configure o Advanced Message Security. Consulte a Etapa ["6" na página 224](#page-223-0)
- 7. Revise o controle de segurança de seu sistema. Consulte a etapa ["7" na página 224](#page-223-0)
- 8. Inicie o gerenciador de filas. Consulte a Etapa ["8" na página 224](#page-223-0)
- 9. Opcionalmente, reverta o gerenciador de filas para uma versão anterior. Consulte a etapa ["9" na](#page-223-0) [página 224](#page-223-0)

### **Procedimento**

1. Atualize os conjuntos de dados de entrada de inicialização.

Cada IBM MQ gerenciador de filas obtém suas definições iniciais de uma série de comandos contidos nos conjuntos de dados de entrada de inicialização do IBM MQ. Esses conjuntos de dados são usados como referência pelos nomes de Definição de Dados (DD) CSQINP1 e CSQINP2 definidos no procedimento de tarefa iniciada do gerenciador de filas.

Consulte Customizar os conjuntos de dados de entrada de inicialização.

As amostras fornecidas para os conjuntos de dados de entrada de inicialização podem mudar entre as versões do IBM MQ. Deve-se revisar a customização feita anteriormente em CSQINP1 e CSQINP2 e mesclá-los nas definições iniciais fornecidas com a versão mais recente do produto. Consulte ["Conjuntos de dados de entrada CSQINP1 e CSQINP2 mudados no z/OS" na página 224](#page-223-0) para obter informações adicionais.

Proteja os canais de conexão do servidor usados pelos clientes; consulte Protegendo a Conectividade Remota com o Gerenciador de Filas.

**Atenção:** DEFINE SUB for SYSTEM.DEFAULT.SUB não é mais permitido no conjunto de dados de entrada CSQINP2. Os comandos DEFINE SUB podem, em vez disso, ser emitidos por meio do conjunto de dados de entrada CSQINPT. O conjunto de dados de entrada CSQINPT é processado sempre que o mecanismo de publicação / assinatura é iniciado, durante a inicialização do gerenciador de filas ou quando o mecanismo de publicação / assinatura é iniciado com o comando **ALTER QMGR PSMODE(ENABLED)** . Consulte Emitindo comandos para o IBM MQ for z/OS para obter mais informações sobre como usar o conjunto de dados de entrada CSQINPT.

- 2. Parar ou desconectar todos os aplicativos usando o gerenciador de filas (por exemplo, CICS, IMS ou em lote) e os canais do IBM MQ que estão conectados a outros gerenciadores de filas.
- 3. Pare o gerenciador de filas e seu inicializador de canais.
- 4. Atualize o STEPLIB para o gerenciador de filas (MSTR) e o inicializador de canais (CHINIT). Atualize o procedimento inicial e CHINIT JCL.
	- a) Atualize seu procedimento para iniciar o gerenciador de filas.

Altere o STEPLIB para o gerenciador de filas para fazer referência à nova versão das bibliotecas. Consulte Criar procedimentos para o gerenciador de filas IBM MQ.

IBM MQ agora usa objetos de memória z/OS acima da barra para algumas funções. Deve-se permitir que o gerenciador de filas acesse o armazenamento acima da barra.

Sua instalação pode ter customizado o membro SMFPRMxx de SYS1.PARMLIB ou a saída do **IEFUSI** para fornecer um limite padrão para as tarefas usando armazenamento virtual acima da barra de 2 GB. Verifique se esses limites fornecem memória suficiente para um gerenciador de filas. Uma alocação inicial razoável é de 2 GB. A mensagem CSQY220I exibe a quantia de armazenamento virtual atualmente usada e disponível.

Se sua instalação não tiver um limite padrão de armazenamento acima da barra ou se você deseja usar um limite diferente para seu gerenciador de filas, é possível fornecer uma restrição específica do gerenciador de filas sobre a quantidade de armazenamento virtual disponível

<span id="page-223-0"></span>acima da barra para objetos de memória, codificando um parâmetro **MEMLIMIT** na JCL do procedimento de armazenado do gerenciador de filas, xxxxMSTR, por exemplo:

//PROCSTEP EXEC PGM=CSQYASCP,REGION=0M,MEMLIMIT=2G

MEMLIMIT define a memória disponível acima da barra. Consulte Armazenamento de espaço de endereço

Deve-se permitir que o gerenciador de filas acesse o armazenamento acima da barra porque o IBM MQ usa memória acima da barra.

Se houver armazenamento insuficiente disponível acima da barra, o gerenciador de filas relatará isso ao iniciar e parar.

b) Atualize seus procedimentos para o inicializador de canais.

Altere o STEPLIB para o inicializador de canais para referenciar o novo nível das bibliotecas do produto.

Consulte Criar Procedimentos para o inicializador de canais.

#### CD 5.

Se estiver migrando para uma liberação Continuous Delivery (CD) pela primeira vez, você deverá configurar o parâmetro **OPMODE** no módulo de parâmetro do sistema (ZPARM) para iniciar no novo modo de função.

Por exemplo, **OPMODE**=(NEWFUNC,901)

**Importante:** Não atualize o ZPARM neste estágio ao migrar para uma liberação IBM MQ 9.0.0 Long Term Support (LTS).

Para obter detalhes adicionais, consulte [OPMODE](#page-205-0).

- 6. Se o gerenciador de filas estiver configurado para usar o Advanced Message Security (AMS), execute as etapas em [Migrando o Advanced Message Security](#page-226-0).
- 7. Revise seu controle de segurança para grupos de compartilhamento de fila, inicializador de canais e todos os gerenciadores de filas que acessam as estruturas de lista do recurso de acoplamento.
- 8. Inicie o gerenciador de filas.

Teste se tudo está funcionando corretamente e, em caso positivo, inicie o inicializador de canais. Se houver algum problema ao iniciar o gerenciador de filas, considere revertê-lo para uma versão anterior. Consulte a etapa "8" na página 224.

9. Se ocorrer um problema ao iniciar o gerenciador de filas, pode ser necessário considerar a migração reversa; consulte [Revertendo um gerenciador de filas para uma liberação anterior.](#page-227-0)

### **Resultados**

Você migrou seu gerenciador de filas do IBM MQ for z/OS para a liberação mais recente.

### **Como proceder a seguir**

Siga as instruções em ["Tarefas de Pós-Migração" na página 229](#page-228-0) para concluir o processo de migração.

 $z/0S$ *Conjuntos de dados de entrada CSQINP1 e CSQINP2 mudados no z/OS*

Os conjuntos de dados de entrada de inicialização CSQINP1 e CSQINP2 foram alterados em IBM WebSphere MQ 7.1 Os conjuntos de dados incluem mais amostras, e o conteúdo de algumas amostras foi movido para outras amostras. Certas mudanças que você deve anotar são os comandos para definir filas para reter informações de estado de publicação/assinatura. Os comandos do devem estar na ordem correta.

### **Mudanças importantes em conjuntos de dados de entrada inicializados desde o IBM WebSphere MQ 7.1 no z/OS**

### **CSQ4INSM**

Suporte incluído para Advanced Message Security

#### **CSQ4INSG**

Inclua um objeto **AUTHINFO** SYSTEM.DEFAULT.AUTHINFO.IDPWOS para suporte a autenticação de conexão.

Alguns objetos de canal e objetos de tópico são modificados com novos atributos, por exemplo, **STATCHL** e **CLROUTE**.

#### **CSQ4INST**

A assinatura do sistema padrão, SYSTEM.DEFAULT.SUB, foi movida de CSQ4INSG para CSQ4INST em IBM WebSphere MQ 7.1

#### **CSQ4INSX**

Inclua uma fila modelo SYSTEM.CLUSTER.TRANSMIT.MODEL.QUEUE para suporte de fila de transmissão de clusters múltiplos.

Revise as mudanças e atualize as versões customizadas que estão sendo usadas atualmente, conforme necessário, se sua empresa estiver usando o IBM WebSphere MQ 7.0.

O gerenciador de filas usa filas para reter informações de estado persistentes sobre publicação/assinatura. Assinaturas duráveis são retidas como mensagens em SYSTEM.DURABLE.SUBSCRIBER.QUEUE e as publicações são retidas em SYSTEM.RETAINED.PUB.QUEUE.

A ordem das definições dessas filas é importante. O membro CSQ4MSTR de **SCSQPROC** mostra a ordem necessária das definições fornecidas na concatenação CSQINP2. A assinatura do sistema padrão, SYSTEM.DEFAULT.SUB, requer SYSTEM.DURABLE.SUBSCRIBER.QUEUE que, por sua vez, requer a classe de armazenamento SYSLNGLV, que é definida em CSQ4INYS. Se você estiver migrando de uma liberação anterior, e modificando procedimentos customizados, defina esses recursos na seguinte ordem:

- 1. Classe de armazenamento SYSLNGLV. Requer um mapeamento definido para um conjunto de páginas definido.
- 2. SYSTEM.DURABLE.SUBSCRIBER.QUEUE
- 3. SYSTEM.DEFAULT.SUB

#### **Nota:**

As mudanças para CSQINP1 e CSQINP2 são necessárias em Criar procedimentos para o gerenciador de filas do IBM MQ e Customizar os conjuntos de dados de entrada de inicialização.

# *Minúsculas*

*z/OS Migrando um Gerenciador de Filas para Segurança Composta por Letras Maiúsculas e*

Siga estas etapas para migrar um gerenciador de filas para a segurança composto por letras maiúsculas e minúsculas. Revise o nível do produto de segurança que você está usando e ative as novas classes de monitor de segurança externa IBM MQ. Execute o comando **REFRESH SECURITY** para ativar os perfis compostos por letras maiúsculas e minúsculas.

## **Antes de começar**

- 1. Instale um nível de segurança do produto que suporte segurança composta por letras maiúsculas e minúsculas.
- 2. Aplique quaisquer atualizações necessárias pelo IBM MQ.
- 3. Instale e ative as novas classes de monitor de segurança externa do IBM MQ.

### <span id="page-225-0"></span>**Sobre esta tarefa**

Siga estas etapas para converter um gerenciador de filas em segurança composta por letras maiúsculas e minúsculas.

### **Procedimento**

- 1. Copie todos os níveis de acesso e perfis existentes das classes maiúsculas para o composto por letras maiúsculas e minúsculas equivalente da classe de monitor de segurança externa.
	- a) MQADMIN para MXADMIN.
	- b) MQPROC para MXPROC.
	- c) MQNLIST para MXNLIST.
	- d) MQQUEUE para MXQUEUE.
- 2. Inicie o gerenciador de filas.

O atributo SCYCASE do gerenciador de filas está configurado como UPPER.

3. Altere o valor do atributo SCYCASE para MIXED.

ALTER QMGR SCYCASE(MIXED)

4. Ative seus perfis de segurança existentes.

REFRESH SECURITY(\*) TYPE(CLASSES)

5. Teste se os seus perfis de segurança estão funcionando corretamente.

### **Como proceder a seguir**

Revise suas definições de objeto e crie novos perfis compostos por letras maiúsculas e minúsculas conforme apropriado, usando **REFRESH SECURITY** conforme necessário para ativar os perfis.

#### $2/0S$ *Migrando o Advanced Message Security no z/OS*

O Advanced Message Security para z/OS (AMS) é um produto de ativação licenciado separadamente que estende o IBM MQ para fornecer um alto nível de proteção para dados confidenciais que fluem por meio da rede do IBM MQ usando um modelo de criptografia de chave pública.

Em liberações do IBM MQ for z/OS anteriores à IBM MQ 8.0, o AMS era fornecido como um produto separado. Esse tópico descreve as tarefas necessárias para migrar a configuração do AMS no z/OS daquela usada na IBM WebSphere MQ 7.0, e anterior, para aquela usada na IBM MQ 8.0. Estas etapas complementam as necessárias para migrar um único gerenciador de filas do IBM MQ for z/OS onde o AMS não está configurado. O AMS deve ser migrado ao mesmo tempo que o gerenciador de filas, não é suportado usar Advanced Message Security 7.0.1 com IBM MQ for z/OS 8.0.

Para ativar o AMS em um gerenciador de filas recém-criado do IBM MQ for z/OS ou em um gerenciador de filas que já foi migrado para a IBM MQ 8.0, consulte Instalando o Advanced Message Security no z/OS.

Para obter informações sobre o licenciamento para o Advanced Message Security for z/OS, consulte Informações sobre licença do IBM MQ e Identificadores de produto do IBM MQ for z/OS.

## **Preparando para migrar o Advanced Message Security no z/OS**

Para preparar para migrar um gerenciador de filas do IBM MQ no z/OS usando Advanced Message Security 7.0.1 ou anterior, deve-se executar as etapas nesta seção além das listadas em ["Preparando](#page-216-0) [para migrar um único gerenciador de filas do IBM MQ for z/OS" na página 217](#page-216-0).

1. Instale o Advanced Message Security para z/OS ativando o produto e disponibilize as bibliotecas de destino para todos os sistemas MVS que estão executando gerenciadores de filas que utilizarão o AMS. Deve-se executar o procedimento a seguir para cada sistema MVS:

- <span id="page-226-0"></span>a. Copie as bibliotecas de destino AMS para o sistema.
- b. Autorizar pelo APF a biblioteca de destino thlqual.SDRQAUTH e conceder acesso a esse conjunto de dados utilizando o sistema de segurança externo. Consulte Tarefa 2: autorizar pelo APF as bibliotecas de carregamento do IBM MQ.
- c. Assegure que LPA contenha o módulo CSQ0DRTM de AMS; consulte Tarefa 3: Atualizar a lista de links do z/OS e LPA.
- d. Assegure-se de que a tabela de propriedades do programa (PPT) contenha uma entrada para CSQ0DSRV. Consulte Tarefa 4: Atualizar a tabela de propriedades do programa z/OS.
- 2. Para cada gerenciador de filas, configure o usuário da tarefa iniciada para o espaço de endereço do AMS. No Advanced Message Security 7.0.1 , dois espaços de endereço são usados, um para a tarefa principal e outro para a tarefa de serviço de dados No IBM MQ 8.0, eles são combinados em um único espaço de endereço chamado qmgrAMSM. Configure um novo usuário para o espaço de endereço do IBM MQ 8.0 AMS ou conceda autoridades adicionais para um dos usuários da tarefa iniciada do AMS existente. Consulte Tarefa 25: Configurar o Advanced Message Security do usuário da tarefa iniciada para obter informações sobre como configurar o usuário da tarefa iniciada. Se você não usar o usuário do espaço de endereço de serviços de dados existente será necessário replicar o conjunto de chaves **drq.ams.keyring** para o ID do usuário associado ao espaço de endereço do IBM MQ 8.0 qmgrAMSM. Consulte Usando certificados no z/OS para obter informações sobre como configurar o conjunto de chaves do AMS.

## **Migrando o Advanced Message Security no z/OS**

Para migrar um gerenciador de filas do IBM MQ no z/OS usando Advanced Message Security 7.0.1 ou anterior, antes de reiniciar o gerenciador de filas, deve-se executar as etapas nesta seção, além das listadas em ["Migrando um único gerenciador de filas do IBM MQ z/OS para a próxima versão do produto"](#page-221-0) [na página 222](#page-221-0)

1. Faça uma cópia da tarefa qmgrAMSM para Advanced Message Security 7.0.1, caso seja necessário reverter para seu sistema anterior.

Consulte a "Retroceder migração do Advanced Message Security no z/OS" na página 227 para obter mais informações.

- 2. Configure o gerenciador de filas para usar AMS atualizando o módulo de parâmetro do sistema para configurar SPLCAP(YES) usando CSQ6SYSP, consulte Tarefa 17: Ajustar seu módulo de parâmetro do sistema e Usando CSQ6SYSP.
- 3. Crie ou atualize o procedimento de tarefa iniciada para o espaço de endereço qmgrAMSM; consulte Tarefa 24: Criar procedimentos para Advanced Message Security.

## **Tarefas de pós-Migração para o Advanced Message Security no z/OS**

Depois de ter migrado um gerenciador de filas do IBM MQ no z/OS que usa AMS, você deve executar as tarefas a seguir.

- 1. Na IBM MQ 8.0 e mais recente, o espaço de endereço do AMS é iniciado e parado automaticamente pelo gerenciador de filas. Se você tiver automação para gerenciar a tarefa principal e a tarefa de serviços de dados para Advanced Message Security 7.0.1 ou anterior, isso deverá ser removido. Também deve-se revisar qualquer comando de console automatizado para AMS, porque alguns foram mudadas desde a IBM MQ 8.0.
- 2. Exclua os procedimentos de tarefa iniciada para a tarefa de serviços de dados do Advanced Message Security 7.0.1 e a tarefa principal da versão 70 se eles não foram chamados qmgrAMSM.

## **Retroceder migração do Advanced Message Security no z/OS**

Se você for um usuário do AMS e migrar de volta seu gerenciador de filas a partir do IBM MQ 8.0 para uma liberação de versão 7, ações adicionais serão necessárias para reverter o AMS para a versão 7.

#### **Considerações ao migrar**

<span id="page-227-0"></span>Você deve assegurar que sua configuração anterior esteja em vigor e que as tarefas [Atualizando o z/OS](https://www.ibm.com/docs/SSKS6B_7.0.1/com.ibm.mqese_zOS.doc/task02.htm?lang=en) [LPA](https://www.ibm.com/docs/SSKS6B_7.0.1/com.ibm.mqese_zOS.doc/task02.htm?lang=en) para [Atualizando o membro DIAG do sistema](https://www.ibm.com/docs/SSKS6B_7.0.1/com.ibm.mqese_zOS.doc/task05.htm?lang=en) foram realizadas.

Assegure que o ID do usuário associado com os espaços de endereço de serviços de dados da versão 7 possua acesso a drq.ams.keyring e que drq.ams.keyring tenha o mesmo certificado conectado do ID de usuário do IBM MQ 8.0 qmgrAMSM.

#### **Executando a migração**

Quando você tiver concluído as tarefas anteriores, poderá retroceder a migração de seu gerenciador de filas ao modo normal.

Inicie manualmente, ou restabeleça automação para iniciar, os espaços de endereço de serviços de dados e principais do AMS.

Consulte [Iniciando o Advanced Message Security](https://www.ibm.com/docs/?lang=en#!/SSKS6B_7.0.1/com.ibm.mqese_zOS.doc/drq_ese_starting.htm) para obter informações adicionais.

*Revertendo um gerenciador de filas para uma liberação prévia no z/OS*  $z/0S$ Depois de migrar para a liberação do IBM MQ for z/OS 9.0.0 Long Term Support (LTS), de IBM WebSphere MQ 7.1.0 ou 8.0.0, é possível migrar para trás ou fallback para a versão que você estava usando antes da migração. As Correções Temporárias de Programa (PTFs) de migração de retrocesso estão disponíveis para o IBM WebSphere MQ 7.1.0 e o 8.0.0. A migração para versão anterior não é suportada para uma liberação do Continuous Delivery (CD).

### **Antes de começar**

Em geral, após fallback para IBM WebSphere MQ 7.1, novos atributos de objetos introduzidos em IBM MQ 9.0 serão removidos. O APAR que fornece essas PTFs documenta informações específicas relativas a fallback para o IBM WebSphere MQ 7.1 ou IBM MQ 8.0.0.

Alternar de volta para executar um gerenciador de filas com as bibliotecas de destino de uma versão anterior será possível se **DISPLAY** SYSTEM retornar COMPAT,vrm,nnn , em que vrm é o nível da versão anterior.

#### **7 ou 8**

é o número da versão v do produto.

**r**

é o número da liberação do produto.

**m**

é o número da modificação do produto.

Se for, será possível voltar a usar sua customização e o procedimento de inicialização para o gerenciador de filas dessa versão:

• O nível de compatibilidade do gerenciador de filas deve ser 710 ou 800. Esse será o caso se o gerenciador de filas nunca tiver sido iniciado com OPMODE configurado para (NEWFUNC,900).

– **DISPLAY** SYSTEM retorna OPMODE COMPAT,710,nnn ou OPMODE COMPAT,800,nnn.

- Antes de migrar seu gerenciador de filas para a versão mais recente, com essa versão de bibliotecas de destino, você aplicou todas as PTFs de migração e tolerância ao gerenciador de filas em sua versão anterior. O gerenciador de filas foi então iniciado com sucesso com essas PTFs nessa versão anterior. Isso é um requisito antes de reverter seu gerenciador de filas para a versão original.
- Você salvou as macros de customização do gerenciador de filas e a JCL para execução com as bibliotecas de destino IBM WebSphere MQ 7.1 ou 8.0

É possível recriar a customização para IBM WebSphere MQ 7.1 ou 8.0, se os originais não estiverem disponíveis para você

## **Sobre esta tarefa**

Para reiniciar o gerenciador de filas, para que ele seja executado na versão da qual ele foi migrado, requer apenas que você volte a usar as bibliotecas da versão anterior.

<span id="page-228-0"></span>Observe que não é necessário retroceder o código inicial para esta instalação ao reverter seu gerenciador de filas para uma versão anterior.

## **Procedimento**

- 1. Pare o listener, o inicializador de canais e o gerenciador de filas.
- 2. Alterne novamente para usar as JCLs do procedimento iniciado por MSTR e CHINIT com bibliotecas IBM WebSphere MQ 7.x ou 8.0

Caso os aliases do conjunto de dados sejam usados para bibliotecas de carregamento, alterne os aliases para se referir às bibliotecas IBM WebSphere MQ 7.x ou 8.0 .

Por exemplo, um alias chamado MQM.MQP1.SCSLOAD, referindo-se a MQM.MQV800.SCSLOAD, precisa ser alterado para referir-se a MQM.MQV7xx.SCSLOAD.

3. Reinicie o gerenciador de fila, usando o módulo de parâmetro do sistema (CSQZPARM) usado com IBM WebSphere MQ 7.xou 8.0, antes da migração e vinculando ao código IBM WebSphere MQ 7.x ou 8.0 .

Até ter verificado a inicialização, inicie o gerenciador de filas, o inicializador de canais e o listener separadamente, verificando erros no console após cada componente ser iniciado. Se a inicialização for completamente executada, combine a inicialização dos três componentes no ambiente de produção.

- a) Inicie o gerenciador de filas.
- b) Inicie o inicializador de canais.
- c) Inicie o listener.
- 4. Verifique o funcionamento correto dos aplicativos existentes.

### **Resultados**

Se o gerenciador de filas não puder ser revertido para a liberação anterior seguindo o procedimento anterior, por exemplo, porque ele foi iniciado com OPMODE configurado como (NEWFUNC,900), o gerenciador de filas só poderá ser revertido para a liberação anterior recuperando os conjuntos de páginas, BSDSs e logs ativos de cópias de backup feitas antes da migração para o IBM MQ for z/OS 9.0

Todas as atualizações feitas desde que o backup foi feito serão perdidas. Veja Como fazer backup e recuperar conjuntos de páginas para obter mais informações sobre como fazer backup de recursos do IBM MQ.

### *Tarefas de Pós-Migração*

Siga as etapas para executar as tarefas que precisam ser realizadas após a migração de um único gerenciador de filas do IBM MQ no z/OS,

## **Sobre esta tarefa**

Depois de ter migrado um gerenciador de filas do IBM MQ no z/OS é necessário executar as etapas detalhadas neste tópico, usando os links nesta visão geral.

- 1. Verifique as mudanças no comportamento feitas por mudanças na configuração padrão. Consulte a Etapa ["1" na página 230](#page-229-0)
- 2. Modifique as tarefas de backup para fazer referência à versão de destino das bibliotecas do IBM MQ. Consulte a Etapa ["2" na página 230](#page-229-0)
- 3. Configure o Advanced Message Security. Consulte a Etapa ["3" na página 230](#page-229-0)
- 4. Desempenhe um teste de regressão completo. Consulte a Etapa ["4" na página 230](#page-229-0)
- 5. Atualize o módulo ZPARM se você ainda não tiver feito isso. Consulte a Etapa ["5" na página 230](#page-229-0)
- 6. Configure OPMODE para NEWFUNC. Consulte a Etapa ["6" na página 230](#page-229-0)
- 7. Explore as novas funções fornecidas pelo gerenciador de filas migrado. Consulte a Etapa ["7" na página](#page-230-0) [231](#page-230-0)

### **Procedimento**

<span id="page-229-0"></span>.

1. Verifique as alterações no comportamento feitas por alterações na configuração padrão.

Os valores padrão de algumas propriedades podem ter mudado na nova versão, o que pode levar a mudanças no comportamento.

SHARECNV possibilita que diversas conexões com o gerenciador de filas permitam o uso da mesma conexão TCP/IP. Se um cliente estiver usando o código IBM WebSphere MQ 6 para se conectar a um gerenciador de filas versão 7 ou posterior, SHARECNV será configurado como 0 automaticamente; consulte [Comportamento padrão](#page-107-0) para obter mais detalhes sobre essa mudança.

No z/OS, é possível reverter a migração do gerenciador de filas contanto que você não tenha ativado a nova função. Você ativa a nova função configurando o parâmetro **OPMODE** para (NEWFUNC,900) ; Consulte [OPMODE](#page-205-0) para obter informações adicionais

2. Modifique tarefas de backup e outras tarefas administrativas, para referir-se à versão de destino de bibliotecas do IBM MQ, como fazer backup de objetos do IBM MQ e tarefas MAKEDEF.

Por exemplo usando CSQUTIL COMMAND MAKEDEF(..); consulte Usando a função COMMAND de CSQUTIL.

Também é necessário fazer backup de registros de autenticação de canal que foram introduzidos no IBM WebSphere MQ 7.1.0.

- 3. Se o gerenciador de filas estiver configurado para usar o Advanced Message Security (AMS), execute as etapas na seção [Tarefas de pós-migração para Advanced Message Security](#page-226-0) do tópico [Migrando o](#page-225-0) [Advanced Message Security](#page-225-0).
- 4. Realize um teste de regressão completa.
- 5. Atualize o módulo de parâmetro do sistema (ZPARM), se necessário.
	- Observe o seguinte :
	- É necessário revisar mudanças nos parâmetros ZPARM entre a versão da qual você migrou e o IBM MQ 9.0.
	- Se for necessário mudar o valor de quaisquer parâmetros, será necessário gerar um novo ZPARM neste momento. Faça isso:
		- a. Customizando a amostra de ZPARM para usar as novas bibliotecas do IBM MQ
		- b. Atualizando valores para os parâmetros conforme necessário e
		- c. Recompilando para gerar o novo ZPARM.
	- Não será preciso recompilar o ZPARM se você não mudar os valores de nenhum parâmetro.
	- Não há mudanças no ZPARM entre IBM MQ 8.0 e 9.0, portanto, essa etapa não é necessária ao migrar de IBM MQ 8.0 para 9.0.

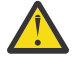

**Atenção:** Se você recria o ZPARM para um gerenciador de filas da **IBM** IBM MQ 9.0.0 que foi migrado da IBM MQ 8.0 e que esteve em execução anteriormente no **OPMODE**=(NEWFUNC,800), deve-se configurar o valor de **OPMODE** para (NEWFUNC,900) para permitir a disponibilidade continuada de novas funções da IBM MQ 8.0.

Você deverá fazer isso apenas no caso de estar satisfeito com a estabilidade da versão mais recente e não precisar reverter para a versão anterior.

#### **CD** 6.

Configure OPMODE no ZPARM JCL para NEWFUNC e recompile o JCL para um gerenciador de filas de liberação IBM MQ 9.0.0 Long Term Support (LTS).

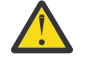

**Atenção:** Não é necessário mudar OPMODE para um gerenciador de filas de liberação de Entrega contínua (CD) neste estágio.

Para obter mais informações sobre NEWFUNC, consulte [OPMODE.](#page-205-0)

<span id="page-230-0"></span>7. Explore as novas funções fornecidas pelo gerenciador de filas migrado.

Seu gerenciador de filas foi totalmente migrado para um novo nível de versão, e você pode tirar vantagem do novo recurso agora.

Revise O que há de novo no IBM MQ 9.0 e verifique quais recursos melhor atendem às suas necessidades de negócios. Planeje sua ação para desenvolver novos aplicativos ou altere as configurações para ativar esses recursos.

8. Migre aplicativos clientes.

Os aplicativos clientes podem ser considerados a qualquer momento durante a fase de migração.

Os clientes são compatíveis com versões anteriores e mais recentes. É aconselhável migrar as bibliotecas do cliente para o mesmo nível que o gerenciador de filas ou mais recente, para que a última função esteja disponível.

### **Resultados**

Você concluiu a migração de um único gerenciador de filas do IBM MQ for z/OS.

#### *z/*08 **Incluindo um novo grupo de filas compartilhadas em um grupo de compartilhamento de dados existente do Db2 na versão mais recente no z/OS**

Siga estas etapas para incluir um novo grupo de filas compartilhadas em um grupo de compartilhamento de dados existente do Db2 na versão mais recente do produto. Deve-se aplicar as PTFs de migração e tolerância aos gerenciadores de filas, na versão anterior, em qualquer um dos grupos de filas compartilhadas antes de incluir um grupo de filas compartilhadas.

### **Antes de começar**

- 1. Revise os requisitos de compartilhamento de dados do Db2. Um único grupo de compartilhamento de dados do Db2 pode ser usado para suportar diversos grupos de filas compartilhadas do IBM MQ.
- 2. É possível incluir um novo grupo de filas compartilhadas em um grupo de compartilhamento de dados do Db2 que já suporta grupos de filas compartilhadas do IBM MQ contendo gerenciadores de filas para a versão anterior. Você deve assegurar que as PTFs de migração e tolerância foram aplicadas. As tabelas do Db2 usadas pelo IBM MQ devem ser configuradas para os gerenciadores de filas da versão mais recente.

### **Procedimento**

1. Configure o recurso de acoplamento.

Consulte Configurar o recurso de acoplamento.

2. Customize e inclua a amostra de entrada de inicialização *thlqual*.SCSQPROC(CSQ4INSS) no conjunto de dados CSQINP2.

Consulte ["Preparando para migrar um único gerenciador de filas do IBM MQ for z/OS" na página](#page-216-0) [217](#page-216-0) para obter mais informações.

3. Inclua entradas do IBM MQ no grupo de compartilhamento de dados do Db2 usando o programa **CSQ5PQSG**.

Consulte Incluir as entradas do IBM MQ no grupo de compartilhamento de dados do Db2.

4. Padronize o módulo de parâmetro do sistema para incluir informações do grupo de compartilhamento de dados do Db2 e do grupo de filas compartilhadas do IBM MQ.

Consulte ["Preparando para migrar um único gerenciador de filas do IBM MQ for z/OS" na página](#page-216-0) [217](#page-216-0) para obter mais informações.

#### <span id="page-231-0"></span>**Migração do grupo de filas compartilhadas**  $z/0S$

É possível combinar gerenciadores de filas de diferentes liberações em um grupo de filas compartilhadas. Limite o tempo gasto com o gerenciamento de um grupo combinado apenas ao tempo gasto com a migração de todos os gerenciadores de filas para o mesmo nível de comando. Não é possível combinar um gerenciador de filas na IBM MQ 9.0 ou mais recente no mesmo grupo de filas compartilhadas que os gerenciadores de filas anteriores à IBM WebSphere MQ 7.1. Deve-se atualizar todos os gerenciadores de fila em um grupo de filas compartilhadas com uma PTF de coexistência antes de migrar qualquer um deles.

Ao migrar gerenciadores de filas em um grupo de filas compartilhadas, busque migrar todos os gerenciadores de filas para a nova versão o mais rapidamente possível. Os grupos de filas compartilhadas podem conter gerenciadores de filas com uma combinação restrita de versões. Uma combinação de gerenciadores de filas em um grupo de filas compartilhadas é suportada para que seja possível migrar e testar o upgrade de cada gerenciador de filas.

Migre cada gerenciador de filas, um de cada vez, deixando o grupo de filas compartilhadas em execução. Em nenhum estágio é necessária uma indisponibilidade do grupo de filas compartilhadas inteiro. Grupos combinados são mais difíceis de administrar do que se todos os gerenciadores de filas estivessem na mesma versão.

A migração de cada gerenciador de filas inclui a maior parte do trabalho de migração de um grupo de filas compartilhadas. Aborde a migração de um grupo de compartilhamento como uma tarefa que requer tarefas extra que devem ser executadas durante a migração de cada gerenciador de filas. Essas tarefas são listadas em ["Migrando o IBM MQ for z/OS – ordem de tarefas" na página 200](#page-199-0) como parte do procedimento para migrar um único gerenciador de filas.

Uma boa abordagem é criar um plano de migração incorporando a migração do grupo de filas compartilhadas. Consulte ["Planejando a migração do IBM MQ para uma versão mais recente no z/OS"](#page-200-0) [na página 201](#page-200-0) para obter informações adicionais.

**Nota:** Gerenciadores de filas de liberação do LTS e de liberação do CD, com os mesmos números de versão e de liberação, podem coexistir em um grupo de filas compartilhadas sem a necessidade de um PTF de coexistência.

### **Referências relacionadas**

["Comandos MQSC em um grupo de filas compartilhadas mistas no z/OS" na página 103](#page-102-0) Comandos **MQSC** existentes usando novos valores de atributo e palavra-chave podem ser inseridos para roteamento para um gerenciador de filas migrado. É possível inserir os comandos em qualquer gerenciador de filas. Roteie os comandos usando **CMDSCOPE**. Comandos com novos valores de atributo e palavra-chave ou novos comandos, roteados para uma versão anterior do gerenciador de filas falharão.

["Propriedades de objetos em um grupo de filas compartilhadas mistas no z/OS" na página 103](#page-102-0) Atributos que não existiam em versões anteriores podem ser criados e mudados nos gerenciadores de filas de uma versão mais recente em um grupo de filas compartilhadas mistas. Os atributos não estão disponíveis para os gerenciadores de filas no grupo em um nível anterior.

["Coexistência do grupo de filas compartilhadas no z/OS" na página 102](#page-101-0)

# **Migrando um Cluster de Gerenciador de Filas**

É possível migrar todos os gerenciadores de filas em um cluster de uma vez ou um por vez, o que é chamado de migração em estágios. Migre gerenciadores de filas de repositório completo em um cluster antes de gerenciadores de cluster de repositório parcial. Você deve considerar qual é o efeito da migração de alguns gerenciadores de filas em um cluster, antes que todos os gerenciadores de filas sejam migrados.

# **Antes de começar**

Antes de iniciar a migração, verifique se nenhum problema de migração específico do cluster é identificado para a migração que você pretende executar.

Considere os seguintes problemas relacionados à migração de um cluster de gerenciador de filas:

- Minimizar a indisponibilidade do aplicativo.
- Medir e verificar o sucesso da migração e planejar para a migração para versão anterior se houver algum problema na migração.
- Aproveitar os novos recursos do IBM MQ
- Gerenciar a migração de um cluster no contexto da rede do IBM MQ mais ampla e da arquitetura de sistemas de sua organização.

### **Sobre esta tarefa**

Os gerenciadores de fila de cluster podem ser participar em clusters com outros gerenciadores de fila sendo executados em versões diferentes, que é o motivo pelo qual uma migração em estágio é possível. Estar apto para fazer uma migração em estágios é importante, já que migrar cada gerenciador de filas em um cluster leva tempo. Ao fazer a migração em estágios, que deixa outros gerenciadores de filas no cluster em execução, você reduz o efeito do tempo de inatividade do gerenciador de filas nos aplicativos.

Migre gerenciadores de filas com repositórios completos primeiro. Depois migre os outros gerenciadores de filas, que têm repositórios parciais, um de cada vez. Conclua a migração do cluster inteiro antes de começar a usar novas funções.

Se você tiver que começar a usar novas funções antes de concluir a migração do cluster inteiro, talvez seja necessário atualizar os repositórios parciais. Após cada migração de um gerenciador de filas com um repositório parcial, emita o comando **REFRESH CLUSTER** no gerenciador de filas recémmigrado. O comando atualiza os registros de cluster no gerenciador de filas recém-migrado, recebendo potencialmente atualizações para quaisquer novos atributos. Não execute essa etapa se você tiver migrado o cluster inteiro antes de usar a nova função. O comando **REFRESH CLUSTER** leva muito tempo para que todas as mudanças funcionem no cluster.

**Nota:** Para grandes clusters, o uso do comando **REFRESH CLUSTER** pode ser disruptivo para o cluster enquanto ele está em andamento e novamente em intervalos de 27 dias, quando os objetos de cluster enviam automaticamente atualizações de status para todos os gerenciadores de filas de seu interesse. Consulte Atualizando em um grande cluster pode afetar o desempenho e disponibilidade do cluster.

Se os repositórios completos não forem migrados antes dos repositórios parciais, o cluster continuará funcionando, mas nem todos os novos recursos em uma versão funcionarão conforme esperado. Para funcionarem como previsto, os gerenciadores de filas de repositório completo devem estar no novo nível de comando para poderem armazenar informações do restante do cluster provenientes do uso de novos recursos.

Por exemplo, as informações podem ser um novo atributo do canal, como conversas compartilhadas, que foram introduzidas na IBM WebSphere MQ 7.0. As informações sobre o atributo de conversação compartilhado de um canal entre dois outros gerenciadores de filas IBM WebSphere MQ 7.0.1 podem ser armazenadas em um repositório completo do IBM WebSphere MQ 7.0, mas não em um repositório do IBM WebSphere MQ 6.0. Se as informações sobre um canal com o atributo de conversa compartilhada forem atualizadas a partir do repositório completo da IBM WebSphere MQ 6.0, a definição perderá seu atributo de conversa compartilhada. ["Como Repositórios de Cluster com uma Combinação de Versões](#page-233-0) [São Atualizados" na página 234](#page-233-0) explica como informações são atualizadas em um cluster de versões combinadas.

#### **Notas:**

1. Em circunstâncias excepcionais, pode ser necessário fazer upgrade de alguns dos seus repositórios parciais antes de seus repositórios completos.

Embora o produto suporte essa configuração, seja muito cuidadoso nessa situação para evitar o uso de qualquer nova função de armazenamento em cluster nos repositórios parciais, até que seja feito upgrade de seus repositórios completos, para evitar resultados inesperados.

2. No caso de um gerenciador de filas ser membro de um cluster e estar em execução em uma liberação anterior à IBM WebSphere MQ 6.0, deve-se migrar o gerenciador de filas para a IBM WebSphere MQ

<span id="page-233-0"></span>7.0.1, antes de migrá-lo para a liberação mais recente. Deve-se iniciar o gerenciador de filas após a primeira etapa de migração, antes de continuar com a IBM MQ 9.0.

### **Procedimento**

- Para obter informações sobre como criar um plano de migração para um cluster de gerenciador de filas, veja ["Criando um plano de migração para um cluster de gerenciador de filas" na página 235.](#page-234-0)
- Para obter informações sobre a criação de um plano de restauração para a migração de um cluster de gerenciador de filas, veja ["Criando um plano de restauração para a migração do cluster de gerenciador](#page-235-0) [de filas" na página 236](#page-235-0).
- Para obter informações sobre como migrar um gerenciador de filas em um cluster de gerenciador de filas, veja ["Migrando Um Gerenciador de Filas do Cluster" na página 237.](#page-236-0)

# **Como Repositórios de Cluster com uma Combinação de Versões São Atualizados**

Repositórios armazenam registros para um objeto em um cluster na versão do formato do registro que corresponde à versão do gerenciador de filas que hospeda o repositório. Os gerenciadores de filas do repositório encaminham registros de objeto, antes de eles serem armazenados, no formato em que são recebidos. O destinatário ignora campos de uma versão mais nova e usa valores padrão para campos que não estão presentes no registro.

Repositórios de cluster retêm registros que representam objetos, por exemplo, um registro de fila representa uma fila de clusters. Um repositório completo retém os registros de todos os objetos no cluster. Repositórios parciais retêm registros para objetos locais e objetos remotos que são usados localmente. Um registro de repositório pode reter informações apenas sobre atributos no mesmo nível de comando do gerenciador de filas que retém esse repositório. Por isso, por exemplo, um repositório do IBM MQ 8.0 contém apenas informações de atributo de nível do IBM MQ 8.0. Um repositório contém todos os registros do IBM MQ 8.0, mais os registros do IBM MQ 9.0 que contêm atributos adicionais do IBM MQ 9.0.

Um repositório armazena um registro que ele recebe em sua própria versão. Se o registro recebido estiver em uma versão mais recente, os atributos da versão mais recente serão descartados quando o registro for armazenado. Um gerenciador de filas IBM MQ 8.0 que recebe informações sobre um gerenciador de filas IBM MQ 9.0 armazena apenas as informações do IBM WebSphere MQ 6.0. Um repositório IBM MQ 9.0 que recebe um registro IBM MQ 8.0 armazena valores padrão para atributos introduzidos na versão 7. Os padrões definem os valores para os atributos que não estão incluídos no registro que ele recebe.

Normalmente um repositório envia registros em seu próprio formato de versão, que é o mesmo que o formato no qual eles estão armazenados. Há uma exceção para essa regra. Quando um repositório completo recebe um registro de um repositório parcial, ele é encaminhado imediatamente no mesmo formato. Portanto, se um repositório completo do IBM MQ 8.0 recebesse um registro de um repositório parcial do IBM MQ 9.0, ele encaminharia o registro do IBM MQ 9.0 . Ele envia o registro para quaisquer outros repositórios completos e quaisquer outros repositórios parciais que tenham assinaturas correspondentes ao registro.

Um repositório parcial reflete qualquer repositório completo que enviou a atualização mais recente para um registro. Como consequência, você pode ver as informações retidas por um repositório parcial do IBM MQ 9.0 para novos atributos do IBM MQ 9.0 que estão mudando de forma inesperada. Os valores podem mudar de informações reais da IBM MQ 9.0 para valores padrão. As mudanças ocorrem se os repositórios completos no cluster estiverem em níveis diferentes. Migre todos os repositórios completos primeiro para evitar instabilidade.

Um repositório parcial envia informações sobre seus objetos para um repositório completo periodicamente, pelo menos uma vez a cada 27 dias. São enviadas informações sobre qualquer objeto quando ele é mudado ou definido. Consulte Por quanto tempo os repositórios do gerenciador de filas retêm informações?

<span id="page-234-0"></span>Após a migração de todos os repositórios completos para a IBM MQ 9.0, alguns atributos podem reter valores padrão. Os atributos podem reter valores padrão no lugar dos valores reais, caso um repositório não tenha recebido uma atualização. É possível atualizar o repositório de uma de duas formas:

- Altere o objeto que o registro contendo os valores padrão representa, por exemplo, usando ALTER QL para uma fila local. A mudança força o repositório local a enviar o registro novamente.
- Emita o comando **REFRESH CLUSTER** no repositório parcial que contém o registro contendo valores padrão. **REFRESH CLUSTER** força o repositório parcial a descartar o registro que contém os valores padrão e obter um novo registro conforme necessário.

**Nota:** Para grandes clusters, o uso do comando **REFRESH CLUSTER** pode ser disruptivo para o cluster enquanto ele está em andamento e novamente em intervalos de 27 dias, quando os objetos de cluster enviam automaticamente atualizações de status para todos os gerenciadores de filas de seu interesse. Consulte Atualizando em um grande cluster pode afetar o desempenho e disponibilidade do cluster.

Resumindo, para uma migração mais rápida e previsível, quando fizer a migração de clusters em estágios, execute estas etapas na seguinte ordem:

- 1. Migre os gerenciadores de filas com repositórios completos.
- 2. Migre os gerenciadores de filas com repositórios parciais.
- 3. Comece a usar uma nova função no cluster.

**Nota:** Em circunstâncias excepcionais, pode ser necessário fazer upgrade de alguns dos seus repositórios parciais antes de seus repositórios completos.

Embora o produto suporte essa configuração, seja muito cuidadoso nessa situação para evitar o uso de qualquer nova função de armazenamento em cluster nos repositórios parciais, até que seja feito upgrade de seus repositórios completos, para evitar resultados inesperados.

#### **Informações relacionadas**

Quanto Tempo os repositórios do gerenciador de filas retêm informações?

## **Criando um plano de migração para um cluster de gerenciador de filas**

Antes de fazer a migração de um cluster de gerenciador de filas, planeje o que você vai fazer. Identifique funções que gerenciadores de filas diferentes desempenham no cluster e decida a ordem para migrar os gerenciadores de filas.

### **Procedimento**

- Quais problemas de gerenciador de filas e migração de aplicativo devem ser resolvidos entre a antiga e a nova versões?
- Quais procedimentos de arquitetura do sistema e de controle de mudança devem ser levados em consideração?
- Considere questões de migração específicas de clusters, como migrar repositórios completos primeiro e migrar clusters de sobreposição.
- Qualquer um dos gerenciadores de filas está em um grupo de filas compartilhadas ou faz parte de uma solução de alta disponibilidade?
- O cluster é um cluster de publicação/assinatura? Qual gerenciador de filas é um host de tópico de cluster?
- Decida se você fará uma migração em estágios ou se migrará todos os gerenciadores de filas ao mesmo tempo.
- Você tem um sistema de teste para migrar e um sistema de produção?
- Documente e teste o plano antes de migrar os gerenciadores de filas de produção.

#### **Conceitos relacionados**

["Interoperação e Migração do Aplicativo" na página 80](#page-79-0)

<span id="page-235-0"></span>O IBM MQ suporta a execução de aplicativos compilados e vinculados com versões anteriores do IBM MQ, com níveis mais recentes do IBM MQ.

["Como Repositórios de Cluster com uma Combinação de Versões São Atualizados" na página 234](#page-233-0) Repositórios armazenam registros para um objeto em um cluster na versão do formato do registro que corresponde à versão do gerenciador de filas que hospeda o repositório. Os gerenciadores de filas do repositório encaminham registros de objeto, antes de eles serem armazenados, no formato em que são recebidos. O destinatário ignora campos de uma versão mais nova e usa valores padrão para campos que não estão presentes no registro.

#### ["Migração do Gerenciador de Filas" na página 77](#page-76-0)

Após a atualização de uma instalação, a migração do gerenciador de filas pode ser necessária. A migração ocorre quando você inicia um gerenciador de filas. É possível remover um upgrade antes de iniciar um gerenciador de filas. No entanto, se você remover o upgrade após iniciar um gerenciador de filas, ele não funcionará.

#### ["Migração do grupo de filas compartilhadas" na página 232](#page-231-0)

É possível combinar gerenciadores de filas de diferentes liberações em um grupo de filas compartilhadas. Limite o tempo gasto com o gerenciamento de um grupo combinado apenas ao tempo gasto com a migração de todos os gerenciadores de filas para o mesmo nível de comando. Não é possível combinar um gerenciador de filas na IBM MQ 9.0 ou mais recente no mesmo grupo de filas compartilhadas que os gerenciadores de filas anteriores à IBM WebSphere MQ 7.1. Deve-se atualizar todos os gerenciadores de fila em um grupo de filas compartilhadas com uma PTF de coexistência antes de migrar qualquer um deles.

#### **Tarefas relacionadas**

["Migrando um gerenciador de filas em uma configuração de alta disponibilidade" na página 239](#page-238-0) Configurações de alta disponibilidade de gerenciadores de filas podem aumentar a disponibilidade dos aplicativos IBM MQ. Se um gerenciador de filas ou servidor, falhar, ele será reiniciado automaticamente em outro servidor. É possível preparar os aplicativos IBM MQ MQI client para se reconectarem automaticamente ao gerenciador de filas. Aplicativos do servidor podem ser configurados para iniciarem quando o gerenciador de filas for iniciado.

#### **Informações relacionadas**

Disponibilidade de gerenciadores de filas do host de tópico de cluster

## **Criando um plano de restauração para a migração do cluster de gerenciador de filas**

Antes de executar uma migração, decida sobre um plano de restauração no caso de falha.

### **Antes de começar**

Quais recursos de restauração os gerenciadores de filas no cluster suportam?

 $\sim$  7/0S  $\sim$  Se as bibliotecas do nível anterior do IBM MQ incluírem as PTFs apropriadas para retroceder a migração, e o modo NEWFUNC não estiver ativado no nível superior, os gerenciadores de filas em execução no z/OS poderão ser revertidos para um nível anterior, alterando as bibliotecas de carregamento.

Em outras plataformas, a única opção de restauração é restaurar um gerenciador de filas para um estado anterior. Ao restaurar um gerenciador de filas, você perde todas as mudanças persistentes desde que o gerenciador de filas começou a ser executado no novo nível.

### **Sobre esta tarefa**

O plano de restauração deve considerar como manter a disponibilidade do cluster. Ele deve tratar de todos os problemas que surgirem com a migração de um gerenciador de filas no cluster.

## <span id="page-236-0"></span>**Procedimento**

O plano de restauração deve descrever os seguintes pontos:

- O que constitui uma migração de sucesso.
- As condições que acionam o procedimento de restauração.
- Ações de restauração alternativas, como:
	- a) Suspender um gerenciador de filas do cluster.
	- b) Retroceder uma migração
	- c) Manter um gerenciador de filas off-line até que um problema externo seja resolvido.

#### **Conceitos relacionados**

#### ["Migração do Gerenciador de Filas" na página 77](#page-76-0)

Após a atualização de uma instalação, a migração do gerenciador de filas pode ser necessária. A migração ocorre quando você inicia um gerenciador de filas. É possível remover um upgrade antes de iniciar um gerenciador de filas. No entanto, se você remover o upgrade após iniciar um gerenciador de filas, ele não funcionará.

## **Migrando Um Gerenciador de Filas do Cluster**

Siga estas etapas para migrar um único gerenciador de filas em um cluster, começando com um gerenciador de filas em seu sistema de teste. Baseie estas etapas no plano de migração do cluster.

### **Procedimento**

- 1. Suspenda o gerenciador de filas que você deseja migrar do cluster:
	- a) Emita o comando **MQSC**:

```
SUSPEND QMGR CLUSTER(cluster name)
```
b) Verifique se nenhuma mensagem foi enviada para o gerenciador de filas.

Você deve fechar qualquer aplicativo que continue enviando mensagens para esse gerenciador de filas. O algoritmo de carga de trabalho de cluster pode escolher o gerenciador de filas suspenso. Se não houver nenhum outro destino válido ou se um aplicativo tiver uma afinidade com o gerenciador de filas, ele pode selecionar o gerenciador de filas.

- 2. Salve um registro de todos os objetos de cluster conhecidos por este gerenciador de filas. Esses dados são usados após a migração para verificar se os objetos foram migrados com sucesso.
	- a) Emita o comando para visualizar gerenciadores de filas do cluster.

DISPLAY CLUSQMGR(\*)

b) Emita o comando para visualizar filas de clusters.

DISPLAY QC(\*)

c) Emita o comando para visualizar tópicos de cluster.

DISPLAY TCLUSTER(\*)

- 3. Salve um registro do repositório completo de sua visualização dos objetos de cluster que pertencem a esse gerenciador de filas. O registro é usado após a migração para verificar se os objetos foram migrados com sucesso.
	- a) Emita o comando nos repositórios completos para exibir esse gerenciador de filas.

DISPLAY CLUSQMGR(*migrated queue manager name*)

b) Emita o comando nos repositórios completos para exibir as filas de cluster para este gerenciador de filas

DISPLAY QC(\*) WHERE(CLUSQMGR EQ *migrated queue manager name*)

c) Emita o comando nos repositórios completos para exibir os tópicos de cluster para este gerenciador de filas.

DISPLAY TCLUSTER(\*) WHERE(CLUSQMGR EQ *migrated queue manager name*)

4. Migre o gerenciador de filas.

Execute uma das tarefas de migração de gerenciador de filas, dependendo da plataforma; consulte ["Migrando um gerenciador de filas no Windows" na página 116](#page-115-0).

O processo de migração do gerenciador de filas está na estrutura de tópicos:

- a) Parar o gerenciador de fila.
- b) Faça um backup do gerenciador de filas.
- c) Instale a nova versão do IBM MQ.
- d) Reiniciar o gerenciador de filas.
- 5. Certifique-se de que todos os objetos de cluster foram migrados com êxito.
	- a) Emita o comando para visualizar gerenciadores de filas do cluster e verificar a saída com relação aos dados salvos antes da migração.

DISPLAY CLUSQMGR(\*)

b) Emita o comando para visualizar filas de clusters e verificar a saída com relação aos dados salvos antes da migração.

 $DISPLAY OC(*)$ 

c) Emita o comando para visualizar tópicos de clusters e verificar a saída com relação aos dados salvos antes da migração.

DISPLAY TCLUSTER(\*)

- 6. Verifique se o gerenciador de filas está se comunicando corretamente com os repositórios completos.
- 7. Verifique se os canais do cluster para os repositórios completos podem ser iniciados.
- 8. Verifique se os repositórios completos ainda têm informações sobre o gerenciador de filas do cluster migrado, suas filas de clusters, e seus tópicos de cluster.
	- a) Emita o comando nos repositórios completos e verifique a saída com relação aos dados salvos antes da migração.

DISPLAY CLUSQMGR(*migrated\_queue\_manager\_name*)

b) Emita o comando nos repositórios completos e verifique a saída com relação aos dados salvos antes da migração.

DISPLAY QC(\*) WHERE(CLUSQMGR EQ *migrated\_queue\_manager\_name*)

<span id="page-238-0"></span>c) Emita o comando nos repositórios completos e verifique a saída com relação aos dados salvos antes da migração.

DISPLAY TCLUSTER(\*) WHERE(CLUSQMGR EQ *migrated\_queue\_manager\_name*)

- 9. Teste se os aplicativos em outros gerenciadores de filas podem colocar mensagens nas filas pertencentes ao gerenciador de filas do cluster migrado.
- 10. Teste se os aplicativos no gerenciador de filas migrado podem colocar mensagens nas filas pertencentes a outros gerenciadores de filas do cluster.
- 11. Continue o gerenciador de filas emitindo o comando a seguir:

RESUME QMGR CLUSTER(*cluster name*)

12. Monitore de perto o gerenciador de filas e os aplicativos no cluster por algum tempo.

### **Como proceder a seguir**

Quando você tiver concluído a migração de um gerenciador de filas em um cluster, em seu sistema de teste, conclua a migração dos outros gerenciadores de filas em cada cluster no sistema de teste.

Quando você tiver concluído a migração de todos os gerenciadores de filas no sistema de teste, migre cada um deles no sistema de produção.

#### **Conceitos relacionados**

#### ["Migração do Gerenciador de Filas" na página 77](#page-76-0)

Após a atualização de uma instalação, a migração do gerenciador de filas pode ser necessária. A migração ocorre quando você inicia um gerenciador de filas. É possível remover um upgrade antes de iniciar um gerenciador de filas. No entanto, se você remover o upgrade após iniciar um gerenciador de filas, ele não funcionará.

#### **Informações relacionadas**

EXIBIR CLUSQMGR DISPLAY QUEUE RESUME QMGR SUSPEND QMGR

# **Migrando um gerenciador de filas em uma configuração de alta disponibilidade**

Configurações de alta disponibilidade de gerenciadores de filas podem aumentar a disponibilidade dos aplicativos IBM MQ. Se um gerenciador de filas ou servidor, falhar, ele será reiniciado automaticamente em outro servidor. É possível preparar os aplicativos IBM MQ MQI client para se reconectarem automaticamente ao gerenciador de filas. Aplicativos do servidor podem ser configurados para iniciarem quando o gerenciador de filas for iniciado.

### **Sobre esta tarefa**

Multi Para o IBM MQ for Multiplatforms, as configurações de alta disponibilidade são implementadas usando uma solução de cluster de alta disponibilidade ou usando gerenciadores de filas de várias instâncias. Red Hat Cluster Suite ou Microsoft Cluster Service (MSCS) são exemplos de soluções de cluster de alta disponibilidade.

 $\blacktriangleright$   $\blacktriangleright$   $\blacktriangleright$   $\blacktriangleright$   $\blacktriangleright$   $\blacktriangleright$   $\blacktriangleright$   $\blacktriangleright$   $\blacktriangleright$   $\blacktriangleleft$  ara  $\blacktriangleright$   $\blacktriangleright$   $\blacktriangleleft$   $\blacktriangleleft$   $\blacktriangleleft$   $\blacktriangleright$   $\blacktriangleleft$   $\blacktriangleleft$   $\blacktriangleleft$   $\blacktriangleleft$   $\blacktriangleleft$   $\blacktriangleleft$   $\blacktriangleleft$   $\blacktriangleleft$   $\blacktriangleleft$   $\blacktriangleleft$   $\blacktriangleleft$   $\blacktriangleleft$   $\blacktriangleleft$   $\$ do gerenciador de filas; veja Disponibilidade em z/OS. Considerações de migração no z/OS dependem das técnicas de disponibilidade que são empregadas, mas que não são descritas neste tópico. O termo Configuração de alta disponibilidade se refere apenas aos gerenciadores de filas em configurações em plataformas diferentes de z/OS.

<span id="page-239-0"></span>Os princípios gerais envolvidos na migração do gerenciador de filas em uma configuração de alta disponibilidade são os mesmos, independentemente de você estar migrando um gerenciador de filas de várias instâncias ou um cluster de alta disponibilidade. Em qualquer caso, os princípios são os seguintes:

- 1. Você não deve reiniciar um gerenciador de filas em um nível de comando inferior ao que ele estava em execução anteriormente.
- 2. Não é possível atualizar o código que um gerenciador de filas ativo está executando.
- 3. Não é possível fazer backup de um gerenciador de filas ativo.

### **Procedimento**

- Para migrar um gerenciador de filas de várias instâncias, veja "Migrando um gerenciador de filas de múltiplas instâncias" na página 240.
- Para migrar um gerenciador de filas do cluster alta disponibilidade, veja ["Migrando um gerenciador de](#page-240-0) [filas do cluster de alta disponibilidade" na página 241](#page-240-0).

#### **Tarefas relacionadas**

["Migrando uma configuração do MSCS no Windows" na página 144](#page-143-0) Migre os gerenciadores de filas em um nó de configuração do Microsoft Cluster Service (MSCS) por vez, seguindo estas instruções.

## **Migrando um gerenciador de filas de múltiplas instâncias**

Siga as etapas listadas para migrar um gerenciador de filas em uma configuração de gerenciador de filas de várias instâncias.

### **Antes de começar**

Os termos a seguir são relevantes:

### **instância ativa do gerenciador de filas**

Uma instância do gerenciador de filas que foi iniciada permitindo instâncias em espera e que está em execução.

#### **instância do gerenciador de filas em espera**

Uma instância do gerenciador de filas que foi iniciada permitindo instâncias em espera e que está em espera. Ela está pronta para assumir completamente o controle da instância ativa.

### **Procedimento**

Baseie seu procedimento de migração nas etapas a seguir:

- 1. Antes de iniciar o processo de migração, crie um gerenciador de filas diferente em um servidor no qual você tenha instalado o upgrade.
- 2. Teste o upgrade executando quaisquer verificações exigidas por sua organização.
- 3. Se você tiver um conjunto de servidores dos quais escolher, ao iniciar uma instância do gerenciador de filas, faça upgrade do IBM MQ nos servidores que estão no conjunto e que não estão nem ativos, nem agindo como espera.
- 4. Pare a instância do gerenciador de filas em espera.

Assegure-se de que não haja nenhum procedimento de gerenciamento de sistemas em execução que reinicie a instância automaticamente.

- 5. Se você não tiver um conjunto de servidores, faça upgrade do IBM MQ no servidor que estava executando a instância em espera
- 6. Decida se o tempo de inatividade ou a capacidade de recuperação é mais importante na migração.
- 7. Opcional: Siga este procedimento no caso de a capacidade de recuperação ser mais importante e for necessário fazer um backup:
	- a) Pare a instância ativa do gerenciador de filas sem alternar para espera.
- <span id="page-240-0"></span>b) Faça backup do gerenciador de filas
- c) Inicie uma instância do gerenciador de filas, permitindo esperas, em um dos servidores atualizados.
- d) Se você tiver um conjunto de servidores atualizados, inicie outro, permitindo esperas.
- 8. Opcional: Siga este procedimento, se a disponibilidade for mais importante. Não será necessário fazer um backup.
	- a) Inicie uma instância do gerenciador de filas como espera em um dos servidores atualizados.
	- b) Pare a instância ativa do gerenciador de filas, alternando para espera.
	- c) Se você tiver um conjunto de servidores atualizados, inicie outro, permitindo esperas.
- 9. Faça upgrade do código do IBM MQ no servidor que era a instância ativa do gerenciador de filas.
- 10. Inicie o servidor como a instância em espera se você ainda não tiver iniciado uma espera.

["Migrando um gerenciador de filas em uma configuração de alta disponibilidade" na página 239](#page-238-0) Configurações de alta disponibilidade de gerenciadores de filas podem aumentar a disponibilidade dos aplicativos IBM MQ. Se um gerenciador de filas ou servidor, falhar, ele será reiniciado automaticamente em outro servidor. É possível preparar os aplicativos IBM MQ MQI client para se reconectarem automaticamente ao gerenciador de filas. Aplicativos do servidor podem ser configurados para iniciarem quando o gerenciador de filas for iniciado.

"Migrando um gerenciador de filas do cluster de alta disponibilidade" na página 241 Siga as etapas listadas para migrar um gerenciador de filas em uma configuração de gerenciador de filas de alta disponibilidade.

# **Migrando um gerenciador de filas do cluster de alta disponibilidade**

Siga as etapas listadas para migrar um gerenciador de filas em uma configuração de gerenciador de filas de alta disponibilidade.

### **Antes de começar**

Os termos a seguir são relevantes:

#### **servidor ativo**

O servidor em execução ou a instância ativa do gerenciador de filas

#### **servidor passivo**

Um servidor que está pronto para assumir o controle do servidor ativo automaticamente.

#### **servidor inativo**

Um servidor que não está preparado para assumir o controle automaticamente. O servidor pode ter sido removido do cluster ou pode ter sido colocado no modo off-line de alguma forma.

### **Procedimento**

Baseie seu procedimento de migração nas seguintes etapas. Os detalhes dependem de comandos específicos no cluster em questão.

- 1. Antes de iniciar o processo de migração, crie um gerenciador de filas diferente em um servidor no qual você instalou o upgrade.
- 2. Teste o upgrade executando quaisquer verificações exigidas por sua empresa.
- 3. Forme dois pares de clusters, se você tiver quatro servidores disponíveis.

Com dois pares, o gerenciador de filas pode continuar em execução em um par de clusters no nível de comando antigo. Quando você estiver pronto, é possível transferir o gerenciador de filas para o par de servidores no novo nível de comando.

4. Remova um servidor passivo do cluster.

Assegure-se de que o cluster não possa reiniciar o servidor automaticamente. O servidor é transformado em inativo.

- 5. Crie um segundo local para o código submetido a upgrade, se um cluster de alta disponibilidade estiver usando um local comum para o código do IBM MQ.
- 6. Instale ou atualize o código do IBM MQ usando o servidor que agora não está executando o gerenciador de filas.
- 7. Verifique o upgrade criando um gerenciador de filas diferente no servidor e executando quaisquer verificações exigidas por sua organização.
- 8. Se mais da metade dos servidores permanecer no cluster, remova um servidor, faça upgrade do IBM MQ e verifique o upgrade.

Cada servidor é transformado em um inativo como parte do processo. Continue até que metade dos servidores seja atualizada.

- 9. Se seu servidor ativo fizer parte de um cluster restante, desative os servidores passivos para que o cluster não possa reativá-los automaticamente.
- 10. Decida se o tempo de inatividade ou a capacidade de recuperação é mais importante na migração.
- 11. Opcional: Siga este procedimento se a capacidade de recuperação for mais importante:
	- a) Pare o gerenciador de filas e remova o servidor do cluster.
	- b) Faça backup do gerenciador de filas.
- 12. Opcional: Siga este procedimento, se o tempo de inatividade for mais importante:
	- a) Inclua os servidores migrados de volta no cluster como servidores passivos.
	- b) Alterne o servidor restante no cluster de servidores de alta disponibilidade para um dos servidores passivos.

A alternância faz com que o gerenciador de filas em execução pare e o reinicia em um dos servidores passivos.

13. Faça upgrade dos servidores de alta disponibilidade restantes e inclua-os novamente no cluster.

["Migrando um gerenciador de filas em uma configuração de alta disponibilidade" na página 239](#page-238-0) Configurações de alta disponibilidade de gerenciadores de filas podem aumentar a disponibilidade dos aplicativos IBM MQ. Se um gerenciador de filas ou servidor, falhar, ele será reiniciado automaticamente em outro servidor. É possível preparar os aplicativos IBM MQ MQI client para se reconectarem automaticamente ao gerenciador de filas. Aplicativos do servidor podem ser configurados para iniciarem quando o gerenciador de filas for iniciado.

["Migrando um gerenciador de filas de múltiplas instâncias" na página 240](#page-239-0) Siga as etapas listadas para migrar um gerenciador de filas em uma configuração de gerenciador de filas de várias instâncias.

#### $V 9.0.4$  $MQ$  Adv. Linux **Migrando os gerenciadores de filas de dados**

### **replicados**

Quando você precisa migrar gerenciadores de filas de dados replicados (RDQMs), deve-se fazer upgrade de todos os nós em uma sequência. Não tente operar com os nós em níveis diferentes.

### **Sobre esta tarefa**

A sequência de upgrade para configurações de HA RDQM consiste em suspender um nó, desinstalar o suporte do IBM MQ e do RDQM, instalar a versão mais nova do suporte do IBM MQ e do RDQM e, em seguida, retomar o nó. Você então avança e repete essa sequência no próximo nó. Seguir essa sequência assegura que os gerenciadores de filas continuem sendo executados em um dos nós no grupo de HA enquanto a migração está em andamento.

 $\blacktriangleright$  Y 9.0.5  $\blacktriangleright$  A sequência de upgrade para as configurações de DR RDQM consiste em fazer upgrade do nó de recuperação, executar os gerenciadores de filas de DR no nó de recuperação recém-atualizado, fazer upgrade do nó primário e alternar os gerenciadores de filas de DR de volta para execução no nó primário.

Scripts são fornecidos que você executa para desinstalar e instalar o IBM MQ e o RDQM.

<span id="page-242-0"></span>O local de upgrade deve ser o mesmo que o local de instalação original, e todos os nós devem usar o mesmo local.

#### **Informações relacionadas**

Instalando o RDQM (gerenciadores de filas de dados replicados)

#### $V$  9.0.4 **Migrando RDQMs de HA**

Siga esta sequência de etapas para fazer upgrade de todos os nós do RDQM em um grupo de HA e então migrar os replicated data queue managers (RDQMs).

### **Sobre esta tarefa**

É necessário fazer upgrade de todos os nós em um grupo de HA na mesma sequência para evitar operar com os nós no grupo em níveis diferentes.

Se você tiver configurado seu grupo de HA de forma que um nó aja como um primário para todos os RDQMs, com os outros dois nós como secundários, será necessário fazer upgrade dos nós secundários primeiro e deixar o nó primário por último.

A sequência na qual você faz upgrade e os nós que estão marcados como locais preferenciais de primeira e segunda escolhas para RDQMs afetam onde os RDQMs efetuam failover durante o upgrade. Durante a sequência de migração, enquanto os nós executam diferentes níveis, as opções para failover são limitadas. Uma RDQM em execução em um nó de nível inferior pode efetuar failover para um nó de nível superior, no entanto, quando um gerenciador de filas é iniciado no novo nível, ele não pode efetuar failover para um nó de nível inferior. É necessário escolher uma sequência de upgrade e usar as configurações de locais preferenciais de primeira e segunda escolhas para manter os gerenciadores de filas em execução nos nós de nível inferior o máximo de tempo possível. É necessário fazer mudanças nas configurações de local preferencial de primeira e segunda escolhas antes de suspender os nós, para assegurar-se que as mudanças entrem em vigor imediatamente.

 $V$  9.0.5 Se você estiver executando DR RDQMs também em qualquer um dos nós, será necessário lidar com esses gerenciadores de filas ao mesmo tempo seguindo as instruções em ["Migrando DR](#page-243-0) [RDQMs" na página 244.](#page-243-0)

### **Procedimento**

- 1. Para fazer upgrade do primeiro nó no grupo de HA:
	- a) Suspenda o nó do grupo de HA executando o comando a seguir:

rdqmadm -s

Qualquer RDQMs atualmente em execução no nó será movido para outro nó no grupo de HA (sua segunda preferência, se uma estiver definida para esse RDQM).

b) Execute o script de desinstalação para desinstalar o IBM MQ e o RDQM.

*MQ\_INSTALLATION\_PATH*/Advanced/RDQM/uninstallRDQMsupport

O script pode levar algum tempo para ser executado, sem indicação de que ele ainda esteja em execução.

- c) Aceite a licença para a nova versão executando o script **mqlicense**.
- d) Execute o script de instalação no diretório /Advanced/RDQM de sua mídia de instalação, aceitando a licença quando solicitado:

installRDQMsupport

O script installRDQMSupport instala apenas os componentes padrão do MQ, por exemplo:

• MQSeriesClient.x86\_64

- <span id="page-243-0"></span>• MQSeriesRDQM.x86\_64
- MQSeriesRuntime.x86\_64
- MQSeriesSamples.x86\_64
- MQSeriesServer.x86\_64

Se você precisar de qualquer outro componente (por exemplo, AMQP, MFT, AMS e assim por diante), esses componentes deverão ser instalados manualmente.

- e) Se necessário, configure essa instalação como a instalação primária do IBM MQ usando o comando **setmqinst**. Consulte setmqinst (configurar instalação do IBM MQ).
- f) Continue o nó no grupo de HA inserindo o comando a seguir:

rdqmadm -r

Quaisquer RDQMs que tiverem esse nó como seu local preferencial continuará a execução nesse nó.

- 2. Repita as etapas para o segundo nó no grupo de HA. (Use o mesmo caminho que usou no primeiro nó.)
- 3. Repita as etapas para o terceiro nó no grupo de HA. (Use o mesmo caminho que usou no primeiro nó.)

### **Como proceder a seguir**

Verifique se a instalação em todos os três nós corresponde, conferindo a configuração do RDQM nos arquivos qm.ini.

#### **Informações relacionadas**

rdqmadm (administrar o cluster do replicated data queue manager)

## **Migrando DR RDQMs**

Siga esta sequência de etapas para fazer upgrade dos nós primários e de recuperação em uma configuração do gerenciador de filas de dados replicados para recuperação de desastre (DR RDQM).

### **Sobre esta tarefa**

A sequência sugerida para o upgrade de seus nós é fazer upgrade de seu nó de recuperação e, em seguida, executar seus gerenciadores de filas de DR lá enquanto você faz upgrade de seu nó primário. Quando ambos os nós são atualizados, é possível restaurar as funções primárias e de recuperação originais.

Se você não precisa executar seus gerenciadores de filas de DR durante o procedimento de upgrade, então é possível omitir as etapas para failover para o nó de recuperação. É possível apenas parar seus gerenciadores de filas de DR e reiniciá-los após ter atualizado ambos os nós.

Se você também estiver executando RDQMs HA em um dos nós, você deverá lidar com esses gerenciadores de filas ao mesmo tempo seguindo as instruções em ["Migrando RDQMs de HA" na página](#page-242-0) [243.](#page-242-0)

### **Procedimento**

- Para fazer upgrade sem continuar a executar os seus gerenciadores de filas de DR:
	- a) Faça upgrade de seu nó de recuperação:
		- a. Execute o script de desinstalação para desinstalar o IBM MQ e o RDQM.

*MQ\_INSTALLATION\_PATH*/Advanced/RDQM/uninstallRDQMsupport

b. Aceite a licença para a nova versão executando o script **mqlicense**.

c. Execute o script de instalação do diretório /Advanced/RDQM de sua mídia de instalação:

installRDQMsupport

- d. Se necessário, configure essa instalação como a instalação primária do IBM MQ usando o comando **setmqinst**. Consulte setmqinst (configurar instalação do IBM MQ).
- b) Torne os gerenciadores de filas de DR em instâncias secundárias em seu nó primário inserindo os seguintes comandos para cada gerenciador de filas:
	- a. Pare o gerenciador de filas:

endmqm -r *QMname*

b. Torne o gerenciador de filas em uma instância secundária:

rdqmdr -m *QMname* -s

- c) Execute os gerenciadores de filas no nó de recuperação concluindo as seguintes etapas:
	- a. Torne cada gerenciador de filas em uma instância primária:

rdqmdr -m *QMname* -p

b. Inicie cada gerenciador de filas:

strmqm *qmname*

- d) Faça upgrade do nó primário:
	- a. Execute o script de desinstalação para desinstalar o IBM MQ e o RDQM.

*MQ\_INSTALLATION\_PATH*/Advanced/RDQM/uninstallRDQMsupport

- b. Aceite a licença para a nova versão executando o script **mqlicense**.
- c. Execute o script de instalação do diretório /Advanced/RDQM de sua mídia de instalação:

installRDQMsupport

- d. Se necessário, configure essa instalação como a instalação primária do IBM MQ usando o comando **setmqinst**. Consulte setmqinst (configurar instalação do IBM MQ).
- e) No nó de recuperação, torne os gerenciadores de filas em instâncias secundárias mais uma vez:

rdqmdr -m *QMname* -s

f) No nó primário, torne os gerenciadores de filas em instâncias primárias e inicie-os:

```
rdqmdr -m QMname -p
strmqm qmname
```
- Para fazer upgrade sem executar seus gerenciadores de filas de DR:
	- a) Faça upgrade de seu nó de recuperação:
		- a. Execute o script de desinstalação para desinstalar o IBM MQ e o RDQM.

*MQ\_INSTALLATION\_PATH*/Advanced/RDQM/uninstallRDQMsupport

- b. Aceite a licença para a nova versão executando o script **mqlicense**.
- c. Execute o script de instalação do diretório /Advanced/RDQM de sua mídia de instalação:

installRDQMsupport

- d. Se necessário, configure essa instalação como a instalação primária do IBM MQ usando o comando **setmqinst**. Consulte setmqinst (configurar instalação do IBM MQ).
- b) Pare cada gerenciador de filas em seu nó primário:

endmqm *QMname*

- <span id="page-245-0"></span>c) Faça upgrade do nó primário:
	- a. Execute o script de desinstalação para desinstalar o IBM MQ e o RDQM.

*MQ\_INSTALLATION\_PATH*/Advanced/RDQM/uninstallRDQMsupport

- b. Aceite a licença para a nova versão executando o script **mqlicense**.
- c. Execute o script de instalação do diretório /Advanced/RDQM de sua mídia de instalação:

installRDQMsupport

- d. Se necessário, configure essa instalação como a instalação primária do IBM MQ usando o comando **setmqinst**. Consulte setmqinst (configurar instalação do IBM MQ).
- d) Inicie os gerenciadores de filas em seu nó primário:

strmqm *qmname*

#### **MIGRANDIA** Migrando logs no UNIX, Linux, and Windows  $V 9.0.4$

No IBM MQ 9.0.4, é possível migrar um log circular para um log linear ou de um log linear para um log circular.

### **Antes de começar**

Decida se você deseja usar criação de log linear ou circular revisando Tipos de criação de log.

### **Procedimento**

- Para migrar o seu log do gerenciador de filas de linear para circular, veja "Migrando o log de seu gerenciador de filas de linear para circular" na página 246.
- Para migrar seu gerenciador de filas de circular para linear, veja ["Migrando o log de seu gerenciador de](#page-246-0) [filas de circular para linear" na página 247.](#page-246-0)

#### **Conceitos relacionados**

["Migrando logs para um disco Advanced Format no Windows" na página 147](#page-146-0)

Um disco Advanced Format é aquele que tem 4096 bytes por setor. O seguinte se aplica somente à plataforma Windows, já que discos Advanced Format podem ser usados em outras plataformas, sem executar um procedimento de migração.

## **MIGRAND MIGRAND MIGRAND Migrando o log de seu gerenciador de filas de linear para**

### **circular**

Siga esta sequência de etapas para migrar seu gerenciador de filas de linear para circular.

### **Antes de começar**

Antes de migrar, faça um backup de seu gerenciador de filas.

Decida se você deseja migrar seu log no local ou migrar o log para um novo local especificando a opção **-ld** no comando **migmqlog** . Se você estiver movendo seu gerenciador de filas de um disco antigo para um novo disco Advanced Format, poderá ser conveniente usar a opção **-ld**.

Certifique-se de que você tenha espaço suficiente para migrar seu log, pois o log pode crescer durante a migração.

Observe o seguinte :

• Você não precisa migrar o log de seu gerenciador de filas para usar o IBM MQ 9.0.4.

- <span id="page-246-0"></span>• O **migmqlog** poderá levar alguns minutos para ser concluído se o log for muito grande. No entanto, o comando enviará mensagens em andamento de vez em quando.
- Se, por algum motivo (por exemplo, devido a uma indisponibilidade de energia), o **migmqlog** parar antes de ter concluído o processo, execute novamente o mesmo comando **migmqlog** nos logs parcialmente migrados para concluir a migração.
- Se você especificou a opção **-ld**, o **migmqlog** atualizará o caminho de log no arquivo qm.ini, assim, quando seu gerenciador de filas for iniciado, ele usará o log migrado.
- Não passe um caminho relativo ao usar a opção **-ld**; use somente um caminho absoluto.
- O **migmqlog** não atualiza nenhum objeto da fila ou do gerenciador de filas.

### **Procedimento**

- 1. Efetue login como um membro do grupo mqm.
- 2. Caso você ainda não tenha feito isso, pare o gerenciador de filas.
- 3. Se você ainda não tiver feito isso, faça um backup do seu gerenciador de filas.
- 4. Execute o seguinte comando:

migmqlog -m *QMgrName* -lc

Consulte **migmqlog** para obter mais informações.

#### **Tarefas relacionadas**

"Migrando o log de seu gerenciador de filas de circular para linear" na página 247 Siga esta sequência de etapas para migrar seu gerenciador de filas de circular para linear.

## **MIGRANDIA E LUI PROPENSIA E DE MIGRANDO O log de seu gerenciador de filas de circular**

### **para linear**

Siga esta sequência de etapas para migrar seu gerenciador de filas de circular para linear.

### **Antes de começar**

Antes de migrar, faça um backup de seu gerenciador de filas.

Decida se você deseja migrar seu log no local ou migrar o log para um novo local especificando a opção **-ld** no comando **migmqlog** . Se você estiver movendo seu gerenciador de filas de um disco antigo para um novo disco Advanced Format, poderá ser conveniente usar a opção **-ld**.

Certifique-se de que você tenha espaço suficiente para migrar seu log, pois o log pode crescer durante a migração.

Observe o seguinte :

- Você não precisa migrar o log de seu gerenciador de filas para usar o IBM MQ 9.0.4.
- O **migmqlog** poderá levar alguns minutos para ser concluído se o log for muito grande. No entanto, o comando enviará mensagens em andamento de vez em quando.
- Se, por algum motivo (por exemplo, devido a uma indisponibilidade de energia), o **migmqlog** parar antes de ter concluído o processo, execute novamente o mesmo comando **migmqlog** nos logs parcialmente migrados para concluir a migração.
- Se você especificou a opção **-ld**, o **migmqlog** atualizará o caminho de log no arquivo qm.ini, assim, quando seu gerenciador de filas for iniciado, ele usará o log migrado.
- Não passe um caminho relativo ao usar a opção **-ld**; use somente um caminho absoluto.
- O **migmqlog** não atualiza nenhum objeto da fila ou do gerenciador de filas.

### **Sobre esta tarefa**

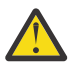

**Atenção:** Após a migração, uma imagem de mídia não terá sido registrada quando o gerenciador de filas for iniciado. Plane como você deseja registrar as imagens de mídia, automaticamente configurando os atributos:

- IMGSCHED
- IMGINTVL
- IMGLOGLN
- IMGRCOVO
- IMGRCOVQ

em ALTER QMGR ou manualmente de forma periódica executando **rcdmqimg**.

### **Procedimento**

- 1. Efetue login como um membro do grupo mqm.
- 2. Caso você ainda não tenha feito isso, pare o gerenciador de filas.
- 3. Se você ainda não tiver feito isso, faça um backup do seu gerenciador de filas.
- 4. Execute o seguinte comando:

migmqlog -m *QMgrName* -ll

Consulte **migmqlog** para obter mais informações.

- 5. Inicie o gerenciador de filas e configure os atributos apropriados de recuperação de imagem e de fila para seu ambiente.
- 6. Considere quando registrar as imagens manuais para os objetos que são recuperáveis.

#### **Tarefas relacionadas**

["Migrando o log de seu gerenciador de filas de linear para circular" na página 246](#page-245-0) Siga esta sequência de etapas para migrar seu gerenciador de filas de linear para circular.

# **Migração do Internet Protocol Versão 6 (IPv6)**

Esta seção lida com o uso de IPv4 e IPv6 quando você está pensando em instalar o IBM MQ

# **Introdução geral**

O Internet Protocol Versão 6 (IPv6) foi projetado pelo Internet Engineering Task Force (IETF) para substituir a versão atual, Internet Protocol Versão 4 (IPv4). O IPv4 existe há mais de 20 anos e é um dos principais métodos para que as máquinas se comuniquem pela internet. O IPv4 é limitado a um endereçamento de 32 bits para endereços na Internet. Esses endereços são requeridos por todas as novas máquinas incluídas na Internet e estão começando a se esgotar. O IETF é o órgão de padrões de controle para a Internet e, para atender à crescente demanda de endereços na Internet, aumentou o número de dígitos usados para endereços na Internet de 32 para 128 bits. IPv6 oferece um número muito maior ( $2^{128}$ ) de endereços na Internet e deve resolver a insuficiência de endereços para o futuro previsível. Espera-se que o IPv6 substitua gradualmente o IPv4, pelos dois protocolos coexistentes por vários anos enquanto existir este período de transição. O IPv6 também simplifica formatos de cabeçalho e melhora o suporte para extensões e opções, recurso de rótulo de fluxo e recursos consolidados de autenticação e privacidade.

IBM MQ tem a capacidade para gerenciadores de filas se comunicarem utilizando o protocolo IPv6 além do existente, o protocolo IPv4.

Informações adicionais sobre o IPv6 podem ser localizadas em [IPv6](https://www.ipv6.org/).

# **Plataformas do IBM MQ que suportam IPv6**

Esta seção lista as plataformas IBM MQ que suportam IPv6.

O IPv6 é suportado nas plataformas do IBM MQ a seguir:

- IBM MQ for AIX
- IBM MQ for Linux
- IBM MQ para Sun Solaris
- IBM MQ for HP-UX
- IBM MQ for Windows
- IBM MQ for IBM i
- IBM MQ for z/OS

## **Pontos-chave ao migrar para IPv6 e usar o IBM MQ**

Esta seção lista alguns pontos-chave para estar ciente quando estiver pensando em instalar o IBM MQ e utilizar o IPv6.

- O IBM MQ reconhece endereços hexadecimais do IPv6 (por exemplo, fe80:43e4:0204:acff:fe97:2c34:fde0:3485) bem como endereços decimais pontuados do IPv4 (por exemplo, 9.20.9.30).
- Para um sistema que executa o sistema IPv4 e IPv6, o nome de conexão (CONNAME) especificado para um determinado canal determina o protocolo IP do canal que está estabelecendo uma conexão.

# **Considerações ao implementar o IPv6 em uma rede**

Esta seção lista algumas coisas que devem ser consideradas quando você está pensando em instalar o IBM MQ em uma rede do IPv6.

- Para assegurar consistência na rede, deve-se planejar a introdução do IPv6 para toda a rede, especialmente onde os clusters estão envolvidos. Por exemplo, embora um gerenciador de filas agora seja compatível com IPv6, isso não significa que os gerenciadores de filas com os quais ele pode se comunicar também sejam compatíveis com IPv6.
- Ao configurar o servidor de nomes de domínio (DNS) ou equivalente, considere se o sistema no qual o gerenciador de filas de destino está em execução pode ser resolvido para um endereço IPv4, um endereço IPv6 ou um endereço duplo IPv4 e IPv6.
- Se o sistema no qual você está instalando o IBM MQ não suportar o IPv6, IBM MQ só poderá se conectar utilizando o IPv4.
- Para que um gerenciador de filas em execução em um sistema ativado para IPv6 possa se comunicar com um gerenciador de filas em execução em um sistema ativado para IPv4, o sistema ativado para IPv4 deve ter um nome do host que seja resolvido somente para um endereço IPv4.
- Se houver múltiplos servidores de nomes de domínio em uma rede do IBM MQ, cada nome do host usado em uma definição de canal deverá ser resolvido para o mesmo endereço (ou endereços), independentemente de qual DNS for usado.

# **Migrando um gerenciador de filas para IPv6**

Esta seção descreve como migrar um gerenciador de filas quando você está pensando em instalar o IBM MQ em uma rede do IPv6.

O protocolo IPv6 pode ser usado somente pelo IBM WebSphere MQ 6.0 ou mais recente. Para fazer uso do protocolo IPv6, o IBM MQ deve ser instalado em um sistema com capacidade para IPv6.

A versão de IP preferencial que dois sistemas usam para comunicação (se IPv4 e IPv6 estiverem disponíveis) é determinada por um novo atributo do gerenciador de filas, IPADDRV. Esse parâmetro terá efeito somente se o nome do host for resolvido de forma ambígua para um endereço IPv4 e um endereço IPv6.

Para migrar um gerenciador de filas para usar o protocolo IPv6:

1. Configure dois protocolos IPv4 e IPv6 no sistema no qual o gerenciador de filas a ser migrado reside.

- 2. Instale o IBM MQ.
- 3. Inclua uma entrada para o DNS para resolver o nome do host do sistema que deve ser migrado para um endereço IPv4 e um endereço IPv6.
- 4. Configure o parâmetro IPADDRV para IPv6 (ou configure o parâmetro LOCLADDR para ser resolvido para um endereço IPv6).

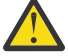

**Cuidado:** Nem todo software do IPv6 pode interpretar um endereço IPv6 mapeado por IPv4. Se a combinação de CONNAME e LOCLADDR resultar em um endereço IPv6 mapeado por IPv4, certifique-se de que o sistema que hospeda o gerenciador de filas de destino seja capaz de lidar com isso.

O uso de endereços mapeados pode requerer conversores de protocolo na rede IP.

### **Cenários de migração (topologia sem cluster)**

É possível aparecer uma série de possibilidades de interconexão diferentes, e as seções a seguir visam ajudá-lo a entender como o IBM MQ funcionará em cada caso.

#### **Cenário de migração sem cluster 1**

Existem três sistemas que são compatíveis somente com IPv4. Cada sistema hospeda um gerenciador de filas (QM1, QM2 e QM3) e cada gerenciador de filas se conecta aos outros dois. Todos os CONNAMEs nas definições de canal de cluster são criados usando nomes de DNS em vez de endereços IP.

Ative QM1 para poder usar canais em execução sobre IPv6, conforme a seguir

1. Faça upgrade do sistema host para ter duas pilhas IPv4 e IPv6.

**Importante:** É necessário um listener para cada pilha IP.

- 2. Instale a versão mais recente do IBM MQ.
- 3. Atualize a tabela de DNS para que ela tenha duas entradas para o sistema que está executando QM1; uma entrada para o seu endereço do IPv4 e uma para o seu endereço do IPv6. Isso permite que um nome de DNS retorne ambos os endereços IPv4 e IPv6 para este host.
- 4. Configure o atributo IPADDRV do gerenciador de filas como IPv6.

**Nota:** Mesmo com essas mudanças feitas para suportar o endereçamento IPv6, o QM1 ainda poderá se comunicar com gerenciadores de filas (tanto existentes e novos) que são apenas compatíveis com IPv4.

Ative o QM2 para poder usar canais em execução sobre IPv6, assim como para QM1 acima.

- As comunicações entre QM1 e QM2 serão agora sobre IPv6.
- As comunicações entre QM1 e QM3 ainda serão sobre IPv4.
- As comunicações entre QM2 e QM3 ainda serão sobre IPv4.

Com o atributo IPADDRV do gerenciador de filas configurado como IPv6, a preferência foi configurada para o gerenciador de filas conectar-se usando o protocolo IPv6. Se um canal de QM1 para QM3 tiver LOCLADDR configurado como um nome do host que seja resolvido para um endereço IPv6, ou para os endereços IPv4 e IPv6 (com o atributo IPADDRV configurado como IPv6, o endereço IPv6 será retornado como essa preferência), este canal tentará usar o protocolo IPv6. Se o protocolo IPv6 instalado no sistema host QM1 for capaz de usar um endereço mapeado, QM1 se comunicará com QM3 sobre IPv6. Caso contrário, o canal falhará ao resolver CONNAME.

Embora QM3 continue sendo um gerenciador de filas em uma versão anterior do produto, será necessário verificar se todos os CONNAMEs usados para iniciar um canal para QM3 não são resolvidos para um endereço IPv6 ou endereços duplos IPv4 e IPv6, em que o endereço IPv6 pode ser retornado. Isso faria com que o QM1 tente iniciar o canal sobre IPv6, que falharia, pois ele seria incapaz de resolver CONNAME.

É possível fazer upgrade de um sistema para ter dois recursos IPv4 e IPv6 e ainda executar um gerenciador de filas em uma versão anterior do produto, no sistema. Embora não seja recomendado executar este tipo de configuração, desde que os endereços que são retornados a este nível de gerenciador de filas sejam a versão mapeada de IPv4 ou IPv4 de um endereço IPv6, isso deve funcionar.

#### **Cenário de migração sem cluster 2**

Existem três sistemas que são compatíveis somente com IPv4. Cada sistema hospeda um gerenciador de filas (QM1, QM2 e QM3) e cada gerenciador de filas se conecta aos outros dois. Todos os CONNAMEs nas definições de canal de cluster são criados usando endereços IP.

Como foram especificados endereços em vez de nomes de DNS, para permitir que um gerenciador de filas se conecte a outro usando o protocolo IPv6, será necessário duplicar as definições que usam endereços IPv4 entre eles e fornecer-lhes então endereços IPv6. As definições originais que usam endereços IPv4 continuarão funcionando, mas se você pretende tirar vantagem do protocolo IPv6, será necessário conectar-se usando as novas definições.

Ative QM1 para poder usar canais em execução sobre IPv6, conforme a seguir

1. Faça upgrade do sistema host para ter duas pilhas IPv4 e IPv6.

**Importante:** É necessário um listener para cada pilha IP.

- 2. Instale o IBM MQ.
- 3. Duplique o canal, a fila de transmissão e, onde aplicável, as definições de processo usando os endereços IPv6 onde necessário.

**Nota:** Mesmo com essas mudanças feitas para suportar o endereçamento IPv6, o QM1 ainda poderá se comunicar com gerenciadores de filas existentes que são apenas compatíveis com IPv4.

Ative o QM2 para poder usar canais em execução sobre IPv6, assim como para QM1 acima.

1. Faça upgrade do sistema host para ter duas pilhas IPv4 e IPv6.

**Importante:** É necessário um listener para cada pilha IP.

- 2. Instale o IBM MQ.
- 3. Onde necessário, altere aplicativos para gravar na nova fila remota (criada acima para QM1 com os endereços IPv6 ).
- 4. Verifique se os canais podem ser iniciados.

Os gerenciadores de filas agora pode conectar-se da seguinte forma:

- QM1 agora pode conectar-se com QM2 sobre IPv4 ou IPv6, dependendo do canal no qual o aplicativo grava suas mensagens.
- QM1 ainda se conecta com QM3 sobre IPv4 usando as definições originais.

## **Migrando um cluster para o IPv6**

Esta seção lida com a migração de clusters quando você está pensando em instalar o IBM MQ em uma rede compatível com IPv6.

A seguir é fornecida uma visão geral de abordagens que podem ser obtidas ao migrar um cluster para a versão mais recente do IBM MQ. Devido às variações que podem ocorrer em um cluster, o detalhe é deliberadamente geral e deve ser visto somente como um guia para o provável curso da ação que precisa ser tomada.

## **Cenários de migração (topologia em cluster)**

Onde um sistema compatível com IPv6 deve ser incluído em um cluster do IBM MQ, todos os sistemas de repositório completo nesse cluster devem ser compatíveis com IPv6.

Os cenários a seguir são vistos como os mais prováveis de ocorrer em instalações do cliente. Eles descrevem as mudanças que provavelmente são necessárias.

#### **Cenário 1**

Um cluster de uma versão anterior do produto é instalado em sistemas compatíveis somente com IPv4 e você precisa conectar um sistema somente compatível com IPv6 no cluster. Todos os CONNAMEs nas definições de canal de cluster são gerados usando nomes DNS em vez de endereços IP.

Ao incluir um novo sistemas apenas para IPv6 no cluster, identifique os gerenciadores de filas com o qual seu novo sistema se comunicará. Isso inclui:

- Os gerenciadores de filas para os quais seu novo sistema enviará mensagens.
- Os gerenciadores de filas dos quais seu novo sistema receberá mensagens.
- Os gerenciadores de filas de repositório completo

Os sistemas identificados devem ser atualizados antes da introdução do novo sistema.

Procedimento de migração recomendado:

- Faça upgrade de cada um dos sistemas que hospeda um gerenciador de filas de repositório completo, conforme mostrado no cenário 1 sem cluster "Migrando um gerenciador de filas para IPv6".
- Faça upgrade dos sistemas em cluster restantes que precisam suportar IPv6, conforme mostrado no cenário 1 sem cluster "Migrando um gerenciador de filas para IPv6".

Com esta configuração:

- O novo sistema com capacidade apenas para IPv6 se comunicará com o cluster usando endereçamento IPv6
- Todos os outros sistemas IPv4 que se conectam ao cluster continuarão a se comunicar usando endereçamento IPv4
- Os sistemas no cluster poderão se conectar uns aos outros usando o endereçamento IPv4 ou IPv6. A decisão sobre qual endereço será usado depende se você configurou IPADDRV para especificar as conexões de IPv4 ou IPv6.

#### **Cenário 2**

Um cluster de uma versão anterior do produto é instalado em sistemas compatíveis somente com IPv4 e é necessário conectar um sistema compatível apenas com IPv6 no cluster. Sua rede não suporta a inclusão de ambos os endereços, IPv6 e IPv4, usando o mesmo nome do host ou você está usando endereços IP em vez de nomes DNS nos CONNAMEs do canal de cluster.

O problema aqui deve ser que todos os sistemas não podem ser comutados para IPv6 simultaneamente e, pelo menos alguns devem permanecer apenas compatíveis com IPv4. Os sistemas com os quais seu novo sistema compatível apenas com IPv6 se comunica devem suportar IPv4 e IPv6. Não é recomendável simplesmente incluir um novo conjunto de canais do IPv6 no cluster para o sistema IPv6 usar, pois o sistema IPv4 também tentaria usá-los, resultando em erros de comunicação.

#### A abordagem recomendada é:

- Defina um novo cluster que contenha o sistema ou sistemas compatíveis somente com IPv6 com novos endereços IPv6 e definições de canais. O cluster existente permanece e contém as definições do sistema apenas para IPv4. A imagem abaixo fornece uma representação gráfica disso. QM1, QM2 e QM3 representam o cluster original do IPv4. QM2, QM3 e QM4 representam o novo cluster criado para permitir que o sistema compatível somente com IPv6 (QM4) se conecte à sua configuração.
- Se estiver usando nomes DNS, é possível dar a cada um dos sistemas separados nomes DNS para IPv4 e IPv6 (por exemplo system1\_IPv4.ibm.com e system1\_IPv6.ibm.com).
- Defina um novo canal CLUSRCVR e quaisquer canais CLUSSDR correspondentes usando os novos nomes ou endereços IP de IPv6 em cada sistema no novo cluster. Dessa forma, os sistemas somente para IPv4 ou IPv6 não verão canais que não podem usar e não serão gerados erros de comunicação.
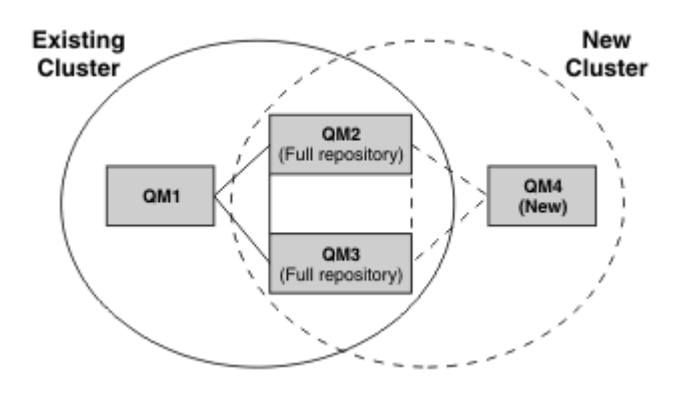

**Nota:** Há definições de IPv4 e IPv6 que conectam os repositórios completos para que as definições de definições de clusters novas e existentes sejam replicadas entre elas. Além disso, esteja ciente de que os gerenciadores de filas QM1 e QM4 não podem se comunicar diretamente, porque não compartilham uma rede comum. Eles podem se comunicar indiretamente, por exemplo, usando filas ALIAS definidas nos gerenciadores de filas QM2 e QM3. Na configuração mostrada acima, é necessário prestar atenção na ordem de mensagens do aplicativo que fluem entre QM2 e QM3, porque existem diversas rotas; se isso for relevante, será possível usar BIND\_OPEN para corrigir a rota.

## **Cenários de migração abreviados**

Esta seção fornece alguns cenários abreviados para quando você estiver pensando em instalar clusters no IBM MQ

## **Cenários abreviados: Efeitos de configurações de CONNAME e LOCLADDR**

A tabela a seguir fornece uma visão geral do que ocorrerá para as diferentes pilhas TCP/IP (somente IPv4, IPv6 apenas e as pilhas dual IPv4 e IPv6) e fornece as configurações para CONNAME e LOCLADDR para obter o resultado da conexão esperado.

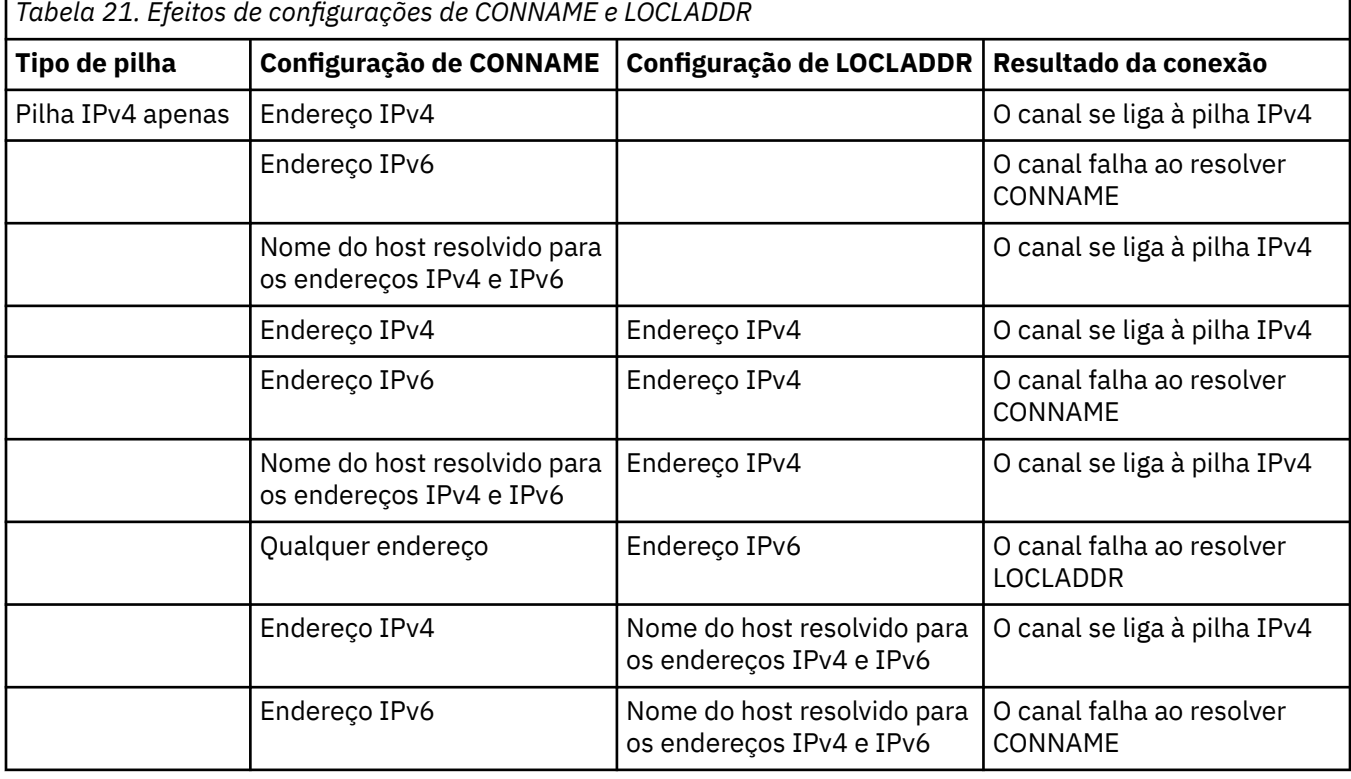

**Nota:** O uso de endereços mapeados pode requerer conversores de protocolo na rede IP.

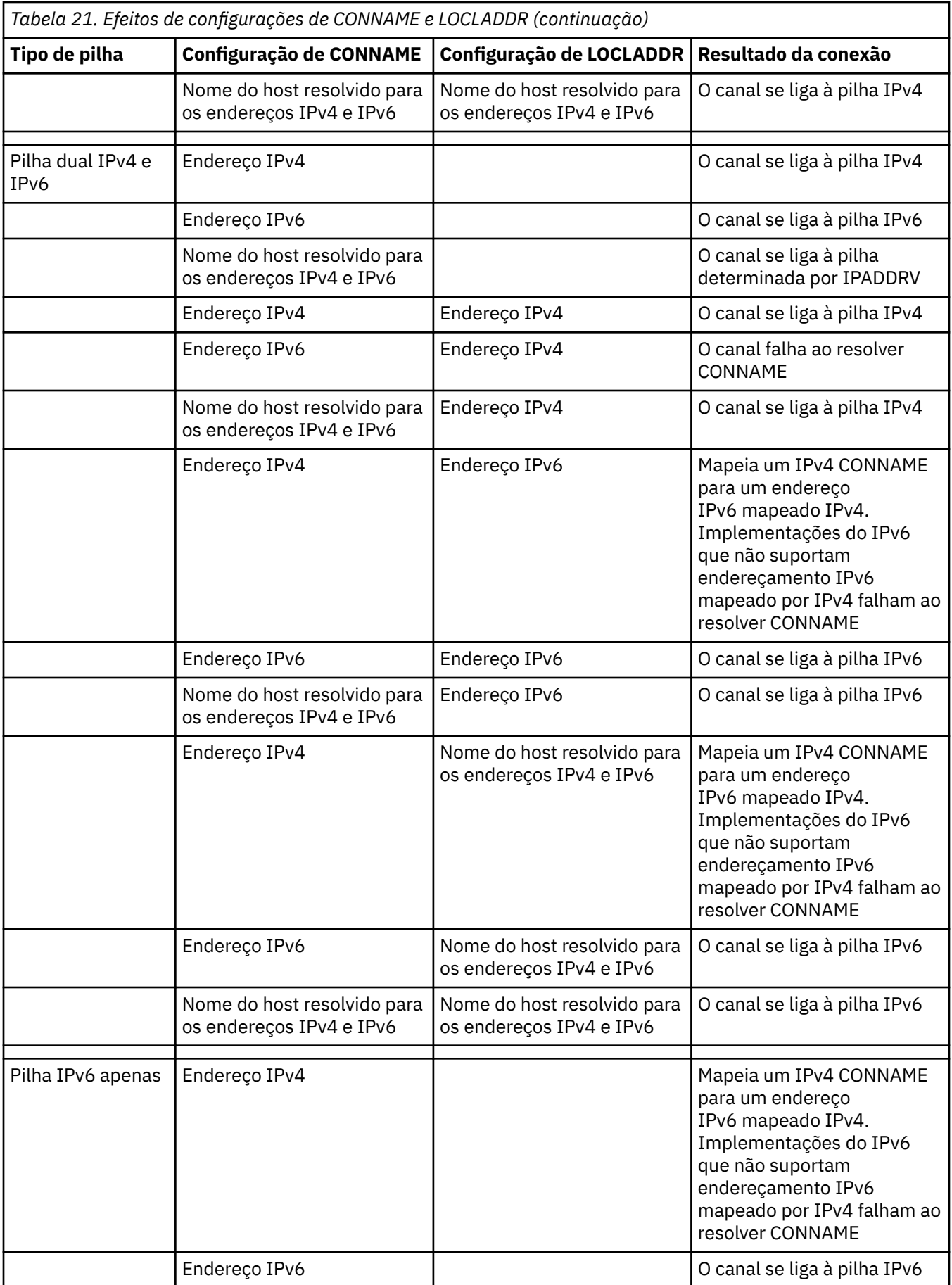

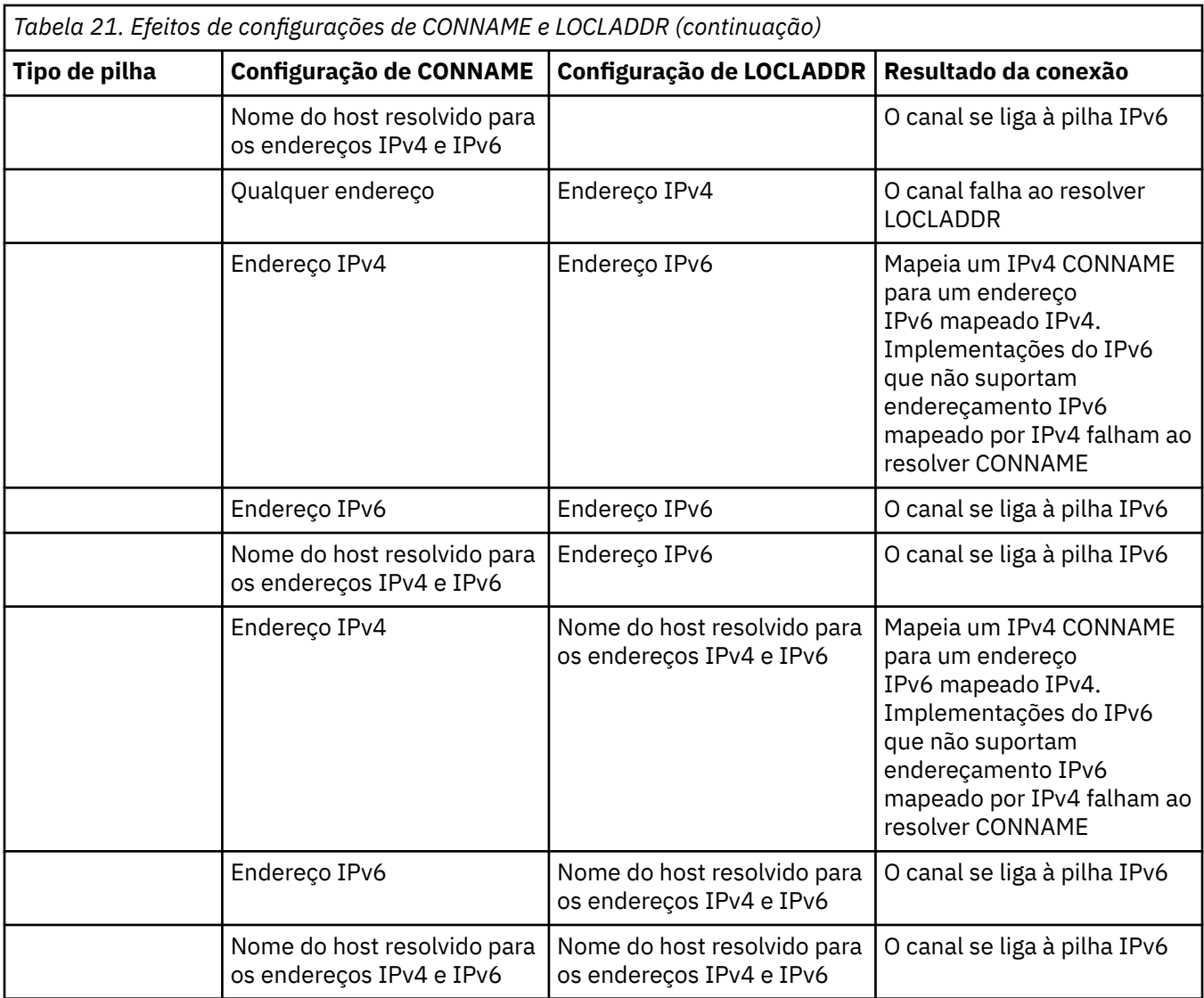

### **Cenários abreviados: Configurações do sistema**

A [Tabela 23 na página 256](#page-255-0) fornece diversos cenários abreviados com base na configuração dos gerenciadores de filas instalados e na configuração de IP na qual eles estão em execução. A lista não pretende ser exaustiva, mas fornecer vários exemplos do que esperar com base nas configurações mostradas.

As abreviações são combinadas na [Tabela 23 na página 256](#page-255-0) para fornecer a configuração dos sistemas envolvidos ao tentar estabelecer comunicação. Por exemplo:

- v71 + IPv6: representa um gerenciador de filas de uma versão anterior do produto em um sistema com uma pilha TCP/IP 6
- v8 + Dual: Representa um gerenciador de fila da versão mais recente do produto no sistema com uma pilha TCP/IP dupla versão 4 e 6

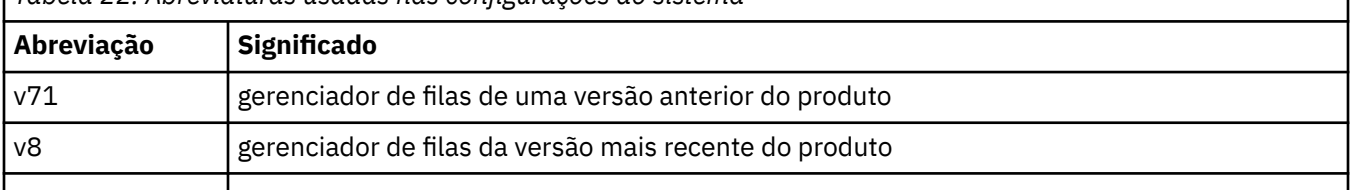

*Tabela 22. Abreviaturas usadas nas configurações do sistema*

<span id="page-255-0"></span>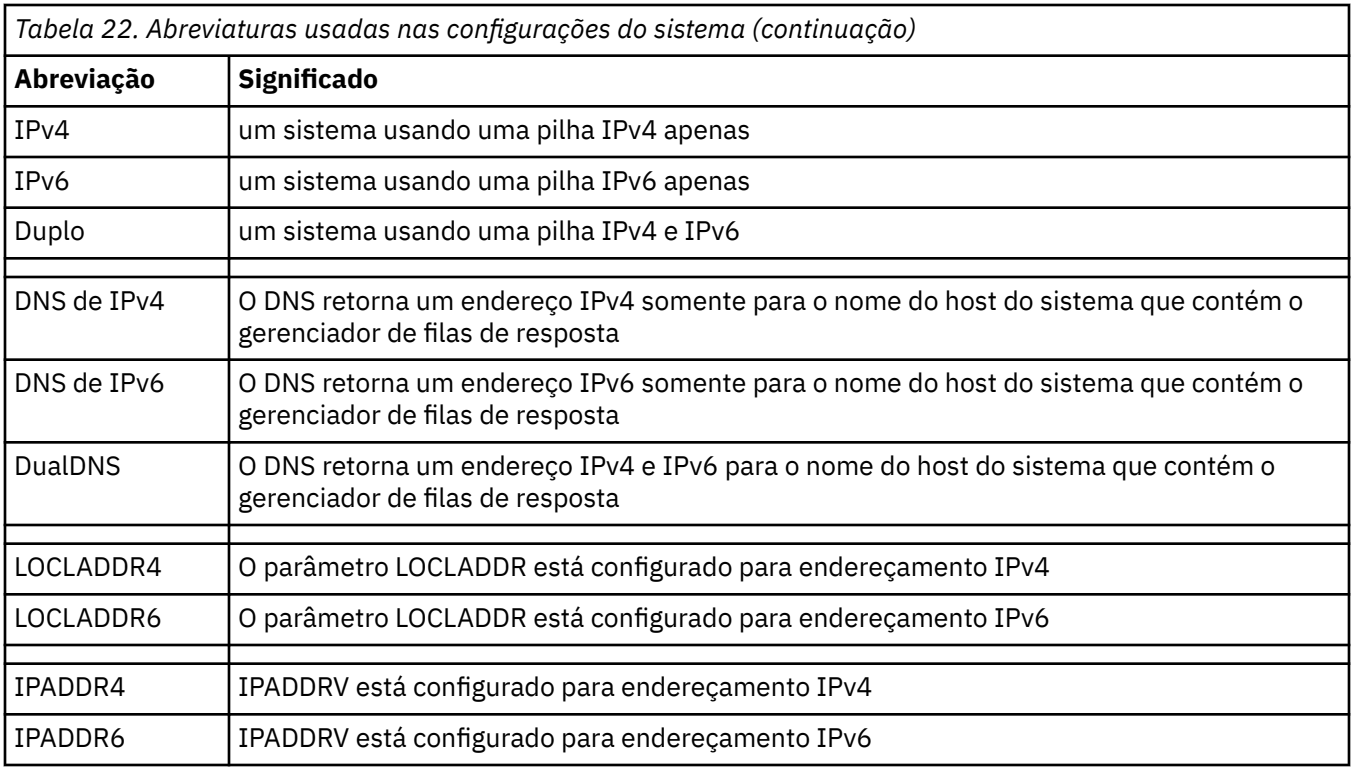

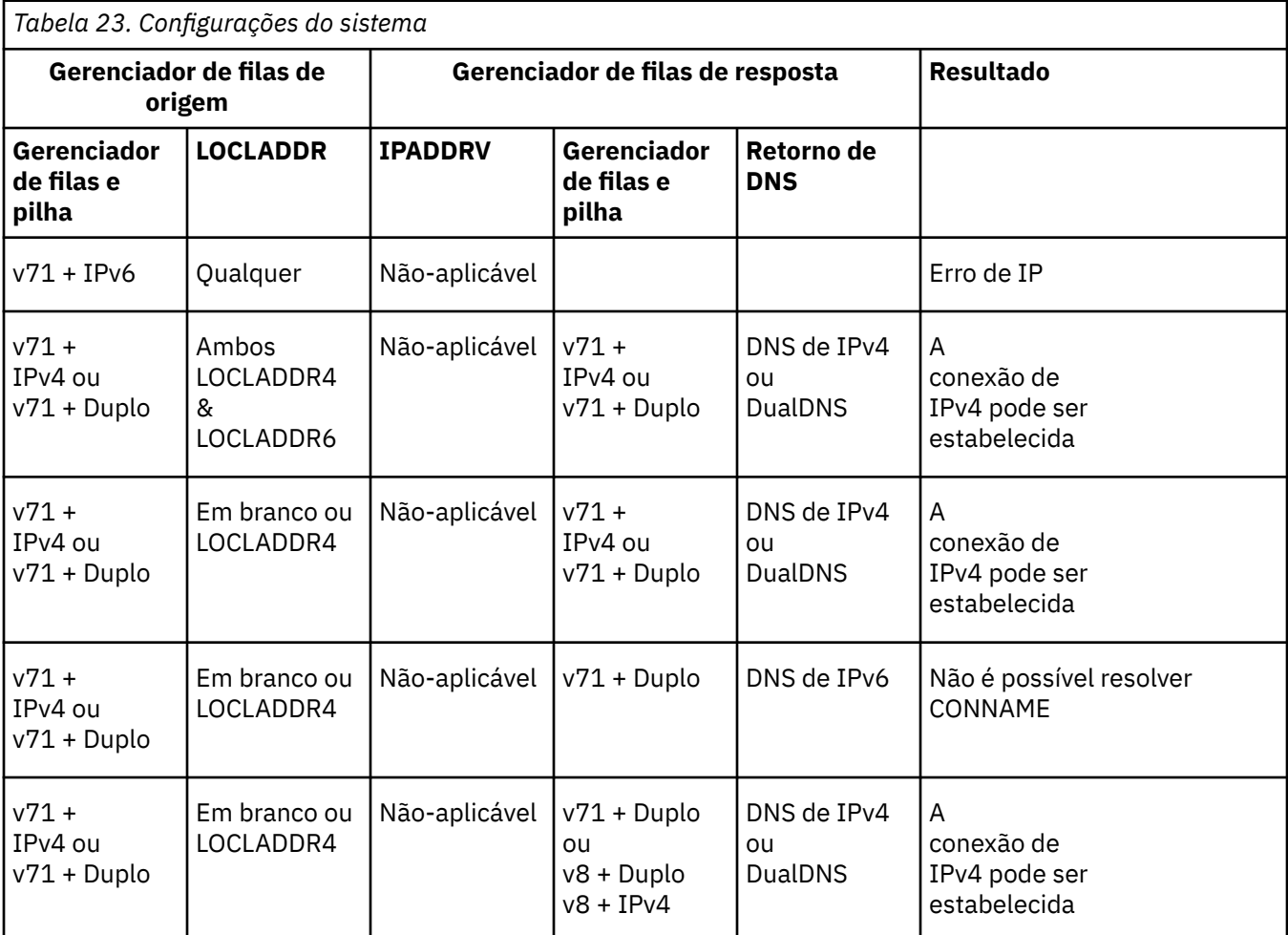

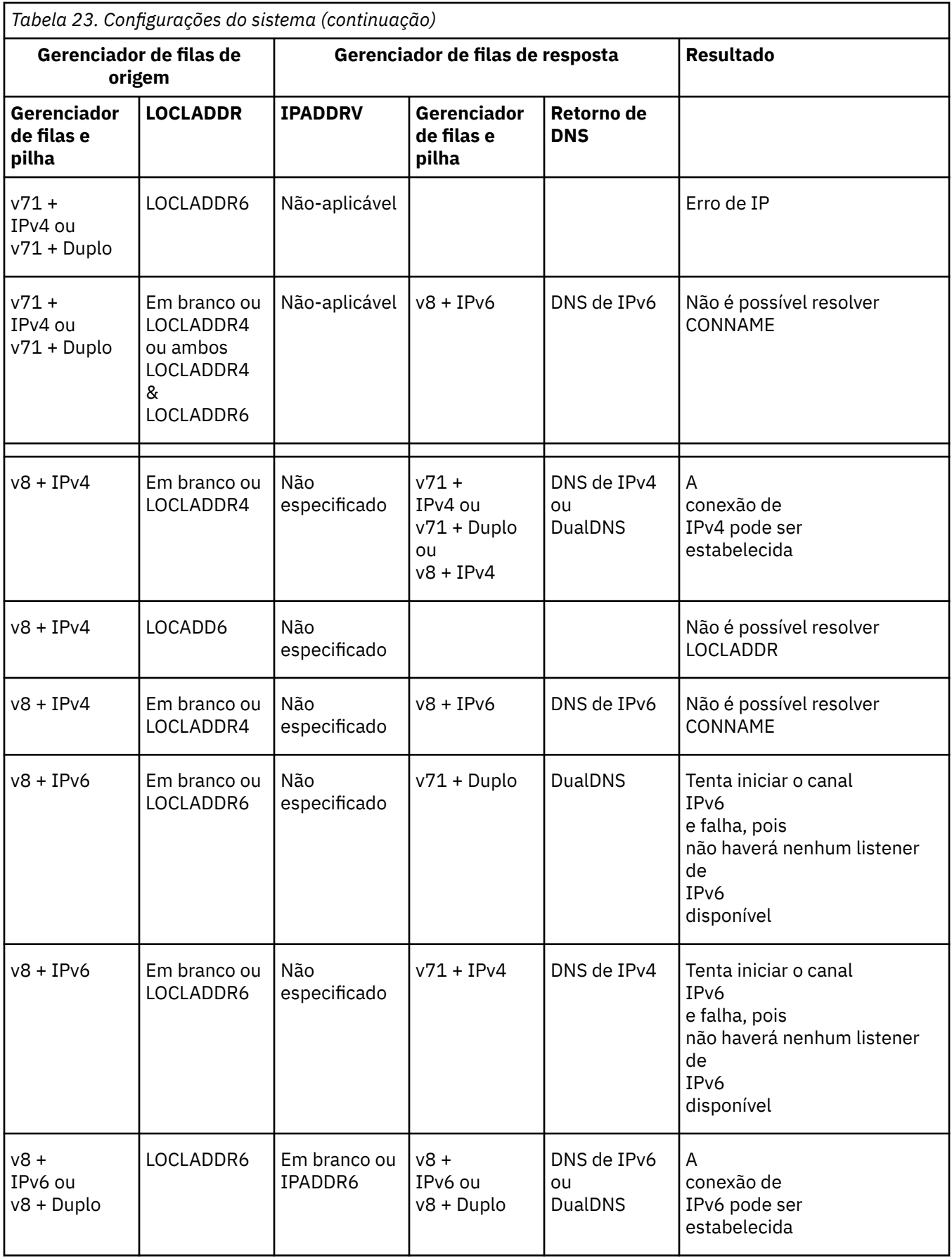

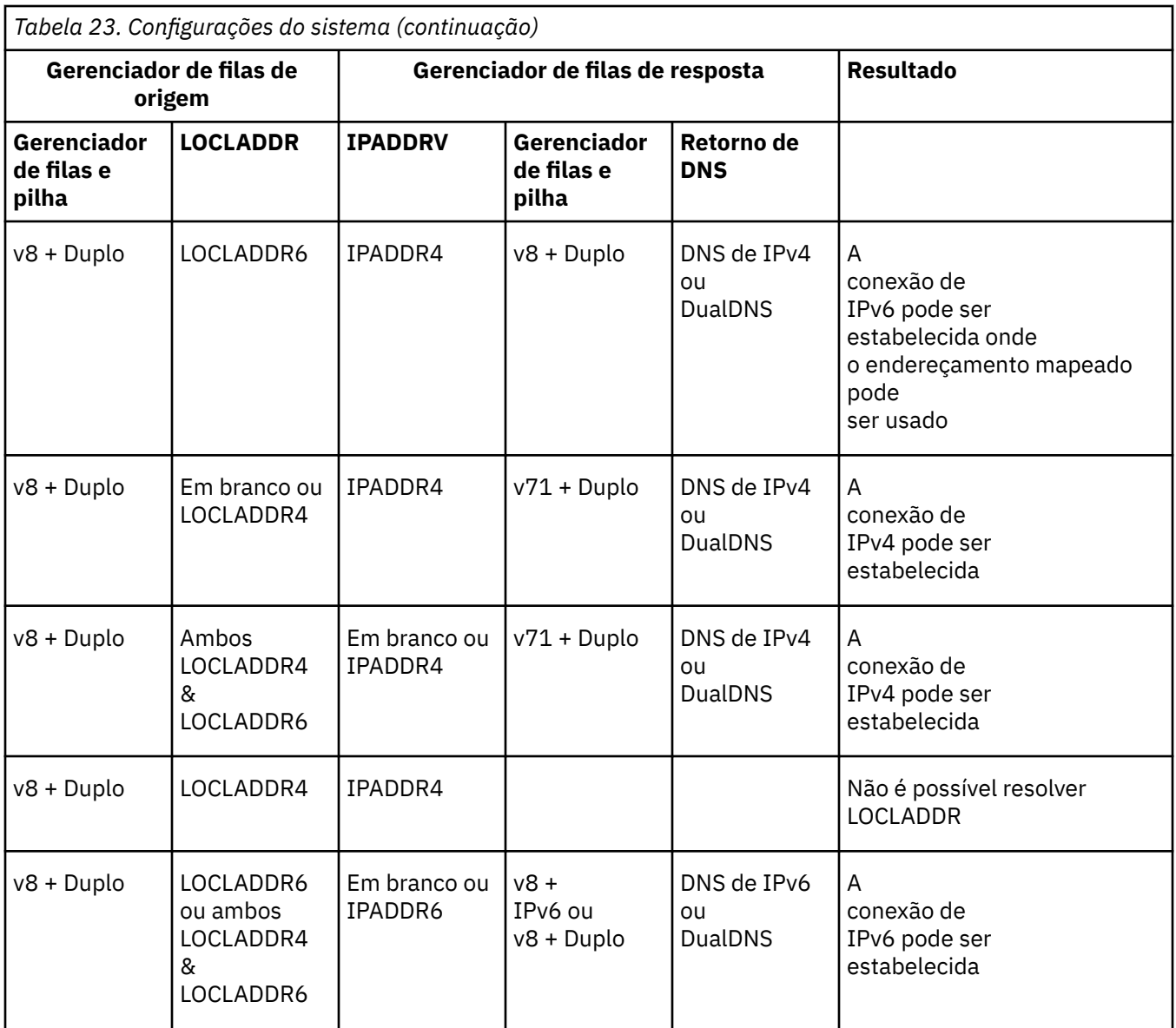

Estas informações foram desenvolvidas para produtos e serviços oferecidos nos Estados Unidos.

É possível que a IBM não ofereça os produtos, serviços ou recursos discutidos nesta publicação em outros países. Consulte seu representante local do IBM para obter informações sobre produtos e serviços disponíveis atualmente em sua área. Qualquer referência a um IBM produto, programa ou serviço não se destina a estado ou significa que apenas esse produto IBM, programas ou serviços possam ser utilizados. Qualquer produto, programa ou serviço funcionalmente equivalente, que não infrinja nenhum direito de propriedade intelectual da IBM poderá ser utilizado em substituição. Entretanto, a avaliação e verificação da operação de qualquer produto, programa ou serviço não IBM são de responsabilidade do Cliente.

A IBM pode ter patentes ou aplicativos de patentes pendentes relativas aos assuntos tratados nesta publicação. O fornecimento desta publicação não garante ao Cliente nenhum sobre tais patentes. é possível enviar pedidos de licença, por escrito, para:

Relações Comerciais e Industriais da IBM Av. Pasteur, 138-146 Botafogo Rio, RJ 10504-1785 U.S.A.

Para pedidos de licença relacionados a informações de DBCS (Conjunto de Caracteres de Byte Duplo), entre em contato com o Departamento de Propriedade Intelectual da IBM em seu país ou envie pedidos de licença, por escrito, para:

licença de propriedade intelectual IBM World Trade Asia Corporation Licensing IBM Japan, Ltd. Minato-ku Tóquio 103-8510, Japão

disposição pode não se aplicar ao Cliente.

**O parágrafo a seguir não se aplica a nenhum país em que tais disposições não estejam de acordo com a legislação local:** A INTERNATIONAL BUSINESS MACHINES CORPORATION FORNECE ESTA PUBLICAÇÃO "NO ESTADO EM QUE SE ENCONTRA", SEM GARANTIA DE NENHUM TIPO, SEJA EXPRESSA OU IMPLÍCITA, INCLUINDO, MAS A ELAS NÃO SE LIMITANDO, AS GARANTIAS IMPLÍCITAS DE NÃO INFRAÇÃO, COMERCIALIZAÇÃO OU ADEQUAÇÃO A UM DETERMINADO PROPÓSITO. Alguns países não permitem a exclusão de garantias expressas ou implícitas em certas transações; portanto, essa

Essas informações podem conter imprecisões técnicas ou erros tipográficos. Periodicamente, são feitas nas informações aqui contidas; essas alterações serão incorporadas em futuras edições desta publicação. IBM pode aperfeiçoar e/ou alterar no produto(s) e/ou programa(s) descritos nesta publicação a qualquer momento sem aviso prévio.

Referências nestas informações a websites não IBM são fornecidas apenas por conveniência e não representam de forma alguma um endosso a esses websites. Os materiais contidos nesses websites não fazem parte dos materiais desse produto IBM e a utilização desses websites é de inteira responsabilidade do Cliente.

A IBM pode utilizar ou distribuir as informações fornecidas da forma que julgar apropriada sem incorrer em qualquer obrigação para com o Cliente.

Licenciados deste programa que desejam obter informações sobre este assunto com objetivo de permitir: (i) a troca de informações entre programas criados independentemente e outros programas (incluindo este) e (ii) a utilização mútua das informações trocadas, devem entrar em contato com:

Av. Pasteur, 138-146 Av. Pasteur, 138-146 Botafogo Rio de Janeiro, RJ U.S.A.

Tais informações podem estar disponíveis, sujeitas a termos e condições apropriadas, incluindo em alguns casos o pagamento de uma taxa.

O programa licenciado descrito nesta publicação e todo o material licenciado disponível para ele são fornecidos pela IBM sob os termos do IBM Customer Agreement, IBM Contrato de Licença do Programa Internacional ou qualquer contrato equivalente entre as partes.

Todos os dados de desempenho aqui contidos foram determinados em um ambiente controlado. Portanto, os resultados obtidos em outros ambientes operacionais podem variar significativamente. Algumas medidas podem ter sido tomadas em sistemas em nível de desenvolvimento e não há garantia de que estas medidas serão iguais em sistemas geralmente disponíveis. Além disto, algumas medidas podem ter sido estimadas através de extrapolação. Os resultados reais podem variar. usuários deste documento devem verificar os dados aplicáveis para seu ambiente específico.

As informações relativas a produtos não IBM foram obtidas junto aos fornecedores dos respectivos produtos, de seus anúncios publicados ou de outras fontes disponíveis publicamente. A IBM não testou estes produtos e não pode confirmar a precisão de seu desempenho, compatibilidade nem qualquer outra reivindicação relacionada a produtos não IBM. Dúvidas sobre os recursos de produtos não IBM devem ser encaminhadas diretamente a seus fornecedores.

Todas as declarações relacionadas aos objetivos e intenções futuras da IBM estão sujeitas a alterações ou cancelamento sem aviso prévio e representam somente metas e objetivos.

Essas informações contêm exemplos de dados e relatórios utilizados em operações diárias de negócios. Para ilustrá-los da forma mais completa possível, os exemplos incluem nomes de indivíduos, empresas, marcas e produtos. Todos estes nomes são fictícios e qualquer semelhança com os nomes e endereços utilizados por uma empresa real é mera coincidência.

#### LICENÇA DE COPYRIGHT :

Estas informações contêm programas de aplicativos de amostra na linguagem fonte, ilustrando as técnicas de programação em diversas plataformas operacionais. O Cliente pode copiar, modificar e distribuir estes programas de amostra sem a necessidade de pagar à IBM, com objetivos de desenvolvimento, uso, marketing ou distribuição de programas aplicativos em conformidade com a interface de programação de aplicativo para a plataforma operacional para a qual os programas de amostra são criados. Esses exemplos não foram testados completamente em todas as condições. Portanto, a IBM não pode garantir ou implicar a confiabilidade, manutenção ou função destes programas.

Se estiver visualizando estas informações em formato eletrônico, as fotografias e ilustrações coloridas poderão não aparecer.

# **Informações sobre a Interface de Programação**

As informações da interface de programação, se fornecidas, destinam-se a ajudá-lo a criar software aplicativo para uso com este programa.

Este manual contém informações sobre interfaces de programação desejadas que permitem que o cliente grave programas para obter os serviços do WebSphere MQ.

No entanto, estas informações também podem conter informações sobre diagnósticos, modificações e ajustes. As informações sobre diagnósticos, modificações e ajustes são fornecidas para ajudá-lo a depurar seu software aplicativo.

**Importante:** Não use essas informações de diagnóstico, modificação e ajuste como uma interface de programação, pois elas estão sujeitas a mudanças

## **Marcas comerciais**

IBM, o logotipo IBM , ibm.com, são marcas registradas da IBM Corporation, registradas em várias jurisdições no mundo todo Uma lista atual de marcas registradas da IBM está disponível na Web em "Informações de copyright e marca registrada"www.ibm.com/legal/copytrade.shtml. Outros nomes de produtos e serviços podem ser marcas comerciais da IBM ou de outras empresas.

Microsoft e Windows são marcas comerciais da Microsoft Corporation nos Estados Unidos e/ou em outros países.

UNIX é uma marca registrada do The Open Group nos Estados Unidos e em outros países.

Linux é uma marca registrada de Linus Torvalds nos Estados Unidos e/ou em outros países.

Este produto inclui software desenvolvido pelo Projeto Eclipse (http://www.eclipse.org/).

Java e todas as marcas comerciais e logotipos baseados em Java são marcas comerciais ou marcas registradas da Oracle e/ou de suas afiliadas.

262 Mantendo e Migrando IBM MQ

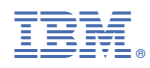

Part Number: